# 章節目錄

<span id="page-0-0"></span>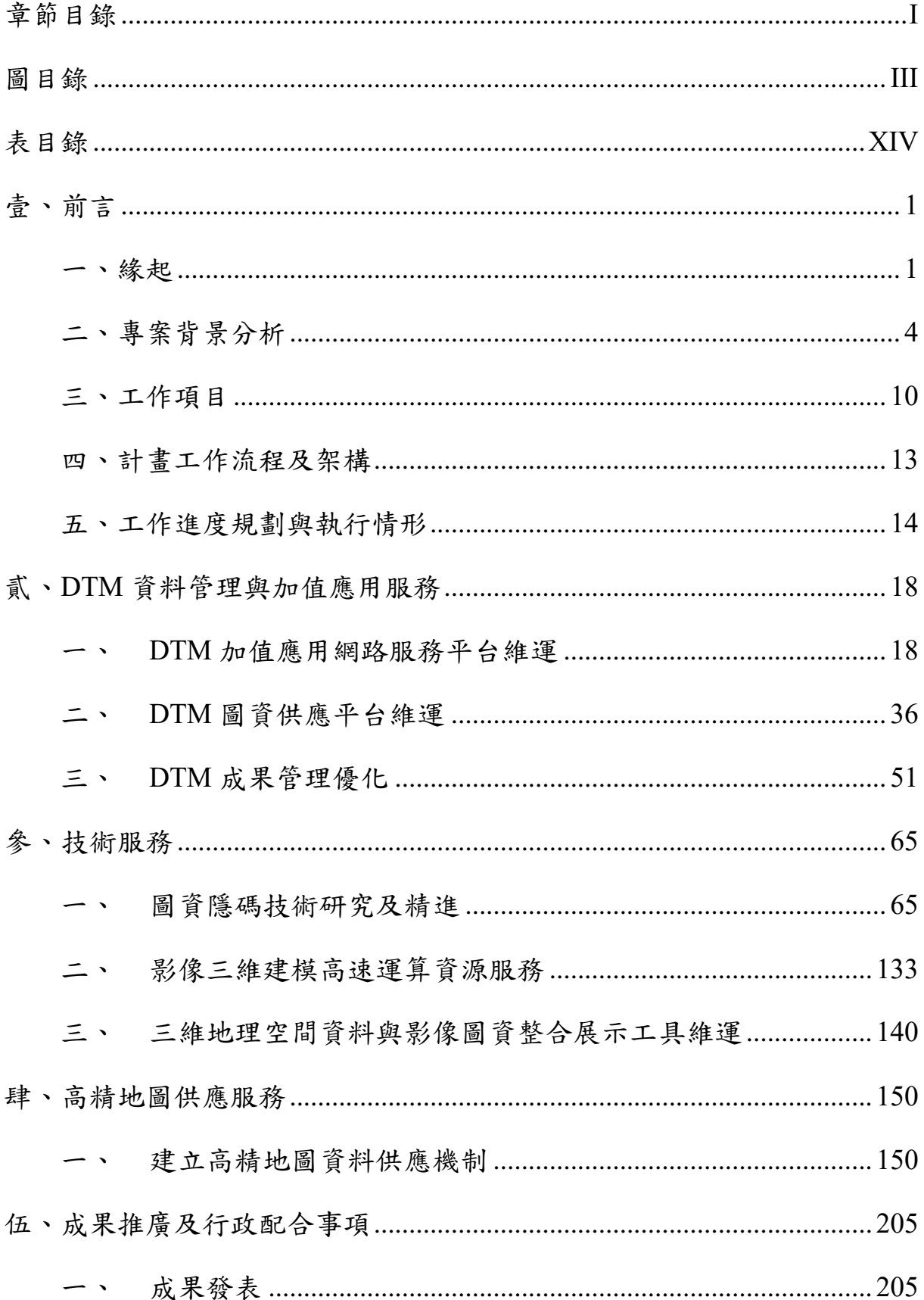

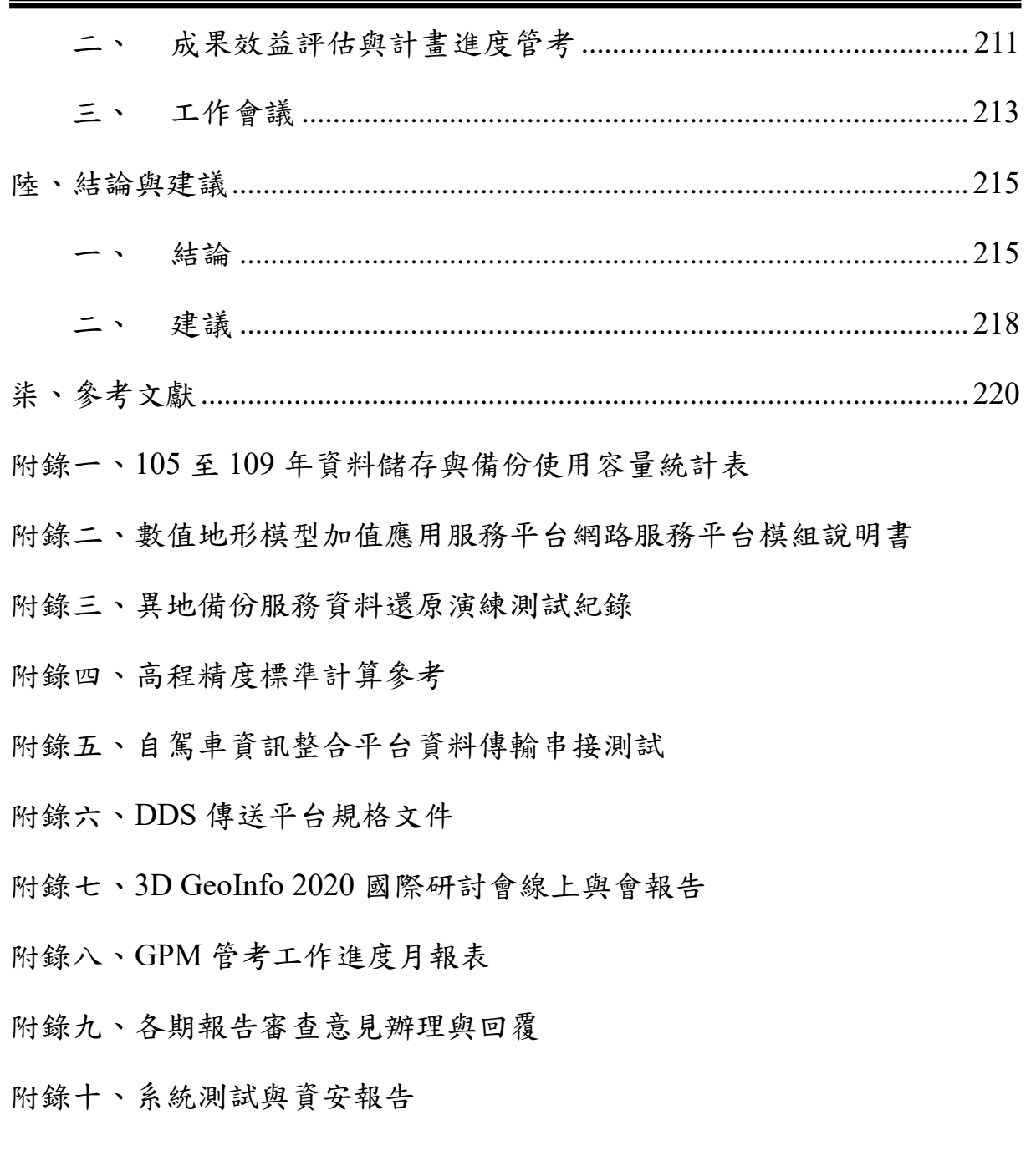

## 圖目錄

<span id="page-2-0"></span>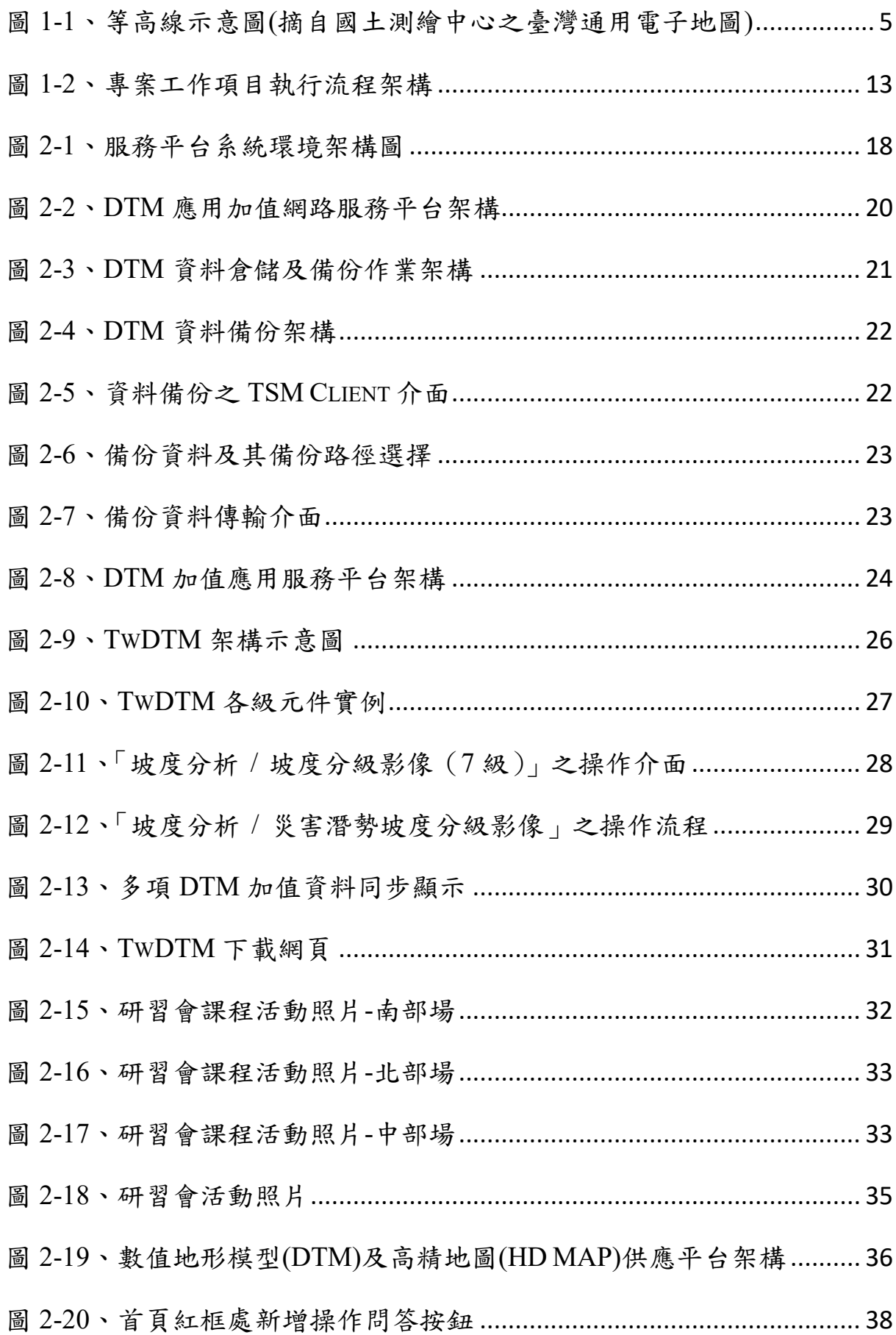

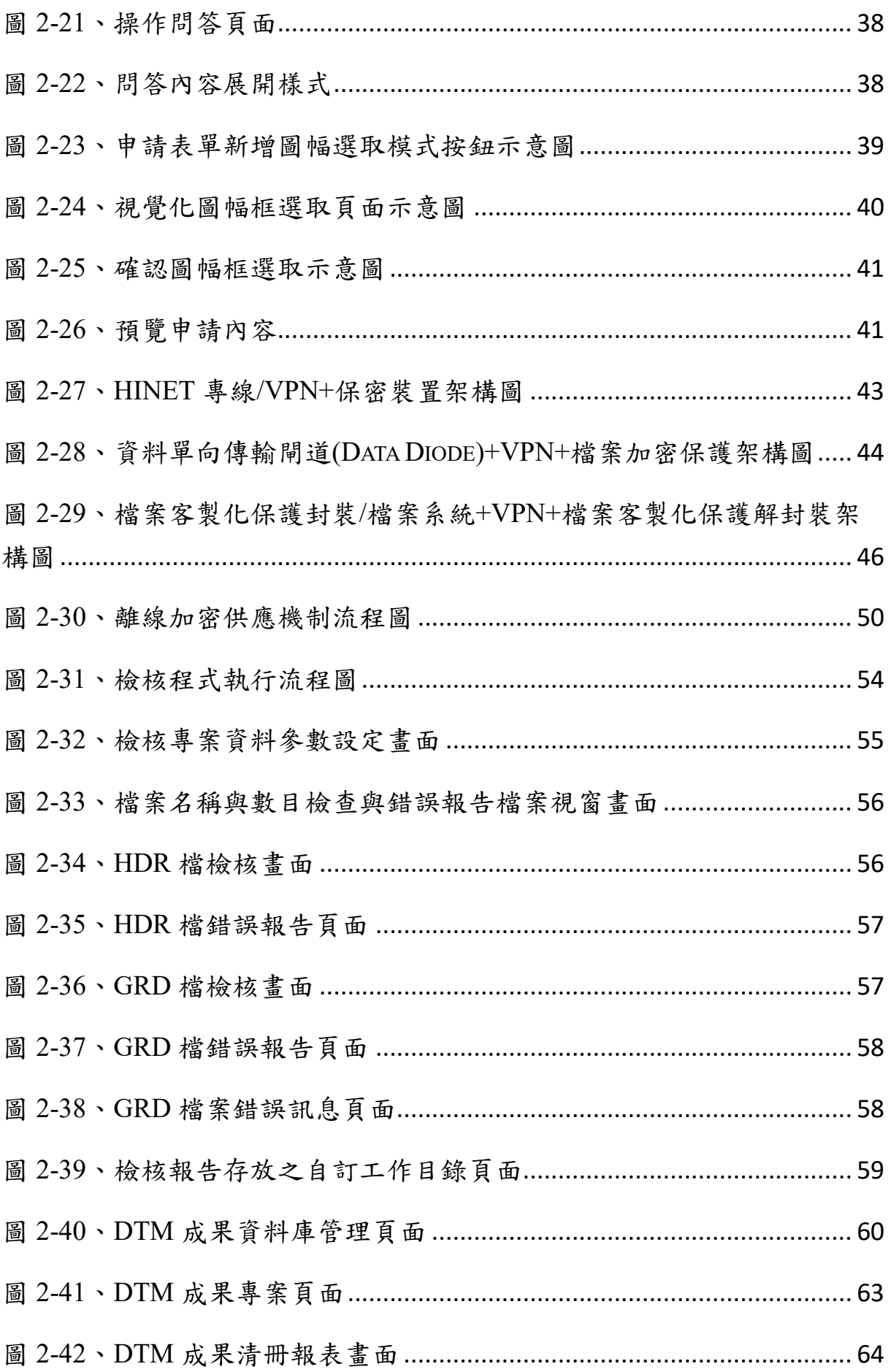

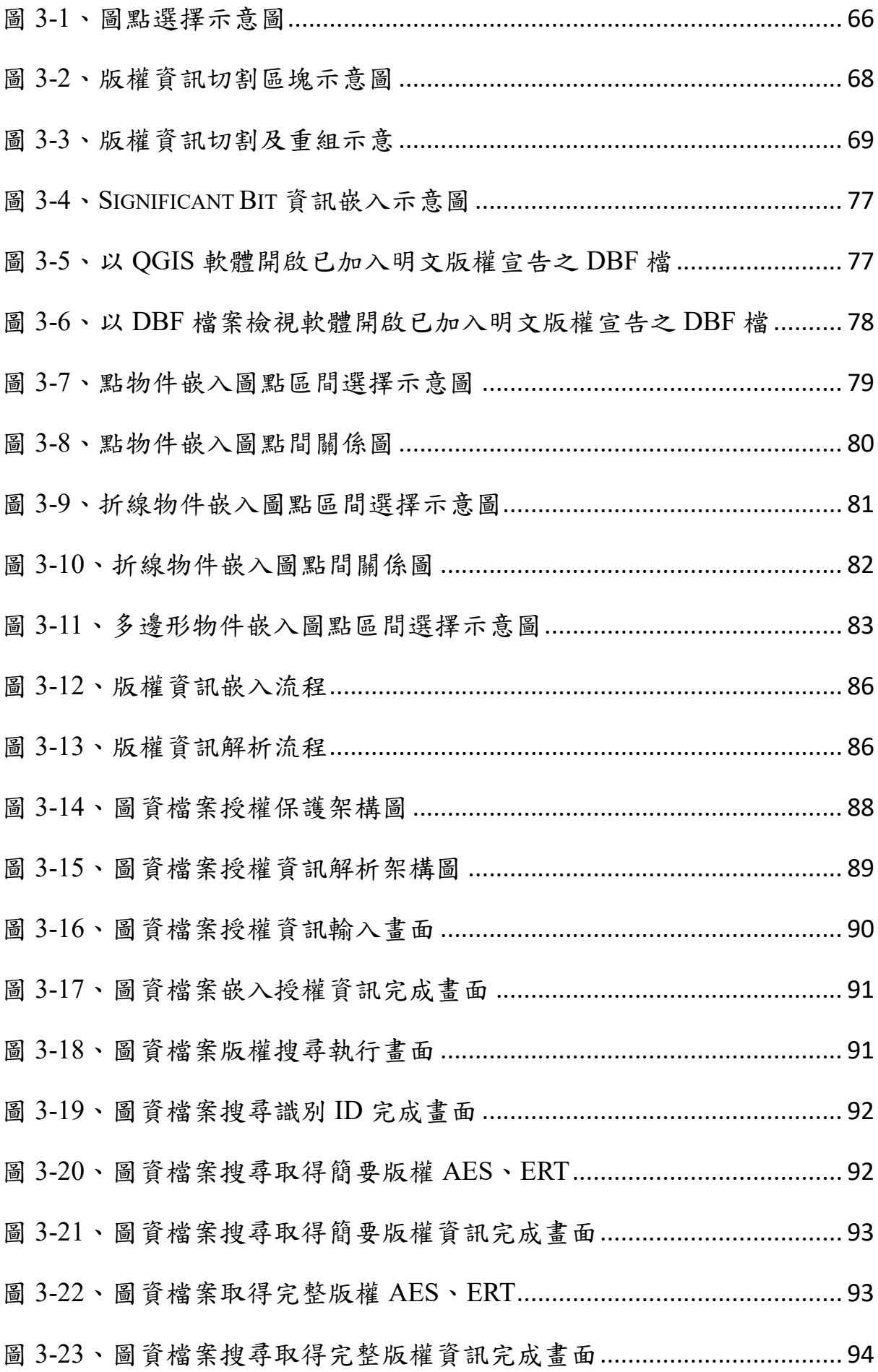

 $\vee$ 

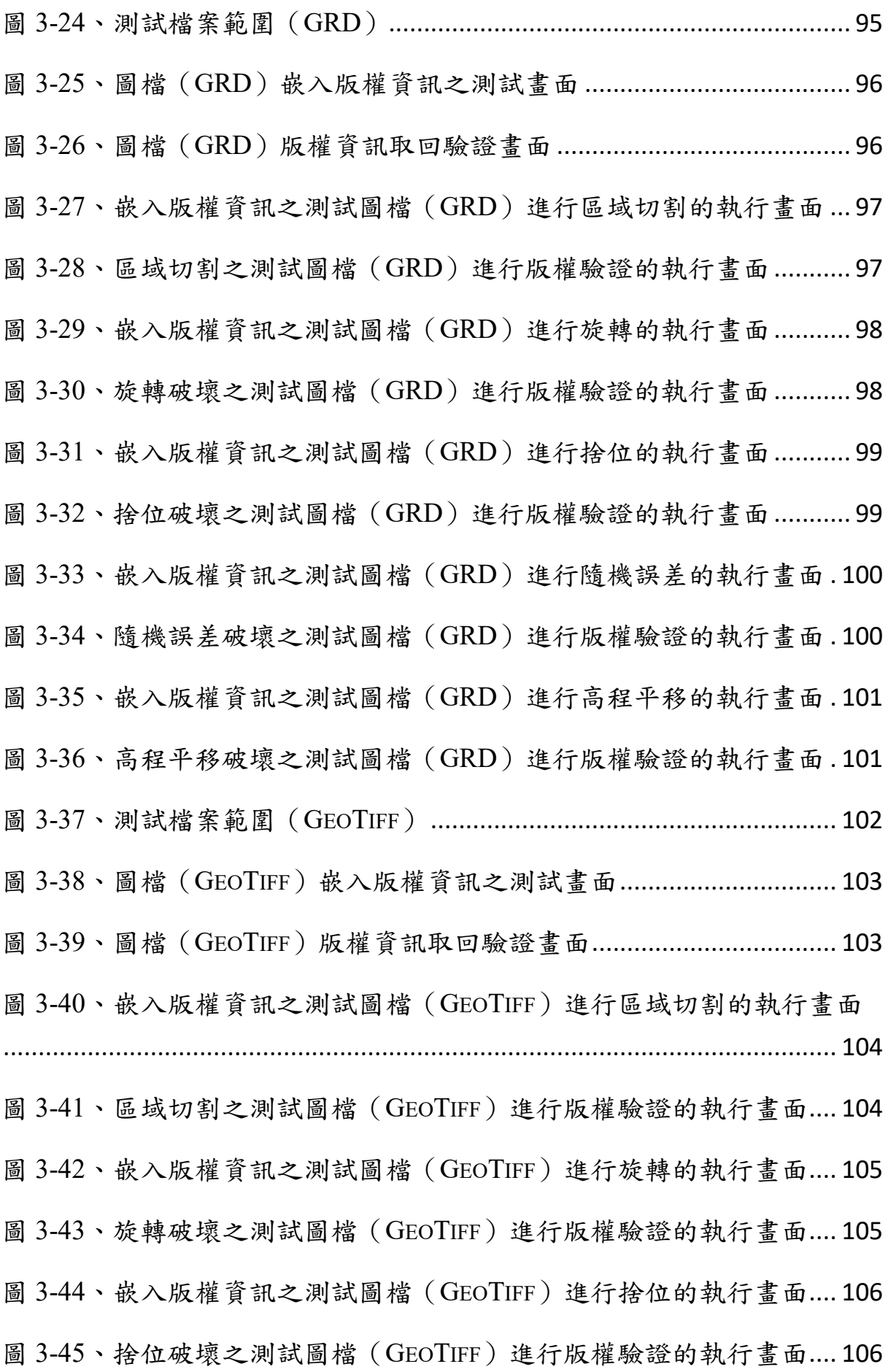

VI

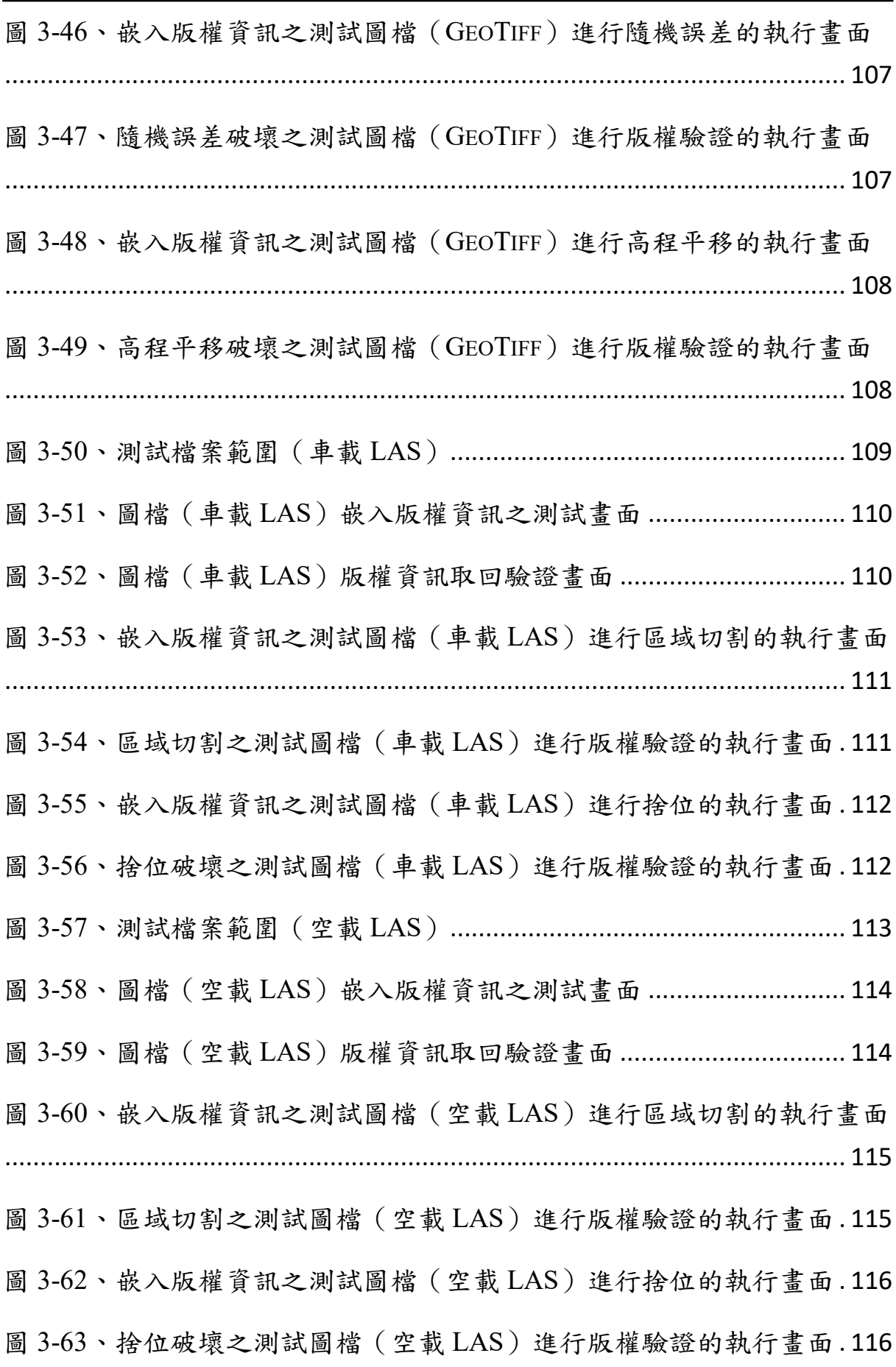

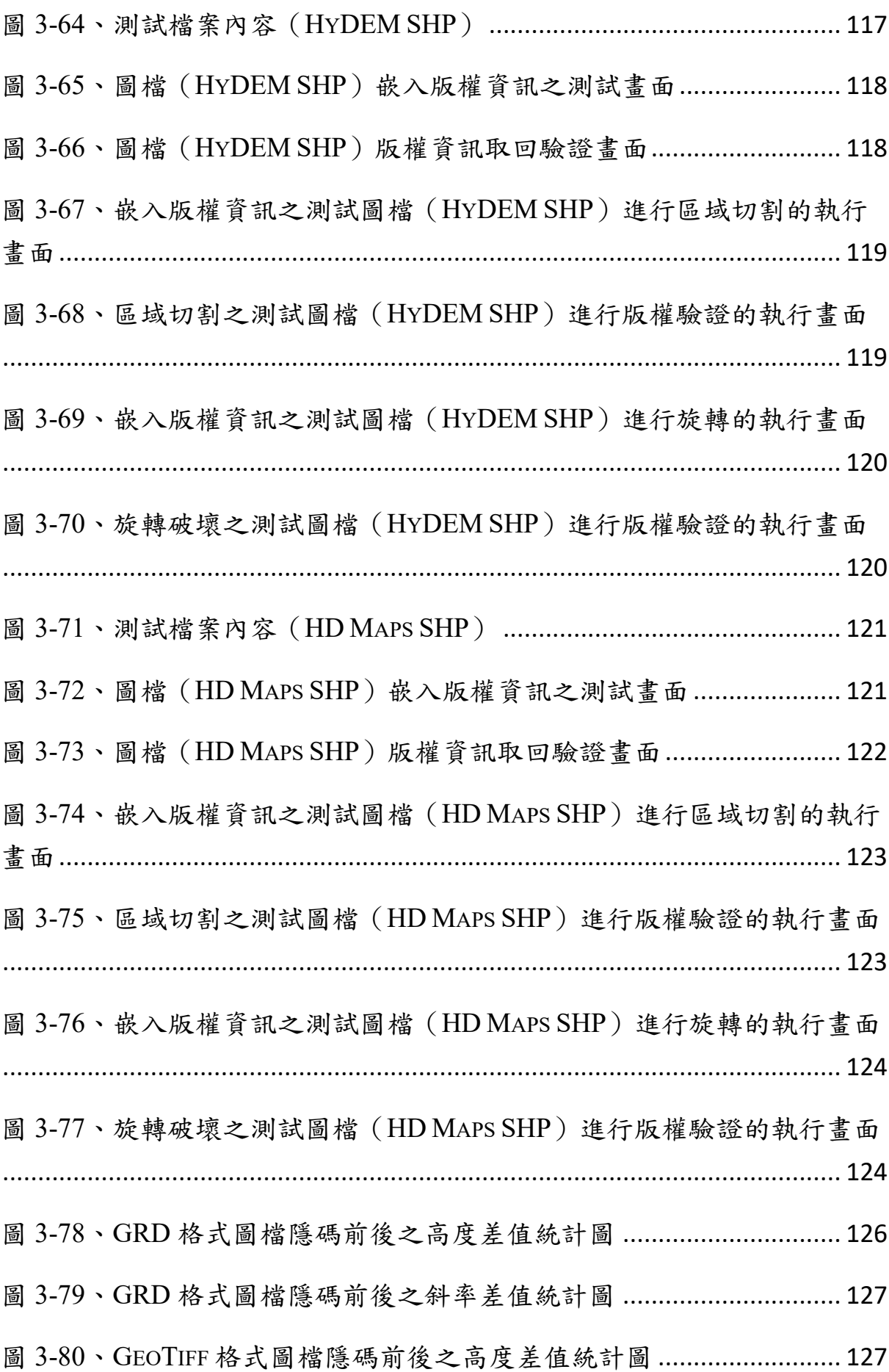

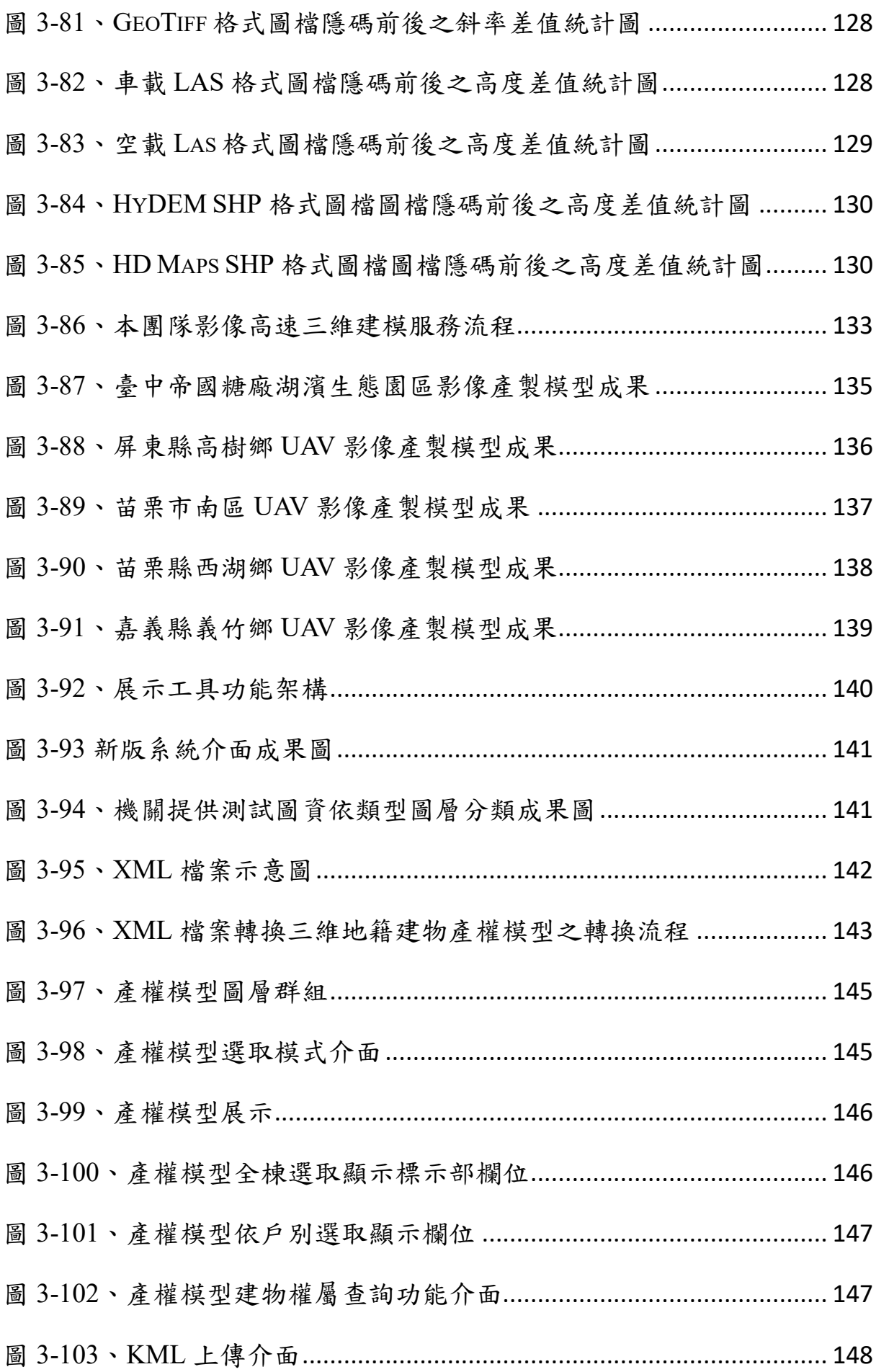

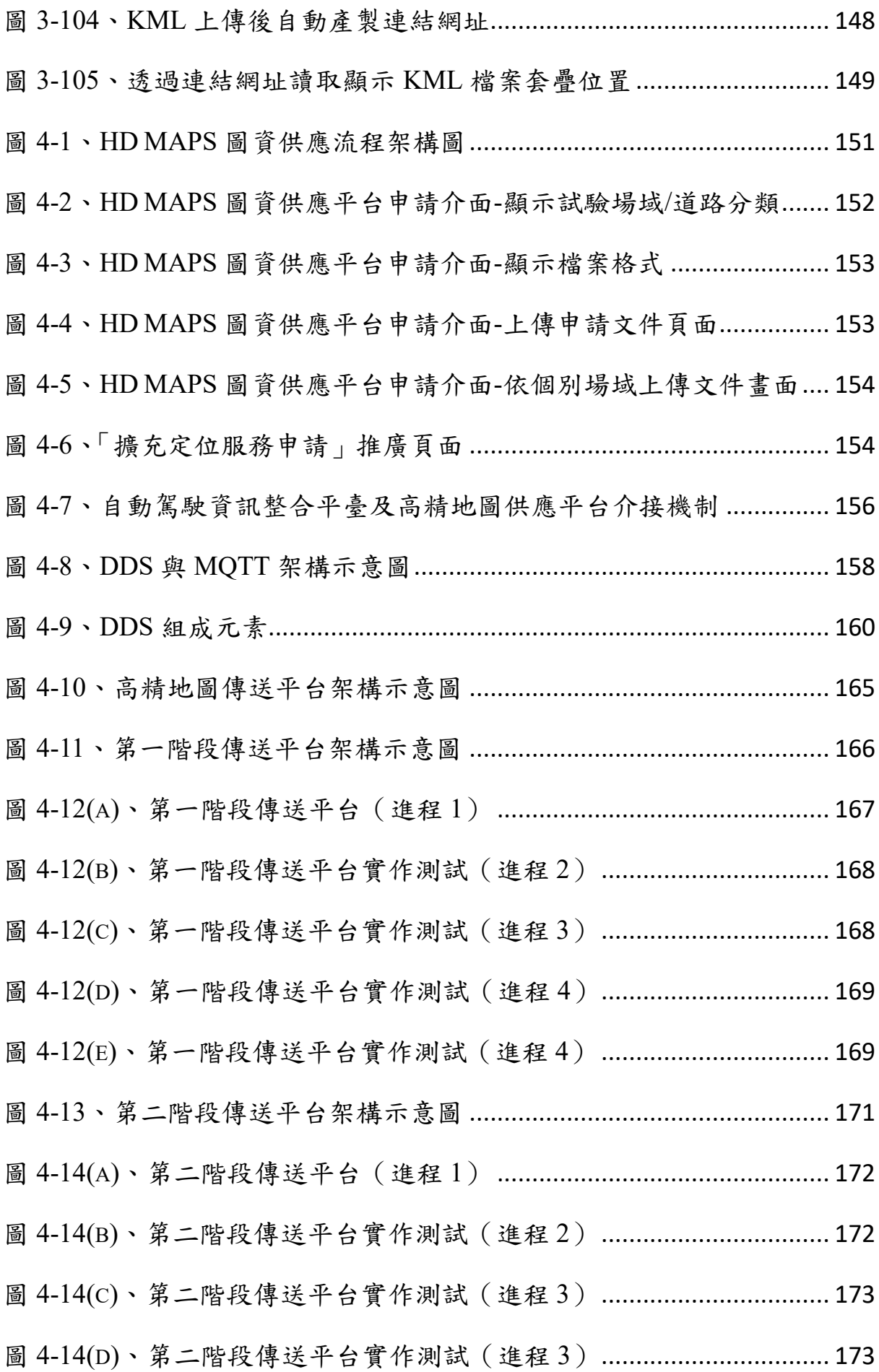

X

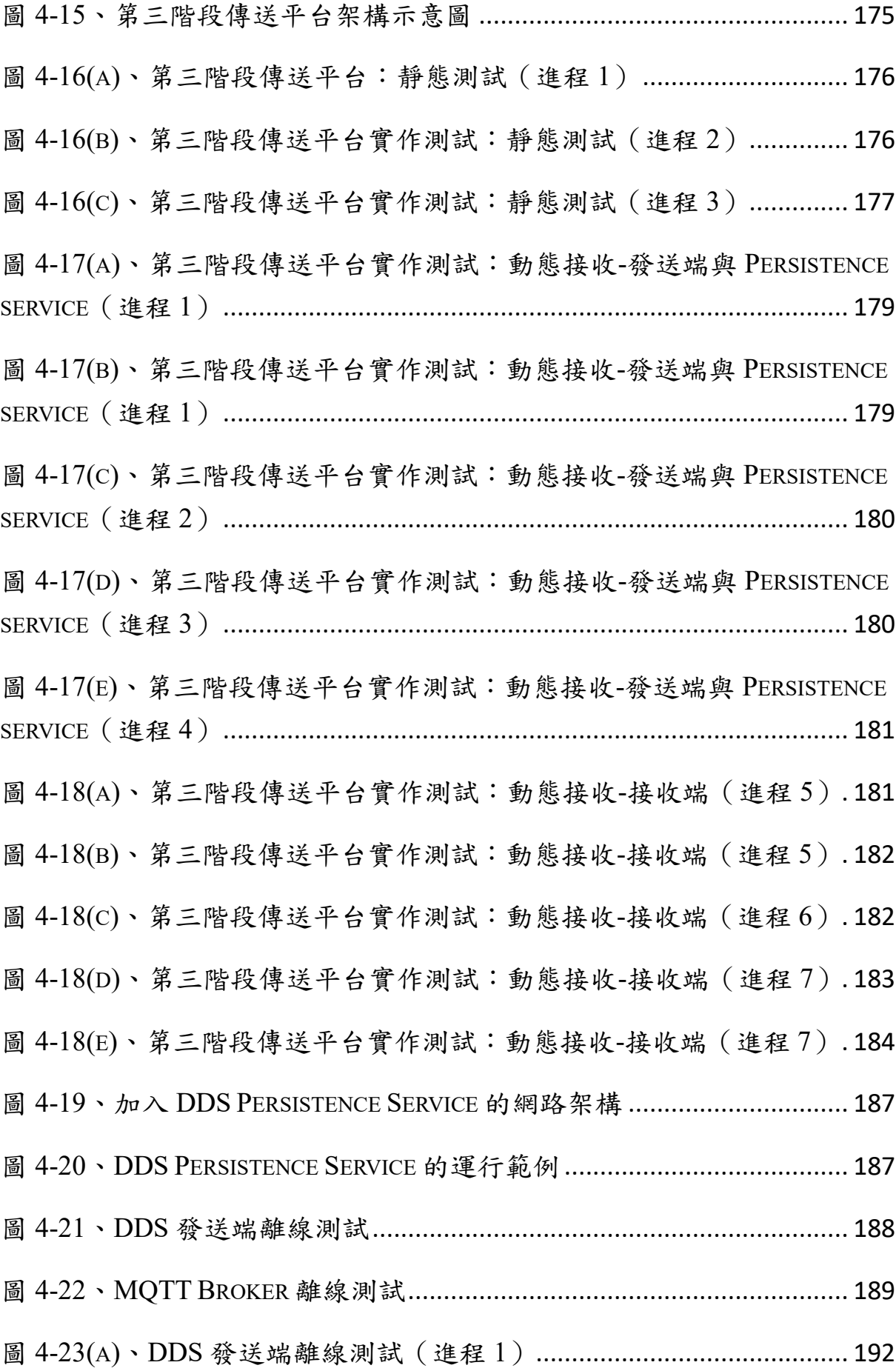

XI

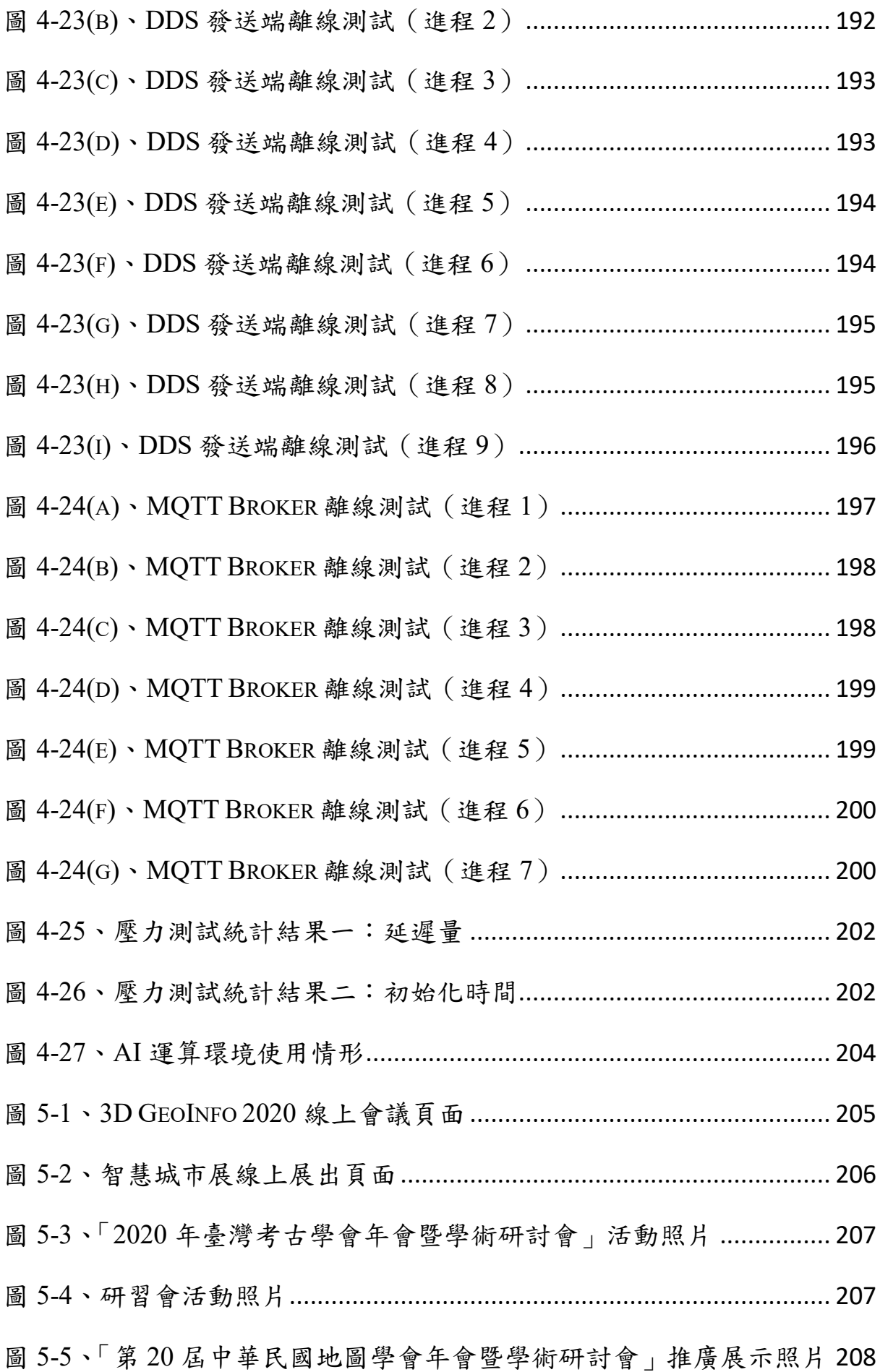

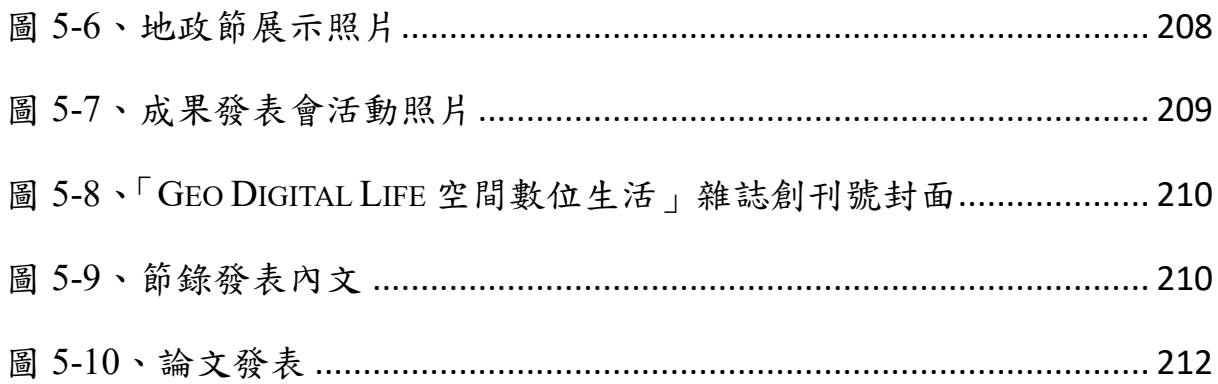

## 表目錄

<span id="page-13-0"></span>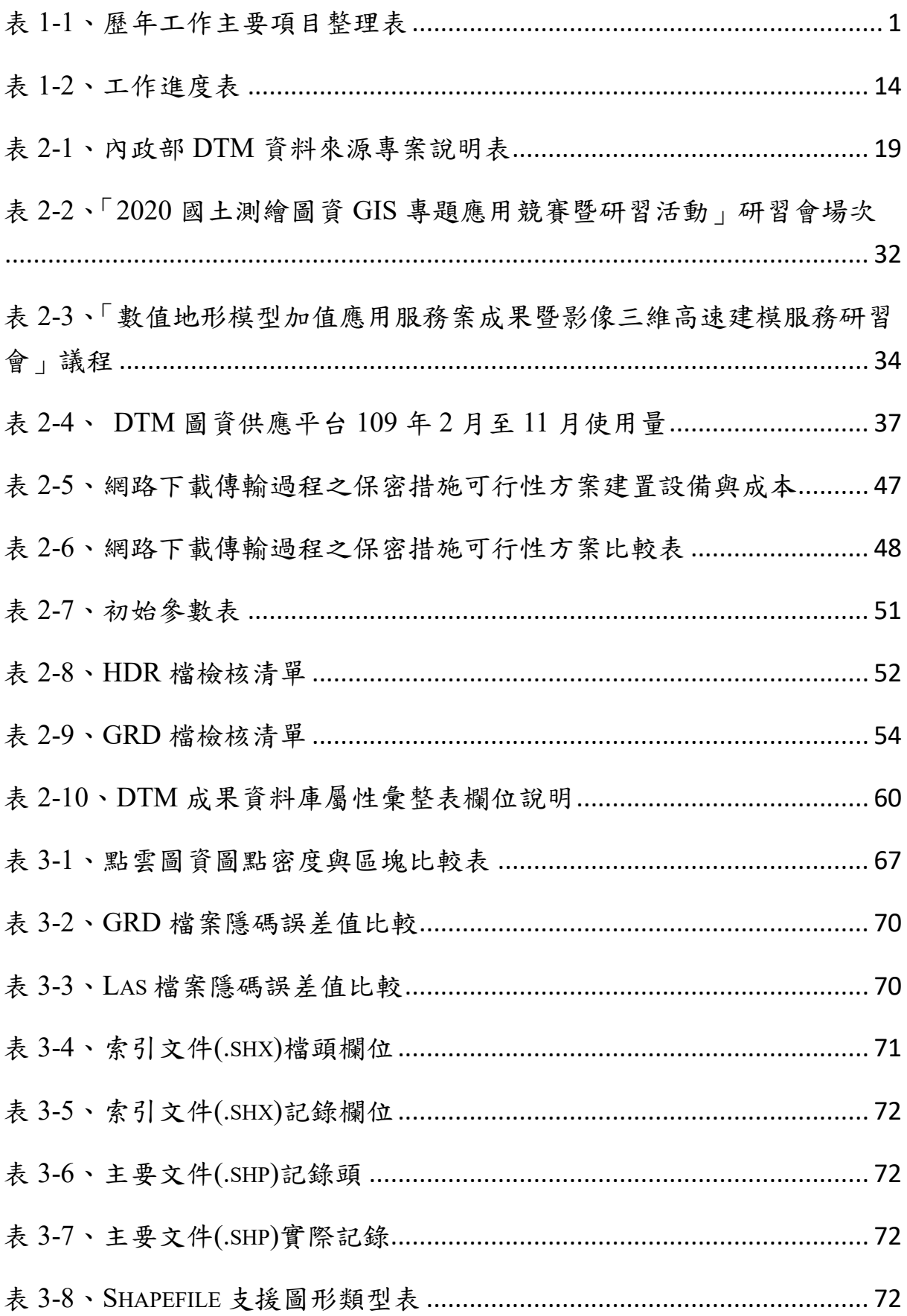

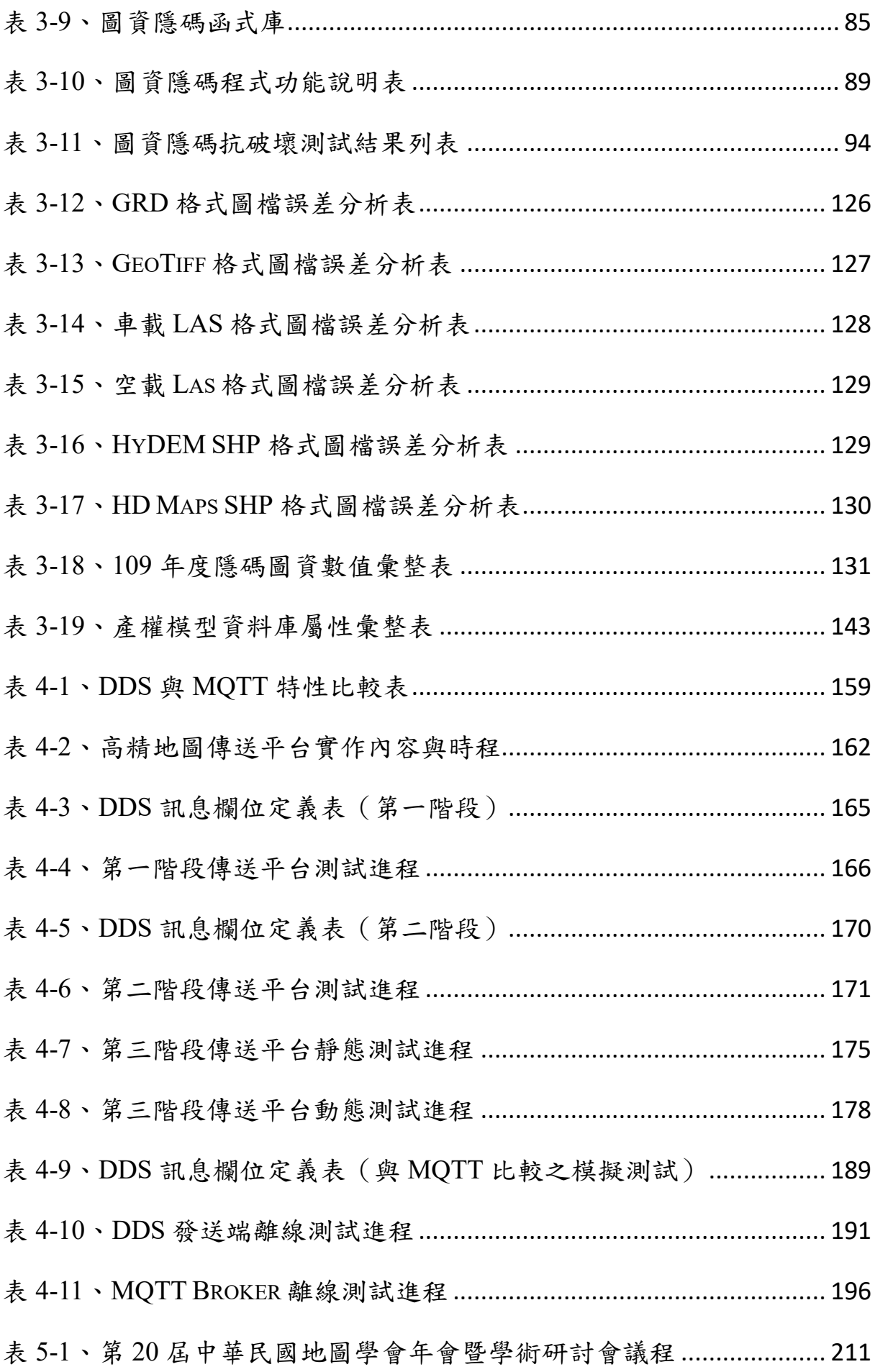

XV

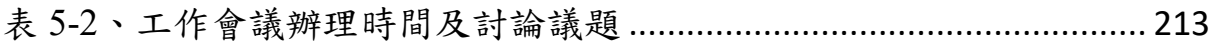

### 壹、前言

#### <span id="page-16-1"></span><span id="page-16-0"></span>一、緣起

本專案名稱為「109 年度三維圖資與數值地形模型成果加值應用及高精 地圖供應服務案」(以下簡稱「本案」)。

內政部自 105 年度建置數值地形模型 (DTM) 成果加值應用服務,由 財團法人國家實驗研究院國家高速網路與計算中心(以下簡稱「國網中心」) 承製,將內政部業管 DTM 實體資料進行加值,再依資料分級供機關及各界 使用,自106年度開始連續3年持續辦理 DTM 使用者論壇,獲各機關迴響 與肯定。表 1-1 為歷年主要工作內容的整理,105 至 109 年資料儲存與備份 使用容量統計表詳見附錄一。

<span id="page-16-2"></span>

| 年度  | 主要工作項目                 | 說明                                                                                                    |  |  |  |
|-----|------------------------|----------------------------------------------------------------------------------------------------|--|--|--|
| 105 | 1. DTM 資料倉儲            | 建置全國DTM資料倉儲環境與設備,包含<br>(1)<br>110TB儲存空間。<br>規劃資料異地備份服務。<br>(2)                                                                                          |  |  |  |
|     | 2.DTM 加值應用網路<br>服務模組開發 | 以既有網路服務模組(基於ArcGIS)開發 API<br>(1)<br>介接功能。<br>開發等高線計算、坡度分析、坡向分析、縱斷<br>(2)<br>面分析、路線剖面分析及高程陰影圖等6項服務<br>模組。<br>(3)<br>建置WMS/WMTS伺服器,包含影像圖資檢索、<br>展示及比對等功能。 |  |  |  |
|     | 3.DTM 加值應用網路<br>服務平台   | (1)<br>建置既有網路服務模組(基於ArcGIS)之網路<br>服務平台。<br>建置自行開發模組之DTM加值應用網路服務<br>(2)<br>平台。                                                                           |  |  |  |
|     | 4.活動辦理                 | 辦理DTM加值應用需求訪談。<br>(1)<br>(2)<br>辦理3場DTM加值應用服務教育訓練及介接使                                                                                                   |  |  |  |

表 1-1、歷年工作主要項目整理表

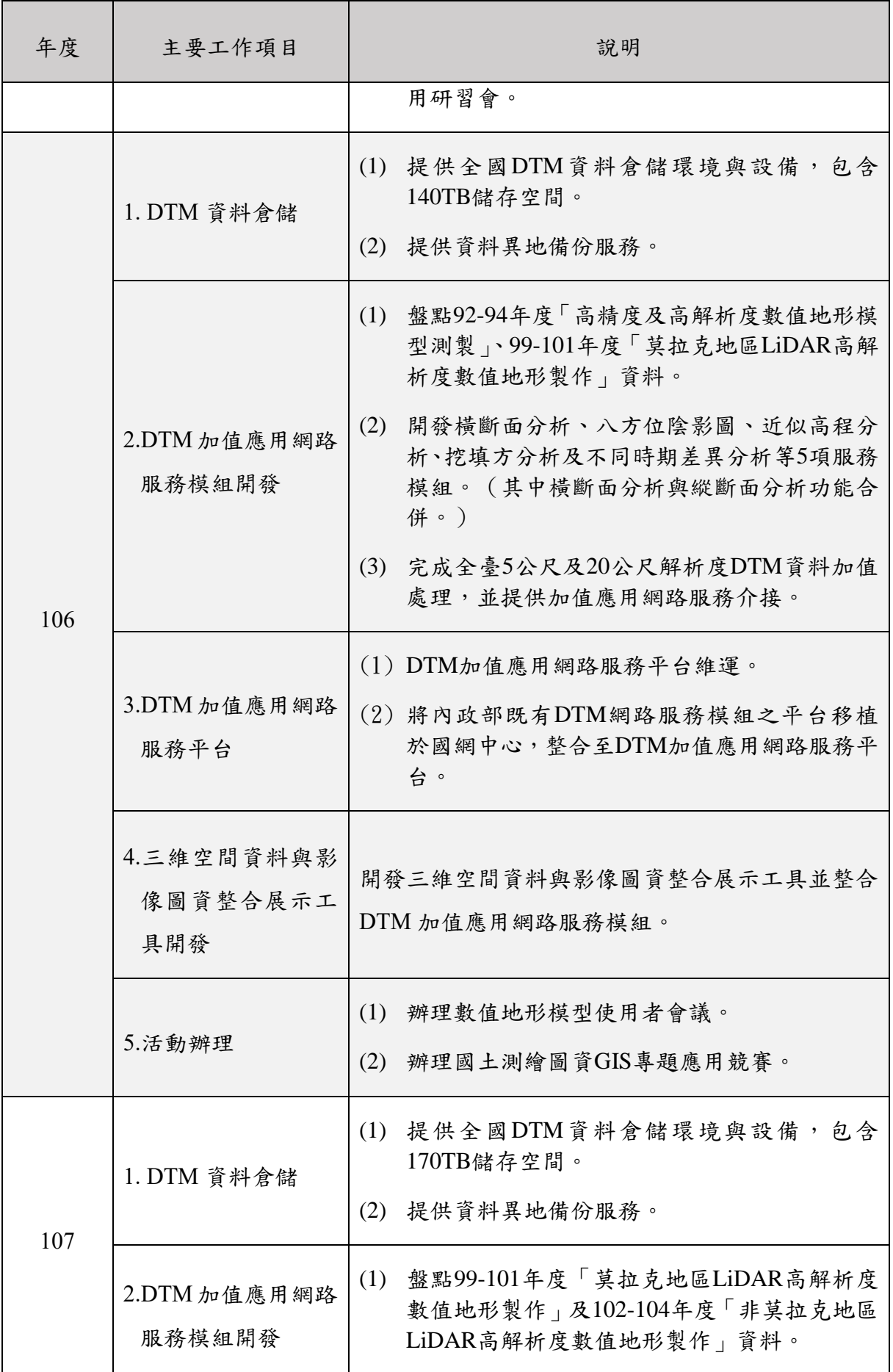

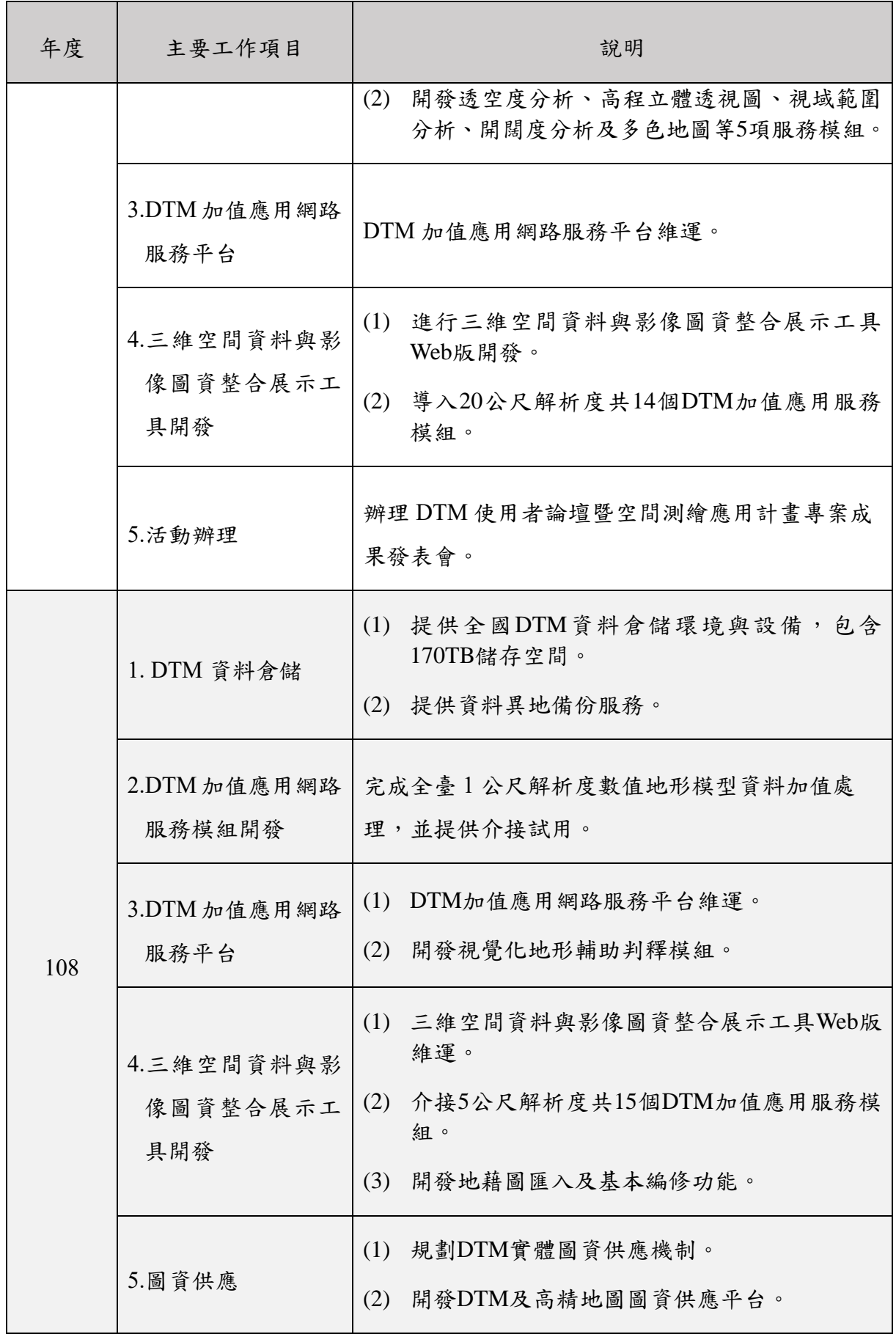

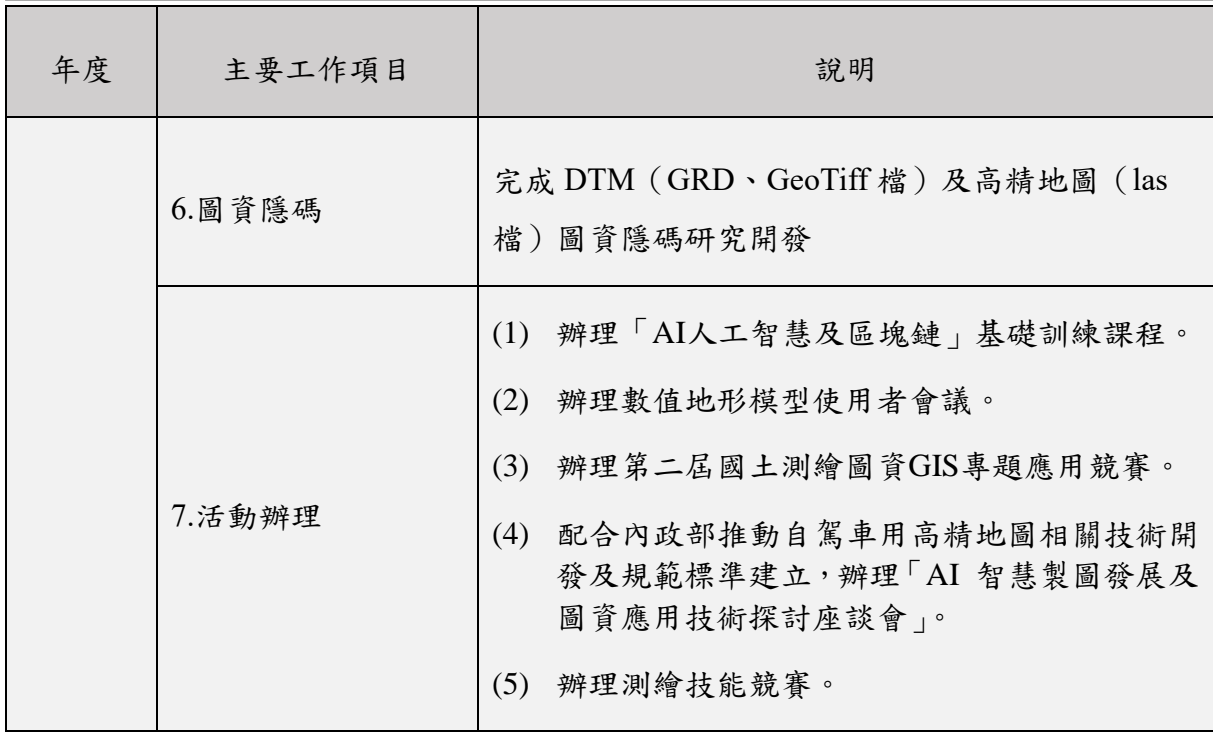

本案除了持續 DTM 加值應用網路服務維運工作,進行 DTM 成果資料 異地備份及永續保存服務外,也優化內政部業管 DTM 成果資料管理及供應 機制,藉此擴大 DTM 資料運用領域及供應,加強測繪資訊流通機制,降低 政府財政負擔與提高行政服務效能,並達到資料永續保存之目的。

高精地圖為自駕車進行決策控制不可或缺的關鍵技術,內政部於 108 年 已建立自駕車用地圖供應平台供應固定場域之圖資,本案將延續前揭工作, 提供申請者依照申請流程取得圖資進行自駕車相關研究技術發展。

此外,為呼應國家發展委員會「國家底圖」政策,內政部積極推動三維 國家底圖工作,其中三維點雲及建物模型等圖資所蘊含巨量空間資訊是此 工作不可或缺的重要基石,本案亦進行三維圖資相關研究,加速國家底圖三 維化政策推動。

### <span id="page-19-0"></span>二、專案背景分析

早期傳統的地形圖是以人類肉眼閱覽及判釋為主,於二維的圖紙上以 線條、數字表示三維地形的起伏,也就是等高線的製作。在使用地圖時,可 以由等高線的疏密判釋出地形高低起伏的程度,圖面上等高線越密集的地

方,地勢就越陡峭;另外,呈現封閉環狀的等高線,其所在的最小那一圈的 高度,不是局部最高點就是局部最低點所在地,如圖 1-1。

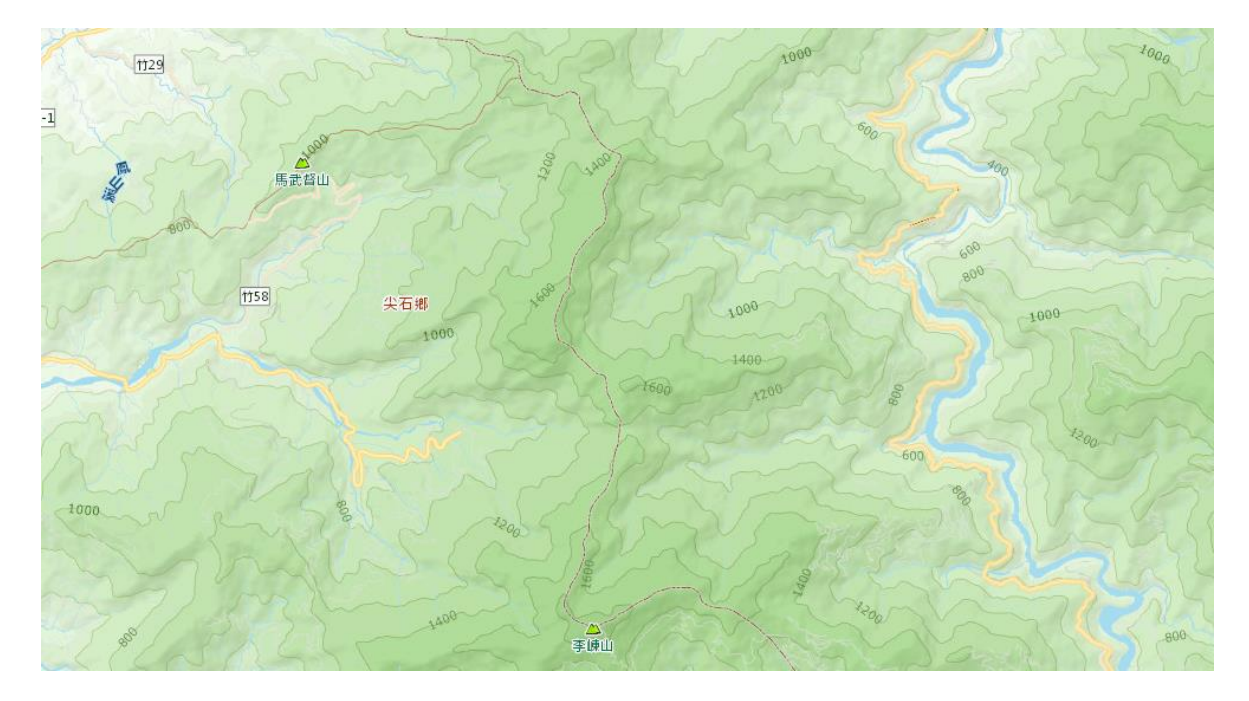

圖 1-1、等高線示意圖(摘自國土測繪中心之臺灣通用電子地圖)

<span id="page-20-0"></span>欲從等高線圖上獲知某點的高度,則必須由該點相鄰的兩條等高線所 代表的高度值進行內插而得。除了高度外,若欲由圖上任意兩點之間得知坡 度的變化,需先取得該兩點之高程,並量出該兩點間之水平距離,進而求得 兩點間之坡度。

早期土木工程在設計道路時,需先繪製設計路線上的縱橫斷面圖,此圖 乃由地形圖上之等高線量出斷面上各點的高程,以繪製斷面圖;此斷面圖即 是設計道路的依據,並用以計算未來施工時應開挖或填土的體積。然而,若 於設計後發現路線位置不佳,縱使移動道路位置一些,則所有工作就需重新 來過一次,必須再次動用大批的人力,重新量測、繪製所有斷面圖。由此可 知等高線圖給人閱覽很有用,可以獲取很多地形的訊息;惟運用在工程上的 計算,卻是極為不便。

因此在 1950年代末期電腦問世後,美國麻省理工學院土木系就提出數 值地形模型(Digital Terrain Model,简稱 DTM)的觀念(Miller & Laflamme, 1958),放棄以等高線來表示地形起伏,改以規則的離散式網格點來表示地 表的起伏,網格點間的疏密程度就表現出地表起伏的細緻程度,量測每個網 格點的平面及高程坐標,儲存在電腦內以供後續計算地表的坡度、坡向,以

及繪製地形剖面、透視圖、等高線圖等。

在測量的領域中,對於 DTM 這個名詞進行更精準的描述,把它稱為數 值高程模型(Digital Elevation Model,簡稱 DEM),此模型只簡單的表示地表 高程的起伏,並不包含一般的地形物;亦即 DEM 是用一組有序數值陣列形 式表示地面高程的一種實體地面模型,是 DTM 的一個分支。DTM 是描述 包括高程在內的各種地貌因子,如坡度、坡向、坡度變化率等因子在內的空 間分布,其他如坡度、坡向及坡度變化率等地貌特性可在 DEM 的基礎上衍 生。DTM 亦包含自然地理要素以及與地面有關的社會經濟及人文要素,如 土壤類型、土地利用類型、岩層深度、地價、商業優勢區等等。

國內第一次的 DEM 製作是於 1983 年到 1985 年間,由當時隸屬於臺灣 省政府林務局的農林航空測量隊以航空測量法在解析製圖儀上測製的間隔 為 40 公尺的 DEM。受限於經費與技術關係,該 DEM 製作以人工在解析製 圖儀內於預先設定好坐標的 40 公尺間距網格點上,直接量測該點的地表高 程做為 DEM;該 DEM 是以二度分帶橫麥卡脫投影的坐標系為基準,並以 五千分之一基本圖之圖幅為單位,分幅測製建檔,全臺灣共有 5436 幅。在 測製完成後,並未公開供外界使用,直到 1990 年農委會將該 DEM 交由中 央大學太空及遙測中心管理後,才開放供各機關團體申請複製使用。

由於 40 公尺網格間距的 DEM 間距太大,不符合臺灣地區土地利用密 集的現況需求。內政部乃於 2004 年使用農委會農林航空測量所拍攝的比例 尺約為二萬分之一的航空影像,全面重測間隔為 5 公尺的高精度及高解析 度 DEM, 全部作業於 2006 年完成; 此高精度及高解析度 DEM 之坐標系統 亦是建立在二度分帶橫麥卡脫投影坐標系內,也以五千分之一基本圖分幅。

在測製高精度及高解析度 DEM 的同時,也以影像自動匹配的方式,測 製間隔同樣為 5 公尺的數值表面模型(Digital Surface Model,簡稱 DSM)。 DSM 與 DEM 同為 DTM 所涵蓋,而 DSM 與 DEM 的不同在於沒有對地物 (如:植被、建物等)的高度作修正,所表示為經內插圓滑後,包含地物的圓 滑表面;惟 DSM 雖未刪除地物的高度,亦非三維城市表面模型(3D City Modeling),三維城市模型的表面是建物真實的表面,其表面具有明顯並貼 近真實建物的折角。此5公尺間距的高精度及高解析度 DEM,基於國防安 全性,尚未全面供外界使用。

內政部在完成 5 公尺間距的高精度及高解析度 DTM 測製工作之期間, 同時運用新興測繪技術,於 2006 年度以空載光達技術辦理大甲溪、大安溪、 苑裡溪流域河川及洪泛溢淹地區及達邦至玉山中高海拔山區 DTM 測製與 研究工作, 完成 51 幅五千分之一基本圖圖幅範圍 1 公尺網格 DTM, 面積 約 360 平方公里, 自此開啟 1 公尺間距的高精度及高解析度 DTM 之測製工 作;2007 年度持續辦理彰化縣西部地區及五峰至觀霧中高海拔山區 1 公尺 網格 DTM 建置工作,完成 84 幅五千分之一基本圖圖幅範圍,面積約 580 平方公里;2008 年度辦理澎湖縣全縣 1 公尺網格 DTM 測製工作,面積約 127 平方公里;2009 及 2010 年度完成 185 幅五千分之一基本圖圖幅範圍, 面積約 1,300 平方公里。

另因 2009 年 8 月 8 日莫拉克颱風重創臺灣,造成臺灣南、中及東部地 區持續出現複合型土砂災害,整個國土之地形地貌發生劇烈變遷,更在臺灣 中南部地區造成嚴重傷亡及財物損失,在臺灣天然災害史上重大成度僅次 於 1999 年之集集大地震,尤以當時高雄縣甲仙鄉小林村(現為高雄市甲仙區 小林里)發生大規模崩塌之埋村災害為最,此深層崩塌滑動的土方量超過 2,500 萬立方公尺。

此風災使得臺灣多處地形地貌有大幅度變化,舊有測繪及地質資料已 不適用, 須刻不容緩的進行 DTM 重新測製及地質災害調查, 以提供人民安 全資訊及政府重建基礎的重要數據;經濟部中央地質調查所從 2010 年至 2012 年,以 3 年時間執行「國土保育之地質敏感區調查分析計畫」,於臺灣 中南部及東部莫拉克風災重創區,利用空載光達技術測製1公尺網格DTM, 將地形地物原始真實清楚地呈現;另從 2013 至 2015 年,中央地質調查所 再以 3 年時間利用空載光達技術測製其他非莫拉克災害地區之 1 公尺網格 DTM,俾使全臺灣皆有 1 公尺網格的高精度及高解析度 DTM 資料。

前述莫拉克風災以空載光達技術重新測製 1 公尺網格之 DTM,於 2010 年度完成 1,045 幅五千分之一基本圖圖幅範圍,面積約 7,450 平方公里; 2011 年度完成 1,380 幅五千分之一基本圖圖幅範圍,面積約 9,570 平方公 里; 2012年度完成 1,061 幅五千分之一基本圖圖幅範圍, 面積約 7,502 平方 公里;2013 年度完成 543 幅五千分之一基本圖圖幅範圍,面積約 3,810 平 方公里;2014 年度完成 680 幅五千分之一基本圖圖幅範圍,面積約 4,778 平 方公里;2015 年度完成 680 幅五千分之一基本圖圖幅範圍,面積約 4,778 平

方公里。

然而,為因應全球都市人口快速增長,智慧城市是全球發展趨勢之一, 就複雜的城市運作而言,完整且優質的資訊,配合高效率視覺化環境,將對 決策者提供最佳支援。由於都市的使用者對基礎設備及其提供的服務需求 日趨急迫,國際間許多政府、組織、和企業均投入資源於智慧城市的發展。

三維數位城市圖資的建置、更新與加值應用為建置智慧城市不可或缺 的重要基礎元素,因此近年來各國政府、民間企業對於三維圖資發展之趨勢 與著重的項目越來越重視,三維數位城市可加值應用於國土管理、都市規劃、 防災、環境影響評估等領域。

所謂三維數位城市是將我們所生活城市中之真實地表物體以三維幾何 模型予以重建,將其表面紋理影像黏貼於該模型以成為仿真城市模型,並以 電腦模擬真實世界的建築、山川、河流、森林、草地、道路、橋梁等各類地 物,甚至於各種不同時期的地貌,且為其建立各項物件的屬性資訊,虛擬重 現真實世界之各項機能,並可透過網際網路供使用者瀏覽、查詢、分析及其 他應用。

隨著雲端三維圖台強化三維視覺呈現空間資訊的效果,搭配豐富而簡 易的地圖定位查詢,讓三維數位城市在一般使用者的能見度大幅提升,三維 數位城市圖資在虛擬城市導覽、都市規劃、環境與景觀模擬、工程規劃與評 估、適地性服務、運輸規劃及管理、三維導航、災害防救模擬與應變、歷史 影像數位典藏、建築與遺址或特定場景重建、軍事及國防安全、娛樂及遊戲 產業等均有良好的應用潛力。

惟三維圖資的建置需要耗費大量資金與人力,近年結合航測科技、數位 攝影測量、電腦圖學等領域之技術,針對建物的特性,研發出符合 OGC (Open Geospatial Consortium) CityGML 所定義的 LOD1、LOD2 及 LOD3 等 之建物模型建置方法,並可評估所建置三維模型的品質。

與過去平面的二維圖資相比,三維圖資更能貼近實際物體,透過視覺化 的模型展示,使用者可容易且直覺找到所需的資訊。然而目前二維圖資多元 且持續增加更新,惟三維資料仍舊相對不完全,對於國家之國土規劃及防救 災所需之三維圖資資訊更是缺乏。

目前產官學界縱使於部分地區已建置小範圍三維建物精緻模型,但對 於全臺整體性之三維成果仍舊缺乏,在應用上仍相當困難,主要原因除基礎 資料取得不易外,目前產製三維成果之作業需耗費較多人力、成本及時間。 故需以高效率且自動化之產製流程服務,以完備全臺成果。並進一步推動三 維地籍建物模型的建置,針對土地及其建物產權範圍給予權利及限制之地 籍登記,將不同權利空間可視化表現,以管理現實世界中的權屬狀況,區分 不同建物產權並減少法律糾紛。

從國家空間資訊基礎建設的觀點出發,三維圖資將會是未來智慧城市 建置與應用的基礎,也會對相關施政、產業、與民生應用產生極大的助益。

自動駕駛(Autopilot)係具備感知、決策及控制等功能之智慧載具,透 過遙控、自動導引或自動駕駛驅動,而應用於運輸、科學研究、軍事及民生 等用途。近年因為資通訊科技進步,透過物聯網結合人工智慧之創新應用, 引領各種自動駕駛不斷推陳出新,比如自動駕駛,未來將可藉由自動駕駛降 低意外事故,及達到智慧城鄉、智慧運輸等。

高精地圖實現精準導航成為無人車必要之條件,在無人駕駛等級中,第 二級屬於低度自駕,大部分由人類決策,僅需要中低精準度定位與地圖,但 到第四級自駕,駕駛將可在高速公路環境,交由車輛自行駕駛,此時地圖精 準性、即時性十分重要,然而,高精地圖在內容及精度之需求較現今各式地 圖高,後續更新需要大量時間和經費進行,如不精進現有製圖技術,發展人 工智慧圖資獲取技術,未來將無法即時更新地圖,提供相關應用進行。

綜上所述,DTM、三維地籍建物與高精地圖等三維圖資皆為智慧城市 建置重要的一環,因此本案延續執行數值地形模型成果加值應用服務與圖 資供應平台服務,以既有成果為基礎,投入三維圖資應用研究,辦理「DTM 加值應用網路服務平台維運」、「DTM 圖資供應平台維運」、「DTM 成果管理 優化」、「圖資隱碼技術研究及精進」、「影像三維建模高速運算資源服務」、 「三維地理空間資料與影像圖資整合展示工具維運」、「建立高精地圖資料 供應機制」、「成果發表」、「成果效益評估與計畫進度管考」等9項工作,協 助加速國家底圖三維化政策推動。

#### <span id="page-25-0"></span>三、工作項目

(一)DTM 加值應用網路服務平台維運

- 1. 依機關管理 DTM 資料量及系統營運情形,提供資料倉儲、異地 備份系統、伺服器運算環境及本案 DTM 加值應用網路服務平台 所需作業環境並予以維運。
- 2. 資料倉儲、異地備份系統及網路服務平台應符合本服務建議徵 求書第陸項其他注意事項規定。
- 3. 開發符合服務導向架構(SOA)且可於地理資訊系統間交互溝 通與應用之網路服務模組(包含 DTM 加值服務導入 GIS 平臺 等)。
- 4. 撰寫平台服務說明書,內容包括平台架構、功能、提供服務規格 (含各項參數及所用演算法)及操作說明等。

(二)DTM 圖資供應平台維運

- 1. 提供機關業管之 DTM 圖資線上申請之服務,並就本案 DTM 圖 資供應平台所需提供作業環境並予以維運。
- 2. 提供圖資倉儲環境(儲存空間至少 20TB)。
- 3. 研擬網路下載 DTM 成果方式,針對傳輸過程之保密措施進行可 行性評估。
- 4. 於本案 DTM 圖資供應平台開發視覺化選取圖資功能。

(三)DTM 成果管理優化

- 1. 檢核機關管理供應 DTM 成果內容,就檔頭與網格資料異常、缺 漏及錯誤等問題進行修正。
- 2. 建立 DTM 成果資料庫,並依機關需求新增 DTM 成果,資料庫 相關欄位及內容,於工作會議與機關討論定案後辦理。
- 3. 產製報表詳列目前機關管理之 DTM 成果清冊。

(四)圖資隱碼技術研究及精進

1. 精進 DTM 及點雲資料隱碼技術,並就機關所發現之問題進行修 正。

- 2. 研擬 HyDEM 圖資隱碼技術及進行隱碼試作與抗攻擊測試,並 進行相關文獻蒐集與分析。
- 3. 研擬高精地圖向量圖資隱碼技術及進行隱碼試作與抗攻擊測試, 並進行相關文獻蒐集與分析。
- (五)影像三維建模高速運算資源服務
	- 1. 提供影像三維建模所需軟硬體高速運算環境,產製內容為正射 影像及三維 mesh 模型。
	- 2. 提供影像及模型資料倉儲環境(儲存空間至少 10TB)。
	- 3. 配合機關以及協助空間情報任務小組災防任務需要,提供高速 運算建模服務。
- (六)三維地理空間資料與影像圖資整合展示工具維運
	- 1. 提供機關三維地理空間資料與影像圖資整合展示工具 Web 版所 需作業環境。
	- 2. 以本展示工具進行三維地籍建物模型與其他空間資料串接及展 示,其相關整合應用規劃(包含平台之功能、建物模型資料庫及 資料內容格式) 於工作會議與機關討論定案後辦理。
	- 3. 利用本展示工具進行推廣及應用試辦,合作對象選定及展示工 具功能需求等事項,於工作會議與機關討論定案後辦理。
- (七)建立高精地圖資料供應機制
	- 1. 維運高精地圖圖資供應平台,並擴充定位服務申請頁面。
	- 2. 開發高精地圖圖資傳輸 API,並依機關需求辦理實證。
	- 3. 為促進高精地圖特徵辨識及相關技術發展,提供快速、穩定且 安全之 AI 運算環境,並供使用者運算環境之諮詢服務。

(八)成果發表

- 1. 廠商應配合機關需求,以本案成果參加相關競賽至少 1 場。
- 2. 廠商應配合機關需求,參加國際研討會至少 1 場。
- 3. 廠商需配合機關參加智能測繪應用相關之年度計畫成果發表 (含研討會方式)活動,就本案工作相關成果及研究議題,規劃 辦理至少 3 小時議程(包含主持人、與談人、主講人、議程題

目與內容等),所需講者出席費由廠商負擔,至於活動主題、場 地、日期與議程等細節,需適時配合機關作業。

- 4. 協助機關參與 2020 智慧城市展活動,至於活動主題、展覽內容 等細節,需適時配合機關作業。
- (九)成果效益評估與計畫進度管考
	- 1. 依據科技計畫績效管考平台(http://stprogram.stpi.narl.org.tw/)提 供格式,配合機關辦理本案計書「科技發展計書績效評估作業」 自評作業需求,參考機關提供之相關績效作業範本,填寫本案 相關成果效益報告書、績效指標、佐證資料、政府科技發展計畫 績效評估;另配合將本案各期資訊登載政府研究資訊系統(GRB, https://www.grb.gov.tw/),且將登載結果繳附於各期工作成果, 並適時接受諮詢。
	- 2. 廠商需配合機關填寫行政院政府計畫管理資訊網(GPM)管考作 業所需表格內容,並適時接受諮詢,每月 25 日前需繳交月報表, 說明工作執行進度。
	- 3. 提送國內外空間資訊相關研討會文稿至少 1 篇。
- (十)廠商應自行定期召開工作會議,並適時接受諮詢。其中 2 次需邀請 使用者(名單需先與機關討論)參與交換意見,並作為後續應用方 向或執行參考,所需費用由廠商負擔。

#### <span id="page-28-0"></span>四、計畫工作流程及架構

本案依工作項目的特性可區分為「DTM 資料管理與加值應用服務」、 「技術服務」、「高精地圖供應服務」、「成果推廣及行政配合事項」等四大 類別,架構如圖 1-2。

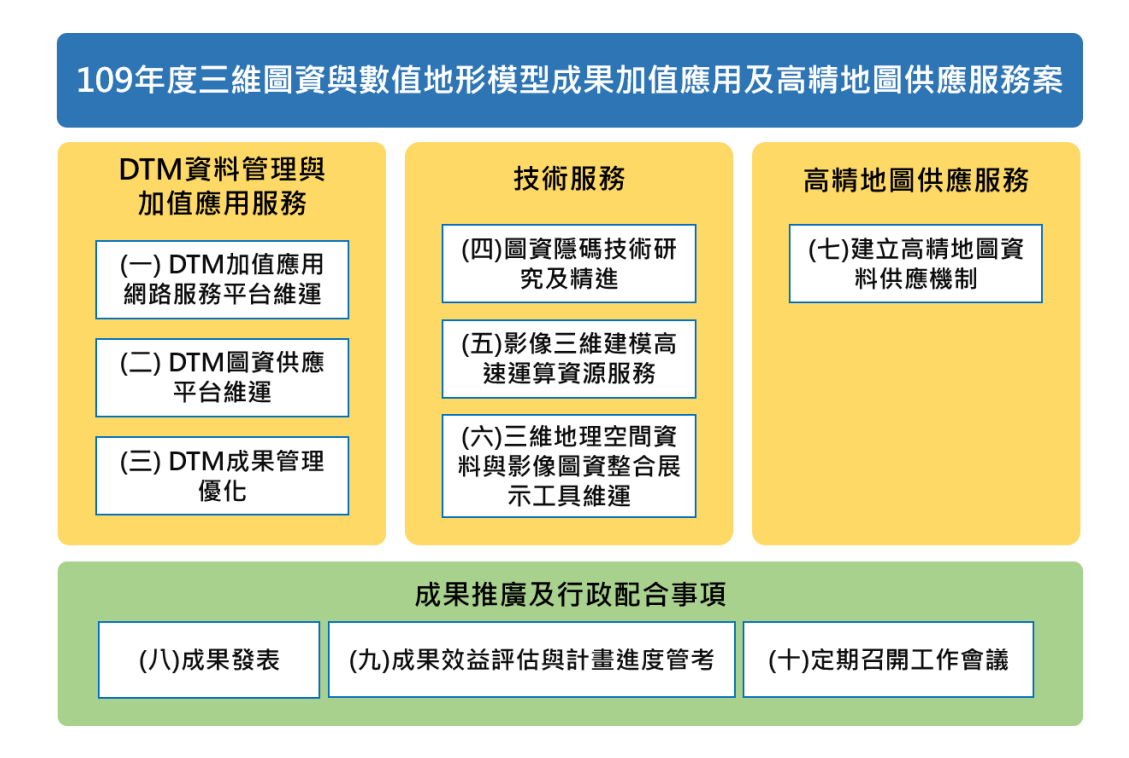

圖 1-2、專案工作項目執行流程架構

<span id="page-28-1"></span>「DTM 資料管理與加值應用服務」包含:工作項目(一) DTM 加值應 用網路服務平台維運、(二) DTM 圖資供應平台維運、(三) DTM 成果管理 優化。於既有開發之平台進行維運服務及優化管理。

「技術服務」包含:工作項目(四) 圖資隱碼技術研究及精進、(五) 影 像三維建模高速運算資源服務、(六) 三維地理空間資料與影像圖資整合展 示工具維運」,進行技術深化服務。

「高精地圖供應服務」為工作項目(七) 建立高精地圖資料供應機制。 此項目將進一步針對高精地圖資料供應方式,進行研究與實作。

「成果推廣及行政配合事項」則包含了工作項目(八) 成果發表、(九) 成果效益評估與計書進度管考及(十) 定期召開工作會議。配合機關需求, 執行行政辦理事項,並將本案成果進行發表或參賽。

### <span id="page-29-0"></span>五、工作進度規劃與執行情形

<span id="page-29-1"></span>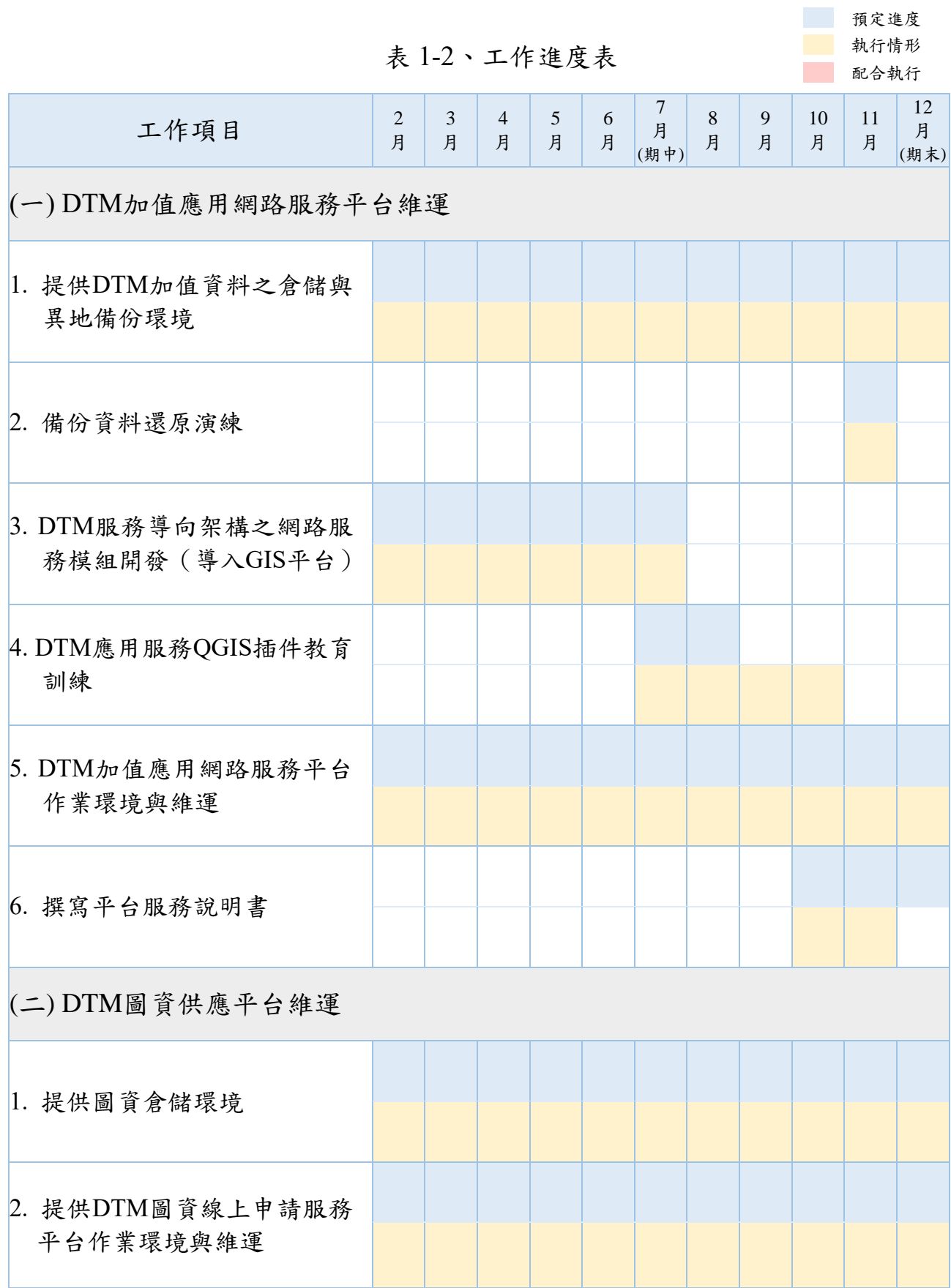

「109年度三維圖資與數值地形模型成果加值應用及高精地圖供應服務案」 カンチン リネ報告書

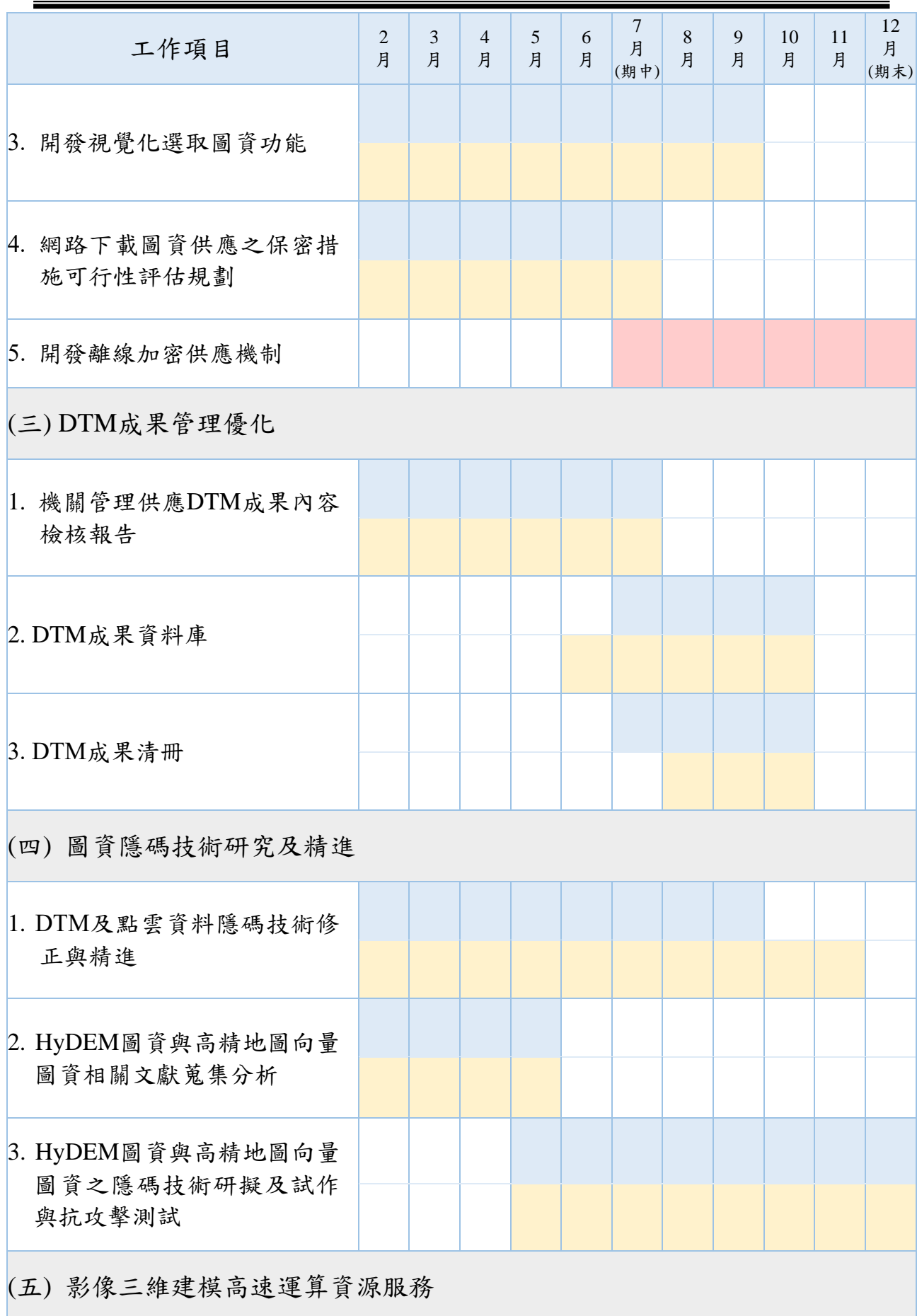

「109年度三維圖資與數值地形模型成果加值應用及高精地圖供應服務案」 カンチン リネ報告書

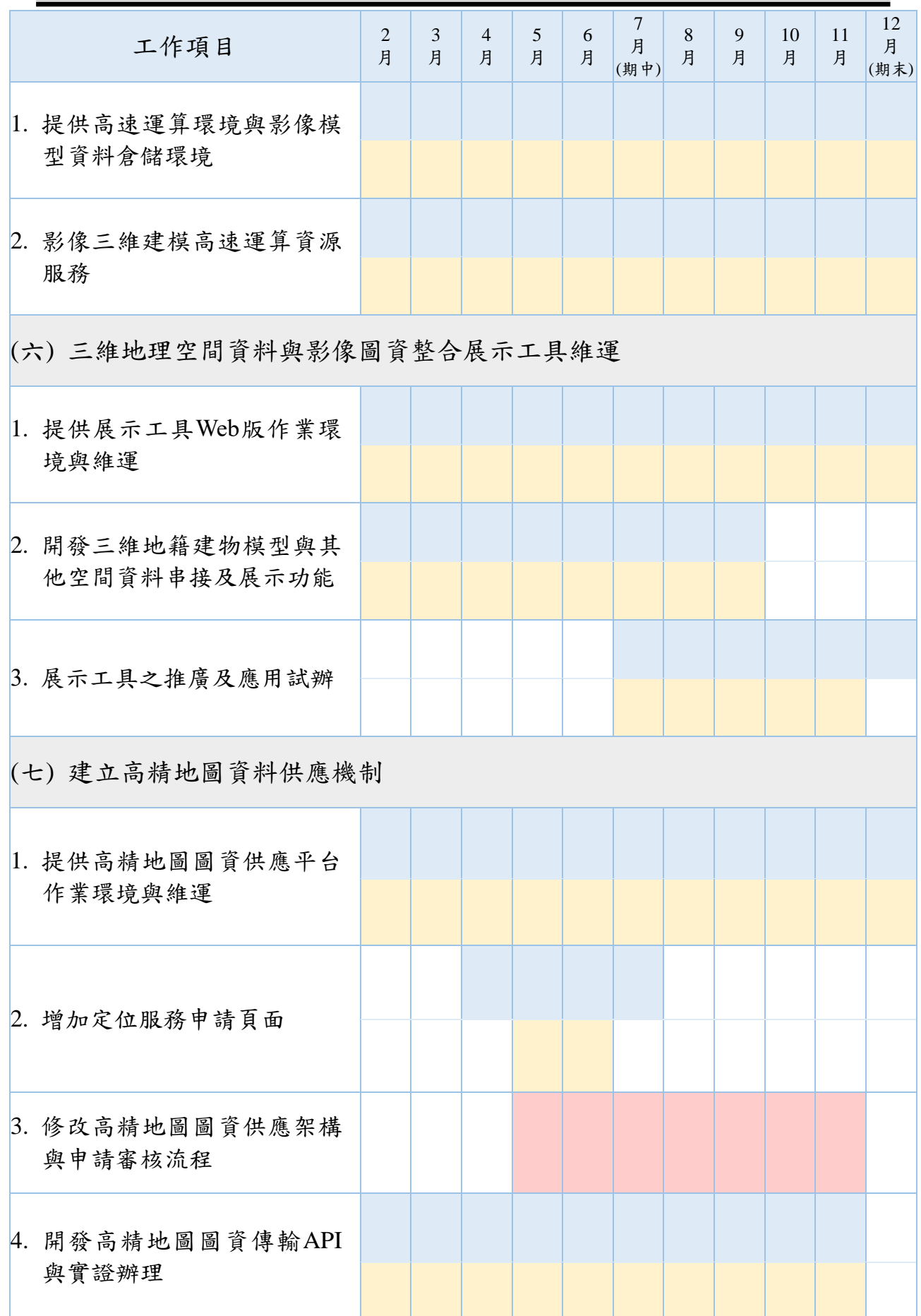

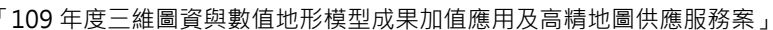

期末報告書

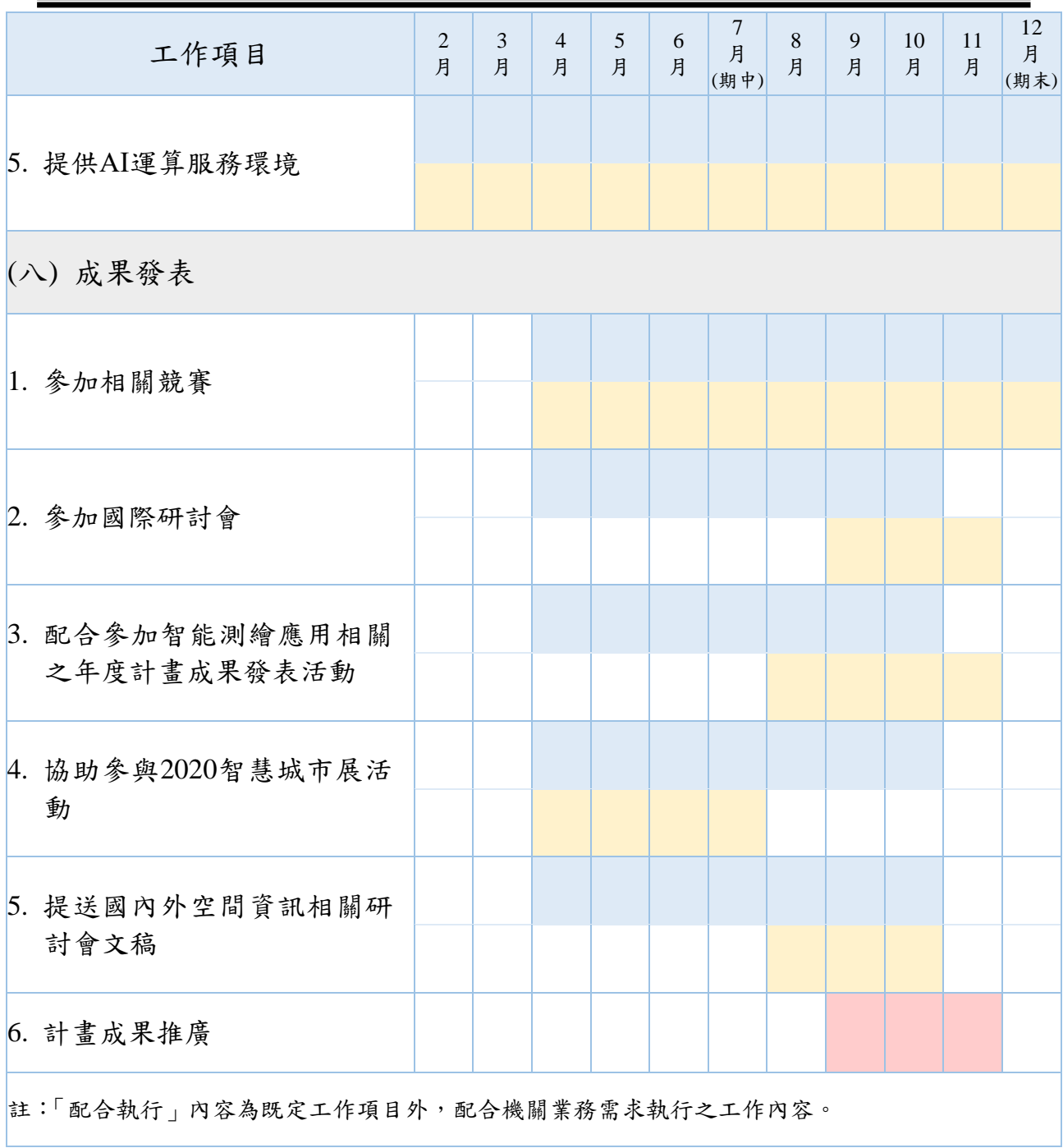

### 貳、**DTM** 資料管理與加值應用服務

#### <span id="page-33-1"></span><span id="page-33-0"></span>一、 **DTM** 加值應用網路服務平台維運

#### (一) **DTM** 資料倉儲及加值應用網路服務平台介紹

本案前期已於 107 年度由國網中心宗成服務平台建置,其建置所 在之系統環境架構,包含資料倉儲、API 示範網站與服務等,系統環境 架構如圖 2-1 所示。前期專案建置之全國 DTM 資料倉儲與網路服務分 為三個面向, 105 年度提供 API 給已經有現成圖台的政府單位使用; 106 年度提供簡單易用的使用者介面給沒有現成圖台的各單位使用者 使用;107年度開發 4 項加值服務,並開放解析度 5 公尺加值應用服 務,提供政府機關內部使用需求進行介接申請;108 年度新增 DSM 圖 資,且開放 1 公尺解析度 DTM 圖資加值應用服務,提供政府機關內部 使用需求進行介接申請。服務平台說明書詳如附錄二。

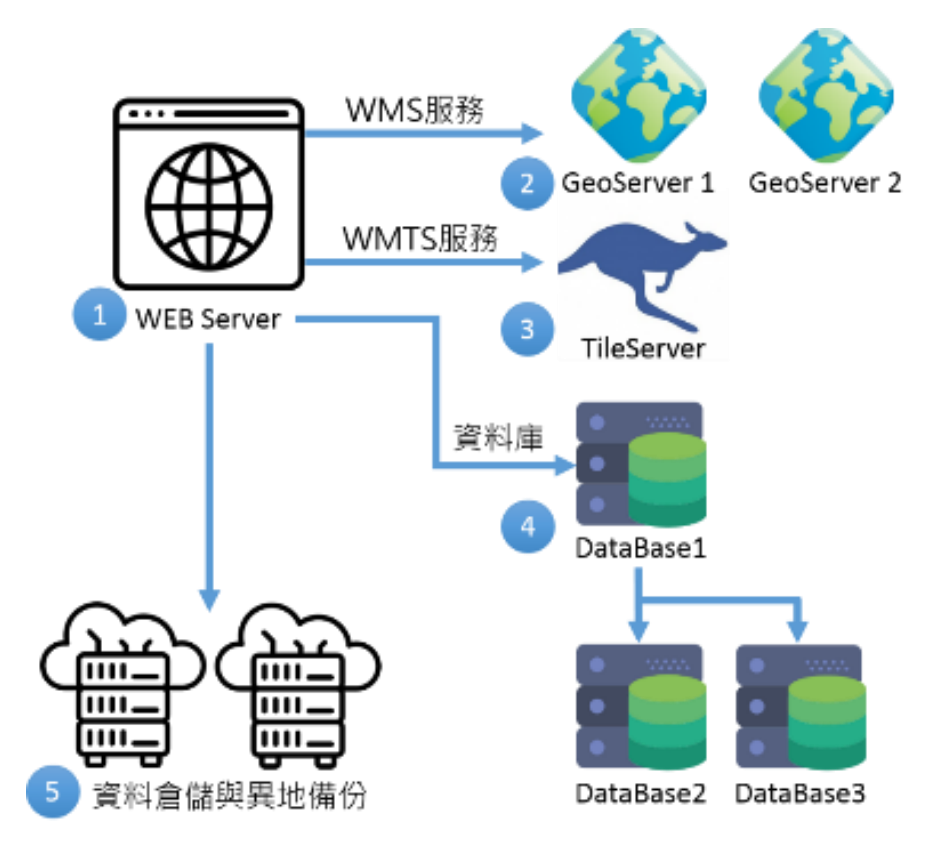

圖 2-1、服務平台系統環境架構圖

<span id="page-33-2"></span>本案持續以內政部 DTM 資料(如表 2-1)進行全國性 DTM 加值 應用網路服務平台之維運,平台架構如圖 2-2。

<span id="page-34-0"></span>

| 專案名稱                                                | 專案簡稱                        | 測製單位           | 專案範圍                                | 測製方式       | 成果網格<br>解析度                  | 測製<br>年度                    |
|-----------------------------------------------------|-----------------------------|----------------|-------------------------------------|------------|------------------------------|-----------------------------|
| 92-94 年度<br>「高精度及高<br>解析度數值地<br>形模型測製」              | 高精高解<br>DTM (92-<br>94)     | 內政部            | 臺灣本島+<br>澎湖+琉球<br>$+$ 蘭嶼 $+$ 綠<br>島 | 航空攝影<br>測量 | 5公尺                          | 民國<br>92-94<br>年間           |
| 99-101 年度<br>「莫拉克地區<br>LiDAR 高解析<br>度數值地形製<br>作」    | 莫拉克 DTM 經濟部中央<br>$(99-101)$ | 地質調查所          | 莫拉克災區                               | 空載光達<br>測量 | 1公尺<br>(降解析<br>度至5公<br>$R$ ) | 民國<br>99-101<br>年間          |
| 102-104 年度<br>「非莫拉克地<br>區 LiDAR 高<br>解析度數值地<br>形製作」 | 非莫拉克<br>DTM (102-<br>104)   | 經濟部中央<br>地質調查所 | 臺灣本島<br>(不含莫拉<br>克災區)               | 空載光達<br>測量 | 1公尺<br>(降解析<br>度至5公<br>$R$ ) | 民國<br>$102 -$<br>104 年<br>間 |

表 2-1、內政部 DTM 資料來源專案說明表

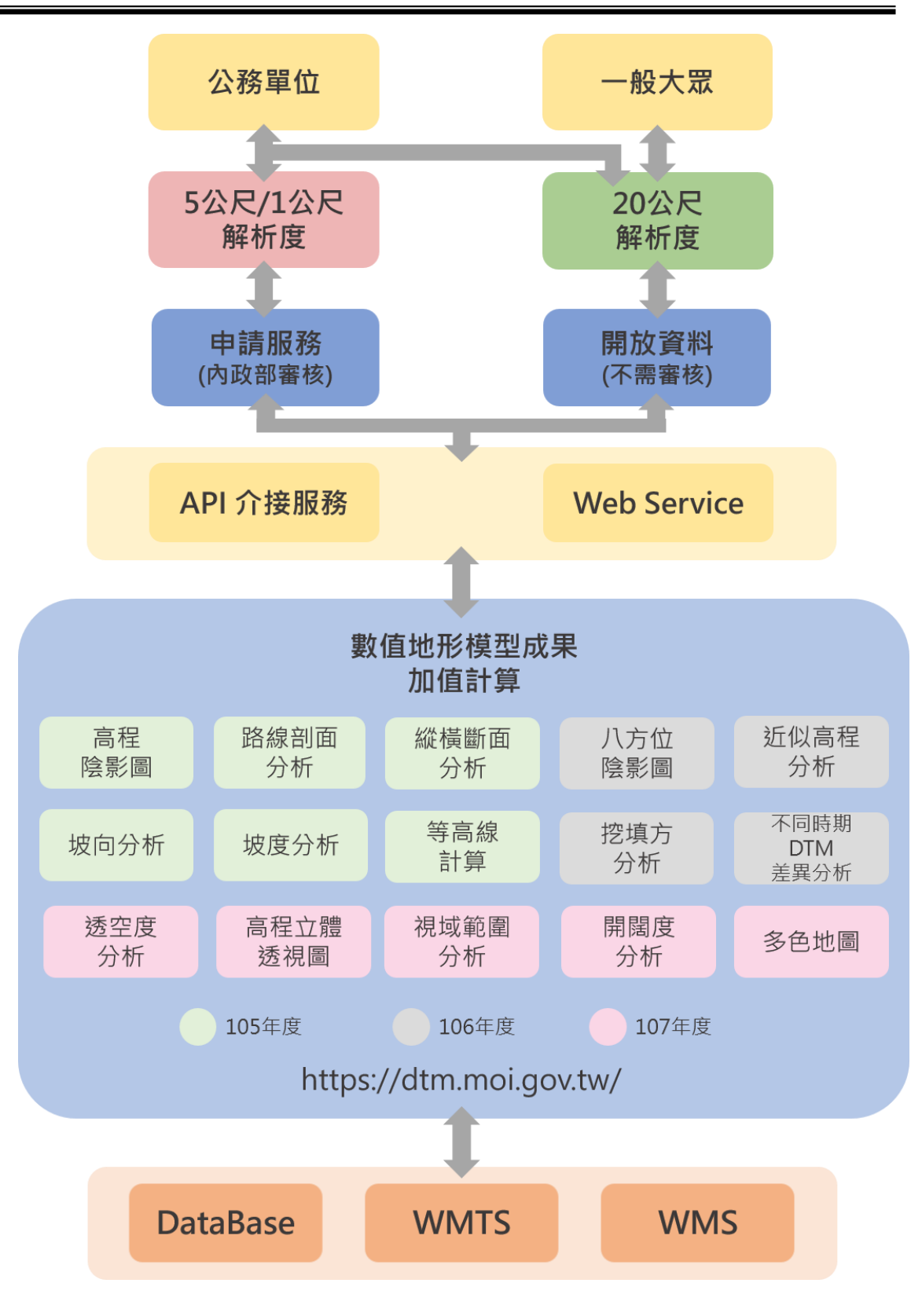

<span id="page-35-0"></span>圖 2-2、DTM 應用加值網路服務平台架構
## (二) 資料倉儲及異地備份系統及服務平台環境

本案之 DTM 相關資料倉儲與網路服務架構如圖 2-3,依內政部業 管之 DTM 資料量及系統營運情形,提供服務系統所需 20TB 的資料倉 儲(目前已使用 18.42TB)及 170TB 資料備份環境(目前已使用 97.02TB), 以供網路服務平台之系統環境之資料連結。

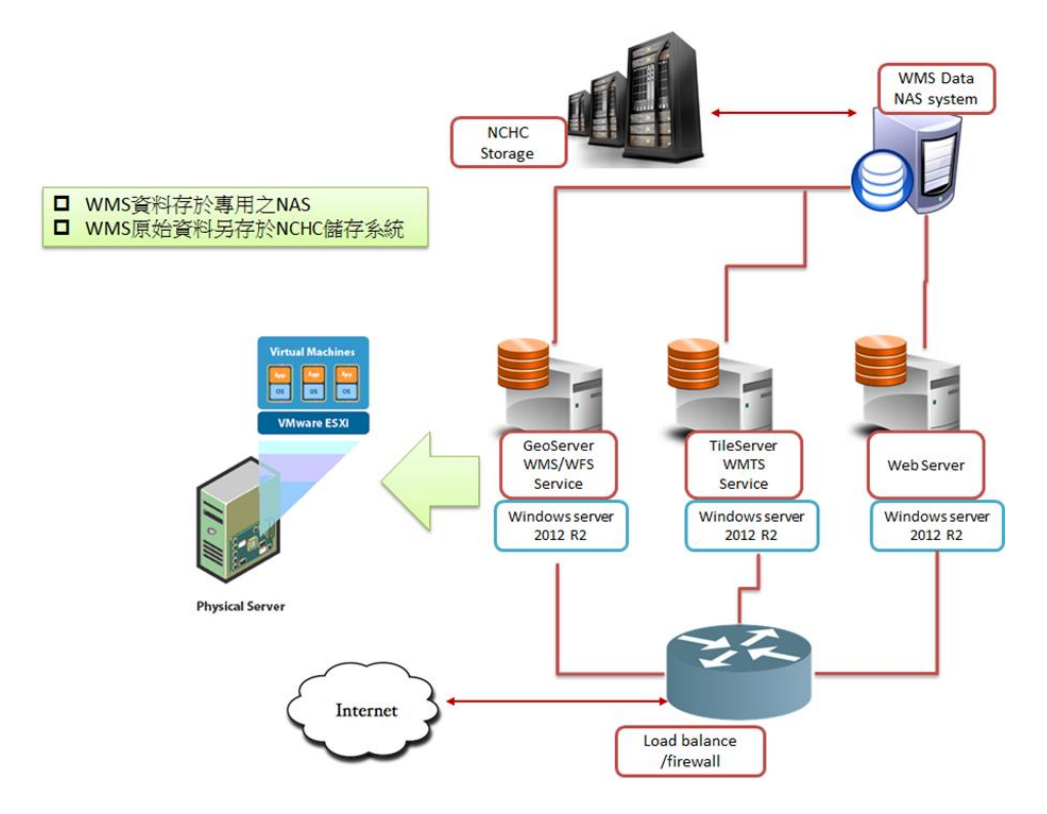

圖 2-3、DTM 資料倉儲及備份作業架構

1. 資料倉儲與異地備份系統的能量

本案資料異地備份服務(off-line backup)符合 ISO27001 之資訊安 全要求事項進行營運,依內政部管理 DTM 資料量及系統營運情形, 提供內政部用戶自動化資料恢復功能,由國網中心之內部機房儲存 設備提供服務。

2. 資料備份架構及備份方式

資料異地備份架構分為內政部與國網中心兩邊,主要目的是備份內 政部圖資到國網中心。內政部的伺服器有圖資 File Server, 用來儲 存圖資。國網中心的 TSM Server,用以儲存準備之備份資料,兩邊 Storage 主機需為同型號之機型,透過高速網路將資料備份、壓縮, 並經由資料加密與解密雙向傳送到國網中心,如圖 2-4 所示。

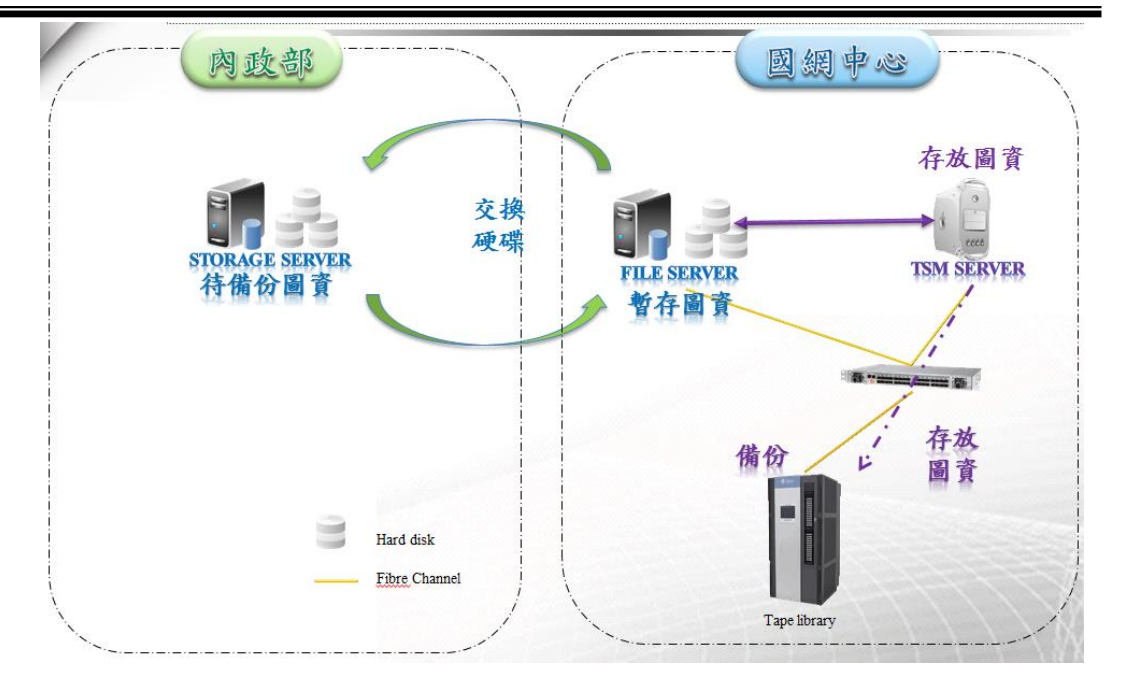

圖 2-4、DTM 資料備份架構

本案除設定完成後提供自動排程外,同時使用者也可採用手動備份 及還原,手動備份流程如下:

步驟一:擬將要備份之主機安裝 TSM Client 軟體,進入保存備份 GUI,點選備份如圖 2-5 所示。

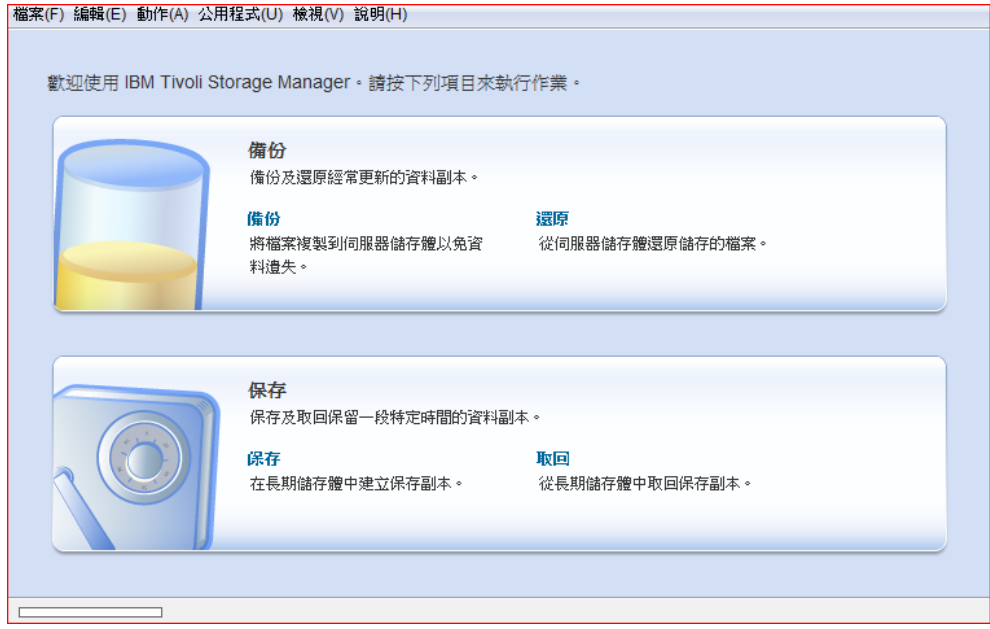

圖 2-5、資料備份之 TSM Client 介面

步驟二:點選本端後,可選擇欲備份之路徑,或欲備份的檔案, 點擊備份,如圖 2-6 所示。

「109 年度三維圖資與數值地形模型成果加值應用及高精地圖供應服務案」 インチング バネ報告書

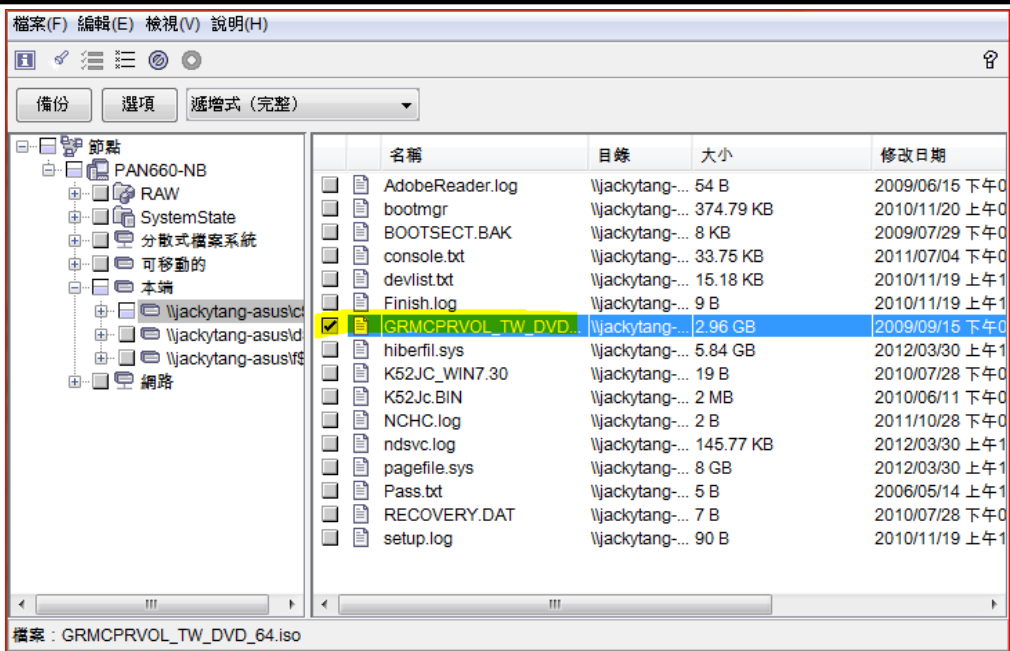

圖 2-6、備份資料及其備份路徑選擇

步驟三:點擊備份後,得到如下資料轉送畫面,如圖 2-7。

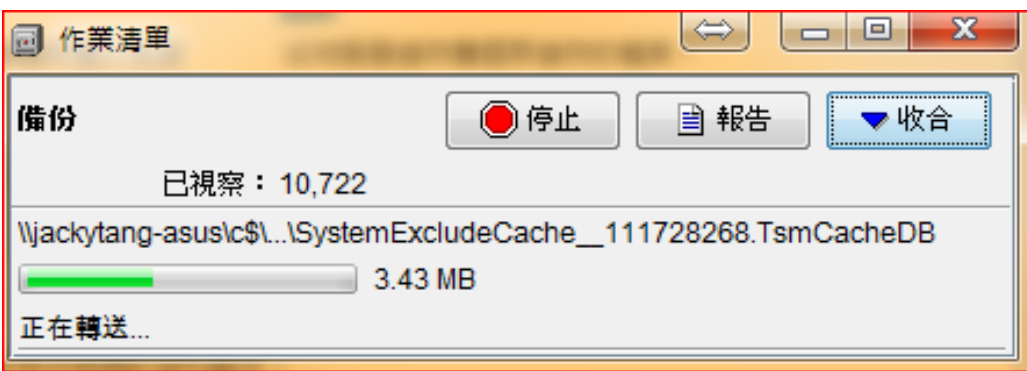

圖 2-7、備份資料傳輸介面

資料轉送完成後,即完成備份,若被轉送的檔案正在使用中,則可 能發生該檔案無法備份的情形。如要取回資料,點選還原再選擇要 還原之檔案路徑即可還原。

3. 資料還原演練

為確保備份資料內容為完整且未受損壞,每年需實施資料還原演練 一次。本案於 109 年 11 月完成資料異地備份服務之還原演練測試, 可成功還原備份資料,測試紀錄詳如附錄三。

#### (三) 網路服務平台之系統環境

本平台網站伺服器主機的作業系統採用 Windows Server 2016 標 準授權版,網頁程式開發語言採用 ASP.Net 4.5,資料庫採用 PostgreSQL 9.5,平台安裝在國網中心之 VMWare 服務主機,採用 VMWare 的考量 乃是為日後有更多使用同時湧進本案之服務平台時,可以在不停止原 本服務的情況下依照需求動態且快速地複製出新的伺服器以紓解效能 不足的困境。

#### (四) 開發 **DTM** 應用服務 **QGIS** 插件

目前 DTM 加值應用服務平台以 Web API 的方式提供 DTM 加值資 料給使用者。服務平台另外開發一 Web 介面,作為示範 API 介接檢索 資料。該網站設定為提供程式開發人員進行 API 介接測試,非以提供 一般民眾查詢為目的,因此 Web 介面並無整合 DTM 加值資料於底層 的電子地圖之上。另外,瀏覽器進行一次檢索之後,必須先清除已取得 的資料才能再次檢索。因此,瀏覽器無法在同一時間顯示數筆不同的 DTM 加值資料,也無法讓 DTM 加值資料與使用者的其他資料整合。 為了強化一般使用者方便操作 DTM 加值應用分析功能,彌補 Web 顯 示介面的功能性不足,著手規劃開發一 QGIS 插件(QGIS Plugin)供使 用者於 QGIS 軟體上檢索、顯示、操作 DTM 加值資料,進行高階的應 用與分析工作(圖 2-8)。

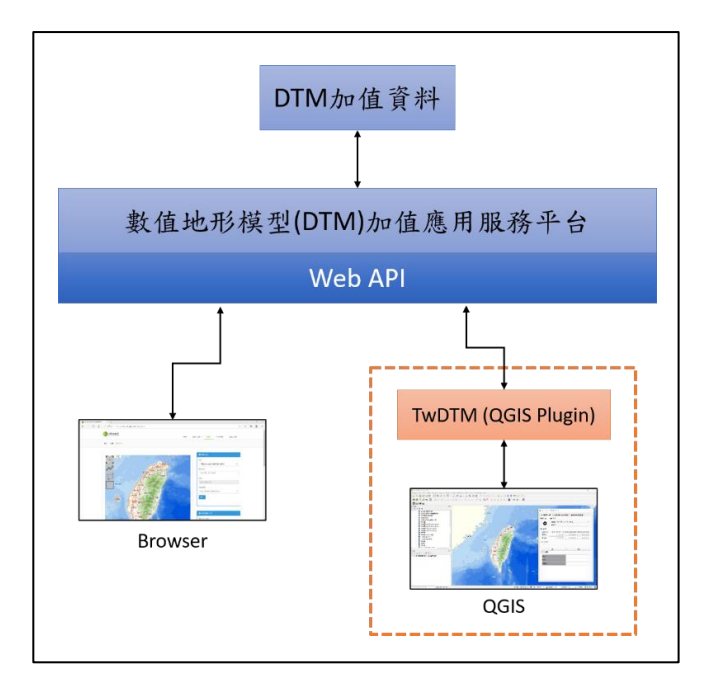

圖 2-8、DTM 加值應用服務平台架構

目前 DTM 加值應用服務平台的 Web 介面提供 15 項主功能(如圖 2-2),其中以坡度分析、坡向分析、等高線分析、多色地圖等 4 項功能 的服務量較大。本案在今年度針對 20 公尺解析度的 DTM 加值資料優 先開發上述4項功能。在規劃中, QGIS 插件被命名為 TwDTM, 且須 符合以下的要求:

- TwDTM 與 Web 介面在操作介面、邏輯、行為上保持一致
- 安裝過程盡可能的簡單
- 盡可能不包含第三方軟體
- 架構簡單、穩定、易於維護

以下為 TwDTM 的開發步驟與相關說明:

1. 分析 QGIS 平台特性,決定 DTM 插件環境與架構

QGIS 為一開放原始碼之地理資訊系統(Geographic Information System,GIS)處理軟體,其被廣泛地使用在各種 GIS 應用分析上。 QGIS 以 C++建構,整合 GEOS 和 SQLite, GUI 的部分使用 Qt。 QGIS 允許插件以 C++或 Python 建構。QGIS 提供最新版與長期維 護版(Long-Term Repositories, LTR)兩種版本。目前的版號分別 是 3.12.0 和 3.10.3。本案將 TwDTM 建構在長期維護版(3.10.3LTR) 之上,以 Python 進行開發,僅使用 QGIS 提供的功能 (由 PyQT5 提供),以簡化安裝插件的程序,符合前述的要求。

2. 開發 TwDTM 工具列

目前 DTM 加值應用服務平台包含 15 項主功能,每一項主功能又 包含一至數項子功能。為了簡化 TwDTM 的複雜度,因此把每一 項子功能獨立成為單一元件,主功能再整合數個子功能元件成為 主功能元件。而 TwDTM 工具列是使用者進入 QGIS 平台後, 啟動 各個主功能元件的起始點(圖 2-9)。

3. 開發細部功能元件

DTM 加值應用服務平台的每一項子功能基本上都是由「地圖選取」、

「參數選擇」、「網路請求」、「結果顯示」等四個部分組成。其中, 地圖選取可再細分為單點、矩形、多邊形三個項目。而結果顯示則 分成圖片與文字兩種方式。以上各功能均以細部功能元件的形式 獨立開發(圖 2-9)。

4. 整合細部功能元件,開發子功能與主功能元件

依據子功能的需求,整合多個細部功能元件,成為單一子功能元件。 接著整合子功能元件成為主功能元件(圖 2-9)。例如,「坡度分析」 主功能包含 7 個子功能。其中的子功能「坡度分級影像(7 級)」 整合了矩形地圖選取、參數選擇、網路請求、圖片結果顯示等細部 功能元件(圖 2-10)。

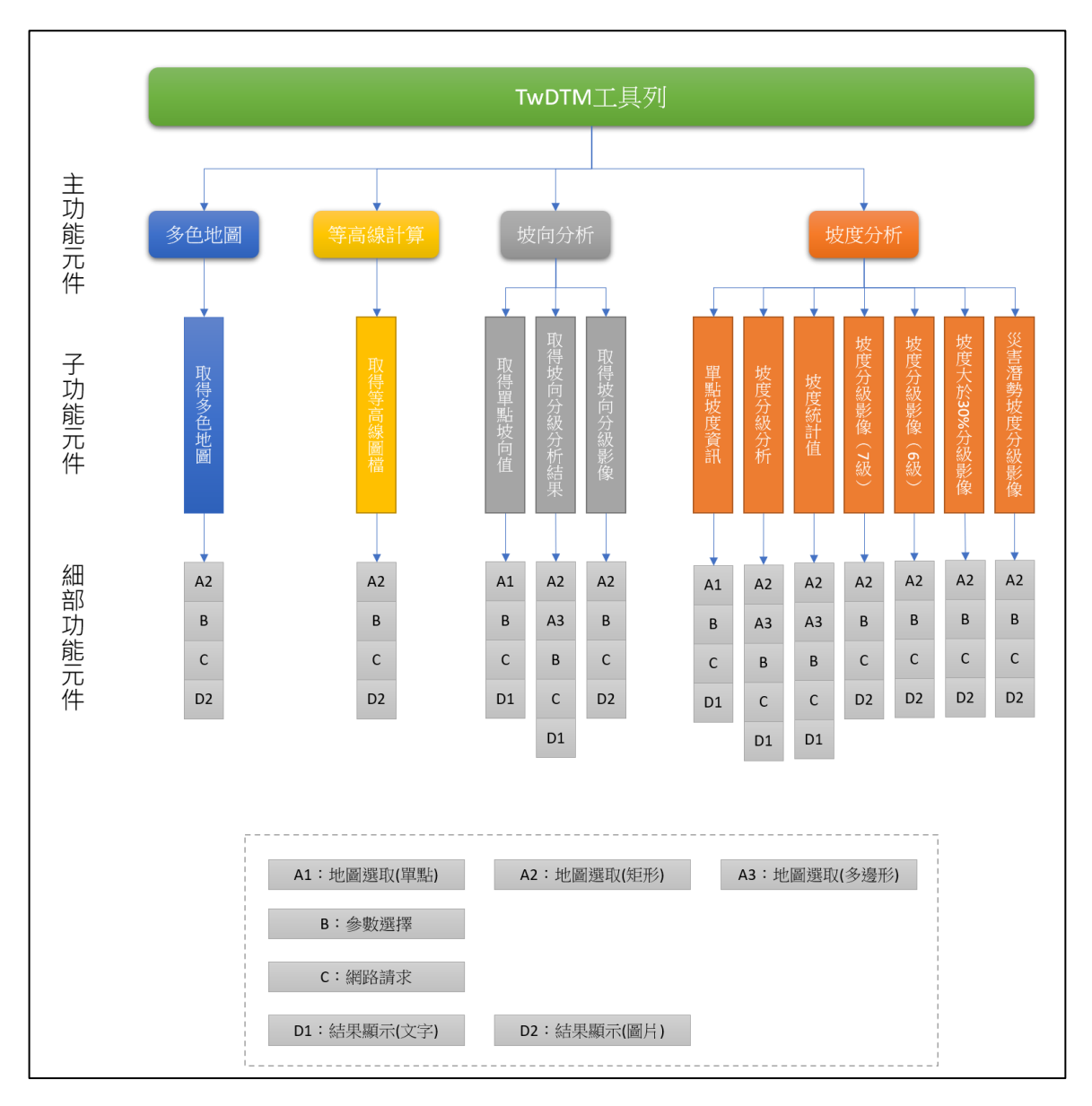

圖 2-9、TwDTM 架構示意圖

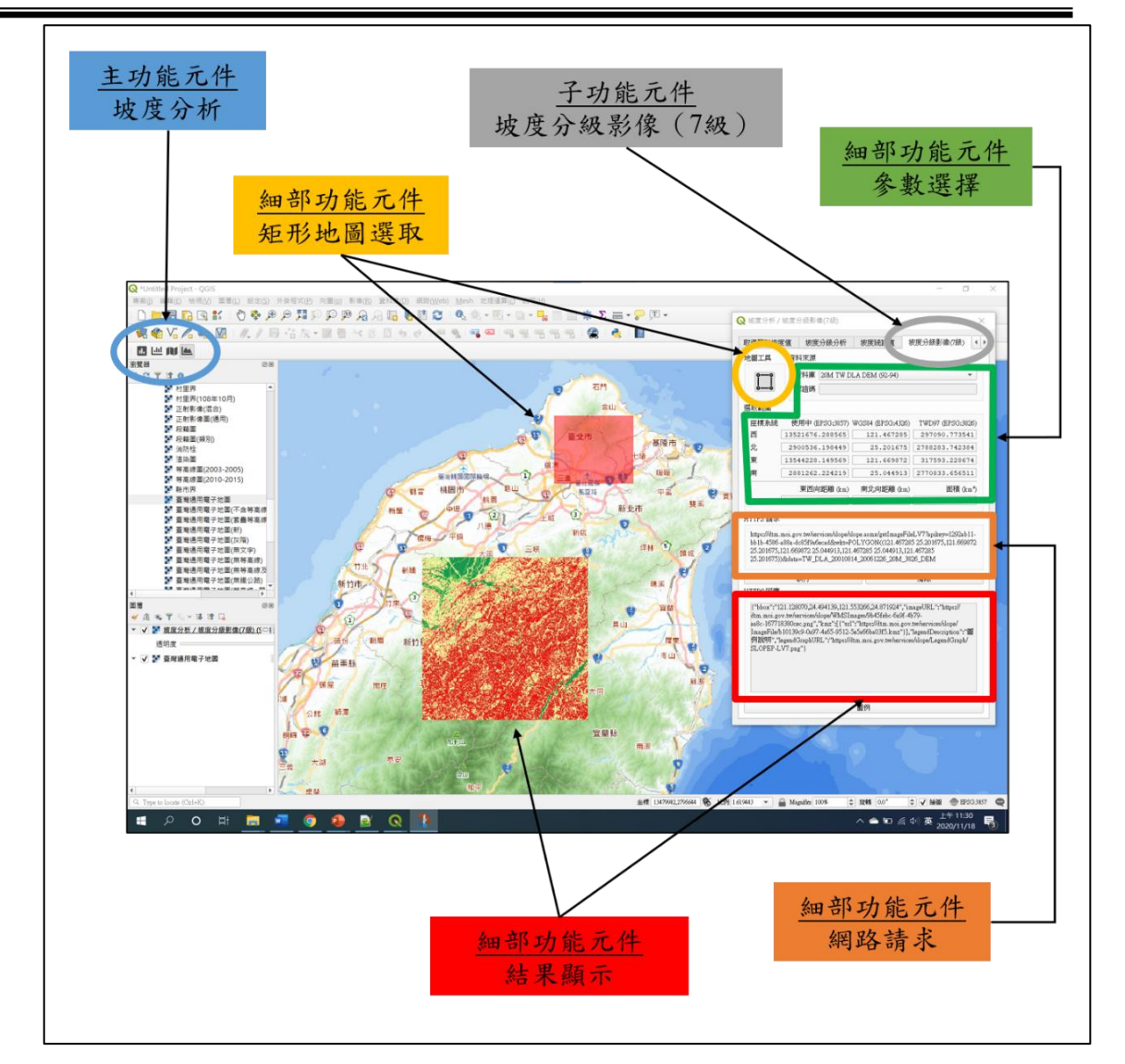

圖 2-10、TwDTM 各級元件實例

圖 2-11 以子功能「坡度分析 / 坡度分級影像 (7級)」為例,說明 各細部功能元件之細節:

- 地圖工具:在底圖上選取需要檢索 DTM 加值資料的區域。地 圖工具可再細分成單點、矩形、多邊形三種。分別對應不同的 資料特性。
- 資料來源:選擇 DTM 資料的來源。例如某選項為「20M TW DLA DEM 92-94」,其中 20M 代表 DTM 資料為 20 公尺解析 度, TW 代表台灣本島, DLA 代表內政部地政司, DEM 代表 Digital Elevation Model(不包含人工建築物)、92-94 代表民國 92 年至 94 年。
- 選取範圍:顯示選取區域的地理資訊。「使用中」代表 QGIS 右 下角標示之坐標系統,「WGS84」顯示經緯度資訊,「TWD97 」 顯示 TWD97 二度分帶坐標。而「東」、「南」、「西」、「北」分 別為選取區域的 4 個邊界坐標。
- HTTPS 請求:顯示索取資料的 Web API 指令。該指令可直接 拷貝至瀏覽器網址列執行,所得結果與使用 Web 介面相同。
- 執行:執行 Web API 指令索取資料。
- 清除:清除已設定之參數。
- HTTPS 回應:執行指令後 DTM 加值應用服務平台回覆之資 料。該資料為 JSON 格式, DTM 加值資料即嵌於此 JSON 資 料物件之中。此內容與 Web 介面顯示的結果相同。
- 圖例:若干 DTM 加值資料包含有圖例,此按鍵可顯示圖例於 一彈出視窗。

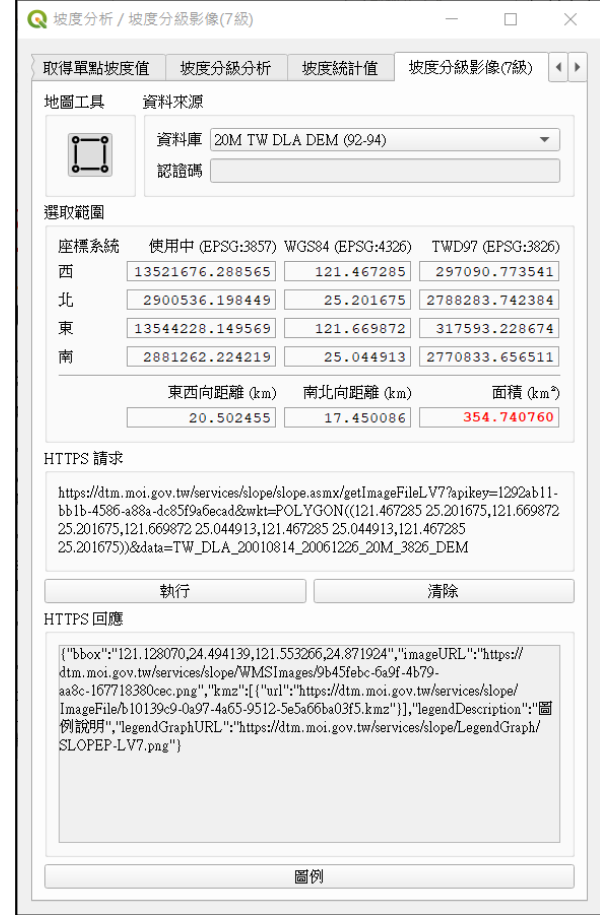

圖 2-11、「坡度分析 / 坡度分級影像(7 級)」之操作介面

圖 2-12 以子功能「坡度分析 / 災害潛勢坡度分級影像」為例,示 範整個操作流程

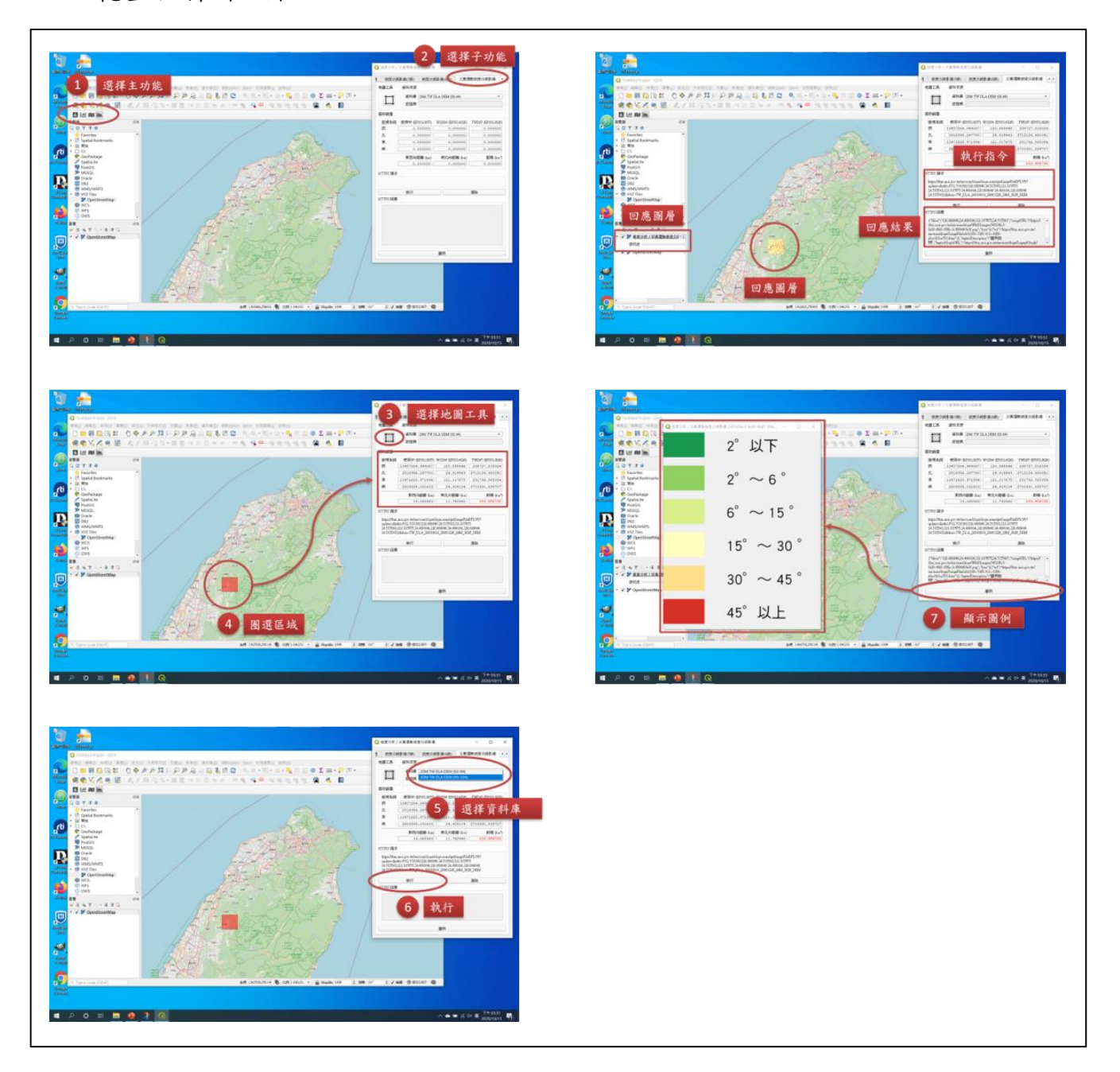

圖 2-12、「坡度分析 / 災害潛勢坡度分級影像」之操作流程

圖 2-13 示範 4 項 DTM 加值資料同步顯示。圖中西邊的圖層為多 色地圖。南邊的圖層為等高線,且等高線已半透明顯示。東邊是坡向分 級影像。北邊區域的坡度分級分析則顯示在 TwDTM 介面之中。

「109 年度三維圖資與數值地形模型成果加值應用及高精地圖供應服務案」 インチング バネセミ

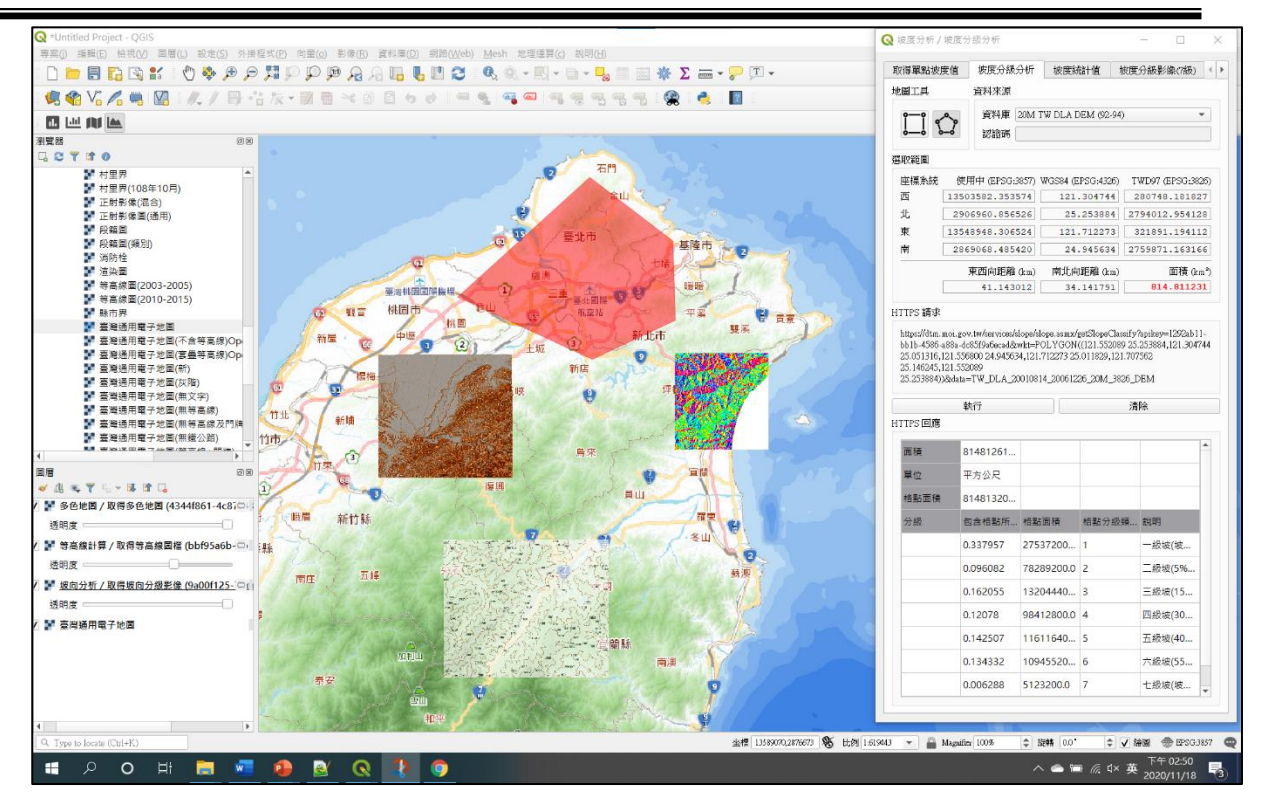

圖 2-13、多項 DTM 加值資料同步顯示

圖 2-13 除了包含 TwDTM 同步顯示多項 DTM 加值資料的能力, 也展示了圖層可半透明顯示的功能。這些能力凸顯了 TwDTM 在功能 性與互動性上的優勢,確實能夠讓使用者簡便的使用 DTM 加值資料, 並進行進階的操作。

目前 TwDTM 已公布於 DTM 加值應用服務平台的網站上(圖 2- 14,https://dtm.moi.gov.tw/software.aspx)。使用者可從該頁面下載安裝 程式(TwDTM 目前支援 Windows、Linux、MacOS 三種作業系統)與 使用說明。此外,該頁面也羅列 TwDTM 的改版資訊,QGIS 的相關訊 息,供使用者參考。

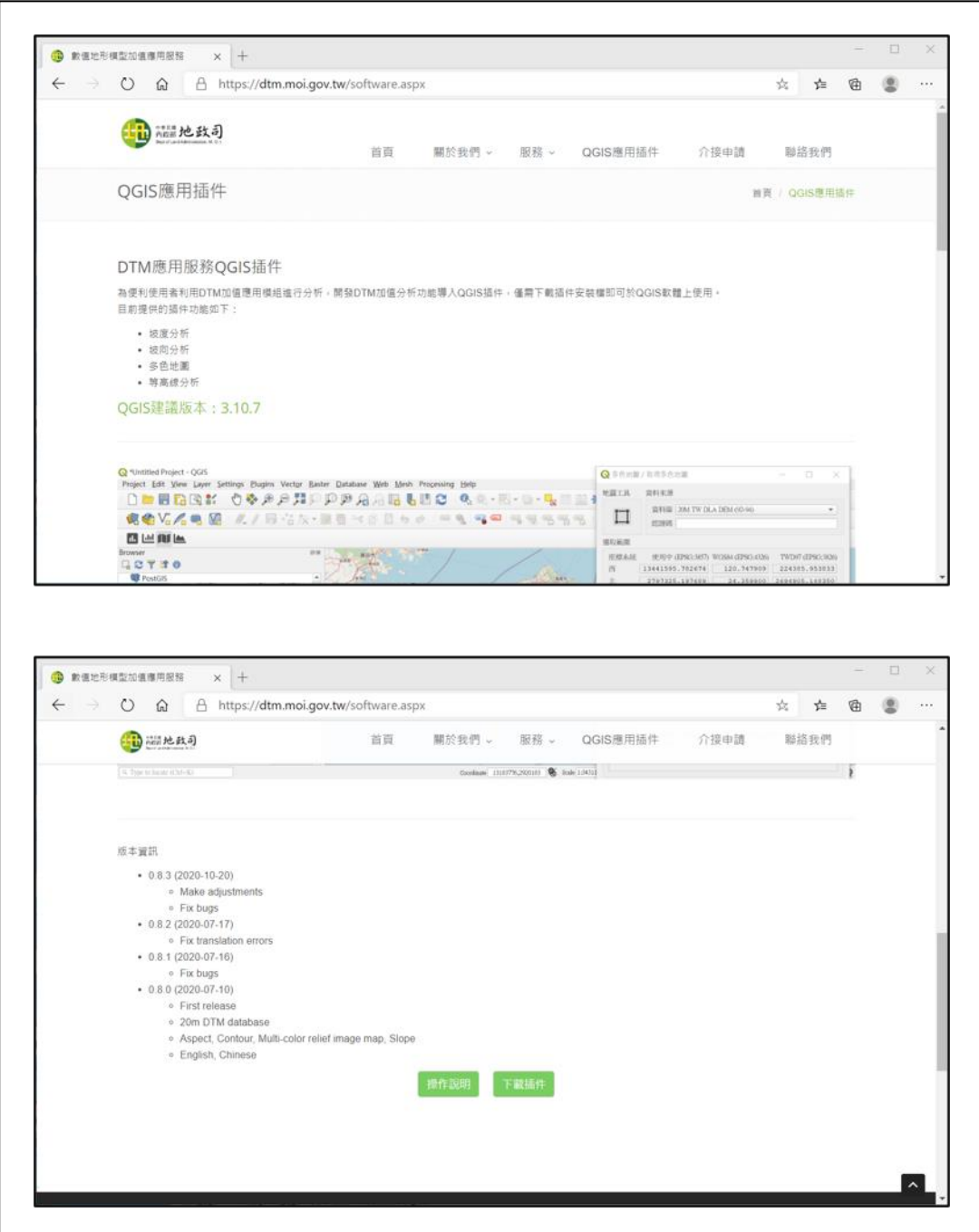

圖 2-14、TwDTM 下載網頁

內政部今年度辦理「2020 國土測繪圖資 GIS 專題應用競賽暨研習 活動」,針對高中職與大專院校學生舉辦三場研習會,活動日期如表 2-2。本案配合研習會議程,於會中安排 30 分鐘之 QGIS 插件–TwDTM 教 育訓練,包含 QGIS 與 TwDTM 的下載、安裝與使用之教學與實機操 作。活動照片如圖 2-15~2-17。

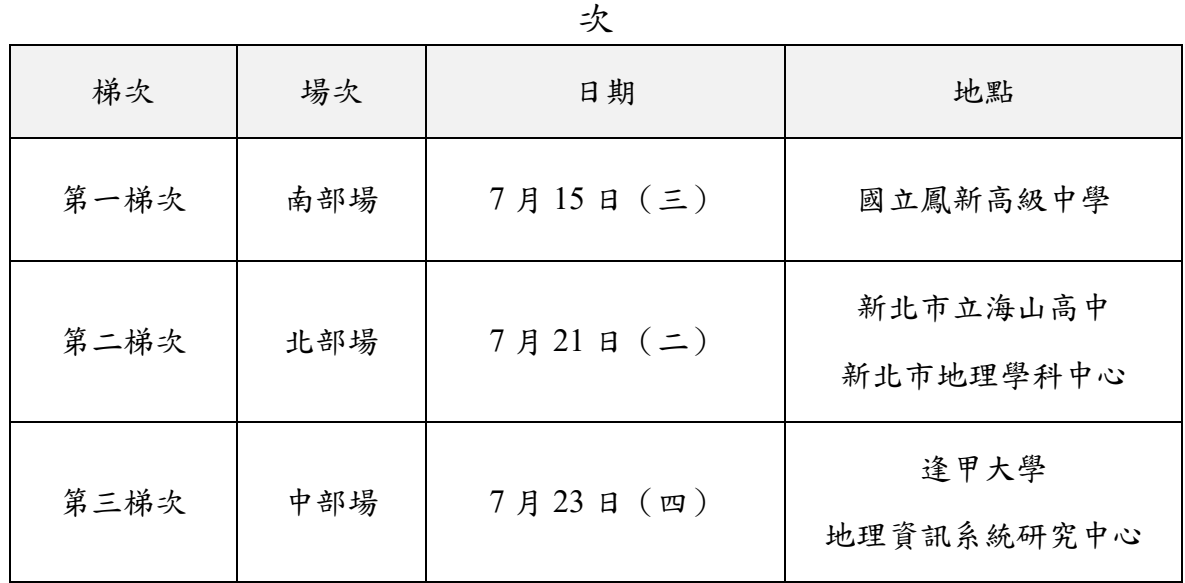

表 2-2、「2020 國土測繪圖資 GIS 專題應用競賽暨研習活動」研習會場

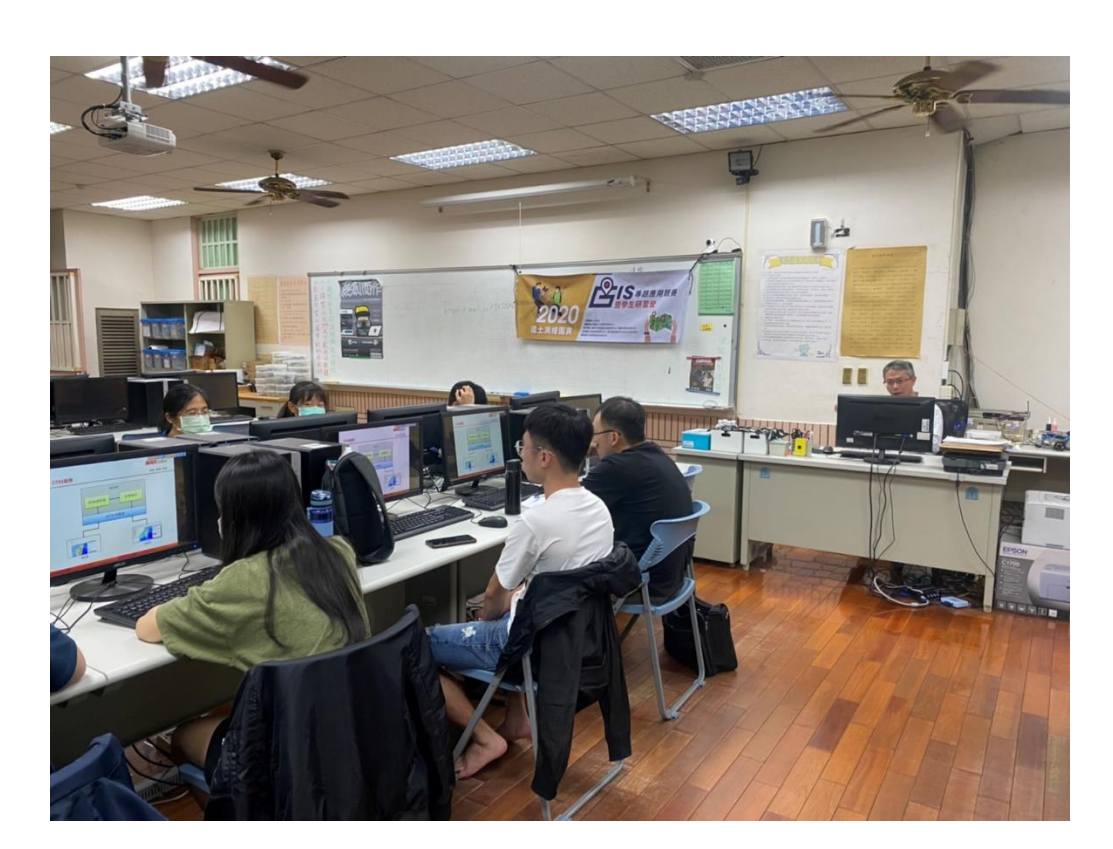

圖 2-15、研習會課程活動照片-南部場

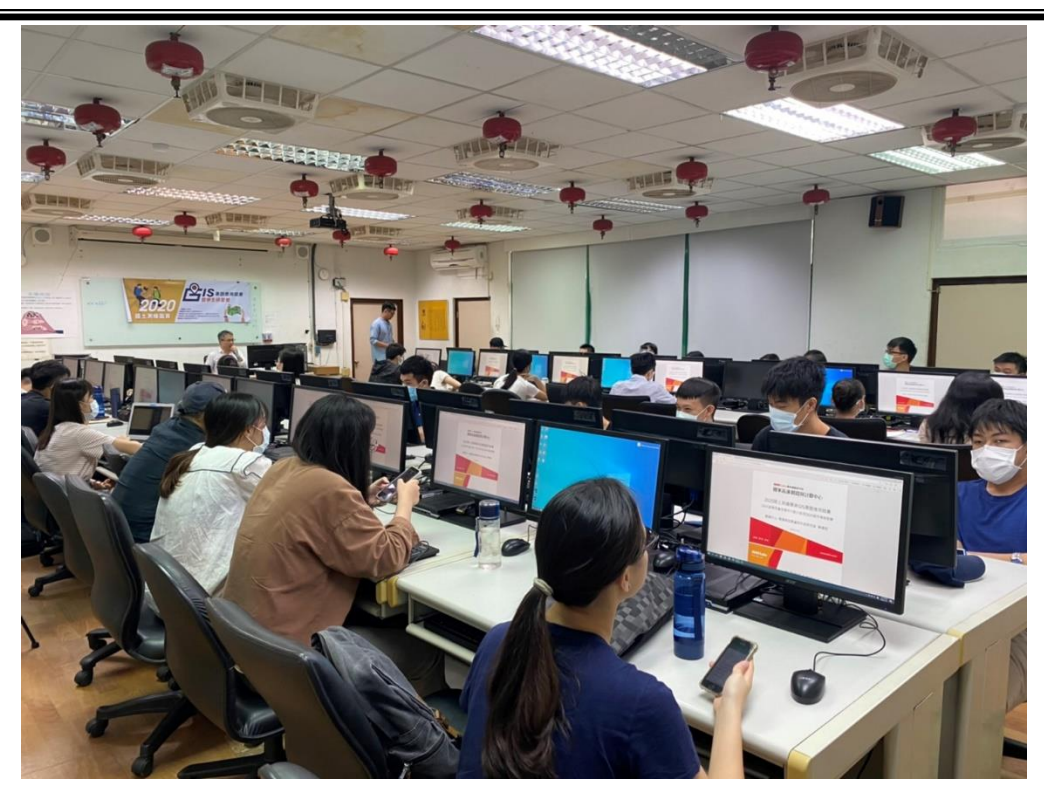

圖 2-16、研習會課程活動照片-北部場

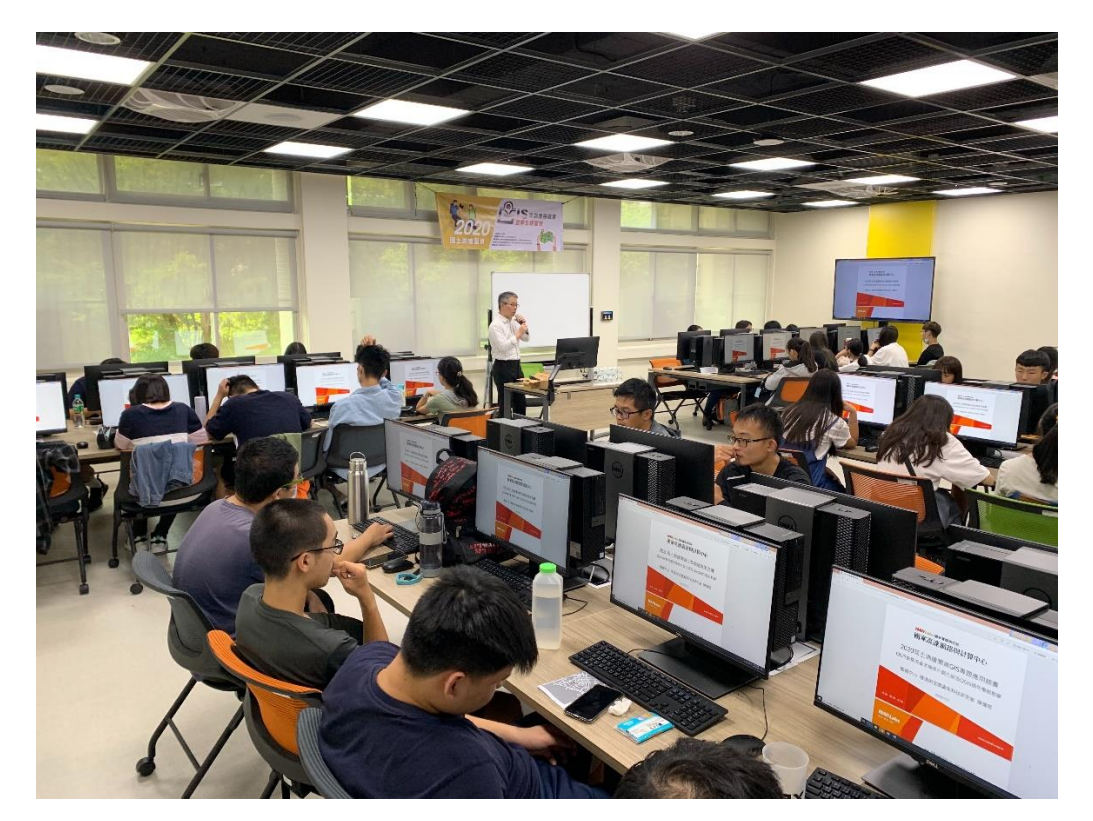

圖 2-17、研習會課程活動照片-中部場

另依本案議約要求,於109年10月16日假台北恆逸教育訓練中心電 腦教室辦理「數值地形模型加值應用服務案成果暨影像三維高速建模服 務研習會」,會中進行TwDTM插件教學與實機操作,以及本案相關服務 成果推廣,活動議程如表2-3,活動照片如圖2-18。現場同步於內政部地 政司臉書粉絲專頁進行線上直播,現場參加與線上觀看人數共計約62人 次。

表 2-3、「數值地形模型加值應用服務案成果暨影像三維高速建模服務研習

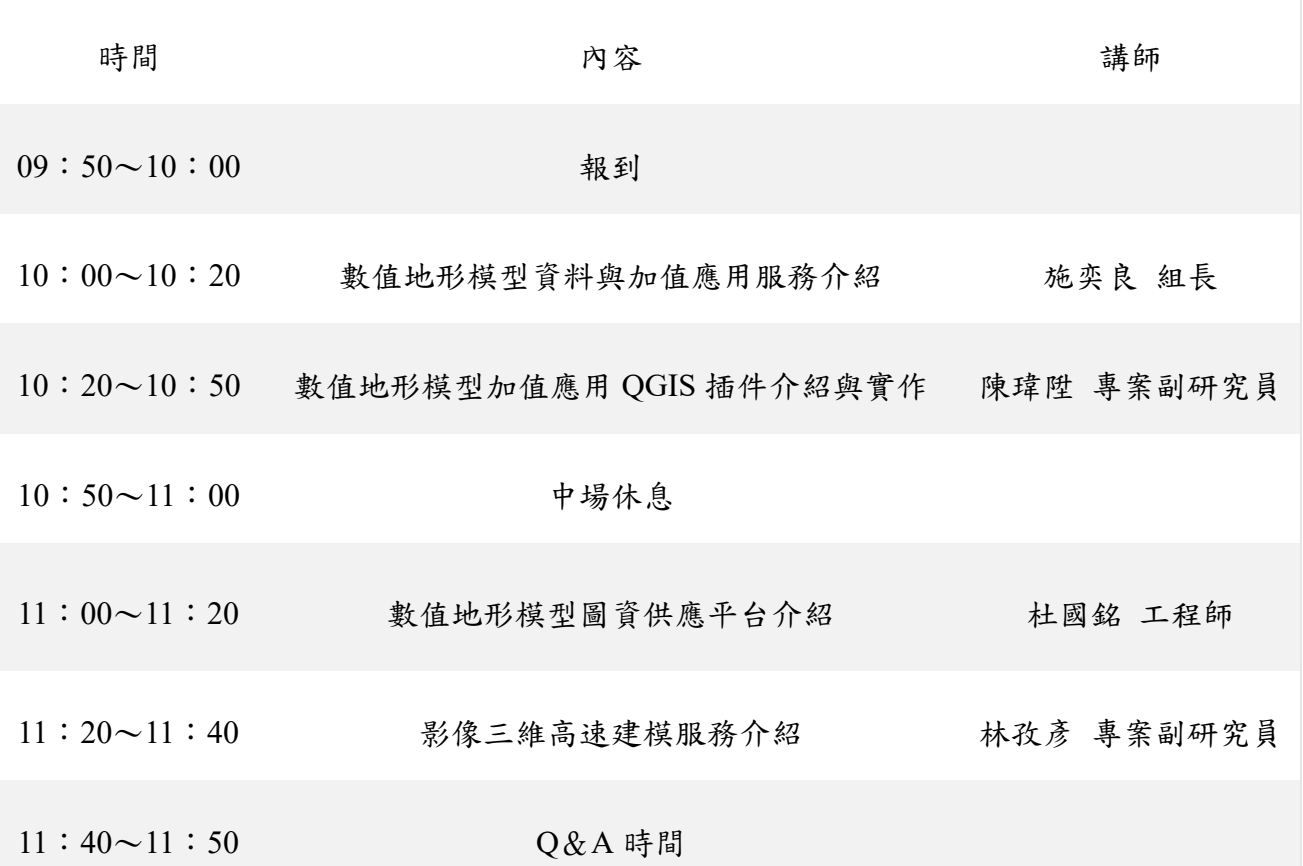

會」議程

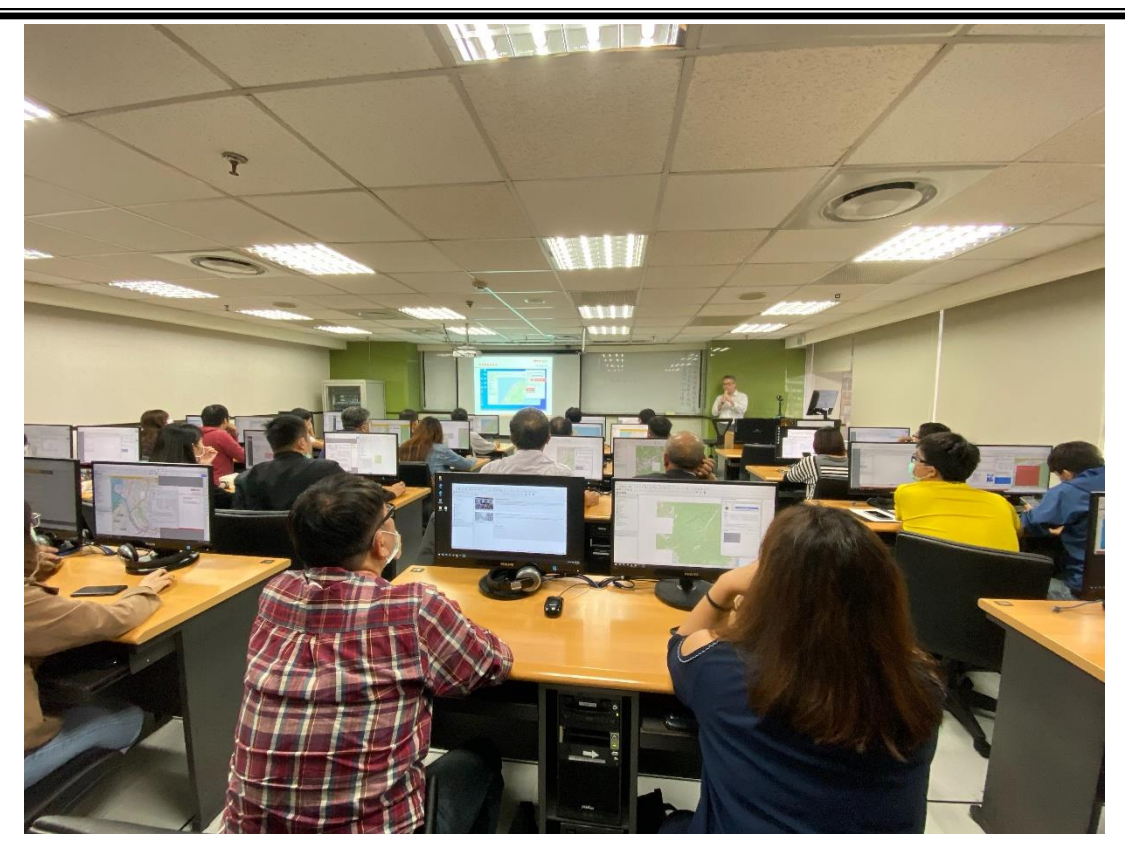

# 圖 2-18、研習會活動照片

## 二、 **DTM** 圖資供應平台維運

## (一) 提供 **DTM** 圖資供應平台作業環境與維運

內政部已於 108 年度之專案由國網中心完成數值地形模型(DTM) 及高精地圖(HD Maps)之圖資供應平台,依上述二種類圖資供應機制 的規劃,因圖資之管理及申請審查核可單位均為內政部地政司,為利於 使用者提高圖資申請供應的行政效率,因此建置單一入口串接 DTM 與 HD Maps 此兩類圖資之供應平台(如圖 2-19)。

本平台網站伺服器主機的作業系統採用 Widnow Server 2016 標準 授權版,網頁程式開發語言採用 PHP7.3.7, 管料庫採用 MariaDB10, 平台安裝在國網中心之 VMWare 服務主機。本年度持續提供相關作業 環境與維運服務,並提供 20TB 之供應圖資儲存空間的倉儲環境服務 (目前已使用 DTM 約 4TB、HD Maps 約 1.6TB)。

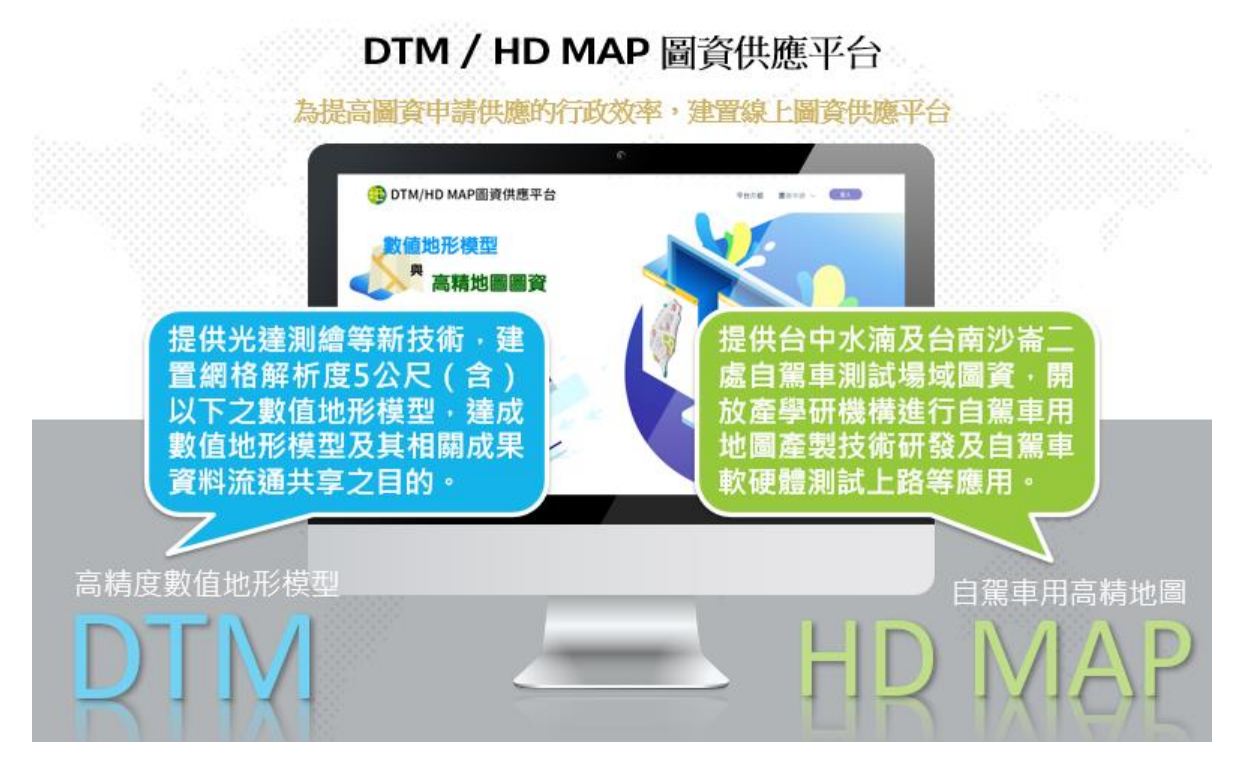

圖 2-19、數值地形模型(DTM)及高精地圖(HD MAP)供應平台架構

DTM 圖資供應部分於 109 年 2 月份正式對外提供申請服務,至 109 年 11 月份註冊人數共 323 人,累計核可案件數共 78 件、供應 61,240 張實體圖幅。(如表 2-4)

| 累計月                     | 註冊總人數             | 累計申請件數 | 核可申請件數 | (核可)<br>累計申請圖幅數 |
|-------------------------|-------------------|--------|--------|-----------------|
| 2-11                    | 323               | 88     | 78     | 61,240          |
| 排行                      | 申請單位              |        |        | 申請次數            |
| $\mathbf{1}$            | 内政部國土測繪中心         |        |        | 14              |
| $\overline{2}$          | 行政院農業委員會水土保持局南投分局 |        |        | 10              |
| $\overline{\mathbf{3}}$ | 經濟部水利署第九河川局       |        |        | 8               |
| $\overline{\mathbf{4}}$ | 行政院農業委員會林業試驗所     |        |        | 8               |
| 5                       | 雲林縣政府工務處          |        |        | 5               |
| 6                       | 桃園市龜山地政事務所        |        |        | $\overline{4}$  |
| $\overline{7}$          | 國立自然科學博物館         |        |        | $\overline{4}$  |
| 8                       | 桃園市政府養護工程處        |        |        | $\overline{4}$  |
| 9                       | 教育部               |        |        | $\overline{4}$  |
| 10                      | 經濟部國營事業委員會        |        |        | $\overline{4}$  |

表 2-4、 DTM 圖資供應平台 109 年 2 月至 11 月使用量

開放服務後,為便利使用者了解平台操作及申請相關問題,增加 DTM 簡易操作問答頁面。於首頁新增「操作問答」按鈕(如圖 2-20), 可快速進入該頁面了解平台註冊與申請等相關內容。

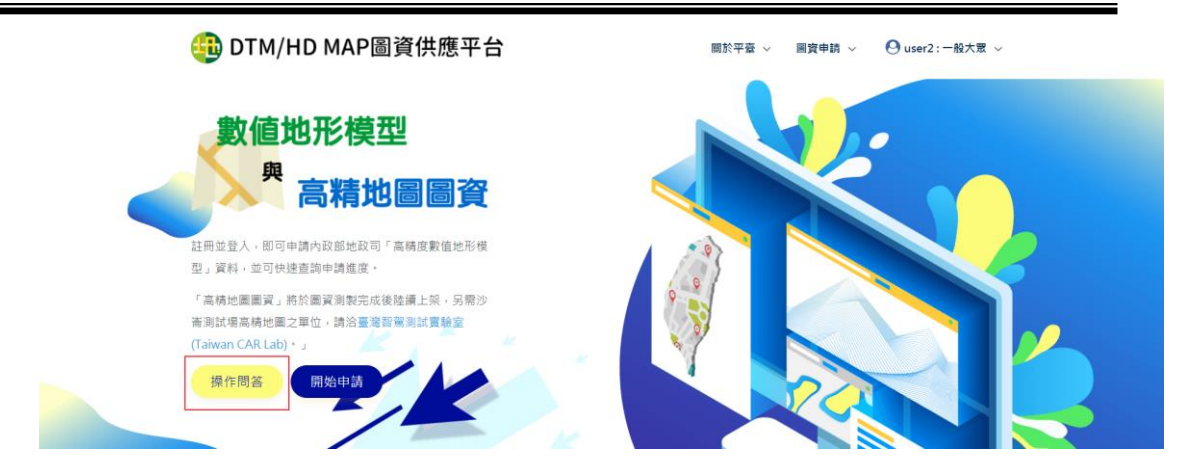

圖 2-20、首頁紅框處新增操作問答按鈕

問答頁面包含操作流程文件下載按鈕,以及問答分類連結(如圖 2-21)。問答分類為網站註冊、圖資申請、審核狀態、取得圖資等四個 階段可能遇到問題的處理方式,每個問題以展開式欄位呈現,點擊問 題欄位會朝下展開,顯示出回答(如圖 2-22)。

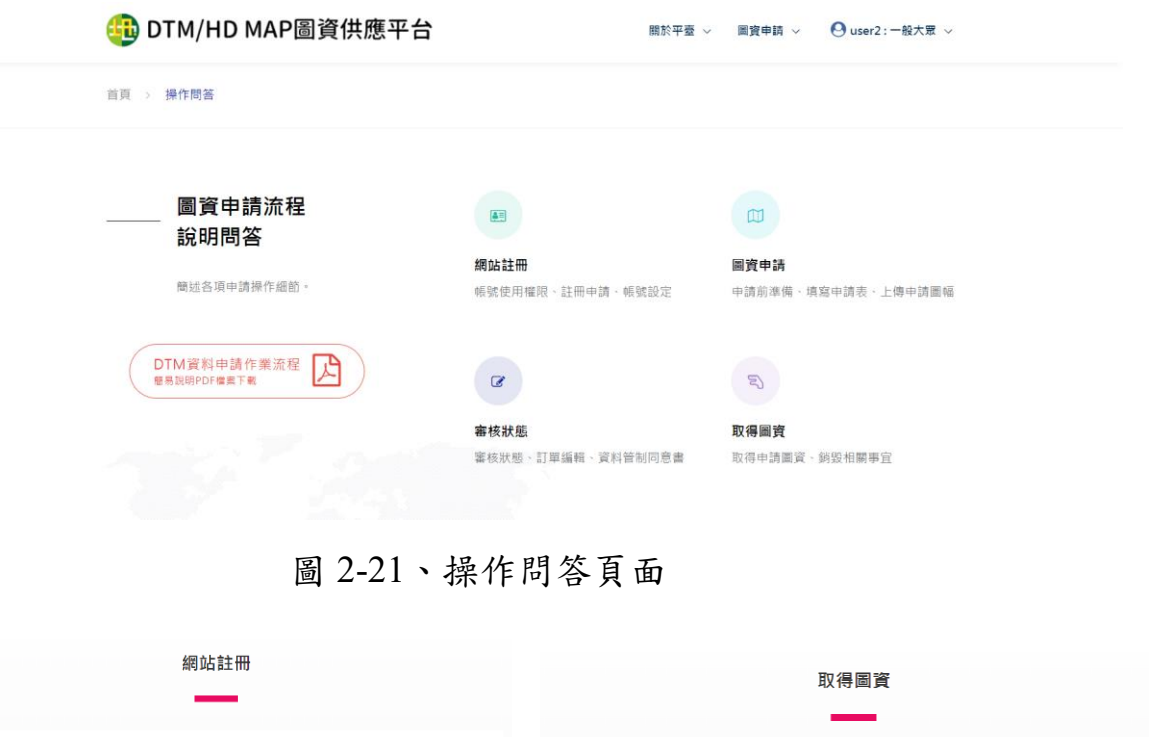

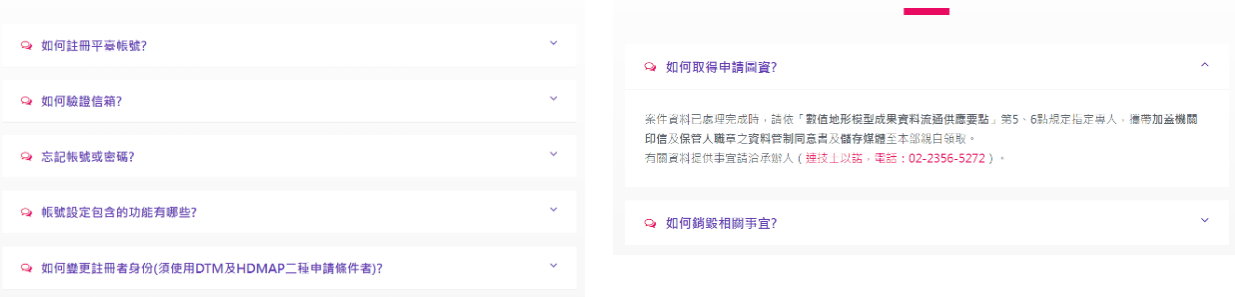

圖 2-22、問答內容展開樣式

## (二) 開發視覺化選取圖資功能

有鑑於申請單位多對於圖幅號與對應之地理位置較不熟悉,需藉 由 GIS 系統查詢所需區域之圖幅編號,為加快申請者選取之直覺性, 除了保留原本上傳圖幅編號的功能外,新增 2D GIS 地圖視覺化選取圖 幅功能,優化整體的申請流程,加快審核效率。

本功能以 2D WEB GIS 結合 Javascript, 並使用 Polygons(多邊形) 圖形繪畫技術,先將臺灣 1/5000 圖幅框繪製於 2D WEB GIS 底圖中, 再整合 Select-Polygons Plugins,來開發選取多 Polygons 的技術。讓申 請者在圖台上利用滑鼠的點擊或圈選動作選取 Polygons,同時記錄每 一個圖幅 Polygon 的編號,以 Session 的方式來儲存,並開發相對應 Polygon 單選取消、Polygon 多選取消的功能。

操作流程如下:

- 1. 申請表單顯示匯入CSV檔或視覺化圖幅框選取模式(如圖2-23)
	- (1) 上傳CSV圖幅編號檔:適用於已確認圖幅清單,匯入圖幅編號 之CSV檔案後自動帶入圖幅編號資料,以圖幅框顯示套疊於圖 台地圖上,提供申請者依需求自行增減選取圖幅框進行申請選 取。
	- (2) 視覺化圖幅框選取:依圖台地圖上顯示之圖幅編號框,自行增 減選取圖幅框進行申請選取。可透過矩形選取大範圍圖幅,適 用於不清楚圖幅編碼原則之申請者使用。

選取模式後將進入視覺化圖幅選取頁面。

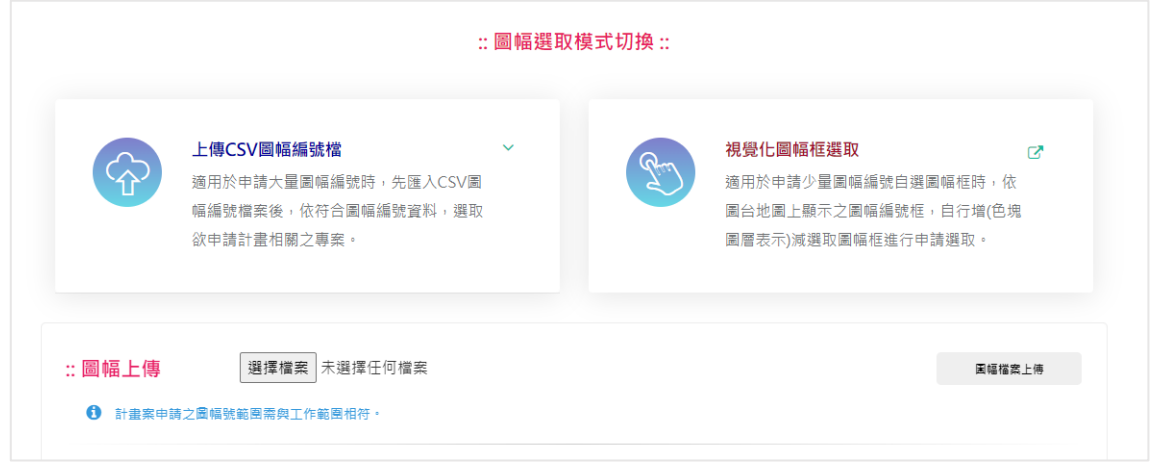

圖 2-23、申請表單新增圖幅選取模式按鈕示意圖

2. 視覺化選取圖幅框

藉由圖台上顯示之全臺灣之圖幅框,方便申請者於申請時易於辨 識所選圖幅框是否符合申請計書內容;右側框選清單將依左側圖 幅框增減選取同步變化。(如圖2-24)

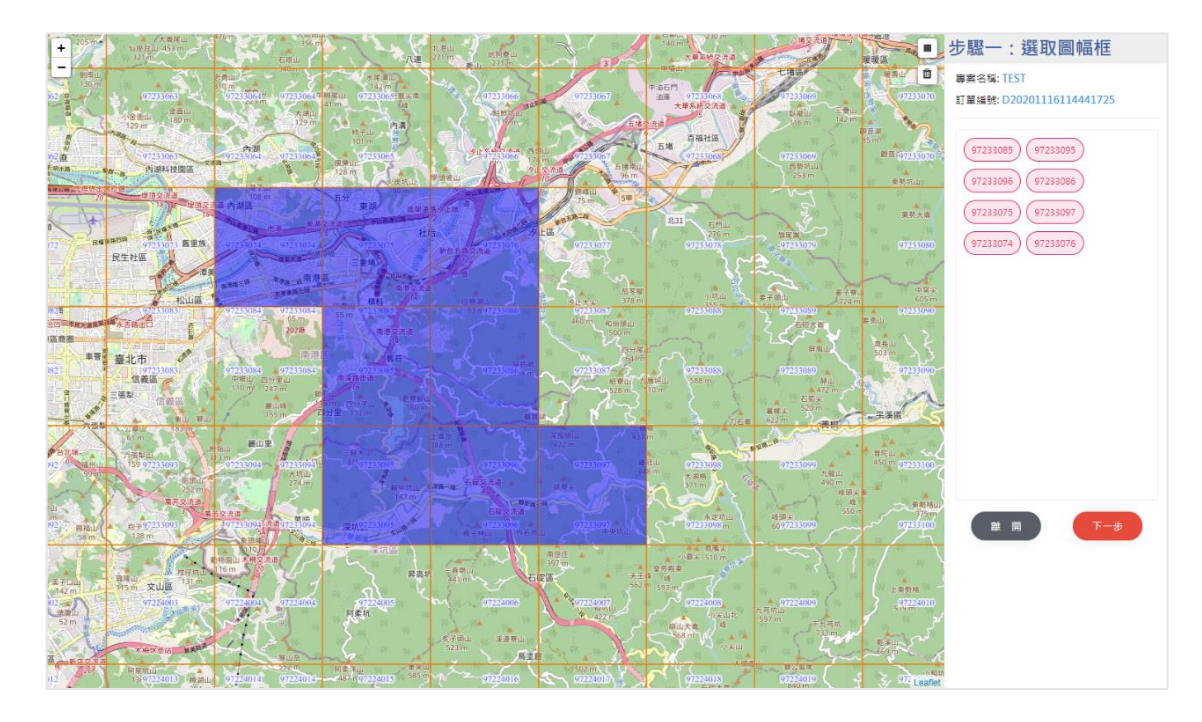

圖 2-24、視覺化圖幅框選取頁面示意圖

3. 選取申請成果項目

系統依據上一步驟已選取之圖幅框(色塊圖層表示) ,列出符合之申 請成果項目,申請者視計畫需求勾選符合專案計畫成果項目;此階 段為選取申請成果項目,如需變更左側已顯示之圖幅框時,須透過 「重設圖幅框」按鈕回到上一步驟重新框選。(如圖2-25)

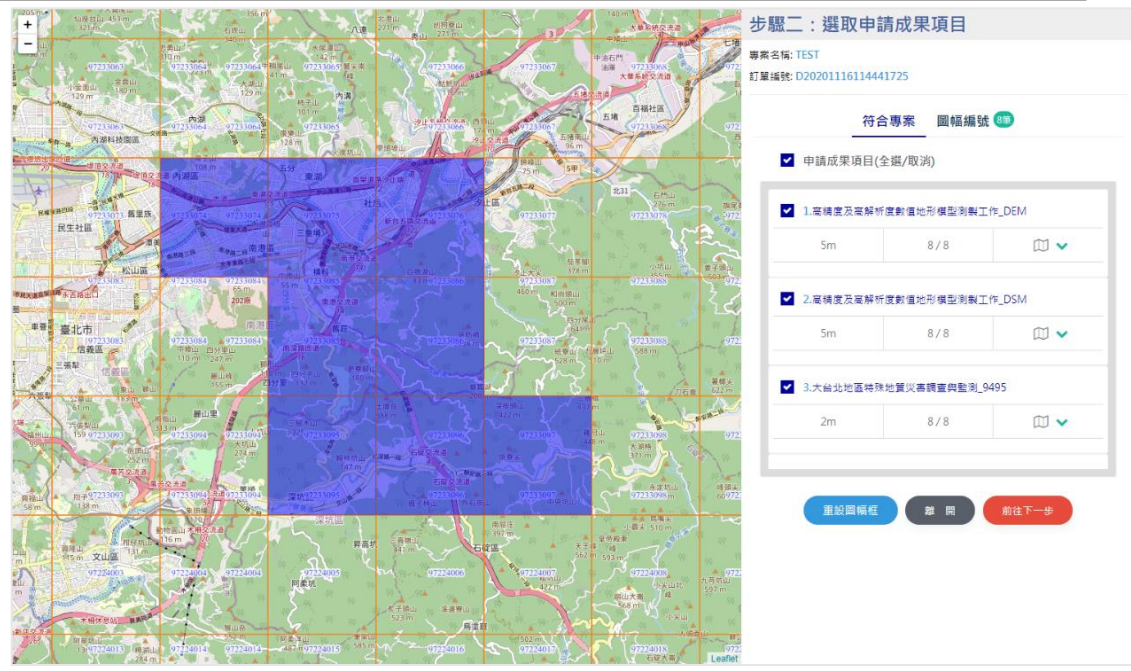

圖 2-25、確認圖幅框選取示意圖

4. 預覽申請內容

操作介面的目的,申請圖幅清單表列出已框選圖幅框所符合之申 請專案名稱、解析度、專案總數。(如圖2-26)

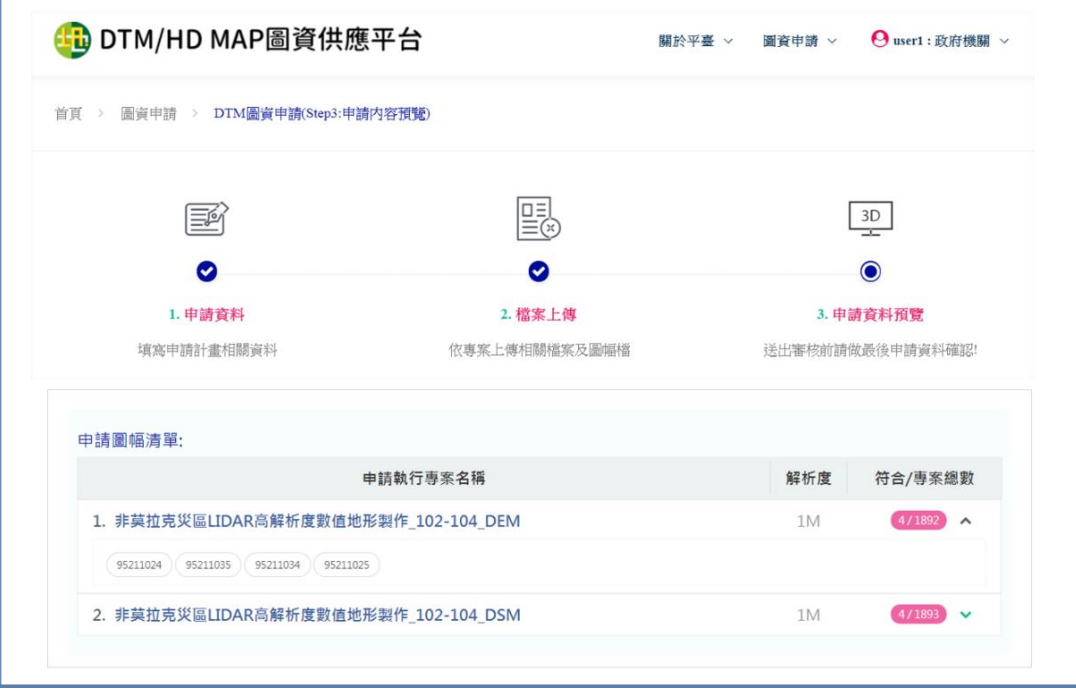

圖 2-26、預覽申請內容

### (三) 網路下載傳輸過程之保密措施可行性評估

DTM 圖資屬於公務機密的範疇,因此圖資供應需符合使用規範。 首先,資料儲存設備與網路之間必須做到實體隔離,確保資料儲存在安 全的環境。此外,資料本身必須先經過隱碼與加密的處理,以保障即使 資料洩漏後仍無法使用,甚或是可追查出洩漏者。另一方面也研擬 DTM 圖資的網路傳遞機制,配合安全通道、多次加密與認證等方式,確保在 傳遞過程中資料的安全性符合規範,最後考量現行圖資供應服務架構, 規劃 3 個 DTM 圖資網路供應機制方案,提供機關未來執行網路傳輸下 載之參考依據。

1. 方案一:Hinet專線/VPN+保密裝置

傳送和接收端之間以HINET專線構成VPN連線,資料傳輸間經過 保密裝置加密及解密,以達到機密檔案安全傳輸(如圖2-27)。

這種架構主要是使用專線搭建VPN連線,傳送端和接收端的內部 網路各自透過認證的保密裝置對外連線,整個網路將形成專屬的 網路環境。認證的保密裝置由認證機構專人進行設定與維護,提 供身分驗證及專屬的資料加密保護功能。

在這種架構下,除了由VPN連線提供安全傳輸通道之外,傳送端 及接收端發送出的數據封包都會由認證的保密裝置進行加密保護 處理,才往外部網路送;收到封包時由認證的保密裝置解密還原 處理後,進入內部網路。因此,可以達到明文檔案系統與非信賴 網路實體隔離的效果。

這種架構的優點在於只需透過認證的加密裝置連接對內和對外網 路,架構佈署單純;而在使用上無須額外操作,在傳輸過程中透 過認證的加密裝置即自動進行專屬的加密處理。缺點在於必須由 專人進行設定和維護的工作,如果加密裝置發生問題,可能需要 一些時間才能處理,排除問題時間長,影響整體系統的運作。

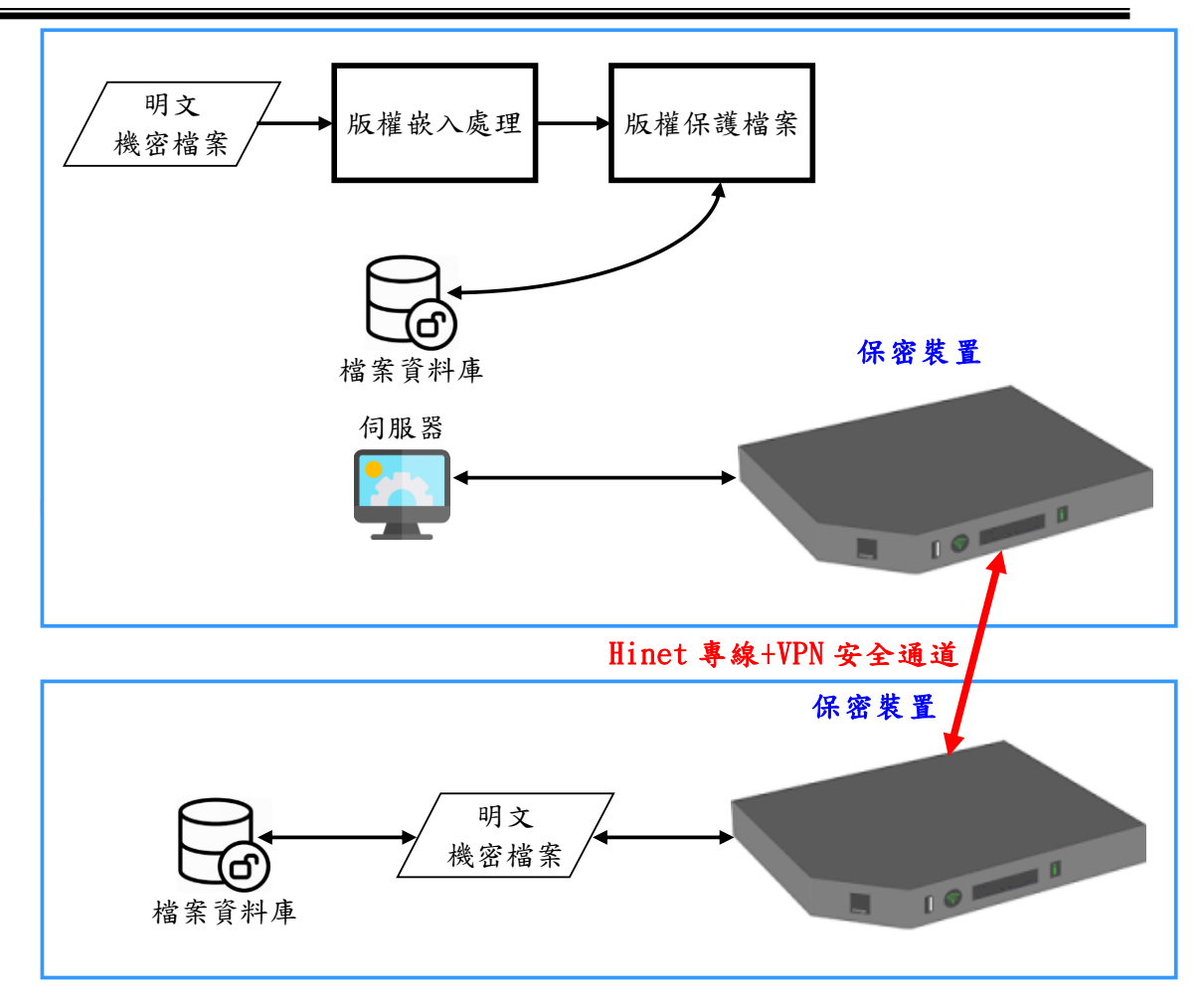

圖 2-27、HINET 專線/VPN+保密裝置架構圖

2. 方案二:資料單向傳輸閘道(Data Diode)+VPN+檔案加密保護

機密檔案儲存/傳送系統經由資料單向閘道裝置連接網路,同時在 傳送和接收系統間以VPN構成安全傳輸通道,檔案在傳送前會先 保密保護,接收者在接收到檔案之後,也必須在可信賴網路區域 進行檔案解密(如圖2-28)。

這種架構主要是使用VPN連線建構傳送和接收端間的資料安全傳 輸通道,傳送端在內部可信賴網路和對外提供檔案下載服務的伺 服器之間使用資料單向開道裝置連接。資料單向傳輸閘道為基於 硬體的實體單向設計,在硬體線路的設計上只有發送腳位(TX), 沒有接收腳位(RX),利用這種只能對外單向傳輸的特性,達到內 部可信賴網路與對外網路近似實體隔離的效果。

此外,檔案由內部可信賴網路傳送到檔案下載伺服器儲存之前, 將使用檔案加密保護系統進行加密保護。接收端由檔案下載伺服

器取得的檔案為加密保護型式,接收端收到檔案之後,再用對應 的檔案解密程式及傳送端提供的密碼還原機密檔案。

這種架構的優點在於資料單向傳輸閘道為基於硬體的實體單向設 計,由於外部信號無法發送進來,因此不會遭到惡意軟體攻擊和 滲透;而由硬體自動把關,也具備使用方便的優點。缺點則在於 資料單向傳輸閘道設備的管理控制較為複雜,費用昂貴;而在檔 案加密保護上並未提供一體的規劃設計,必須另外佈署檔案加密 保護系統。

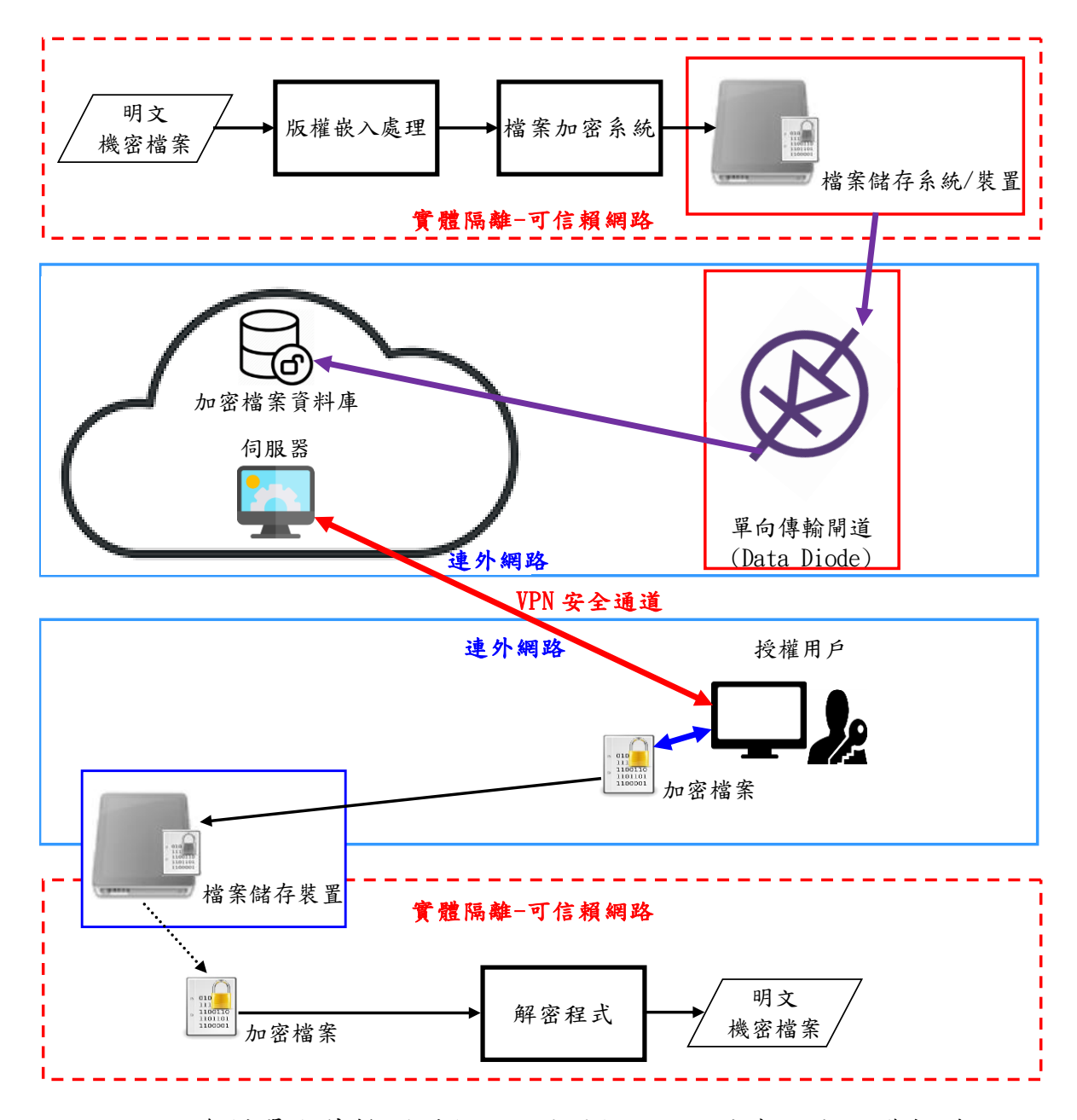

圖 2-28、資料單向傳輸閘道(Data Diode)+VPN+檔案加密保護架構圖

3. 方案三:檔案客製化保護封裝/檔案系統+VPN+檔案客製化保護解 封裝

機密檔案會在可信賴網路區域進行專屬加密保護,然後將待傳送 檔案複製至待傳送檔案儲存裝置/外傳作業處理系統;然後將待傳 送檔案儲存裝置/外傳作業處理系統斷開可信賴網路區域連線,轉 而連線至可連外網路,以提供給使用者下載。使用者下載檔案後, 應存放至可信賴網路區域,然後使用客製化保護解封裝程式及所 取得的密碼,解密明文機密檔案至儲存裝置。

設計主要重點包含機密檔案處理系統及儲存裝置和強化檔案傳送 過程每一道關卡的安全性,包括身份驗證、傳送資料的內容保護 及內容未經竄改確認。依據系統網路環境,提供可攜式儲存媒體 傳送和網際網路傳送兩種類型的傳送方案。所傳輸的檔案會經過 加密保護,並計算檔案雜湊值及簽章,解密檔案時,會確認檔案 內容未被竄改,且來源是可信任(如圖2-29)。

這種架構主要是使用強化的VPN連線建構傳送端和接收端間的資 料安全傳輸通道,強化的VPN連線是由符合FIP140-2的USB dongle 來提供身分驗證。傳送端從內部可信賴網路到對外提供檔案下載 服務的伺服器之間的檔案傳遞是透過專屬檔案系統的儲存裝置。 在這種架構下,機密檔案在可信賴網路區域環境下以客製化專屬 加密保護程式,對檔案進行ERT加密保護和簽章並儲存至專屬檔案 系統的儲存裝置,儲存裝置本身也經過ERT加密進行整體保護。然 後移除專屬檔案系統儲存系統/裝置和可信賴網路的連線,並連接 至外網連線區域環境。利用這樣的連線方式,來達到內部可信賴 網路與對外網路實體隔離的效果。

這種架構優點在於ERT加密保護技術具備極高複雜度的安全等級, 在加密時同時進行簽章可在接收端解密時驗證其簽章,確保檔案 的完整性和來源可信賴性。在專屬檔案系統儲存格式的設計之下, 只有使用專屬讀寫程式才能正確讀寫檔案。由於作業系統無法辨 識這種專屬檔案系統,因此能防止儲存裝置受到病毒感染而導致 可信賴網路被入侵或資料遭竊。此外,提供符合FIP140-2 USB dongle的身分驗證機制,更能保障安全的傳輸通道。缺點是切換專 屬檔案系統儲存裝置與內網和外網的連線時,需透過人員來進行。

另外在解密客製化保護封裝檔案時,需要搭配USB dongle及密碼 才能解密出明文檔案,這樣不但可以確保檔案在網路傳送過程即 使被駭,也無法取得明文內容,同時也可以保證儲存封裝檔案裝 置遺失時,明文檔案內容不會外洩。

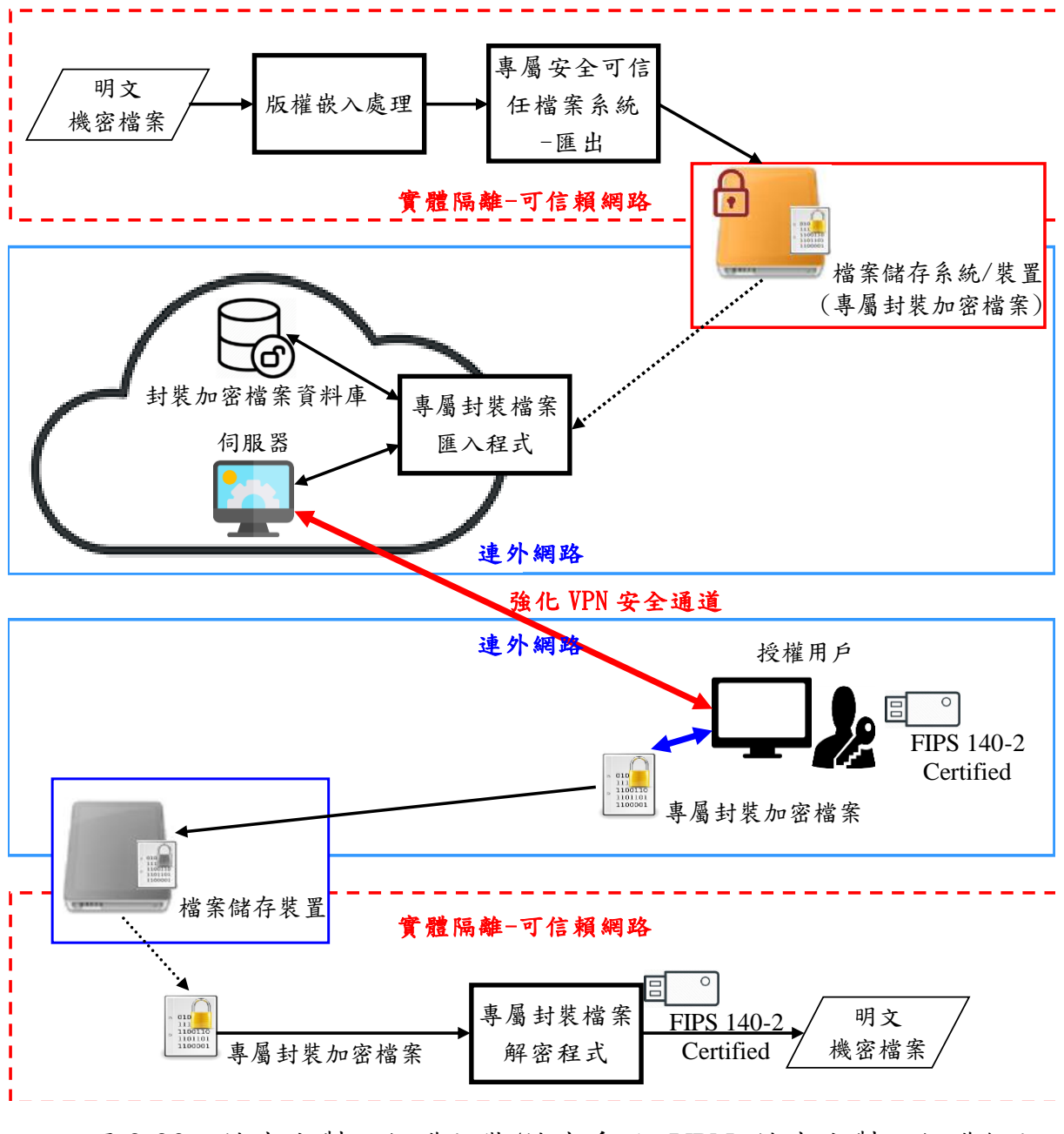

圖 2-29、檔案客製化保護封裝/檔案系統+VPN+檔案客製化保護解封 裝架構圖

建置設備及成本如表 2-5。

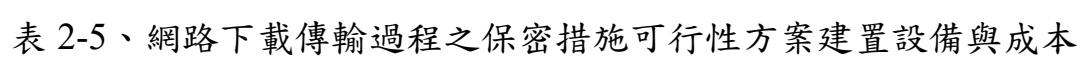

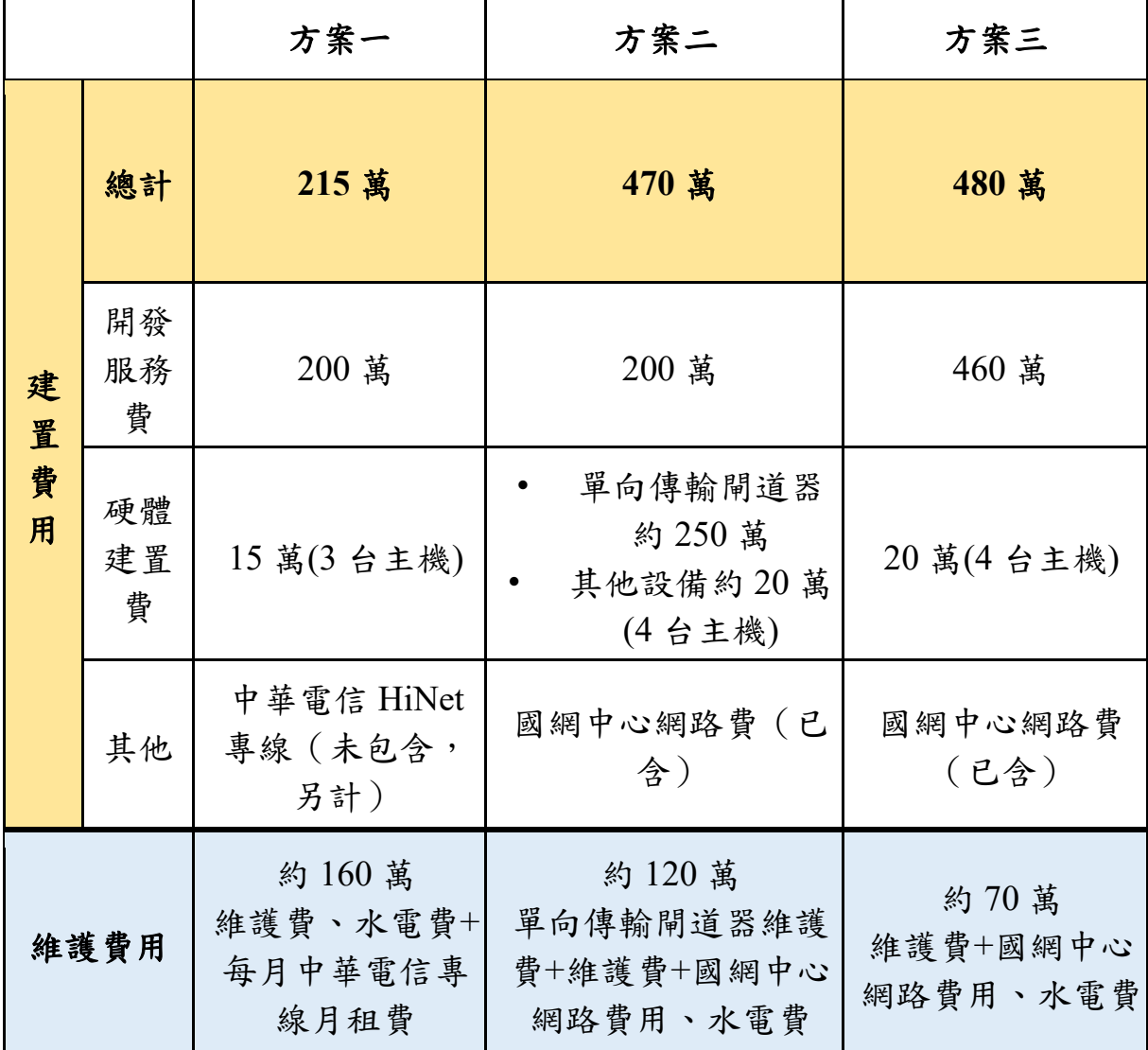

上述三個方案依環境建置、網路傳輸、長期維護等成本考量,分析 優缺點如表 2-6,提供機關未來執行網路傳輸下載之參考依據。

|                | 方案一                                                      | 方案二                                                                                                    | 方案三                                                                          |
|----------------|----------------------------------------------------------|----------------------------------------------------------------------------------------------------|------------------------------------------------------------------------------|
| 優點             | 傳輸層安全性協<br>定<br>符合國家機密安<br>全認證                           | 傳輸層安全性協定<br>防止反向傳輸<br>單向傳輸閘道器可<br>符合網路實體隔離<br>規範                                                       | 傳輸層安全性協定<br>實體檔案隔離<br>軟體實作即可達到<br>相當高的安全等級<br>配合USB硬體鎖提<br>供身分驗證<br>长期维护费用最少 |
| 缺點             | 需委請國安局協<br>助設備維護汰換<br>需申請網路專<br>線,每年專線費<br>用高<br>長期維護費用高 | 單向傳輸閘道器的<br>管理控制較為複雜<br>單向傳輸閘道器的<br>$\bullet$<br>費用昂貴<br>需另外佈署檔案加<br>密保護系統<br>建置費用高<br>長期維護費用較方<br>案一少 | 前期開發驗證時程<br>較長<br>儲存設備搬運過程<br>需人工執行<br>USB硬體鎖若遺失<br>或毀損需重新產製                 |
| 建議<br>優先<br>順序 | $\overline{3}$                                           | $\overline{2}$                                                                                         | $\mathbf{1}$                                                                 |

表 2-6、網路下載傳輸過程之保密措施可行性方案比較表

#### (四) 開發離線加密供應機制

為配合機關於使用情境與資源調配上的需求,提供一個基於現有 網路服務平台架構下,另外設計一套實體資料隔離與網路線上申請整 合版的開發架構,確保實體資料交付由內政部統一供應,除了保有線上 申請的便利性外,也確保資料供應的安全性。離線加密供應機制流程如 圖 2-30,運作步驟如下:

- 1. 使用者於線上申請系統進行圖資申請,申請單經管理者核可。
- 2. 已核可之申請單,由管理者下載該申請單之 JSON 格式檔案,JSON 檔案中包含申請單相關資訊,包含訂單編號、圖幅資料等。
- 3. 管理者將 JSON 格式檔案,手動上傳至隱碼資料庫管理系統。
- 4. 管理系統先進行檔案前置處理,確認檔案格式之正確性。
- 5. 呼叫版權嵌入模組進行版權嵌入作業。
- 6. 版權嵌入作業完成後,壓縮加密模組進行檔案壓縮及加密作業。
- 7. 管理者下載已完成加密之壓縮檔。
- 8. 管理者通知使用者作業完成,並以實體領取方式供應檔案給申請者。

後續將配合機關需求,進行實體隔離區之隱碼資料庫管理系統安 裝,以及線上/離線流程串接測試。

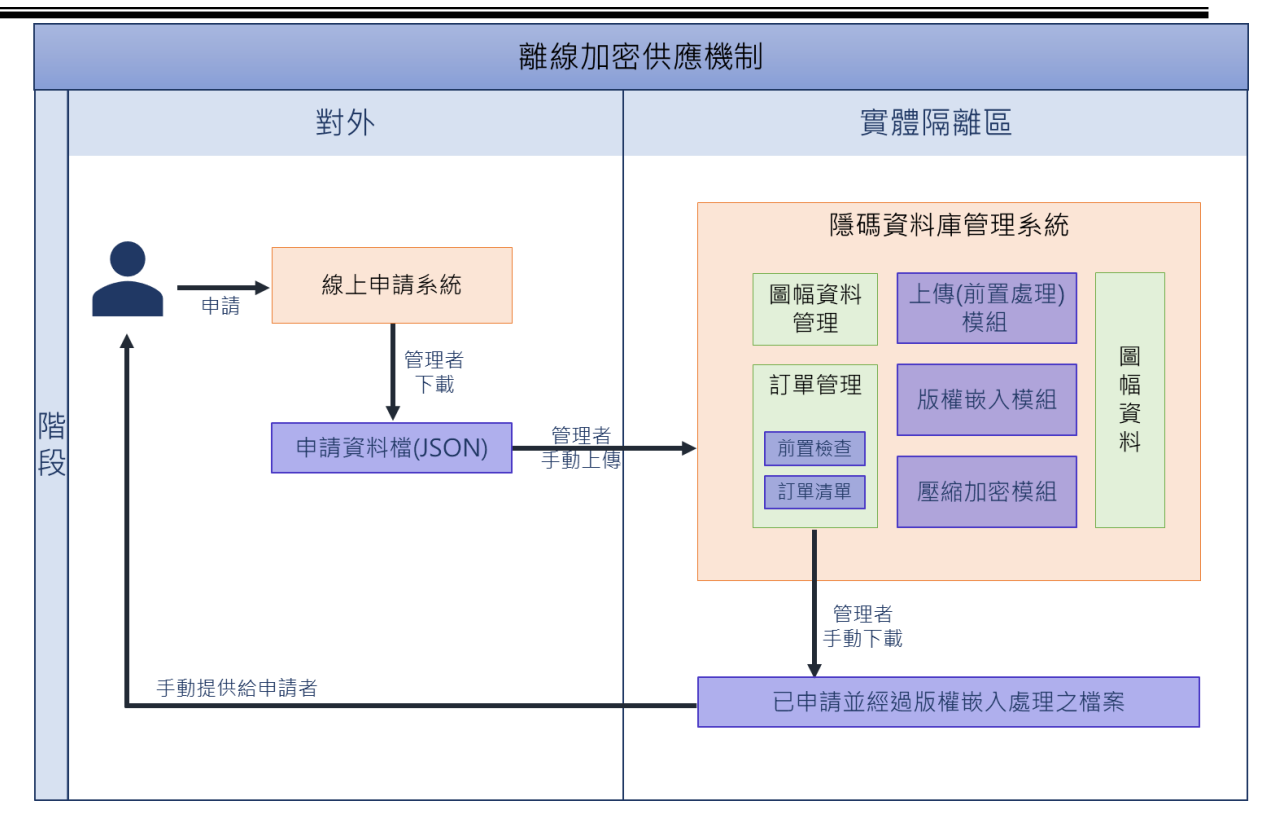

圖 2-30、離線加密供應機制流程圖

## 三、 **DTM** 成果管理優化

## (一) 檢核與修正機關管理供應 **DTM** 成果內容

「DTM 成果」係指由內政部主管之全臺 DTM 測製專案圖資,因 此進行 DTM 成果內容檢核是確保資料品質與查閱資料過程中相當重 要的一個資訊。由於 DTM 成果產製大量的數據,資料詮釋需仰賴各產 製單位的作業機制來提供成果的詮釋檔,在大量的數據查閱上是相當 耗時的一個過程,也容易產生錯誤的描述現象。因此,為了解決繁複的 工作成果檢核,本案針對既有的資料檢核欄位進行研究與了解,並依據 規範分析資料異常的態樣,包含檔頭、網格資料的異常描述、詮釋資料 的缺漏、資料儲存格式的差異、數據值的錯誤態樣等進行分析,與機關 討論修正的作法,並建立一個資料檢核的標準作業機制與自動化的檢 核流程,產製符合規範的詮釋資料內容。除了完備資料本身的說明外, 也能大幅降低檢核資料的人力與時間成本,提供管理單位一個正確的 資料儲存依據參考。

本工作項目分為以下步驟:

#### 1. 分析檔案格式與建立檢核機制

就機關提供之 DTM 成果內的檔頭資料 HDR 檔及網格資料 GRD 檔,進行檔案格式分析,以了解資料內容之錯誤態樣。於 109 年 3 月 12 日與機關進行工作會議,決議檢核專案之初始參數如表 2-7, 並以上述參數建立錯誤態樣之修正準則,作為資料檢核程式開發之 依據。針對 HDR 檔之 23 個欄位檢核判斷處理方式如表 2-8;GRD 檔之檢核判斷方式如表 2-9。

| 項目     | 參數選項                          |
|--------|-------------------------------|
| 資料類型   | DEM / DSM                     |
| 平面坐標系統 | TWD97/TWD97[2010]/TWD97[2020] |

表 2-7、初始參數表

| 項目      | 參數選項                                          |  |
|---------|-----------------------------------------------|--|
| 高程坐標系統  | 椭高: TWD97[2010] / TWD97[2020]<br>正高: TWVD2001 |  |
| 比例尺等級   | 1000/5000/自訂                                  |  |
| 東西向網格間距 | 1/5                                           |  |
| 南北向網格間距 | 1/5                                           |  |

表 2-8、HDR 檔檢核清單

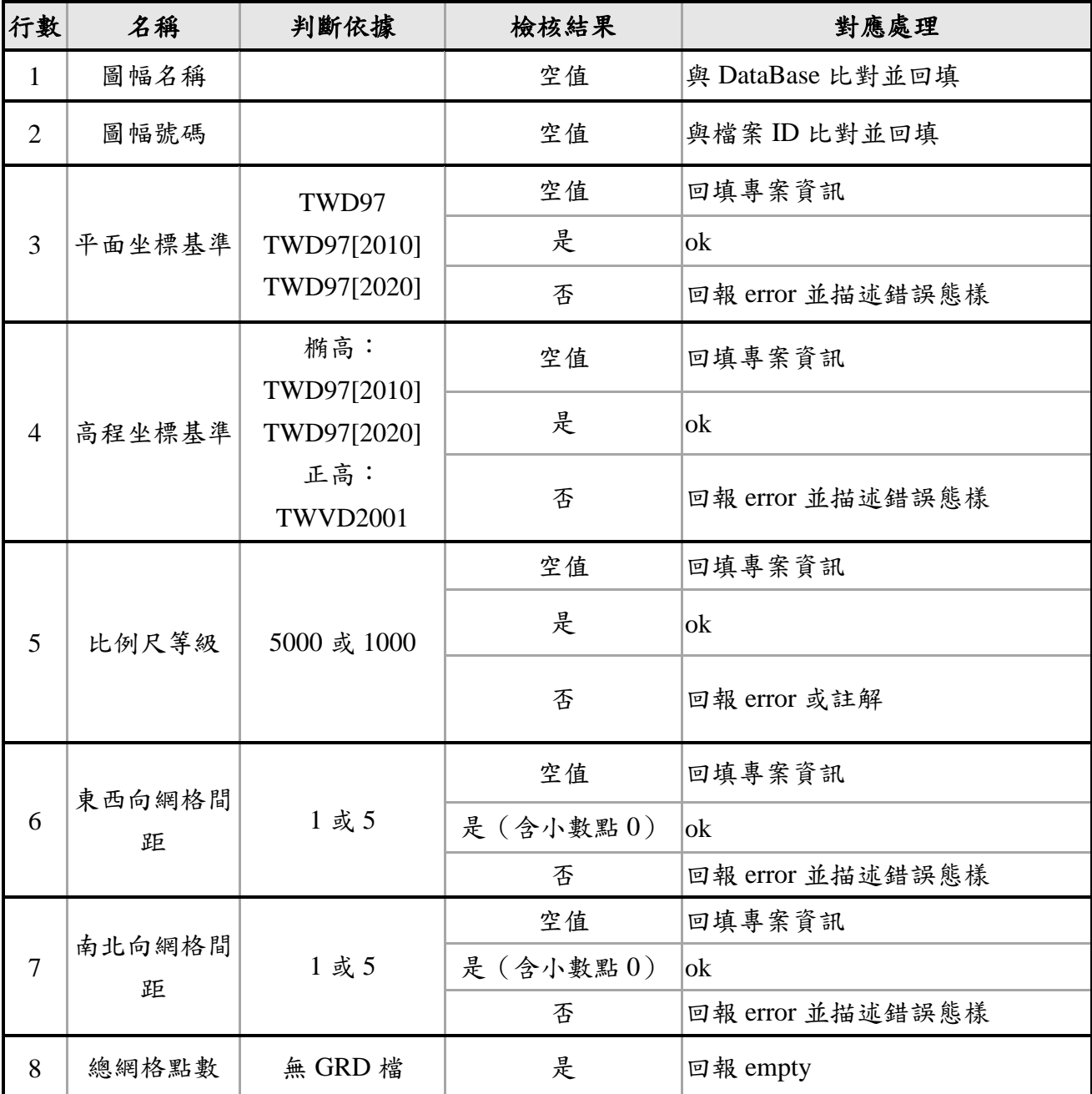

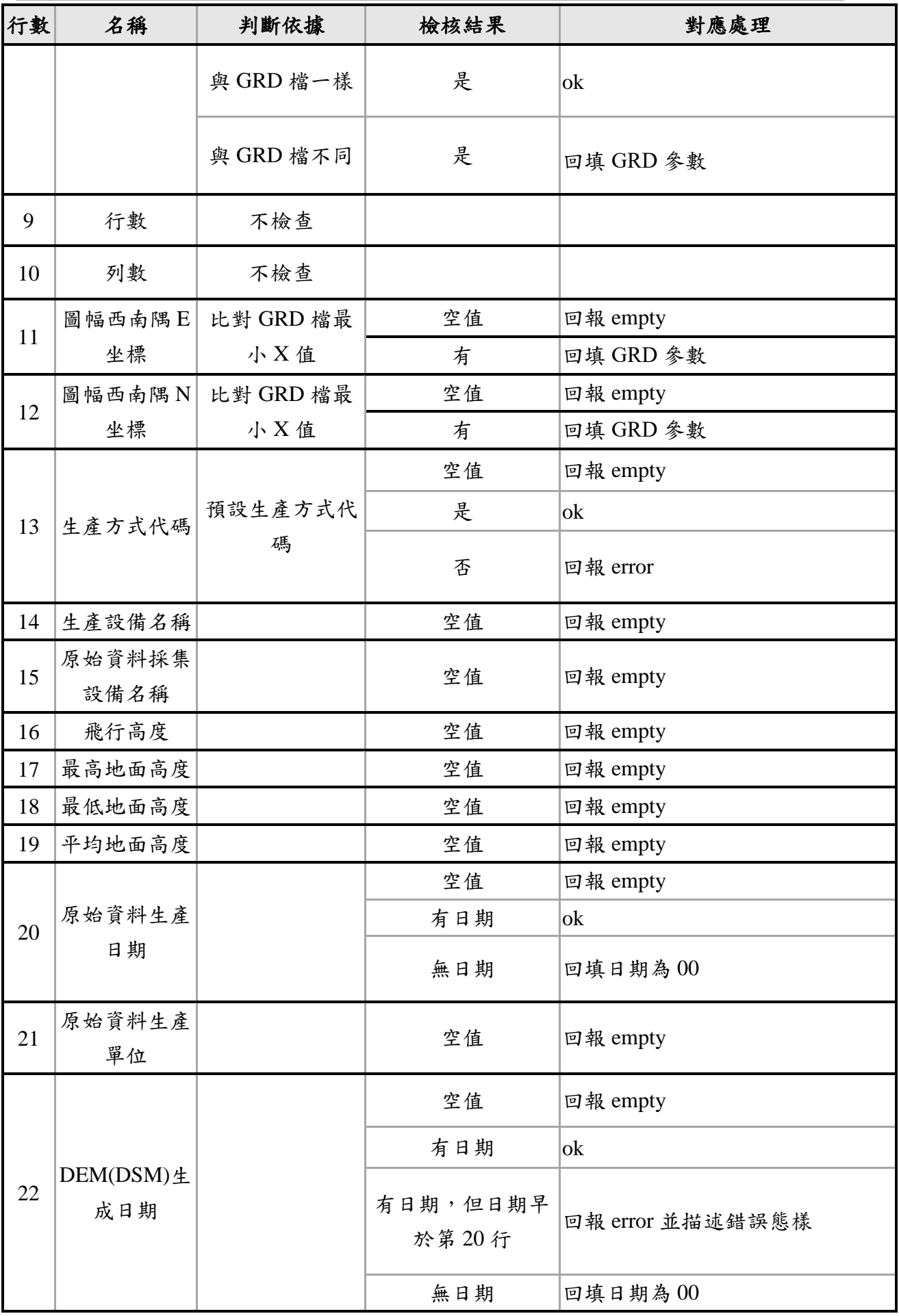

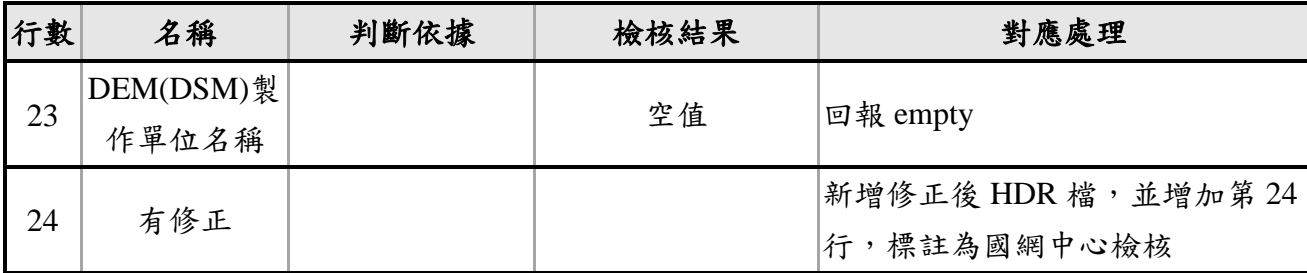

### 表 2-9、GRD 檔檢核清單

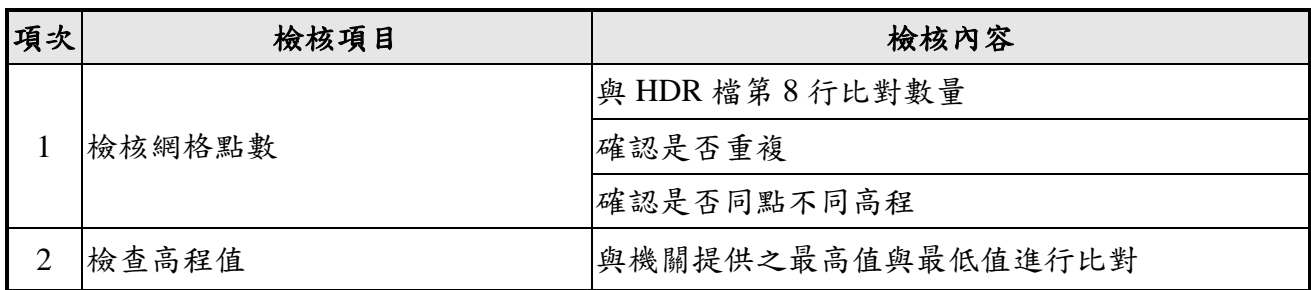

#### 2. 檢核程式開發

將上述檢核機制開發為檢核程式,執行步驟依序為(如圖 2-31):

(1) 比對 HDR 與 GRD 檔案名稱與數量

確認是否有缺漏之檔案與比對檔案名稱。

(2) 檢核 HDR 檔欄位資訊

依據表 2-6 進行欄位檢核與錯誤態樣處理,並產製檢核報告與 檢核後之 HDR 檔。

(3) 檢核 GRD 檔內容

依據表 2-7 進行檢核,並產製檢核報告。

(4) 檢核結果存入資料庫

將檢核後更新之 HDR 檔案、檢核報告存入資料庫。

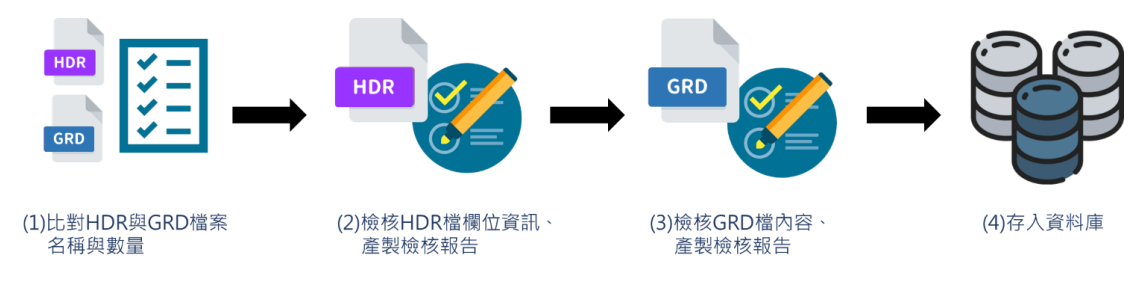

## 圖 2-31、檢核程式執行流程圖

#### 3. 檢核程式介面圖像化

本案以 LINUX 系統為開發環境進行檢核程式開發,為便利檢核工 作之進行,另行開發具有圖形化使用者介面,並相容於 Windows 作 業系統之單機版檢核程式。檢核步驟包含:輸入檢核資料、檢查檔 案名稱與數目、檢核 HDR 檔案、檢核 GRD 檔案等四個步驟,各步 驟說明如下。

(1) 輸入檢核資料

於設定資料目錄欄位指定檢核專案資料讀取位置,並輸入初始 化參數(填入項目同表 2-7)

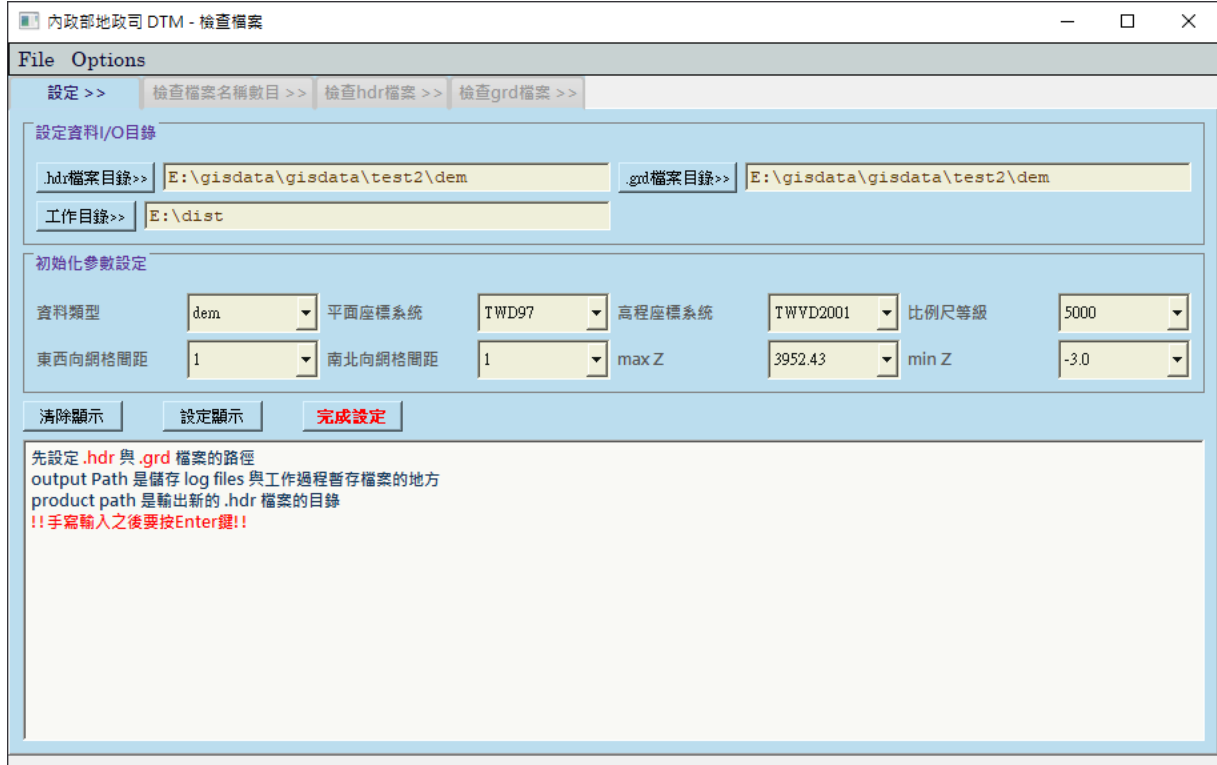

圖 2-32、檢核專案資料參數設定畫面

(2) 檢查檔案名稱與數目

比對專案內 HDR 檔與 GRD 檔之數量及名稱是否相符,執行 完畢後,若有數量比對錯誤,將自動跳出錯誤檔案 Logfile 資 料夾位置。

「109 年度三維圖資與數值地形模型成果加值應用及高精地圖供應服務案」 インチング バネセミ

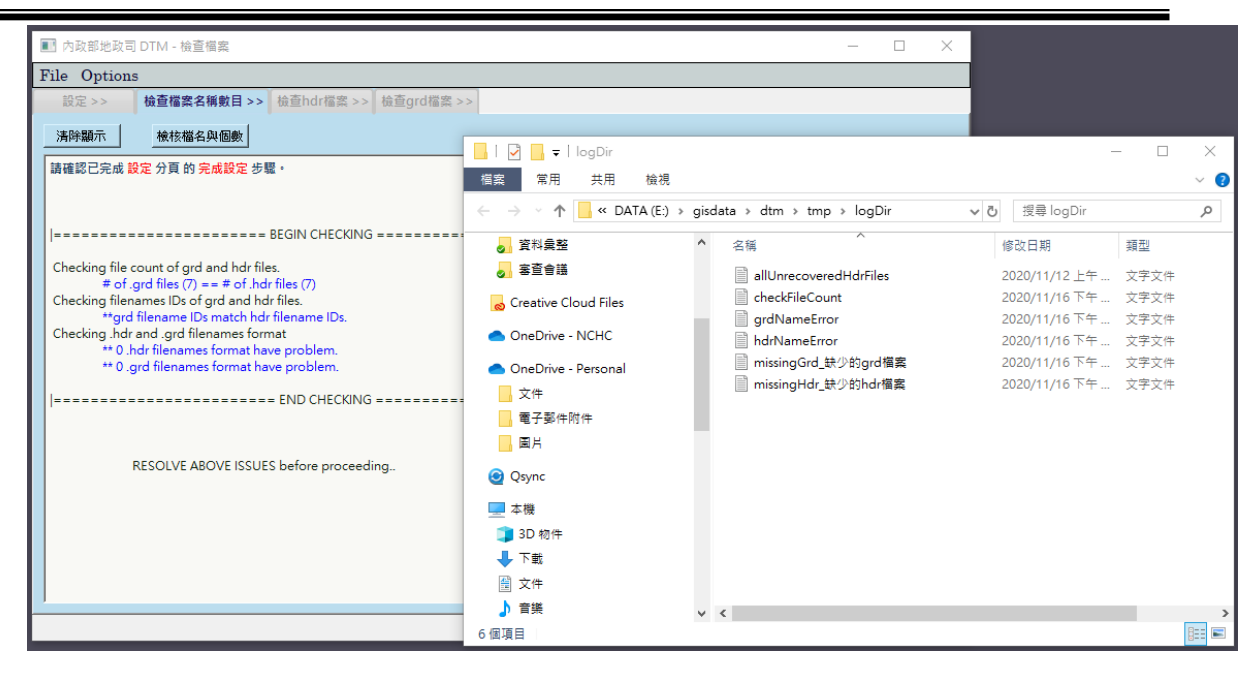

圖 2-33、檔案名稱與數目檢查與錯誤報告檔案視窗畫面

(3) 檢核 HDR 檔案

選擇需檢核之 HDR 資料夾並執行檢核 HDR,完成後將顯示已 檢核的檔案以及檢核報告的位置(如圖 2-34)。若 HDR 檔案內 容有錯誤訊息將自動跳出錯誤報告頁面(如圖 2-35),錯誤欄 位以紅色底圖顯示,可快速提供使用者辨別資訊。

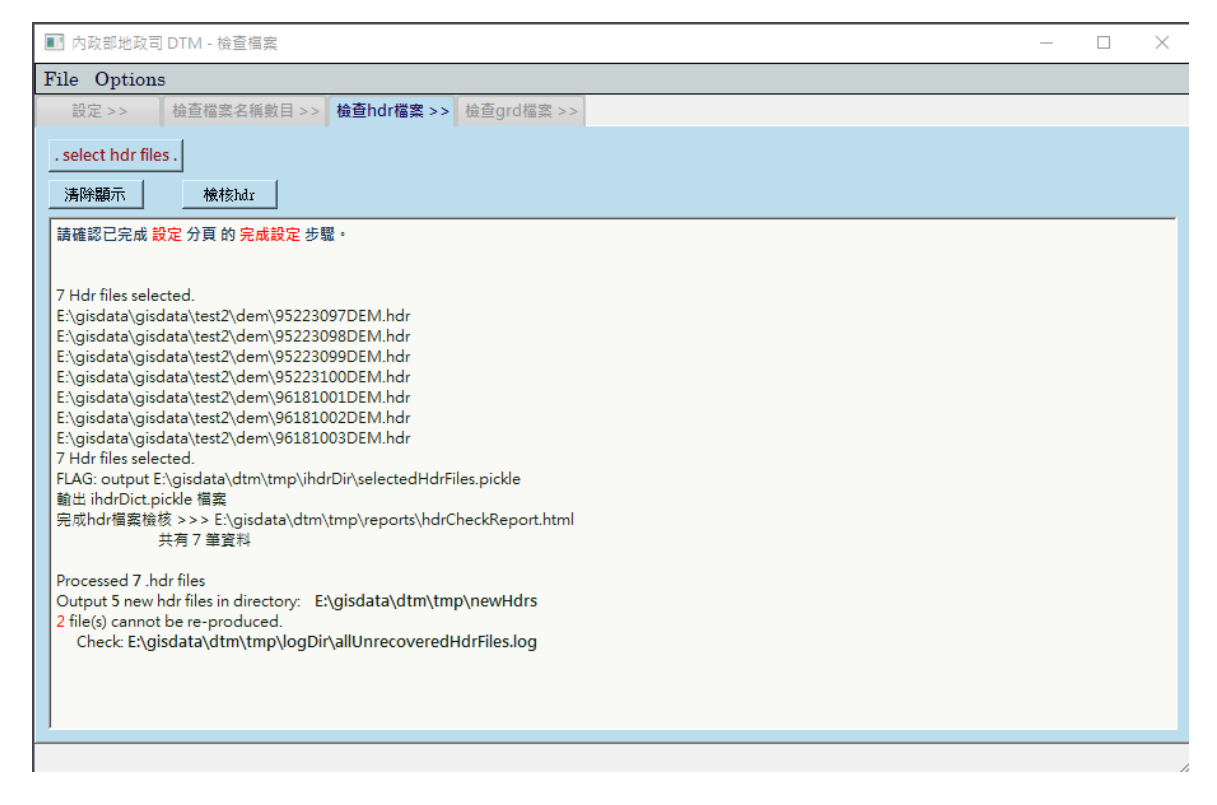

圖 2-34、HDR 檔檢核畫面
| (0)檔案名稱            | $\left(1\right)$<br>冒<br>幅<br>名<br>槇                     | $\frac{2}{\pi}$<br>経 獣 扇 | (3)平面座標                             | (4)高程座標                                 | (5)<br>比<br>例<br>Я |    | $(6)dx$ (7)dy | (8)<br>御<br>格<br>數 | (9)<br>行數<br>rows | (10)<br>列數<br>cols | (11)<br>左下<br>X座<br>欙 | $\frac{(12)}{25}$<br>YĤ<br>柵 | (13)<br>生産<br>代碼 | (14)<br>生產<br>設備 | (15)<br>探集<br>設備 | $\frac{(16)}{,}$ 飛行<br>高度 | (17)<br>最高<br>地面 | (18)<br>最低<br>地面 | (19)<br>平均<br>地面 | (20)<br>生產 生產<br>日期 單位 | (21) | (22)生成日期                       | (23)<br>製<br>作單<br>位 |           | 原始 修正<br>編碼 狀態 |                                                   |
|--------------------|----------------------------------------------------------|--------------------------|-------------------------------------|-----------------------------------------|--------------------|----|---------------|--------------------|-------------------|--------------------|-----------------------|------------------------------|------------------|------------------|------------------|---------------------------|------------------|------------------|------------------|------------------------|------|--------------------------------|----------------------|-----------|----------------|---------------------------------------------------|
| 95223097DEM.hdr ok |                                                          | ok                       | 百<br>第:TWD97[2010]<br>全域參數:TWD97    | 貭<br>始:TWD97[2010]<br>全域卷<br>数:TWVD2001 | ok                 | ok | ok            | ok                 | pass              | pass               | ok                    | ok                           | pass             | pass             | pass             | ok                        | ok               | ok               | ok               | ok                     | pass | 20150401:earlier<br>$tan$ (20) | pass                 |           |                | utf-8 False 00110,00000,00000,00000,020           |
| 95223098DEM.hdr ok |                                                          | ok                       | 面<br>始:TWD97[2010]<br>全域参数:TWD97    | 貭<br>始:TWD97[2010]<br>全域參<br>数:TWVD2001 | ok                 | ok | ok            | ok                 | pass              | pass               | ok                    | ok                           | pass             | pass             | pass             | ok                        | ok               | ok               | ok               | ok                     | pass | ok                             |                      |           |                | pass   utf-8   True   00110,00000,00000,00000,000 |
| 95223099DEM.hdr ok |                                                          | ok                       | 百<br>始:TWD97[2010]<br>全域参数:TWD97    | 原<br>始:TWD97[2010]<br>全域參<br>数:TWVD2001 | ok                 | ok | ok            | ok                 | pass              | pass               | ok                    | ok                           | pass             | pass             | pass             | ok                        | ok               | ok               | ok               | ok                     | pass | ok                             |                      |           |                | pass utf-8 True 00110.00000.00000.00000.000       |
| 95223100DEM.hdr ok |                                                          | ok                       | 始:TWD97[2010]<br>全域参数:TWD97         | 貭<br>她:TWD97[2010]<br>全域参<br>數:TWVD2001 | ok                 | ok | ok            | ok                 | pass              | pass               | ok                    | ok                           | pass             | pass             | pass             | ok                        | ok               | ok               | ok               | ok                     | pass | ok                             | pass                 |           | $utf-8$ True   | 00110.00000.00000.00000.000                       |
| 96181001DEM.hdr ok |                                                          | ok                       | 西<br>始:TWD97[2010]<br>全域参数:TWD97    | ok                                      | ok                 | ok | ok            | ok                 | pass              | pass               | ok                    | ok                           | pass             | pass             | pass             | ok                        | ok               | ok               | ok               | ok                     | pass | ok                             | pass                 |           | Big5 True      | 00100,00000,00000,00000,000                       |
| 96181002DEM.hdr ok |                                                          | ok                       | ъ<br>始:TWD97I20101<br>全域参数:TWD97    | ok                                      | ok                 | ok | ok            | ok                 | pass              | pass               | nan i                 | I nan                        | pass             | pass             | pass             | ok                        | ok               | ok               | ok               | ok                     | pass | ok                             | pass                 |           |                | Big5   False   00100,00000,22000.00000.000        |
| 96181003DEM.hdr ok |                                                          | ok                       | 百<br>始:TWD97[2010] ok<br>全域参数:TWD97 |                                         | ok                 | ok | ok            | ok                 | pass              | pass               | ok                    | ok                           | pass             | pass             | pass             | ok                        | ok               | ok               | ok               | ok                     | pass | ok                             | pass                 | Big5 True |                | 00100.00000.00000.00000.000                       |
| ok: 無錯誤            | pass: 不檢查<br>檢查 allUnrecoveredHdrFiles.log 需要修正的 .hdr 檔案 |                          |                                     |                                         |                    |    |               |                    |                   |                    |                       |                              |                  |                  |                  |                           |                  |                  |                  |                        |      |                                |                      |           |                |                                                   |

圖 2-35、HDR 檔錯誤報告頁面

(4) 檢核 GRD 檔案

最後執行 GRD 檔案之檢核動作,選擇需檢核之 GRD 檔案並 執行檢核 GRD, 完成後將顯示以檢核的檔案以及檢核報告的 位置(如圖 2-36)。若 GRD 檔案內容有錯誤訊息將自動跳出錯 誤報告頁面,錯誤欄位以紅色底圖顯示(如圖 2-37)。因 GRD 檔案可能發生的錯誤描述較多,若需檢視個別的 GRD 錯誤訊 息,可由圖 2-38 紅框處的連結開啟錯誤報告(如圖 2-38)。

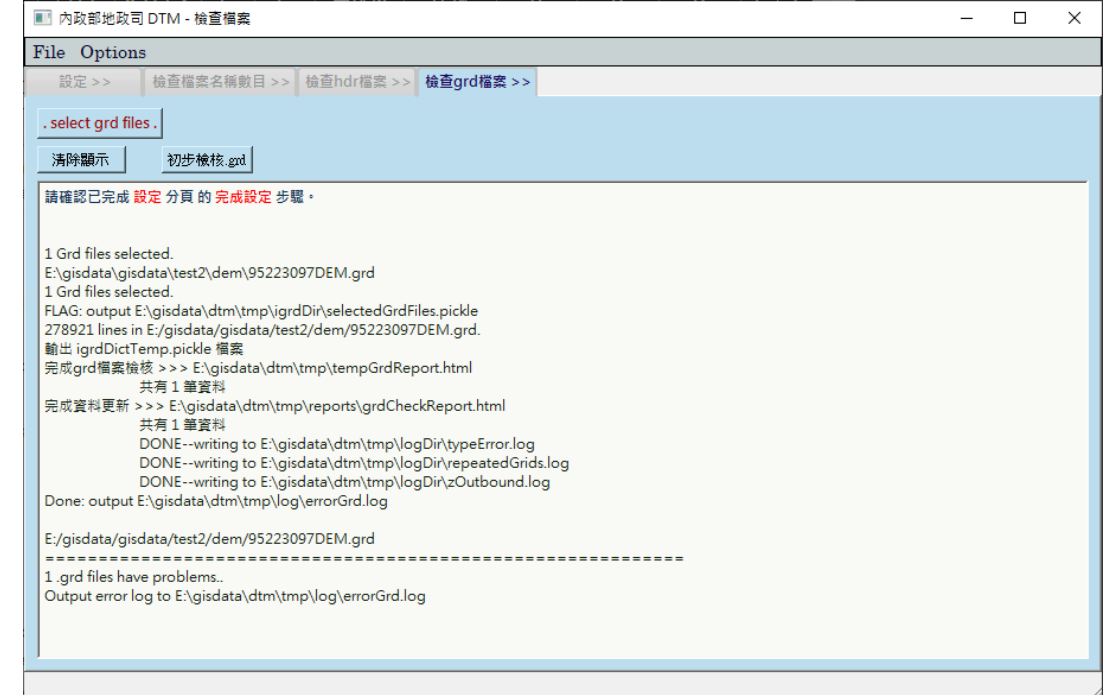

圖 2-36、GRD 檔檢核畫面

「109年度三維圖資與數值地形模型成果加值應用及高精地圖供應服務案」 カランス リスキング 期末報告書

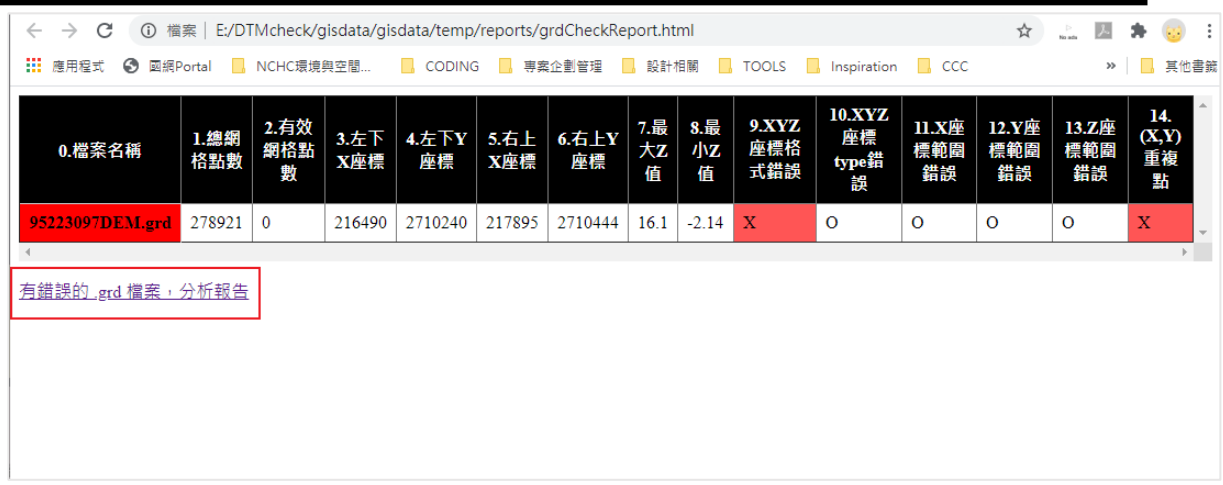

## 圖 2-37、GRD 檔錯誤報告頁面

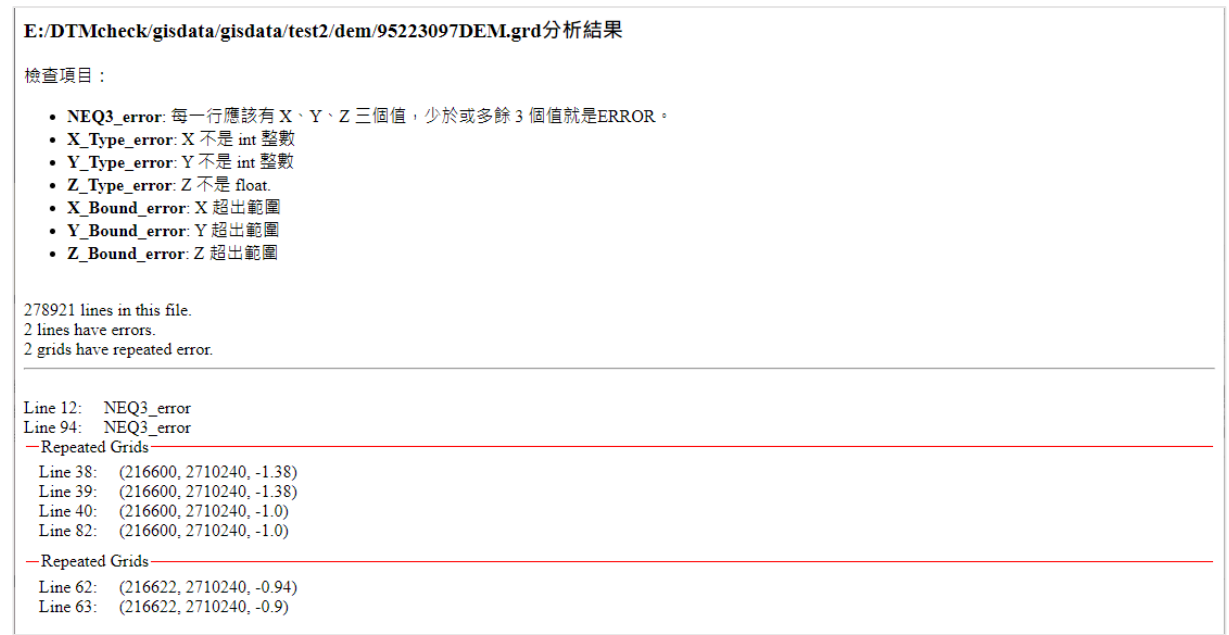

# 圖 2-38、GRD 檔案錯誤訊息頁面

(5) 檢核資料報告

整個專案的檢核報告資料將放置於圖 2-32 軟體畫面自訂的工 作目錄中,以利使用者檢視相關檢核資料,如圖 2-39 資料夾 畫面。

| $\checkmark$<br>$\Box$ =   temp                                                 |                                                                  |                                                                                                    |                     | $\Box$ | ×        |
|---------------------------------------------------------------------------------|------------------------------------------------------------------|----------------------------------------------------------------------------------------------------|---------------------|--------|----------|
| 常用<br>共用<br>檔案                                                                  | 檢視                                                               |                                                                                                    |                     |        | $\vee$ 0 |
| $\leftarrow$                                                                    | → v 个   > 本機 > DATA (E:) > DTMcheck > gisdata > gisdata > temp   |                                                                                                    | 搜尋 temp<br>$\sim$ 0 |        | مر       |
| □ 国片                                                                            | $\overline{\phantom{0}}$<br>$\hat{\phantom{a}}$<br>名稱            | 類型<br>修改日期                                                                                                    | 大小                  |        |          |
| <b>C</b> Qsync<br>□ 本機<br>13D 物件<br>↓ 下載<br>曽 文件<br>♪ 音樂<br> 桌面<br>三 周片<br>■ 影片 | <b>igrdDir</b><br><b>indrDir</b><br>logDir<br>newHdrs<br>reports | 2020/11/18 下午  檔案資料夾<br>2020/11/18 下午  檔案資料夾<br>2020/11/18 下午  檔案資料夾<br>2020/11/18 下午  檔案資料夾<br>2020/11/18 下午  檔案資料夾 |                     |        |          |
| ". Windows (C:)<br>$\Box$ Data (D:)<br>$\_$ DATA (E:)<br>● 網路<br>5個項目           | v                                                                |                                                                                                    |                     |        | 胆固       |

圖 2-39、檢核報告存放之自訂工作目錄頁面

## (二) 建立 **DTM** 成果資料庫

DTM 成果資料庫是數值地形模型數據管理與圖資申請查找重要的 工作項目,如何使機關能夠有效的管理 DTM 數據與提供正確的資料服 務是提升資料服務品質重要步驟。因此,在資料清查流程的標準化過程 後,產製正確的詮釋資料表,並將該資料以資料庫的形式儲存資料,必 須有一個資料庫系統來描述各專案的圖幅資訊。

本案依據資料檢核後的分析結果與機關討論後續修正的原則, 包 含欄位建立與內容格式定義等,並以此原則作為 DTM 成果處理的程序, 將產製的資料清單依機關的使用辦理情形,進行 DTM 成果資料供應機 制的建立,結合資料檢核的流程來產製標準化的資料內容,並建置 DTM 成果資料庫用以儲存上述的成果,資料庫頁面如圖 2-40。

## **DTM成果管理資料庫**

#### 專案列表

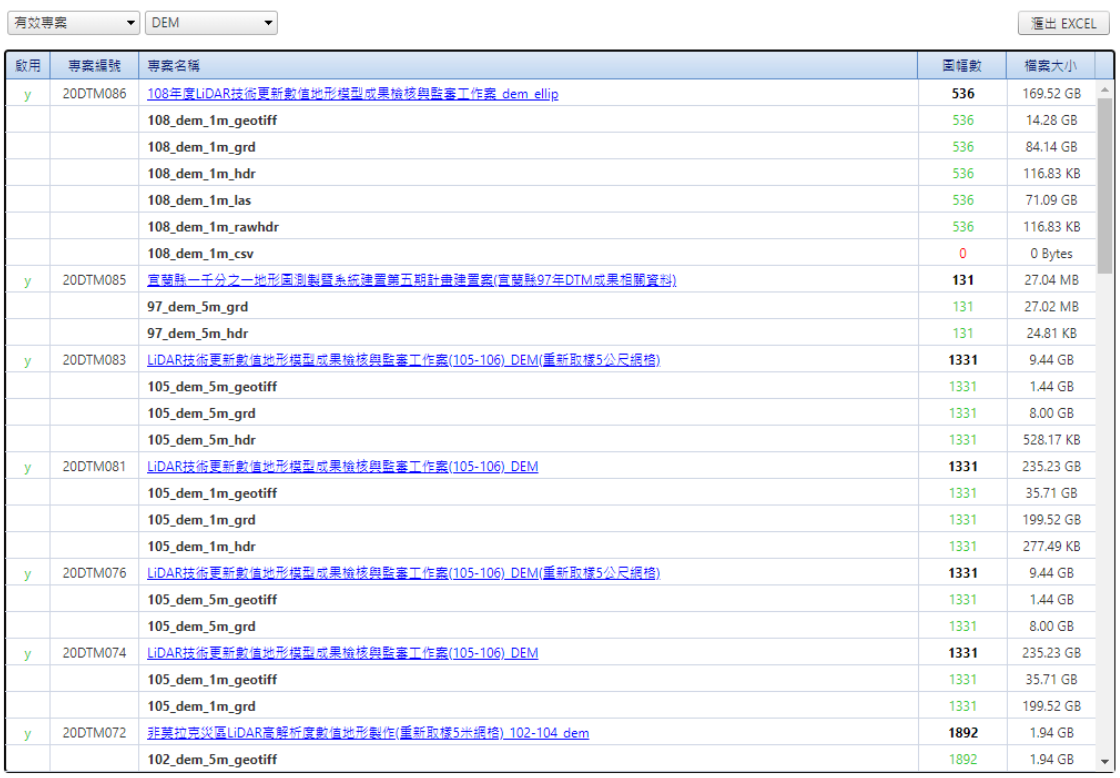

## 圖 2-40、DTM 成果資料庫管理頁面

各個 DTM 成果專案之屬性資料顯示內容,依據機關提供之欄位進 行規劃(如表 2-10),其中項次 8 至 31 為 HDR 檔欄位資料。依據此表 整合資料庫顯示畫面如圖 2-41。

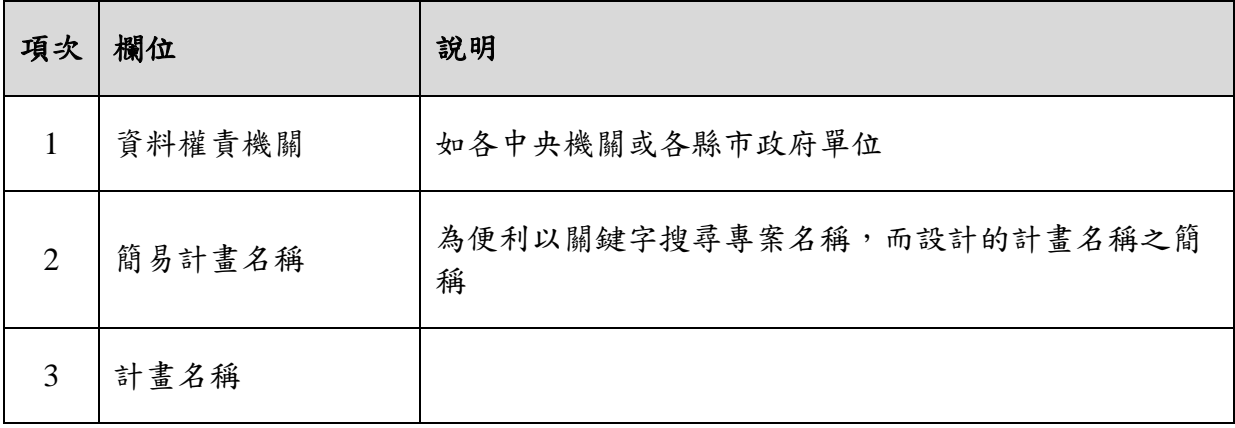

表 2-10、DTM 成果資料庫屬性彙整表欄位說明

回首頁

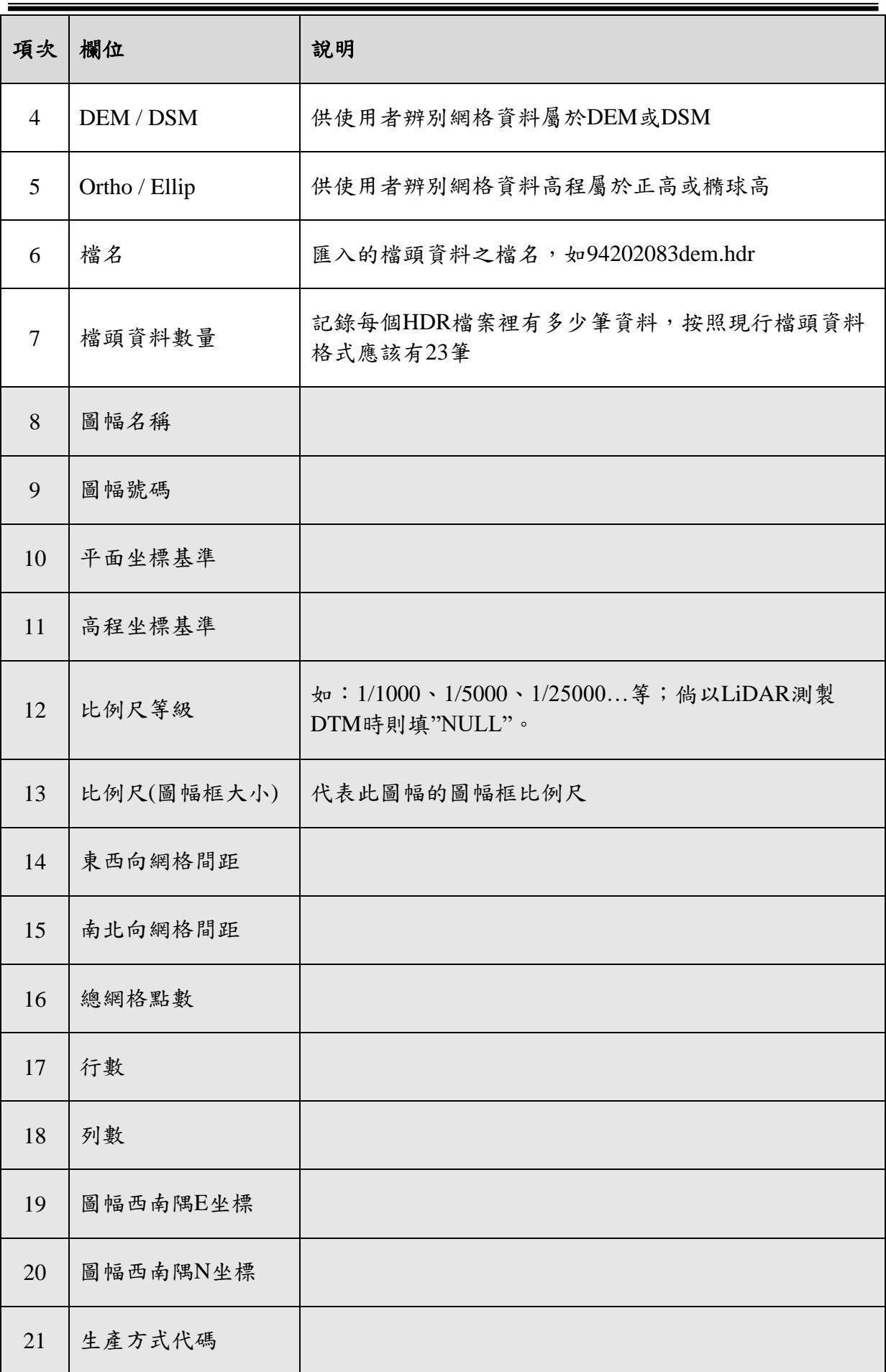

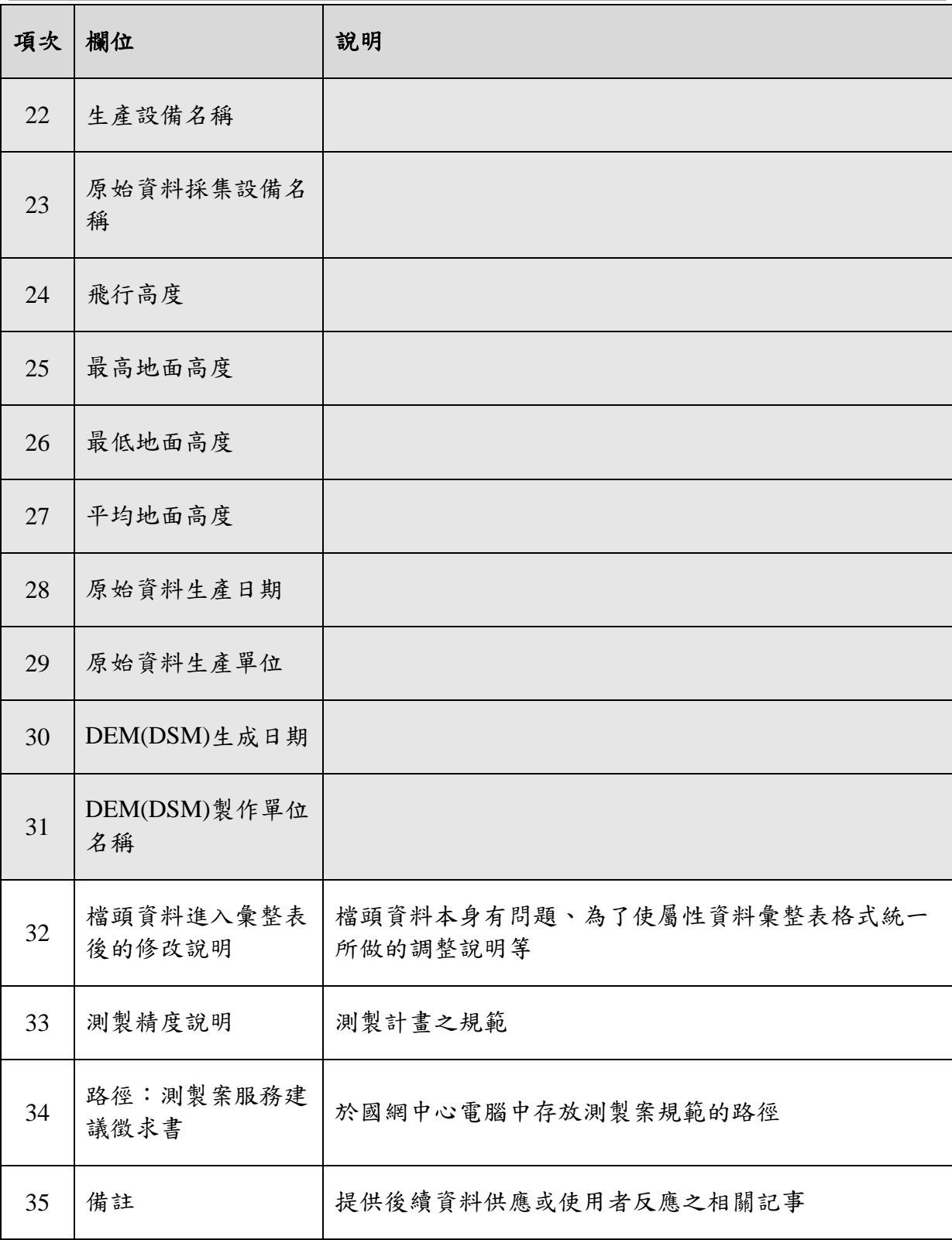

|          | 20DTM086 / 108年度LiDAR技術更新數值地形模型成果檢核與監審工作案_dem_ellip (xlsx) |                                                   |          |          |                                                                                                  |          |          |          |          |  |  |
|----------|------------------------------------------------------------|---------------------------------------------------|----------|----------|--------------------------------------------------------------------------------------------------|----------|----------|----------|----------|--|--|
|          | 資料權責機關: 內政部地政司<br>比例尺:5000<br>備註: xxx                      | 計書名稱:108年度LiDAR技術更新數值地形模型成果檢<br>核與監審工作案 dem ellip |          |          | 簡易計畫名稱: 108年度LiDAR技術更新數值地形模型成果檢<br>核與監審工作案 dem ellip<br>網格資料: dem<br>資料高程: ellip<br>測製精度說明: xxxx |          |          |          |          |  |  |
| 94211080 | 94211090                                                   | 94211100                                          | 95201005 | 95201006 | 95201007                                                                                         | 95201008 | 95201009 | 95201010 | 95201015 |  |  |
| 95201016 | 95201017                                                   | 95201018                                          | 95201019 | 95201020 | 95201025                                                                                         | 95201026 | 95201027 | 95201028 | 95201029 |  |  |
| 95201030 | 95211051                                                   | 95211052                                          | 95211053 | 95211054 | 95211055                                                                                         | 95211056 | 95211057 | 95211058 | 95211059 |  |  |
| 95211060 | 95211061                                                   | 95211062                                          | 95211063 | 95211064 | 95211065                                                                                         | 95211066 | 95211067 | 95211068 | 95211069 |  |  |
| 95211070 | 95211071                                                   | 95211072                                          | 95211073 | 95211074 | 95211075                                                                                         | 95211076 | 95211077 | 95211078 | 95211079 |  |  |
| 95211080 | 95211081                                                   | 95211082                                          | 95211083 | 95211084 | 95211085                                                                                         | 95211086 | 95211087 | 95211088 | 95211089 |  |  |
| 95211090 | 95211091                                                   | 95211092                                          | 95211093 | 95211094 | 95211095                                                                                         | 95211096 | 95211097 | 95211098 | 95211099 |  |  |
| 95211100 | 95212005                                                   | 95212006                                          | 95212007 | 95212008 | 95212009                                                                                         | 95212010 | 95212015 | 95212016 | 95212017 |  |  |
| 95212018 | 95212019                                                   | 95212020                                          | 95212025 | 95212026 | 95212027                                                                                         | 95212028 | 95212029 | 95212030 | 95212035 |  |  |
| 95212036 | 95212037                                                   | 95212038                                          | 95212039 | 95212040 | 95212045                                                                                         | 95212046 | 95212047 | 95212048 | 95212049 |  |  |
| 95212050 | 95212055                                                   | 95212056                                          | 95212057 | 95212058 | 95212059                                                                                         | 95212060 | 95212065 | 95212066 | 95212067 |  |  |
| 95212068 | 95212069                                                   | 95212070                                          | 95212075 | 95212076 | 95212077                                                                                         | 95212078 | 95212079 | 95212080 | 95212085 |  |  |
| 95212086 | 95212087                                                   | 95212088                                          | 95212089 | 95212090 | 95212095                                                                                         | 95212096 | 95212097 | 95212098 | 95212099 |  |  |
| 95212100 | 95214053                                                   | 95214054                                          | 95214055 | 95214056 | 95214057                                                                                         | 95214058 | 95214059 | 95214060 | 95214062 |  |  |
| 95214063 | 95214064                                                   | 95214065                                          | 95214066 | 95214067 | 95214068                                                                                         | 95214069 | 95214070 | 95214071 | 95214072 |  |  |
| 95214073 | 95214074                                                   | 95214075                                          | 95214076 | 95214077 | 95214078                                                                                         | 95214079 | 95214080 | 95214081 | 95214082 |  |  |
| 95214083 | 95214084                                                   | 95214085                                          | 95214086 | 95214087 | 95214088                                                                                         | 95214089 | 95214090 | 95214091 | 95214092 |  |  |
| 95214093 | 95214094                                                   | 95214095                                          | 95214096 | 95214097 | 95214098                                                                                         | 95214099 | 95214100 | 96201001 | 96201002 |  |  |
| 96201003 | 96201004                                                   | 96201005                                          | 96201011 | 96201012 | 96201013                                                                                         | 96201014 | 96201015 | 96204001 | 96204002 |  |  |
| 96204003 | 96204004                                                   | 96204005                                          | 96204006 | 96204007 | 96204008                                                                                         | 96204009 | 96204010 | 96204011 | 96204012 |  |  |
| 96204013 | 96204014                                                   | 96204015                                          | 96204016 | 96204017 | 96204018                                                                                         | 96204019 | 96204020 | 96204021 | 96204022 |  |  |
| 96204023 | 96211001                                                   | 96211002                                          | 96211003 | 96211004 | 96211005                                                                                         | 96211006 | 96211007 | 96211008 | 96211009 |  |  |
| 96211010 | 96211011                                                   | 96211012                                          | 96211013 | 96211014 | 96211015                                                                                         | 96711016 | 96211017 | 96711018 | 96211019 |  |  |

圖 2-41、DTM 成果專案頁面

# (三) 產製 **DTM** 成果清冊報表

報表資訊的產製能方便機關第一時間提供正確的圖幅描述清單, 並且能作為後續資料品質檢核的參考。本案依據機關管理之 DTM 資料 供應方式與使用,產製成果清冊報表需要提供的內容:包含資料格式、 提供項目等等,於資料庫端依據機關所提供的專案 DTM 成果進行資料 檢索,並於個別專案成果頁面(如圖 2-41)建立成果清冊資料下載連 結,以利機關進行管理,下載後的報表畫面如圖 2-42。

| 20DTM086 / 108年度LiDAR技術更新數值地形模型成果檢核與監審工作案_dem_ellip (xlsx)                                                     |                                             |                                        |             |                |              |                                    |                       |                            |                            |                            |                                    |              |         |                            |                                  |
|----------------------------------------------------------------------------------------------------|---------------------------------------------|----------------------------------------|-------------|----------------|--------------|------------------------------------|-----------------------|----------------------------|----------------------------|----------------------------|------------------------------------|--------------|---------|----------------------------|----------------------------------|
|                                                                                                    | 資料權責機關: 內政部地政司                              |                                        |             |                |              |                                    | 簡易計書名稱: 108年度LiDAR技術更 |                            |                            | 核與監審工作案 dem                | <b>Ilip</b>                        | 動值地形模型成果檢    |         |                            |                                  |
|                                                                                                    | 計書名稱: 108年度LiDAR技術更新數值地形模型成果檢               |                                        |             |                |              |                                    | 網格資料: dem             |                            |                            |                            |                                    |              |         |                            |                                  |
|                                                                                                    |                                             | 核與監審工作案 dem ellip                      |             |                |              |                                    | 資料高程: ellip           |                            |                            |                            |                                    |              |         |                            |                                  |
|                                                                                                    | 比例尺:5000                                    |                                        |             |                |              |                                    | 測製精度說明: xxxx          |                            |                            |                            |                                    |              |         |                            |                                  |
|                                                                                                    | 備註: xxx                                     |                                        |             |                |              |                                    |                       |                            |                            |                            |                                    |              |         |                            |                                  |
| 自動儲存 (●EH)<br>日 り・                                                                                             |                                             | DTM_20DTM087_202011192009199154 - Exce |             |                |              | <b>Q</b> 视器                        |                       |                            |                            |                            |                                    |              | 5 飛行 日  | $\mathbf{r}$               | σ                                |
| 環索<br>常田<br>场入<br>百天配票                                                                                         | 公式<br>資料<br>校開                              | 绘观<br>29.88<br>Acrobat                 |             |                |              |                                    |                       |                            |                            |                            |                                    |              |         | 合 共用                       | □註解                              |
| $-1 \times$<br>$\checkmark$<br>f.                                                                              | 惠客編號                                        |                                        |             |                |              |                                    |                       |                            |                            |                            |                                    |              |         |                            |                                  |
| A1                                                                                                    |                                             |                                        | E           | F              | G            | H                                  |                       |                            |                            | L                          | M                                  | N            | $\circ$ | $\mathbf{P}$<br>$\Diamond$ |                                  |
| 簡易計畫名稱                                                                                                    | 計畫名稱                                        |                                        | <b>间格管部</b> | 資料高程           | 比例尺          | 国幅模名                               | 圈幅名稱                  | 面幅动硬                       | 平面<br>坐標基準                 | 高程坐標基準                     | 生產設備名稱                             |              |         | 比例尺等級 東西向網椎南北向網椎總網格點影行     |                                  |
| 2 108年度LiDAR技術更新數值地形模型成則108年度LiDAR技術更新數值地形模型成果檢 dsm<br>3  108年度LiDAR技術更新數值地形模型成類108年度LiDAR技術更新數值地形模型成果檢 dsm    |                                             |                                        |             | ellip<br>ellip | 5000<br>5000 | 94211080dsm.hdi<br>94211090dsm.hds | 台中港北防沙堤(一)<br>台中港港口   | 94211080<br>94211090       | TWD97720101<br>TWD97f20101 | TWD97f20101<br>TWD97f20101 | LiDAR-TerraScan<br>LiDAR-TerraScan | 5000<br>5000 |         | 3787282<br>7188516         | 257<br>257                       |
| 4 108年度LiDAR技術更新數值地形模型成射108年度LiDAR技術更新數值地形模型成果檢 dsm                                                            |                                             |                                        |             | ellip          | 5000         | 94211100dsm.hdz                    | 台中港特種碼頭               | 94211100                   | TWD97[2010]                | TWD97[2010]                | LiDAR-TerraScan                    | 5000         |         | 7188516                    | $\frac{257}{256}$                |
|                                                                                                    | iDAR技術更新數值地形模型成則108年度LiDAR技術更新數值地形模型成果檢 dsm |                                        |             | ellip          | 5000         | 95201005dsm.hds                    | 北山坑                   | 95201005                   | TWD97[2010]                | TWD97[2010]                | LiDAR-TerraScan                    | 5000         |         | 7161706                    |                                  |
| 6 108年度LiDAR技術更新數值地形模型成則108年度LiDAR技術更新數值地形模型成果檢 dsm<br>7 108年度LiDAR技術更新數值地形模型成剝108年度LiDAR技術更新數值地形模型成果檢 dsm     |                                             |                                        |             | ellip<br>ellip | 5000<br>5000 | 95201006dsm.hdr<br>95201007dsm.hdr | 茅埔<br>水尾              | 95201006<br>95201007       | TWD97[2010]<br>TWD97[2010] | TWD97[2010]<br>TWD97[2010] | LiDAR-TerraScan<br>LiDAR-TerraScan | 5000<br>5000 |         | 7161706<br>7161706         | 256<br>256                       |
| 8 108年度LiDAR技術更新數值地形模型成射108年度LiDAR技術更新數值地形模型成果檢 dsm                                                            |                                             |                                        |             | ellip          | 5000         | 95201008dsm.hdr                    | 鳥牛權                   | 95201008                   | TWD97[2010]                | TWD97[2010]                | LiDAR-TerraScan                    | 5000         |         | 7147751                    |                                  |
| 9 108年度LiDAR技術更新數值地形模型成訂08年度LiDAR技術更新數值地形模型成果檢 dsm                                                             |                                             |                                        |             | ellip          | 5000         | 95201009dsm.hdr                    | 牛眠                    | 95201009                   | TWD97[2010]                | TWD97[2010]                | LiDAR-TerraScan                    | 5000         |         | 7161706                    | 256<br>256<br>256<br>256         |
| 10 108年度LiDAR技術更新數值地形模型成則108年度LiDAR技術更新數值地形模型成果檢 dsm                                                           |                                             |                                        |             | ellip          | 5000         | 95201010dsm.hdr                    | 蜈蚣崙                   | 95201010                   | TWD97[2010]                | TWD97[2010]                | LiDAR-TerraScan                    | 5000         |         | 7161706                    |                                  |
| 11 108年度LiDAR技術更新數值地形模型成則108年度LiDAR技術更新數值地形模型成果檢 dsm<br>12 108年度LiDAR技術更新數值地形模型成刻108年度LiDAR技術更新數值地形模型成果檢 dsm   |                                             |                                        |             | ellip          | 5000<br>5000 | 95201015dsm.hds<br>95201016dsm.hdr | 南港<br>上種瓜坑            | 95201015<br>95201016       | TWD97[2010]                | TWD97[2010]                | LiDAR-TerraScan<br>LiDAR-TerraScan | 5000<br>5000 |         | 7161706<br>7175661         | 257                              |
| 13 108年度LiDAR技術更新數值地形模型成刻108年度LiDAR技術更新數值地形模型成果檢 dsm                                                           |                                             |                                        |             | ellip<br>ellip | 5000         | 95201017dsm.hdr                    | 乾溪仔                   | 95201017                   | TWD97[2010]<br>TWD97[2010] | TWD97[2010]<br>TWD97[2010] | LiDAR-TerraScan                    | 5000         |         | 7175661                    | 257                              |
| 14 108年度LiDAR技術更新數值地形模型成則108年度LiDAR技術更新數值地形模型成果檢 dsm                                                           |                                             |                                        |             | ellip          | 5000         | 95201018dsm.hdr                    | 牛相觸                   | 95201018                   | TWD97[2010]                | TWD97[2010]                | LiDAR-TerraScan                    | 5000         |         | 7161706                    | 256                              |
| 15 108年度LiDAR技術更新數值地形模型成則108年度LiDAR技術更新數值地形模型成果檢 dsm                                                           |                                             |                                        |             | ellip          | 5000         | 95201019dsm.hds                    | 埔里                    | 95201019                   | TWD97[2010]                | TWD97[2010]                | LiDAR-TerraScan                    | 5000         |         | 7161706                    | 256                              |
| 16 108年度LiDAR技術更新數值地形模型成訂08年度LiDAR技術更新數值地形模型成果檢 dsm<br>17 108年度LiDAR技術更新數值地形模型成則108年度LiDAR技術更新數值地形模型成果檢 dsm    |                                             |                                        |             | ellip<br>ellip | 5000<br>5000 | 95201020dsm.hdr<br>95201025dsm.hdr | 鲤鱼源<br>廣哥             | 95201020<br>95201025       | TWD97[2010]<br>TWD97[2010] | TWD97[2010]<br>TWD97[2010] | LiDAR-TerraScan<br>LiDAR-TerraScan | 5000<br>5000 |         | 7161706<br>7174536         | 256                              |
| 18 108年度LiDAR技術更新數值地形模型成則108年度LiDAR技術更新數值地形模型成果檢 dsm                                                           |                                             |                                        |             | ellip          | 5000         | 95201026dsm.hdr                    | 三角崙                   | 95201026                   | TWD97[2010]                | TWD97[2010]                | LiDAR-TerraScan                    | 5000         |         | 7161706                    | 256<br>256<br>256<br>256         |
| 19 108年度LiDAR技術更新數值地形構型成計108年度LiDAR技術更新數值地形構型成果檢 dsm                                                           |                                             |                                        |             | ellip          | 5000         | 95201027dsm.hds                    | 挑米坑                   | 95201027                   | TWD97[2010]                | TWD97[2010]                | LiDAR-TerraScan                    | 5000         |         | 7161706                    |                                  |
| 20 108年度LiDAR技術更新數值地形模型成訂08年度LiDAR技術更新數值地形模型成果檢 dsm                                                            |                                             |                                        |             | ellip          | 5000         | 95201028dsm.hds                    | 珠子山                   | 95201028                   | TWD97[2010]                | TWD97[2010]                | LiDAR-TerraScan                    | 5000         |         | 7161706                    |                                  |
| 21 108年度LiDAR技術更新數值地形模型成則108年度LiDAR技術更新數值地形模型成果檢 dsm                                                           |                                             |                                        |             | ellip          | 5000<br>5000 | 95201029dsm.hdr                    | $+-6$<br>內底林          | 95201029<br>95201030       | TWD97[2010]                | TWD97[2010]                | LiDAR-TerraScan                    | 5000<br>5000 |         | 7148876<br>7148876         | ${}^{556}$<br>256                |
| 22 108年度LiDAR技術更新數值地形模型成剝108年度LiDAR技術更新數值地形模型成果檢 dsm<br>23 108年度LiDAR技術更新數值地形模型成則108年度LiDAR技術更新數值地形模型成果檢 dsm   |                                             |                                        |             | ellip<br>ellip | 5000         | 95201030dsm.hdr<br>95211051dsm.hdr | 外莊                    | 95211051                   | TWD97[2010]<br>TWD97[2010] | TWD97[2010]<br>TWD97[2010] | LiDAR-TerraScan<br>LiDAR-TerraScan | 5000         |         | 7147751                    | 256                              |
| 24 108年度LiDAR技術更新數值地形模型成則108年度LiDAR技術更新數值地形模型成果檢 dsm                                                           |                                             |                                        |             | ellip          | 5000         | 95211052dsm.hdr                    | 小草排                   | 95211052                   | TWD97[2010]                | TWD97[2010]                | LiDAR-TerraScan                    | 5000         |         | 7147751                    | 256                              |
| 25 108年度LiDAR技術更新數值地形模型成刻108年度LiDAR技術更新數值地形模型成果檢 dsm                                                           |                                             |                                        |             | ellip          | 5000         | 95211053dsm.hdr                    | 雙抗                    | 95211053                   | TWD97[2010]                | TWD97[2010]                | LiDAR-TerraScan                    | 5000         |         | 7160556                    | 256                              |
| 26 108年度LiDAR技術更新數值地形模型成則108年度LiDAR技術更新數值地形模型成果檢 dsm                                                           |                                             |                                        |             | ellip          | 5000<br>5000 | 95211054dsm.hdr                    | 水流東                   | 95211054<br>95211055       | TWD97[2010]                | TWD97[2010]                | LiDAR-TerraScan                    | 5000<br>5000 |         | 7147751<br>7147751         | 256<br>256<br>256                |
| 27 108年度LiDAR技術更新數值地形模型成計108年度LiDAR技術更新數值地形模型成果檢 dsm<br>28 108年度LiDAR技術更新數值地形模型成則08年度LiDAR技術更新數值地形模型成果檢 dsm    |                                             |                                        |             | ellip<br>ellip | 5000         | 95211055dsm.hdr<br>95211056dsm.hds | 景山<br>坑尾寮             | 95211056                   | TWD97[2010]<br>TWD97[2010] | TWD97[2010]<br>TWD97[2010] | LiDAR-TerraScan<br>LiDAR-TerraScan | 5000         |         | 7147751                    |                                  |
| 29 108年度LiDAR技術更新數值地形模型成則08年度LiDAR技術更新數值地形模型成果檢 dsm                                                            |                                             |                                        |             | ellip          | 5000         | 95211057dsm.hdr                    | 中国(三                  | 95211057                   | TWD97[2010]                | TWD97[2010]                | LiDAR-TerraScan                    | 5000         |         | 7147751                    | 256                              |
| 30 108年度LiDAR技術更新數值地形模型成訂108年度LiDAR技術更新數值地形模型成果檢 dsm                                                           |                                             |                                        |             | ellip          | 5000         | 95211058dsm.hdr                    | 中国(二                  | 95211058                   | TWD97[2010]                | TWD97[2010]                | LiDAR-TerraScan                    | 5000         |         | 7147751                    | 256                              |
| 31 108年度LiDAR技術更新數值地形模型成計108年度LiDAR技術更新數值地形模型成果檢 dsm                                                           |                                             |                                        |             | ellip          | 5000<br>5000 | 95211059dsm.hdr                    | 天狗(三)                 | 95211059                   | TWD97[2010]                | TWD97[2010]                | LiDAR-TerraScan                    | 5000<br>5000 |         | 7133796                    | $255$<br>$255$<br>$255$          |
| 32   108年度LiDAR技術更新數值地形模型成則108年度LiDAR技術更新數值地形模型成果檢 -lam<br>33 108年度LiDAR技術更新數值地形模型成則08年度LiDAR技術更新數值地形模型成果檢 dsm |                                             |                                        |             | ellip<br>ellip | 5000         | 95211060dsm.hds<br>95211061dsm.hdi | 天狗(二)<br>上山下          | 95211060<br>95211061       | TWD97[2010]<br>TWD97[2010] | TWD97[2010]<br>TWD97[2010] | LiDAR-TerraScan<br>LiDAR-TerraScan | 5000         |         | 7133796<br>7161706         |                                  |
| 34 108年度LiDAR技術更新數值地形模型成刻108年度LiDAR技術更新數值地形模型成果檢 dsm                                                           |                                             |                                        |             | ellip          | 5000         | 95211062dsm.hds                    | 酸排法                   | 95211062                   | TWD97[2010]                | TWD97[2010]                | LiDAR-TerraScan                    | 5000         |         | 7160556                    |                                  |
| 35 108年度LiDAR技術更新數值地形模型成則108年度LiDAR技術更新數值地形模型成果檢 dsm                                                           |                                             |                                        |             | ellip          | 5000         | 95211063dsm.hdr                    | 豊田                    | 95211063                   | TWD97[2010]                | TWD97[2010]                | LiDAR-TerraScan                    | 5000         |         | 7160556                    |                                  |
| 36 108年度LiDAR技術更新數值地形模型成訂08年度LiDAR技術更新數值地形模型成果檢 dsm                                                            |                                             |                                        |             | ellip          | 5000<br>5000 | 95211064dsm.hdr                    | 雙連<br>坪林              | 95211064                   | TWD97[2010]                | TWD97[2010]                | LiDAR-TerraScan                    | 5000<br>5000 |         | 7147751<br>7160556         | $256$<br>$256$<br>$256$<br>$256$ |
| 37 108年度LiDAR技術更新數值地形模型成則108年度LiDAR技術更新數值地形模型成果檢 dsm<br>38 108年度LiDAR技術更新數值地形模型成類108年度LiDAR技術更新數值地形模型成果檢 dsm   |                                             |                                        |             | ellip<br>ellip | 5000         | 95211065dsm.hds<br>95211066dsm.hdr | 大克                    | 95211065<br>95211066       | TWD97[2010]<br>TWD97[2010] | TWD97[2010]<br>TWD97[2010] | LiDAR-TerraScan<br>LiDAR-TerraScan | 5000         |         | 7147751                    | 256                              |
| 39 108年度LiDAR技術更新數值地形模型成則108年度LiDAR技術更新數值地形模型成果檢 dsm                                                           |                                             |                                        |             | ellip          | 5000         | 95211067dsm.hdr                    | 達觀(四)                 | 95211067                   | TWD97[2010]                | TWD97[2010]                | LiDAR-TerraScan                    | 5000         |         | 7133796                    | $255$<br>$256$                   |
| 40 108年度LiDAR技術更新數值地形模型成計108年度LiDAR技術更新數值地形模型成果檢 dsm                                                           |                                             |                                        |             | ellip          | 5000         | 95211068dsm.hdr                    | 達觀(一)                 | 95211068                   | TWD97[2010]                | TWD97[2010]                | LiDAR-TerraScan                    | 5000         |         | 7147751                    |                                  |
| 41 108年度LiDAR特術更新數值地形模型成則08年度LiDAR技術更新數值地形模型成果檢 dan<br>終表<br>資料庫欄位                                             | $(+)$                                       |                                        |             | ellin          | 5000         | 95211069dsm.hdr                    | 百川山四                  | 95211069<br>$\overline{4}$ | TWD97f20101                | TWD97f20101                | LiDAR-TerraScan                    | 5000         |         | 7133796                    | $255 -$                          |
| 96204023                                                                                                    | 96211001                                    | 96211002                               |             | 96211003       |              | 96211004                           | 96211005              |                            | 96211006                   | 96211007                   |                                    | 96211008     |         | 96211009                   |                                  |
| 96211010                                                                                                    | 96211011                                    | 96211012                               |             | 96211013       |              | 96211014                           | 96211015              |                            | 96211016                   | 96211017                   |                                    | 96211018     |         | 96211019                   |                                  |
|                                                                                                    |                                             |                                        |             |                |              |                                    |                       |                            |                            |                            |                                    |              |         |                            |                                  |

圖 2-42、DTM 成果清冊報表畫面

# 參、技術服務

## 圖資隱碼技術研究及精進

針對高精度圖資料,需搭配有效的版權宣告保護,以防止授權出去的 圖資遭到濫用及盜用,尤其是高精度圖資檔案屬於管制使用資料,所以授權 使用時,能在資料遭到非授權使用時,追蹤出資料來源及授權者的目的。

內政部已於 108 年度之專案由國網中心及軒崧科技有限公司合作,進 行 DTM 資料的 GRD 格式、GeoTiff 格式以及點雲資料的 LAS 格式之隱碼 技術研究與試作,以版權資訊嵌入和版權資訊識別/驗證的方式,將版權資 訊經過 ERT 加密轉映技術(Encryption-Remapping Technology, ERT)對版權 資訊採取全方位的保護,再將密文形式的版權資訊嵌入圖資檔中。每一個圖 資檔案會嵌入簡要授權碼、完整版權資訊和識別 ID。本年度持續與原團隊 合作,針對已試作的隱碼技術做精進以及抗破壞修正,另新增 HyDEM 圖資 及高精地圖向量圖資進行隱碼技術研究試作。

HyDEM 圖資包含 DEM 網格資料(GeoTiff、GRD)與向量資料(shapefile, SHP)組成,而目前由高精地圖研究發展中心產製之高精地圖向量圖資檔案, 主要也是使用 Shapefile(SHP)格式。其中 108 年度專案已開發 DEM 圖資 (GeoTiff)檔案隱碼技術,因此本案將針對向量圖資(**SHP**)部分進行隱碼 開發。

### (一) 精進 **DTM** 及點雲資料隱碼技術與問題修正

1. DTM 資料(網格資料)

為了達到降低高程誤差、抗捨位、抗旋轉破壞三種需求,嵌入技術 精進調整內容如下:

(1) 為達到在圖資檔案經旋轉破壞時,仍然能夠快速辨識出原來嵌 入版權資料的圖點及正確的圖點排列,採用高程值差和距離作 為圖點的特徵值;選定嵌入版權資訊的圖點和方向的策略為先 尋找最高值圖點為角落點,再尋找第二高點方向,決定 DCT 轉 換矩陣上緣邊界,依此選定 DCT 轉換矩陣圖點。

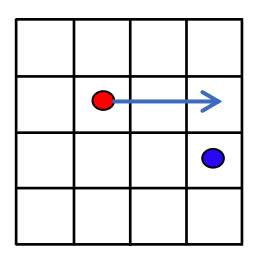

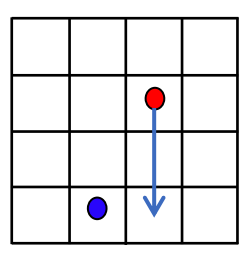

圖 3-1、圖點選擇示意圖

如圖 3-1 所示,圖中紅色點是特徵值最高的圖點,藍色點是特 徵值第二高的圖點,經由這兩點將矩陣方塊內的圖點做 0 度、 90 度、180 度或 270 度的旋轉,以滿足藍色點位於相對紅色點 的第四象限區間內的條件。利用這個特性,可以快速克服圖幅 作 90 度倍數旋轉的破壞。

- (2) 針對 8 x 8 圖點矩陣資料,採用 DCT(離散餘弦變換)轉換, 將版權資料嵌入在係數,增加嵌入版權資訊的編排序號,並加 入位元稽核(parity check)的資訊,用以在圖資經旋轉後,能 快速的取回所有分割嵌入的版權資訊,並組合成完整版權資訊。
- (3) 在捨位和旋轉破壞時,往往會對資料造成不可回復的破壞, 進而導致嵌入版權資訊遭受破壞的影響。針對這個問題,加 入容錯機制實驗測試,並測試出具有良好效果的作法:
	- 可增加嵌入版權資訊變化量:原本針對1cm的變化量嵌入 資料,可增加為針對16cm的變化量嵌入資料,並且符合高 程精度標準(高程精度標準係以基本精度0.25公尺加上地形 類別及地表植被覆蓋情形之精度調整參數而得,計算公式 如附錄四)。嵌入時須將高程值轉為2進位表示,再依嵌入 量的2進位位數的值來代表嵌入資訊是0或1,最後的高程數 值和原數值的差值就是資訊變化量。
	- 由多個版權資訊嵌入圖點中,以較高機率的數值,作為版 權資訊數值:將圖點分為多個群組,各個群組嵌入多組版 權資訊,針對有限度圖點資料的破壞,由大多數未受破壞 的圖點資訊中取得完整版權資訊,實驗顯示可達到不錯的 效果。
- (4) 在容錯機制影響下,可能會加深嵌入資訊時變更圖資數值的誤 差。針對這個問題,採取加入自適應性調整機制,以減少圖資 資料的誤差。自適應性調整機制的原理為依據圖點的高程變化

度,調整圖點嵌入資料時,高程數值的變更量,而不是採固定 變更量。實做方式是針對 8 x 8 圖點矩陣資料,先行計算矩陣圖 點的高程平均變化量,再依據高程平均變化量,調整變更數值 的大小,以此來降低高程誤差。

2. 點雲資料

目前的點雲資料均屬於地理坐標資訊的資料,而旋轉與變形破壞將 造成地理坐標資訊無法使用,因此僅考慮抗切割破壞。為達此需求, 本案採用增加隱碼嵌入區塊數量以及增大區塊分布範圍,並配合調 整 DTM 圖資的隱碼技術(增加編排序號、位元稽核、容錯機制、 自適應性調整機制),盡可能的增加取出版權資訊的機率,並減低 誤差。抗切割破壞嵌入技術精進成果如下:

- (1) 針對嵌入版權的資料區塊,增加嵌入版權資訊的編排序號,並 加入位元稽核(parity check)的資訊,用以在圖資經切割後, 能快速的取回所有分割嵌入的版權資訊,並組合成完整版權資 訊。
- (2) 針對不同特性的點雲資料(如點密度),調整版權嵌入圖點選取 及過濾的條件,以達到版權嵌入方式適用於各種特性圖檔的目 的。
- (3) 108 年度已完成的點雲圖資之 LAS 格式隱碼技術試作,是以高 精地圖點雲資料(車載光達點雲)為主,今年度增加空載光達 點雲圖資的 LAS 格式調整隱碼技術精進與調整。因應圖資檔案 測量方式不同,所呈現的圖幅資料密度不同之特性(如表 3-1), 相對調整選擇圖點區間的大小,找到適合的版權資料嵌入區間 以正確嵌入版權資料。

|  | 測製載具 | 點雲密度                                                                                     | 區塊尺寸                | 至少嵌入  |
|--|------|------------------------------------------------------------------------------------------|---------------------|-------|
|  |      | $(\hbox{\ss \&}/\hbox{\ensuremath{\measuredangle$}}\hbox{\ensuremath{\mathcal{R}}}\,^2)$ | $(0.01 \times 2)^2$ | 點數資料量 |
|  | 車載   | $\sim 10000$                                                                             | 40x40               | 22    |
|  | 空載   | $\sim 10$                                                                                | 1200x1200           | つつ    |

表 3-1、點雲圖資圖點密度與區塊比較表

- 3. 圖資隱碼抗破壞精進共通技術說明
	- (1) 版權資訊嵌入資料格式

針對嵌入版權的資料區塊,增加嵌入版權資訊的編排序號,並

加入位元稽核(parity check)的資訊,用以在圖資經旋轉後,能快 速的取回所有分割嵌入的版權資訊,並組合成完整版權資訊。 版權資訊嵌入資料格式設計如下:

- 嵌入版權資訊長度 64 bytes(512 bits),切割為 32 個資料區 塊,每個區塊資料長度為 16 bits。
- 每個圖點矩陣嵌入資料量變更為 22 bits,包含版權資訊 16 bits,資料區塊編號 5 bits 和驗證碼 1bit。

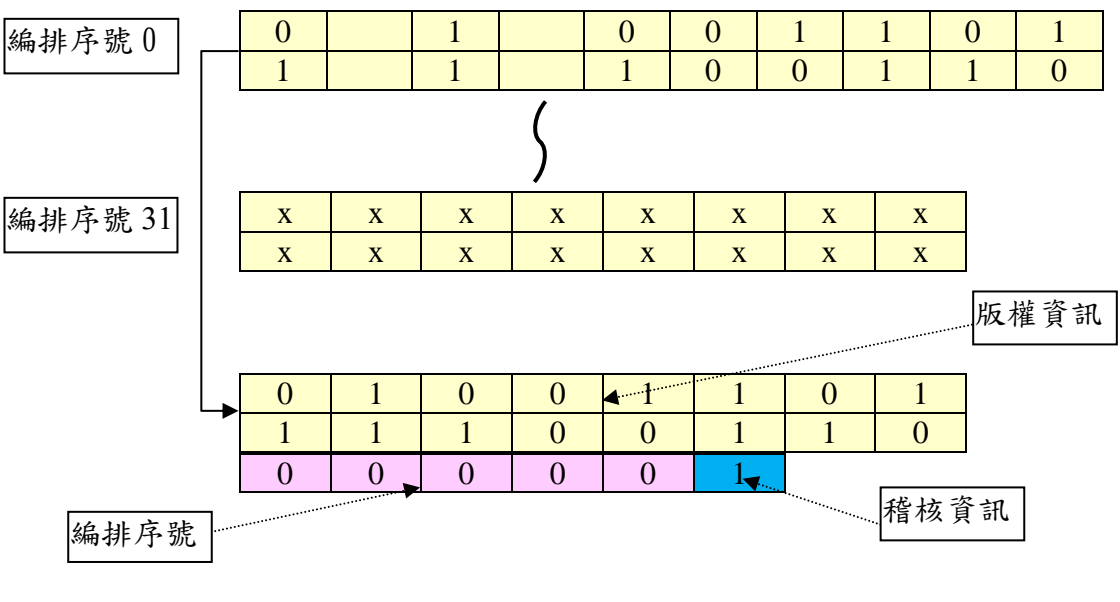

圖 3-2、版權資訊切割區塊示意圖

版權資訊嵌入運作與抗破壞處理說明如下:

版權資訊

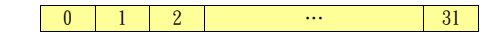

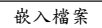

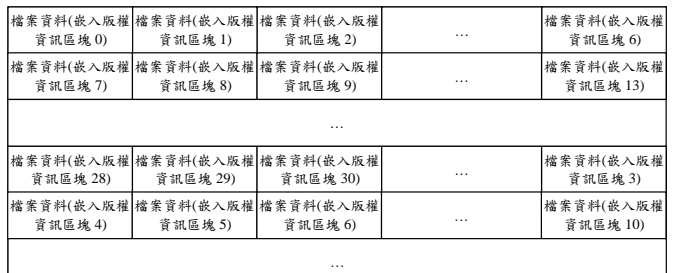

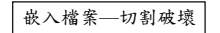

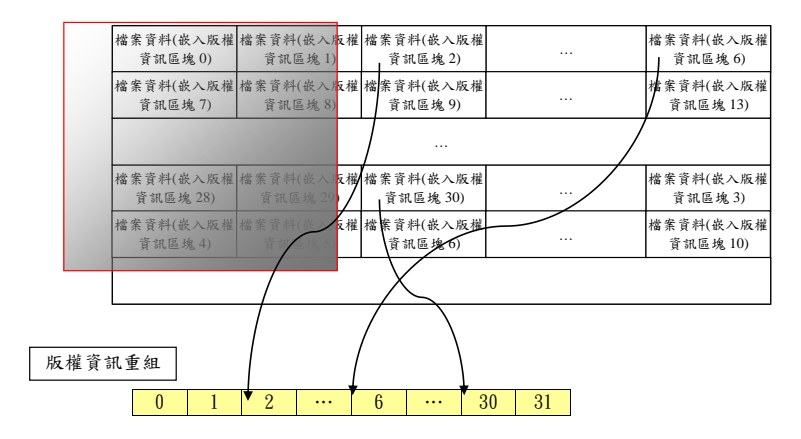

圖 3-3、版權資訊切割及重組示意

如圖 3-3 所示,完整版權資訊切割為 32 個資訊區塊,並將每個 區塊的資訊內容嵌入到圖資檔案。當嵌入版權的圖資檔案受到 切割破壞時,由圖資檔案取得的版權區塊資訊是不連續的,在 每個版權資訊區塊加入區塊編號,並在取出版權區塊資訊時依 據編號重新組合得完整版權資訊。如果沒有區塊編號作為版權 資訊組合的依據,就必須嘗試可能的版權區塊重新組合,最高 的可能組合數高達 1035。加入區塊編號不僅對於切割破壞有快 速組合完整版權資訊的幫助,對於其他如旋轉、捨位…等各種 破壞圖資檔案的版權資訊還原都有同樣的效果。

(2) 容錯機制設計

在捨位和旋轉破壞時,往往會對資料造成不可回復的破壞,進 而導致嵌入版權資訊遭受破壞的影響。針對這個問題,採取加 入容錯機制。容錯機制主要為因應圖點資料受到破壞時,仍然 能夠由破壞的圖點資訊萃取出版權資訊的抗破壞機制。容錯機 制設計由以下三個方向研究其可行性:

- 增加嵌入版權資訊變化量:參考[Robust Hash Functions for Digital Watermarking, Jiri Fridrich and Miroslav Goljan], 增 加版權資訊變化量可以克服圖點資料受到破壞時,無法取 得版權資訊的問題。例如,將原本針對 1 cm 的變化量嵌入 資料,增加為針對 16 cm 的變化量嵌入資料。但是當圖點 資訊受到破壞的程度很嚴重時,仍然無法萃取得版權資訊。
- 由多個版權資訊嵌入圖點中,以較高機率的數值,作為版 權資訊數值;參考[Fingerprint Recognition System : Design & Analysis, Dibyendu Nath, Saurav Ray, and Sumit Kumar Ghosh],針對有限度圖點資料的破壞,仍然可以由大多數未 受破壞的圖點資訊中取得完整版權資訊。
- 版權資訊嵌入處理程序中,在 DCT(離散餘弦變換)轉換後, 將版權資訊嵌入在較低頻係數,以克服高頻誤差產生的版 權資訊錯誤。

## 4. **DTM** 及點雲資料隱碼技術降低高程誤差控制

今年度以 QUALITY FACTOR 調整 DCT 係數的計算,大幅降低高 程之誤差數值,並且提升峰值信噪比(峰值信噪比說明見本報告第 126 頁),108 年度與 109 年度數值比較表如表 3-2、3-3。

|       | 項目                     | 108年度             | 109年度            |
|-------|------------------------|-------------------|------------------|
|       | Max. altitude          | 556.00 m          | 556.00 m         |
| 高度差值  | Max. altitude error    | $0.42 \text{ m}$  | $0.22 \text{ m}$ |
|       | Average altitude error | $0.036 \text{ m}$ | $0.021$ m        |
| 峰值信噪比 | <b>PSNR</b>            | 80.85 db          | 85.73 db         |
| 斜率差值  | Max. ANS error         | $0.041$ rad       | $0.021$ rad      |
|       | Average ANS error      | $0.004$ rad       | $0.002$ rad      |

表 3-2、GRD 檔案隱碼誤差值比較

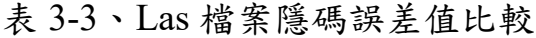

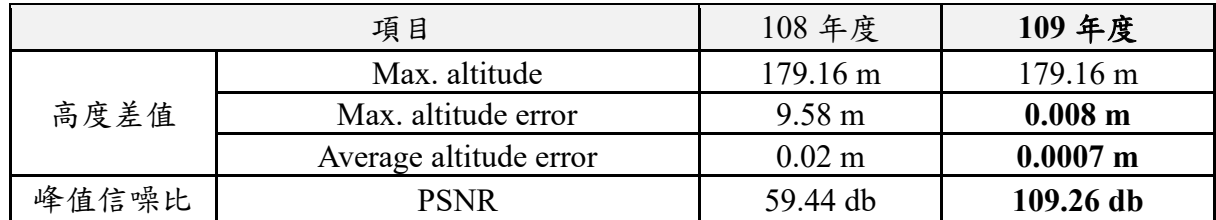

## (二) 向量圖資格式及隱碼技術文獻蒐集與分析

#### 1. 向量圖資檔案格式特性研究

HyDEM(Hydraulic Digital Elevation Model)包含 DEM 網格資料 (GeoTiff、GRD)與向量圖資(SHP)組成,和一般 DEM 圖資不 同在於 HyDEM 圖資必須保留可能阻礙水流的建物,反應水流和建 物的關係,保有 DEM 濾除植被和地表雜物特性外,呈現街道間水 流通性和水道的通暢性。

高精地圖(High Definition Maps, HD Maps),可提供自駕車定位所需 資訊,讓自駕車可以進行導航並做出行駛決策。高精地圖擁有公分 等級的極高精度,且含有豐富的道路數據資訊。目前臺灣高精地圖 的向量圖資主要也是使用 Shapefile(SHP)格式。

SHP 檔案即為 ESRI Shapefile 檔案,其中至少包含三種檔案:主要 文件(.shp)、索引文件(.shx)和 dBASE 表格(.dbf)。主要文件儲 存每一個幾何體的頂點實體坐標,索引文件記錄每一個幾何體在 SHP 檔案之中的位置,dBASE 表格則包含每個幾何體的屬性資料, SHP 檔案的詳細檔案格式可以參考[29, 30]。

索引文件(.shx)包含 100 個位元組的檔頭,檔頭包含 17 個欄位, 如 表 3-4 所示。

| 位元組       | 類型                    | 用途                                                                                           |
|-----------|-----------------------|----------------------------------------------------------------------------------------------|
| $0 - 3$   | $int32(Big-Endian)$   | 檔案編號 (0x0000270a)                                                                            |
| $4 - 23$  | int32(Big-Endian)     | 五個沒有被使用的32位元整數                                                                               |
| $24 - 27$ | $int32(Big-Endian)$   | 檔案長度,包括檔案頭。 (用16位元整數表<br>示)                                                                  |
| $28 - 31$ | int32(Little-Endian)  | 版本                                                                                           |
| $32 - 35$ | int32(Little-Endian)  | 圖形類型 (參見下面)                                                                                  |
| $36 - 67$ | double(Little-Endian) | 最小外接矩形(MBR), 也就是一個包含<br>shapefile之中所有圖形的矩形。以四個浮點數<br>表示,分別是X坐標最小值,Y坐標最小值,X<br>坐標最大值, Y坐標最大值。 |
| $68 - 83$ |                       | double(Little-Endian) Z坐標值的範圍。以兩個浮點數表示,分別是                                                   |

表 3-4、索引文件(.shx)檔頭欄位

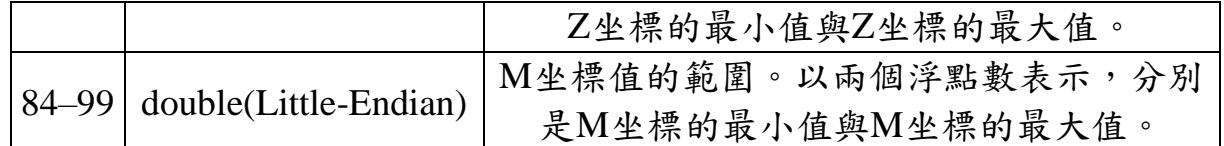

檔頭後接著是 8 位元組固定長度的記錄,每個記錄都有兩個欄位(如 表 3-5)。

表 3-5、索引文件(.shx)記錄欄位

| 位元組     | 類型                  | 用途               |
|---------|---------------------|------------------|
| $0 - 3$ | $int32(Big-Endian)$ | 記錄位移 (用16位元整數表示) |
| $4 - 7$ | $int32(Big-Endian)$ | 記錄長度 (用16位元整數表示) |

依據記錄的記錄位移與記錄長度,程式就可以很快地從主要文件 (.shp)中找到任意一個幾何物體的正確位置和長度。

主要文件(.shp)包含 100 個位元組的檔頭(和.shx 檔頭相同),檔頭後 接著是八個 8 位元組[\(雙精度浮點數\)](https://zh.wikipedia.org/wiki/%E9%9B%99%E7%B2%BE%E5%BA%A6%E6%B5%AE%E9%BB%9E%E6%95%B8)有符號浮點數欄位。然後接 著是不定數目的變長度資料記錄,每個資料記錄開始是一個8位元 組記錄頭(如表 3-6),接著是實際的記錄(如表 3-7)。

表 3-6、主要文件(.shp)記錄頭

| 位元組     | 類型                  | 用途               |
|---------|---------------------|------------------|
| $0 - 3$ | $int32(Big-Endian)$ | 記錄編號(從1開始        |
|         | $int32(Big-Endian)$ | 記錄長度 (用16位元整數表示) |

表 3-7、主要文件(.shp)實際記錄

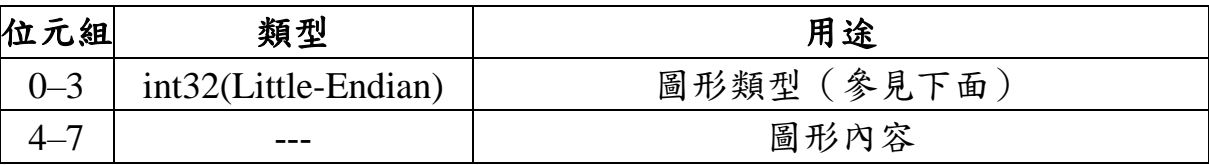

變長度記錄的內容由圖形的類型決定。Shapefile 支援圖形類型如表 3-8。

| 值 | 圖形類型          | 欄位                                          |
|---|---------------|---------------------------------------------|
|   | 空圖形           | 無                                           |
|   | $Point$ (點)   | X, Y                                        |
|   | Polyline (折線) | (最小包圍矩形) MBR, 組成部分數目<br>點<br>的數目,所有組成部分,所有點 |

表 3-8、Shapefile 支援圖形類型表

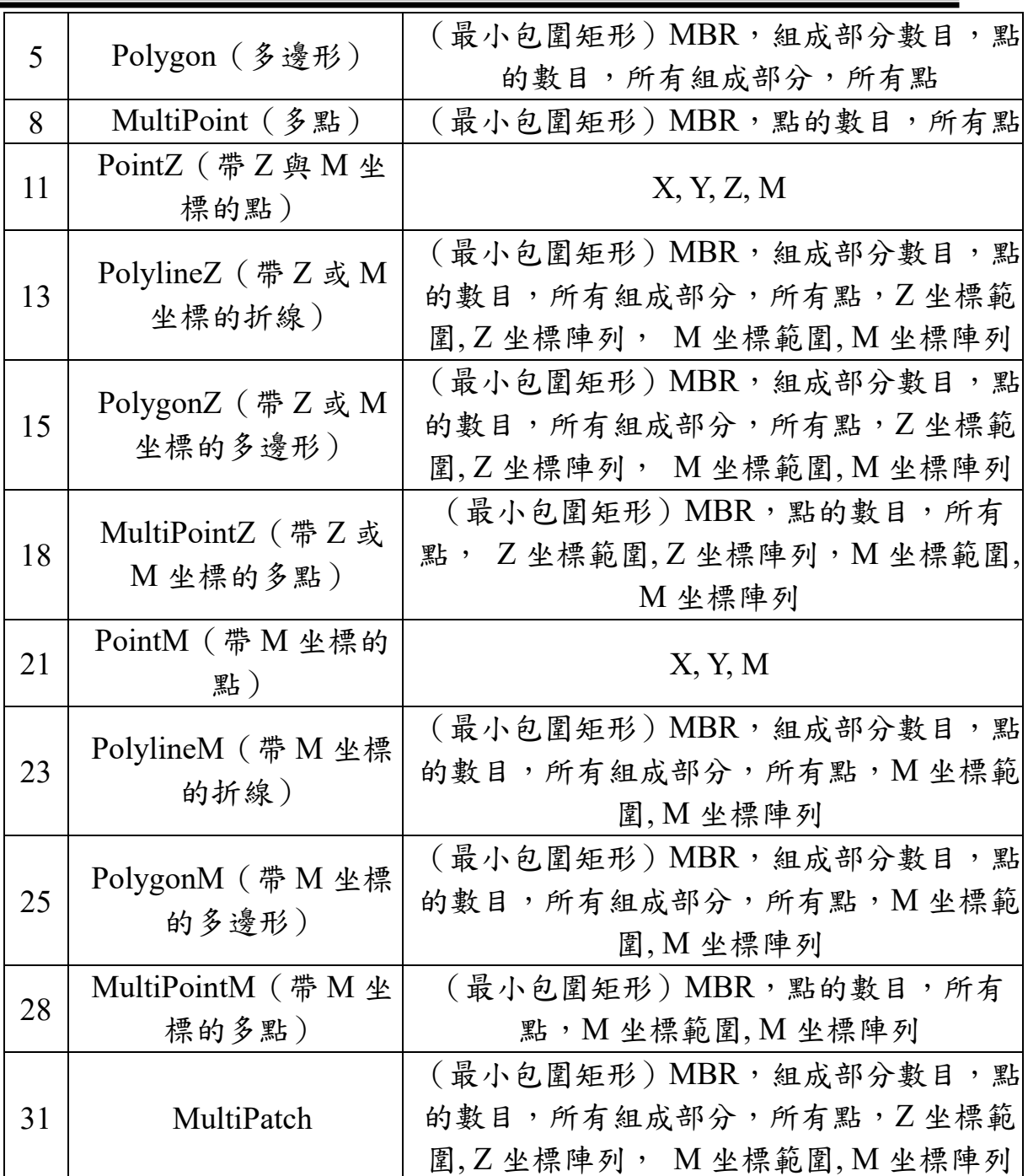

在普通的使用中,Shapefile 通常包含點、折線與多邊形。帶有 Z 坐 標的形狀是三維的。帶有 M 坐標的形狀是包含一個用戶指定的測 量值,該測量值定義在每一個點坐標之上。

## 2. 向量圖資隱碼技術文獻蒐集與分析

GIS 向量資料由三種基本幾何形狀組成:點、折線和多邊形。向量 檔案嵌入版權資訊的主要挑戰在於選擇嵌入的位置和嵌入的方法, 必須在為數不多的可變頂點中,嵌入版權資訊,並同時達到可接受 的圖資品質降低以及抗破壞的強健性。以下針對目前主流的向量圖 資隱碼技術作一概略性的優缺點比較、特色說明、文獻介紹。最後 會將本計畫案所採用的方法以及背後的考量做一說明。

向量資料隱碼技術可分為空間域和轉換域兩大類。空間域主要是將 資料直接嵌入至頂點坐標數值中,轉換域則是將資料嵌入在轉換後 的轉換域係數中。空間域方法主要的優點包括概念與實作簡單、計 算複雜度低以及資訊嵌入量大。空間域方法的主要缺點是抗破壞性 (強健性)較差,因此必須在嵌入方法上再增強其抗破壞性。另一 方面,轉換域方法的優點是對於旋轉、平移和縮放等幾何破壞具有 較強的抗破壞性。轉換域方法的缺點則是概念複雜、實作難度高、 計算量大且複雜度高、資訊嵌入量小[19]。

空間域嵌入資訊的方式可再細分成拓樸關係、笛卡爾坐標、區塊、 極坐標四種。拓撲關係嵌入方法是將版權資訊嵌入幾何拓撲之中 (例如頂點之間的距離),而不是頂點的坐標值。這種方法可以達到 較好的抗旋轉攻擊和平移攻擊[37]。平均數或平均距離長度是拓撲 關係常用的嵌入空間計算方式。Huo[20]針對折線和多邊形,計算平 均長度/周長,並分為不同群組,再將資訊嵌入在變更的數值中,以 達到較好的抗破壞性。

笛卡爾坐標嵌入方法是將版權資訊直接嵌入頂點的坐標值,一般的 做法都是將版權資訊嵌入在小數點後的指定位數。Fei[23]採用可逆 還原架構,利用 RCM(Reversible Contrast Mapping)將資訊嵌入至 頂點坐標值中。

基於區塊的嵌入方法是將向量圖幅細分為多個區塊,接著將版權資 訊嵌入至區塊頂點中,這有助於實現針對雜訊和簡化攻擊更好的抗 破壞性[26]。Li[21]利用圖形的微觀/縮影特性,計算並記錄其雜湊值, 爾後比對圖形時,再次比對其雜湊值是否相同,以確認版權。

極坐標嵌入方法是將頂點的笛卡爾坐標轉換為極坐標,並將版權資 訊嵌入至頂點的極坐標之中。這種方法一般可以達到抗平移、旋轉 和縮放破壞的強健性。Kim[22]即使用此類做法,其計算頂點的角度, 並將資訊嵌入至角度數值中,然後再將角度轉換回坐標值。

轉換域用來嵌入資訊的方式,是將資料嵌入至轉換域的係數之中。 常用的轉換方法包括小波轉換、餘弦轉換和傅立葉轉換。Li[25]利用 向量圖幅嵌入頂點位置和非等長度字串相似性計算方法,來增加向 量圖檔版權的偵測率。Yue[26]利用小波轉換和斜轉換(Slant Transformation)將版權資訊嵌入 2D 向量圖形。

餘弦轉換是一種數位頻率變換,它將向量圖幅細分成不同頻率的分 量。傅立葉轉換則是餘弦轉換的進階版,其提供了進一步控制向量 圖幅頻率分量的可能性,這有助於選擇適當的位置將資料嵌入,達 到較好的隱匿性和抗破壞性。Nikolaidis[24]利用傅立葉轉換將圖幅 頂點坐標轉換為長度及旋轉角度數值,再將資訊嵌入在長度數值, 以達到較佳的抗破壞性。Lucchese[27]利用傅立葉轉換將圖幅頂點 坐標轉換為長度及旋轉角度數值,並利用相加性或相乘性方式嵌入 版權資訊,並探討其可容許的最大破壞程度。

嵌入程序可以使用三種不同的方法:有效位、差異擴展(Difference Expansion)和量化調製 (Quantization Modulation)。有效位方法是 指在頂點坐標值內選擇適當的位數插入資訊。其中 LSB(Least Significant Bit)方式是指選擇的位數是小數點後的位數,這種方式 容易受到幾何變形而遺失嵌入資訊。另一種 MSB(Most Significant Bit)方式則是指選擇的位數是小數點前的位數,但這種方法的缺點 是嵌入後的數值誤差較大。

差異擴展方法是將資訊插入任何類型的高相關數據中。向量圖資由 一系列頂點坐標組成。若頂點的密度大,則兩個相鄰頂點的位置通 常非常接近,它們的坐標差異很小。因此,頂點坐標序列可以被認 為是高相關數據。由於較高的相關性意味著較低的失真和較高的容 量,因此將兩個相鄰頂點之間的差異做為嵌入空間。

量化調製方法是一種非線性的方法,用於隱藏資訊和縮放某些地圖 對像以導出資訊數據。這種嵌入方法在平衡資訊隱匿性,抗破壞性 和可嵌入容量之間提供了良好的性能。

數位版權嵌入強調的是不可偵測性、抗破壞性和可公信版權識別, 但實施過程其實會有多項目標的衝突與取捨。例如可公信版權識別

需要足夠的數據以證明其產生是唯一而非偶發,但有一些比例的向 量圖幅可嵌入資訊的數量並不多。為達到不可偵測性,一般都要求 改變的數值盡量變小,但是一般的圖幅破壞或數位數值運算,都會 造成較小位數數值的破壞,進而造成嵌入資訊的遺失。因此,如何 在綜合因素考量下,達到最佳的方式執行版權資訊嵌入,也是本案 之目標。

向量資料中每個圖點間的間隔是不相等,所以頻率域轉換技術無法 普遍使用在這種格式資料。所以我們主要採用空間域嵌入技術,其 中利用圖點(或物件)間的拓樸關係可以非常有效的對抗旋轉,切割 等破壞,所以我們會利用圖點間距離和角度的數值來嵌入資料。另 考慮到很多向量圖資檔案包含的圖點數目不多,所以我們也會將資 訊嵌入在高程值,以增加完整版權嵌入的成功率。

高程值的嵌入方式因物件特性而不同,對折線和多邊形物件,其相 鄰圖點的高程值,基本上比較可能有相關性,所以我們採用一維 DCT 轉換方式,將資訊嵌入在 DCT 轉換係數。對點物件,我們則 將資訊嵌入在高程值的設定嵌入位元。

一般 LSB 嵌入資訊的方式,會有多種缺點,如容易被偵測出來(經 由取出圖像的嵌入位元可以分析出其亂數特性),容易經由捨去最位 元,將嵌入資訊去除等。在本案執行的高程值有效位元嵌入資訊方 式,採用嵌入圖點過濾及選擇的方式來嵌入,而且嵌入的有效位元 可以是不固定,所以不會有像一般 LSB 的問題。

## (三) 向量圖資隱碼技術開發

1. 版權資訊嵌入資料格式

針對嵌入版權的資料區塊,增加嵌入版權資訊的編排序號,並加入 位元稽核(parity check)的資訊,用以在圖資經旋轉後,能快速的取回 所有分割嵌入的版權資訊,並組合成完整版權資訊。

2. 向量檔案隱碼技術說明

針對向量圖資圖幅,版權資料嵌入方式依照圖資物件特性(點、折 線、多邊形物件)可採用以下方式:

### (1) 高程(Z)值 SB 嵌入

將版權資料嵌入在主要文件(.shp)的高程(Z)值,主要以 SB(significant bit)嵌入方式將資料嵌入在數值的指定位值。

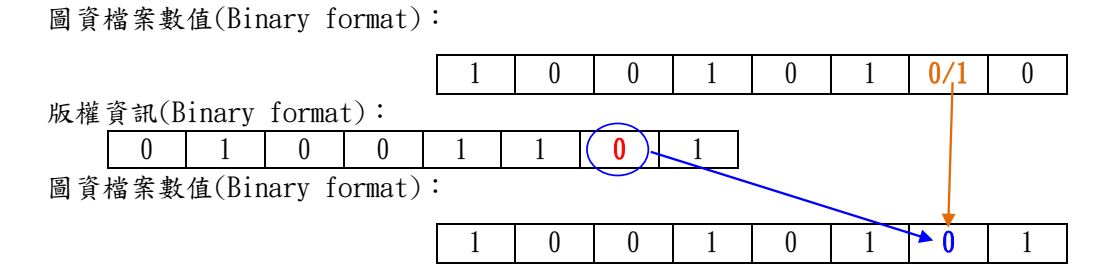

圖 3-4、Significant Bit 資訊嵌入示意圖

嵌入版權資訊時,將資訊依序置入圖資檔案數值的最低階位元; 取出版權資訊時,則逆向操作,由圖資檔案數值的最低階位元 取出版權資訊。

除了將版權資訊嵌入在主要文件(.shp)外,也會在 dBASE 表格 (.dbf)檔案加入一個明文版權宣告的 Record。如圖 3-5 可見若以 分析常用之 QGIS 軟體開啟已加入明文版權宣告之 DBF 檔案, 無法看到是否隱藏版權宣告。另外如圖 3-6,若以 DBF 檔案檢 視軟體開啟可驗證有加入明文版權宣告的 Record。

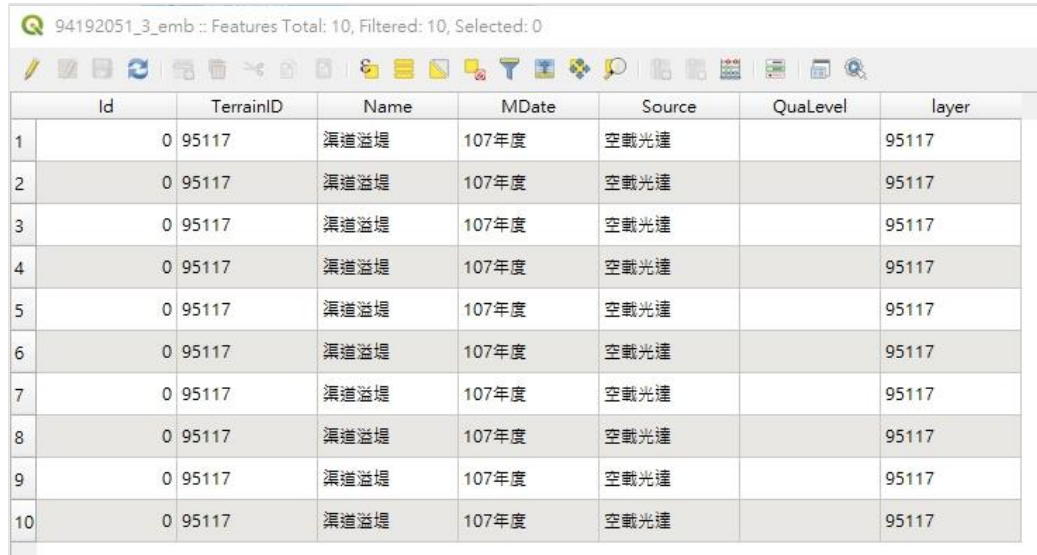

圖 3-5、以 QGIS 軟體開啟已加入明文版權宣告之 DBF 檔

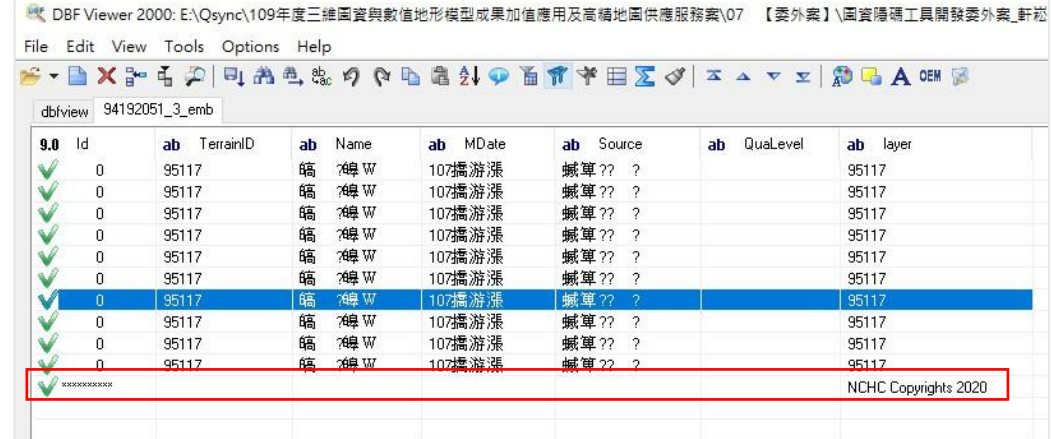

圖 3-6、以 DBF 檔案檢視軟體開啟已加入明文版權宣告之 DBF

檔

(2) 高程(Z)值 DCT 嵌入

對折線和多邊形物件,對其高程值,採 DCT 嵌入方法[39]。對 於點物件,對其高程值,採 LSB 嵌入方法。對於折線和多邊形 物件,依其物件上點接續的順序,對其高程值,進行 DCT 轉換, 並嵌入版權資訊,並對於圖點依 X 值,對 Y 值進行 DCT 轉換, 並嵌入版權資訊。

(3) 拓撲關係長度值嵌入

對折線和多邊形物件,對其高程值,採 DCT 嵌入方法[40]。對 於點物件,對其高程值,採 LSB 嵌入方法。

3. 向量檔案隱碼技術開發

向量圖資檔案(Shapefile 格式)包括三種類型:點、折線和多邊形物 件。檔案中圖點用以嵌入版權資訊的數值包括圖點的高程值和坐標 值。基本上,高程值嵌入版權資訊的方法採用 DCT 轉換係數嵌入方 法,坐標值嵌入版權資訊的方法則採用拓樸特性中兩圖點間的距離 和相鄰兩線段間夾角度來嵌入版權資訊。但是這三種類型檔案包含 不同的特性,所以必須針對不同特性,調整其嵌入機制。如折線物 件可能只包含 2 個圖點,在這種情形下,高程值嵌入時採用 DCT 轉 換係數嵌入方法則不適合,所以採取 LSB 嵌入法。以下介紹其技術 細節與執行狀況:

(1) 點物件

版權資訊嵌入點的選擇:

版權資訊切分為 32 個群組,每個群組除了包含部分版權資訊 外,也包含版權資訊的編排序號和稽核資訊。圖點群組的組成 必須包含至少9個圖點,其中特徵值最大的圖點是群組的中心 點,而且每個群組包含的嵌入圖點必須滿足不重複的條件。為 滿足在旋轉破壞情況時,可以選擇相同的嵌入圖點群組,設定 圖點的特徵值(Feature)為此圖點和周圍相近圖點的斜度值:

$$
Feature(P) = \frac{1}{N} * \sum_{i=1}^{N} \frac{|Z_P - Z_{P_i}|}{\sqrt{(X_P - X_{P_i})^2 + (Y_P - Y_{P_i})^2}}
$$

群組中心圖點 P 選擇的條件:點 P 為圓心,存在一半徑 r,圓 P 內包含至少 9 個圖點,而且圖點 P 的特徵值為最大值;不同 群組的圖點不得重複;相鄰群組包含的圖點重複時,保留特徵 值較高的圖點群組,捨棄特徵值較低的圖點群組。如下圖所示, P1 圖點群組和 P2 圖點群組的都不重複,所以兩個群組都保留; P1 圖點群組和 P3 圖點群組有 2 個圖點重複,圖點 P1 特徵值 大於圖點 P2 特徵值,所以保留 P1 圖點群組,捨棄 P2 圖點群 組。

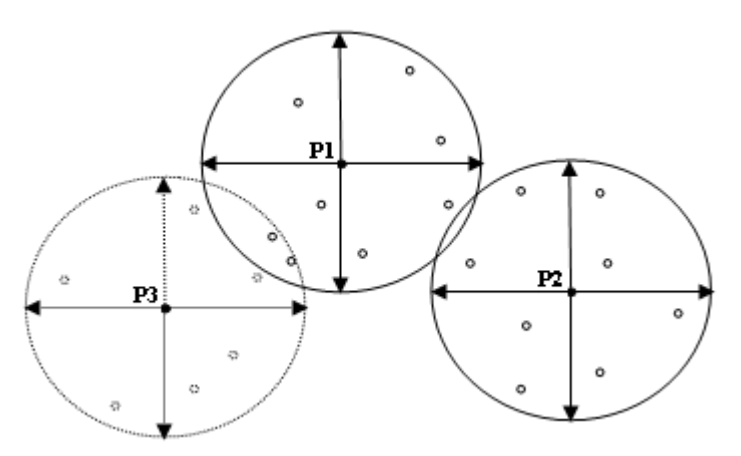

圖 3-7、點物件嵌入圖點區間選擇示意圖

#### 嵌入圖點排序:

群組包含的圖點,依照其特徵值大小依序排列,特徵值最大者

為群組的中心點,中心點不嵌入資訊,其餘各點依序嵌入版權 資訊。

嵌入方式:

- 圖點高程:採 LSB 方式嵌入版權資訊。
- 圖點坐標:依據中心圖點跟群組中每個圖點連線段的距離  $(r)$ 和角度 $(\theta)$ , 嵌入版權資訊。

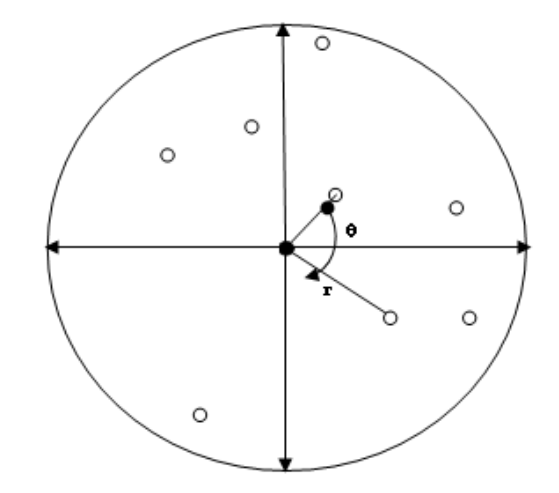

圖 3-8、點物件嵌入圖點間關係圖

執行與實驗效果:

經過測試,很多個檔案的圖點間形成夾角近乎直線的現象(cos 值為 0.99~1.0,角度為 175~180 度之間),導致嵌入後產生的數 值近乎可捨去的位數。 因而採用圖點間長度值來嵌入資訊,但 由於收斂速度太慢,無法達到可接受的圖幅處理時間,因此成 果展示軟體系統中捨棄採用圖點坐標嵌入版權資訊的做法。

(2) 折線物件

#### 版權資訊嵌入點的選擇:

版權資訊切分為 32 個群組,每個群組除了包含部分版權資訊 外,也包含版權資訊的編排序號和稽核資訊。每個物件包含多 個圖點,設定圖點的特徵值(Feature)為此圖點和物件其他圖點 的斜度值:

$$
Feature(P) = \frac{1}{N} * \sum_{i=1}^{N} \frac{|Z_{P} - Z_{P_{i}}|}{\sqrt{(X_{P} - X_{P_{i}})^{2} + (Y_{P} - Y_{P_{i}})^{2}}}
$$

並將物件中所有圖點中最大的特徵值定義為物件特徵值,並定 義此圖點為物件代表點。群組中心點P選擇的條件:物件代表 點P為圓心,存在一半徑r,圓P內包含物件的所有點滿足嵌入 至少1組版權資訊的條件,而且在圓P內,物件代表點P的物件 特徵值是最大值。

不同群組的包含的物件不得重複;相鄰群組包含的物件重複時, 保留特徵值較高的物件群組,捨棄特徵值較低的物件群組。如 下圖所示, P1 物件群组和 P2 物件群组的物件都不重複,所以 兩個群組都保留;P1 物件群組和 P3 物件群組有 1 個物件重複, 物件 P1 特徵值大於物件 P3 特徵值,所以保留 P1 物件群组, 捨棄 P3 物件群組。

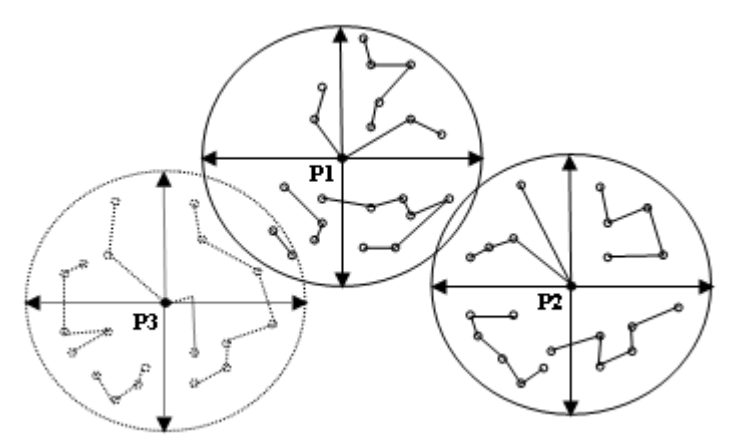

圖 3-9、折線物件嵌入圖點區間選擇示意圖

嵌入圖點排序:

物件群組包含的圖點,先依照物件特徵值大小依序排列物件, 再依物件中圖點特徵值大小依序排列圖點,然後依排序嵌入版 權資訊。

嵌入方式:

 圖點高程:如果物件包含圖點大於 4 點,採用一維 DCT 轉 換將版權資訊嵌入在轉換係數,否則採 LSB 方式嵌入版權

資訊。

圖點坐標:依據物件代表中心圖點跟物件中每個圖點連線 段的距離(r)和角度 $(θ)$ , 嵌入版權資訊。

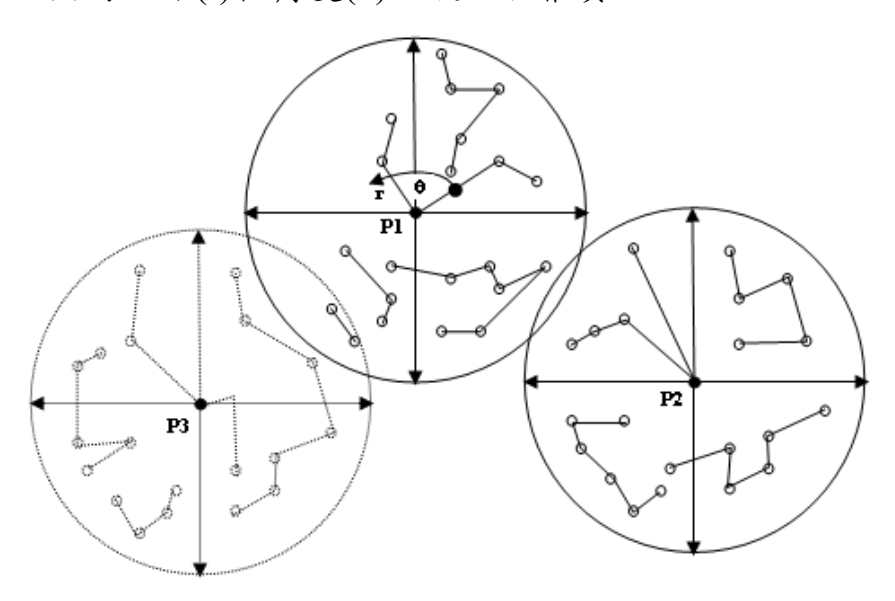

圖 3-10、折線物件嵌入圖點間關係圖

執行與實驗效果:

測試檔案中,很多個檔案的圖點間形成夾角近乎直線的現象 (cos 值為 0.99~1.0,角度為 175~180 度之間),導致嵌入後產生 的數值近乎可捨去的位數。因而採用圖點間長度值來嵌入資訊, 但由於收斂速度太慢,無法達到可接受的圖幅處理時間,因此 成果展示軟體系統中捨棄採用圖點坐標嵌入版權資訊的做法。

(3) 多邊形物件

版權資訊嵌入點的選擇:

版權資訊切分為 32 個群組,每個群組除了包含部分版權資訊 外,也包含版權資訊的編排序號和稽核資訊。每個物件包含 多個圖點,設定圖點的特徵值(Feature)為此圖點和物件其他圖 點的斜度值:

$$
Feature(P) = \frac{1}{N} * \sum_{i=1}^{N} \frac{|Z_{P} - Z_{P_{i}}|}{\sqrt{(X_{P} - X_{P_{i}})^{2} + (Y_{P} - Y_{P_{i}})^{2}}}
$$

並將物件中所有圖點中最大的特徵值定義為物件特徵值,

並定義此圖點為物件代表點。群組中心點P選擇的條件:物件 代表點P為圓心,存在一半徑r,圓P內包含物件的所有點滿足 嵌入至少1組版權資訊的條件,而且在圓P內,物件代表點P的 物件特徵值是最大值。

不同群組的包含的物件不得重複;相鄰群組包含的物件重複時, 保留特徵值較高的物件群組,捨棄特徵值較低的物件群組。如 下圖所示,P1 物件群組和 P2 物件群組的物件都不重複,所以 兩個群組都保留;P1 物件群組和 P3 物件群組有 1 個物件重複, 物件 P1 特徵值大於物件 P3 特徵值,所以保留 P1 物件群组, 捨棄 P3 物件群組。

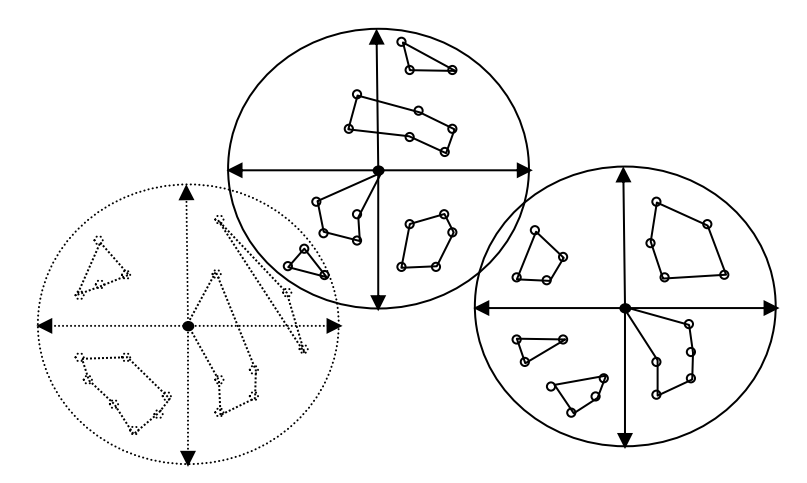

圖 3-11、多邊形物件嵌入圖點區間選擇示意圖

嵌入圖點排序:

物件群組包含的圖點,先依照物件特徵值大小依序排列物件, 再依物件中圖點特徵值大小依序排列圖點,然後依排序嵌入版 權資訊。

嵌入方式:

- 圖點高程:如果物件包含圖點大於 4 點,採用一維 DCT 轉 換將版權資訊嵌入在轉換係數,否則採 LSB 方式嵌入版權 資訊。
- 圖點坐標:本案研究依據物件代表中心圖點跟物件中每個

圖點連線段的距離(r)和角度(θ),嵌入版權資訊。

#### 執行與實驗效果:

測試檔案中,很多個檔案的圖點間形成夾角近乎直線的現象 (cos 值為 0.99~1.0,角度為 175~180 度之間),導致嵌入後產生 的數值近乎可捨去的位數。因而採用圖點間長度值來嵌入資訊, 但由於收斂速度太慢,無法達到可接受的圖幅處理時間,因此 成果展示軟體系統中捨棄採用圖點坐標嵌入版權資訊的做法

4. 容錯機制補充說明

容錯機制為了因應圖點資料受到破壞時,仍然能夠由破壞的圖點資 訊萃取出版權資訊,採用了將圖資分為多個群組分別嵌入版權資訊, 各個群組嵌入多組版權資訊,以達到抗破壞效果。為了確保效果, 在嵌入資訊後,必須執行取出版權資訊的驗證動作,如果不符合效 果,必須修正重新選取嵌入對象圖點。當圖幅點數多時,嵌入版權 資訊要達到收斂的時間相當長,無法在可接受的圖幅處理時間內完 成,因此成果展示軟體系統中採用每個群組嵌入一組版權資訊。由 於在各種破壞性處理之後,在某些群組中嵌入的版權資訊會操到破 壞,因此版權資訊識別時,將各群組間取回的版權資訊進行統計, 以解析後出現次數最多的方式來識別版權資訊。

## (四) 圖資隱碼工具

- 1. 圖資隱碼工具開發
	- (1) IshgridHandler.dll:圖資隱碼 C++ library
	- (2) Ishgrid:圖資隱碼 .net library
	- (3) Drptest: 圖資隱碼 Window Form C# 測試程式,提供如何呼 叫 DTM 圖資隱碼函式庫的視覺畫展示程式
- 2. 圖資隱碼函式庫

圖資隱碼函式庫 Ishgrid.dll,提供三大類函式(表 3-9),各種函式庫 之呼叫啟用及版權資訊解析及驗證函式庫呼叫流程,如圖 3-12、

# 圖 3-13:

- (1) 版權資訊嵌入函式
- (2) 版權資訊解析函式
- (3) 版權資訊驗證函式

| 函式庫類別            | 函式名稱                     | 函式功能                  |
|------------------|--------------------------|-----------------------|
| 版權資訊嵌入<br>版權資訊解析 | GridEmbedAuthorityRights | 嵌入版權資訊、關閉檔案及釋放使<br>用資 |
|                  | GridFindOpen             | 檔案開啟、掃描及解析識別ID        |
|                  | GridFindNextID           | 解析下一個可能的識別ID          |
|                  | GridFindBriefRights      | 解析簡要識別碼               |
|                  | GridFindRights           | 解析完整版權資訊及明文版權宣告       |
|                  | GridClose                | 關閉檔案及釋放使用資源           |
| 函式庫版本資訊          | GridVersion              | 查詢函式庫版本               |

表 3-9、圖資隱碼函式庫

版權資訊嵌入函式庫呼叫流程:

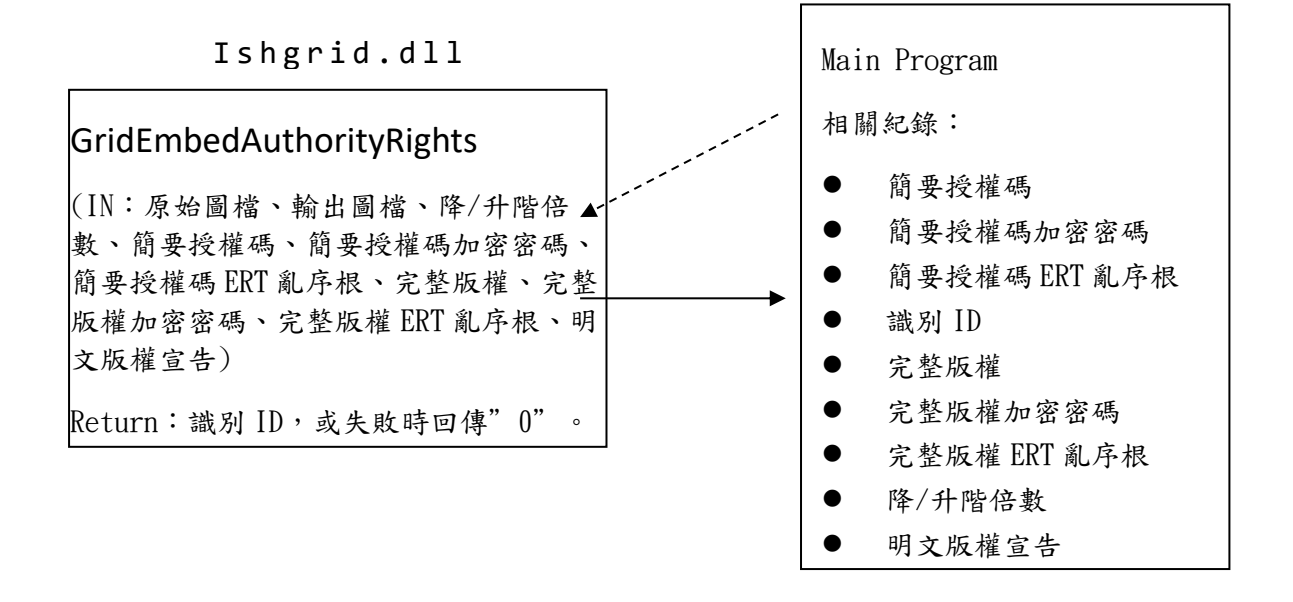

圖 3-12、版權資訊嵌入流程

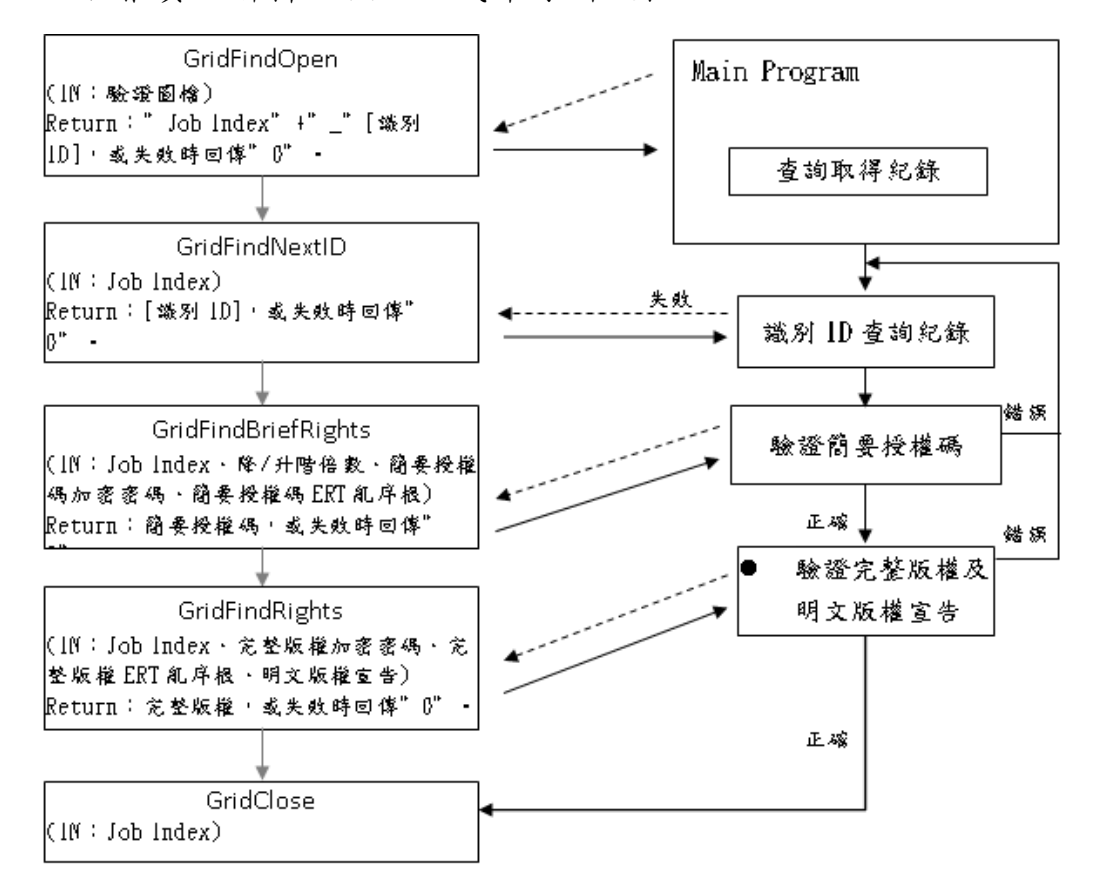

版權資訊解析及驗證函式庫呼叫流程:

圖 3-13、版權資訊解析流程

#### 3. 圖資隱碼嵌入及解析執行程序

以下分別針對圖資檔案授權嵌入程序及授權資訊解析識別步驟,分 別描述如下:

(1) 圖資檔案授權資訊嵌入

圖資檔案必須經過授權管制保護處理,才能授權給使用者使用, 以避免資料遭到濫用或盜用。版權資訊嵌入處理包含:

- A. 授權資訊建立與處理:首先會設定簡要授權碼、完整授權資 訊和明文授權宣告,簡要授權碼會利用預設的通用密碼加密 及 ERT 保護後嵌入到授權圖資,完整授權資訊則會經過個 別設定密碼加密及 ERT 保護後再嵌入授權的圖資檔案。兩 種不同版權資訊的處理方式主要考慮到版權資訊的不可否 認性,和版權資訊解析執行的效率,明文授權宣告則會值加 入至 Dbase 表格紀錄檔案。
- B. AES 加密金鑰建立與處理:個別授權時產生 AES 的加密金 鑰及 ERT 亂序根,用於加密完整授權資訊。經由 AES 加密 及 ERT 保護完整授權資訊,不但可以增加授權資訊的不可 否認性,同時可以防止授權圖資經逆向處理,而取得原始圖 資。預設 AES 加密金鑰及 ERT 亂序根則用於加密簡要授權 碼,所以在解析授權資訊時,會使用預設 AES 金鑰及 ERT 亂序根來進行圖資檔案是不是授權檔案的判斷,確認是授權 圖資檔案時,再進行完整授權資訊的解析,這樣就可以節省 圖資檔案版權資訊的解析時間。
- C. 識別 ID:執行圖資檔案授權時,初始化處理會分析檔案特 性,包含位置坐標,也會利用坐標產生一個識別 ID,以作 為授權紀錄查詢的一個依據。

版權資訊嵌入流程如圖 3-14:

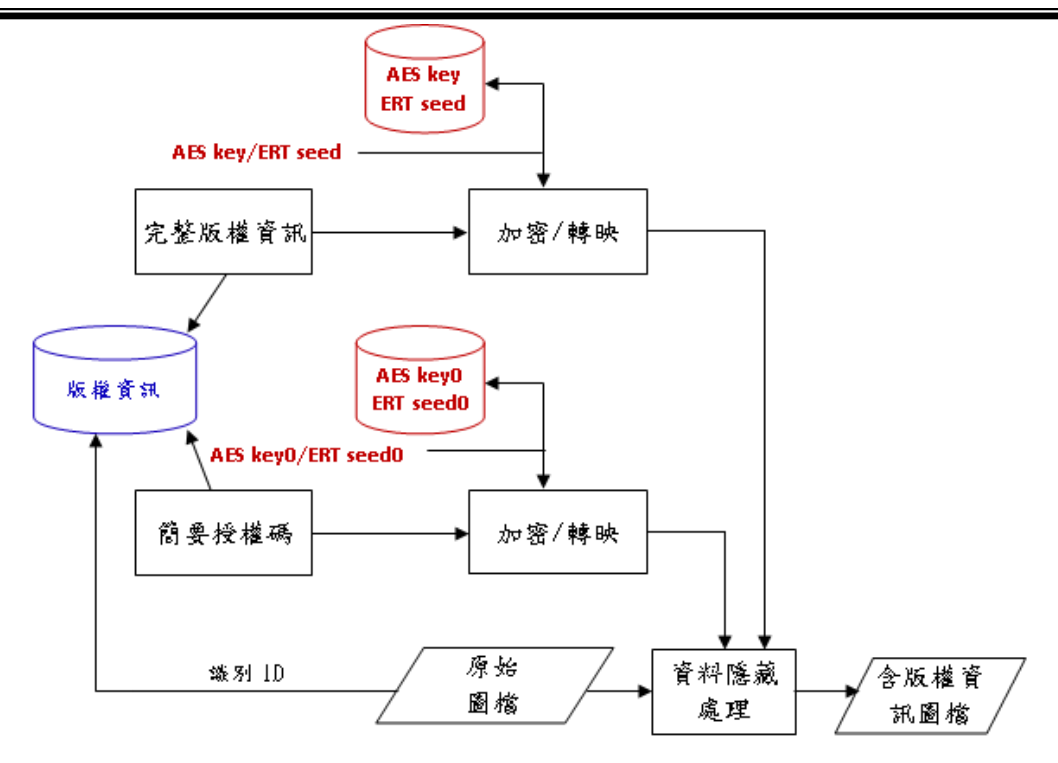

圖 3-14、圖資檔案授權保護架構圖

(2) 圖資檔案授權資訊解析識別

解析授權圖資檔案的授權資訊包含:

- A. 圖資檔案初始化處理:分析檔案特性,並依隱碼的方式,逆 向解析出可能的識別 ID,並由資料庫紀錄確認此筆紀錄是 否存在,如果不存在,則依同樣方式繼續搜尋識別 ID,直 到確認紀錄存在。
- B. 驗證簡要授權碼:在步驟 1 取得識別 ID, 同時可以解析出 簡要授權碼和完整授權資訊。取得的簡要授權碼利用比對所 得紀錄中的簡要授權碼 AES 金鑰和 ERT 轉映根,還原轉映 並解密後和所得紀錄中的明文簡要授權碼比對,如果正確, 就繼續執行完整授權資訊比對。如果錯誤,必須重複步驟1, 再搜尋下一筆可能的識別 ID。
- C. 完整授權資訊驗證:在步驟 1 取得識別 ID,同時可以解析 出完整授權資訊。取得的完整授權資訊利用比對所得紀錄中 的完整授權資訊 AES 金鑰和 ERT 轉映根,還原轉映並解密 後和所得紀錄中的明文完整授權資訊比對,如果正確,就能

確認授權來源。如果錯誤,必須重複步驟1,再搜尋下一筆 可能的識別 ID。

授權資訊解析識別流程如圖 3-15:

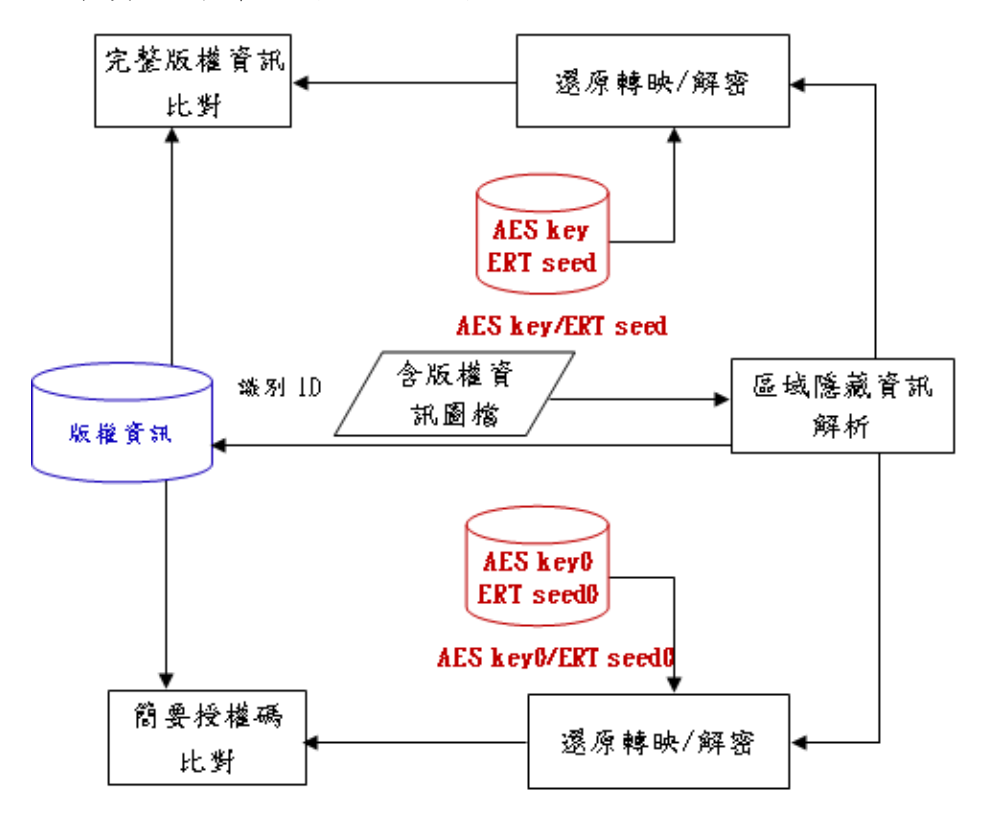

圖 3-15、圖資檔案授權資訊解析架構圖

4. 圖資隱碼函式庫視覺化操作程式

本案為了進行圖資隱碼工具開發,開發簡易的圖資隱碼函式庫視覺 化操作程式 DrpTest。DrpTest 為一個 C# Windows Form 程式,用於 展示如何呼叫圖資隱碼函式庫 Ishgrid.dll 所提供的函式,程式功能 如表 3-10。

表 3-10、圖資隱碼程式功能說明表

| 原始圖檔    | 要執行嵌入隱碼或識別驗證隱碼的檔案 |
|---------|-------------------|
| 輸出圖檔    | 執行嵌入隱碼輸出的檔案       |
| 完整版權資訊  | 完整版權資訊            |
| 完整版權AES | 完整版權資訊AES加密密碼     |

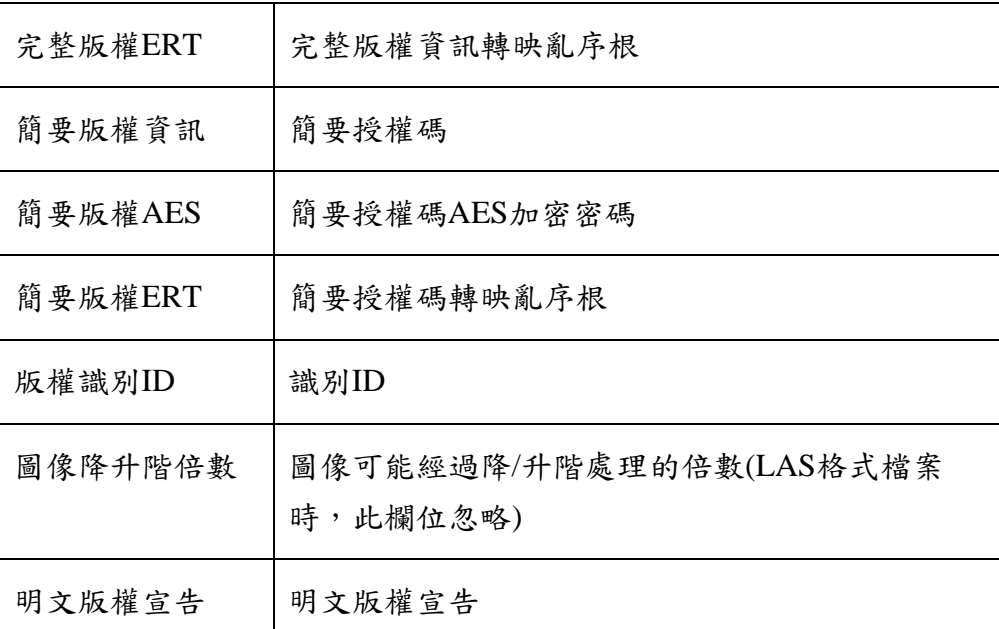

以下分別針對圖資檔案授權嵌入程序及授權資訊解析識別步驟, 分別描述如下:

(1) 圖資檔案授權資訊嵌入

選擇檔案後,先填入完整版權資訊、完整版權 AES、完整版 權 ERT、簡要版權資訊、簡要版權 AES、簡要版權 ERT、明 文版權宣告,再點選嵌入授權(圖 3-16)。嵌入授權完成後, 會顯示出識別 ID(圖 3-17)。

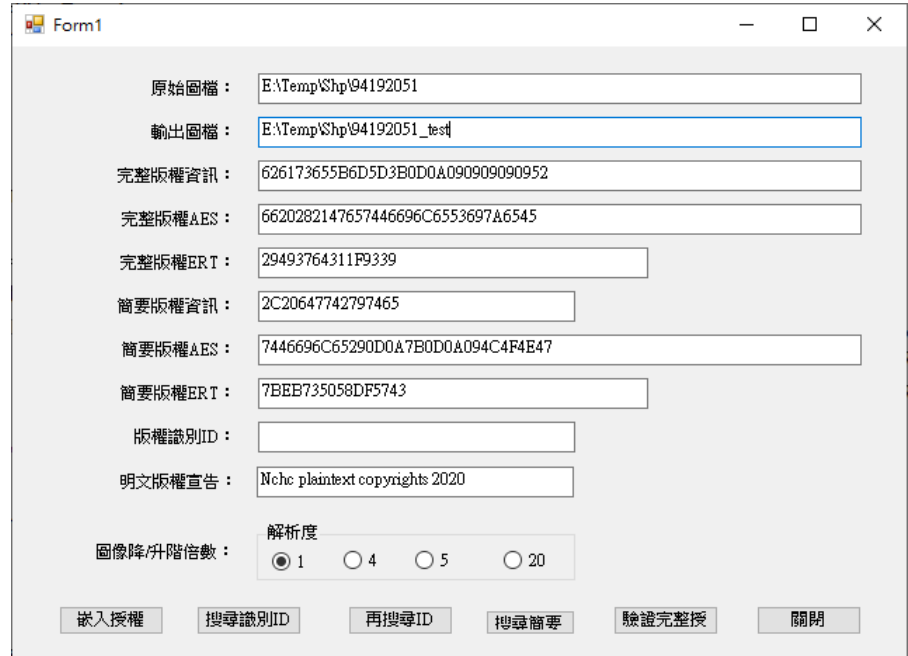

圖 3-16、圖資檔案授權資訊輸入畫面

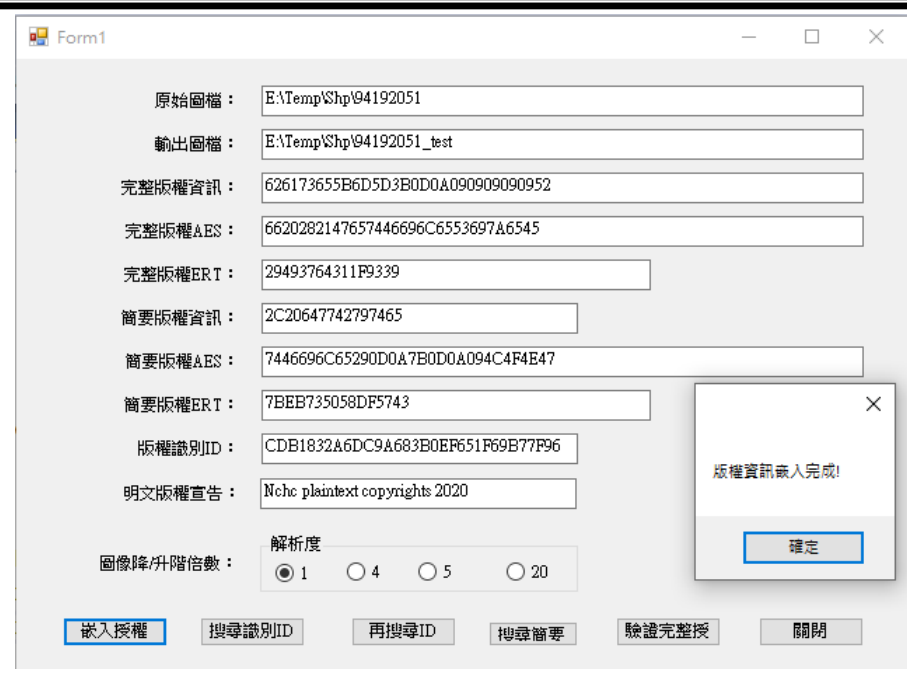

圖 3-17、圖資檔案嵌入授權資訊完成畫面

(2) 圖資檔案授權資訊解析識別

版權資訊搜尋:在不知道可能的授權來源時,要重複搜尋識 別 ID、解析簡要識別碼、完整版權資訊的步驟,直到完全比 對相符(如圖 3-18)。

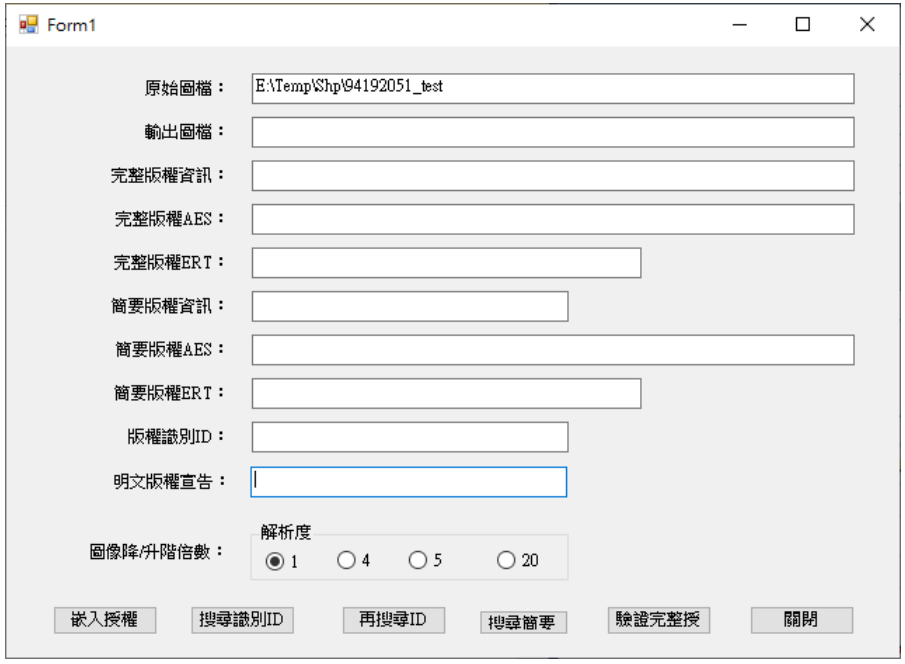

圖 3-18、圖資檔案版權搜尋執行畫面

A. 首先要搜尋識別 ID(如圖 3-13)

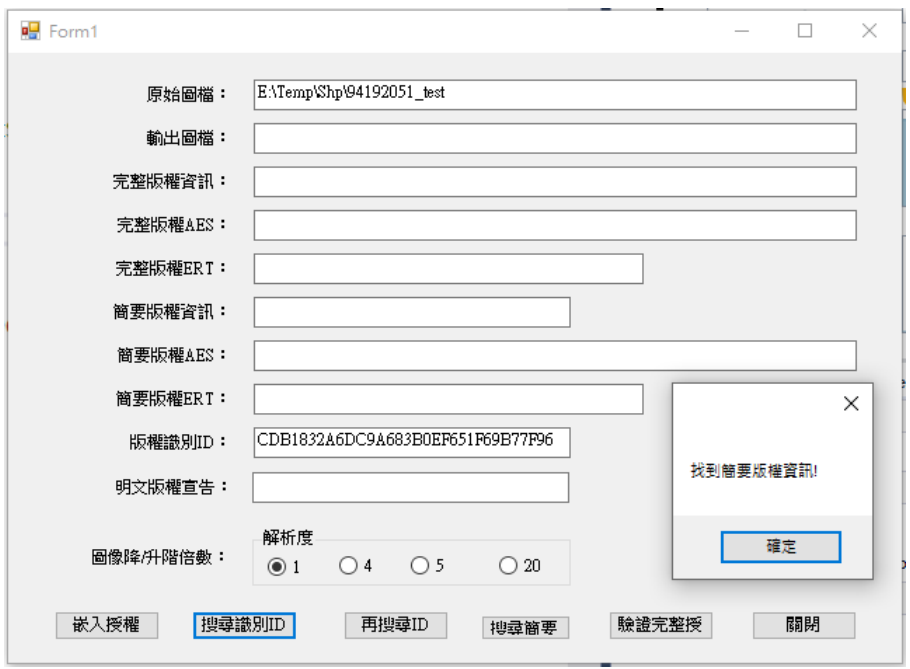

圖 3-19、圖資檔案搜尋識別 ID 完成畫面

B. 透過識別 ID 取得版權資訊

搜尋識別 ID 完成後可以得到識別 ID,再由資料庫查詢到 其完整版權 AES、完整版權 ERT、簡要版權 AES 和簡要 版權 ERT。(如圖 3-20、3-21)

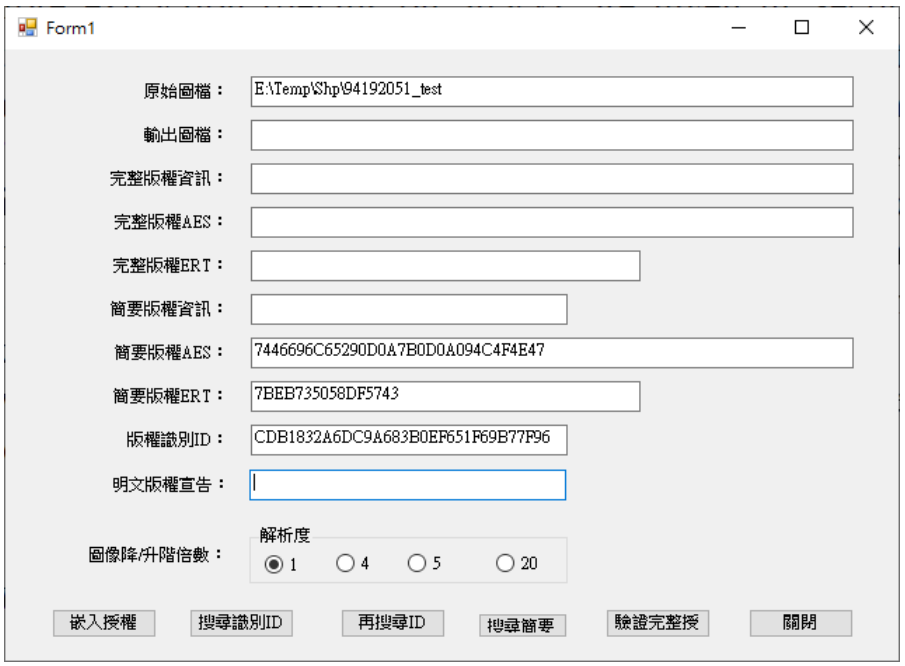

圖 3-20、圖資檔案搜尋取得簡要版權 AES、ERT
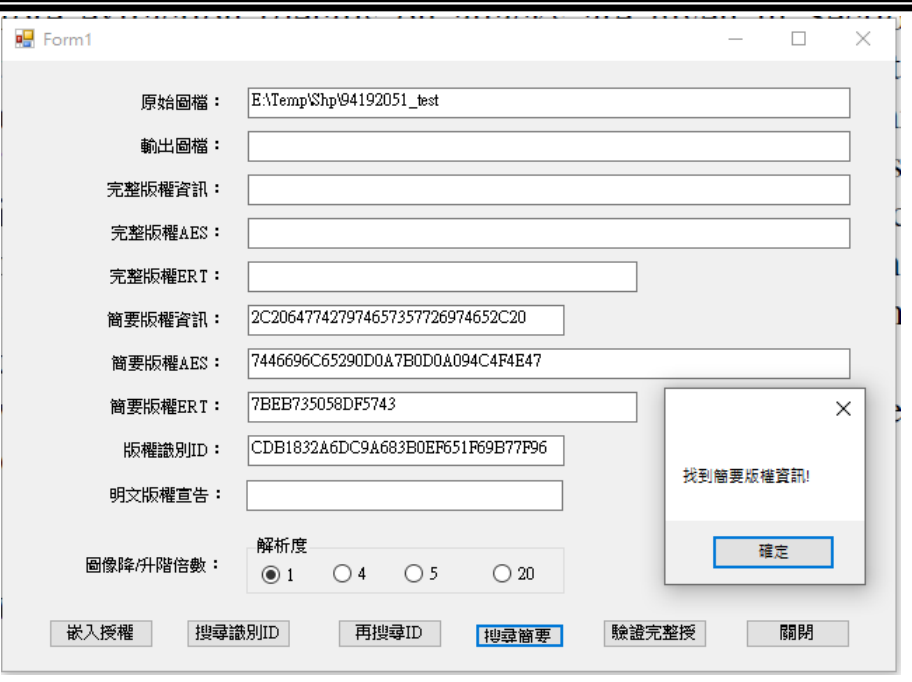

圖 3-21、圖資檔案搜尋取得簡要版權資訊完成畫面

C. 取得完整版權資訊確認授權來源

確認簡要版權資訊正確後,再輸入完整版權 AES、完整版權 ERT(如圖 3-22)。驗證完整授權完成後可以得到完整版權 資訊及明文授權宣告,可以完全確認授權來源(如圖 3-23)。

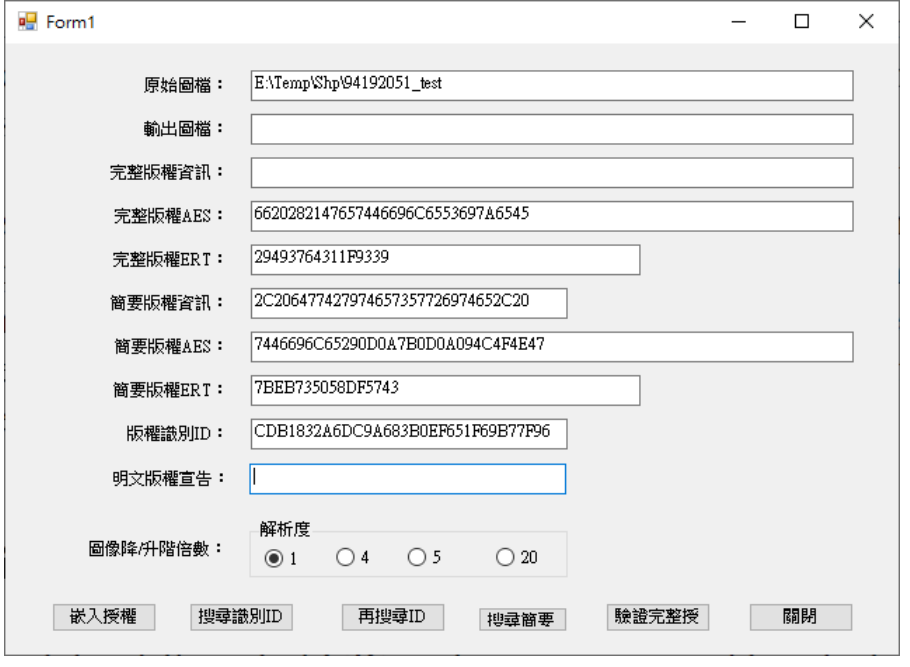

圖 3-22、圖資檔案取得完整版權 AES、ERT

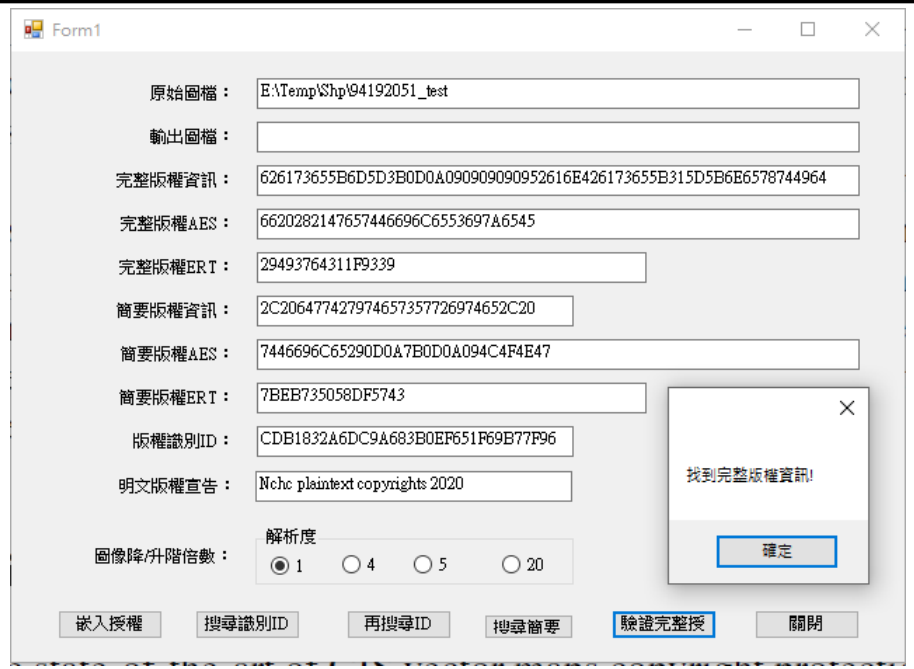

圖 3-23、圖資檔案搜尋取得完整版權資訊完成畫面

# (五) 圖資隱碼嵌入識別與抗破壞測試

針對 GRD、GeoTiff、LAS 和 SHP 等圖資檔案進行版權資訊嵌入/識別 及各種對應抗破壞測試(捨位、切割、旋轉、隨機誤差、高程平移)的測試 結果如表 3-11。

|                                                 | <b>GRD</b>   | <b>GeoTiff</b> | LAS<br>(車載 / 空載) | <b>SHP</b><br>(HyDEM / HD Maps) |  |
|-------------------------------------------------|--------------|----------------|------------------|---------------------------------|--|
| 嵌入/識別                                           | OK           | OK             | OK               | OK                              |  |
| 捨位                                              | 可識別          | 可識別            | 可識別              | N/A                             |  |
| 切割                                              | 可識別          | 可識別            | 可識別              | 可識別                             |  |
| 旋轉                                              | 可識別          | 可識別            | N/A              | 可識別                             |  |
| 隨機誤差                                            | 可識別          | 可識別            | N/A              | N/A                             |  |
| 高程平移                                            | 可識別<br>(有條件) | 可識別<br>(有條件)   | N/A              | N/A                             |  |
| 目前採取:HyDEM 和 LiDar 檔案嵌入資料數值 0.01M               |              |                |                  |                                 |  |
| 測試使用電腦: Intel i7-9700 CPU@3.0GHz, 128 GB Memory |              |                |                  |                                 |  |

表 3-11、圖資隱碼抗破壞測試結果列表

以下分別說明各種測試結果:

1. GRD規格圖資檔測試

測試的圖資檔為圖幅編號96221095dem\_mountain.grd之數值地形模 型資料,其資料筆數(網格點數)共有7146576筆,網格資料涵蓋 空間坐標為(286200,2.73794e+06)到(288755,2.74074e+06),圖幅 位置如圖3-24。

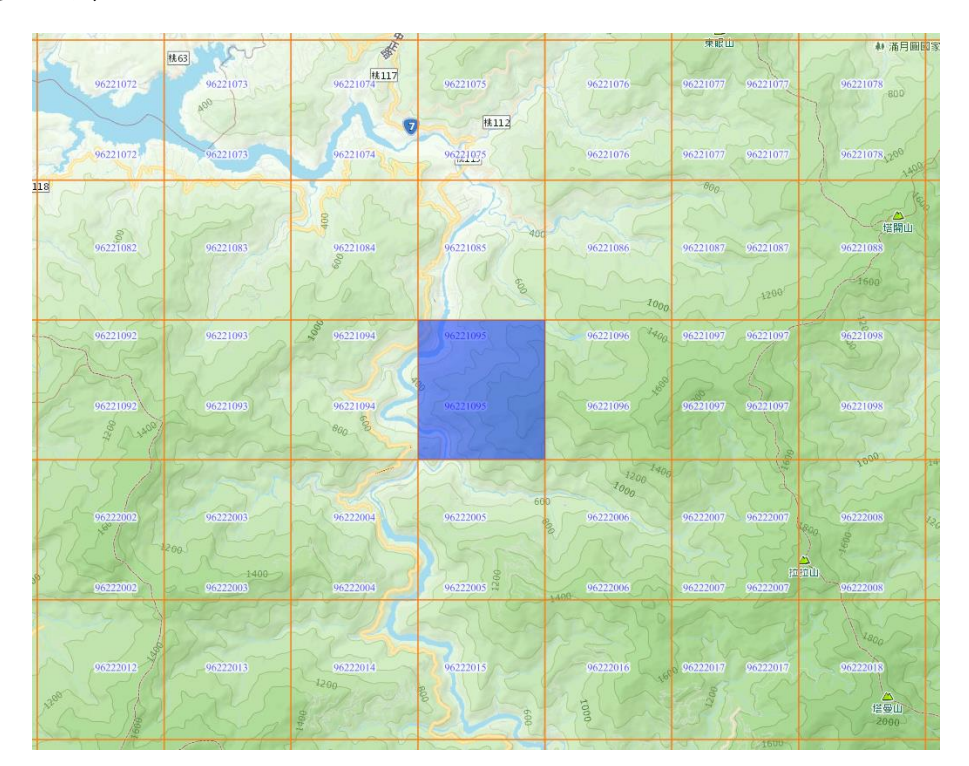

圖 3-24、測試檔案範圍(GRD)

(1) 嵌入/取出版權測試

針對測試圖檔嵌入「NCHC Copy Rights」之版權資訊(圖3-25), 再行測試取回完整版權資訊之驗證(圖3-26)。

版權資訊嵌入時間:9分鐘。

#### 「109 年度三維圖資與數值地形模型成果加值應用及高精地圖供應服務案」 インチング バネ報告書

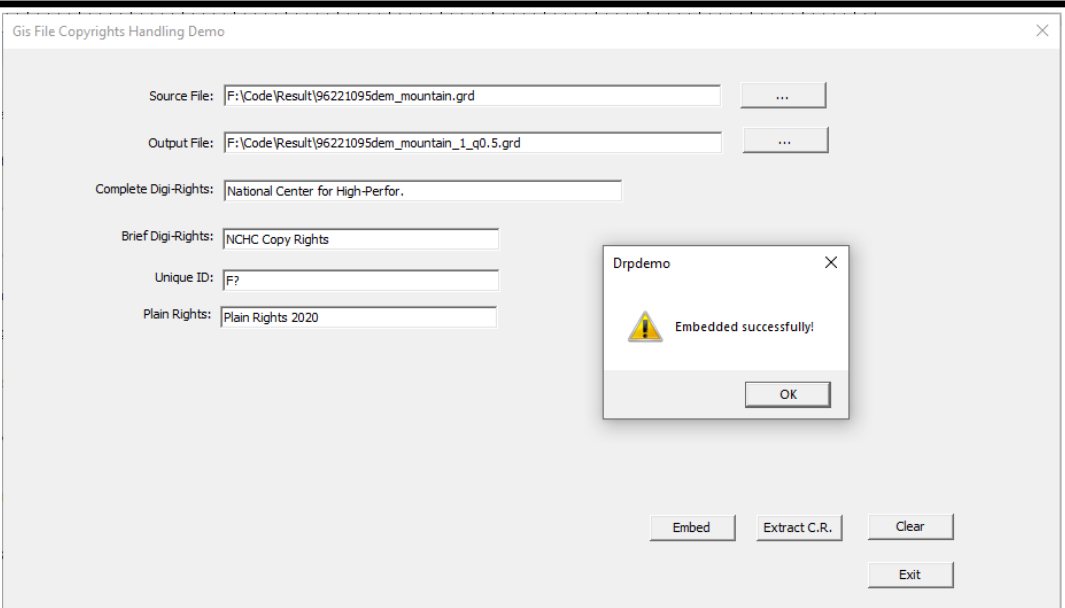

# 圖 3-25、圖檔(GRD)嵌入版權資訊之測試畫面

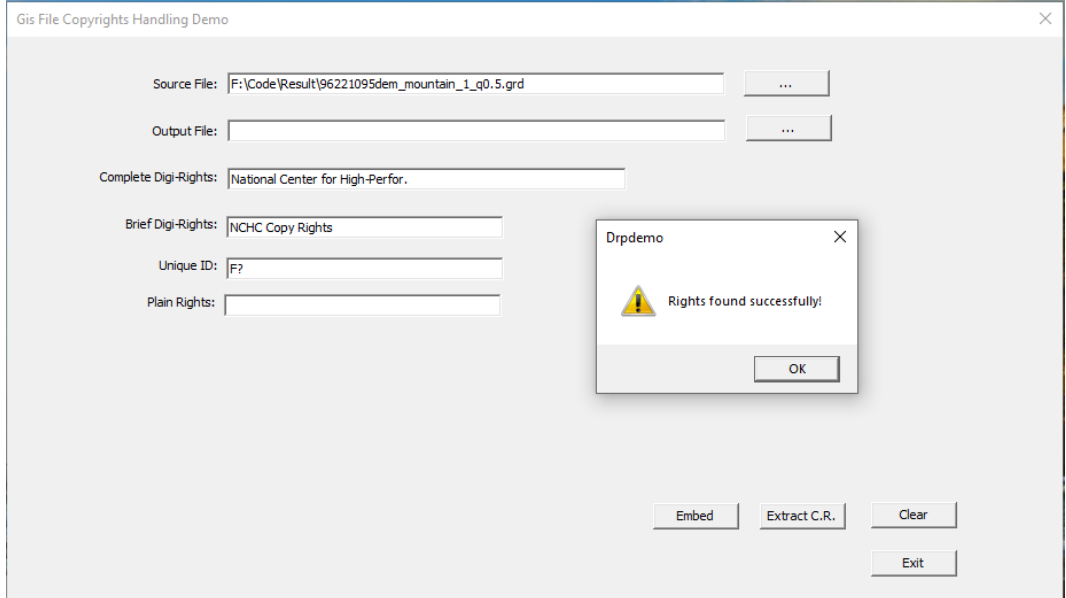

圖 3-26、圖檔(GRD)版權資訊取回驗證畫面

(2) 抗攻擊破壞的強度的測試

利用五種方式對GRD網格資料進行破壞,觀察嵌入的授權資 訊對於抗攻擊破壞的強度。

方式如下:

A. 切割:針對(286400,2.73802e+06) 到(288700,2.74000e+06) 的區域範圍,從已完成版權嵌入之測試檔案中切割出來(圖 3-27),切割比例約為原檔案之 38%,再將切割圖檔進行版權 資訊之取回驗證(圖 3-28)。

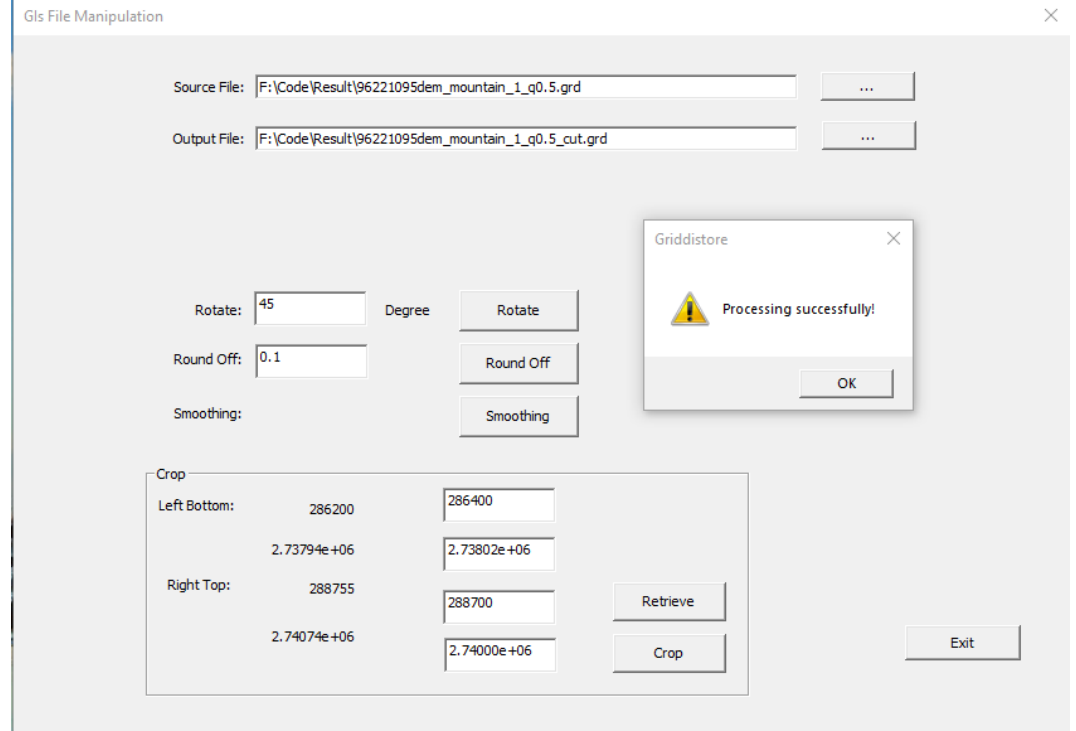

圖 3-27、嵌入版權資訊之測試圖檔(GRD)進行區域切割的執行畫面

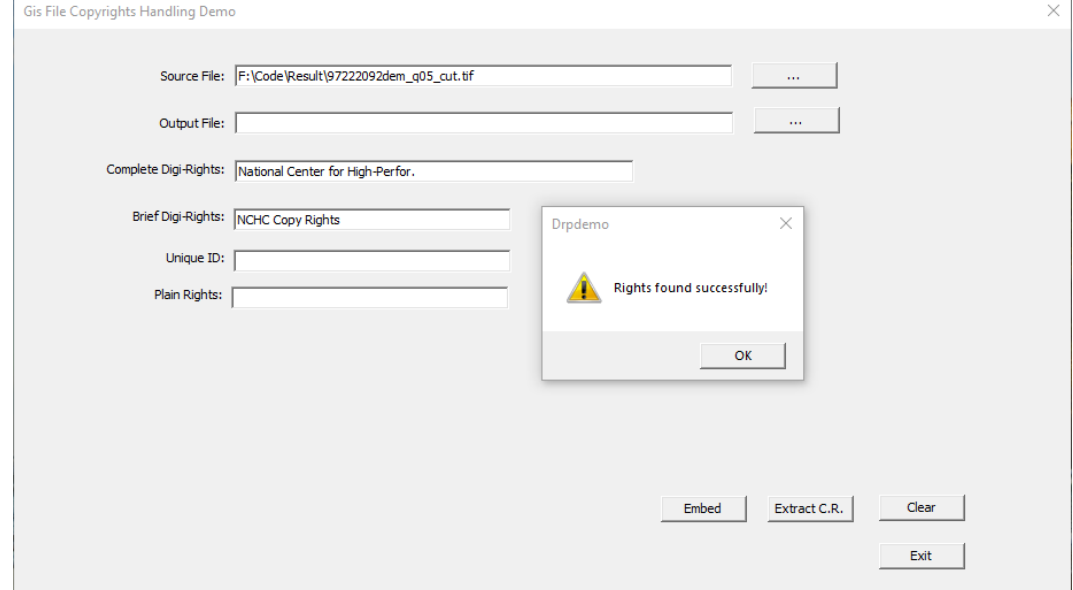

# 圖 3-28、區域切割之測試圖檔(GRD)進行版權驗證的執行畫面

B. 旋轉:將嵌入版權資訊之測試圖檔進行旋轉破壞(如圖 3-29), 再將旋轉後之圖檔進行版權資訊之取回驗證(圖 3-30)。

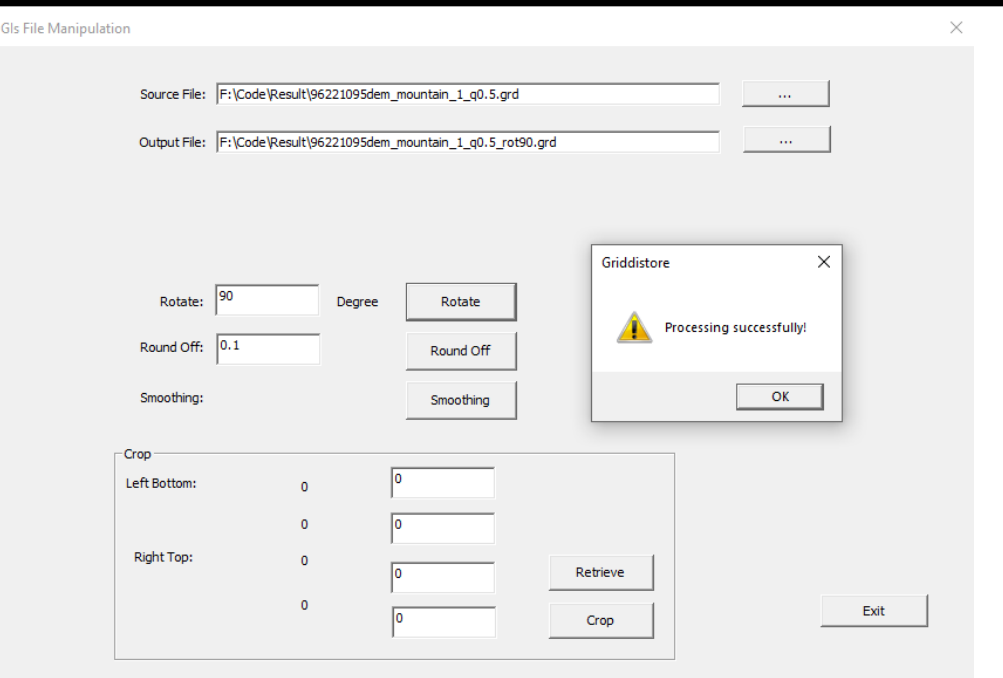

# 圖 3-29、嵌入版權資訊之測試圖檔(GRD)進行旋轉的執行畫面

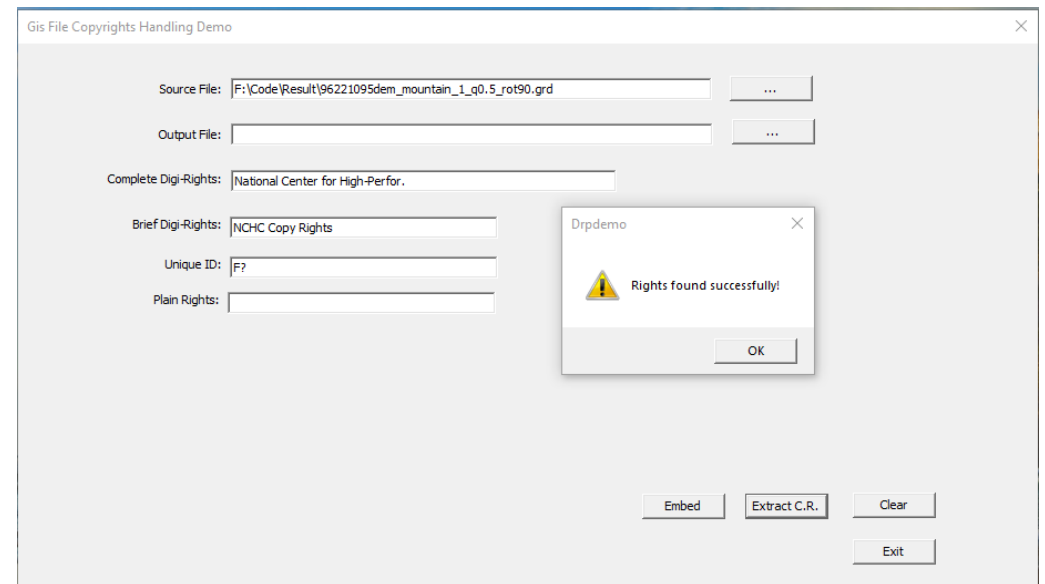

圖 3-30、旋轉破壞之測試圖檔(GRD)進行版權驗證的執行畫面

C. 捨位:將嵌入版權資訊之測試圖檔進行捨位破壞(如圖 3-31), 再將捨位後之圖檔進行版權資訊之取回驗證(圖 3-32)。

「109 年度三維圖資與數值地形模型成果加值應用及高精地圖供應服務案」 インチング バイン かいきょう

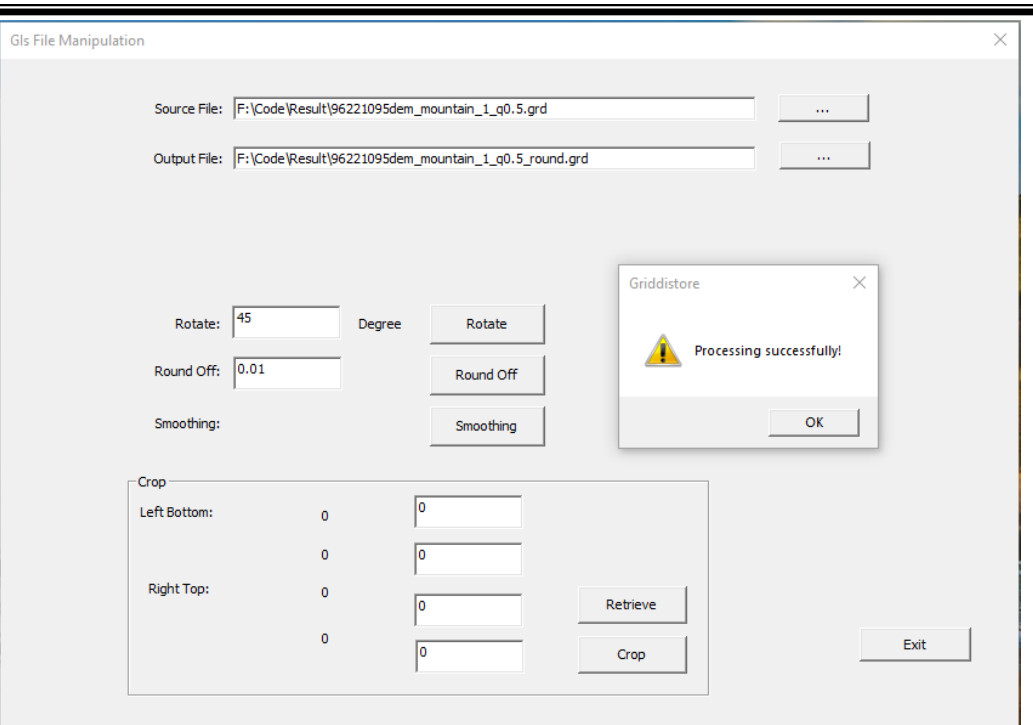

圖 3-31、嵌入版權資訊之測試圖檔(GRD)進行捨位的執行畫面

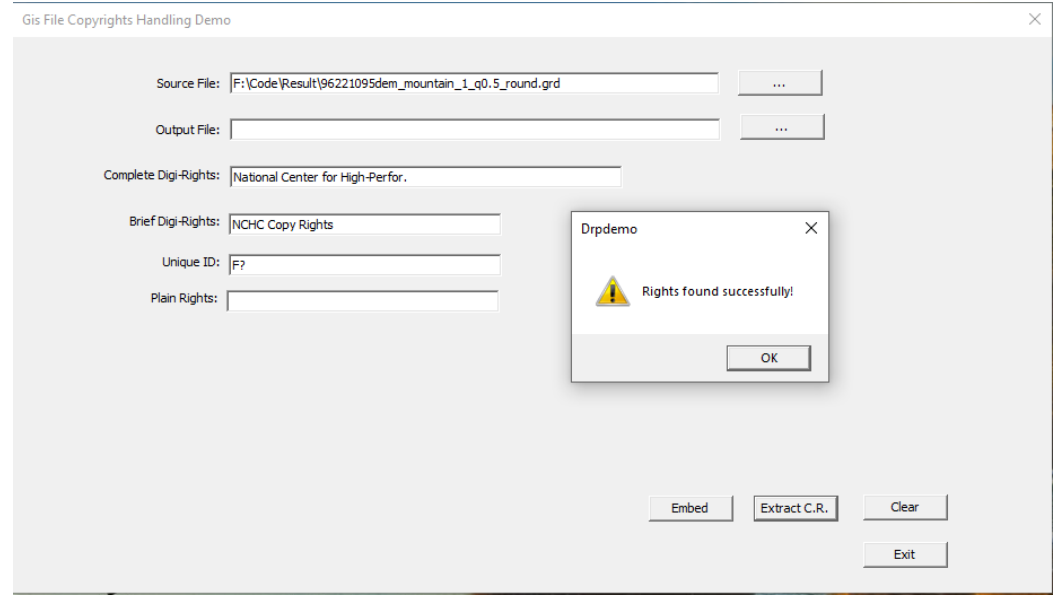

圖 3-32、捨位破壞之測試圖檔(GRD)進行版權驗證的執行畫面

D. 隨機誤差:將嵌入版權資訊之測試圖檔進行隨機誤差破壞 (如圖 3-33),隨機誤差方式為圖檔面積的 0.1%加入高程值 8 公分的亂數。再將隨機誤差後之圖檔進行版權資訊之取回 驗證(圖 3-34)。

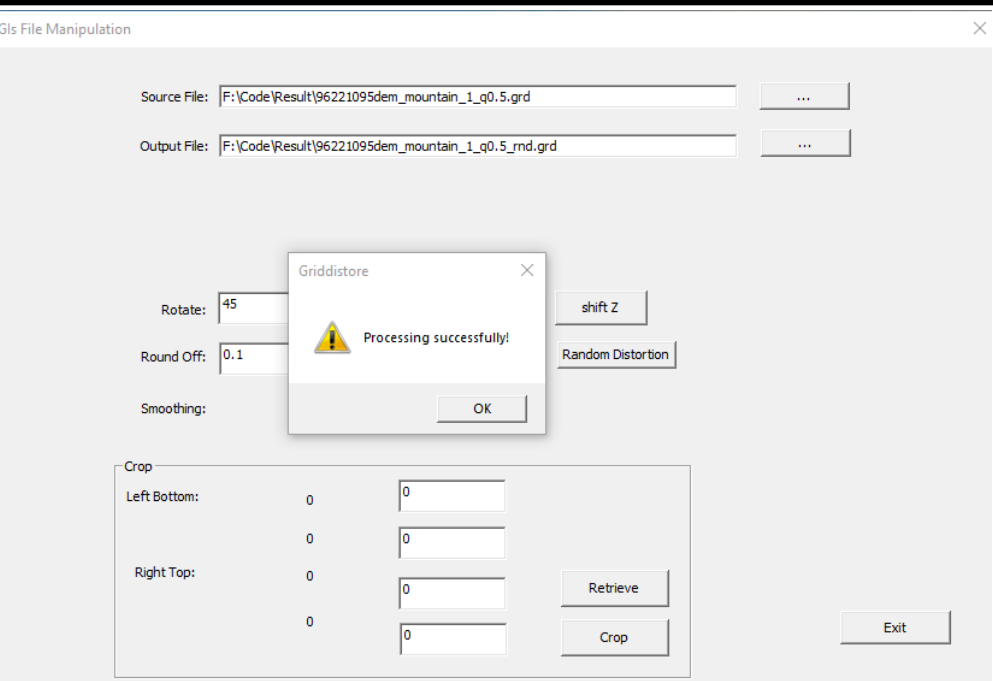

# 圖 3-33、嵌入版權資訊之測試圖檔(GRD)進行隨機誤差的執行畫面

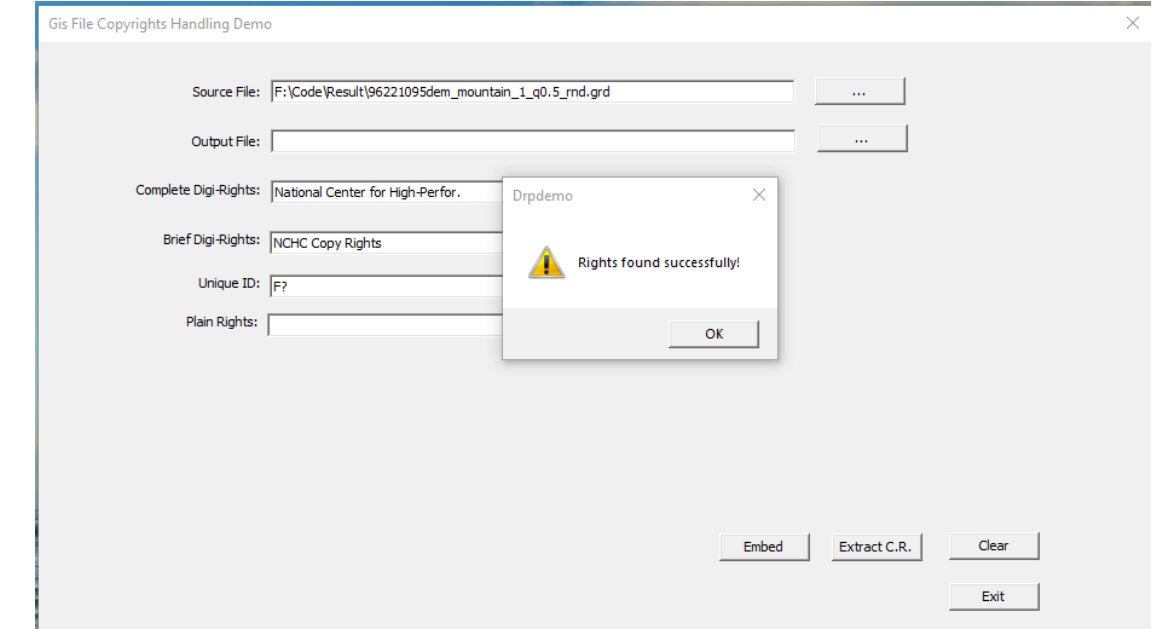

圖 3-34、隨機誤差破壞之測試圖檔(GRD)進行版權驗證的執行畫面

E. 高程平移:將嵌入版權資訊之測試圖檔進行高程平移破壞 (如圖 3-35),高程平移方式為高程值加入圖幅高程區間的 0.1%。再將高程平移後之圖檔進行版權資訊之取回驗證(圖 3-36)。

「109 年度三維圖資與數值地形模型成果加值應用及高精地圖供應服務案」 インチング バネ報告書

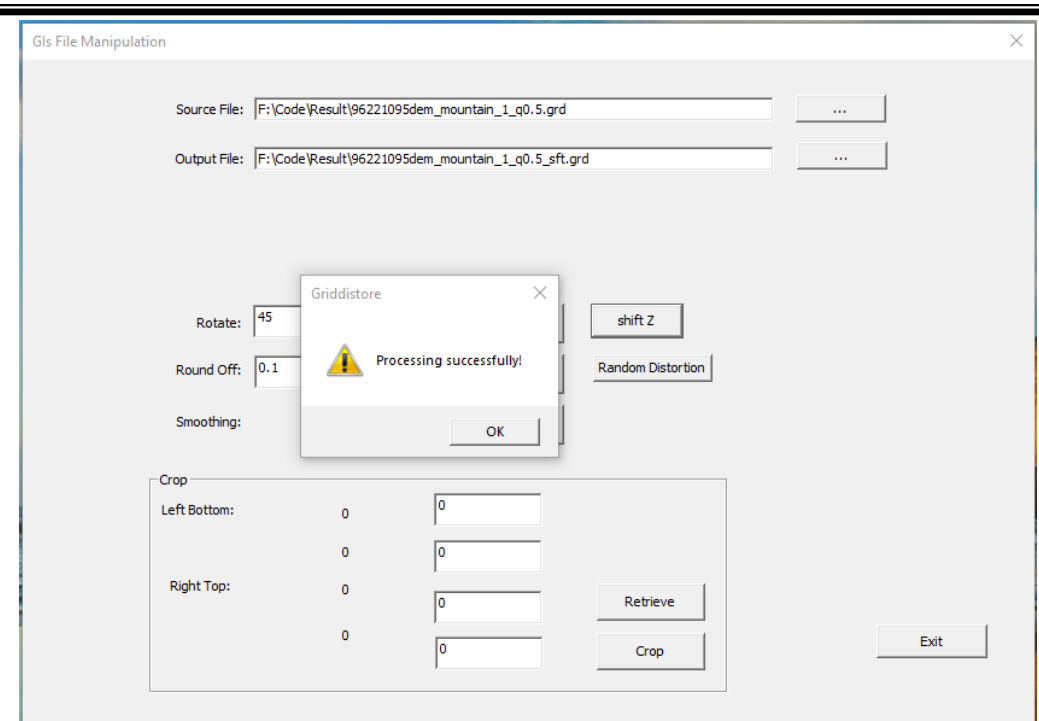

# 圖 3-35、嵌入版權資訊之測試圖檔(GRD)進行高程平移的執行畫面

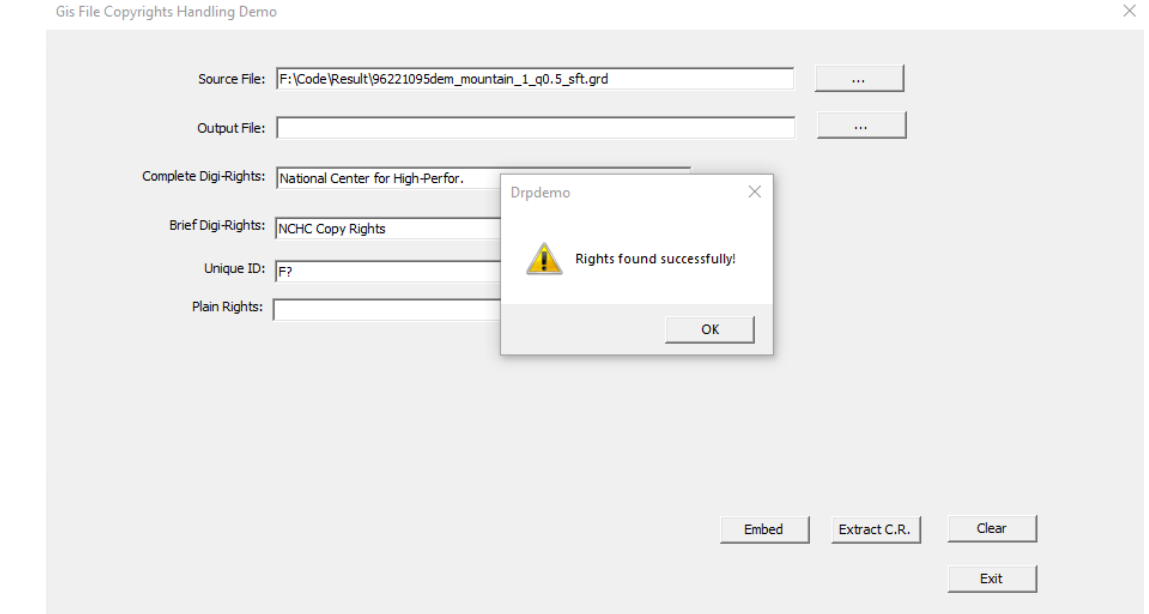

## 圖 3-36、高程平移破壞之測試圖檔(GRD)進行版權驗證的執行畫面

此外測試過程中發現,因 GRD 檔案嵌入資訊是將版權數位資訊嵌 入在 DCT 轉換後的係數,例如以係數值的某個位數來表示此資訊 是 0 或 1 (一般都是以 2 進位表示法), 同時由此位數值取出資訊 值。但 DCT(或小波轉換) 的值無法控制,轉換後係數和原高程 數值並沒有線性的對應關係(因為 DCT 是經由 COSINE 計算), 所以如果改變高程平移,經由 DCT 轉換後,如果影響到 DCT 係

數中嵌入版權數位資訊的位數數值,就會導致版權資訊無法被正 確讀取,因此於表 3-11 中顯示有條件可識別。

2. GeoTiff規格圖資檔測試

本案以圖幅編號97222092dem.tif之數值地形模型資料進行測試,其 資料筆數(網格點數)共有7201371筆,網格資料涵蓋空間坐標為 (329334.5 2710429.5) 到 (331905.5 2713230.5),圖幅位置如圖3-37。

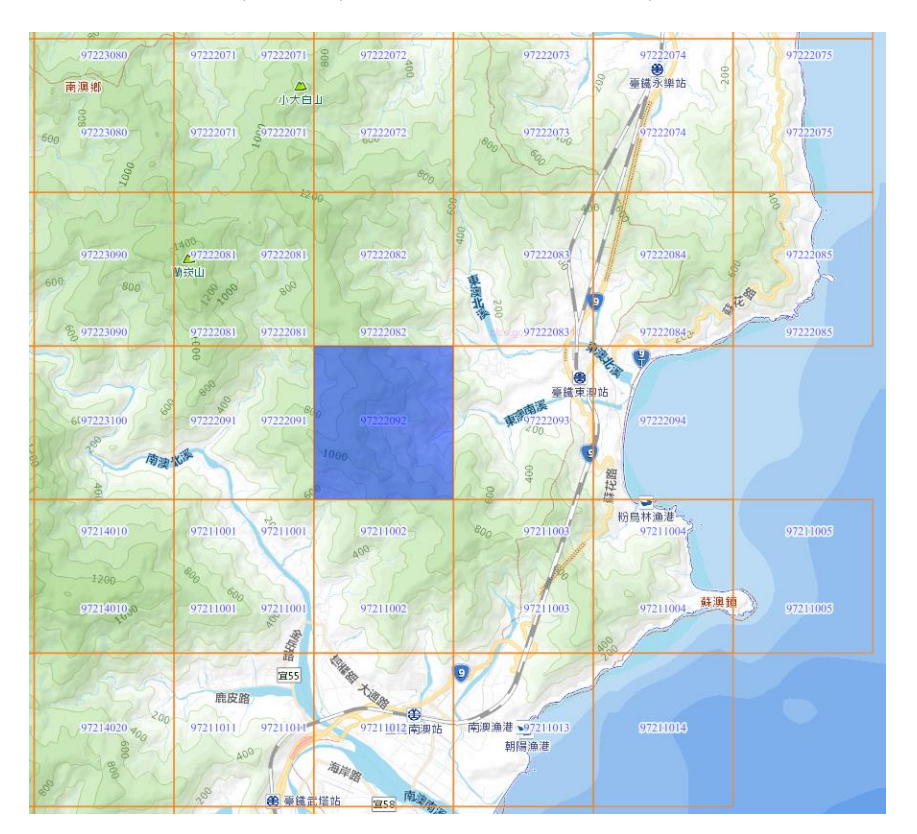

圖 3-37、測試檔案範圍(GeoTiff)

(1) 嵌入/取出版權測試

針對測試圖檔嵌入「NCHC Copy Rights」之版權資訊(圖3-38), 再行測試取回完整版權資訊之驗證(圖3-39)。

版權資訊嵌入時間:6分鐘。

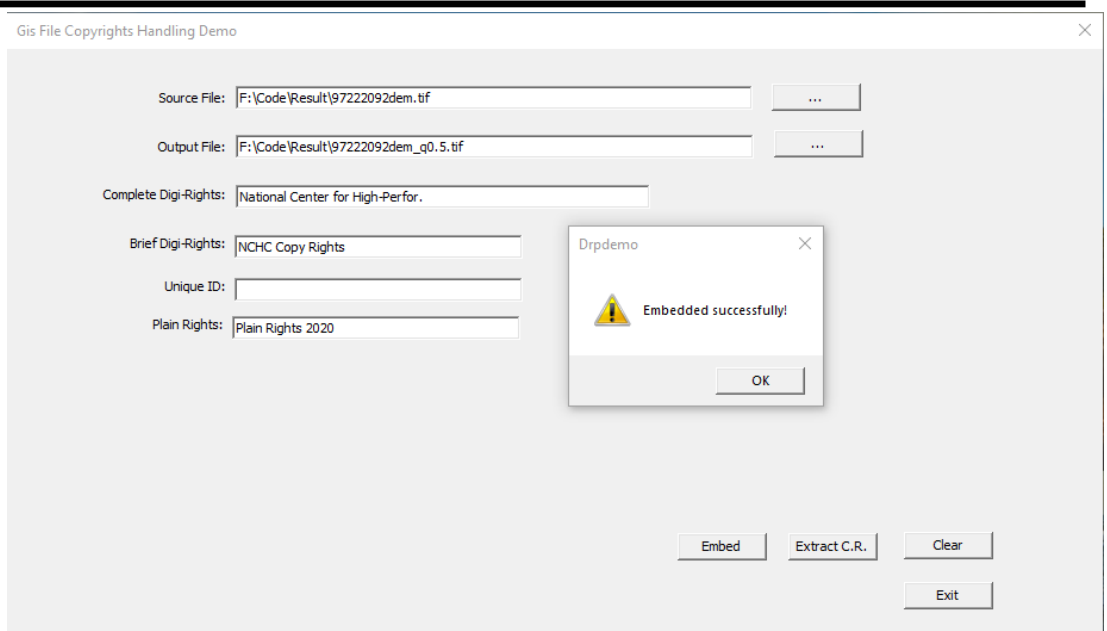

圖 3-38、圖檔(GeoTiff)嵌入版權資訊之測試畫面

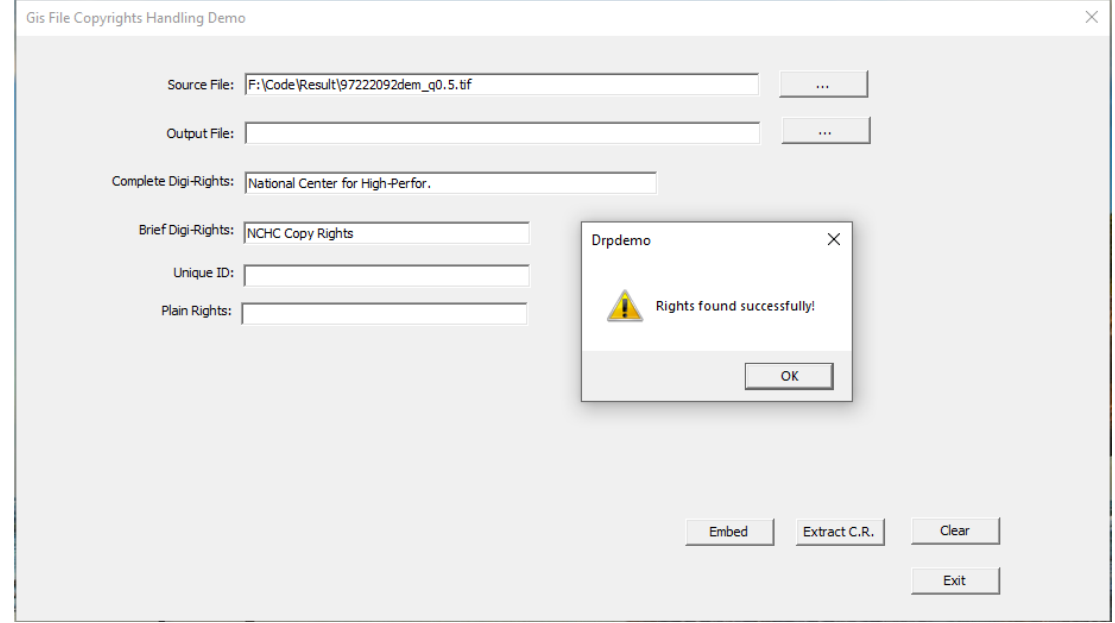

圖 3-39、圖檔(GeoTiff)版權資訊取回驗證畫面

(2) 抗攻擊破壞的強度的測試

利用三種方式對GeoTiff網格資料進行破壞,觀察嵌入的授權 資訊對於抗攻擊破壞的強度。

方式如下:

A. 切割:針對(329382.5 2710477.5)到(331905.0 2713230.5) 的區域範圍,從已完成版權嵌入之測試檔案中切割出來(圖 3-40),切割比例約為原檔案之 56%,再將切割圖檔進行版權

# 資訊之取回驗證(圖 3-41)。

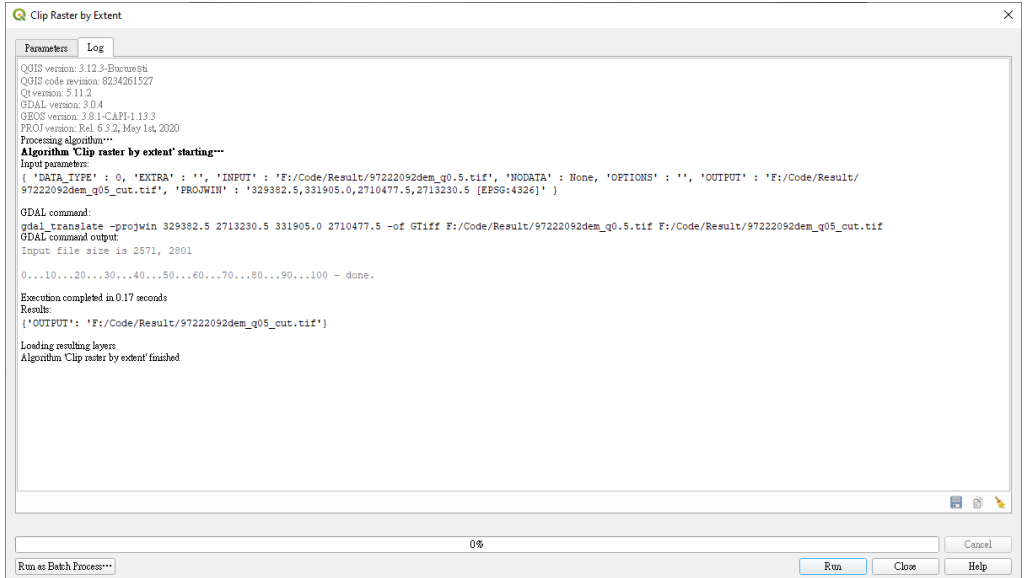

圖 3-40、嵌入版權資訊之測試圖檔(GeoTiff)進行區域切割的執行畫面

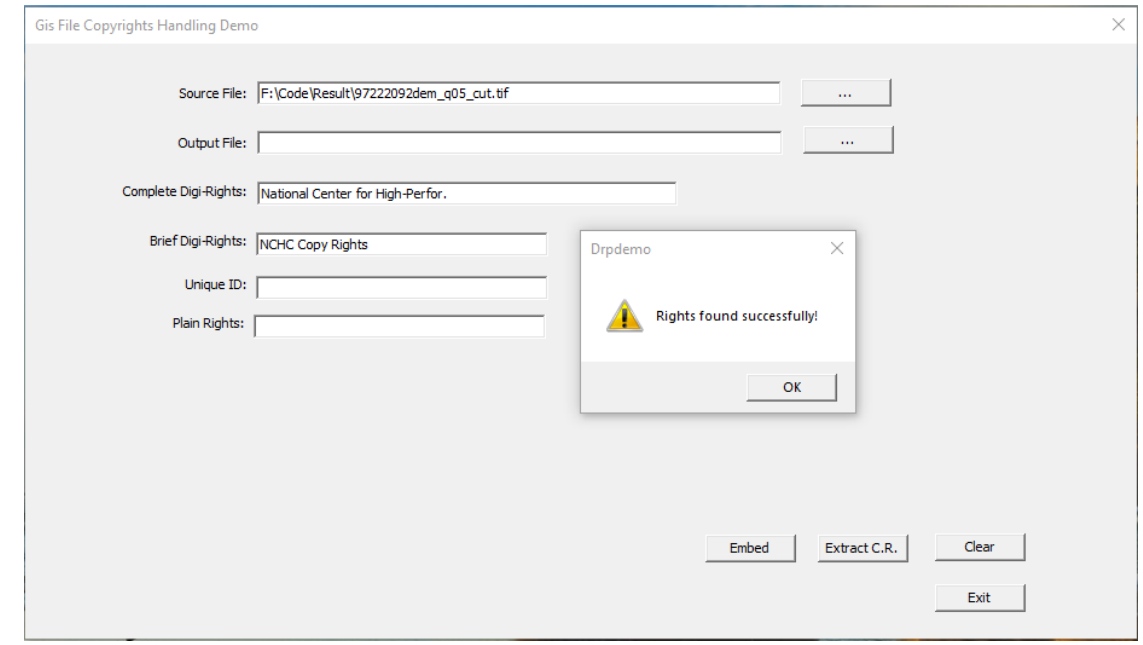

圖 3-41、區域切割之測試圖檔(GeoTiff)進行版權驗證的執行畫面

B. 旋轉:將嵌入版權資訊之測試圖檔進行旋轉破壞(如圖 3-42), 再將旋轉後之圖檔進行版權資訊之取回驗證(圖 3-43)。

「109年度三維圖資與數值地形模型成果加值應用及高精地圖供應服務案」 カランス リスキング 期末報告書

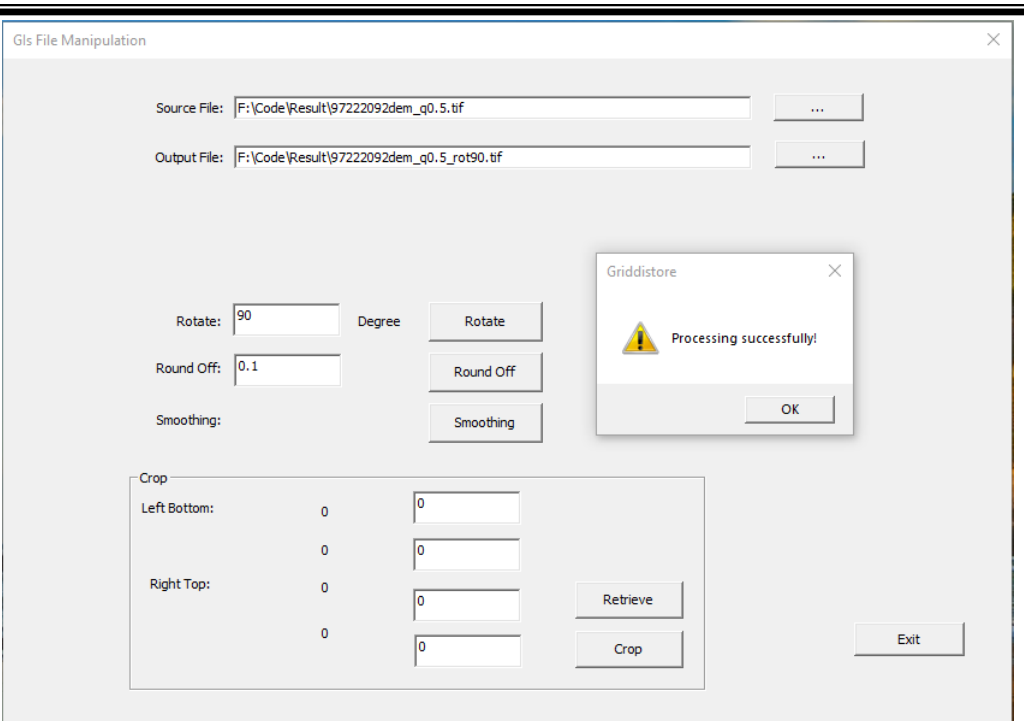

圖 3-42、嵌入版權資訊之測試圖檔(GeoTiff)進行旋轉的執行畫面

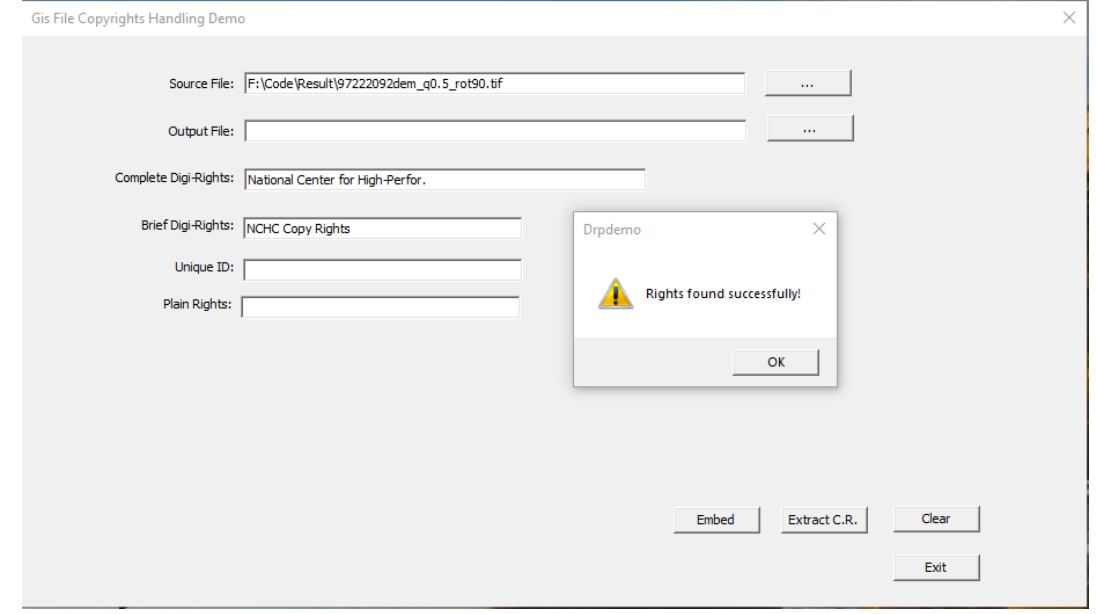

圖 3-43、旋轉破壞之測試圖檔(GeoTiff)進行版權驗證的執行畫面

C. 捨位:將嵌入版權資訊之測試圖檔進行捨位破壞(如圖 3-44), 再將捨位後之圖檔進行版權資訊之取回驗證(圖 3-45)。

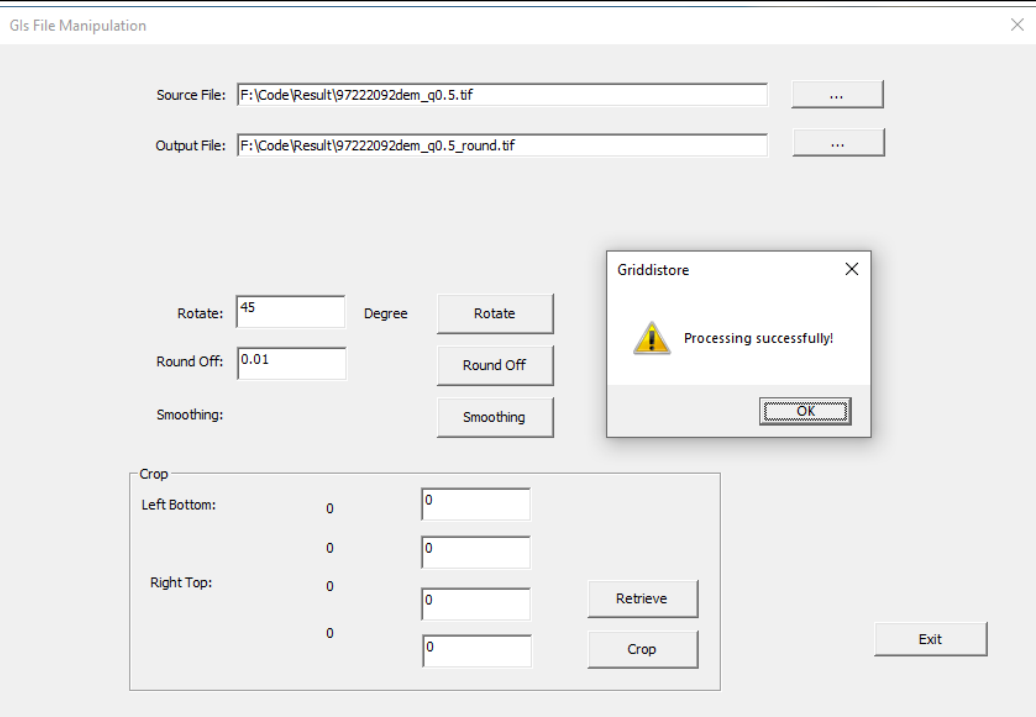

圖 3-44、嵌入版權資訊之測試圖檔(GeoTiff)進行捨位的執行畫面

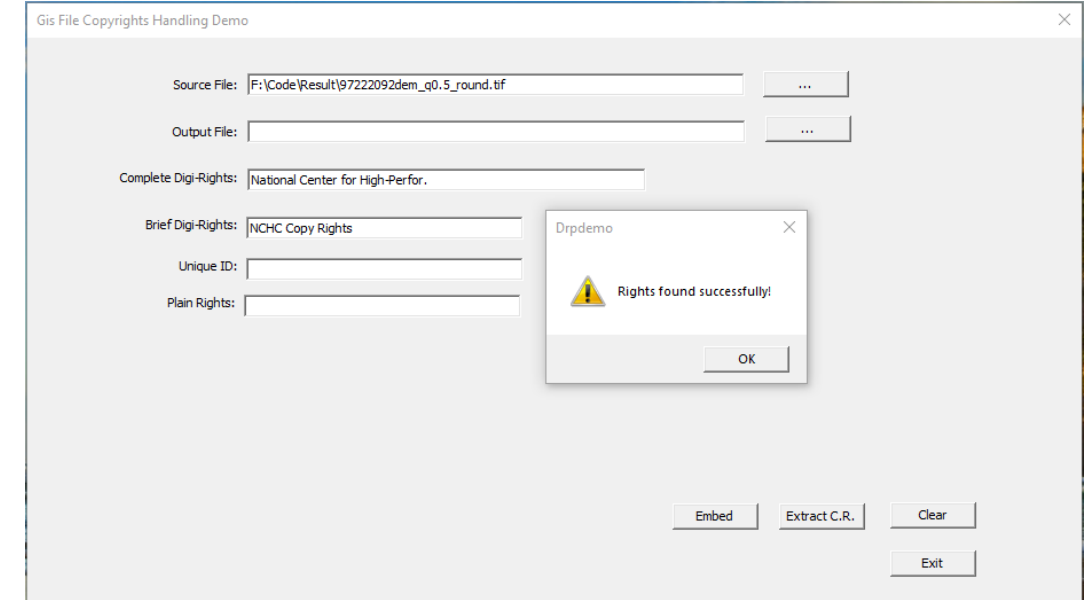

圖 3-45、捨位破壞之測試圖檔(GeoTiff)進行版權驗證的執行畫面

D. 隨機誤差:將嵌入版權資訊之測試圖檔進行隨機誤差破壞 (如圖 3-46),隨機誤差方式為圖檔面積的 0.1%加入高程值 8 公分的亂數。再將隨機誤差後之圖檔進行版權資訊之取回 驗證(圖 3-47)。

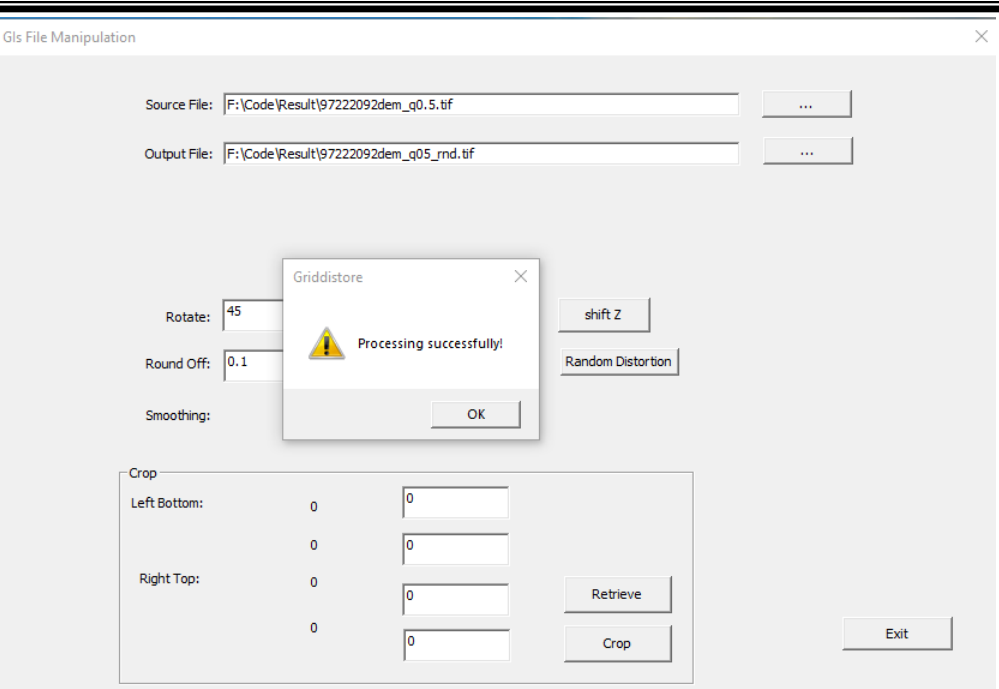

圖 3-46、嵌入版權資訊之測試圖檔(GeoTiff)進行隨機誤差的執行畫面

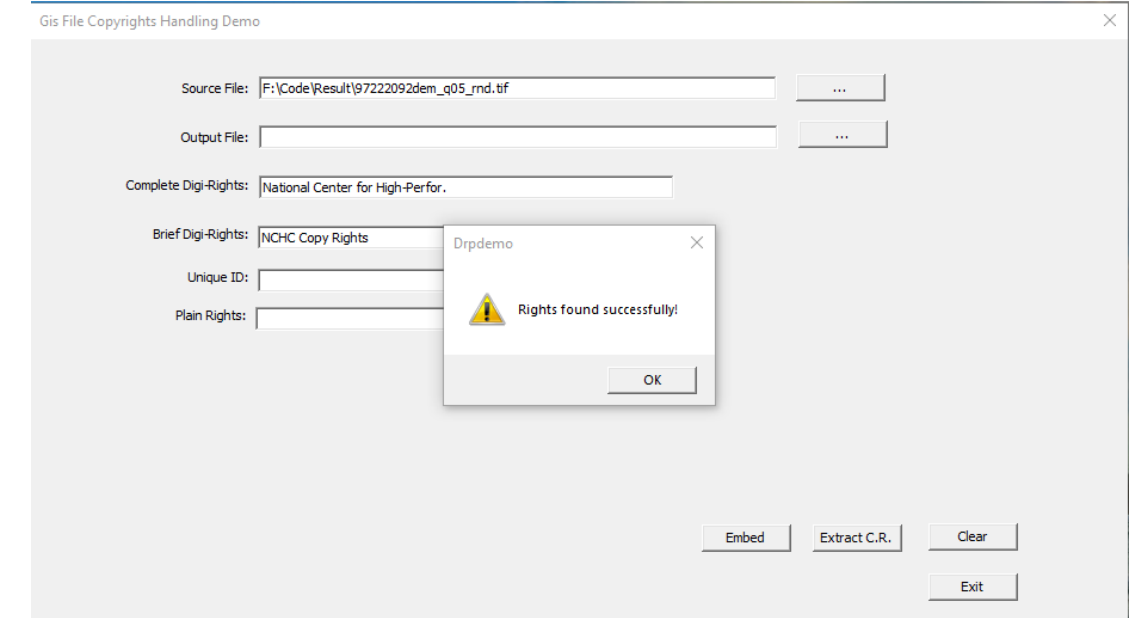

圖 3-47、隨機誤差破壞之測試圖檔(GeoTiff)進行版權驗證的執行畫面

E. 高程平移:將嵌入版權資訊之測試圖檔進行高程平移破壞 (如圖 3-48),高程平移方式為高程值加入圖幅高程區間的 0.1%。再將高程平移後之圖檔進行版權資訊之取回驗證(圖 3-49)。

#### 「109 年度三維圖資與數值地形模型成果加值應用及高精地圖供應服務案」 インチング バネセミ

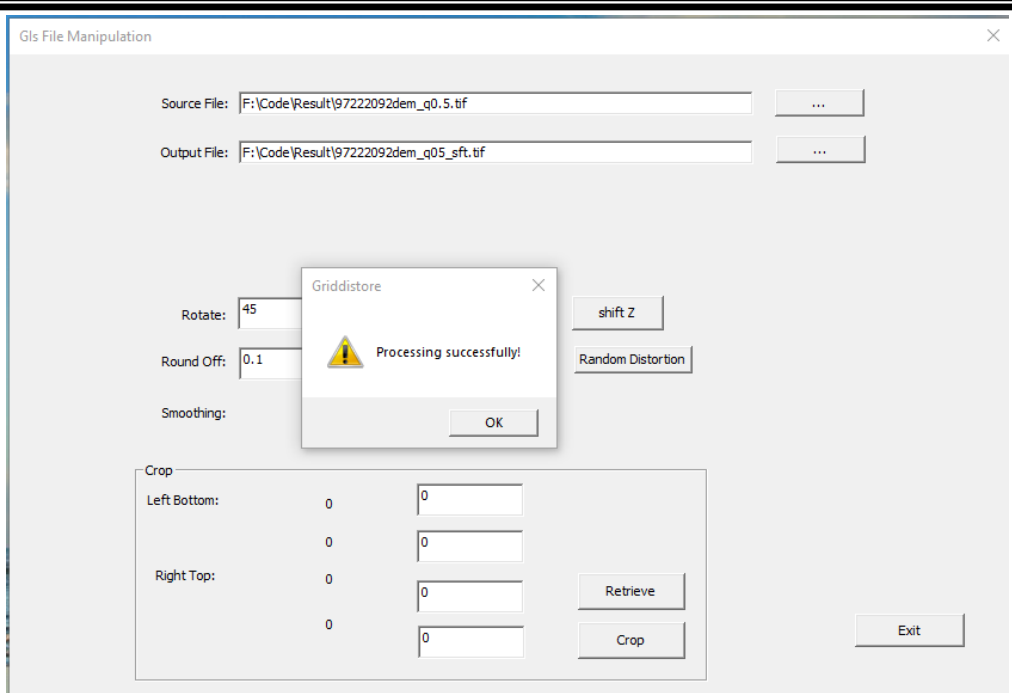

## 圖 3-48、嵌入版權資訊之測試圖檔(GeoTiff)進行高程平移的執行畫面

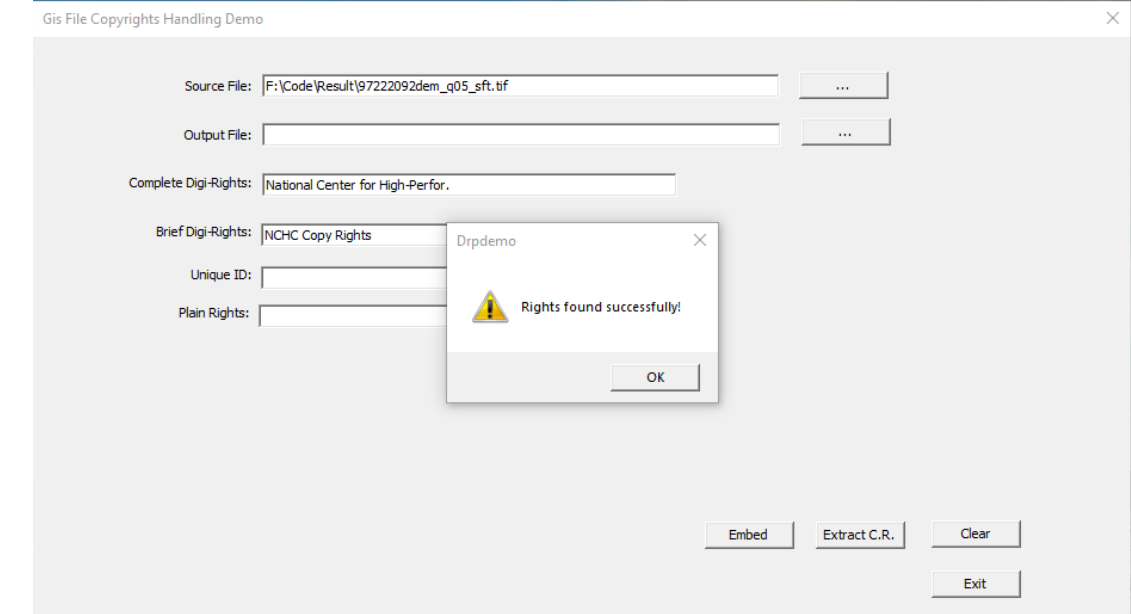

### 圖 3-49、高程平移破壞之測試圖檔(GeoTiff)進行版權驗證的執行畫面

此外測試過程中發現,因 GeoTiff 檔案嵌入資訊是將版權數位資訊 嵌入在 DCT 轉換後的係數,例如以係數值的某個位數來表示此資 訊是 0 或 1 (一般都是以 2 進位表示法), 同時由此位數值取出資 訊值。但 DCT(或小波轉換) 的值無法控制,轉換後係數和原高 程數值並沒有線性的對應關係(因為 DCT 是經由 COSINE 計算), 所以如果改變高程平移,經由 DCT 轉換後,如果影響到 DCT 係

數中嵌入版權數位資訊的位數數值,就會導致版權資訊無法被正 確讀取,因此於表 3-11 中顯示有條件可識別。

3. 車載光達點雲LAS圖資檔案授權資訊隱碼測試

測 試 的 資 料 為 臺 南 南 科 測 製 道 路 , 圖 幅 編 號 TN\_6156880600000D.las 之 數 值 地 形 模 型 資 料 , 圖 幅 共 包 含  $312516305$ 個點,資料點密度約6712點/公尺<sup>2</sup>,資料大小為8.14GB, 資料涵蓋空間坐標為 (1.76244e+07, 2.55593e+08) 到(1.76632e+07, 2.55605e+08), 坐標系統為TWD97@2010, 路段位置如圖3-50。

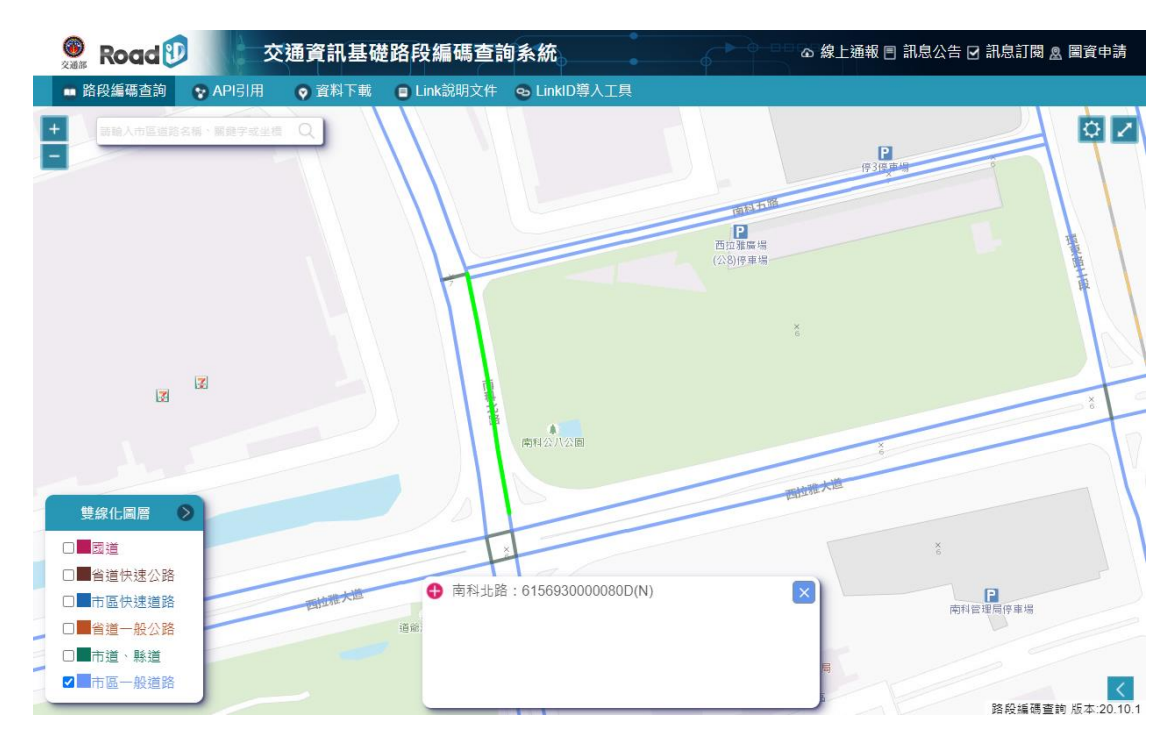

圖 3-50、測試檔案範圍(車載 LAS)

(1) 嵌入/取出版權測試

針對測試圖檔嵌入「NCHC Copy Rights」之版權資訊(圖3-51), 再行測試取回完整版權資訊之驗證(圖3-52)。

版權資訊嵌入時間:370分鐘。

「109年度三維圖資與數值地形模型成果加值應用及高精地圖供應服務案」 オンチング リネ報告書

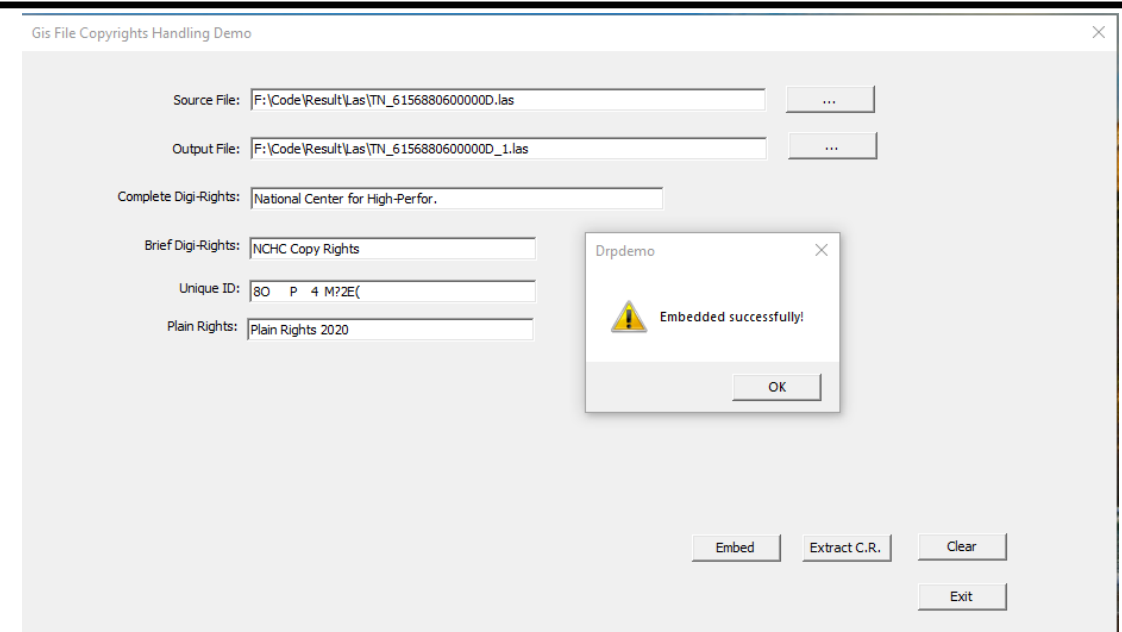

圖 3-51、圖檔(車載 LAS)嵌入版權資訊之測試畫面

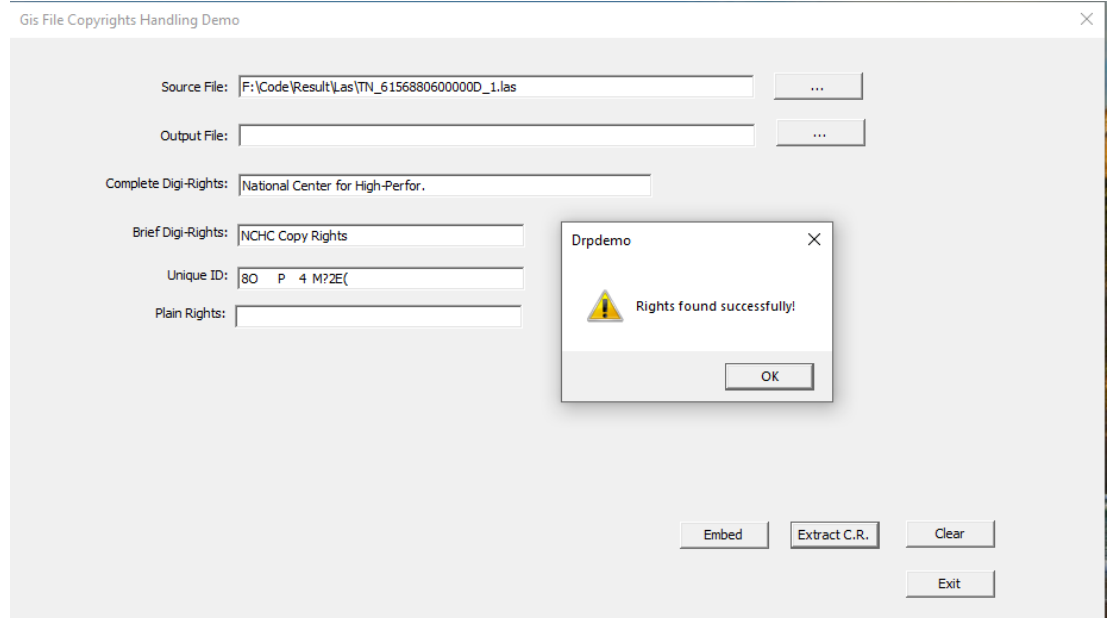

圖 3-52、圖檔(車載 LAS)版權資訊取回驗證畫面

(2) 抗攻擊破壞的強度的測試

利用二種方式對車載LAS資料進行破壞,觀察嵌入的授權資訊 對於抗攻擊破壞的強度。

A. 切割:針對(1.76244e+07 2.55593e+08) 到 (1.76632e+07 2.55603e+08)的區域範圍,從已完成版權嵌入之測試檔案中 切割出來(圖 3-53),切割比例約為原檔案之 87%,再將切

割圖檔進行版權資訊之取回驗證(圖 3-54)。目前測試最小 可抗切割破壞之比例為 55%。

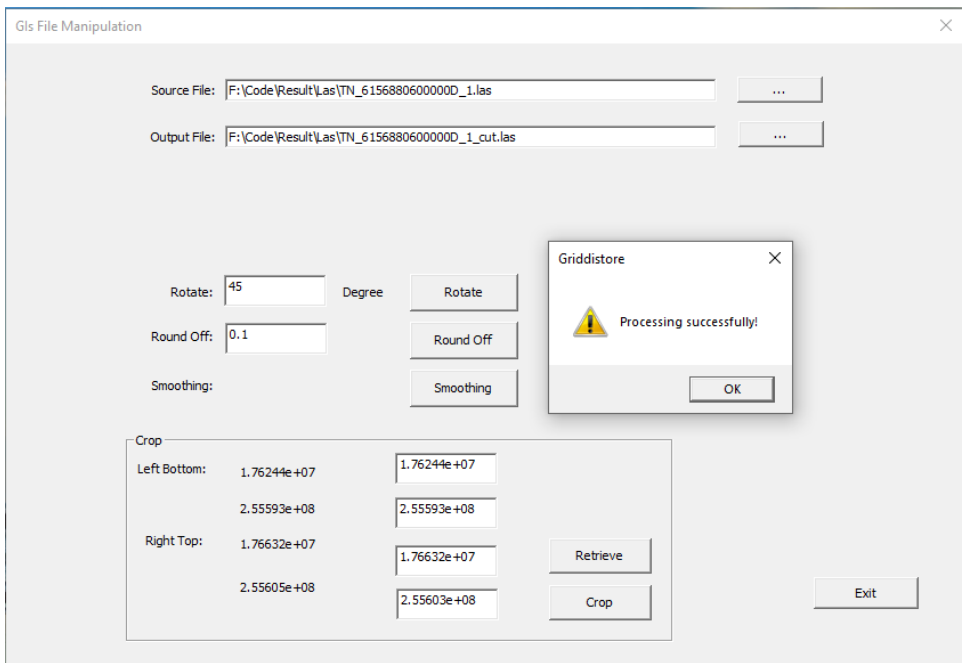

圖 3-53、嵌入版權資訊之測試圖檔(車載 LAS)進行區域切割的執行畫面

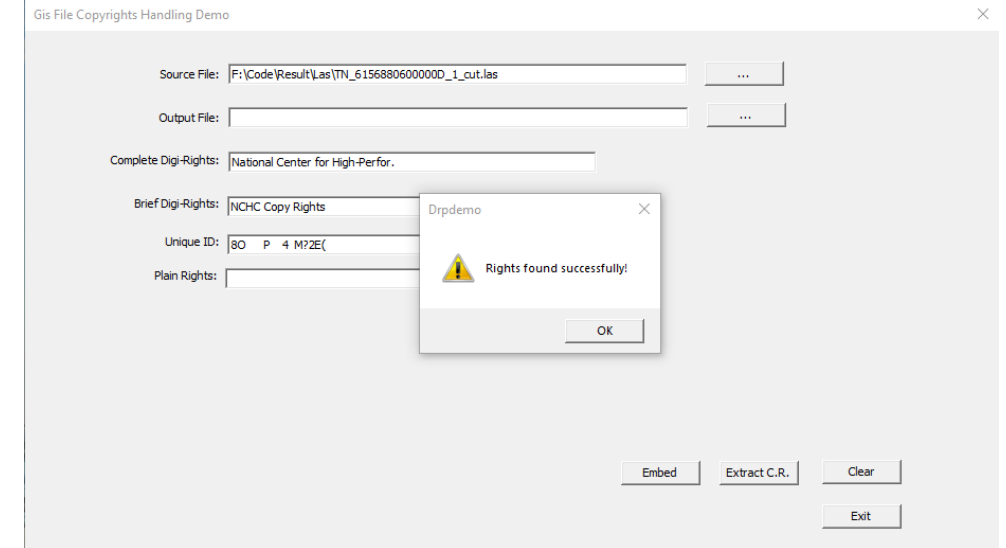

圖 3-54、區域切割之測試圖檔(車載 LAS)進行版權驗證的執行畫面

B. 捨位:將嵌入版權資訊之測試圖檔進行捨位破壞(如圖 3-55), 再將捨位後之圖檔進行版權資訊之取回驗證(圖 3-56)。

#### 「109 年度三維圖資與數值地形模型成果加值應用及高精地圖供應服務案」 インチング バネ報告書

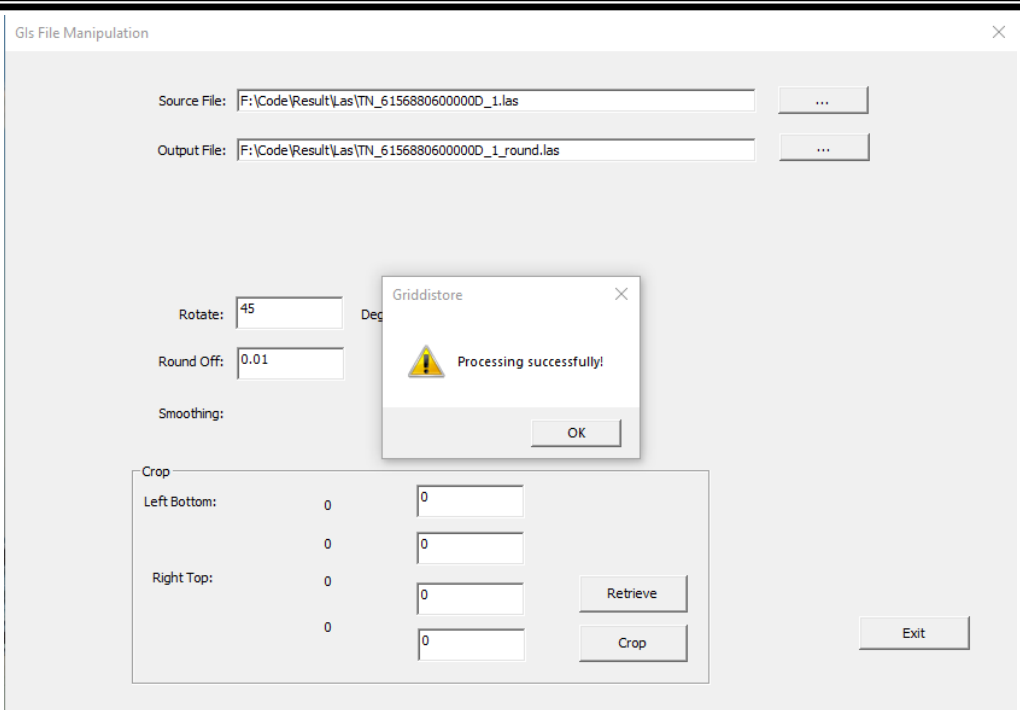

## 圖 3-55、嵌入版權資訊之測試圖檔(車載 LAS)進行捨位的執行畫面

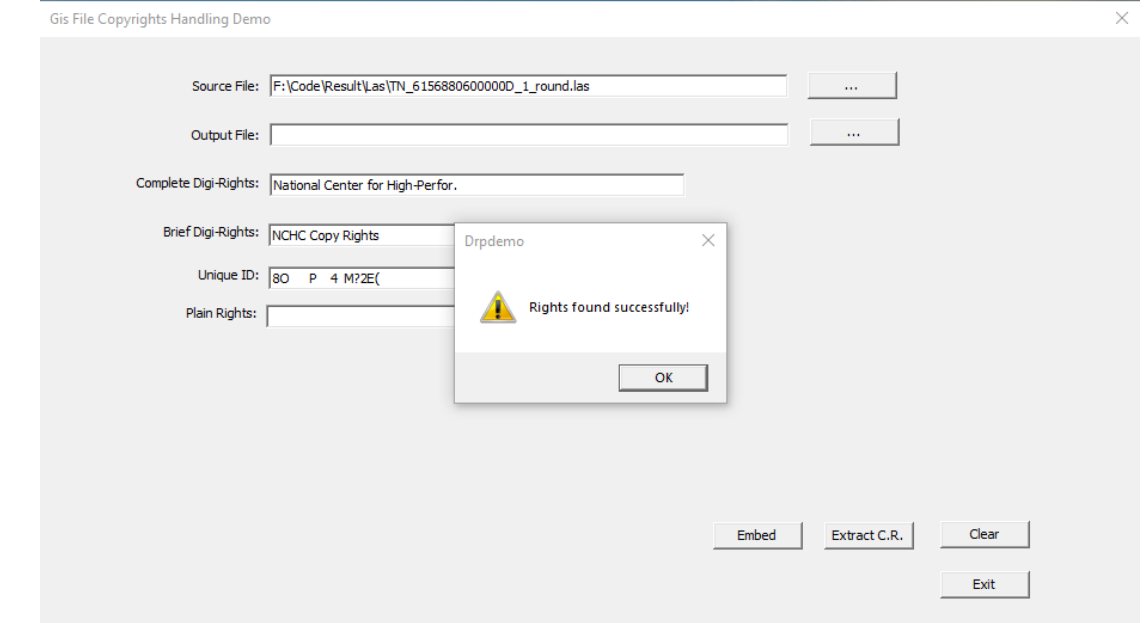

圖 3-56、捨位破壞之測試圖檔(車載 LAS)進行版權驗證的執行畫面

# 4. 空載光達點雲LAS圖資檔案授權資訊隱碼測試

測試的資料圖幅編號95202091.las之數值地形模型資料,圖幅共包 含2365159個點,資料點密度約3.2點/公尺<sup>2</sup>,資料大小為76MB,資 料 涵 蓋 空 間 坐 標 為 (226989.139, 2599483.556) 到 (227844.162, 2600333.998) 圖幅位置如圖3-57。

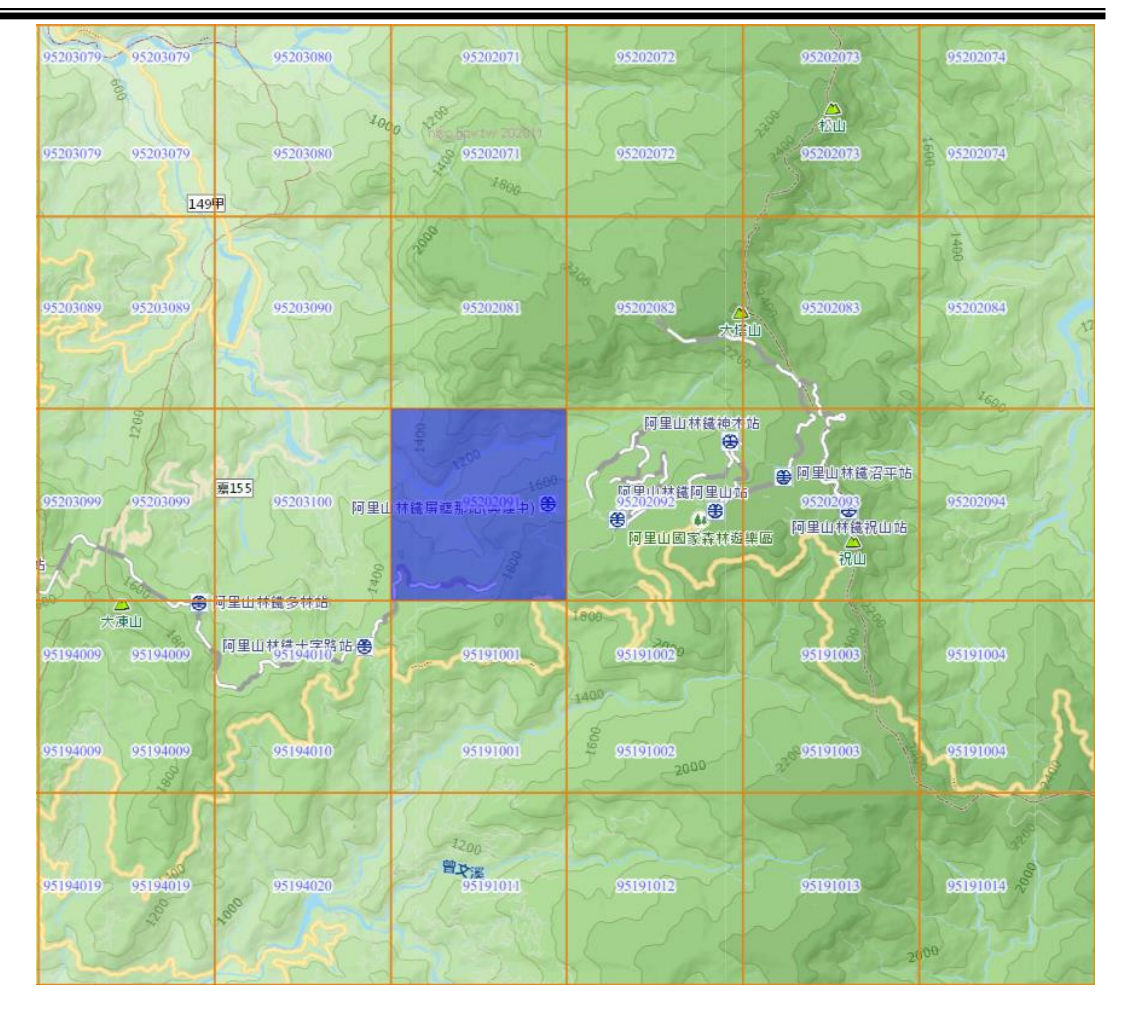

圖 3-57、測試檔案範圍(空載 LAS)

(1) 嵌入/取出版權測試

針對測試圖檔嵌入 $\Gamma$ NCHC Copy Rights」之版權資訊(圖3-58), 再行測試取回完整版權資訊之驗證(圖3-59)。

版權資訊嵌入時間:36分鐘。

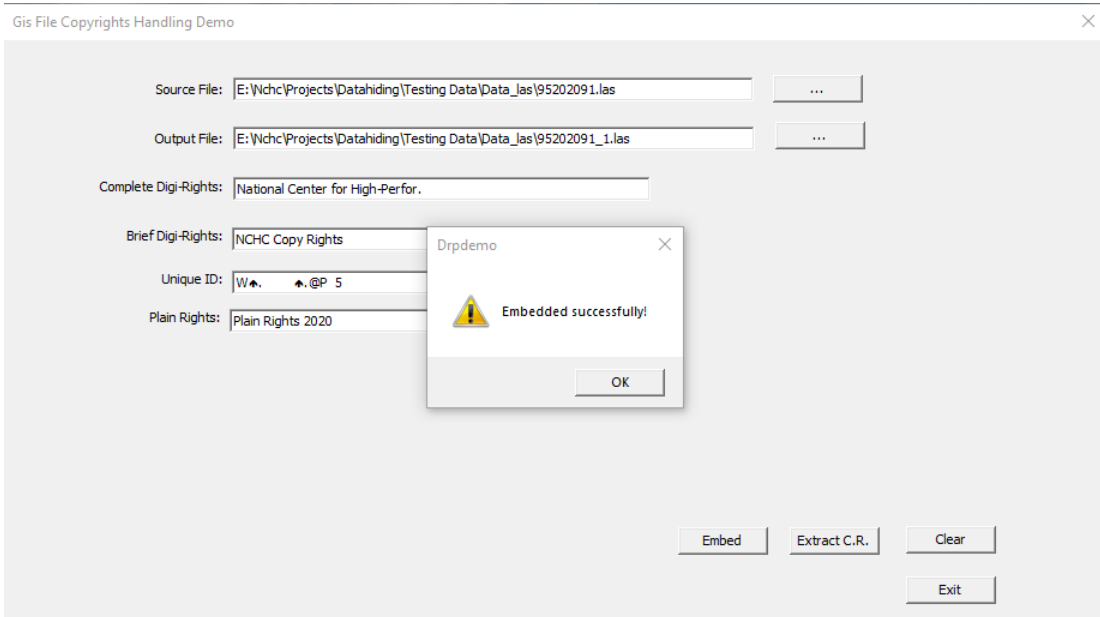

# 圖 3-58、圖檔(空載 LAS)嵌入版權資訊之測試畫面

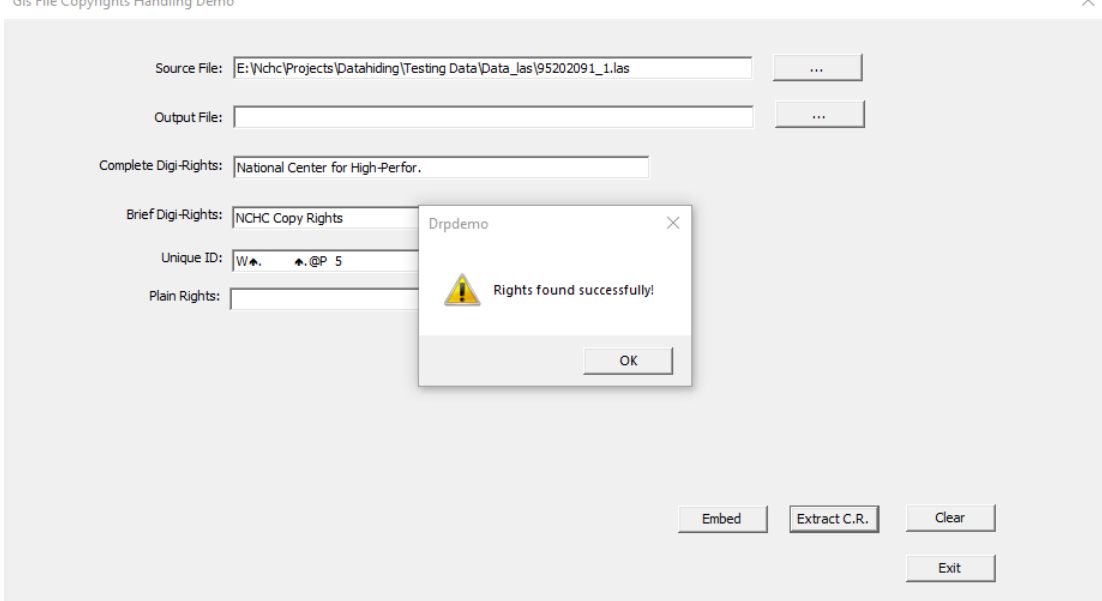

圖 3-59、圖檔(空載 LAS)版權資訊取回驗證畫面

(2) 抗攻擊破壞的強度的測試

利用二種方式對空載LAS資料進行破壞,觀察嵌入的授權資訊 對於抗攻擊破壞的強度。

A. 切割:針對(226990, 2599484)到(227844, 2600333)的區 域範圍,從已完成版權嵌入之測試檔案中切割出來(圖3-60), 切割比例約為原檔案之98%,再將切割圖檔進行版權資訊之

### 取回驗證(圖3-61)。

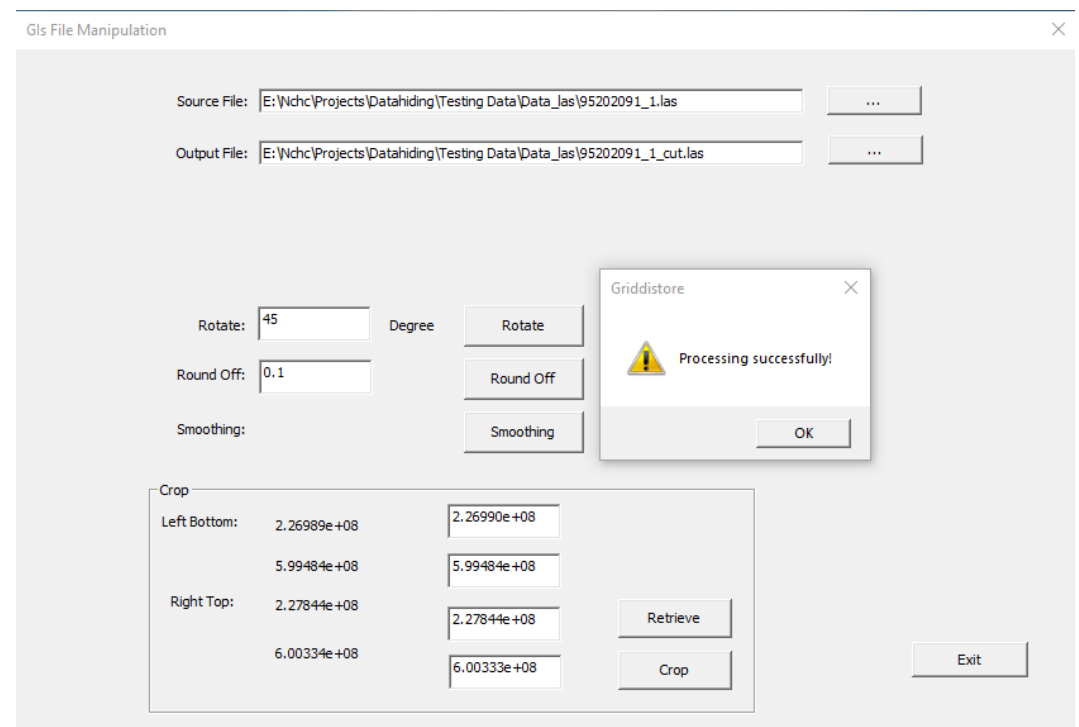

# 圖 3-60、嵌入版權資訊之測試圖檔(空載 LAS)進行區域切割的執行畫面

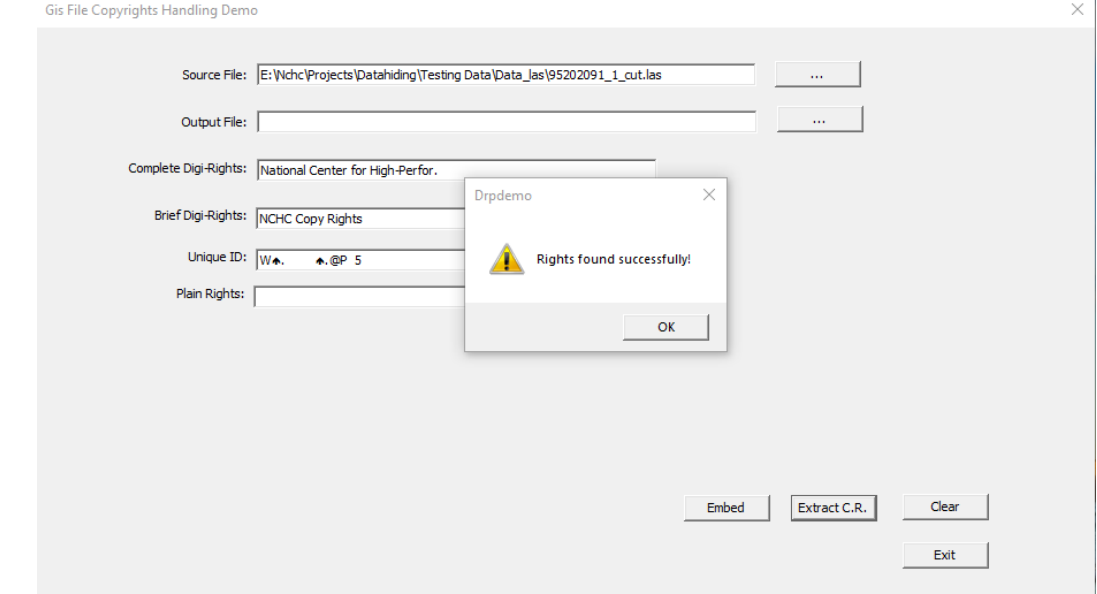

## 圖 3-61、區域切割之測試圖檔(空載 LAS)進行版權驗證的執行畫面

B. 捨位:將嵌入版權資訊之測試圖檔進行捨位破壞(如圖3-62), 再將捨位後之圖檔進行版權資訊之取回驗證(圖3-63)。

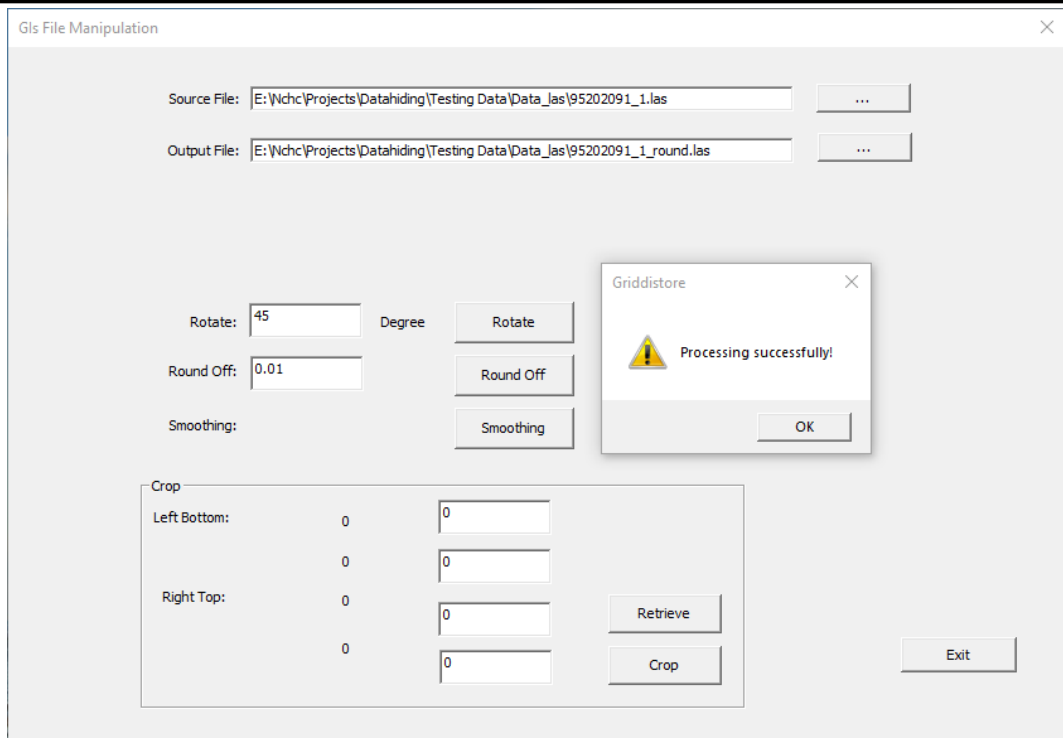

圖 3-62、嵌入版權資訊之測試圖檔(空載 LAS)進行捨位的執行畫面

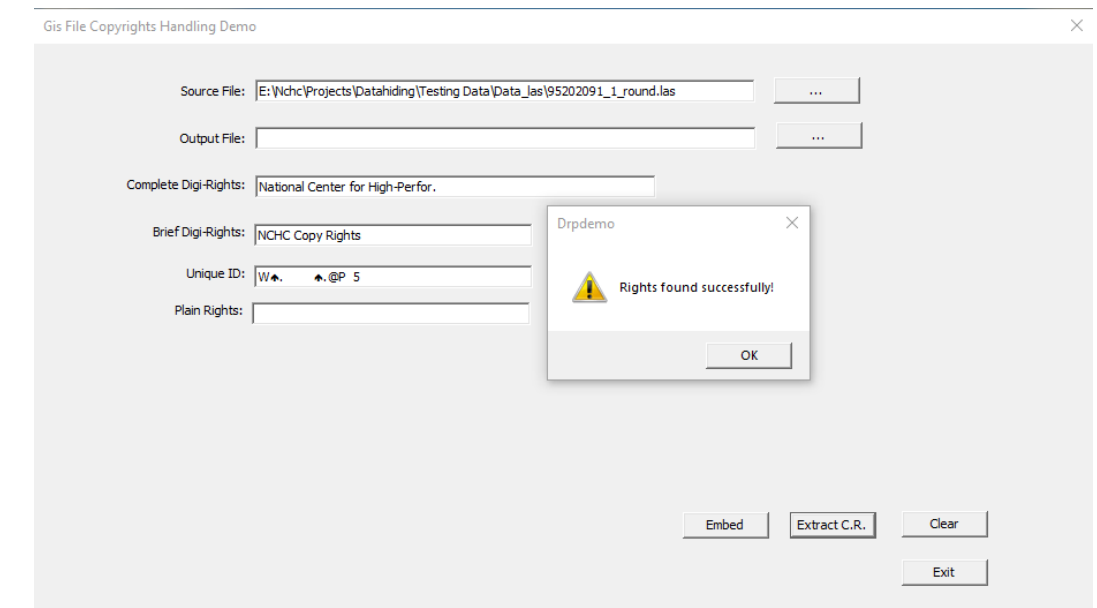

圖 3-63、捨位破壞之測試圖檔(空載 LAS)進行版權驗證的執行畫面

5. HyDEM SHP檔案授權資訊隱碼測試

測試的資料為房屋圖徵,圖幅編號94192051之數值地形模型資料, 圖幅共包含6654個點,資料涵蓋空間坐標為(173985, 2.55534e+06) 到(176580, 2.55813e+06), 檔案如圖3-64。

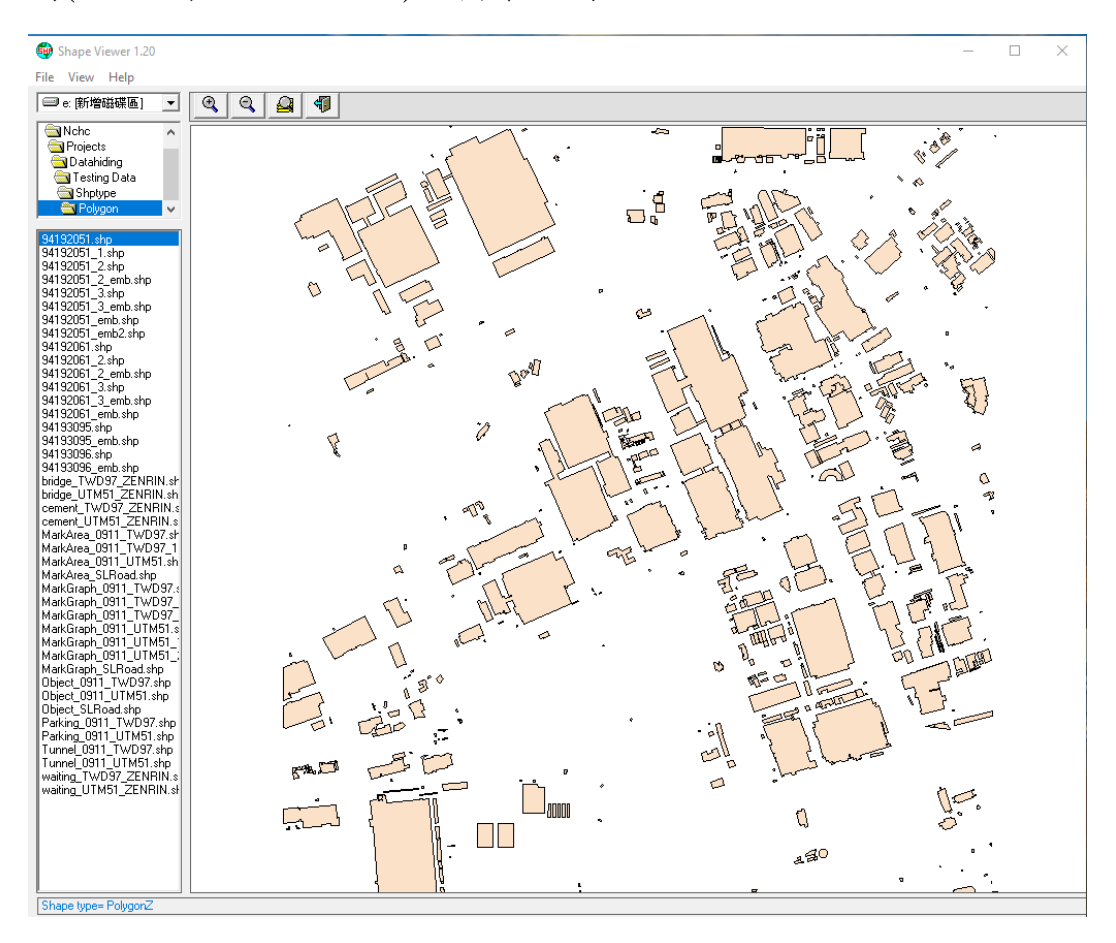

圖 3-64、測試檔案內容(HyDEM SHP)

(1) 嵌入/取出版權測試

針對測試圖檔嵌入 $\Gamma$ NCHC Copy Rights  $\Delta E$ 版權資訊(圖3-65), 再行測試取回完整版權資訊之驗證(圖3-66)。

版權資訊嵌入時間:10分鐘。

#### 「109 年度三維圖資與數值地形模型成果加值應用及高精地圖供應服務案」 インチング バネ報告書

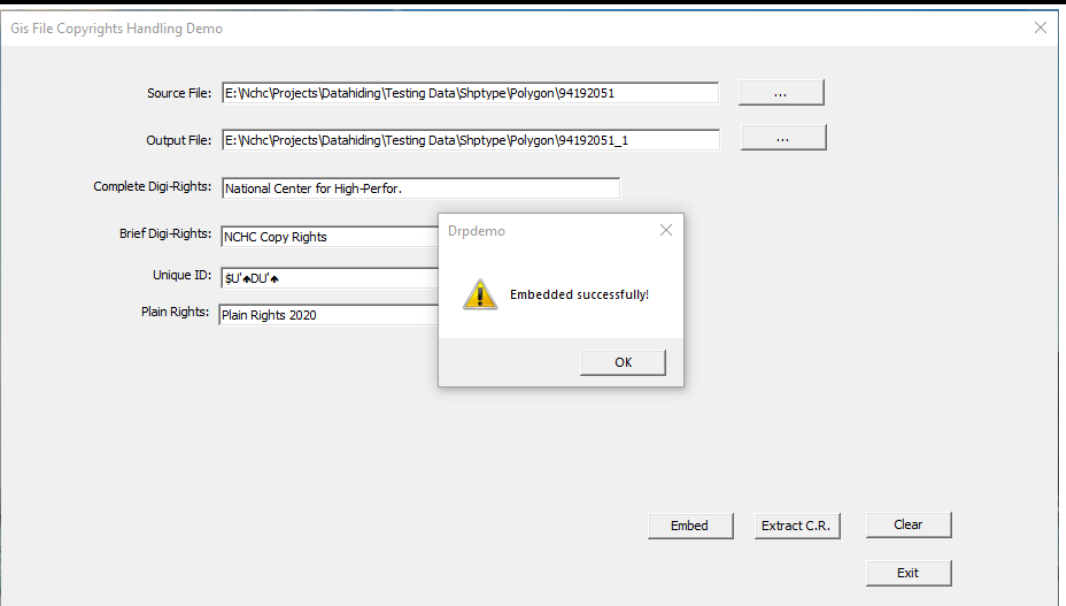

# 圖 3-65、圖檔(HyDEM SHP)嵌入版權資訊之測試畫面

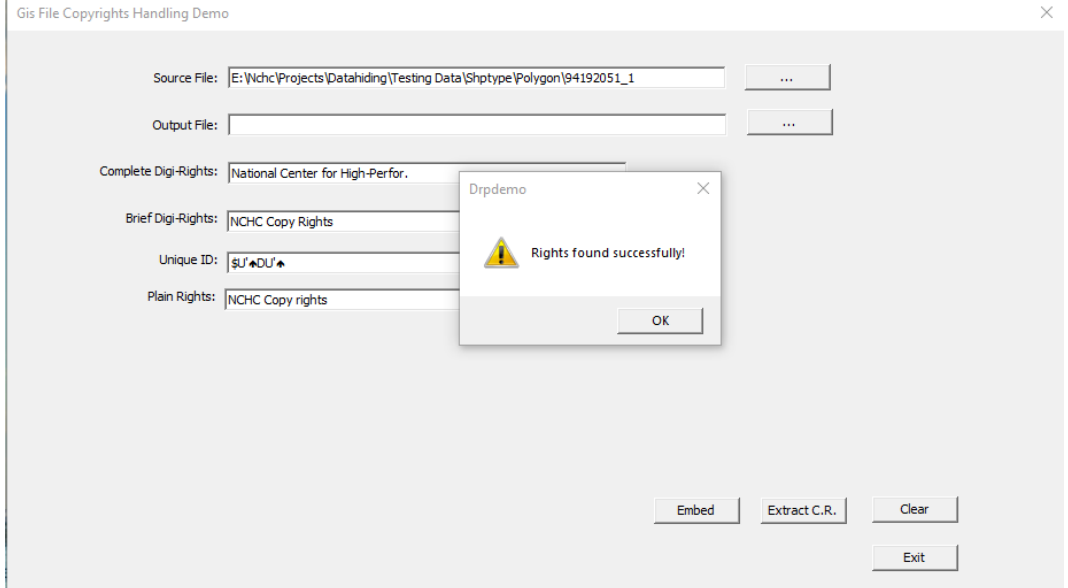

圖 3-66、圖檔(HyDEM SHP)版權資訊取回驗證畫面

(2) 抗攻擊破壞的強度的測試

利用兩種方式對HyDEM SHP檔案進行破壞,觀察嵌入的授權 資訊對於抗攻擊破壞的強度。

A. 切割 : 針對 ( 173985,2555410.88803196 ) 到 (176569.5602,2558130.8674)的區域範圍,從已完成版權嵌 入之測試檔案中切割出來(圖3-67),切割比例約為原檔案之 75%,再將切割圖檔進行版權資訊之取回驗證(圖3-68)。

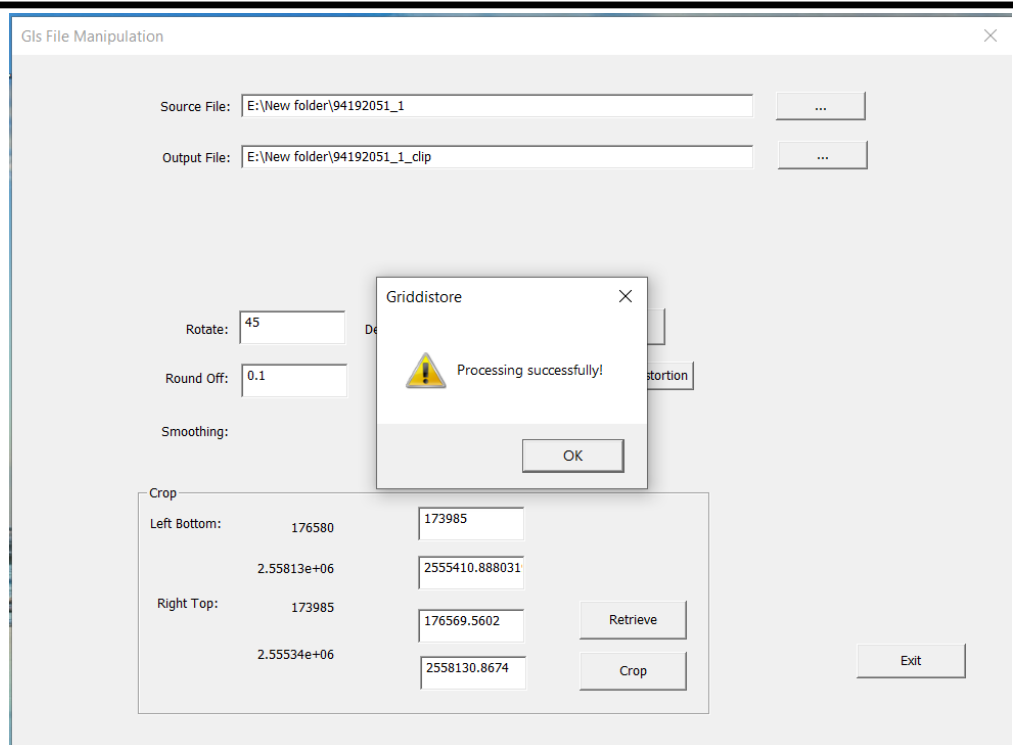

圖 3-67、嵌入版權資訊之測試圖檔(HyDEM SHP)進行區域切割的執行 畫面

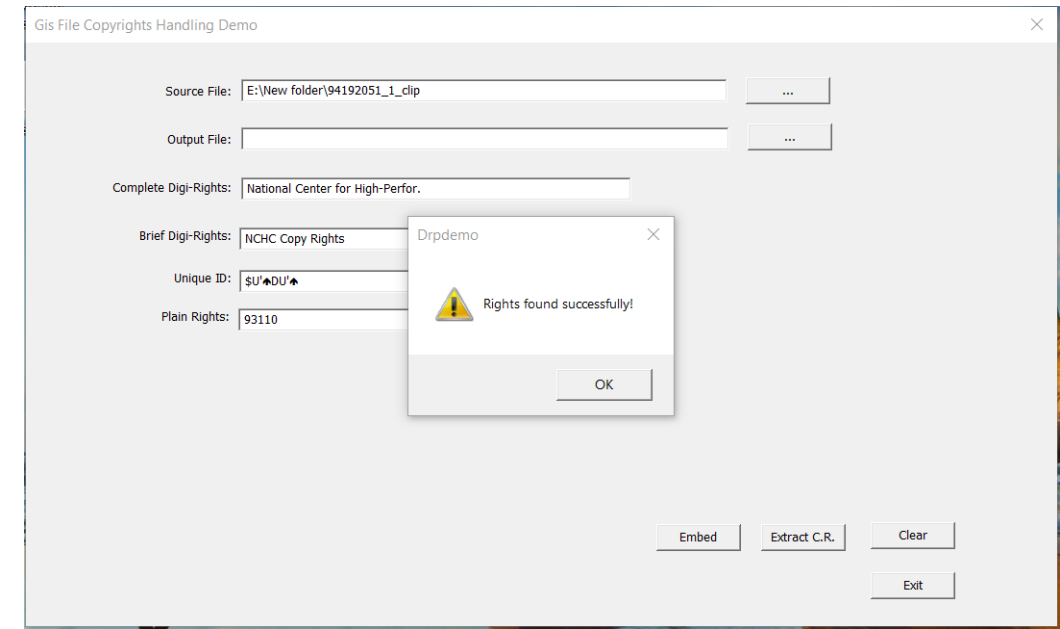

圖 3-68、區域切割之測試圖檔(HyDEM SHP)進行版權驗證的執行畫面

B. 旋轉:將嵌入版權資訊之測試圖檔進行旋轉破壞(如圖 3-69),再將旋轉後之圖檔進行版權資訊之取回驗證(圖3-70)。

### 「109年度三維圖資與數值地形模型成果加值應用及高精地圖供應服務案」 オンチング リネ報告書

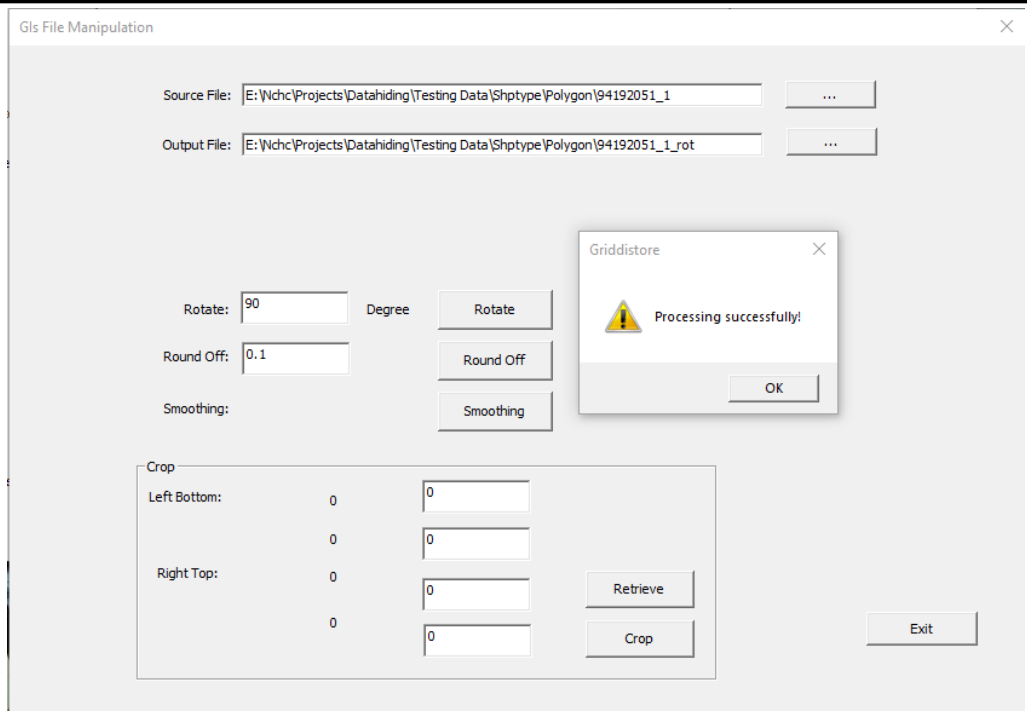

# 圖 3-69、嵌入版權資訊之測試圖檔(HyDEM SHP)進行旋轉的執行畫面

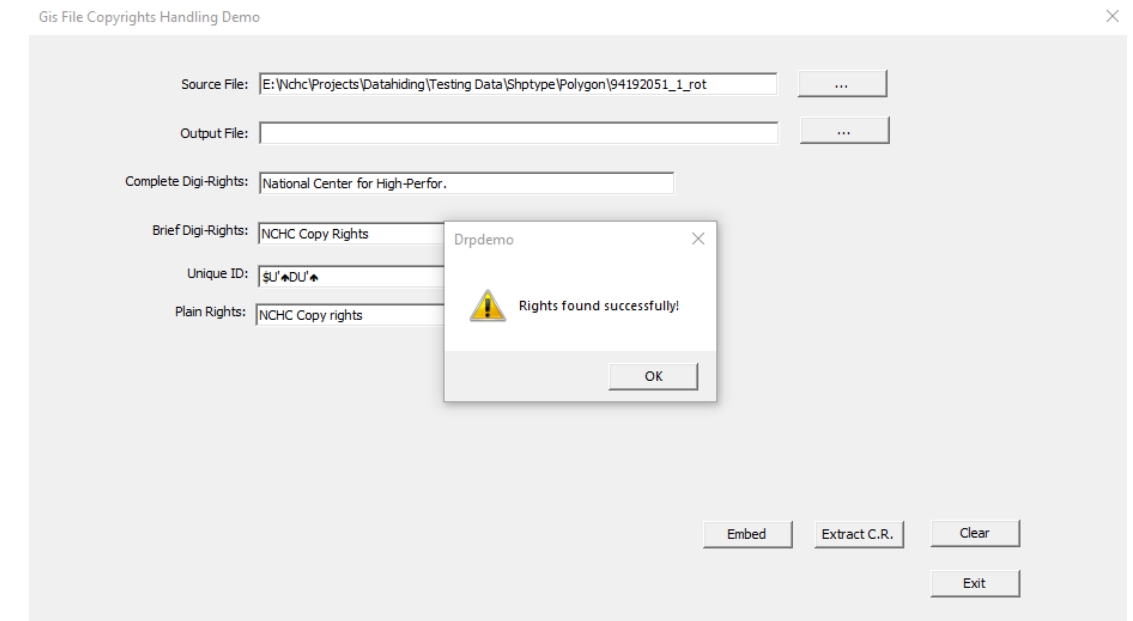

圖 3-70、旋轉破壞之測試圖檔(HyDEM SHP)進行版權驗證的執行畫面

6. 高精地圖SHP檔案授權資訊隱碼測試

測試的資料為臺南南科測製道路,檔案名稱為Node之數值地形模型 資料, 圖 幅 共 包 含 5377 個 點 , 資 料 涵 蓋 空 間 坐 標 為 (176217.165497835,2555338.747488) 到

(179227.064323545,2556550.89813576),檔案如圖3-71。

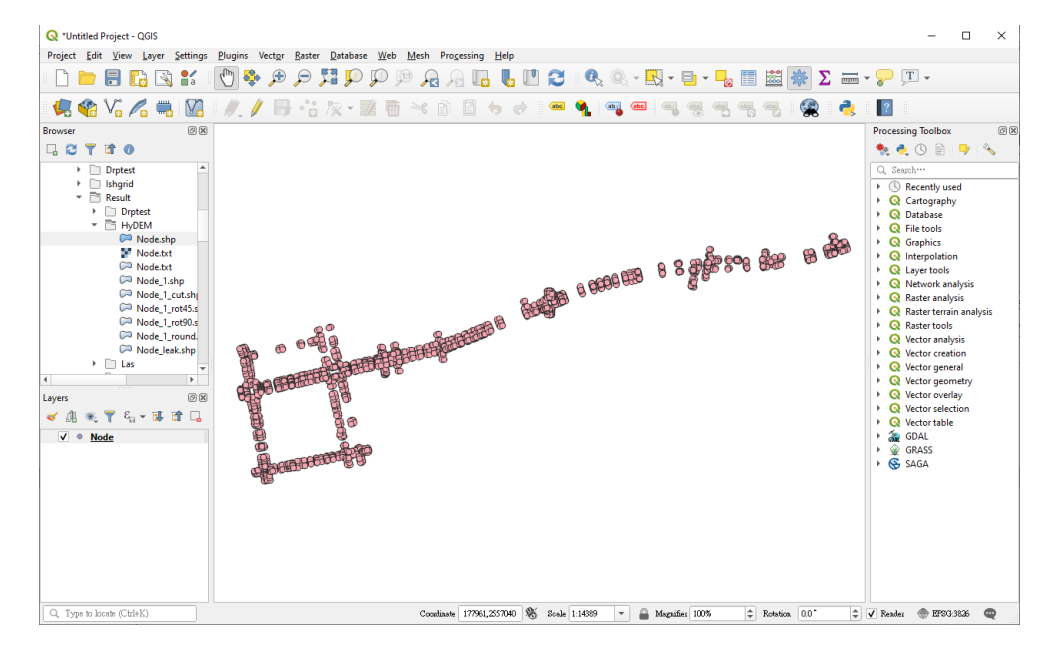

圖 3-71、測試檔案內容(HD Maps SHP)

(1) 嵌入/取出版權測試

針對測試圖檔嵌入 $\Gamma$ NCHC Copy Rights 之版權資訊(圖3-72), 再行測試取回完整版權資訊之驗證(圖3-73)。

版權資訊嵌入時間:10分鐘。

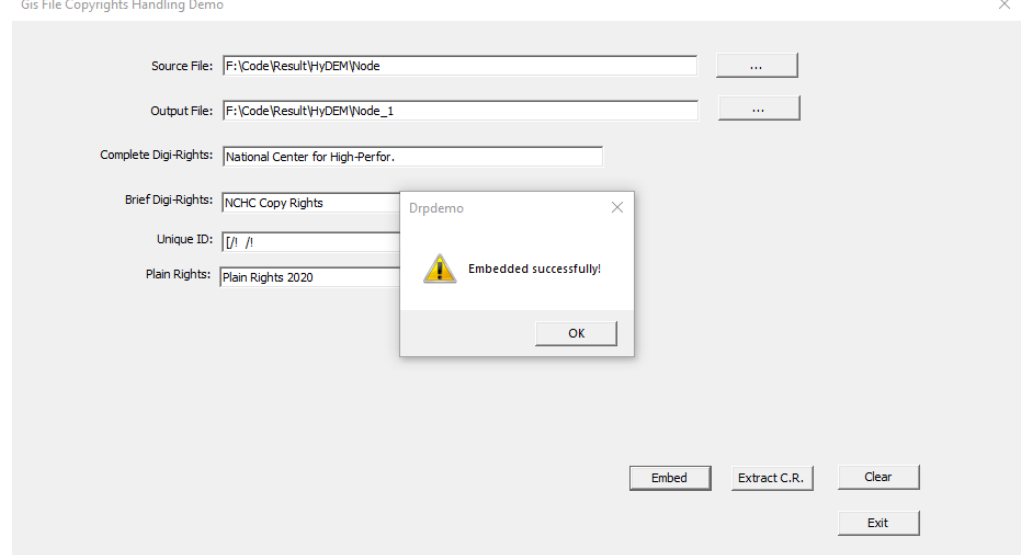

圖 3-72、圖檔(HD Maps SHP)嵌入版權資訊之測試畫面

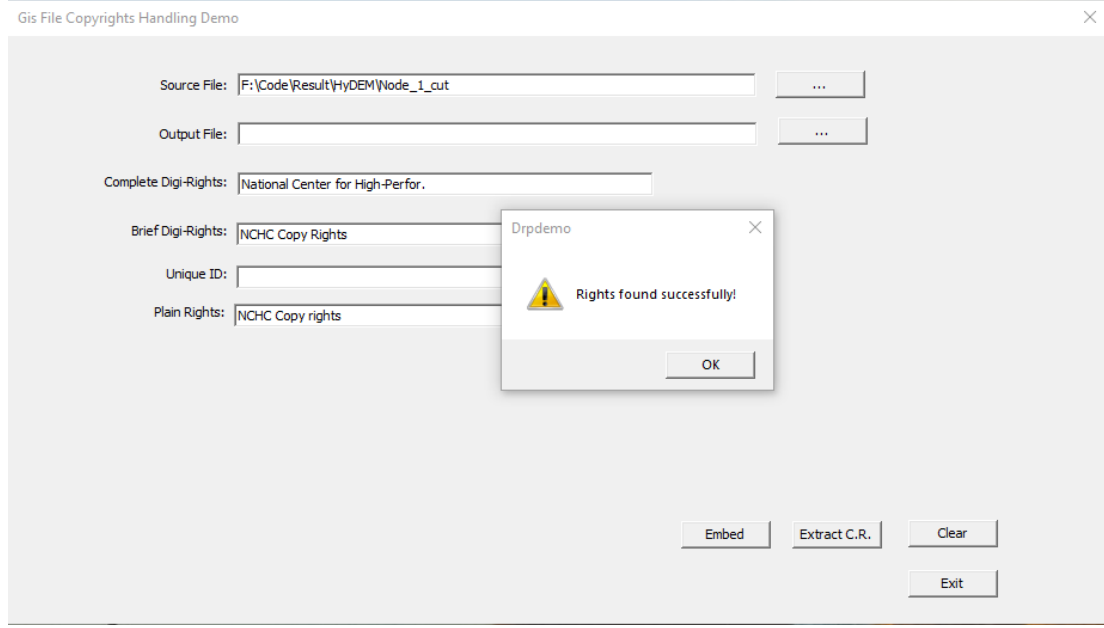

圖 3-73、圖檔(HD Maps SHP)版權資訊取回驗證畫面

(2) 抗攻擊破壞的強度的測試

利用兩種方式對TN/Node圖幅進行破壞,觀察嵌入的授權資訊 對於抗攻擊破壞的強度。

兩種破壞方式如下:

A. 切 割 : 針 對 ( 176218,2555340,25.5430780000002 ) 到 (178829.73488, 2556485.80234037)的區域範圍,從已完成 版權嵌入之測試檔案中切割出來(圖 3-74),切割比例約為 原檔案之92%,再將切割圖檔進行版權資訊之取回驗證(圖 3-75)。

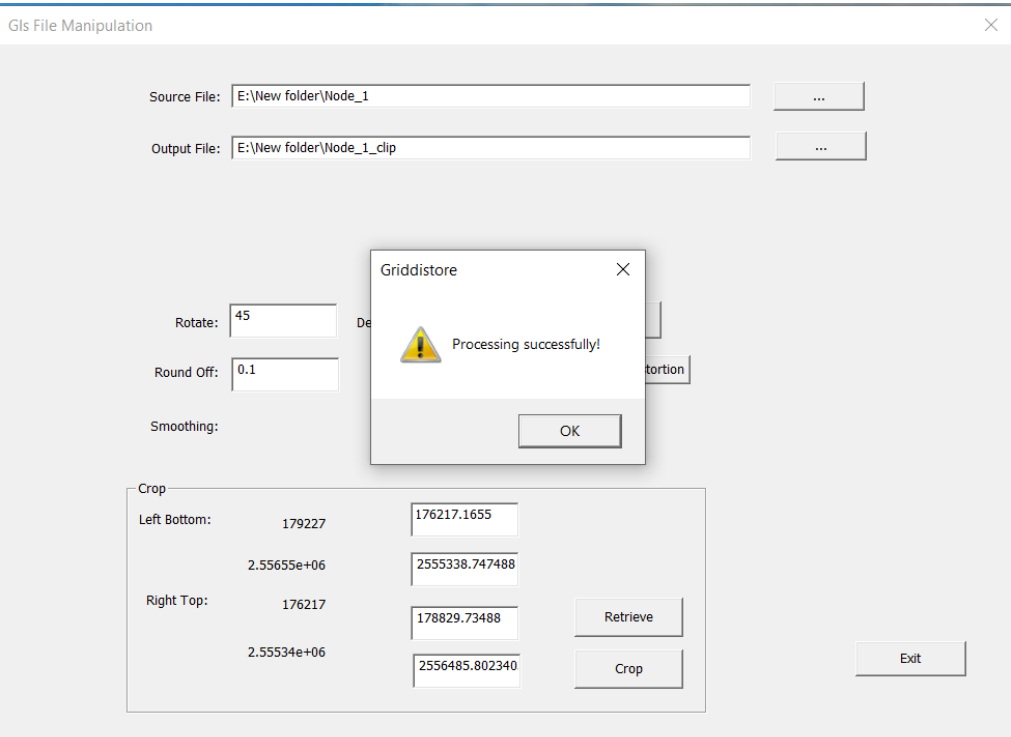

圖 3-74、嵌入版權資訊之測試圖檔(HD Maps SHP)進行區域切割的執行 畫面

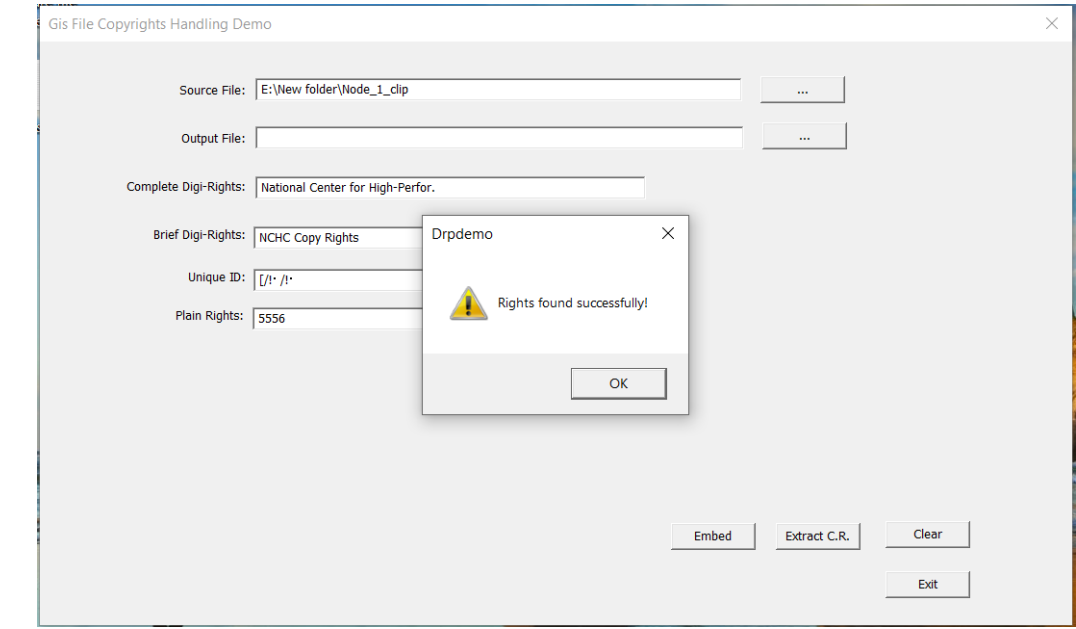

圖 3-75、區域切割之測試圖檔(HD Maps SHP)進行版權驗證的執行畫面

B. 旋轉:將嵌入版權資訊之測試圖檔進行旋轉破壞(如圖 3-76), 再將旋轉後之圖檔進行版權資訊之取回驗證(圖 3-77)。

「109年度三維圖資與數值地形模型成果加值應用及高精地圖供應服務案」 カンチン リネ報告書

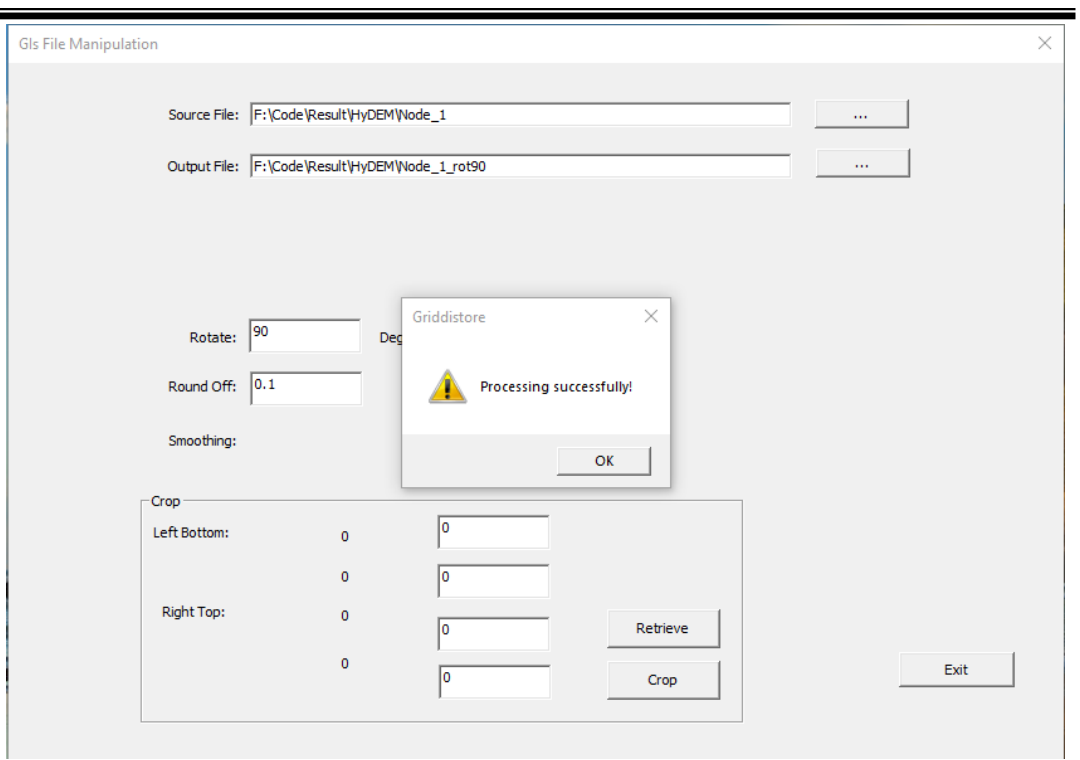

圖 3-76、嵌入版權資訊之測試圖檔(HD Maps SHP)進行旋轉的執行畫面

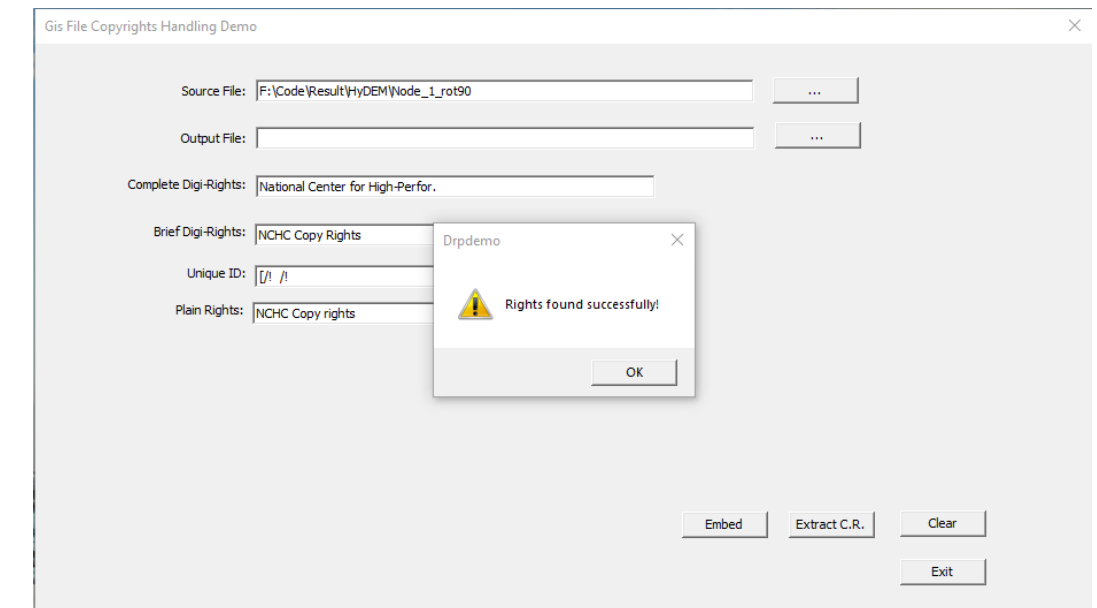

圖 3-77、旋轉破壞之測試圖檔(HD Maps SHP)進行版權驗證的執行畫面

## (六) 隱碼圖資與原圖資之誤差分析

由於圖資檔授權資訊隱碼處理是將授權資訊嵌入到圖資圖點數值中, 也就是圖資檔所包含的圖資高程數值將會受到改變,本案採取兩種指標來 分析隱碼圖資誤差程度:

- 1. 誤差分析指數
	- (1) 峰值信噪比(Peak signal-to-noise ratio, PSNR)

PSNR主要是利用資料中信號的最大值與受改變資料和原始資 料間信號的差異(常稱為雜訊)之比值作為評估兩者之間誤差或 失真的標準。由於許多信號都有非常寬的動態範圍,峰值信 噪比常[用對數](https://zh.wikipedia.org/wiki/%E5%AF%B9%E6%95%B0)[分貝單](https://zh.wikipedia.org/wiki/%E5%88%86%E8%B2%9D)位來表示,通常數值越高表示雜訊越少。 PSNR定義如下:

$$
MSE = \frac{1}{m \, n} \sum_{i=0}^{m-1} \sum_{j=0}^{n-1} [I(i,j) - K(i,j)]^2
$$
  
\n
$$
PSNR = 10 \cdot \log_{10} \left( \frac{MAX_I^2}{MSE} \right)
$$
  
\n
$$
= 20 \cdot \log_{10} \left( \frac{MAX_I}{\sqrt{MSE}} \right)
$$

(2) 斜率(slope)差值

斜率是一種用於描述地表特徵的指標,本案採用鄰近區域平均 斜率(average-neighbourhood-slope, 簡稱 ANS)來做為斜率的計 算。如下圖,ANS 斜率計算法是以一個 3x3 正方形區域來計 算中心點e的斜率。

 $= 20 \cdot \log_{10}(MAX_I) - 10 \cdot \log_{10}(MSE)$ 

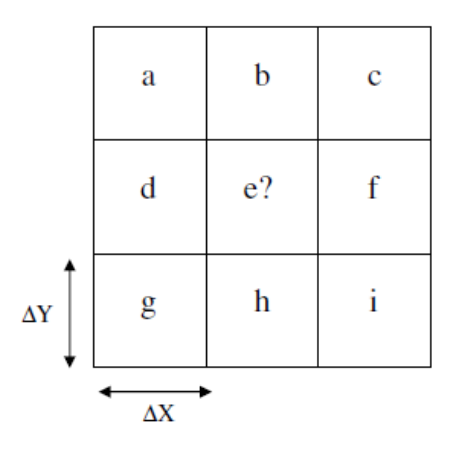

計算公式如下:

$$
ANS(e) = Arc \tan\left(\sqrt{\left(\frac{dZ}{dX}\right)^2 + \left(\frac{dZ}{dY}\right)^2}\right)
$$

here:

$$
\frac{dZ}{dX} = \frac{(Z_c + 2\Delta Z_f + Z_i) - (Z_a + 2\Delta Z_d + Z_g)}{8\Delta x},
$$

$$
\frac{dZ}{dY} = \frac{(Z_g + 2\Delta Z_h + Z_i) - (Z_a + 2\Delta Z_h + Z_c)}{8\Delta y},
$$

2. 不同圖資格式之誤差分析成果

(1) GRD格式圖檔誤差分析

本案利用96221095dem\_mountain.grd圖檔進行測試,完成隱碼 後與原圖進行比較分析結果如表3-12、圖3-78、圖3-79:

|       | Max. altitude          | 1392.14 m    |
|-------|------------------------|--------------|
| 高度差值  | Max. altitude error    | $0.25$ m     |
|       | Average altitude error | $0.023431$ m |
| 峰值信噪比 | <b>PSNR</b>            | 93.27db      |
| 斜率差值  | Max. ANS error         | $0.12$ rad   |
|       | Average ANS error      | $0.008$ rad  |

表 3-12、GRD 格式圖檔誤差分析表

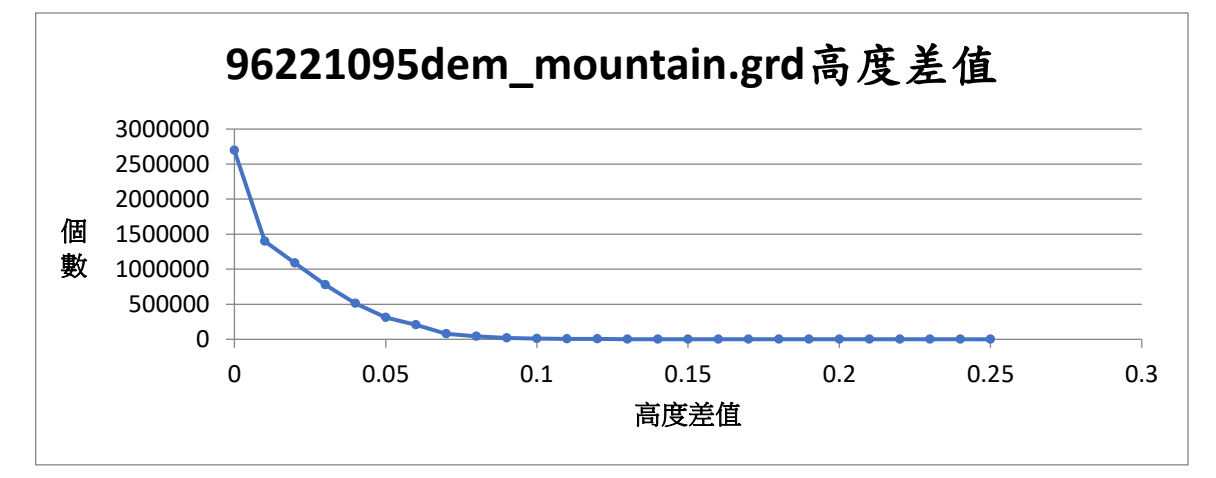

圖 3-78、GRD 格式圖檔隱碼前後之高度差值統計圖

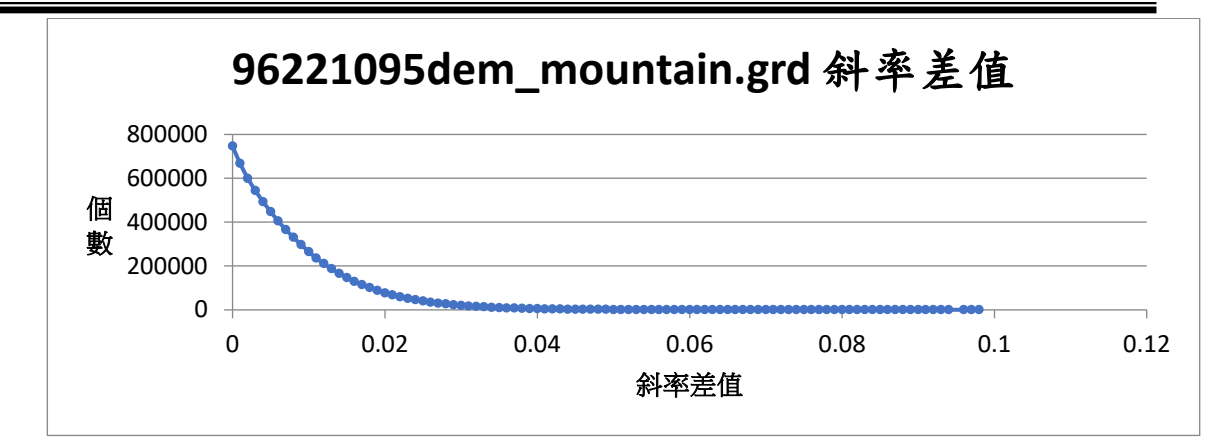

圖 3-79、GRD 格式圖檔隱碼前後之斜率差值統計圖

(2) GeoTiff格式圖檔誤差分析

本案利用97222092dem.tif圖檔進行測試,完成隱碼後與原圖進 行比較分析結果如表3-14、圖3-80、圖3-81:

|       | Max. altitude          | 1196.93 m        |
|-------|------------------------|------------------|
| 高度差值  | Max. altitude error    | $0.33$ m         |
|       | Average altitude error | $0.02 \text{ m}$ |
| 峰值信噪比 | <b>PSNR</b>            | 90.10db          |
| 斜率差值  | Max. ANS error         | $0.14$ rad       |
|       | Average ANS error      | $0.008$ rad      |

表 3-13、GeoTiff 格式圖檔誤差分析表

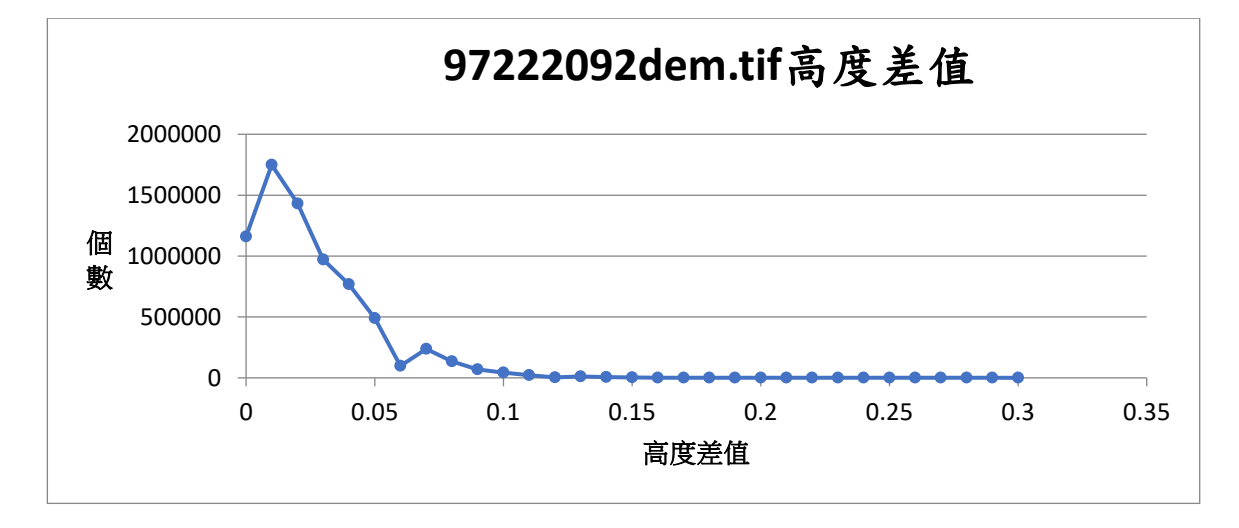

圖 3-80、GeoTiff 格式圖檔隱碼前後之高度差值統計圖

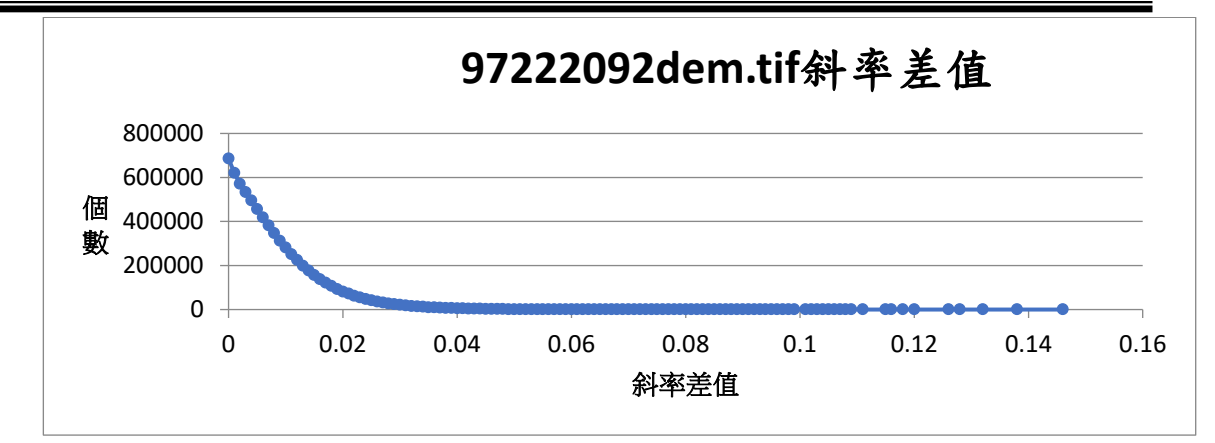

圖 3-81、GeoTiff 格式圖檔隱碼前後之斜率差值統計圖

(3) 車載光達點雲LAS圖檔誤差分析

本案利用臺南南科測製路段之TN\_6156880600000D\_1.las光達 點雲圖資進行測試,因Las格式為空間點資訊的集合,較難以 計算其斜率差值,在本案僅先以高度差值及峰值信噪比進行 誤差分析,完成隱碼後與原圖進行比較分析結果如表3-14、圖 3-82:

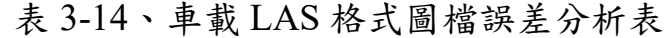

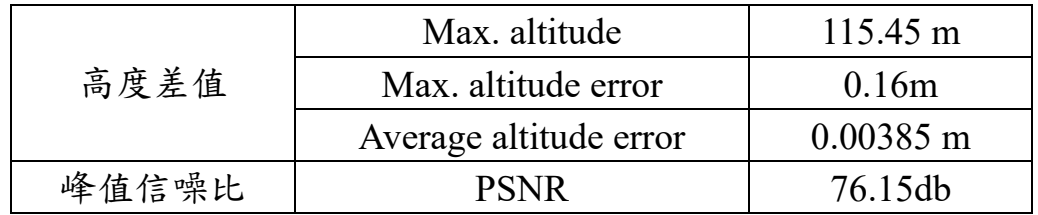

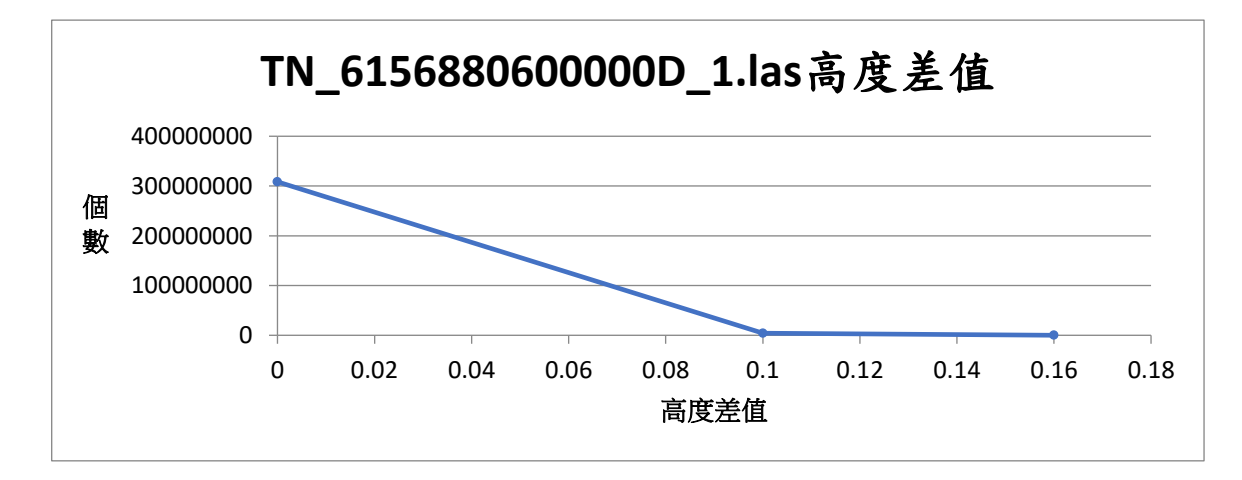

圖 3-82、車載 LAS 格式圖檔隱碼前後之高度差值統計圖
(4) 空載光達點雲LAS格式圖檔誤差分析

本案利用資料圖幅編號95202091.las之光達點雲圖資進行測試, 因Las格式為空間點資訊的集合,較難以計算其斜率差值,在 本案僅先以高度差值及峰值信噪比進行誤差分析,完成隱碼 後與原圖進行比較分析結果如表3-15、圖3-83:

表 3-15、空載 Las 格式圖檔誤差分析表

|       | Max. altitude          | 3429.58 m          |
|-------|------------------------|--------------------|
| 高度差值  | Max. altitude error    | $157.53 \text{ m}$ |
|       | Average altitude error | $5.11 \text{ m}$   |
| 峰值信噪比 | <b>PSNR</b>            | 54.79db            |

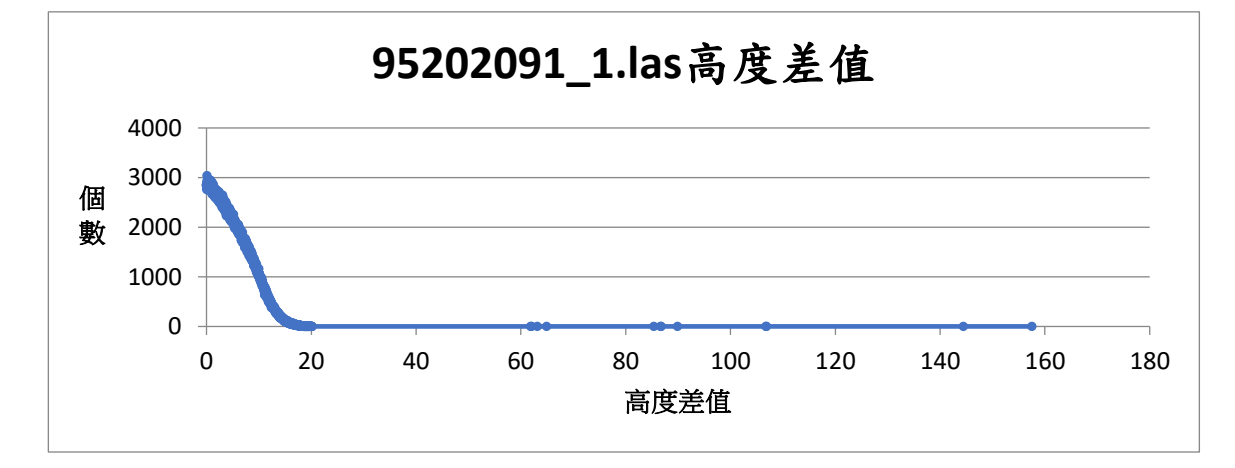

圖 3-83、空載 Las 格式圖檔隱碼前後之高度差值統計圖

#### (5) HyDEM SHP格式圖檔誤差分析

本案利用房屋圖徵,圖幅編號94192051圖幅之數值地形模型資 料進行測試,因Shp格式為空間點資訊的集合,較難以計算其斜 率差值,在本案僅先以高度差值及峰值信噪比進行誤差分析, 宗成隱碼後與原圖進行比較分析結果如表3-16、圖3-84:

|       | Max. altitude          | 54.41 m               |
|-------|------------------------|-----------------------|
| 高度差值  | Max. altitude error    | 0.01 <sub>m</sub>     |
|       | Average altitude error | $0.001 \; \mathrm{m}$ |
| 峰值信噪比 | <b>PSNR</b>            |                       |

表 3-16、HyDEM SHP 格式圖檔誤差分析表

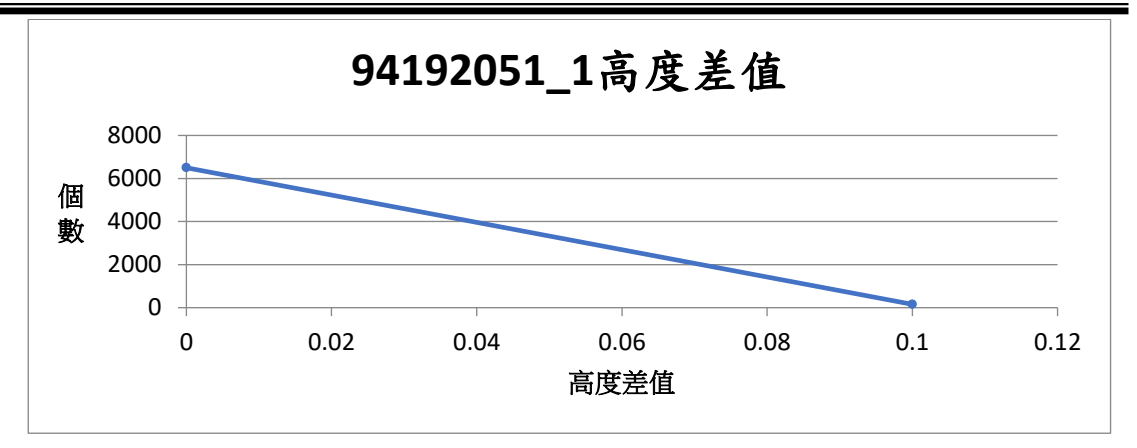

圖 3-84、HyDEM SHP 格式圖檔圖檔隱碼前後之高度差值統計圖

(6) 高精地圖SHP格式圖檔誤差分析

本案利用臺南南科測製道路Node圖幅SHP向量圖資進行測試, 因SHP格式為空間點資訊的集合,較難以計算其斜率差值,在 本案僅先以高度差值及峰值信噪比進行誤差分析,完成隱碼 後與原圖進行比較分析結果如表3-17、圖3-85:

表 3-17、HD Maps SHP 格式圖檔誤差分析表

|       | Max. altitude          | $43.24 \text{ m}$    |
|-------|------------------------|----------------------|
| 高度差值  | Max. altitude error    | $0.23 \; \mathrm{m}$ |
|       | Average altitude error | 0.018m               |
| 峰值信噪比 | <b>PSNR</b>            | $60.17$ db           |

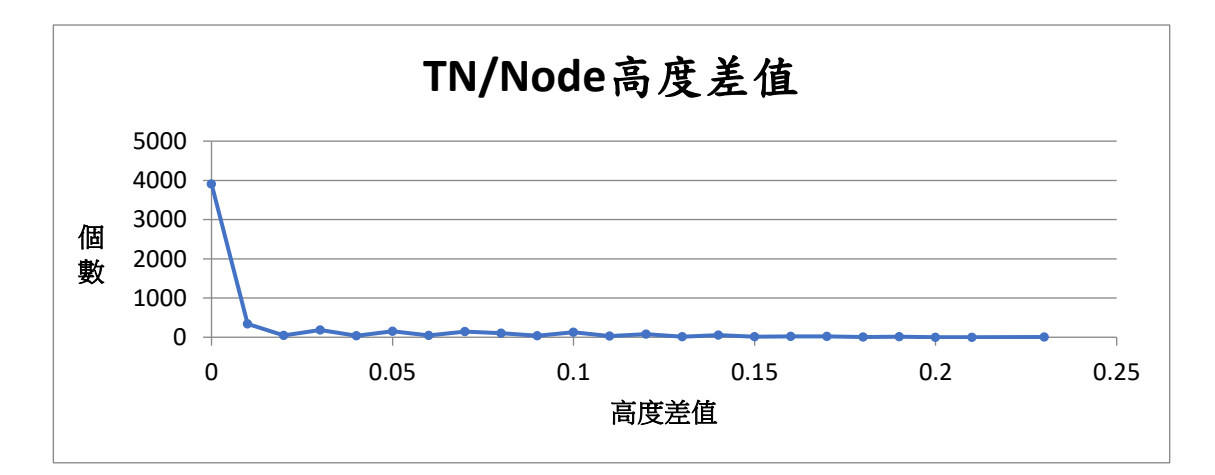

圖 3-85、HD Maps SHP 格式圖檔圖檔隱碼前後之高度差值統計圖

## (七) 隱碼圖資數值彙整

今年度完成 DTM(GRD、GeoTiff)及點雲(Las)資料隱碼技術精進, 以及向量圖資(SHP)隱碼技術開發與抗破壞測試。在所有類型的圖資隱碼 技術中,皆加入版權區塊嵌入與容錯機制的設計以加強抗破壞機制,並且以 QUALITY FACTOR 調整 DCT 係數的計算,大幅降低高程之誤差數值,提 升峰值信噪比。

在空載 Las 格式的隱碼試作中,一直難有收斂的情形產生。目前研究空 載 Las 格式可以成功隱碼,但有高程誤差仍過大以及切割抗破壞比例較高 (僅測試至98%)的情形,尚無法實際運用再空載光達的隱碼作業上。由 於空載光達資料特性與地面光達特性不同,建議得把這兩種資料視為不同 技術發展,或重新發展一套採用不同於車載光達的演算法技術。

SHP 格式的隱碼試作中,因 SHP 格式視不同檔案內的點、折線或多邊 形物件之特徵值與群組的不同,在達到可以成功收斂嵌入版權的條件下,版 權嵌入的數量會受影響,若檔案資訊過少而無法嵌入版權,最低隱碼資訊需 要 704 個點。而 HD Maps SHP 檔案的抗切割破壞比例,也因受上述限制, 目前測試到的比例較高,若檔案內可嵌入的版權數較多則可達到較低的抗 切割破壞比例。目前取得之 HD Maps SHP 檔案點數及樣態皆不一致,可依 實際供應檔案內容進行進一步調整。

針對本案試作之各項數據結果,彙整表 3-18。

|                            | 項目                           | <b>GRD</b>                       | GeoTiff             | 車載Las                         | 空載Las                   | <b>HyDEM</b><br><b>SHP</b> | 目前       |
|----------------------------|------------------------------|----------------------------------|---------------------|-------------------------------|-------------------------|----------------------------|----------|
| 測試檔案                       |                              | 96221095d<br>em mount<br>ain.grd | 97222092d<br>em.tif | TN 61568<br>80600000<br>D.las | 95202091.1<br><b>as</b> | 94192051.s<br>hp           | Node.shp |
|                            | 資料大小                         | 158MB                            | 27.4MB              | 8.14GB                        | 76MB                    | 7.19KB                     | 462KB    |
|                            | 加密時間                         | 9分鐘                              | 6分鐘                 | 370分鐘                         | 36分鐘                    | 10分鐘                       | 10分鐘     |
| 高<br>程<br>誤<br>差<br>分<br>析 | Max.<br>altitude             | 1392.14 m                        | 1196.93 m           | 115.45 m                      | 3429.58 m               | 54.41 m                    | 43.24 m  |
|                            | Max.<br>altitude<br>error    | $0.25 \text{ m}$                 | $0.33 \text{ m}$    | 0.16m                         | 157.53 m                | 0.01 <sub>m</sub>          | $0.23$ m |
|                            | Average<br>altitude<br>error | 0.023431<br>m                    | $0.02 \text{ m}$    | $0.00385$ m                   | 5.11 m                  | $0.001 \; \text{m}$        | 0.018m   |

表 3-18、109 年度隱碼圖資數值彙整表

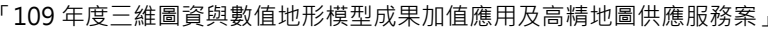

「109 年度三維圖資與數值地形模型成果加值應用及高精地圖供應服務案」 期末報告書

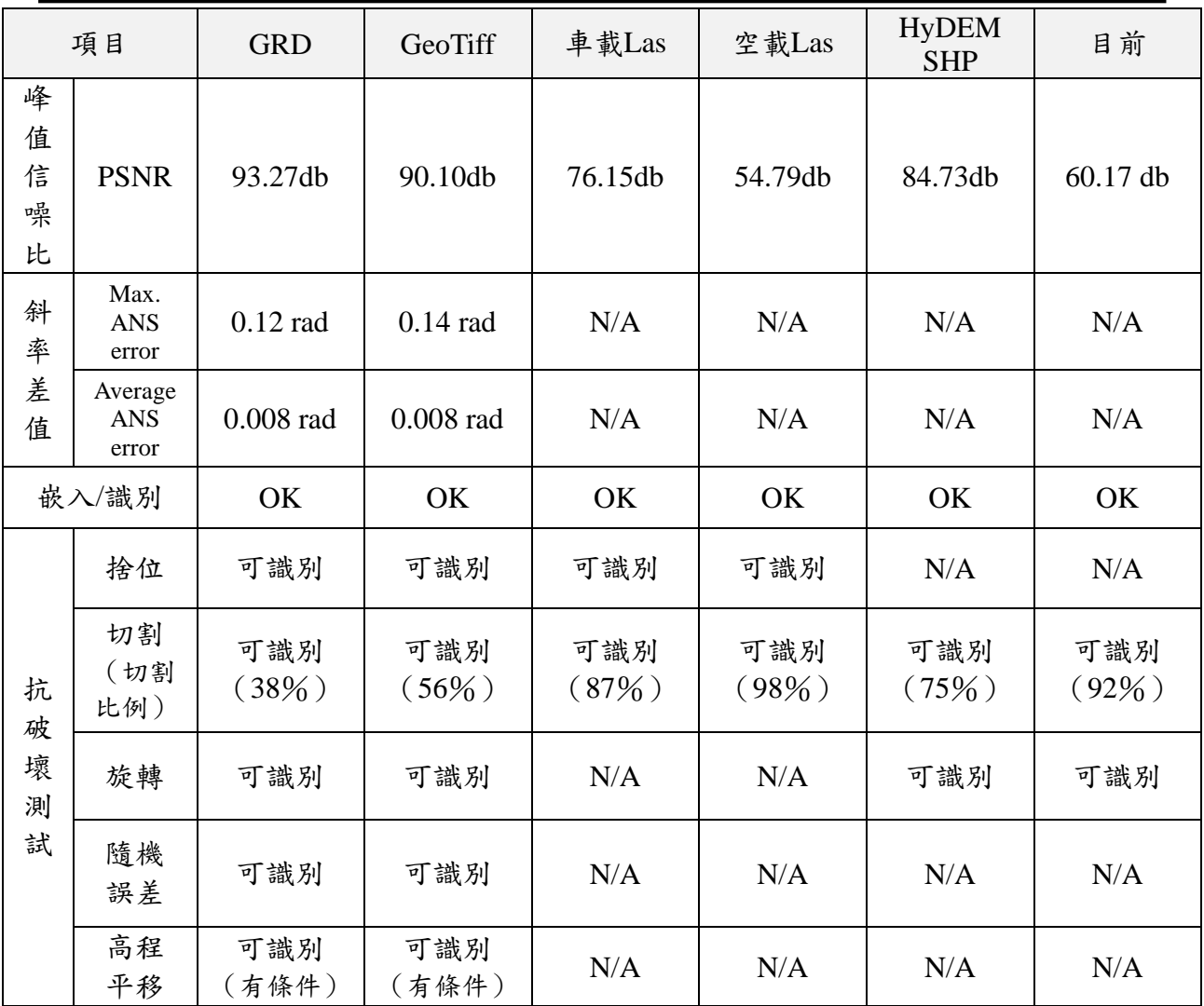

## 二、 影像三維建模高速運算資源服務

### (一) 正射影像及三維 **mesh** 模型產製服務

本服務之環境是以國網中心的高速運算資源為基礎,輔以平行運 算之設施來加速並完成處理作業,服務流程如圖 3-86 所示,由影像提 供者透過 SFTP 遠端傳輸,將含有坐標資訊之連續照片、相機參數及地 面控制點等資料傳送至國網中心專人專職處理。

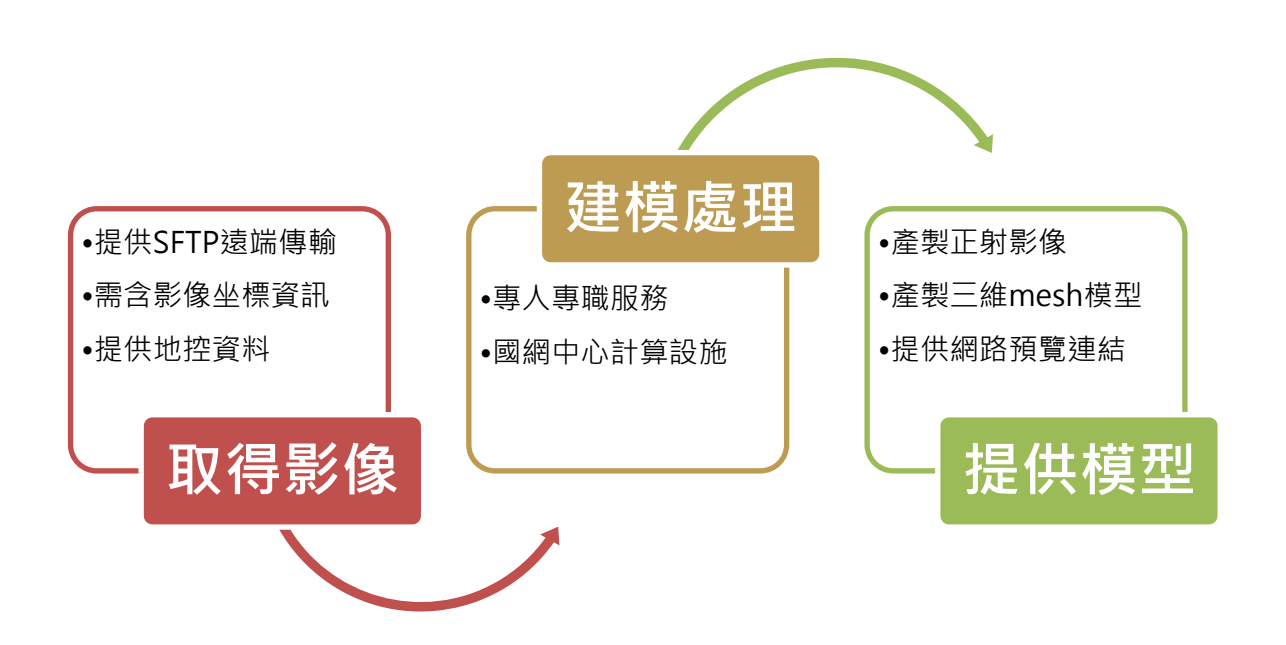

圖 3-86、本團隊影像高速三維建模服務流程

平行運算是指同時使用多種計算資源解決計算問題的方法,用以 快速解決大型且複雜的計算問題,包含下列優點:

- 將工作分離成離散部分,有助於同時解決。
- 隨時並且及時地執行多個程式指令。
- 多計算資源下解決問題的耗時要少於單個計算資源下的耗時。

目前本服務所產製 3D mesh 模型之輸出主要格式包含:

- ⚫ 3MX 格式:適合於 Web 發布。
- ⚫ 3SM 格式:適合在大型 3D 網格的顯示、分析和編輯。
- OBJ 格式:可攜帶的 3D 格式,支援大多數 CAD 和 3D 軟體。
- ⚫ DGN 格式:支援一般常用的 CAD 軟體。
- ⚫ Collada DAE 格式:用於支援交互式 3D 應用軟體。
- ⚫ FBX 格式:支援 Autodesk 軟體的 3D 交換格式。
- ⚫ I3S 格式:支援 ArcGIS 軟體的 3D 場景格式。
- ⚫ Cesium 3D 格式:支援 Cesium 軟體顯示功能。
- ⚫ KML 格式:支援在 Google Earth 中巨量資料集的即時 3D 顯示功 能。
- OSGB 格式:支援 OpenSceneGraph 開源程式庫,具有動態的 LOD 和分頁功能。

本年度配合內政部於空間情報任務小組提供緊急資料處理服務, 因應災防緊急應變任務或一般建模需求,提供專案期間至少 5 組正射 影像及三維 mesh 建模的高速建模服務,完成服務成果分述如下:

1. 臺中帝國糖廠湖濱生態園區

拍攝單位為內政部國土測繪中心,面積約為 0.78 公里\*0.53 公里, 影像總張數為 812張,影像總容量約為 6.84GB,並提供 34 個地面 控制點坐標,三維建模時間約為1天6小時,其成果如圖 3-87 所 示。

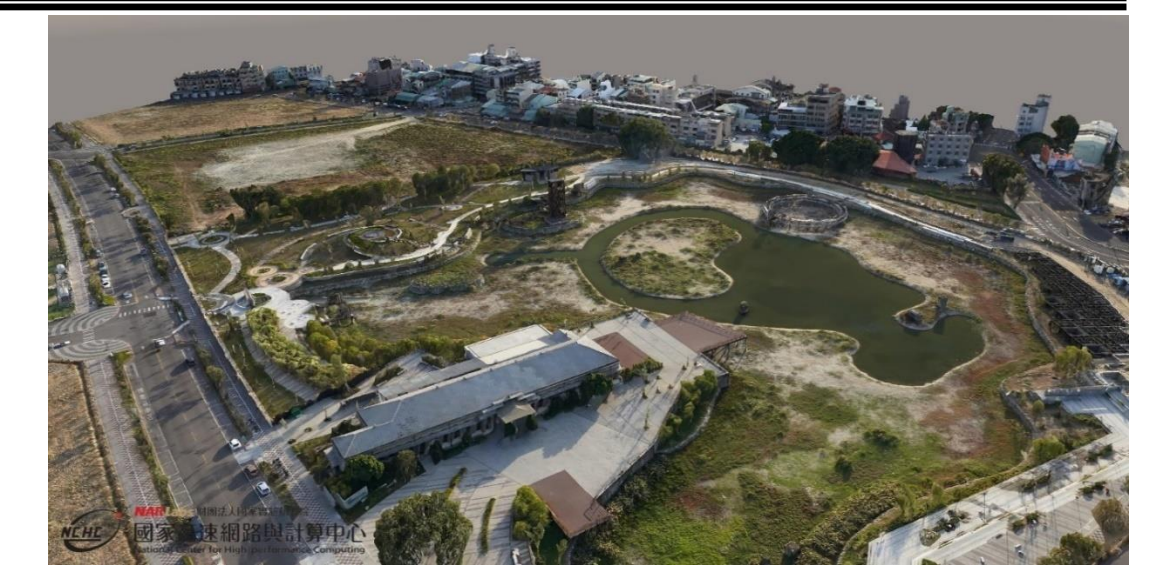

三維模型

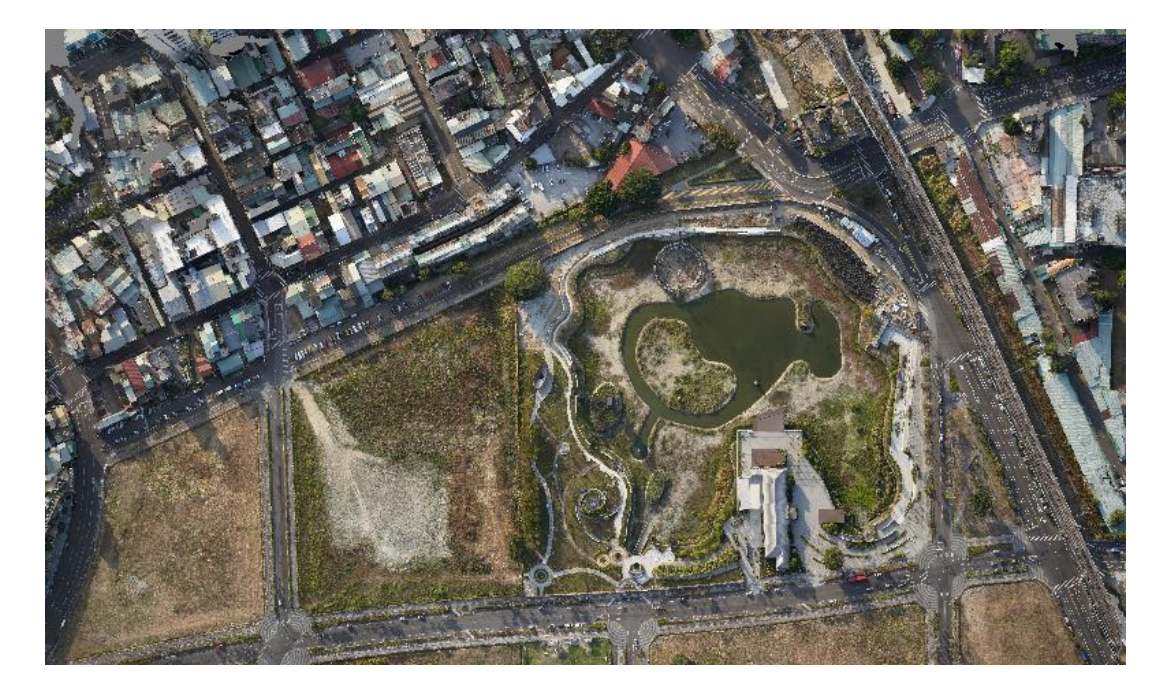

正射影像

圖 3-87、臺中帝國糖廠湖濱生態園區影像產製模型成果

2. 屏東縣高樹鄉

拍攝單位為內政部國土測繪中心,面積約為 1.82 公里\*1.49 公里, 影像總張數為 4,583張,影像總容量約為 92.30GB, 並提供 34 個地 面控制點坐標,三維建模時間約為 3 天 10 小時,其成果如圖 3-88 所示。

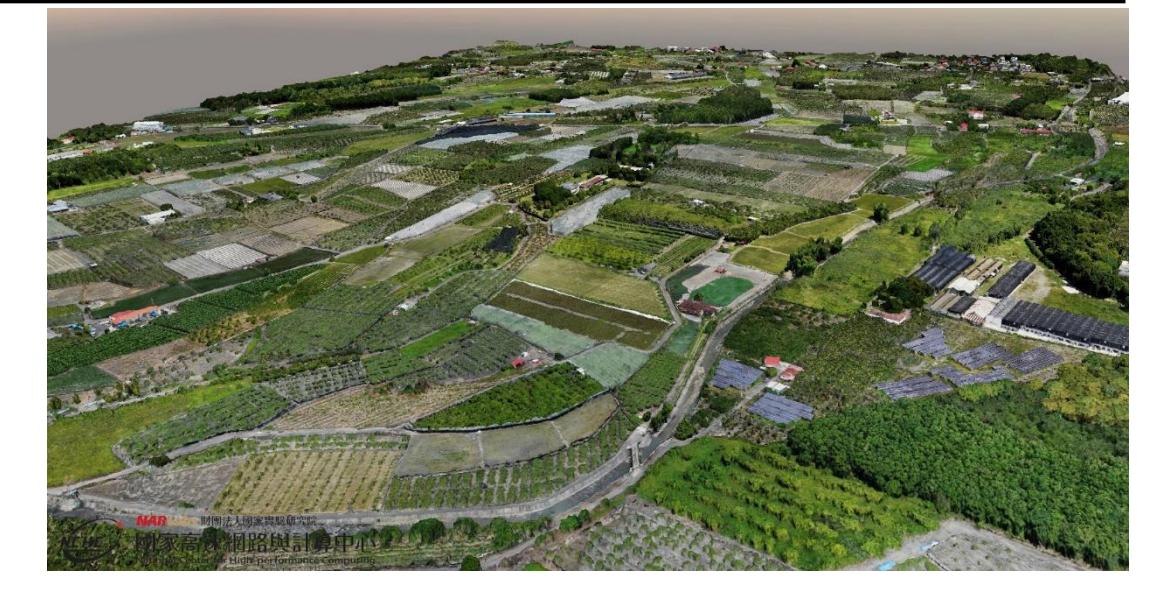

三維模型

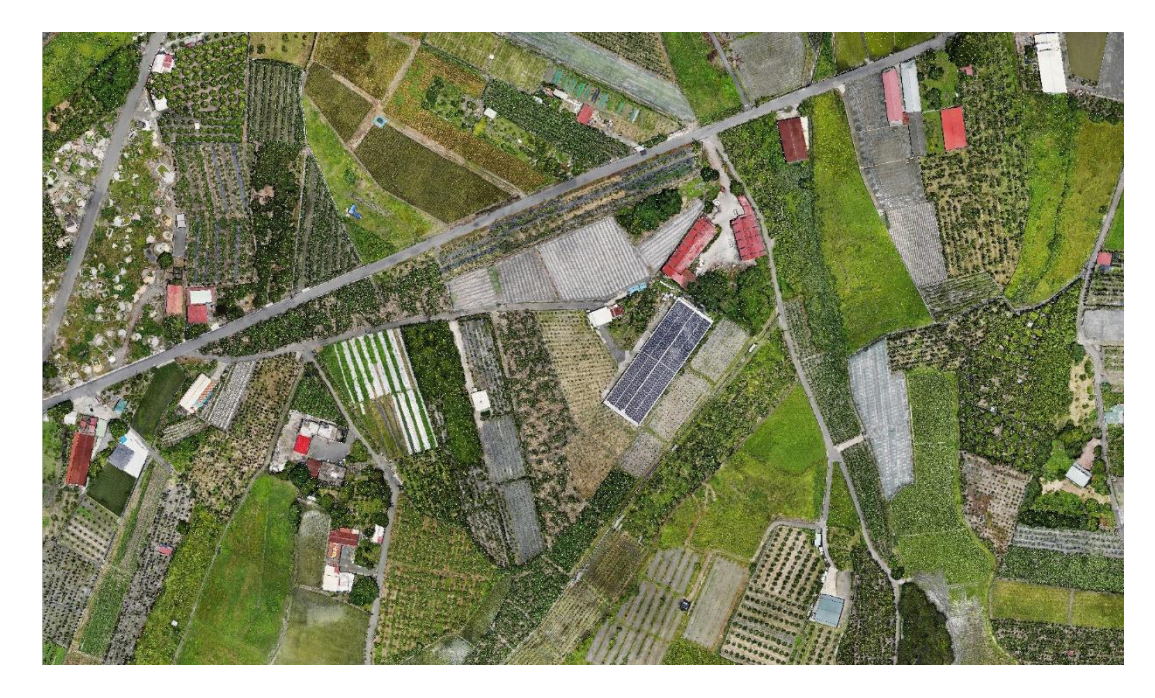

正射影像

圖 3-88、屏東縣高樹鄉 UAV 影像產製模型成果

3. 苗栗市南區

拍攝單位為內政部國土測繪中心,面積約為 2.06 公里\*1.55 公里, 影像總張數為 1,607張,影像總容量約為 47.00GB, 並提供 61 個地 面控制點坐標,三維建模時間約為 2 天 1 小時,其成果如圖 3-89 所 示。

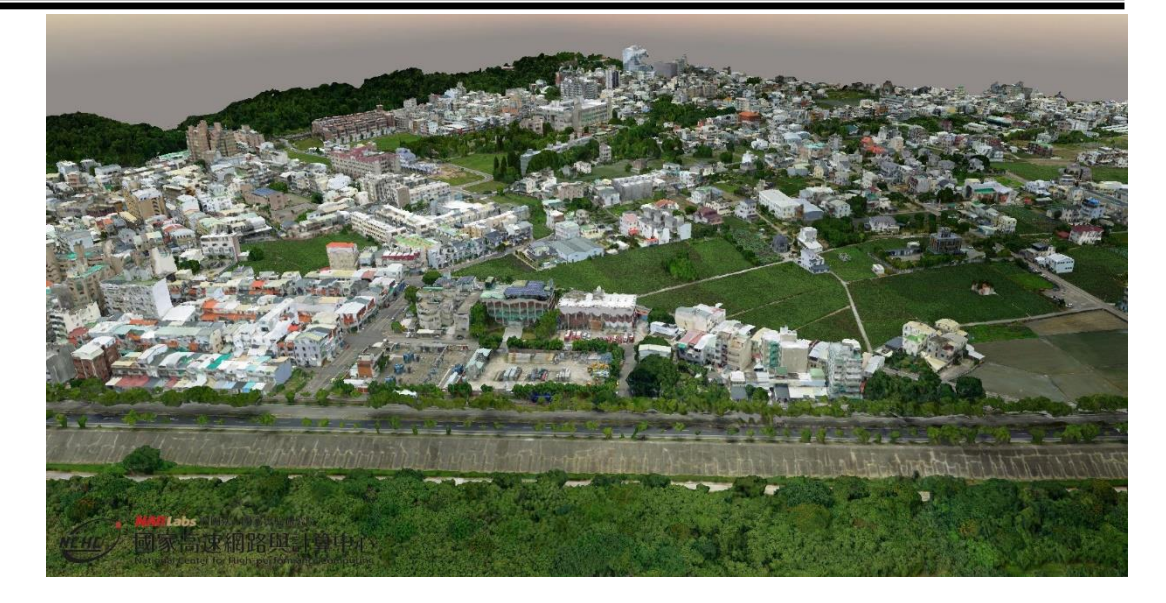

三維模型

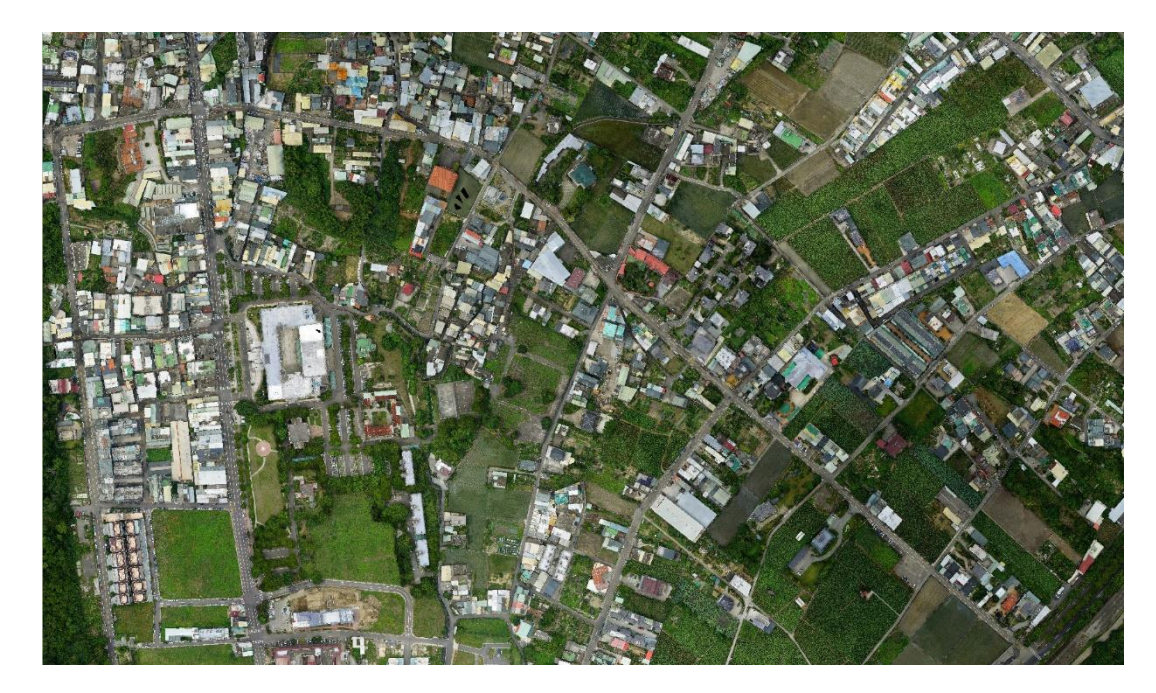

正射影像

圖 3-89、苗栗市南區 UAV 影像產製模型成果

4. 苗栗縣西湖鄉

拍攝單位為內政部國土測繪中心,面積約為 2.35 公里\*1.49 公里, 影像總張數為 987張,影像總容量約為 32.20GB,並提供 35 個地 面控制點坐標,三維建模時間約為 15 小時,其成果如圖 3-90 所示。

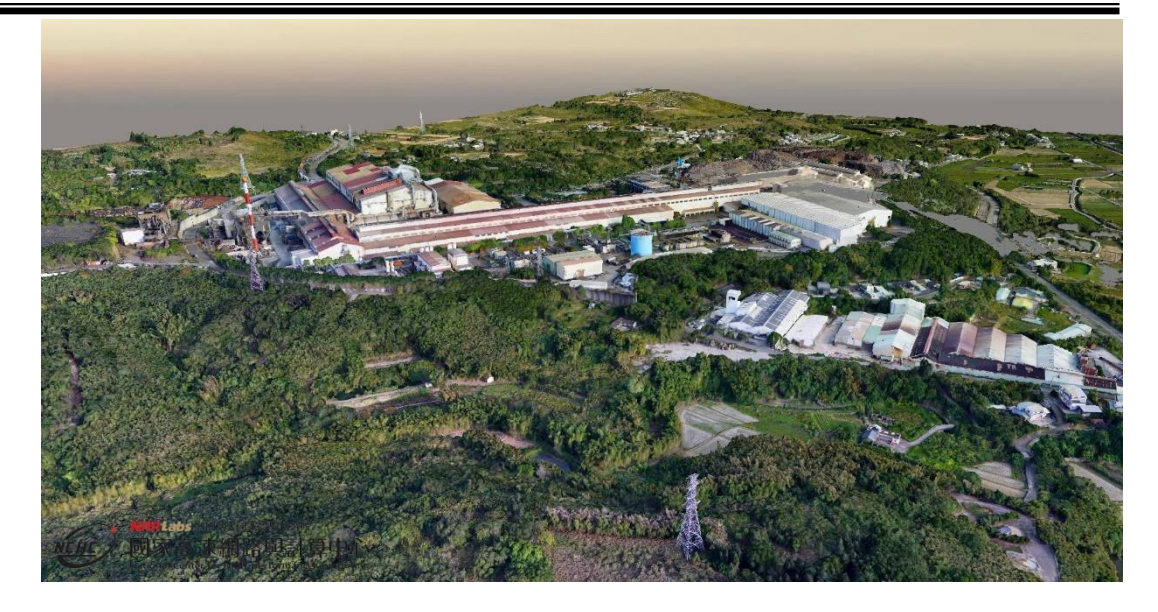

三維模型

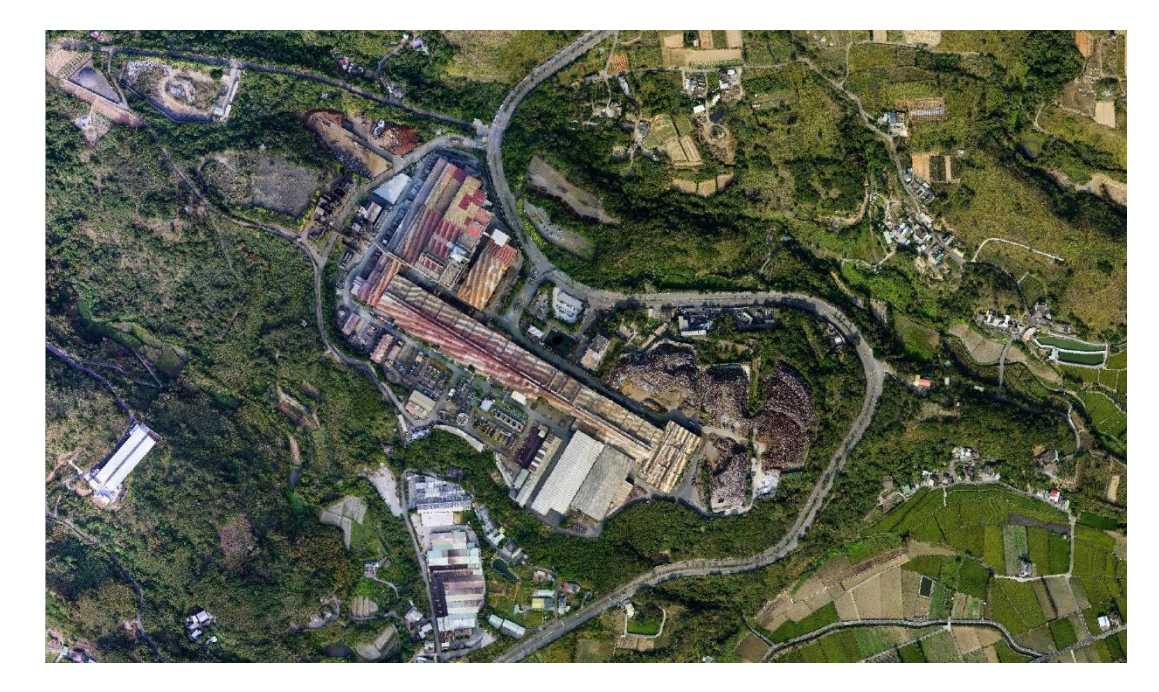

正射影像

圖 3-90、苗栗縣西湖鄉 UAV 影像產製模型成果

5. 嘉義縣義竹鄉

拍攝單位為內政部國土測繪中心,面積約為 4.05 公里\*1.42 公里, 影像總張數為 1,112張,影像總容量約為 28.50GB, 並提供 55 個地 面控制點坐標,三維建模時間約為 15 小時,其成果如圖 3-91 所示。

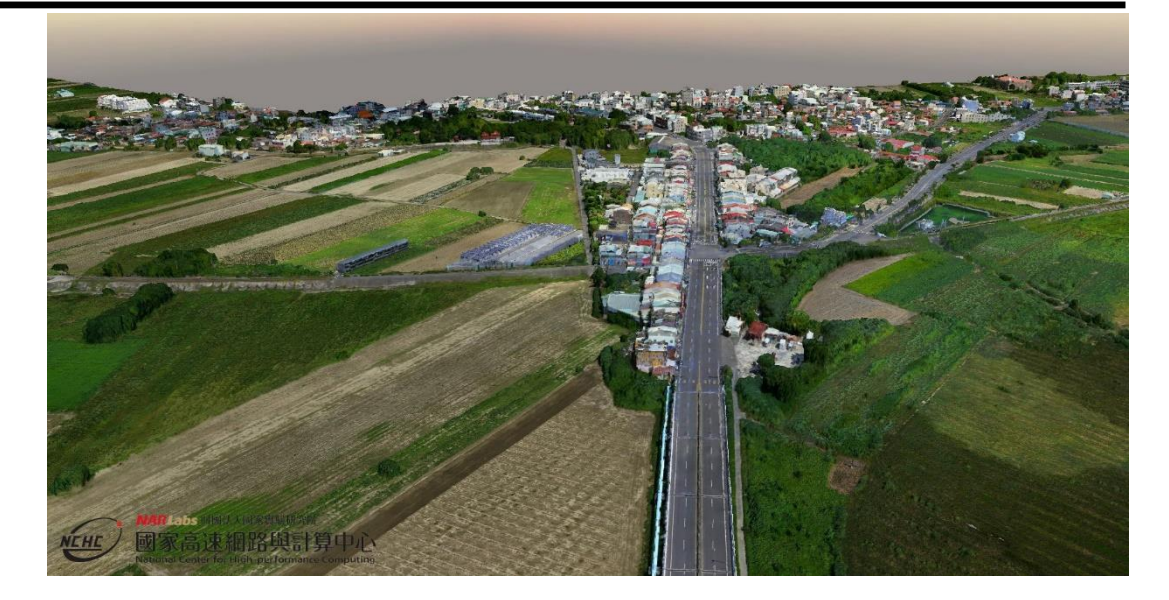

三維模型

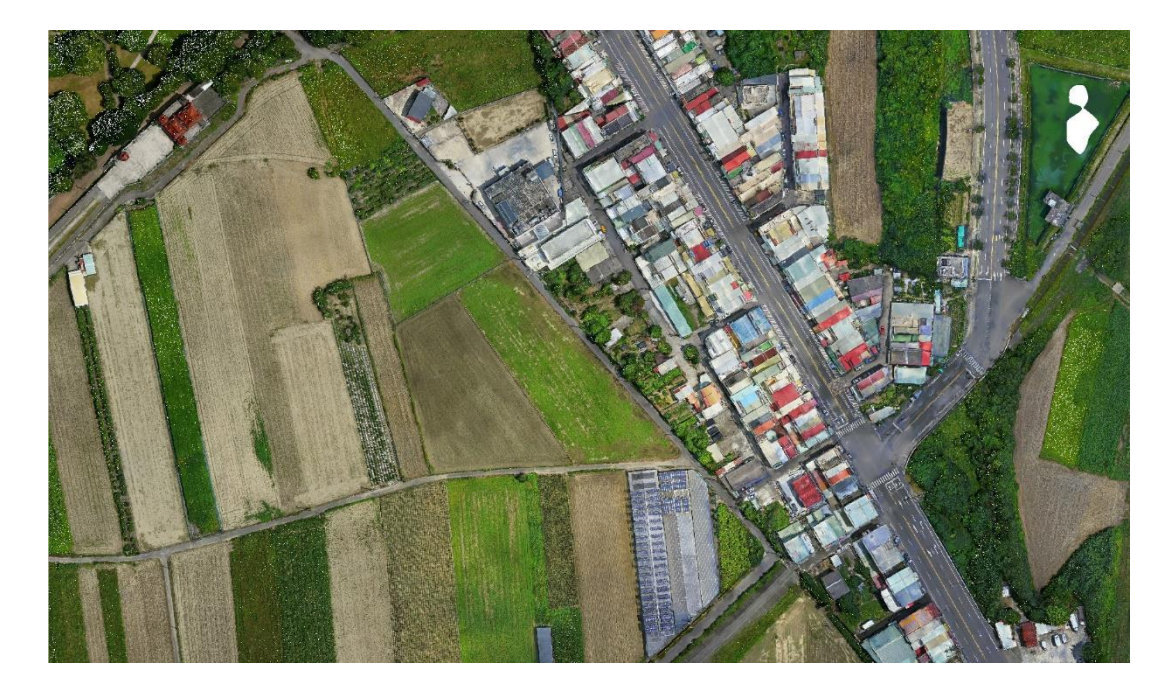

正射影像

圖 3-91、嘉義縣義竹鄉 UAV 影像產製模型成果

# (二) 影像及模型資料倉儲環境

於計書執行期間,依循 DTM 資料倉儲的作業方式,提供 10TB 之 影像及模型資料儲存空間的倉儲環境服務,用以執行今年度專案所需 之儲存倉儲。

# 三、 三維地理空間資料與影像圖資整合展示工具維運

## (一) 提供 **Web** 版所需作業環境與維護

內政部已於 107 年度之專案由國網中心及藏識科技合作完成「三 維地理空間資訊與影像圖資整合展示工具」Web 版(以下簡稱「本展示 工具」)之開發,功能架構如圖 3-92。

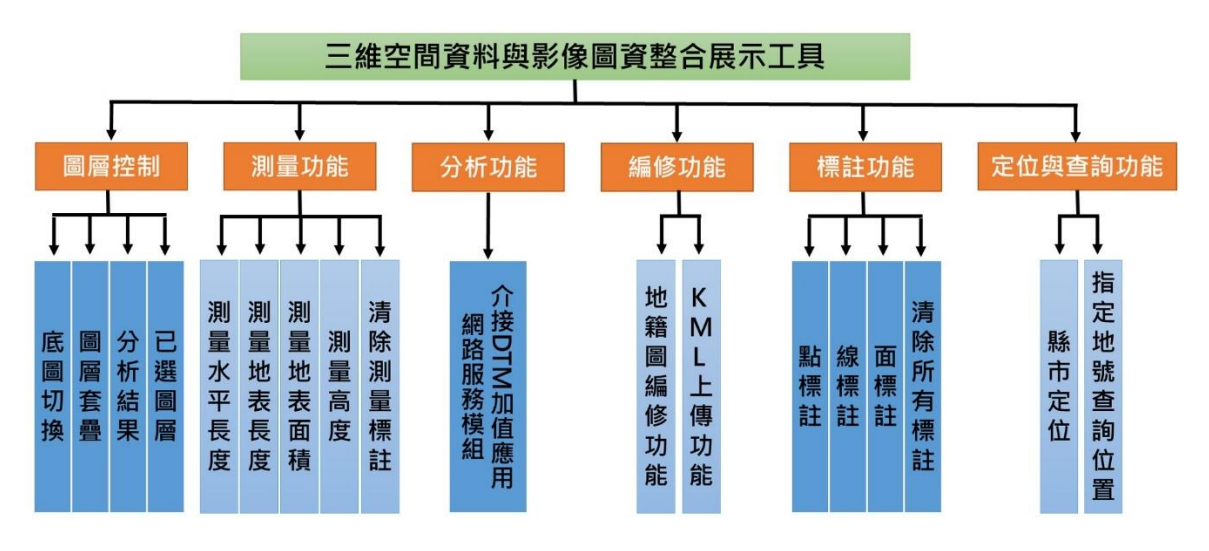

圖 3-92、展示工具功能架構

本年度專案工作持續由原開發團隊合作,提供本展示工具作業環 境及系統維運服務,配合三維地籍建物產權模型匯入功能開發,優化展 示工具之畫面呈現,並進行系統地圖伺服器版本更新。此外,因應本年 度工作項目額外增加功能介面,並進行大幅度的版面更新設計,以便後 續擴充需求,提升系統使用體驗。如圖 3-93 所示,系統功能選單仍保 持於系統右下角,標籤排列從一列式設計改為上下兩列堆疊,標籤內容 由左到右從上到下依序為:圖層控制、測量功能、分析功能、編修功能、 標註功能以及定位與查詢功能。各功能子項以頁籤方式呈現於介面上 方(圖 3-93 紅框處)。

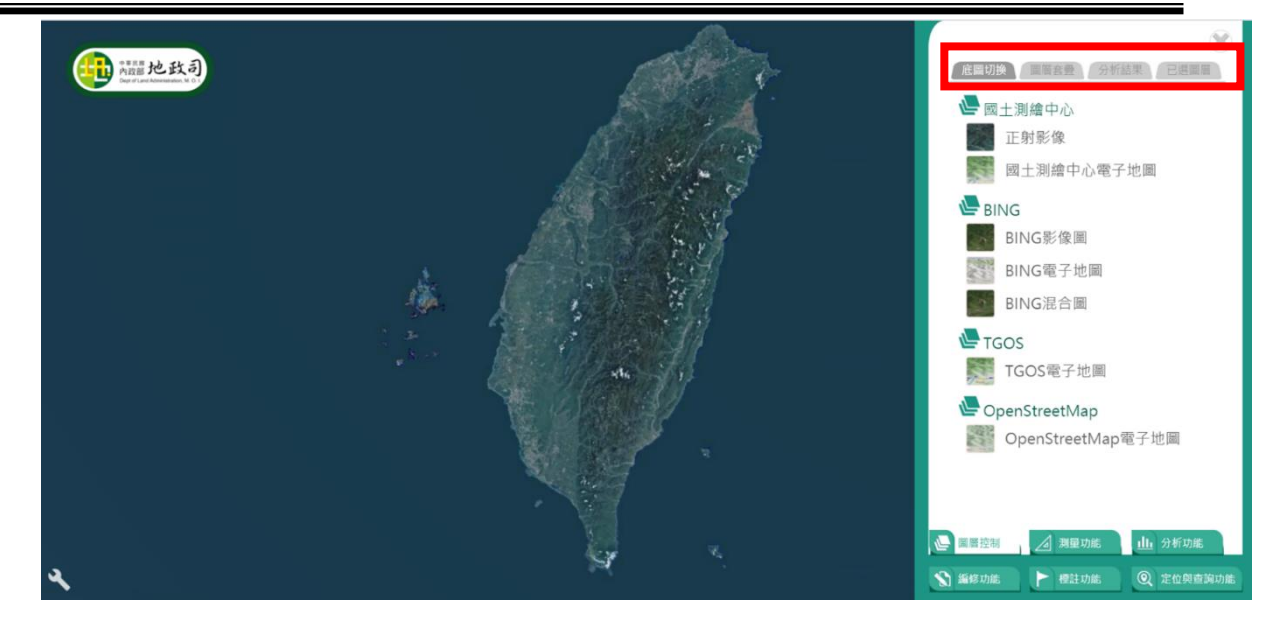

圖 3-93 新版系統介面成果圖

此外,因應陸續增加多種類型圖資模型之測試展示,為便於使用者 快速找到相關資料,進行圖資分類管理,細分為 2D 圖資、3D 點雲模 型、3D 傾斜攝影模型、3D 建物精緻模型及 3D 地籍建物產權模型等五 大圖層,如圖 3-94 紅框處。

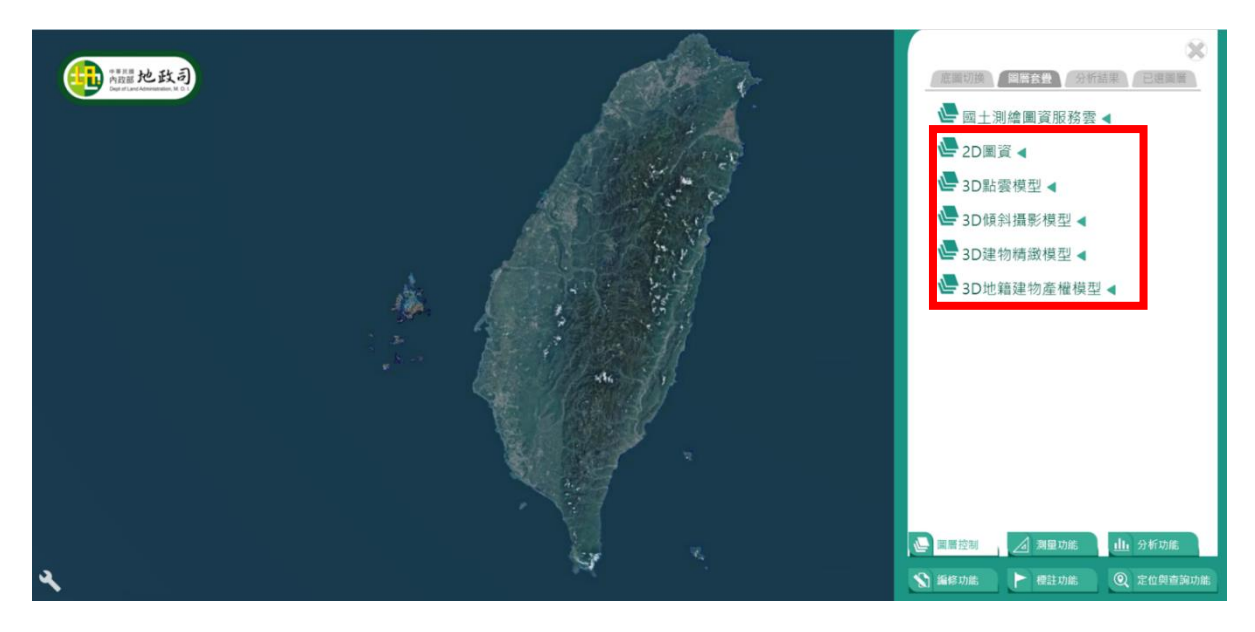

圖 3-94、機關提供測試圖資依類型圖層分類成果圖

### (二) 三維地籍建物模型與其他空間資料串接及展示

三維地籍建物模型共有三種分類,分別是描述權利空間範圍與屬 性之產權模型、進階包含樑柱與內部結構之基礎模型,及細節蘊含內部 隔間、裝潢及擺設之細緻模型。今年度配合機關進行地籍建物之數位化 管理與三維展示推廣作業,於本展示工具進行三維地籍建物產權模型 (以下簡稱產權模型)之匯入與展示。

本案使用之三維地籍建物產權模型 XML 檔案,為高雄市政府地政 局辦理「108 年度多目標地籍圖立體圖資建置計畫案」所提供,依據此 XML 檔案 (如圖 3-95)進行檔案解析, 擷取檔案內之全棟標籤資料轉 換為模型屬性資料,並由標示部資料匯入單戶屬性資料,再進行模型建 置、匯入及展示於本展示工具。若後續制定新版產權模型之 XML 格式, 將於機關發布後配合滾動修正。

|                     | xml version="1.0" encoding="UTF-8" standalone="no"?                                                                                                    |
|---------------------|----------------------------------------------------------------------------------------------------|
|                     | E <don "="" -23.65904999987474,-3.0042000003159046="" 001="" 13.935949999984587,24.62639999995008"="" basepoint="120.36755500270743,22.640990441424112" floorheight="0.0" height="3.2" id="5KKUFCR2" landno="146&lt;/th&gt;&lt;/tr&gt;&lt;tr&gt;&lt;td&gt;&lt;/td&gt;&lt;td&gt;" ql="0.0" topfloor="&lt;/td&gt;&lt;/tr&gt;&lt;tr&gt;&lt;td&gt;&lt;/td&gt;&lt;td&gt;icknor floorcode="></don> |
|                     | d<br>d<br>d<br>d<br>d<br>d<br>d<br>d<br>d<br>d<br>d<br><br><br><br><br><br><br><br><br><br><br><br><br><br><br><br><br><br><br><br><br><br><<br><<                                                                                                    |
|                     | d <buildingnumber ispublic="false" no="146100103000" sect="1461"></buildingnumber>                                                                                                    |
|                     | E <polygons></polygons>                                                                                                    |
|                     | 白 <polygon dim="2" height="0.0" main="N" type="A01.陽台"><outer>-12.940199999982724.-1.1364</outer></polygon>                                                                                                    |
| 8<br>$\overline{Q}$ | - <wallrefs><wallref idxinwalls="24"></wallref><wallref idxinwalls="25"></wallref></wallrefs><br><bolygon dim="2" height="0.0" main="Y" type=""><outer>-13.958500000007916.10.4589999999798</outer></bolygon>                                                                                                    |
|                     | $-14.26029999994459.13.895799999590963 -13.958500000007916.10.458999999798834 /outer Wall$<br>                                                                                                    |
| 110                 | <bolygon dim="2" height="0.0" main="Y" type=""><outer>-8.402999999991152,-2.6202000002376<br/><math>-13.958500000007916, 10.458999999798834 -12.940199999982724, -1.136400000192225 -10.7934999</math><br/>-8.402999999991152,-2.6202000002376735</outer><wallrefs><wallref idxinwalls="16"></wallref><wallre< td=""></wallre<></wallrefs></bolygon>                                         |
|                     | -"28"/> <wallref idxinwalls="29"></wallref>                                                                                                    |

圖 3-95、XML 檔案示意圖

#### **1. XML** 轉產權模型轉換功能開發及產權模型資料庫建置

(1) 開發 XML 資料轉換功能:依據機關所提供之規範進行 XML 檔 案解析,以 XML 轉換功能自動化擷取標籤內的全棟屬性資料, 分戶屬性資料由標示部資料匯入,最後依 XML 資料內容生成三 維地籍產權模型,整體流程可參考圖 3-96。

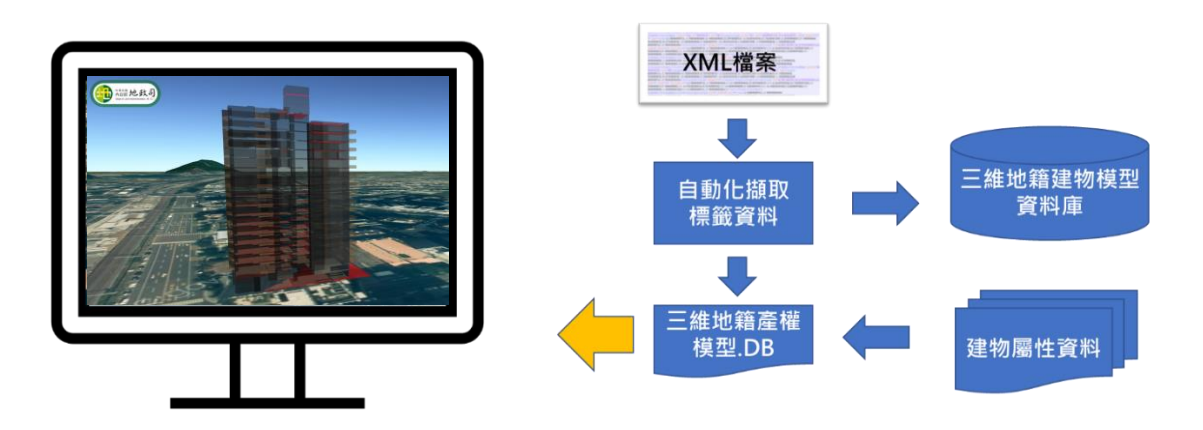

圖 3-96、XML 檔案轉換三維地籍建物產權模型之轉換流程

(2) 建置產權模型資料庫:為便於日後地政機關作業需要,建立產 權模型資料庫,儲存上述所擷取之產權模型屬性資料。依據工 作會議結論規劃需存取之屬性欄位,詳細欄位名稱與格式如表 3-19。

| 欄位名稱           | 欄位含意              | 資料格式                         |  |  |
|----------------|-------------------|------------------------------|--|--|
| ID             | 建物識別碼             | <b>String</b>                |  |  |
| Basepoint      | 模型原點坐標<br>(TWD97) | <b>String</b>                |  |  |
| Sect           | 地段號               | <b>Unsigned Integer</b>      |  |  |
| LandNO         | 坐落地號              | <b>Unsigned Long Integer</b> |  |  |
| N <sub>O</sub> | 建號                | <b>Unsigned Long Integer</b> |  |  |
| isPublic       | 是否為公設             | <b>String</b>                |  |  |
| Name           | 起造人名稱             | <b>String</b>                |  |  |

表 3-19、產權模型資料庫屬性彙整表

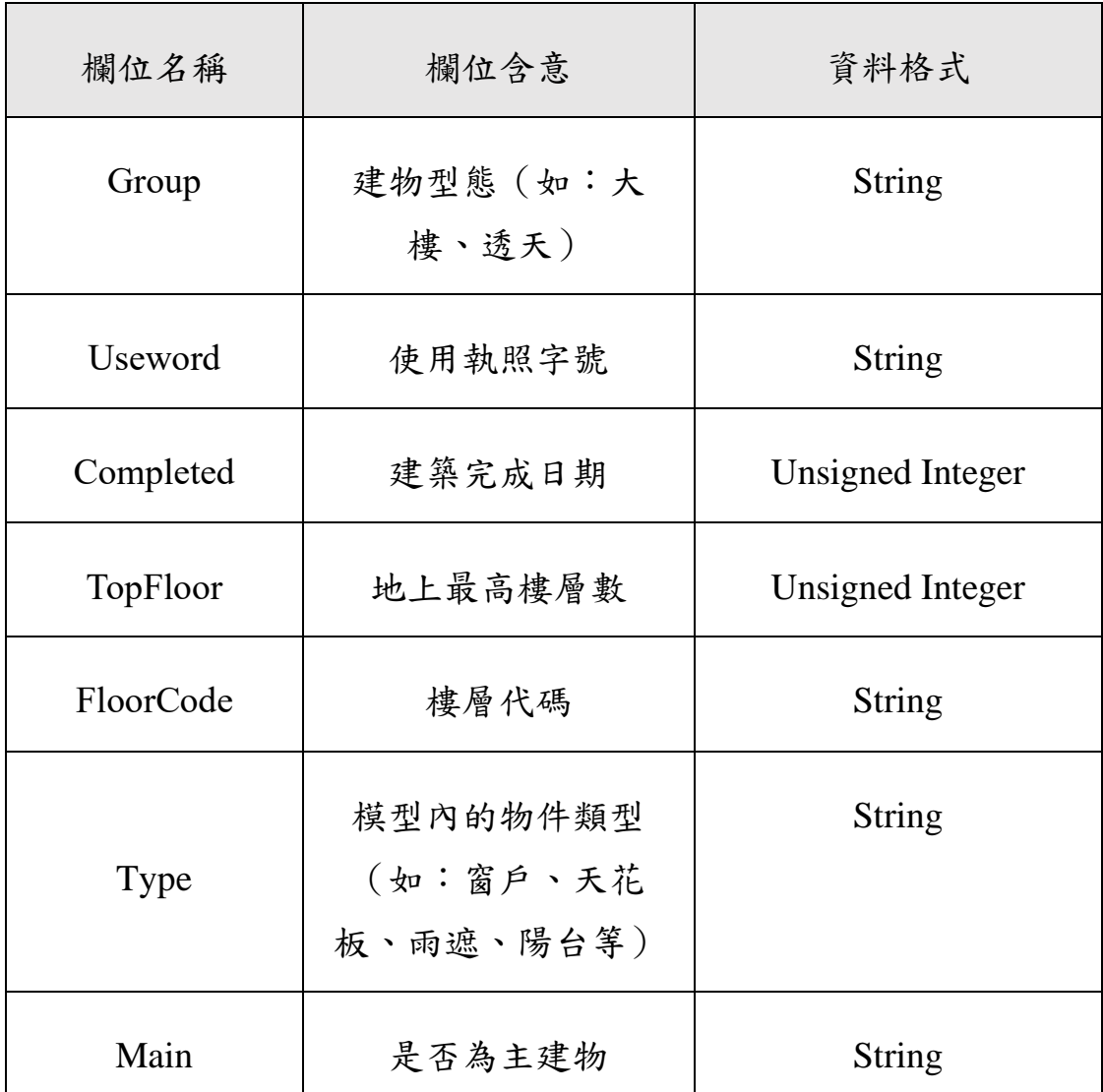

(3) 將 XML 資料轉換時所萃取之模型屬性資料,包含多邊形尺寸 與幾何資料及建物相關屬性資料,儲存至系統地圖伺服器資料 庫。其中建置模型所需之尺寸與幾何資料用於模型生成,建物 屬性資料用於屬性視窗展示。

### **2.** 產權模型展示及樓層建物資料匯入

根據 XML 轉檔工具所萃取之產權模型資料,彙整於產權模型圖層 群組,如圖 3-97 紅框處所示。產權模型屬性資料的展示,於模型開 啟後,在已選圖層選單內,選擇依整棟、依住戶或建物權屬查詢之 選取模式,選取介面如圖 3-98,並串接機關所提供之建物標示部資

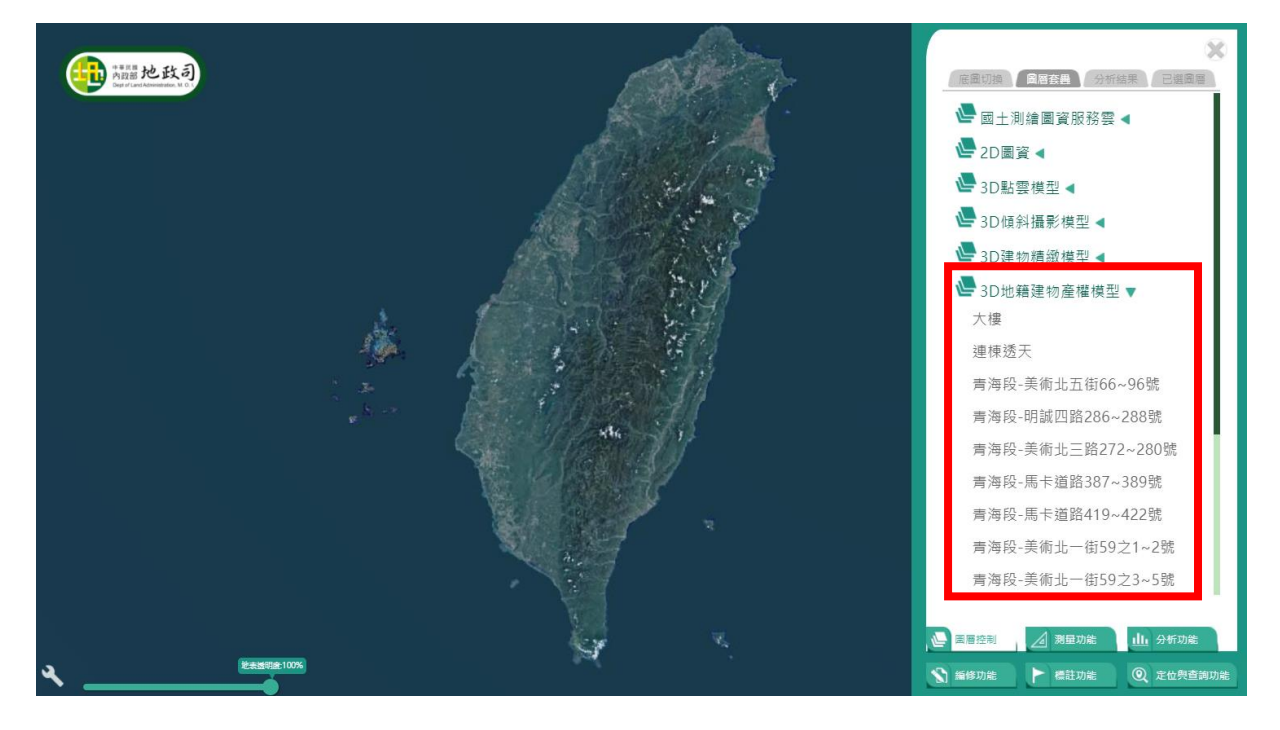

## 料,透過屬性視窗的方式呈現。本工項各步驟說明如下:

## 圖 3-97、產權模型圖層群組

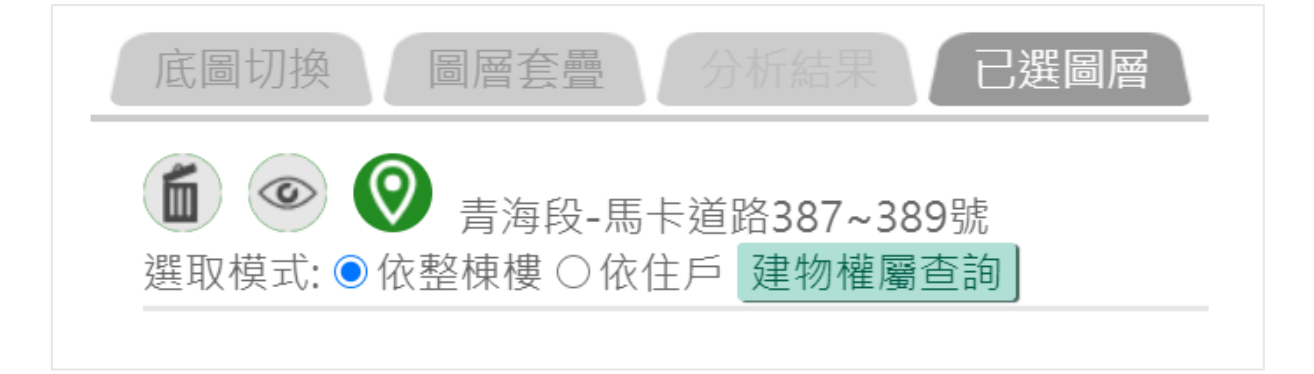

## 圖 3-98、產權模型選取模式介面

(1) 將 XML 檔案匯入轉檔程式中萃取出產權模型檔案,依據檔案中 多邊形尺寸與幾何資料進行自動建模,最後展示於具圖層套疊 功能之產權模型圖層群組。為更便利使用者進行模型選取,設計 將產權模型進行半透明化處理,如圖 3-99 展示。

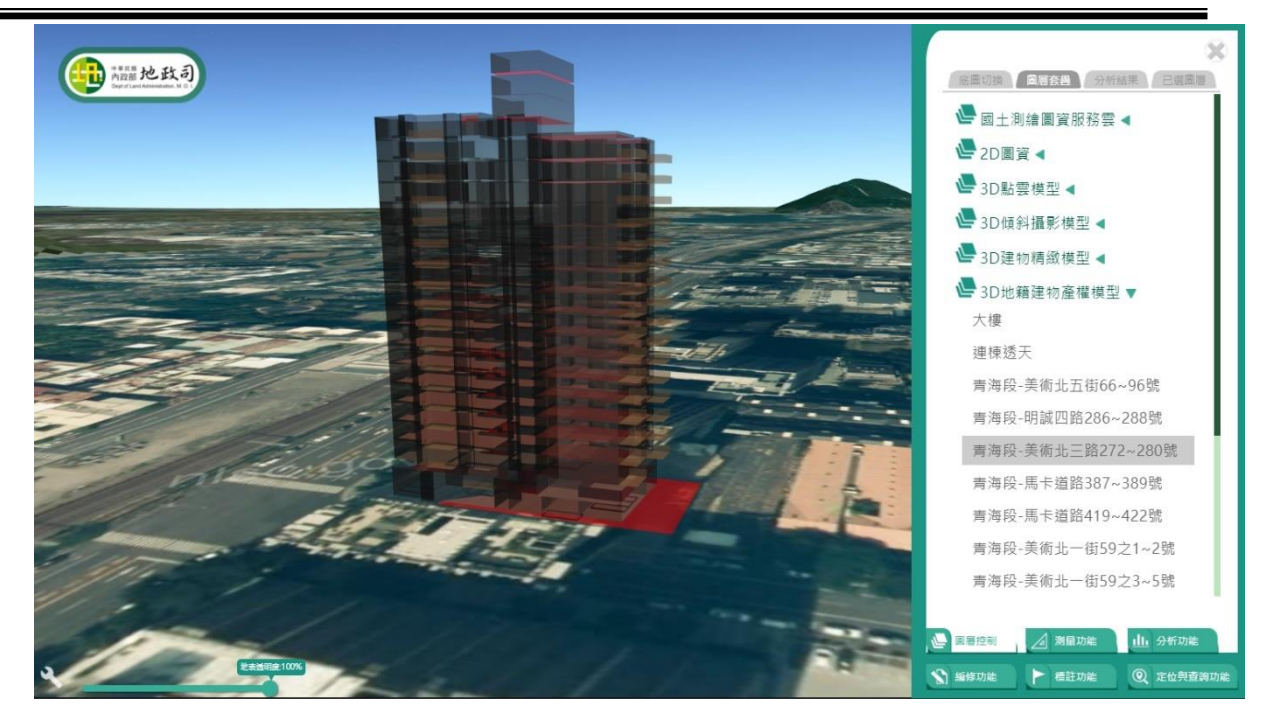

圖 3-99、產權模型展示

(2) 以產權模型建號介接建物標示部資料,依照選取範圍顯示不同 屬性視窗。可選取整棟產權模型(如圖 3-100)或依戶別進行選 取(如圖 3-101),或透過建物權屬查詢功能,以建號或門牌直 接搜尋戶別(如圖 3-102)。

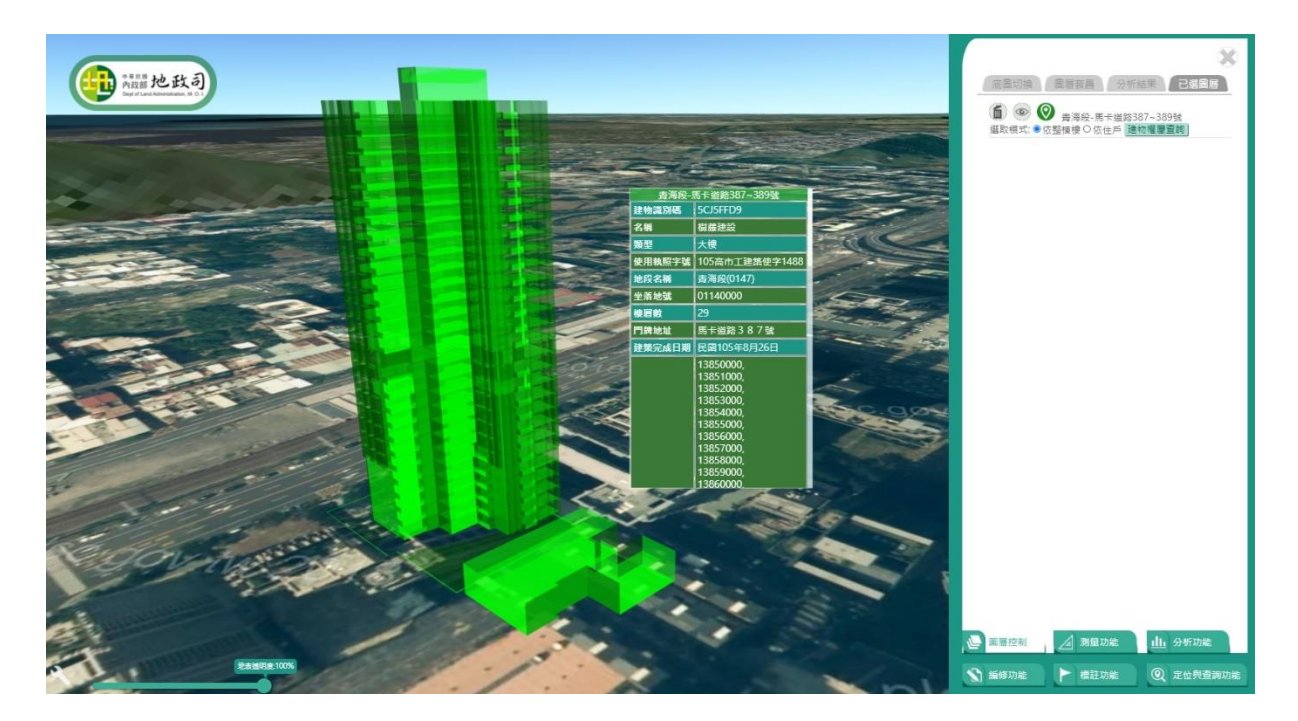

圖 3-100、產權模型全棟選取顯示標示部欄位

「109 年度三維圖資與數值地形模型成果加值應用及高精地圖供應服務案」 インチング バネセミ

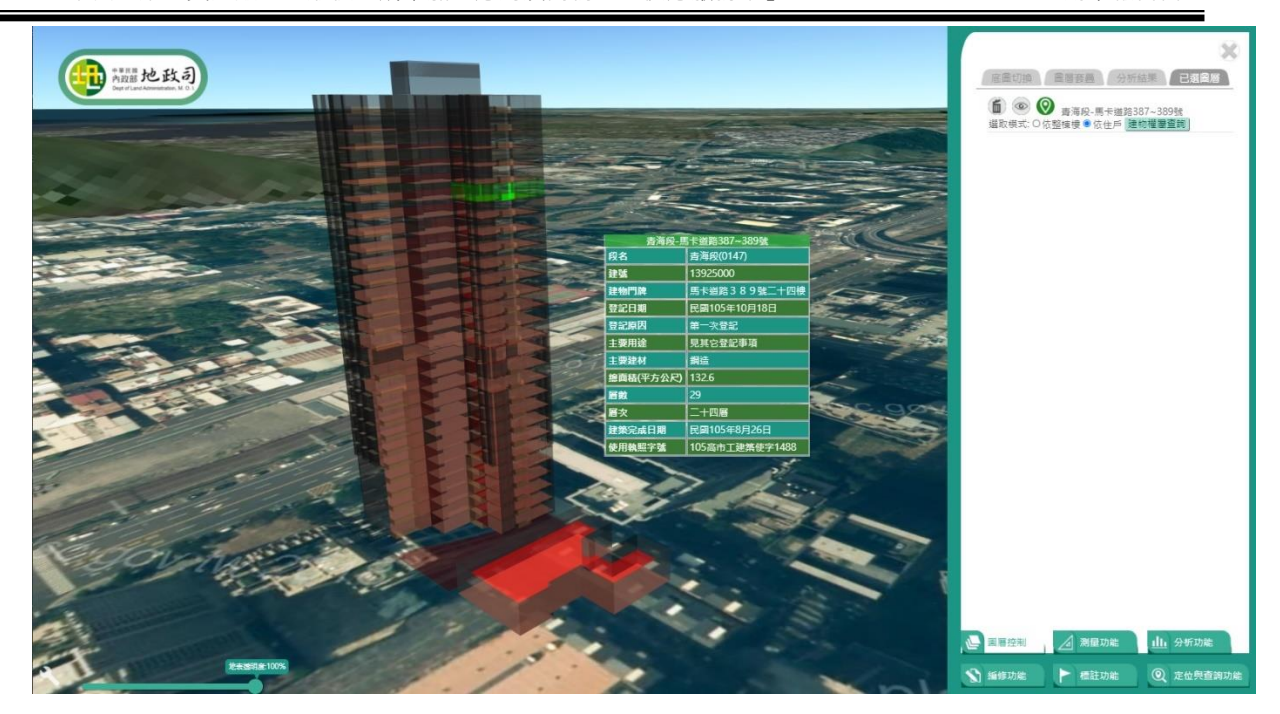

圖 3-101、產權模型依戶別選取顯示欄位

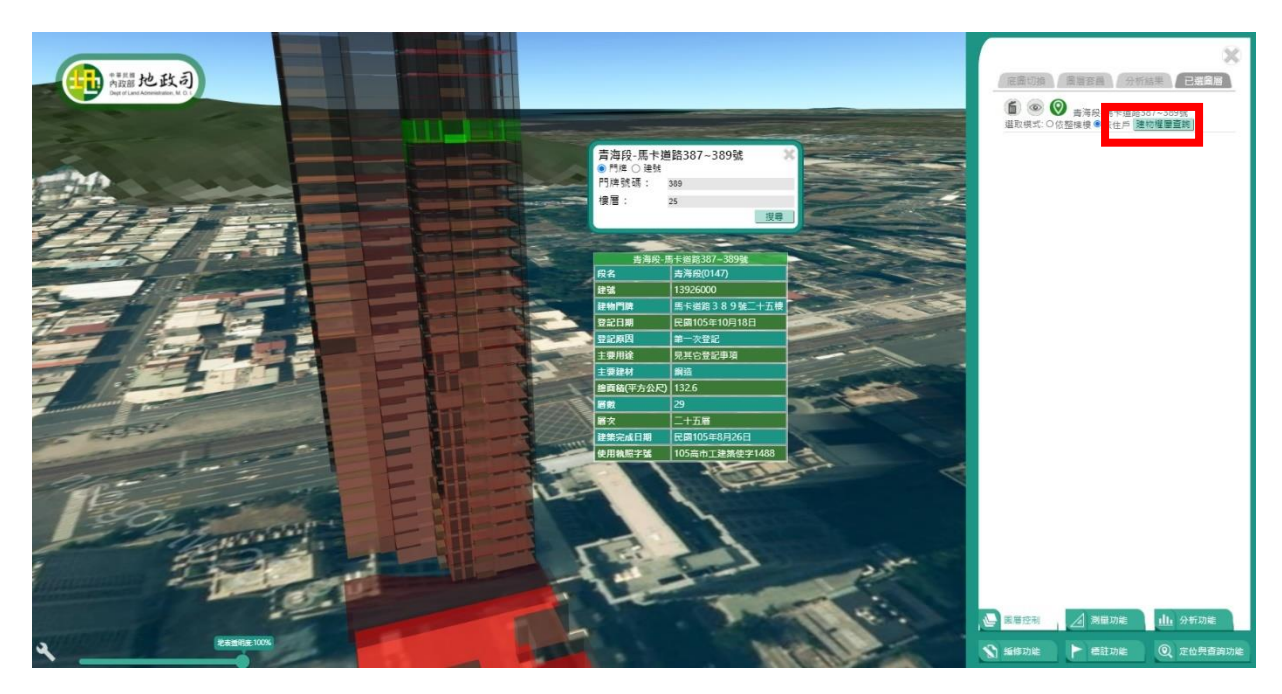

圖 3-102、產權模型建物權屬查詢功能介面

# (三) 推廣及應用試辦

為便於地政機關作業需求,開發地政事務所複丈土地地號地籍圖 之 KML 檔案上傳與展示功能。於本展示工具規劃 KML 檔案上傳介面 (如圖 3-103),檔案上傳後的地籍圖區域自動套疊並伏貼於三維地形 上。按下產生網址按鈕,將自動生成網址列與 QRCODE(如圖 3-104),

便利作業人員提供給民眾,透過此網址瀏覽複丈土地地號地籍圖之範 圍與位置。(如圖 3-105)。

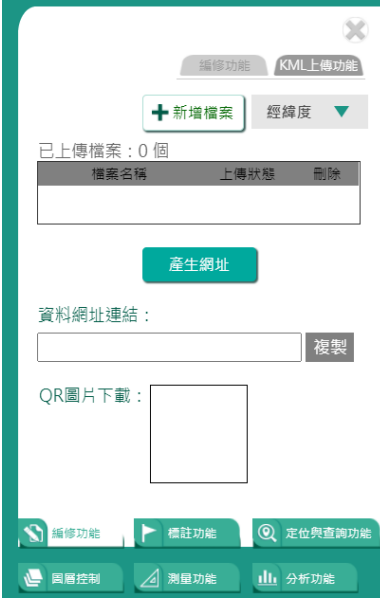

圖 3-103、KML 上傳介面

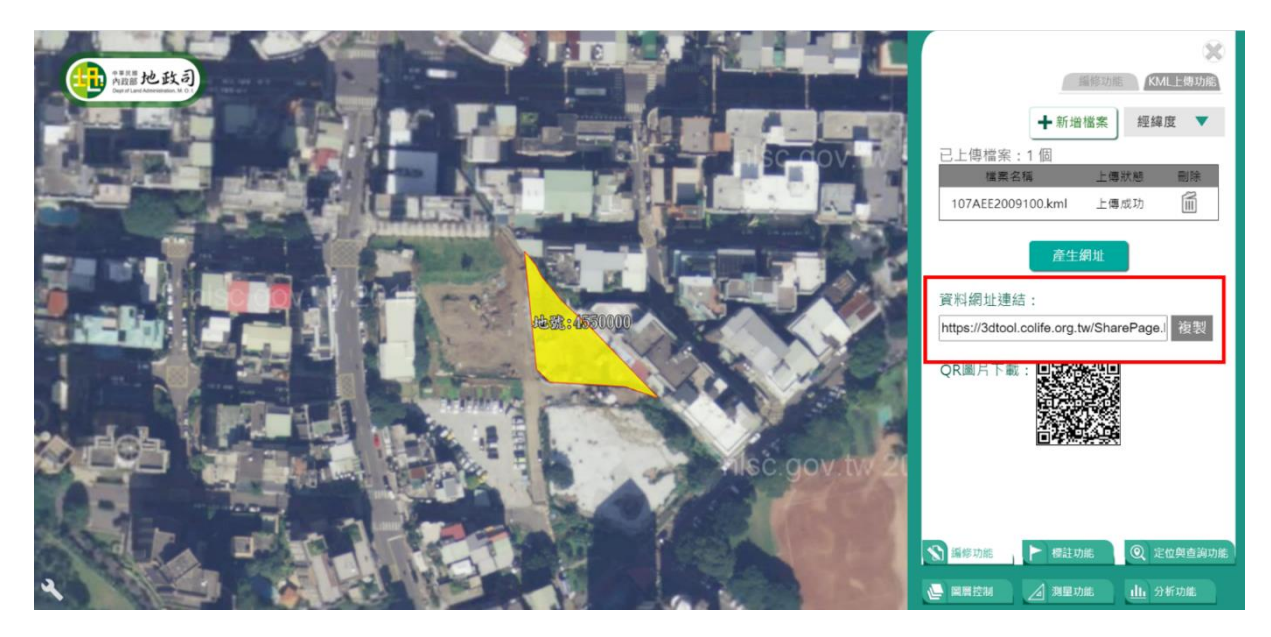

圖 3-104、KML 上傳後自動產製連結網址

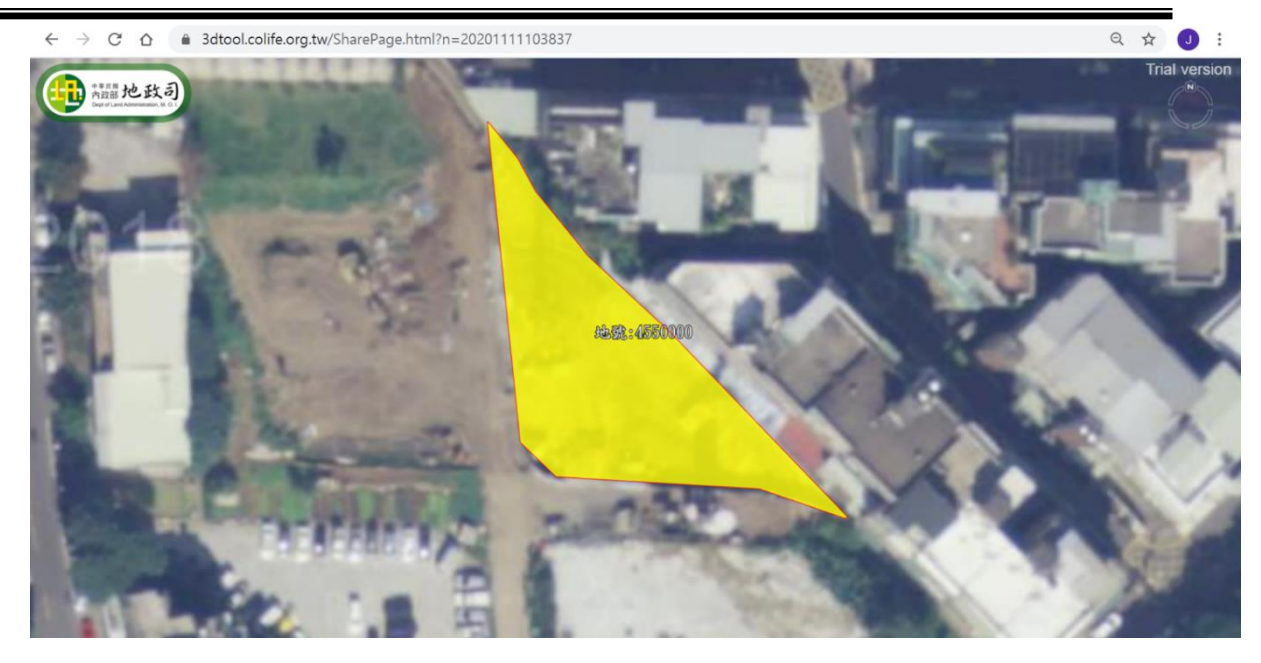

圖 3-105、透過連結網址讀取顯示 KML 檔案套疊位置

## 肆、高精地圖供應服務

## 一、 建立高精地圖資料供應機制

高精地圖供應機制主要包含高精地圖圖資供應平台維運,以及高精地 圖車端傳輸 API 開發兩個部分。高精地圖圖資供應平台因應今年度新增測 製案資料上架,調整資料庫架構與審核機制,後續將配合機關向各道路資料 主管單位進行平台操作說明。高精地圖車端傳輸 API 開發,已完成傳輸程 式開發與實證作業,後續可配合機關進行相關串接測試作業。詳細執行過程 描述如下。

## (一) 維運高精地圖圖資供應平台,並擴充定位服務申請頁面

高精地圖(HD MAPS)圖資供應平台與 DTM 圖資供應平台整合 為單一入口,系統規格依照本報告書第 35 頁「DTM 圖資供應平台維 運」之規格敘述,持續維運 HD MAPS 圖資供應平台。另因應本年度新 增之測製資料上架供應,配合機關需求調整內容如下:

### **1. HD Maps** 圖資供應申請表單架構變更

依機關需求,調整 HD Maps 圖資供應申請頁面與圖資分類方式,以 符合供應作業流程,調整需求與更新申請流程圖如圖 4-1。

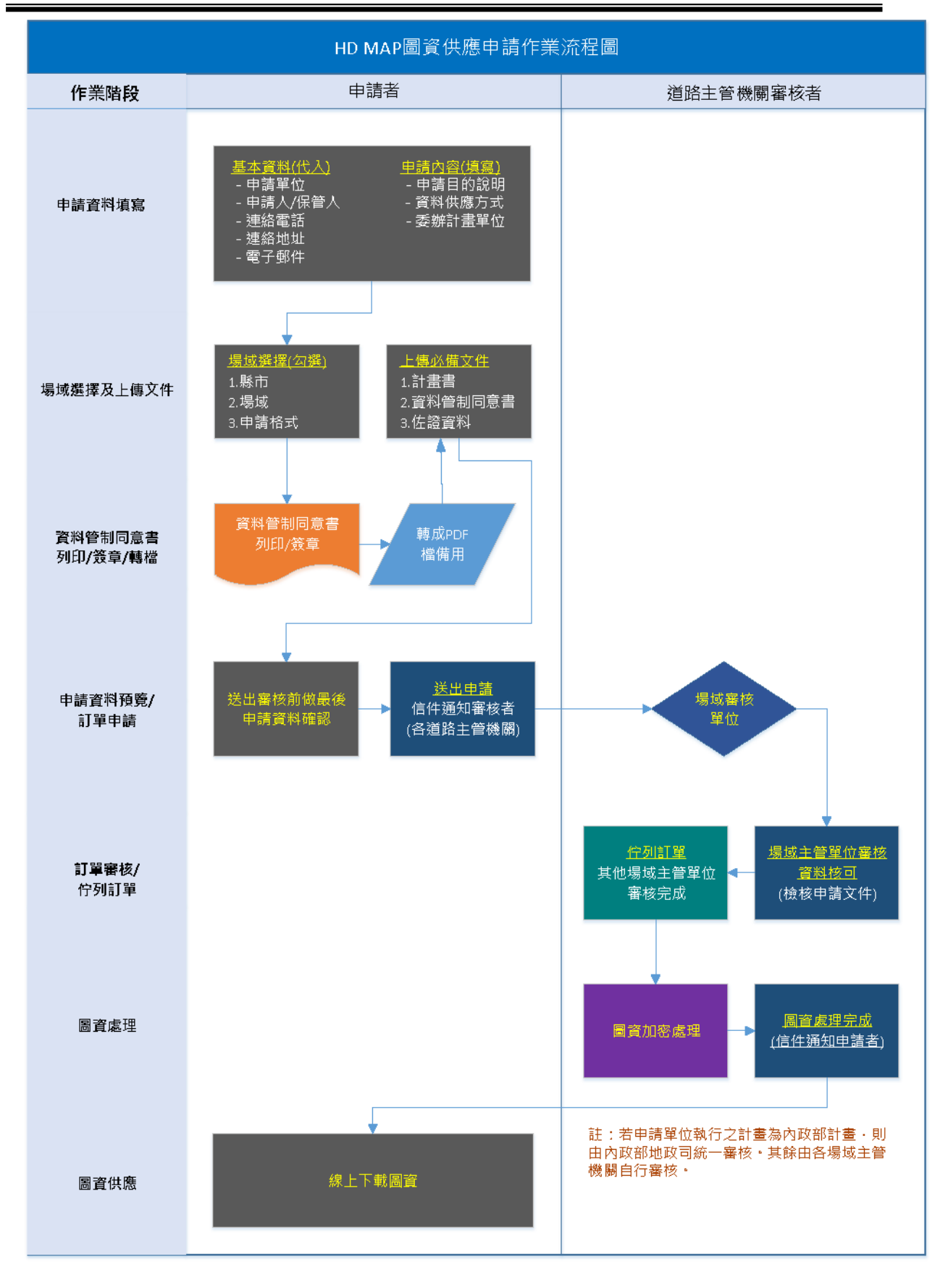

圖 4-1、HD MAPS 圖資供應流程架構圖

(1) 修改供應資料分類方式

於 108 年度規劃中,僅供應臺中水湳及臺南沙崙自駕車試驗場域 資料,配合今年度新增之道路測製資料,改寫資料庫端資料供應 架構,以縣市作為供應資料之分類方式(如圖 4-2 紅框處)。

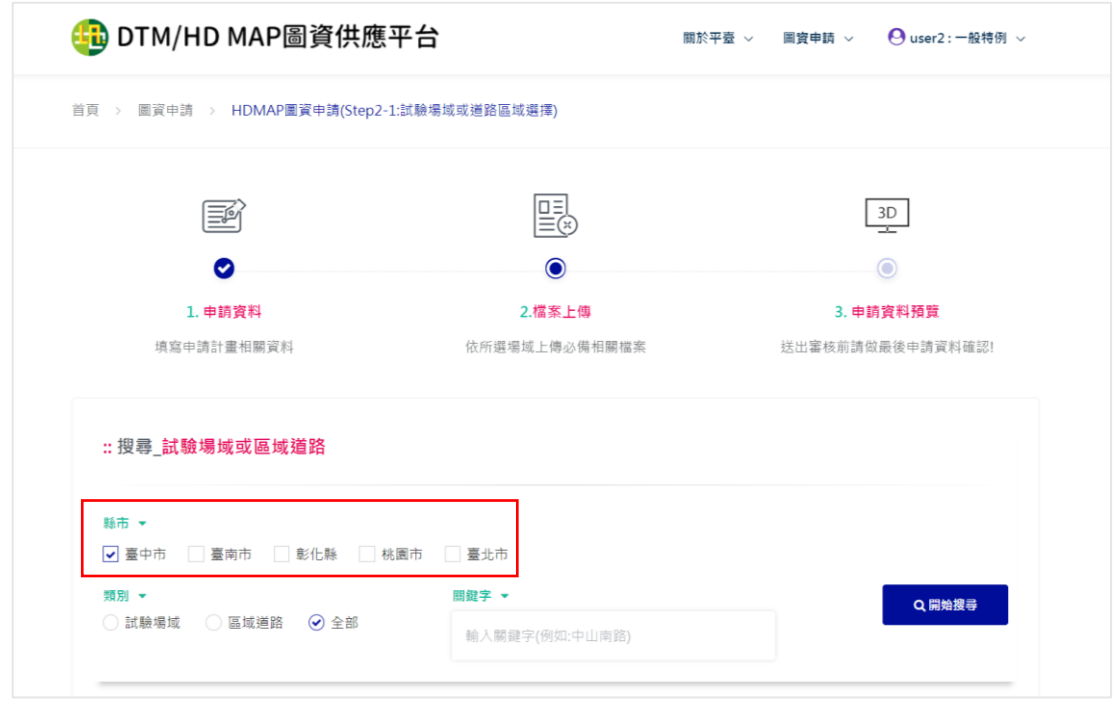

- 圖 4-2、HD MAPS 圖資供應平台申請介面-顯示試驗場域/道路分類
- (2) 新增供應檔案格式

供應檔案格式新增臺灣高精地圖格式 Open Drive (.xml)及 Autoware (.csv) 兩個格式 (如圖 4-3 紅框處), 提供申請者依需 求勾選。

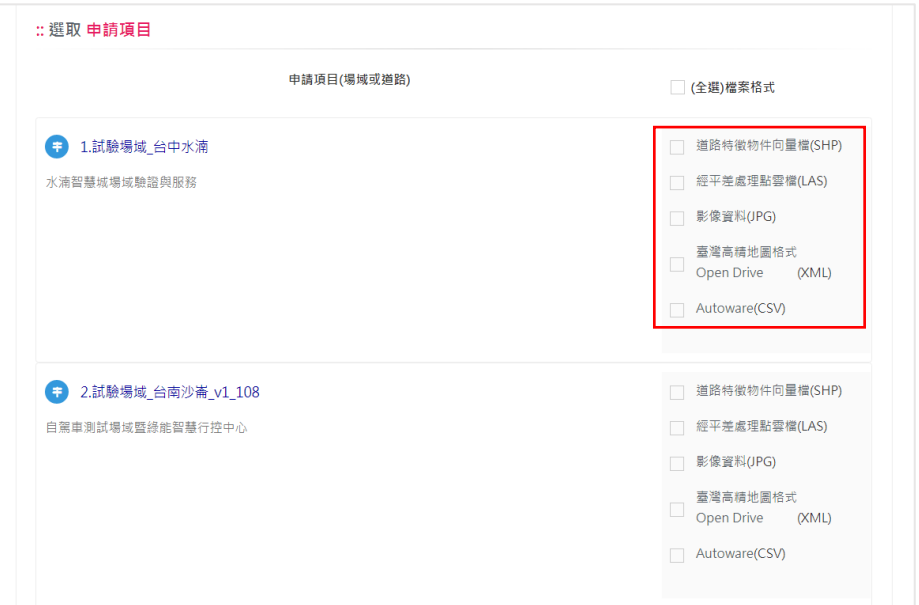

圖 4-3、HD MAPS 圖資供應平台申請介面-顯示檔案格式

(3) 依各場域上傳必要文件。

因應單筆申請單可申請多個場域圖資,且由個別場域負責人進行 資料審核,故增加個別場域上傳申請文件之欄位(如圖 4-4),申 請者可點選該場域/道路的上傳按鈕,依顯示頁面上傳必備文件 (如圖 4-5)。

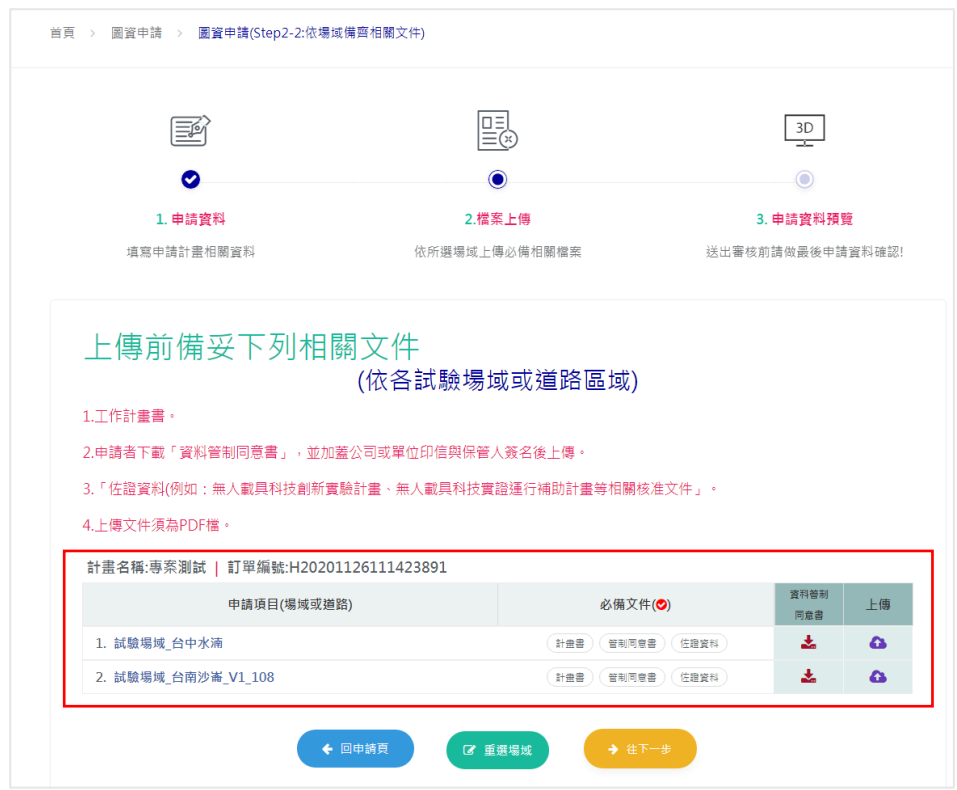

圖 4-4、HD MAPS 圖資供應平台申請介面-上傳申請文件頁面

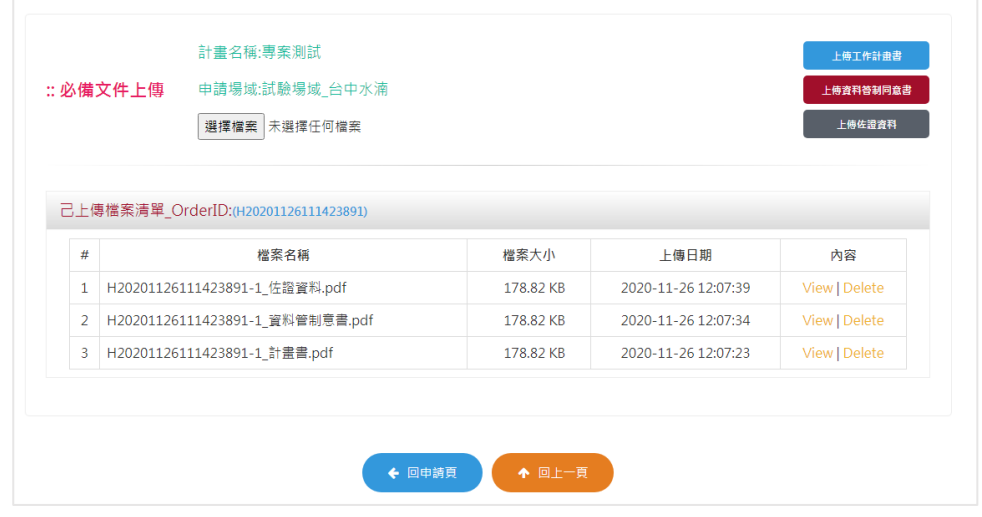

圖 4-5、HD MAPS 圖資供應平台申請介面-依個別場域上傳文件畫 面

## **2.** 新增「擴充定位服務申請」推廣頁面

e–GNSS 為內政部國土測繪中心建構之高精度之電子化全球衛星即 時動態定位系統,可應用於自駕車相關技術研究,配合機關推廣此 系統,於本平台新增頁面並連結至「e-GNSS 即時動態定位系統入口 網站」,提供 HD MAPS 圖資申請者參考。

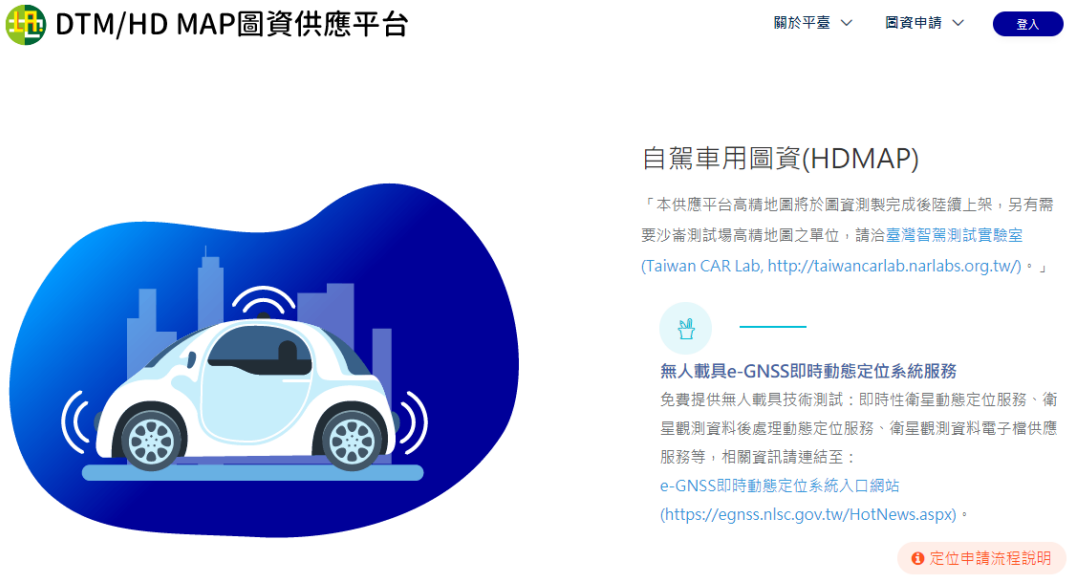

圖 4-6、「擴充定位服務申請」推廣頁面

### (二) 開發高精地圖圖資傳輸 **API**,並依機關需求辦理實證

高精地圖是新一代的電子導航地圖,其特色為坐標精準度高、物件 定義細緻化。高精地圖提供了自駕車對於周遭環境的精確描述(如車道、 標線、號誌、事故等),輔助自駕車採取正確的行駛決策,因此高精地 圖是目前自駕車運行所需的關鍵要素之一。

高精地圖與一般電子導航地圖的主要差別在於坐標的精準度:高 精地圖的精準度在公分等級,而一般電子導航地圖精準度約為 5 公尺。 除此之外,高精地圖內各項物件(如車道、標線、號誌)之間的關聯性 有詳細地描述,而一般電子導航地圖僅標示出道路與地標之位置。由於 一般電子導航地圖服務的對象是人類駕駛,因此各項物件均以圖形方 式呈現,方便駕駛人了解周遭環境。另一方面,高精地圖服務的對象是 自駕車,因此高精地圖的內容不再需要以圖形方式呈現,其詳細的物件 關聯性描述則用於彌補目前自駕車對於環境認知的不足。

目前的交通環境變化快速,一般電子導航地圖定期更新圖資的方 式已不敷使用。而高精地圖具有即時更新的功能性要求,可以應付事故、 施工等非常規的狀況。因此即時更新的高精地圖可以最佳化自駕車的 行駛決策,改善交通的瓶頸。為了達成高精地圖的即時更新功能,本案 引入 DDS (Data Distribution Service,數據分發服務) 訊息傳輸技術, 並規劃出一個通用的傳訊平台(包含訊息格式、連接方式、認證等機制), 以接近即時的方式將高精地圖推送至連網的自駕車。此外,針對自駕車 完整的高精地圖供應機制,內政部已規劃統整了相關的自駕車計畫專 案成果,將自動駕駛資訊整合平臺、高精地圖供應平臺以及自駕車(隊) 三者相互連結,建立起一個高精地圖圖資的產製、供應及更新機制,提 供完整的自駕車使用體驗(架構圖如圖 4-7)。

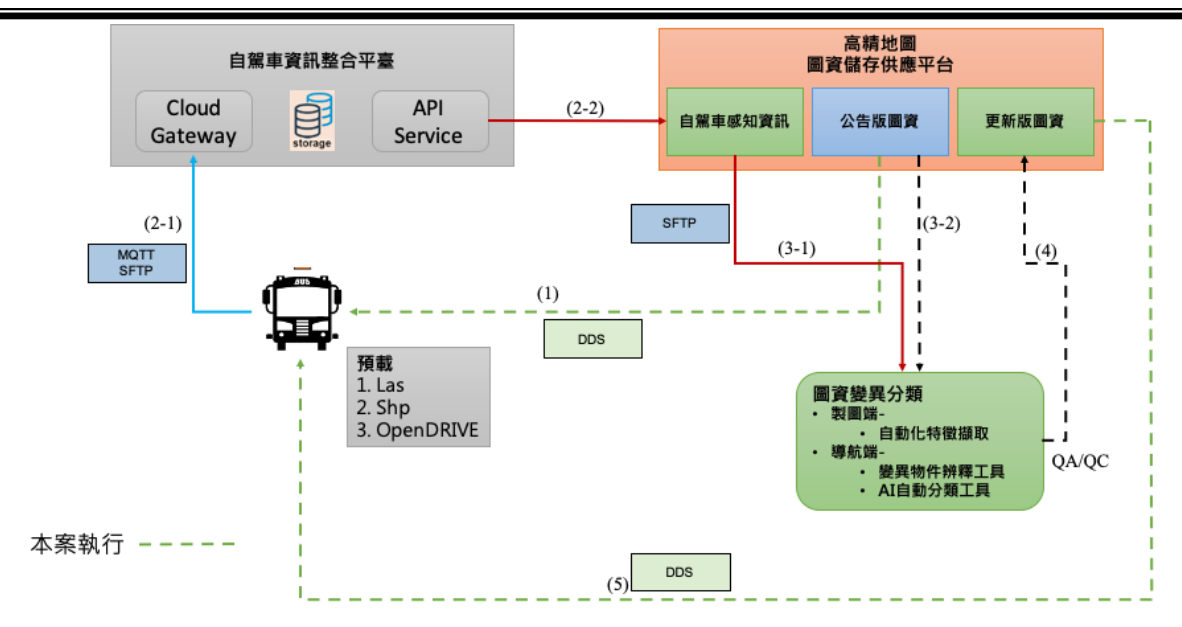

圖 4-7、自動駕駛資訊整合平臺及高精地圖供應平台介接機制

目前市場上有許多的連網通訊技術,其中被廣泛使用的技術為 MQTT (Message Queuing Telemetry Transport,信息佇列遙測傳輸),但 本案選用 DDS 作為高精地圖的傳輸技術。以下將針對 DDS 與 MQTT 兩種技術做一闡述與比較以說明本案選用 DDS 的原因。此外,本案中 的工作項目也包括分別實作兩種技術傳送高精地圖,並呈現出 DDS 的 優勢。

MQTT 本身是一種中介軟體(Middleware),其底層是 TCP/IP (Transmission Control Protocol/Internet Protocol,網際網路協議),因此 可以沿用既有的網路架構和設備進行部署。MQTT 的訊息格式相當精 簡(標頭僅占 2 Bytes),非常適合用於處理器資源及網路頻寬有限的連 網裝置。MQTT 採用主從式架構(圖 4-7),以基於主題的發布-訂閱模 式傳送訊息,並提供三種服務質量策略 (Quality of Service, QoS)。在 MQTT 的通訊網路中必須有一台稱為代理人(Broker)的伺服器負責訊 息的傳遞。但隨著使用者數量或訊息量的增加,伺服器的負荷勢必愈來 愈重,因此造成效能滑落。為了維持效能,又必須增加伺服器的運算力 和數量,使得後續的維護成本升高。

為了達到即時更新高精地圖的功能,並且可應付未來日益增加的 自駕車數量。本案選擇了 DDS 做為因應方案。DDS 是一套面向即時系 統(Real-time system)的資訊發送機制,它的效率非常高,能做到秒級 內同時分發百萬條訊息到眾多設備。DDS 最早應用於美國海軍,用於

156

解決艦船複雜網絡環境中大量軟件升級的兼容性問題,現在已經成為 美國國防部的強制標準。2013 年 DDS 轉由物件管理組織(Object Management Group, OMG) 組織負責管理規劃, 成為一項公開的數據 分發訂閱標準協議。目前 DDS 已深入各個產業領域,從國防、航太、 能源、汽車到製造業等。例如石油天然氣工業大廠 National Oilwell Varco 便是利用 DDS 來開發自動化系統;美國陸軍工兵部隊則淘汰原本的數 據採集監控系統(SCADA),轉而擁抱 DDS。此外,法國軍火業者 Thales、 通用汽車、英特爾等皆已導入 DDS。

DDS 與 MQTT 有許多相似之處,並包含許多改進的部分。DDS 和 MQTT 同樣屬於中介軟體,底層也都是 TCP/IP,可沿用既有的網路架 構和設備進行部署。DDS 一樣採用基於主題的發布─訂閱架構發送訊 息,支援一對一、一對多、多對一與多對多四種傳送方式。另外,DDS 屬於分散式系統,端點間直接通訊,不存在中心伺服器的需求(圖 4-8)。DDS 強調以數據為中心,可自訂訊息的架構,並提供 21 種的 QoS, 保障數據能夠即時、有效、靈活地傳送。表 4-1 羅列了 DDS 與 MQTT 的特性比較。由此可知,DDS 不但具有 MQTT 的優點,更改進了 MQTT 的缺點。基於 DDS 的高擴展性、高即時性、高可靠度與高性能,相當 適合做為高精地圖的傳送管道,這也是本案採用 DDS 的原因。

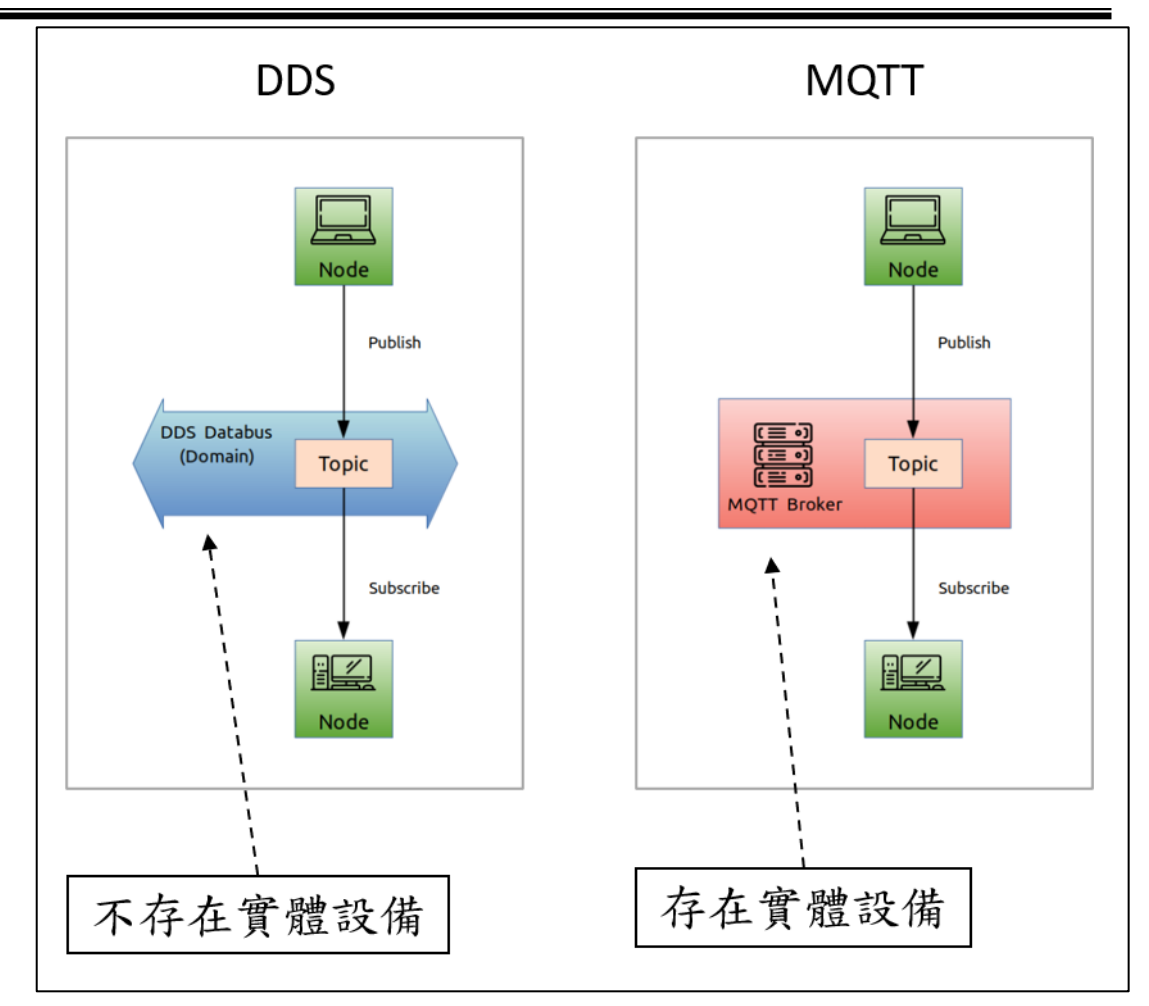

圖 4-8、DDS 與 MQTT 架構示意圖

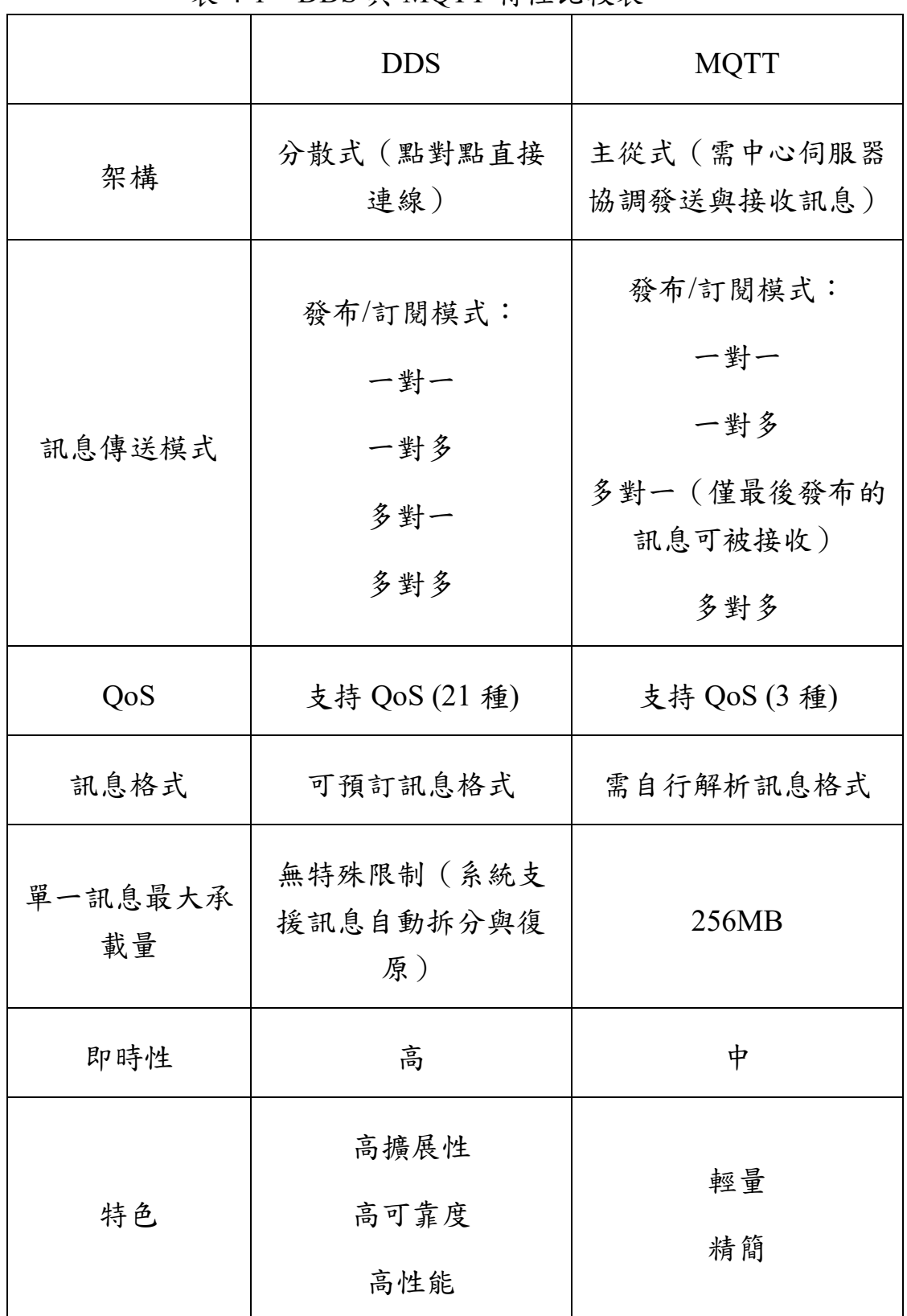

## 表 4-1、DDS 與 MQTT 特性比較表

目前市面上的 DDS 系統軟體主要有 RTI(Real-Time Innovations) 的 Connext DDS, 以及凌華科技 (AD-Link) 的 Vortex DDS。另外還有 Object Computing 以開放源碼方式發布的 OpenDDS。其中以 RTI 的

159

Connext DDS 佔有了大部分的市場。另外,RTI Connext DDS 支援以 C、 C++、Java、.NET、Lua、Python、Javascript 等多種程式語言撰寫 DDS 程式。基於相容性的考量,本計劃案選用 RTI Connext DDS,並以 C、 C++、Python 等三種程式語言撰寫 DDS 程式。

DDS 的通訊網路由領域(Domain)、主題(Topic)、訊息格式(Data Type)、發送者(Publisher)、接收者(Subscriber)、資料寫入者(Data Writer)、資料讀取者(Data Reader)等元素組成(圖 4-9)。形成一個 DDS 通訊網路首先必須定義一個基礎的通訊領域;接著在此領域上定 義一個主題以及對應的訊息格式。資料寫入者可以對該主題發送該格 式的訊息,資料讀取者可以自該主題接受該格式的訊息,且訊息僅於資 料寫入者與資料讀取者之間直接傳遞。而發送者與接收者則分別是資 料寫入者與資料讀取者的集合群組。另一方面,QoS 則規範了訊息如 何被傳遞,例如單一訊息的存活時間,是否保證訊息被資料讀取者接收 等等。透過 QoS 可以對領域、主題、發送者、接收者、資料寫入者、 資料讀取者做不同的行為規範,使得訊息的流動可以靈活有效率。

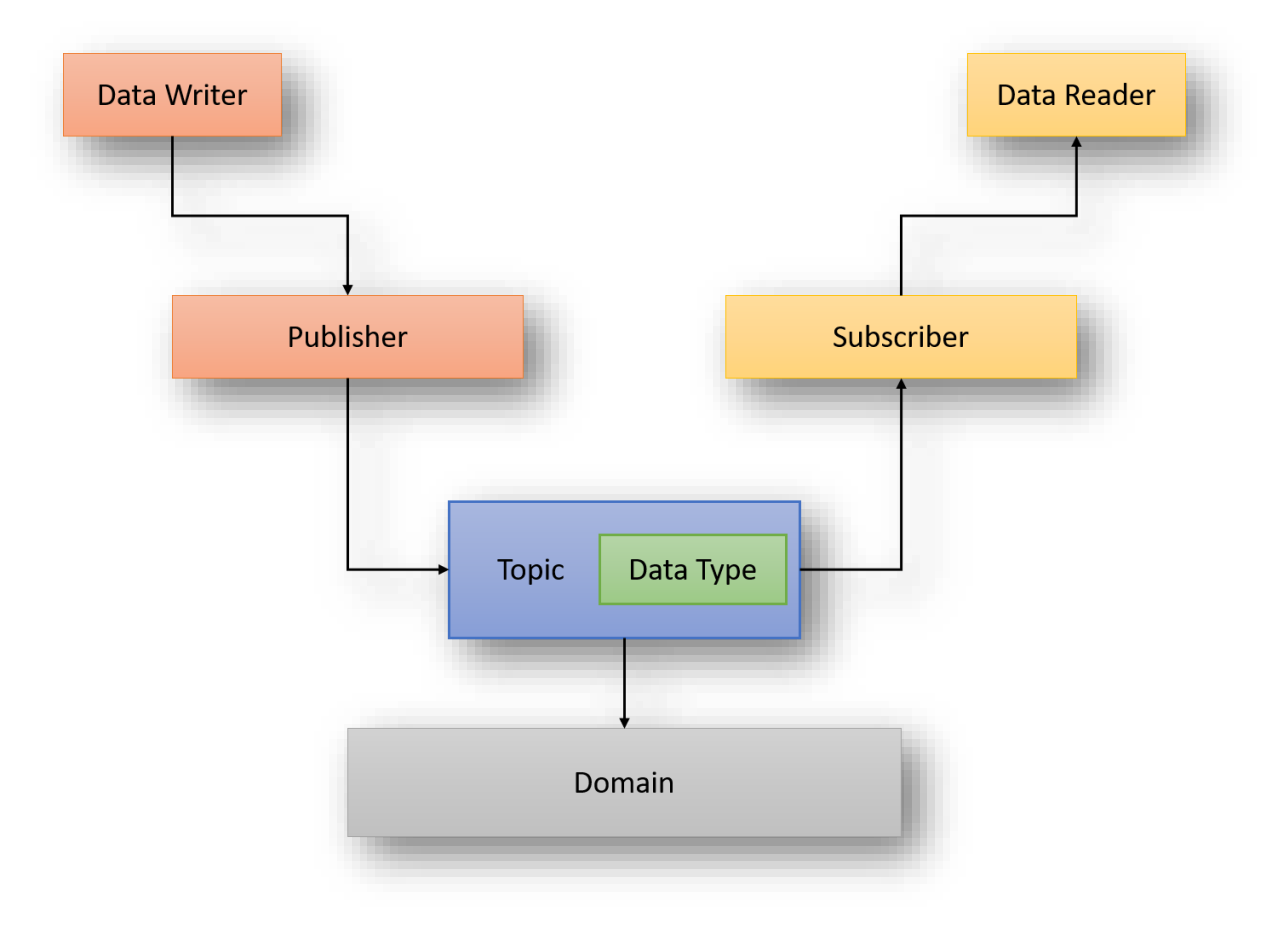

### 圖 4-9、DDS 組成元素

RTI Connext DDS API 已經將 DDS 的各組成元素物件化,因此建 立一個 DDS 的通訊網路變的非常容易。以下為使用 C++使用建立一個 資料寫入者並傳送一筆資料的範例:

```
// 設定領域
int domain id = 0;
// 設定主題
std::string topic_name = 'HDMap';
// 設定訊息內容
HDMAPTYPE Instance = \{...\};
// 建立領域
participant = dds::domain::DomainParticipant(domain_id);
// 建立主題
topic = dds::topic::Topic<HDMAPTYPE>(participant, topic_name);
// 建立發送者
publisher = dds::pub::Publisher(participant);
// 建立資料寫入者
writer = dds::pub::DataWriter<HDMAPTYPE>(publisher, topic);
// 發送訊息
writer.write(instance);
```
以下為使用 C++使用建立一個資料讀取者並接收一次資料的範例:

```
// 設定領域
int domain id = 0;
// 設定主題
std::string topic_name = 'HDMap';
// 建立領域
participant = dds::domain::DomainParticipant(domain_id);
// 建立主題
topic = dds::topic::Topic<HDMAPTYPE>(participant, topic_name);
// 建立接收者
subscriber = dds::sub::Subscriber(participant);
// 建立資料讀取者
reader = dds::sub::DataReader<HDMAPTYPE>(subscriber, topic);
// 接收訊息
dds::sub::LoanedSamples<HDMAPTYPE> samples = reader.take();
```
以下為高精地圖 DDS 傳送平台的開發執行步驟、過程與成果,工作項 目與相關時程詳如表 4-2。

| 時程   | 執行內容                                                                                                    | 備註                                                      |
|------|----------------------------------------------------------------------------------------------------|---------------------------------------------------------|
| 5月中旬 | 分析高精地圖資料結構。<br>規劃 DDS 傳輸規格。                                                                                               | 完成                                                      |
| 5月底  | DDS 傳輸第一階段:<br>建構 WiFi 測試網路。<br>開發 DDS 發送端程式。<br>開發 DDS 接收端程式。<br>進行第一階段 DDS 傳輸實驗。                                        | 完成<br>參考圖 4-11、圖 4-<br>12、表 4-3                         |
| 7月底  | DDS 傳輸第二階段:<br>開發 DDS 發送端程式,並佈署於   ●<br>TWCC 之上。<br>架設具備4GLTE連線能力之樹莓派。<br>開發 DDS 接收端程式,並佈署於樹莓<br>派之上。<br>進行第二階段 DDS 傳輸實驗。 | 完成<br>參考圖 4-13、圖 4-<br>14、表 4-5                         |
| 8月底  | DDS 傳輸第三階段:<br>開發 DDS 發送端程式,並佈署於<br>TWCC 之上。<br>開發 DDS 接收端程式, 佈署於具備<br>4GLTE 連線能力之樹莓派,並放置在                                | 完成<br>參考圖 4-15、圖 4-<br>16、圖 4-17、圖 4-18、<br>表 4-6、表 4-7 |

表 4-2、高精地圖傳送平台實作內容與時程

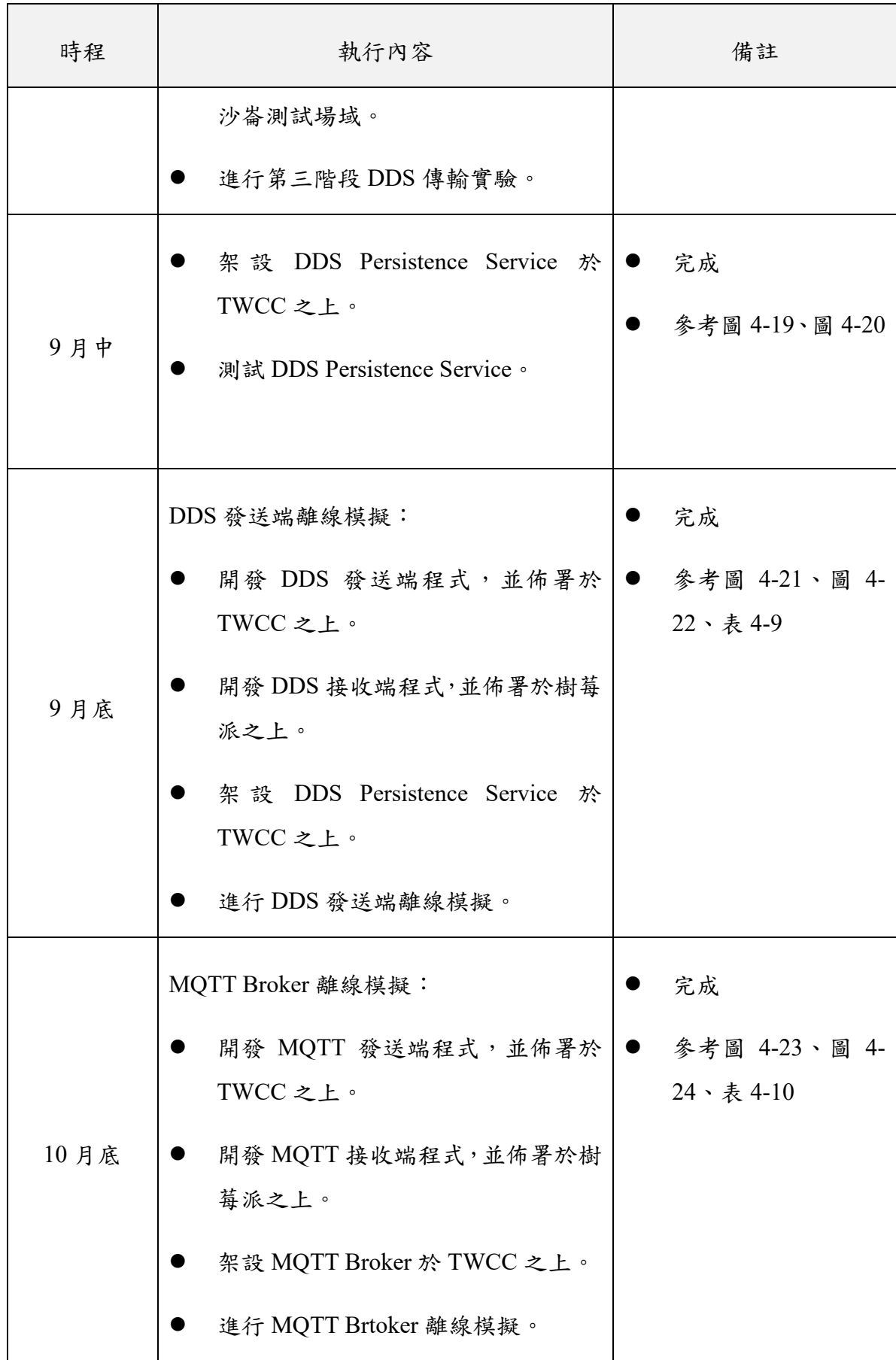

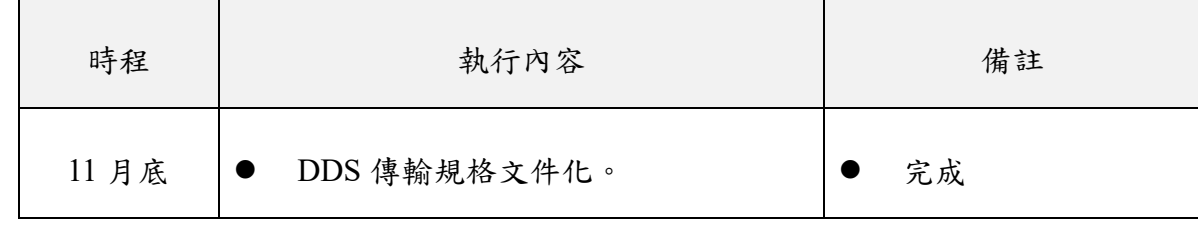

## **1.** 規劃高精地圖 **DDS** 傳送平台架構與規格

在目前的規劃中,高精地圖由國網中心發送,由沙崙測試場域內的 自駕車接收。傳送的高精地圖資料格式為 OpenDrive。高精地圖會進 一步細分成靜態圖層(包括車道、標線、號誌位置等)與動態圖層 (包括路側燈號狀態、車道變動、事故、施工等)兩部份。自駕車啟 動後會先行載入靜態圖層與動態圖層,接著在行駛過程中,每隔一 段時間更新一次動態圖層。然而目前尚未有動態圖層部分的高精地 圖,且其更新發布機制仍未確立,故目前本案僅針對靜態圖層部分 進行發布實作。

基於DDS通訊模型與高精地圖發送機制,並考量未來擴展上的需求, 臺灣的每一個自駕車測試場域均會劃分成一個獨立的 DDS 領域。國 網中心(發送者)會加入臺灣所有的 DDS 領域(圖 4-10),發送高 精地圖。而場域內的自駕車(接收者)則會加入該場域的 DDS 領域 接收高精地圖。此外,考量到高精地圖應屬於國家基礎建設,故目前 對於自駕車加入 DDS 領域接收高精地圖並無特殊限制。

根據成功大學高精地圖研究發展中心提供的沙崙場域高精地圖 OpenDrive 格式範例檔, OpenDrive 為一 XML 形式的文字檔, 利用 zip 資料壓縮技術即可將高精地圖壓縮至數百 KB 的大小。因此,高 精地圖會直接以 zip 壓縮檔的格式,配合檔案校驗碼(checksum)、 日期等訊息欄位傳送至自駕車上。
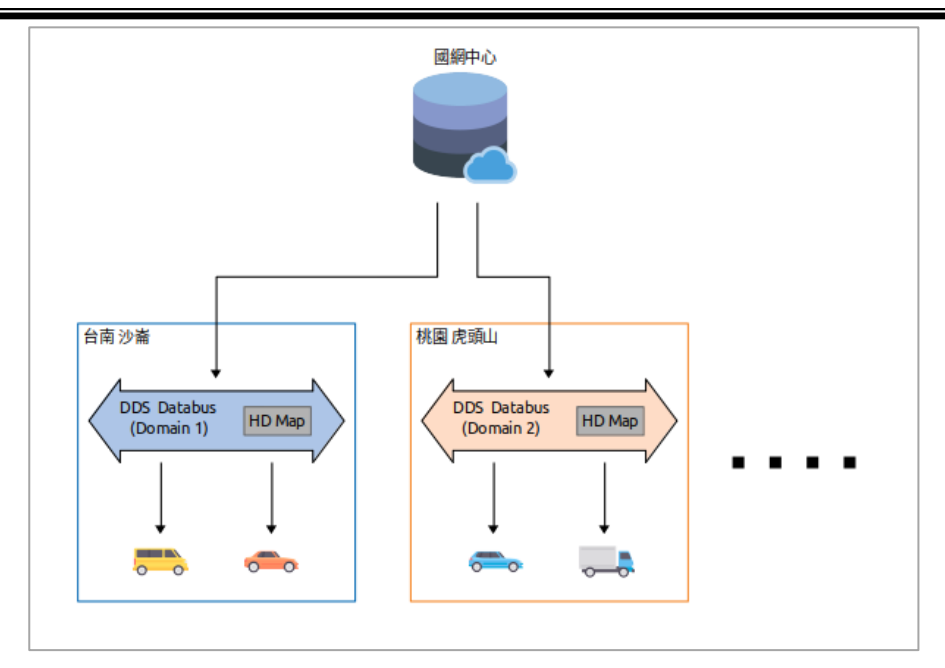

圖 4-10、高精地圖傳送平台架構示意圖

### **2.** 第一階段傳送平台實作與測試

第一階段傳送平台架構如圖 4-11,於國網中心內部建構 WiFi 測試網 路,網路環境由一台 WiFi 路由器建構一封閉之區域網路,另有三台 筆記型電腦分別加入此區域網路並取得私有 IP。其中一台筆記型電 腦模擬 DDS 訊息發送端,另兩個 DDS 訊息接收端。發送端與接收 端均加入同一個DDS領域以及同一個DDS主題。DDS訊息以UDPv4 (UDP + IPv4)協定進行傳輸。DDS 訊息欄位定義如表 4-3:

| Heritance   | 高精地圖所屬區域。 |
|-------------|-----------|
| <b>Type</b> | 高精地圖種類    |
| Version     | 訊息版本      |
| File path   | 高精地圖壓縮檔名稱 |
| File size   | 高精地圖壓縮檔大小 |

表 4-3、DDS 訊息欄位定義表(第一階段)

發送端每一秒發送一次 DDS 訊息,其中包含高精地圖,且內容不變。 接收端以監聽的方式接收,只要收到高精地圖訊息便立刻顯示並儲 存。在本案中,高精地圖接收成功表示接收端接收到一筆完整的高 精地圖資料,儲存至硬碟中,且計算此高精地圖檔案的 SHA256 校 驗碼,並與 DDS 訊息中之 SHA256 校驗碼比對無誤。整個測試進程 標示於表 4-4,完整過程記錄在影片 4-12 中,相關截圖則位於圖 4- 12(a)-(e)。成果顯示第一階段之實測成功,高精地圖可透過 WiFi 建 構之 DDS 網路環境傳輸。

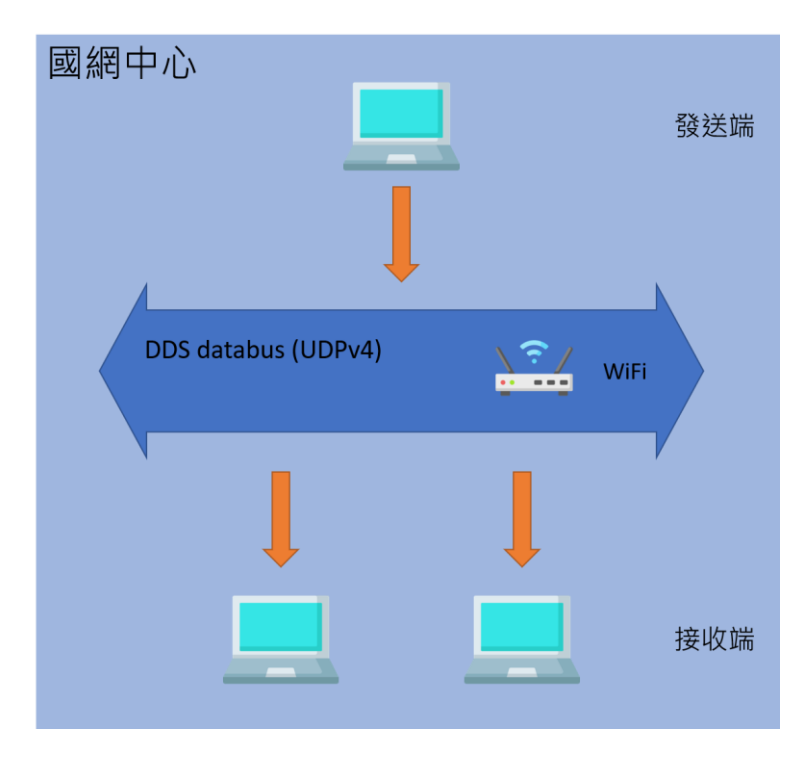

圖 4-11、第一階段傳送平台架構示意圖

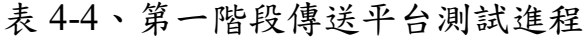

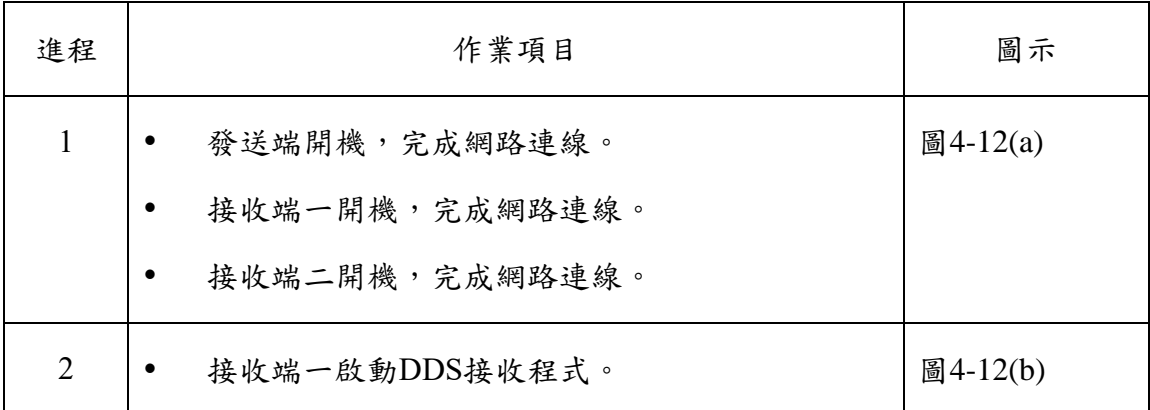

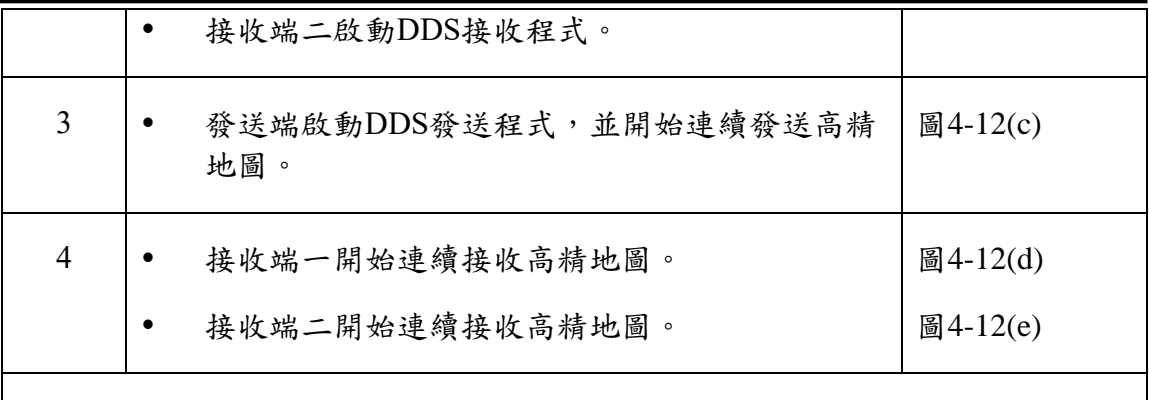

附註:因測試前未進行時間同步,故在顯示上,發送端與接收端一有一秒多的時間差,與接收 端二的時間差則小於一秒。

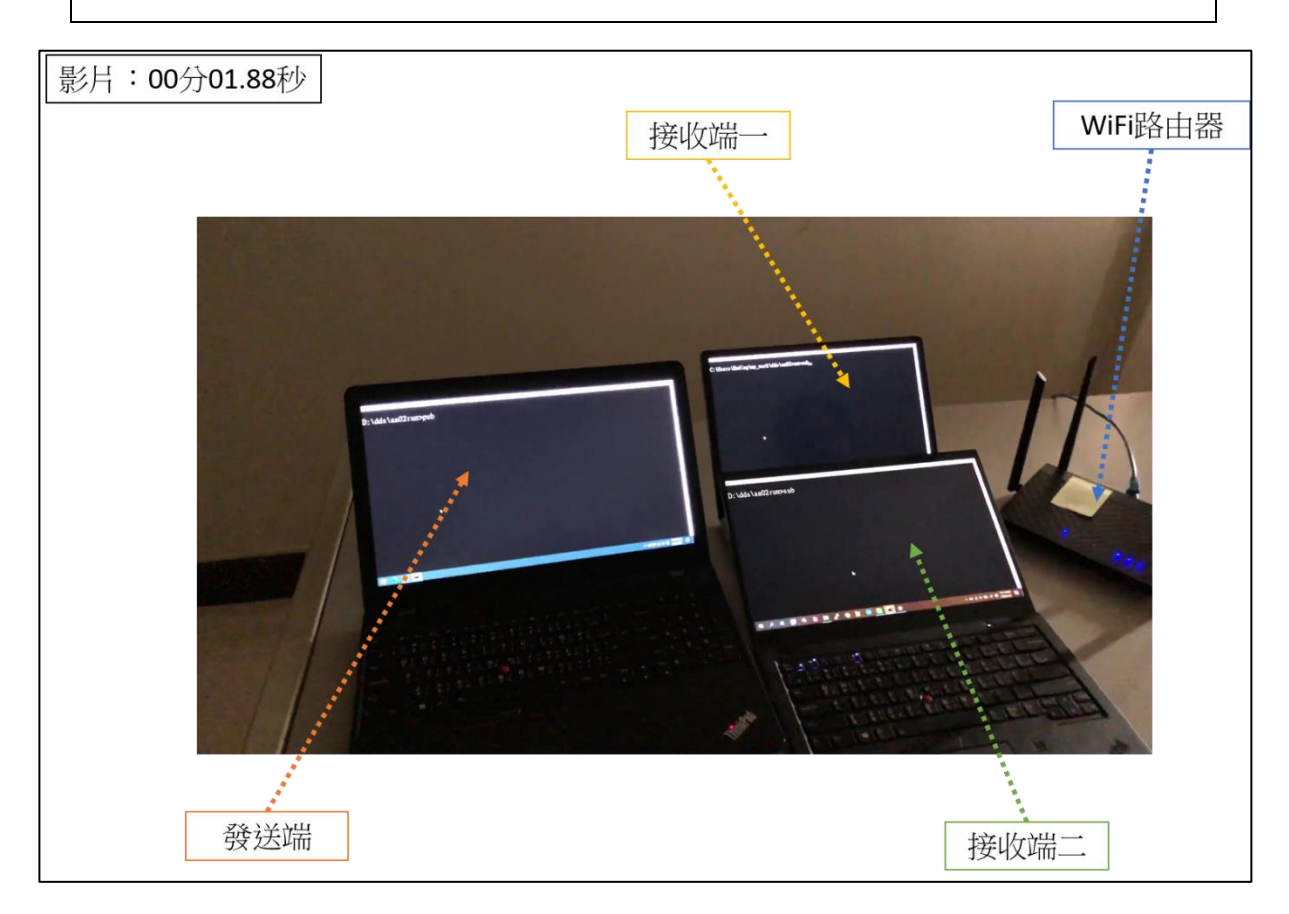

# 圖 4-12(a)、第一階段傳送平台(進程 1)

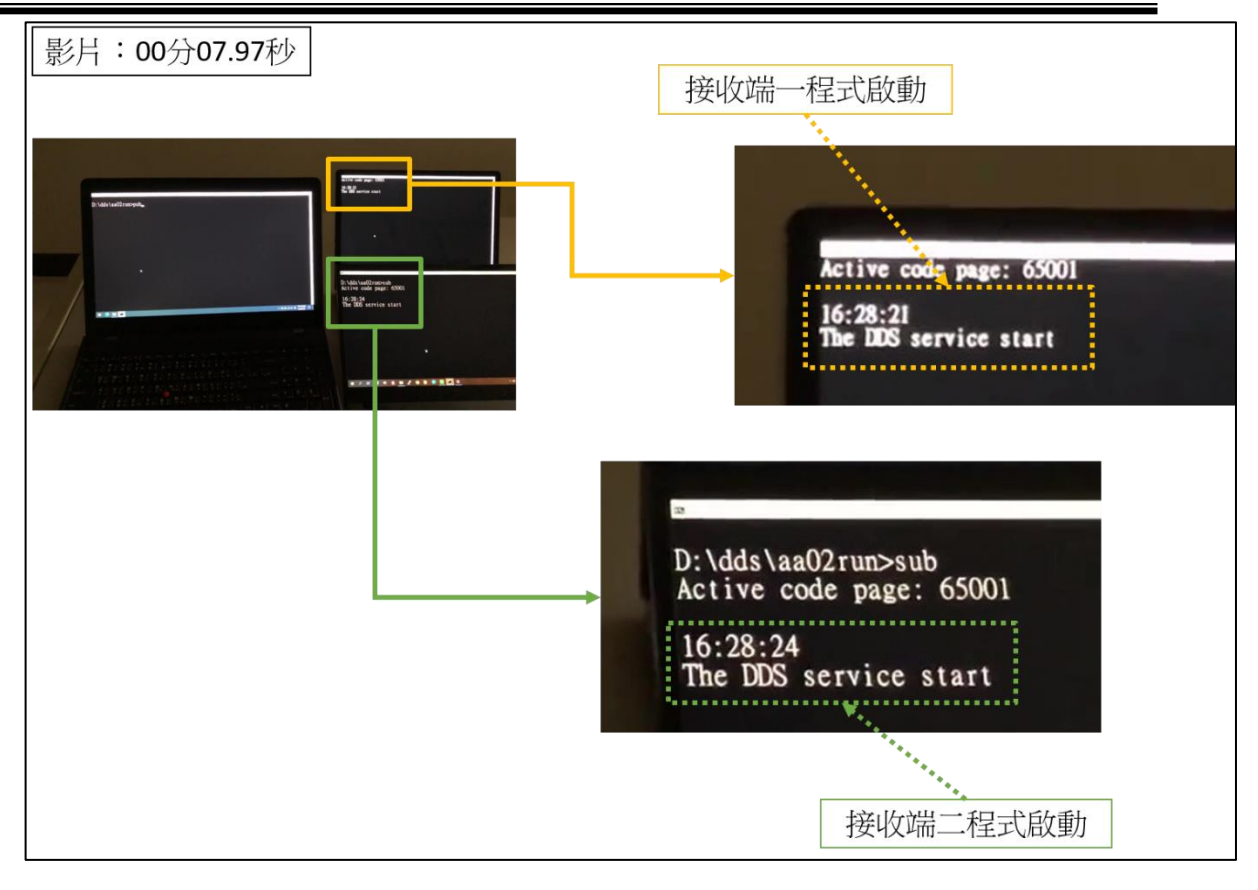

圖 4-12(b)、第一階段傳送平台實作測試(進程 2)

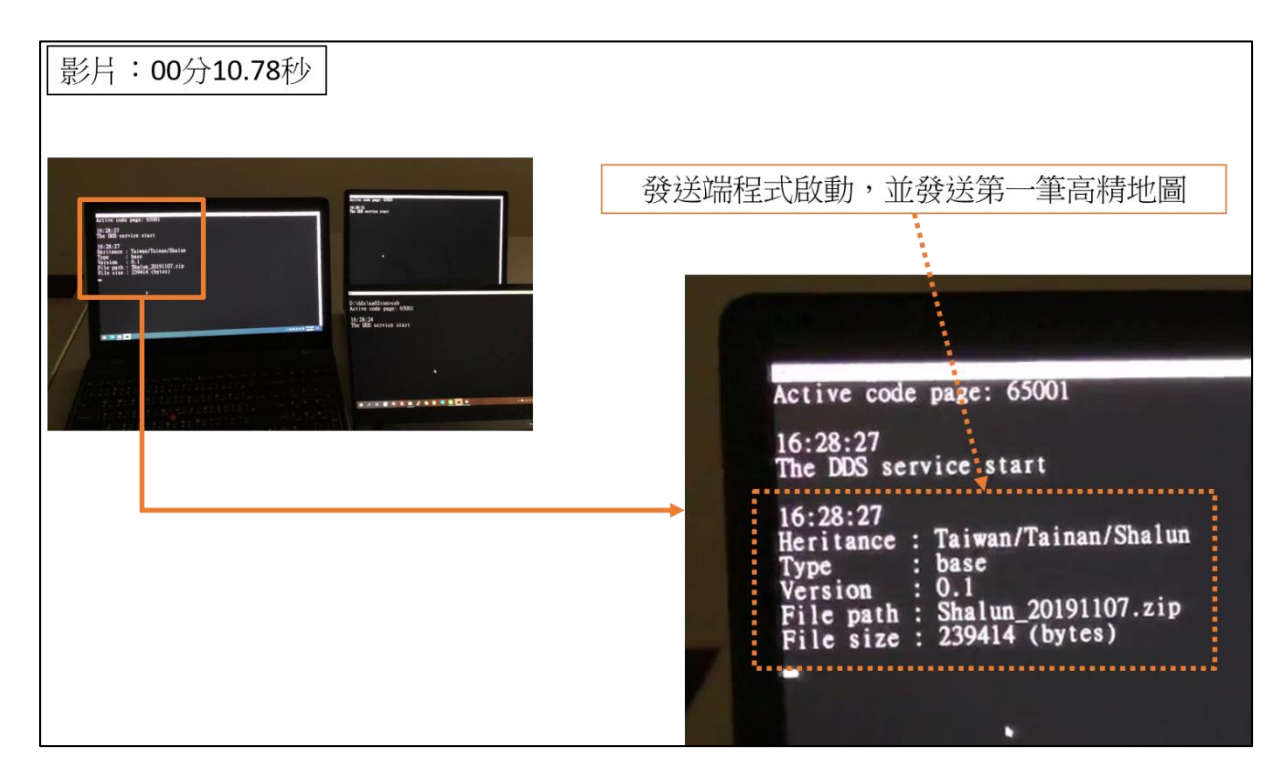

圖 4-12(c)、第一階段傳送平台實作測試(進程 3)

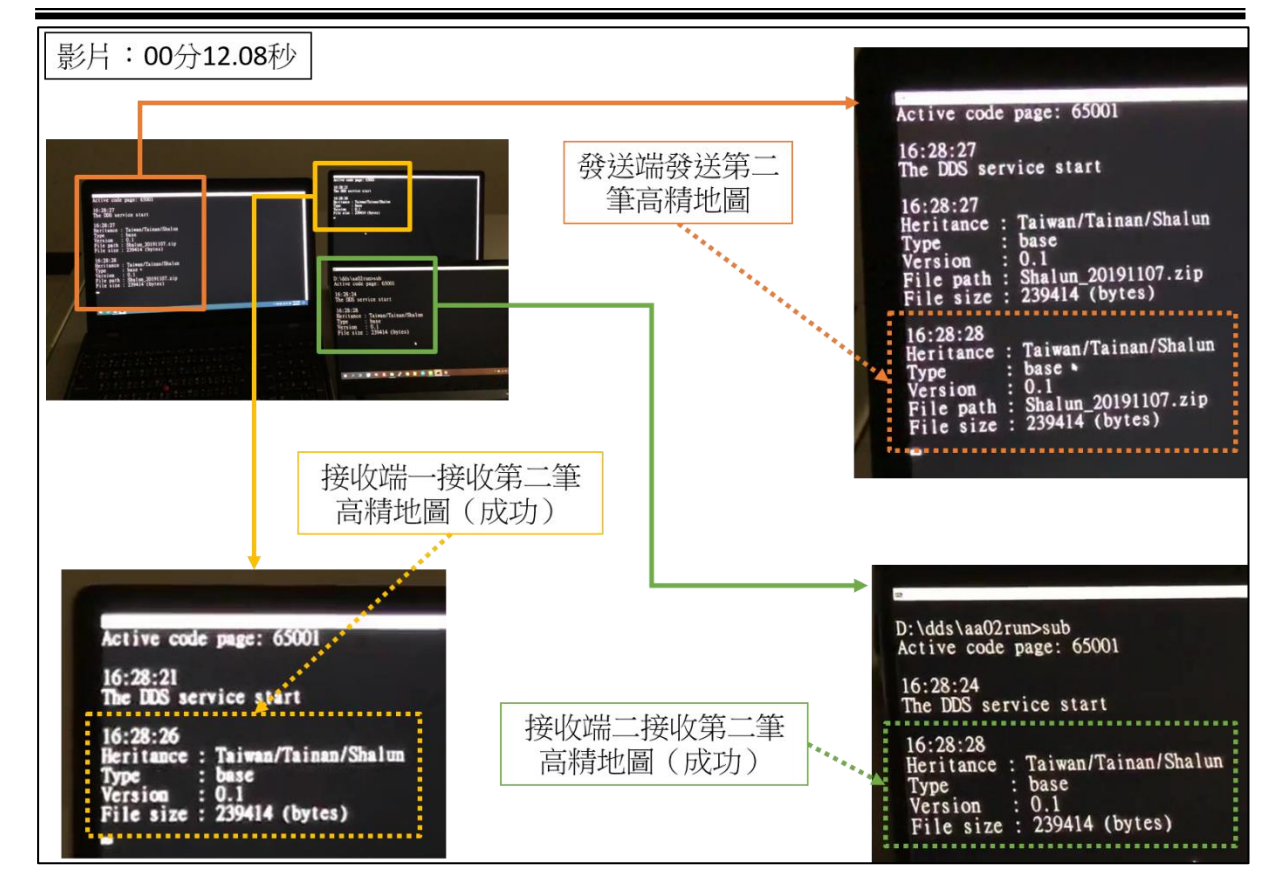

圖 4-12(d)、第一階段傳送平台實作測試(進程 4)

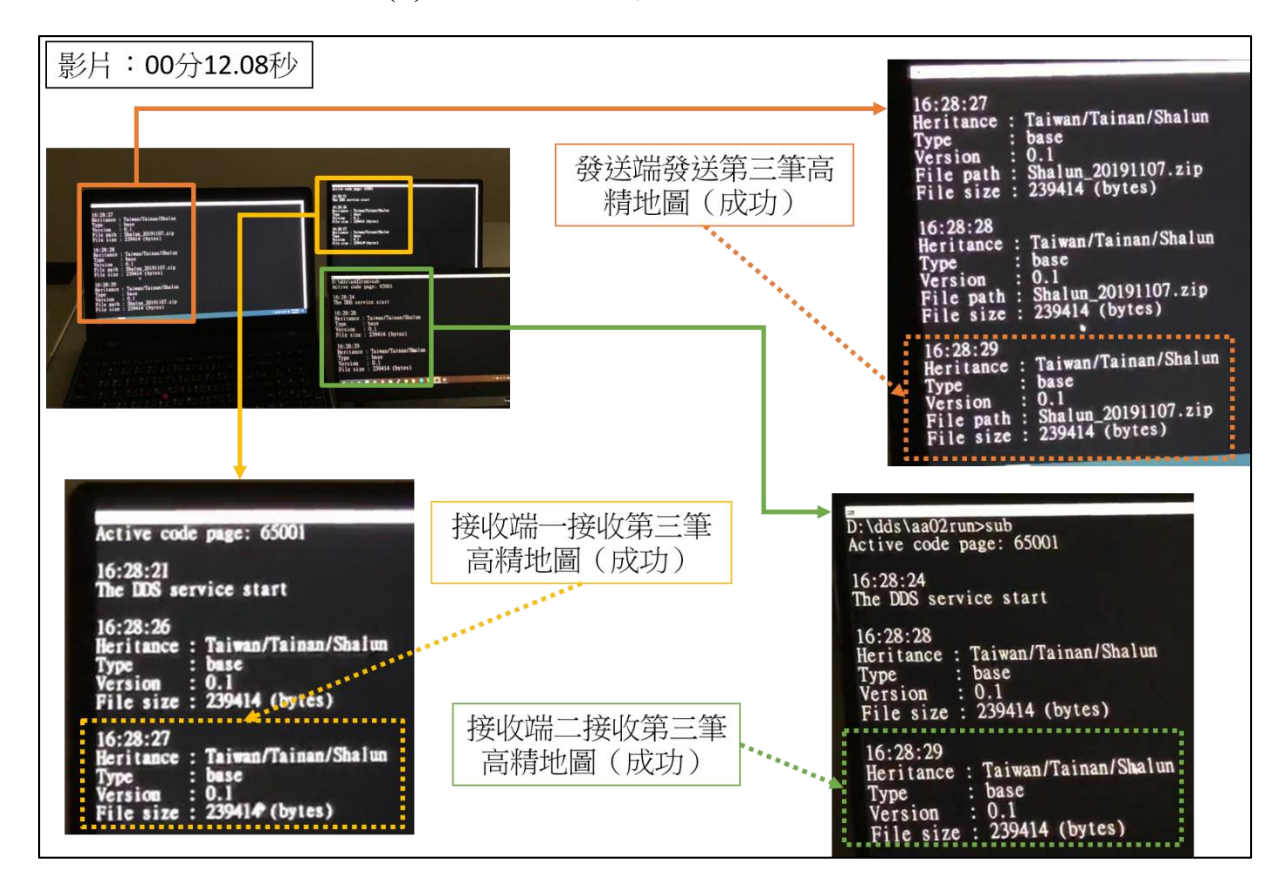

圖 4-12(e)、第一階段傳送平台實作測試(進程 4)

#### **3.** 第二階段傳送平台實作與測試

第二階段的傳送平台基本架構如圖 4-13,與第一階段類似,但發送 端部署至國網中心的 TWCC (Taiwan Computing Cloud) 之上,接收 端則轉換至樹莓派 (Raspberry Pi)上,網路載體變更為 4G LTE 行 動網路。發送端與接收端不再隸屬於同一區域網路。發送端配有一 固定之公共 IP, 以 7400 網路埠對外溝通。接收端則由電信網路分配 私有 IP。DDS 訊息以 TCPv4(TCP+ IPv4)協定傳輸。DDS 訊息欄 位定義變更如表 4-5:

| district | 高精地圖所屬區域。               |
|----------|-------------------------|
| datetime | 高精地圖產生日期                |
| provider | 高精地圖生成單位                |
| version  | DDS 訊息版本                |
| checksum | 高精地圖 zip 壓縮檔 SHA256 校驗碼 |
| hdmap    | 高精地圖 zip 壓縮檔            |

表 4-5、DDS 訊息欄位定義表(第二階段)

考量到高精地圖靜態圖層的更新週期較長,故發送端暫時變更為每 10 秒發送一次高精地圖,且內容不變。接收端以監聽的方式接收, 只要收到高精地圖訊息便立刻顯示並儲存。整個測試進程標示於表 4-6,完整過程記錄在影片 4-14 中,相關截圖則位於圖 4-14(a)-(e)。 成果顯示第二階段之實測成功,高精地圖可透過 4G LTE 行動網路配 合 DDS 進行傳輸。

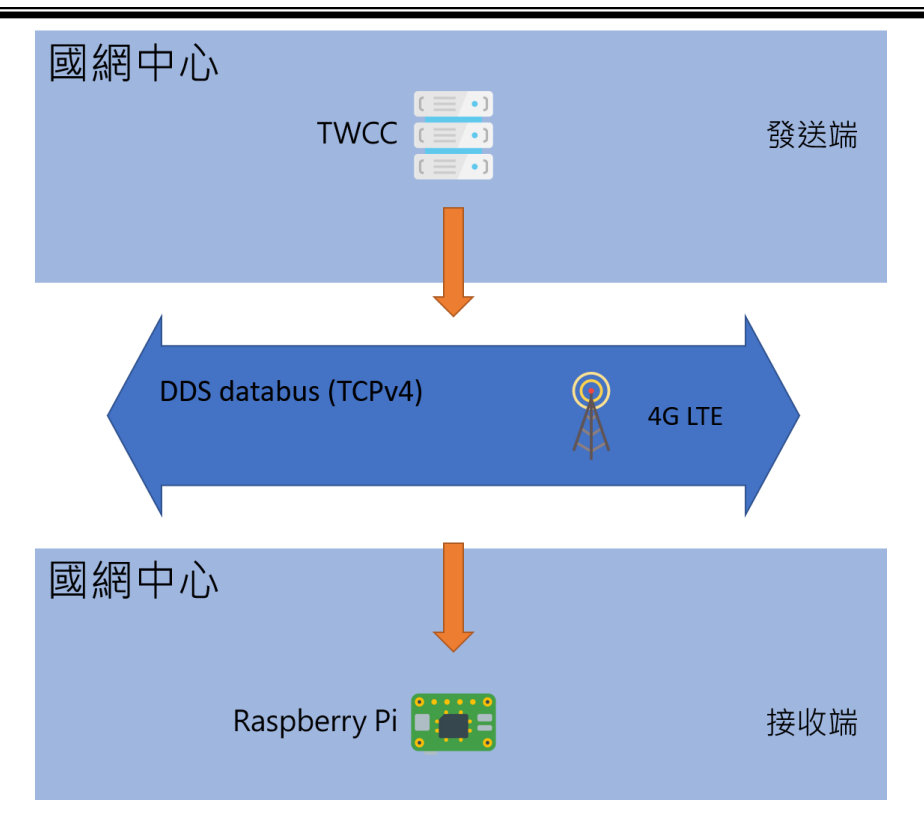

圖 4-13、第二階段傳送平台架構示意圖

| 進程                                  | 作業項目                           | 圖示                               |
|-------------------------------------|--------------------------------|----------------------------------|
| 1                                   | 發送端開機,完成網路連線。<br>接收端開機,完成網路連線。 | 圖4-14(a)                         |
| $\overline{2}$                      | 發送端啟動DDS發送程式,並開始連續發送高精<br>地圖。  | 圖4-14(b)                         |
| 3                                   | 接收端啟動DDS接收程式,並開始連續接收高精<br>地圖。  | 圖4-14(c)<br>圖4-14(d)<br>圖4-14(e) |
| 附註:因程式撰寫上的疏忽,DDS接收程式顯示的月份較真實月份慢一個月。 |                                |                                  |

表 4-6、第二階段傳送平台測試進程

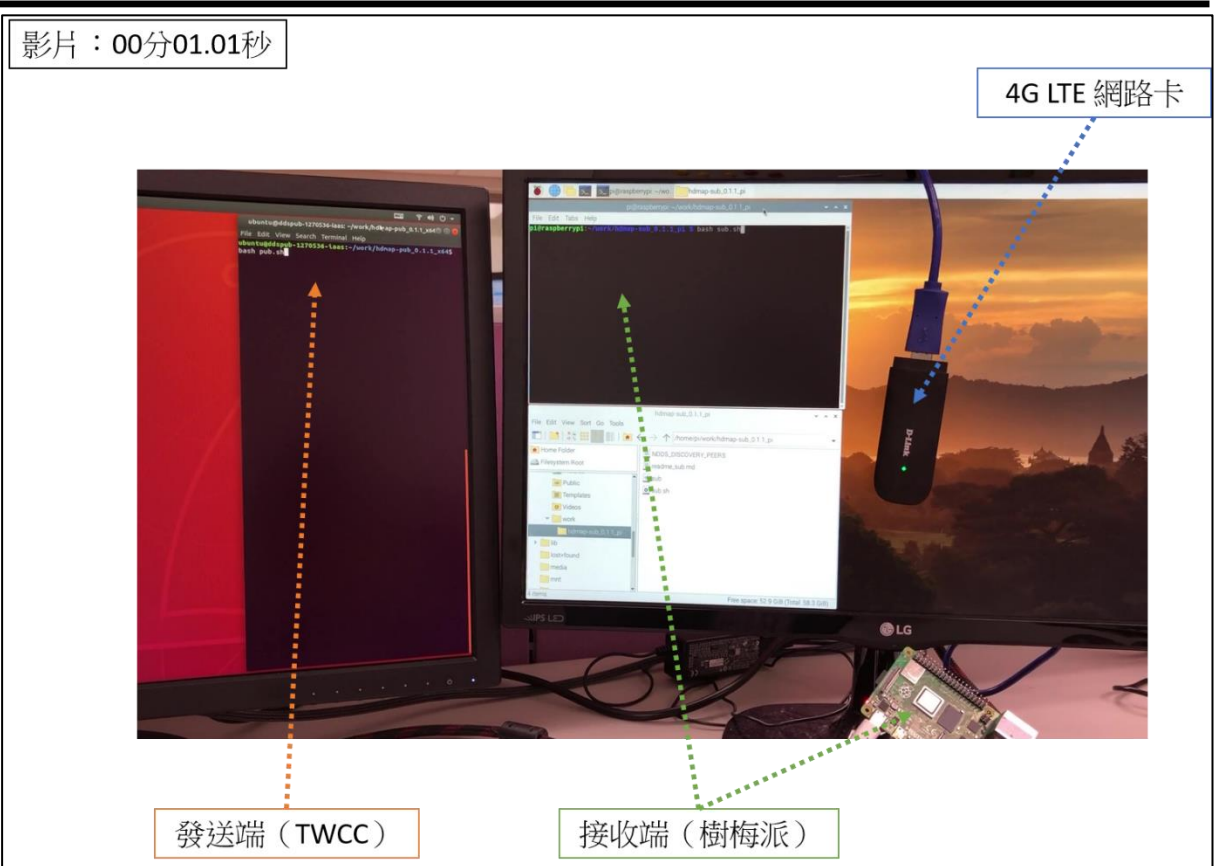

圖 4-14(a)、第二階段傳送平台(進程 1)

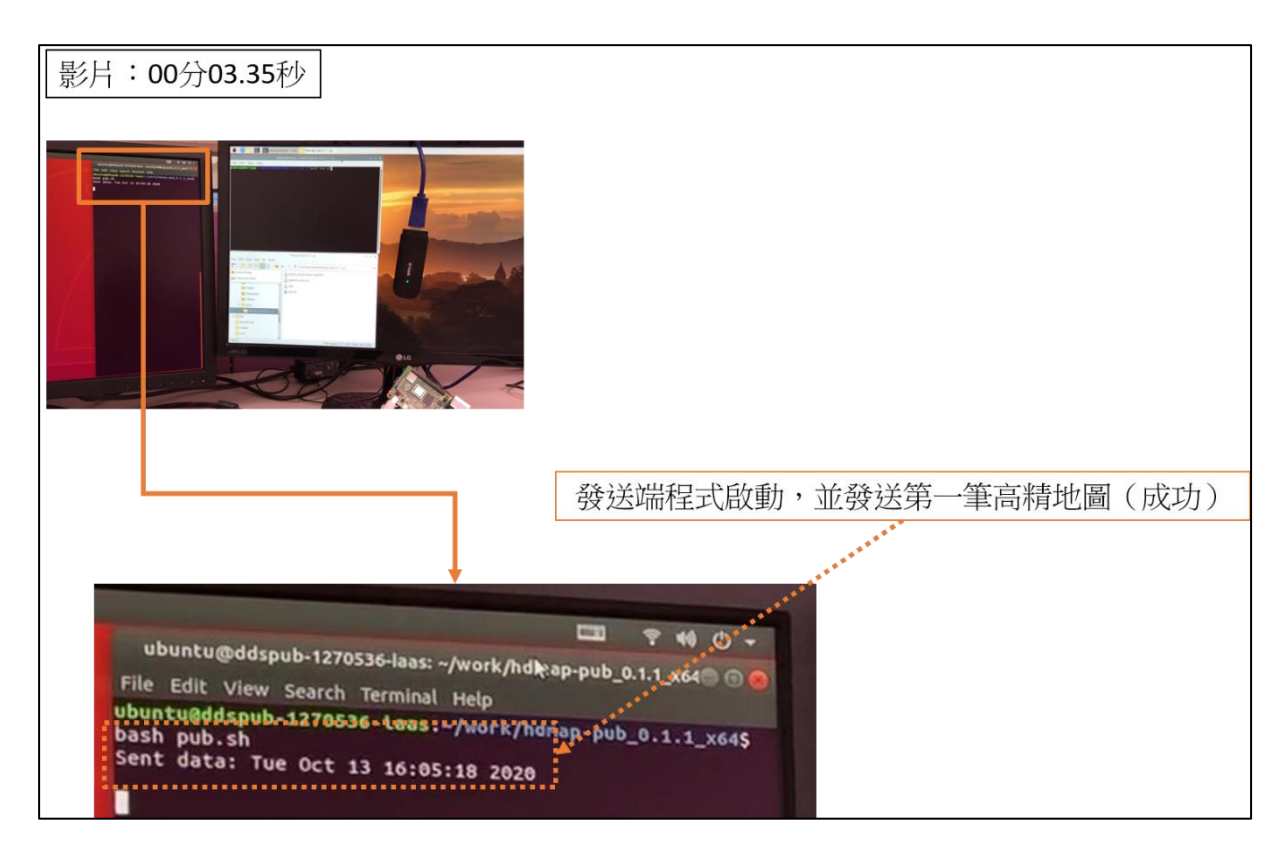

圖 4-14(b)、第二階段傳送平台實作測試(進程 2)

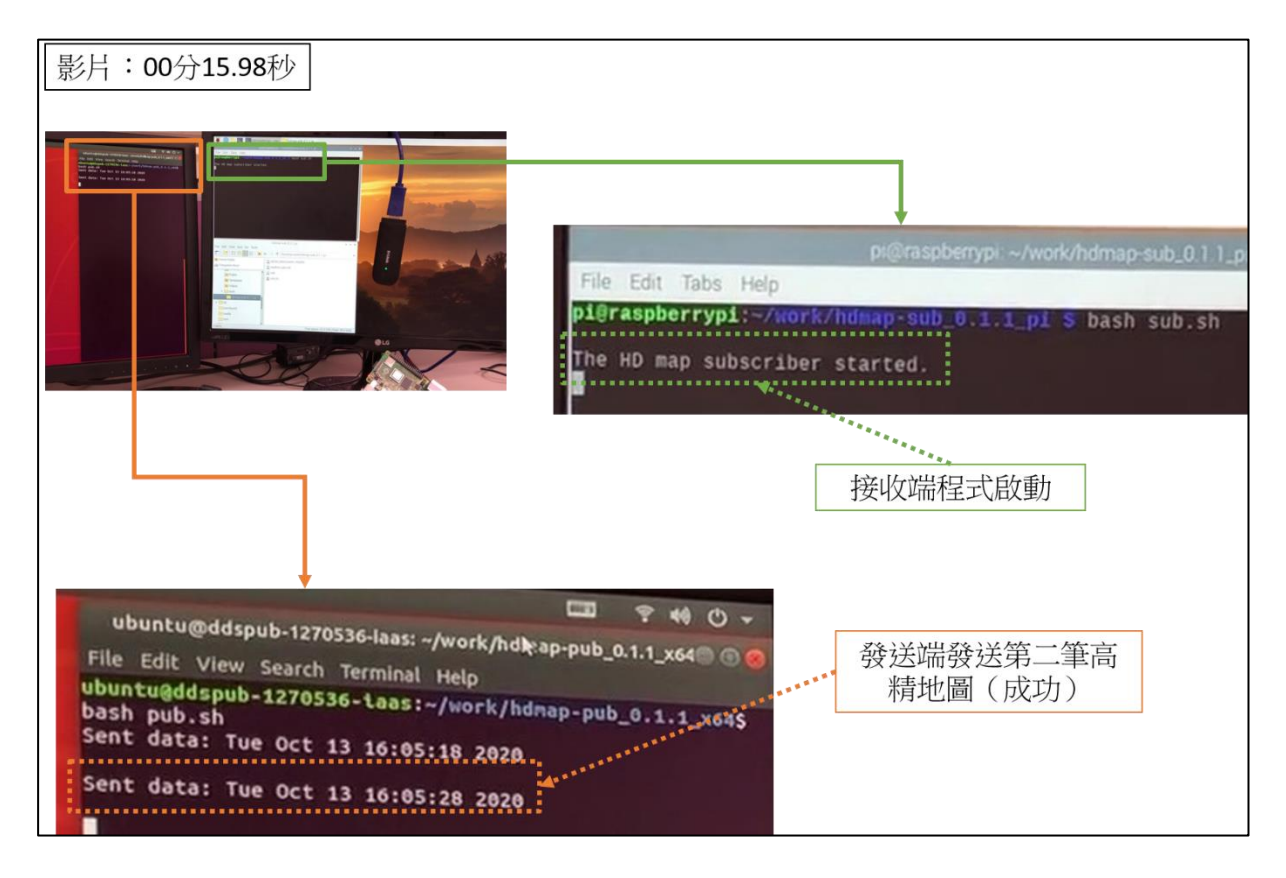

## 圖 4-14(c)、第二階段傳送平台實作測試(進程 3)

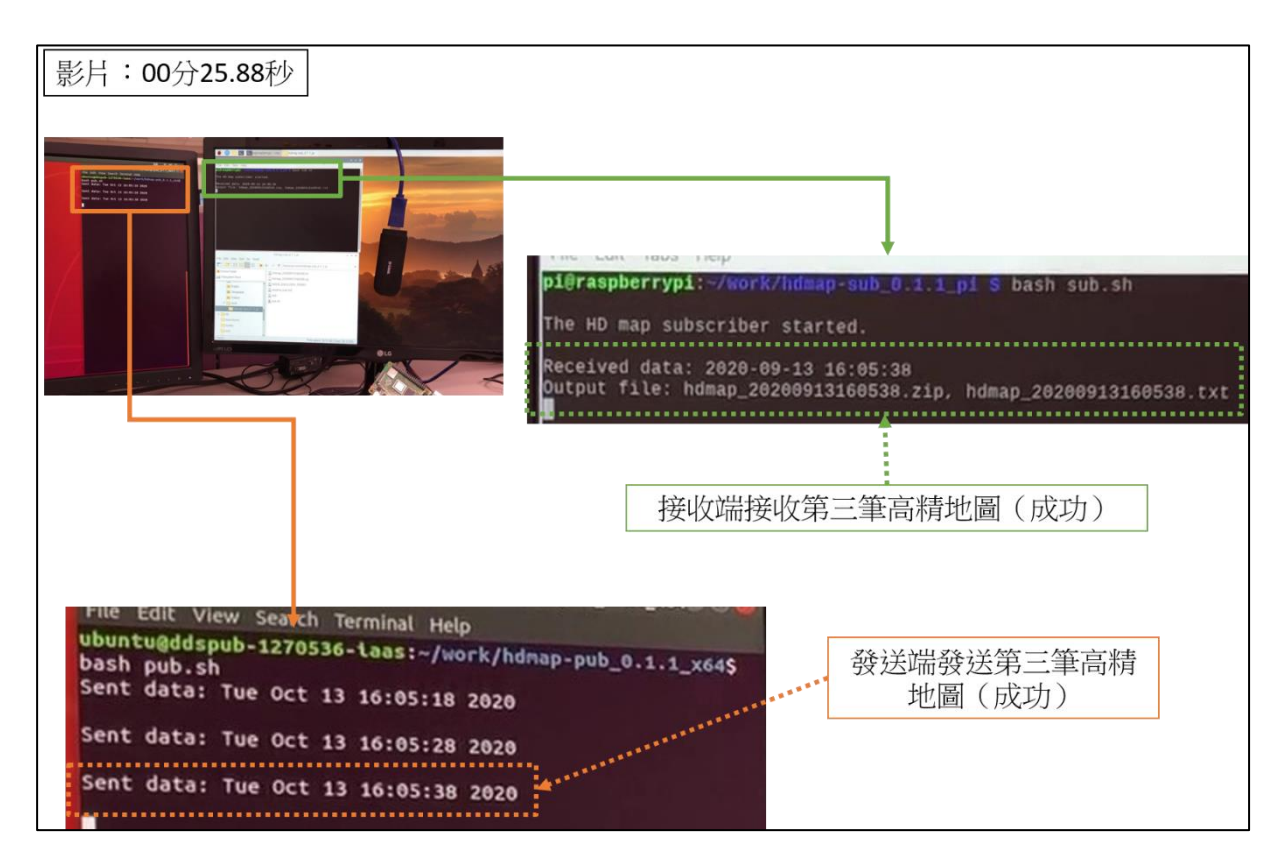

圖 4-14(d)、第二階段傳送平台實作測試(進程 3)

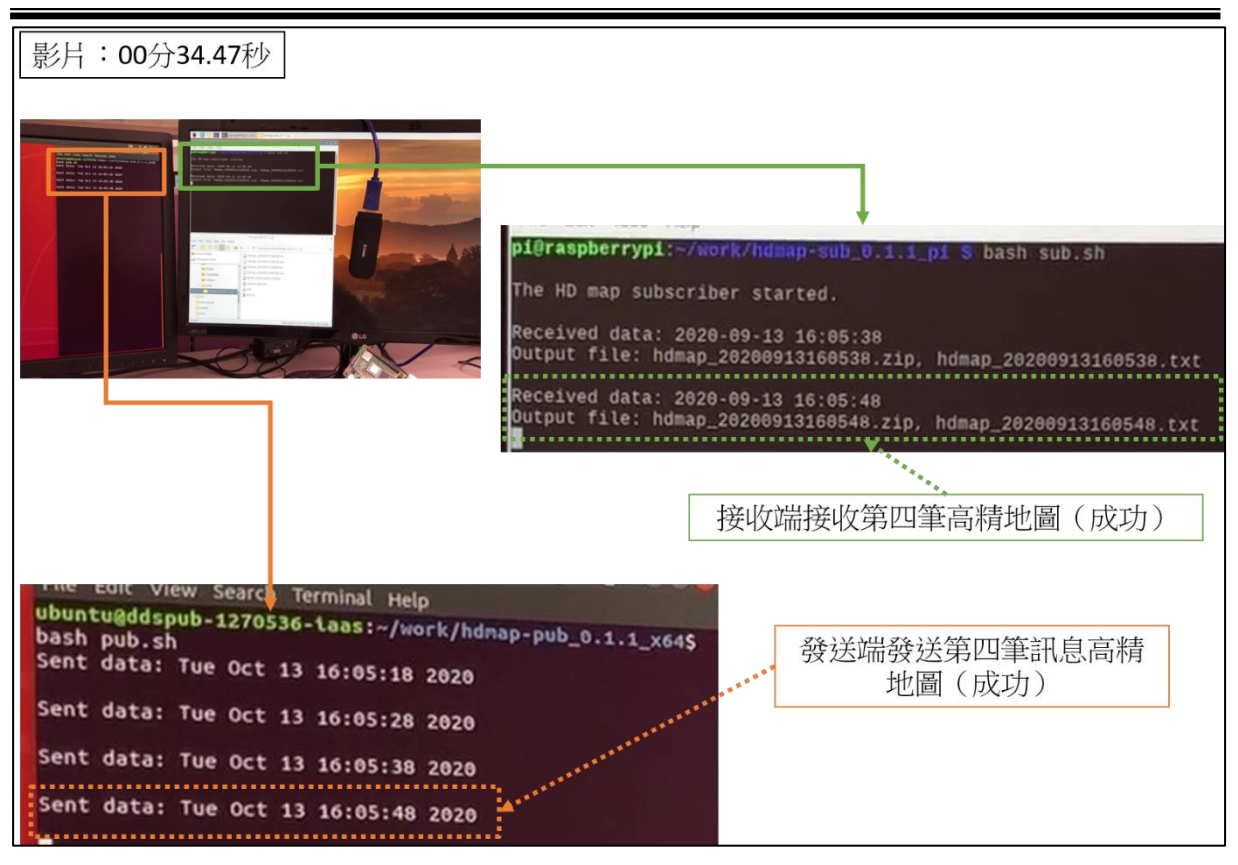

圖4-14(e)、第二階段傳送平台實作測試(進程3)

### **4.** 第三階段傳送平台實作與測試

第三階段的傳送平台的架構如圖 4-15,與第二階段相同,但測試分 為兩步驟:1.靜態測試:將樹莓派接收端實際放置在臺南沙崙的測試 場域進行測試。2. 動態測試:考量到自駕車在行駛時位置會不斷改 變,網路傳輸會與 4G 行動網路的換手機制(Handover,基地台交換 機制)相關,即網路 IP 與行動裝置的連結要在不同基地台之間交換, 因此模擬車輛行駛並同步接收高精地圖,故將樹莓派接收端放置在 行駛車輛中並進行測試。

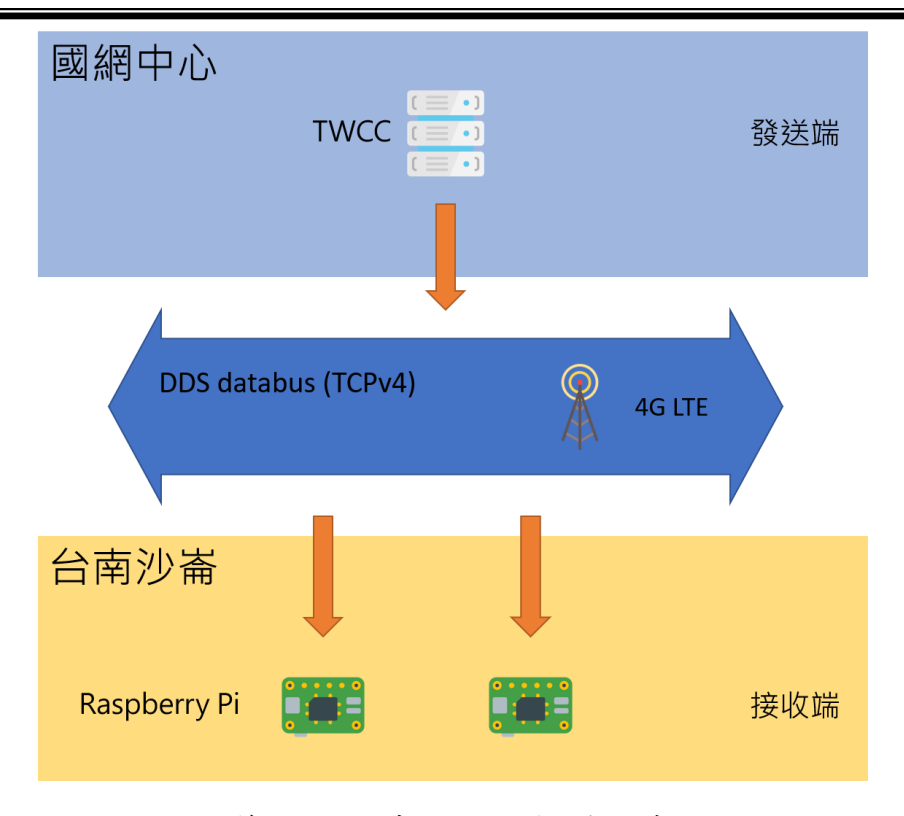

圖 4-15、第三階段傳送平台架構示意圖

靜態測試的整個測試進程標示於表 4-7,完整過程記錄在影片 4-16 中,相關截圖則位於圖 4-16(a)-(e)。成果顯示在臺南沙崙場域內可順 利透過 4G LTE 行動網路利用 DDS 接收高精地圖。

| 進程 | 作業項目                                | 圖示          |
|----|-------------------------------------|-------------|
| 1  | 發送端開機,完成網路連線。<br>٠<br>接收端開機,完成網路連線。 | 圖 $4-16(a)$ |
| 2  | 發送端啟動DDS發送程式,並開始連續發送高精<br>٠<br>地圖。  | 圖4-16(b)    |
| 3  | 接收端啟動DDS接收程式。                       | 圖 $4-16(c)$ |
| 4  | 接收端接收高精地圖。                          | 圖4-16(d)    |

表 4-7、第三階段傳送平台靜態測試進程

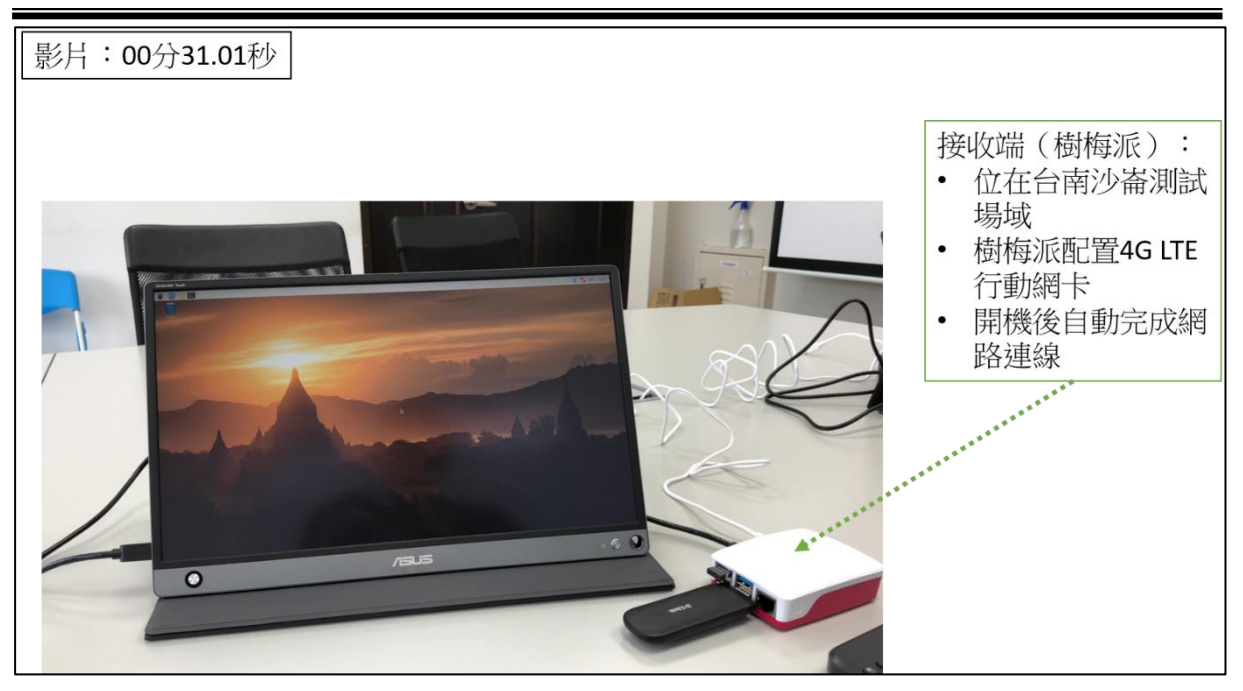

圖 4-16(a)、第三階段傳送平台:靜態測試(進程 1)

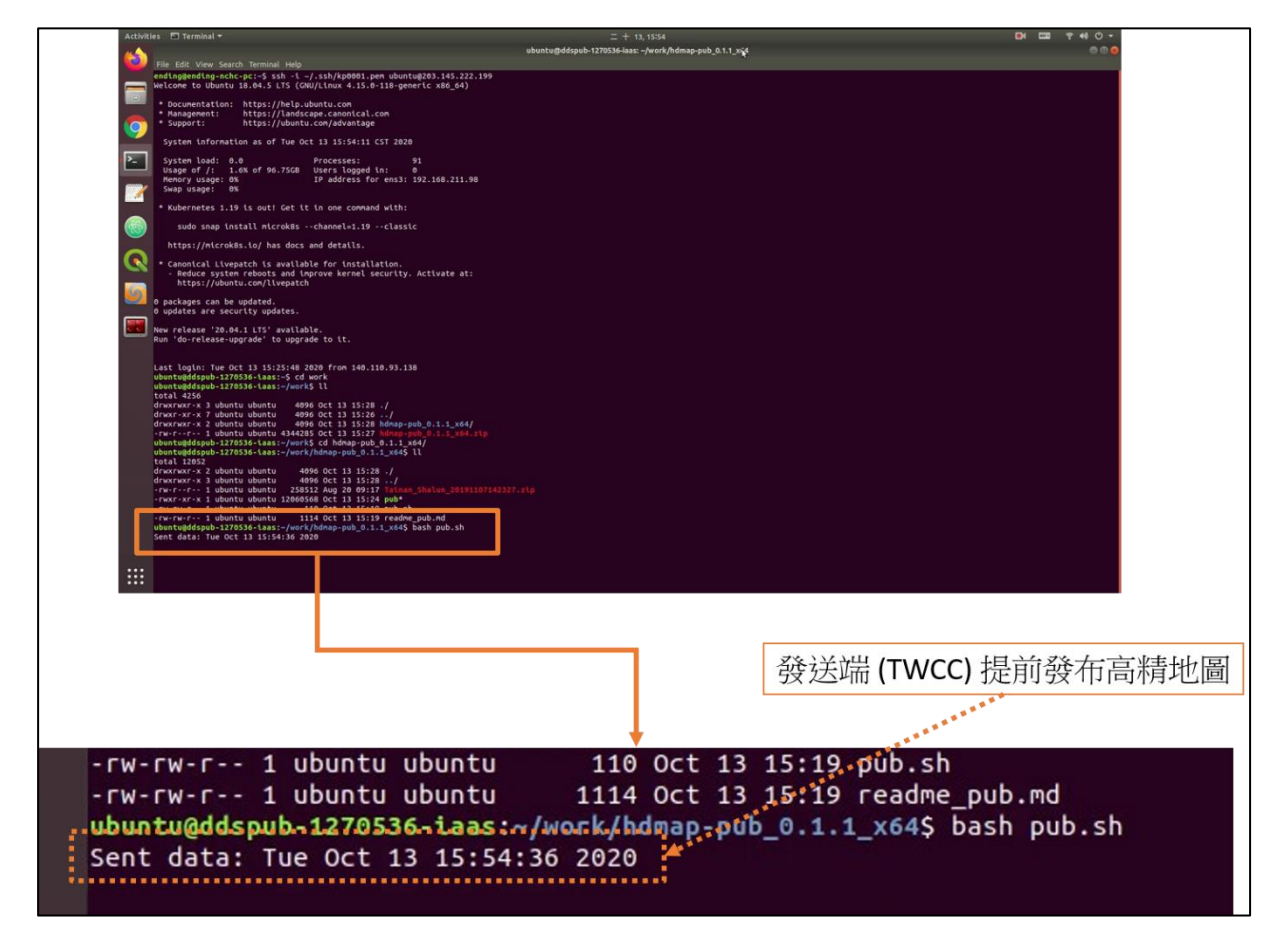

圖 4-16(b)、第三階段傳送平台實作測試:靜態測試(進程 2)

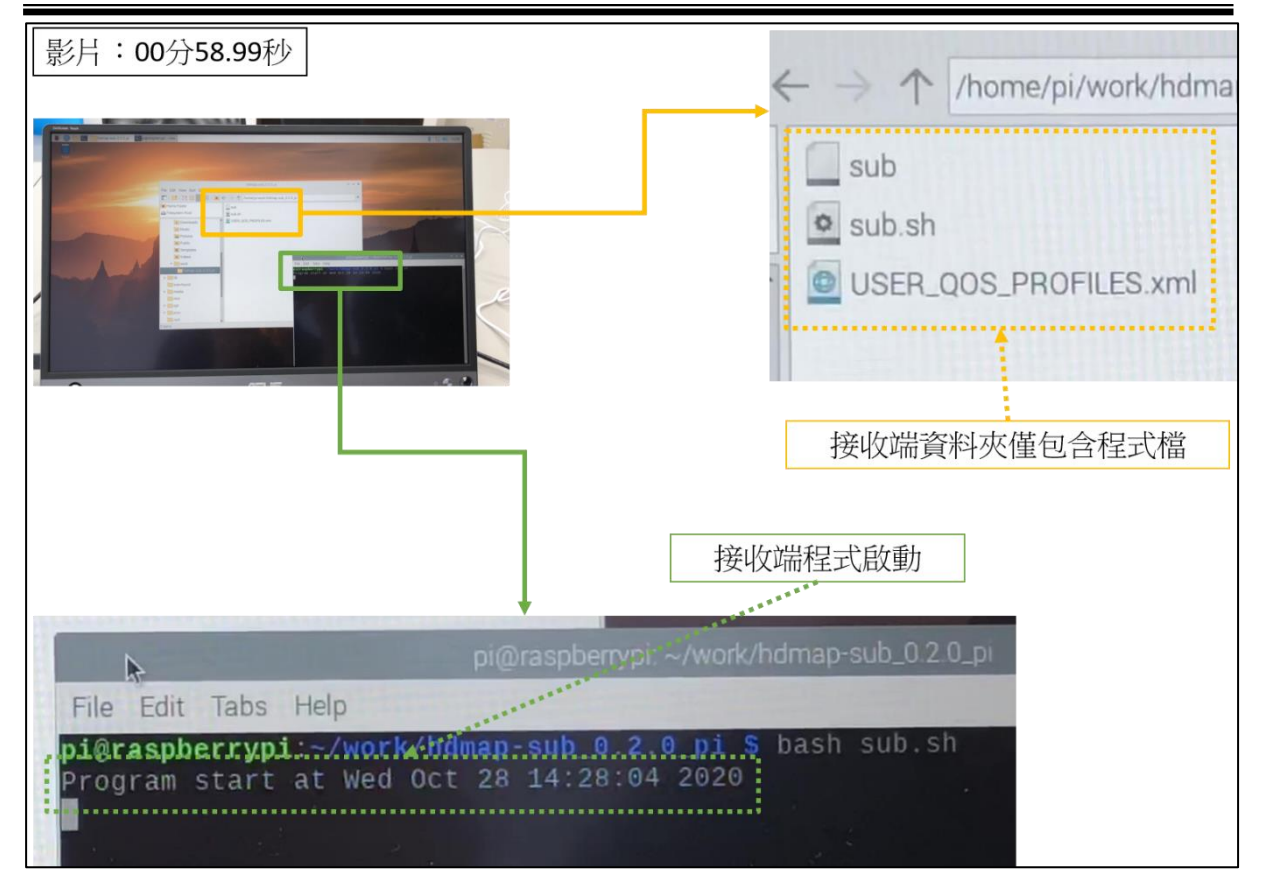

圖 4-16(c)、第三階段傳送平台實作測試:靜態測試(進程 3)

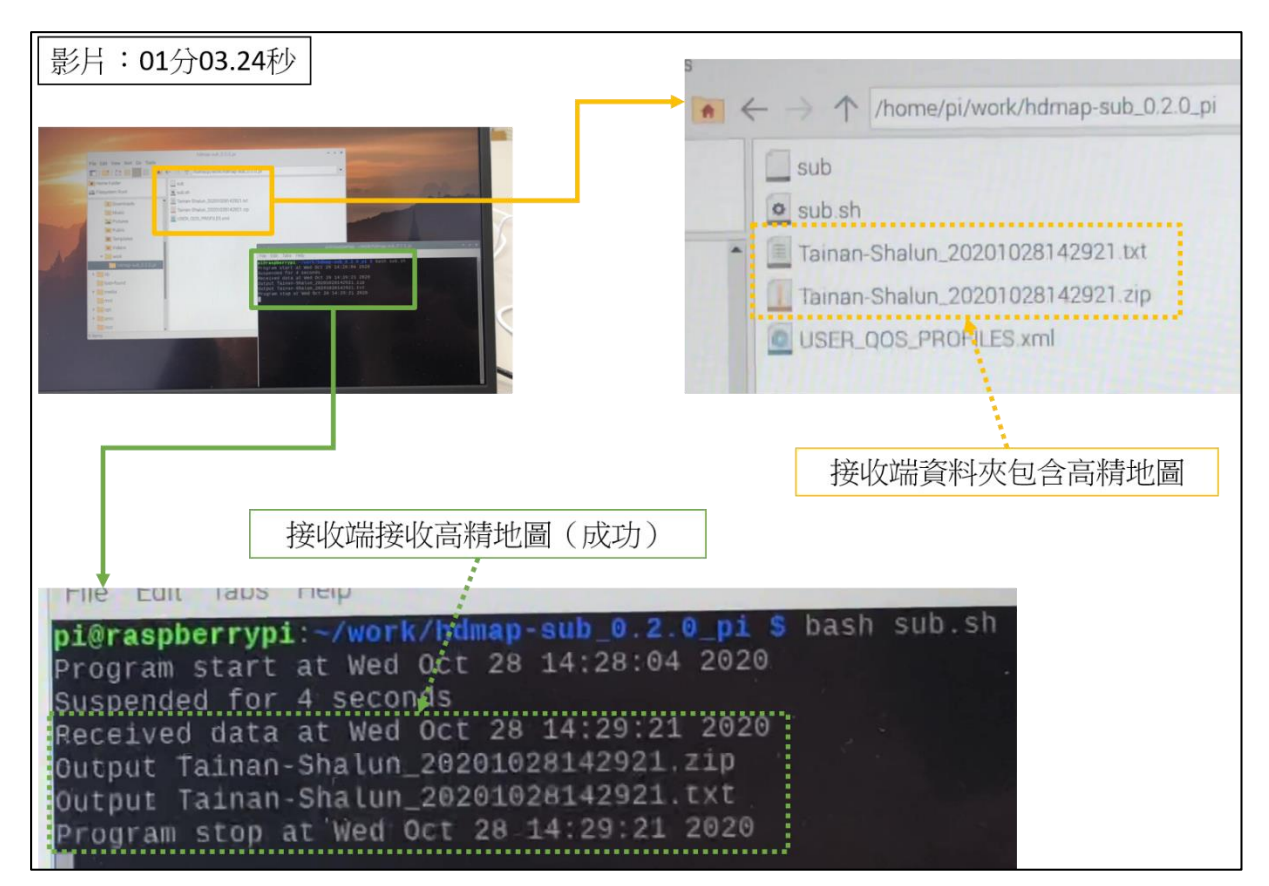

圖4-16(d)、第三階段傳送平台實作測試:靜態測試(進程4)

在動態測試中,發送端同樣置於 TWCC 之上,但改為間隔 4 秒發送 一次,以利於短時間內監看傳輸情形,並配置備援系統 Persistence service 運行於 TWCC(請參看下一小節:5.建構 DDS 傳送平台備援 系統)。發送端隨機發送5種不同版本的高精地圖,以模擬地圖更新 的狀況,並提前數小時便開始發送。接收端則置於車輛上,車輛開始 行駛後才開啟接收端,待網路連線完成後便開始接收高精地圖。表 4-8 標示了整個測試進程,影片 4-17 紀錄了發送端與 Persistence service 的運行。相關截圖則位於圖 4-17(a)-(e)。影片 4-18a 與影片 4- 18b 則顯示了接收端的狀況,相關截圖則位於圖 4-18(a)-(e)。成果顯 示動態接收實測成功,行駛的車輛可透過 4G LTE 行動網路利用 DDS 接收高精地圖,且能夠接收到更新的高精地圖。

| 進程             | 作業項目                                  | 圖示       |
|----------------|---------------------------------------|----------|
| $\mathbf{1}$   | 發送端開機,完成網路連線,並登入。                     | 圖4-17(a) |
|                |                                       | 圖4-17(b) |
| $\overline{2}$ | 發送端啟動DDS發送程式,並開始連續發送高精<br>地圖。         | 圖4-17(c) |
| 3              | Persistence service開機,完成網路連線,並登<br>入。 | 圖4-17(d) |
| $\overline{4}$ | 啟動Persistence service。                | 圖4-17(e) |
| 5              | 接收端置於行駛的車輛上,開機並完成4G LTE網              | 圖4-18(a) |
|                | 路連線。                                  | 圖4-18(b) |
| 6              | 接收端啟動DDS接收程式。<br>$\bullet$            | 圖4-18(c) |
| $\tau$         | 接收端接收高精地圖。                            | 圖4-18(d) |
|                |                                       | 圖4-18(e) |

表 4-8、第三階段傳送平台動態測試進程

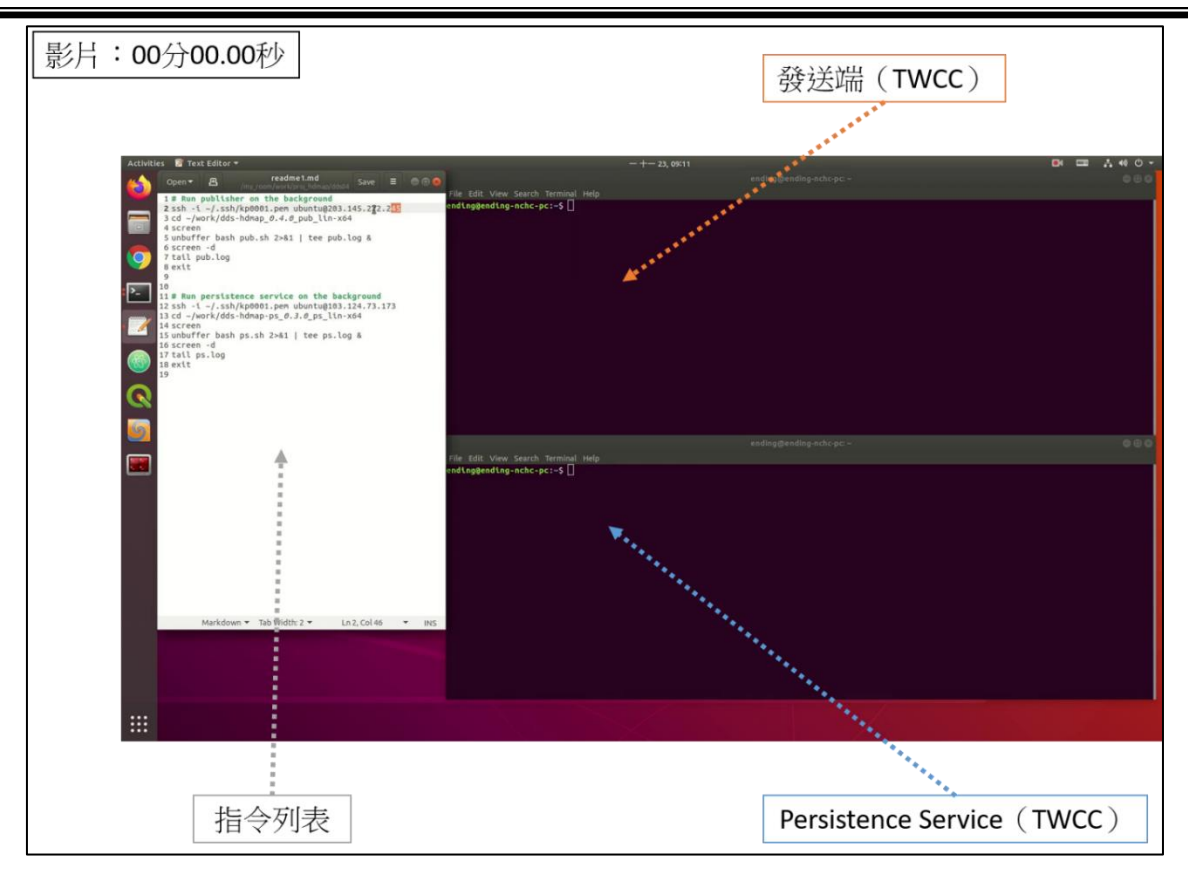

# 圖 4-17(a)、第三階段傳送平台實作測試:動態接收-發送端與 Persistence service (進程 1)

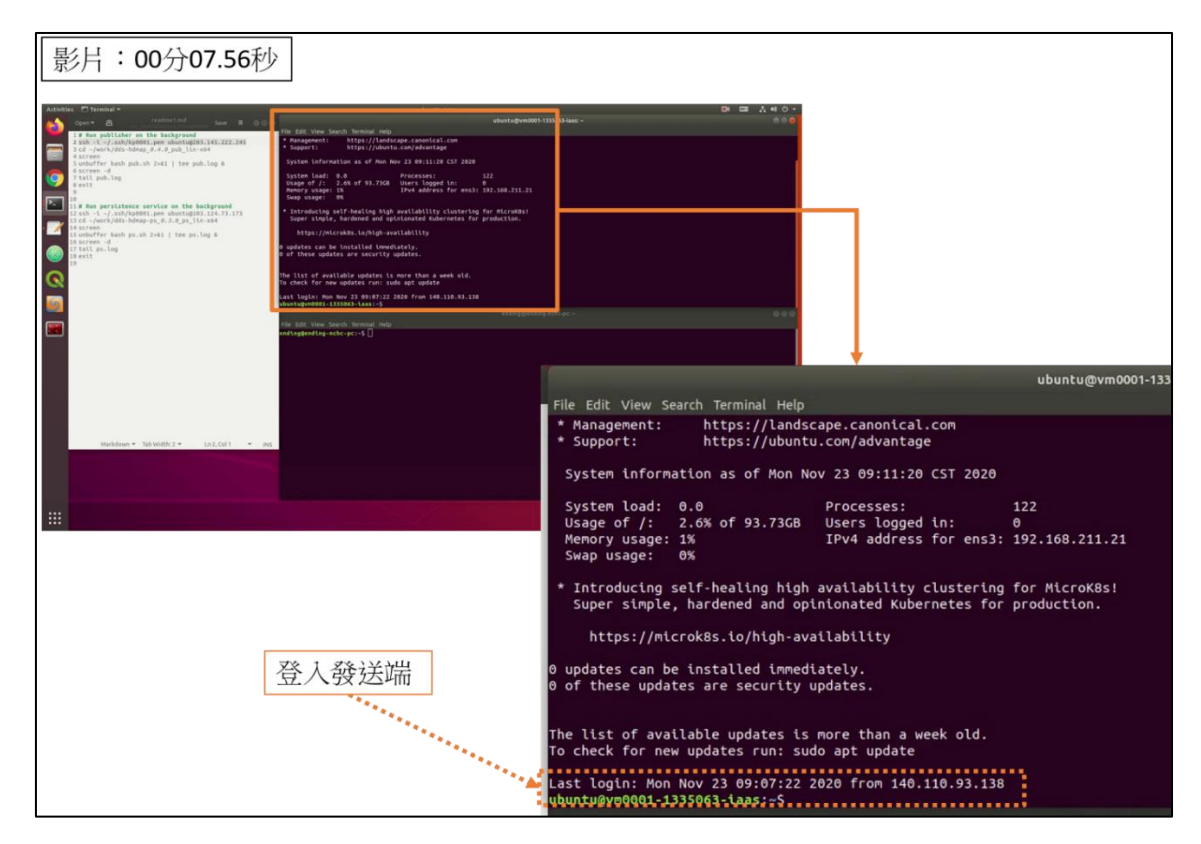

圖 4-17(b)、第三階段傳送平台實作測試:動態接收-發送端與 Persistence service (進程 1)

| 影片: 00分31.62秒                                                                                                    |                                                                                                    |
|----------------------------------------------------------------------------------------------------|----------------------------------------------------------------------------------------------------|
| restmetind<br>Save W<br>$\cdots$<br>publisher on the background<br>ish -1 -/.ssh/kp0001.pen ubuntug203.145.222.245<br>cd -/work/dds-hdnsp_d.4.d_pub_15n-x64<br>sunbuffer bash pub.sh 2+61   tee pub.tog &<br>screen.-d<br>g<br>tett sub.log<br>$x = 1$<br>Run persistence service on the background<br>1sh -1 -/.ssh/kp0001.pen ubuntu@103.124.73.173<br>cd -/work/dds-hdnap-ps #.2.0 ps lin-xs4<br><b>LEZBAR</b><br>unbuffer bash ps.sh 2>41   tee ps.log &<br>screen of<br>pol.zq Jimi<br>met.t. | $\equiv$ $\land$ $\equiv$ $\circ$<br>stuntu@vm0001-1335063-laas: -/work/dds-hdmap_0.4.0_pub_lin-a54<br>001<br>File Edit View Search Terminal Help<br>untugveddd1-1335063-Laas:-/work/dds-hdnap d.4.0 pub.lin-x645 unbuffer bash pub.sh 2>41   tee pub.log &<br>3.47251<br>untu <mark>evnood1-1335043-laa</mark> s:~/work/dds-hdnap_0.4.0_pub_lin-x64\$ Program start at 2020-11-23 09:11:42<br>rogram initial complete at 2020-11-23 09:11:42<br>t data at 2020-11-23 09:11:42<br>district: Tainan/Shalun/Section1<br>#xplration: 2020-12-31 23:59:59<br>provider: NOK<br>checksun: b4338001c528beef01bfa0f5d736a4fdae50f805c739a56919509c771fdcaccb<br>connent: HD map 1<br><b>SLIMI 92778</b><br>atugvnd001-1335063-Laas:-/work/dds-hdnap_0.4.0_pub_11n-x545<br>nt data at 2020-11-23 09:11:46<br>district: Tainan/Shalun/Section1<br>explration: 2020-12-31 23:59:59<br>provider: NOK<br>checksun: b4338003c528beef01bfa0f5d736a4fdae50f805c739a56919509c771fdcacch<br>comment: HD map 1<br>blze: 92778<br>r Edit View Search Ter<br>dinggending-nchc-pc:-\$ |
| Atackshoun w Talk to this y w<br>Lot dol t                                                                                                    | ubuntu@vm0001-1335063-iaas: ~/work/dds-hdmap 0.4.0 pub lin-x64<br>File Edit View Search Terminal Help<br>ubuntu@vm0001-1335063-iaas:~/work/dds-hdmap 0.4.0 pub lin-x64\$ unbuffer bash pub.sh 2>&1   tee pub.log &<br>$[1]$ 47251<br>ubuntu@vm0001-1335063-iaas:~/work/dds-hdmap_0.4.0_pub_lin-x64\$ Program start at 2020-11-23 09:11:42<br>Program initial complete at 2020-11-23 09:11:42<br>                                                                                                    |
| 曲                                                                                                    | Sent data at 2020-11-23 09:11:42<br>district: Tainan/Shalun/Section1<br>expiration: 2020-12-31 23:59:59<br>provider: NCHC<br>checksum: b4330801c528beef01bfa0f5d736a4fdae50f085c739a56919589c771fdcaccb<br>comment: HD map 1<br>size: 92770<br>                                                                                                    |
| 發送端發送高精<br>地圖 (成功)                                                                                                    | ubuntu@vm0001-1335063-iaas:~/work/dds-hdmap_0.4.0_pub_lin-x64\$<br>Sent data at 2020-11-23 09:11:46<br>district: Tainan/Shalun/Section1<br>expiration: 2020-12-31 23:59:59<br>provider: NCHC<br>checksum: b4330801c528beef01bfa0f5d736a4fdae50f085c739a56919589c771fdcaccb<br>comment: HD map 1<br>size: 92770                                                                                                    |

圖 4-17(c)、第三階段傳送平台實作測試:動態接收-發送端與 Persistence service (進程 2)

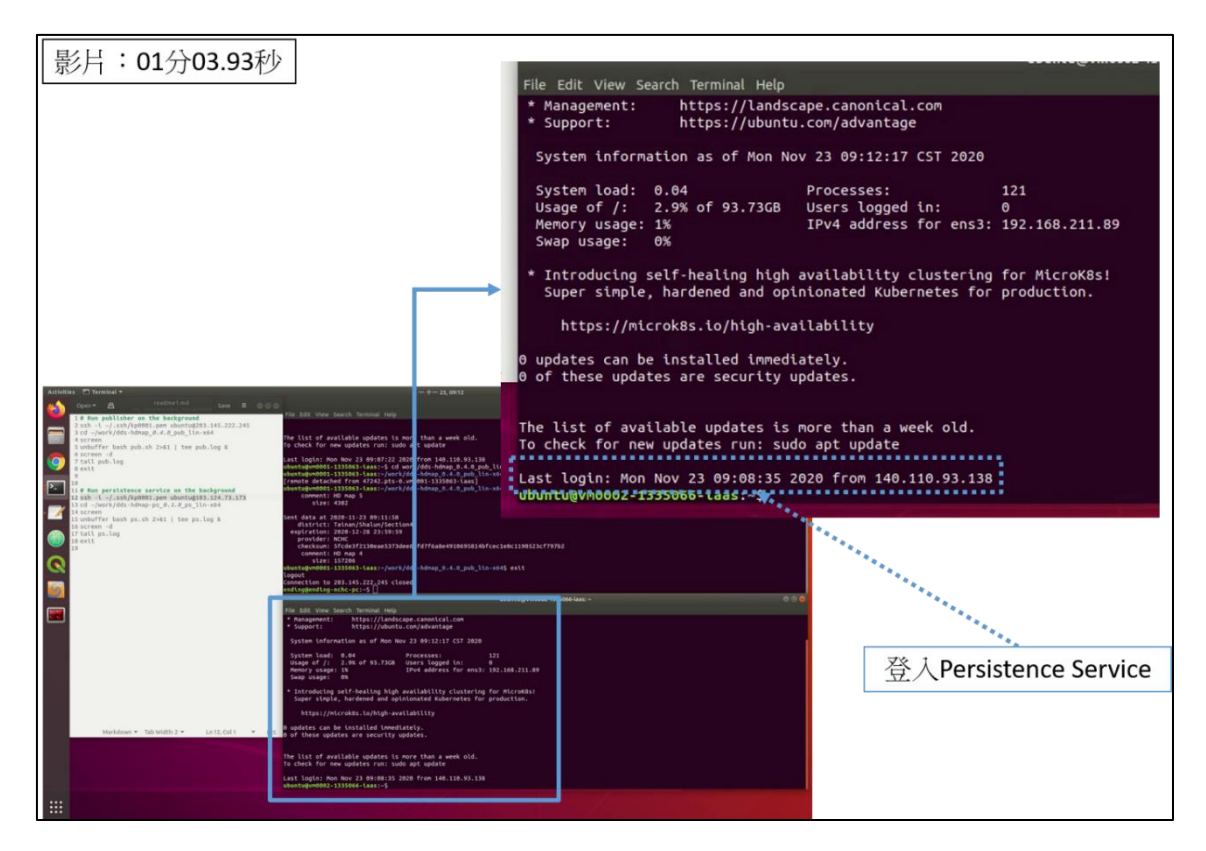

圖 4-17(d)、第三階段傳送平台實作測試:動態接收-發送端與 Persistence service (進程 3)

| 影片: 01分21.51秒                                                                                                    | 成功運行Persistence Service<br><b>CONSERVATIONS</b>                                                                                                    |
|----------------------------------------------------------------------------------------------------|----------------------------------------------------------------------------------------------------|
| $[1]$ 38525<br>RTI Persistence Service started                                                                                                    | ubuntu@vm0002-1335066-iaas: ~/work/dds-hdmap_0.3.0_ps_lin-x64<br>ubuntu@vm0002-1335066-iaast*/work/dds-hdmap_0.3.0_ps_lin-x64\$ unbuffer bash ps.sh 2>&1   tee ps.log &<br>dbuntugvm0002-1335066-iaas:*/work/dds:hdmap_0.3.0_ps_lin-x64\$ Loading Builtin Profile<br>Loading USER_PERSISTENCE_SERVICE.xml                                                                                                    |
| El Terminal *<br>readme1.md<br>$2e^{n}$ $B$<br>Sive $\equiv$ 000<br># Run publisher on the background<br>ssh -1 -/.ssh/kp0001.pem ubuntug203.145.222.245<br>cd ~/work/dds-hdnap_0.4.0_pub_lin-x64<br>screen<br>unbuffer bash pub.sh 2>&1   tee pub.log &<br>screen -d<br>q<br>tatl pub.log<br><b>Slum</b> B<br>$\overline{\mathbb{Z}}$<br># Run persistence service on the background<br>ssh -1 -/.ssh/kp0001.pen ubuntu@103.124.73.173<br>cd -/work/dds-hdmap-ps_0.3.0_ps_lin-x64<br>unbuffer bash ps.sh 2>&1   tee ps.log &<br>screen -d<br>tail ps.log<br>exit<br>G | <b>DIE A40</b><br>$-+-23,09112$<br>ending@ending-nchc-p<br>File Edit View Search Terminal Help<br>The list of available updates is more than a week old.<br>o check for new updates run: sudo apt update<br>ast login: Mon Nov 23 09:07:22 2020 from 140.110.93.138<br>svetupynn001-1335063-taas:-S cd work/dds-hdmsp.0.4.0_pub_lin-x64/<br>Nuntupyn0001-1335063-taas:-S cd work/dds-hdmap_0.4.0_pub_lin-x64/<br>Nemote detached from 47242.pts-0.vvm0001-1335063-taas]<br>tugvn0001-1335063-laas:-/work/dds-hdnap_0.4.0_pub_lin-x645 tail pub.log<br>comment: HD map 5<br>size: 4382<br>nt data at 2020-11-23 09:11:58<br>district: Tainan/Shalun/Section4<br>explration: 2020-12-28 23:59:59<br>provider: NCHC<br>checksun: Sfcde3f2130eae5373dee62fd7f6a8e4910695814bfcec1e0c1190523cf797b2<br>comment: HD map 4<br>size: 157286<br>untu@vm0001-1335063-iaas:-/work/dds-hdnap_0.4.0_pub_lin-x645 exit<br><b>Igout</b><br>nection to 203.145.222.245 closed.<br>nding@ending-nchc-pc:∼S  <br>ile Edit View Search Terminal Help<br>untu@vm0002-1335066-laas:-/work/dds-hdmap_0.3.0_ps_lin-x645 unbuffer bash ps.sh 2>41   tee ps.log &<br>[1] 38525<br>untu@vm0002-1335066-laas:-/work/dds-hdmap_0.3.0_ps_lin-x645 Loading Builtin Profile<br>bading USER_PERSISTENCE_SERVICE.xml<br>I Persistence Service started |
| Markdown = Tah Width: 2 =<br>Ln 15, Col 1 = INS<br>:                                                                                                    |                                                                                                    |

圖 4-17(e)、第三階段傳送平台實作測試:動態接收-發送端與 Persistence service (進程 4)

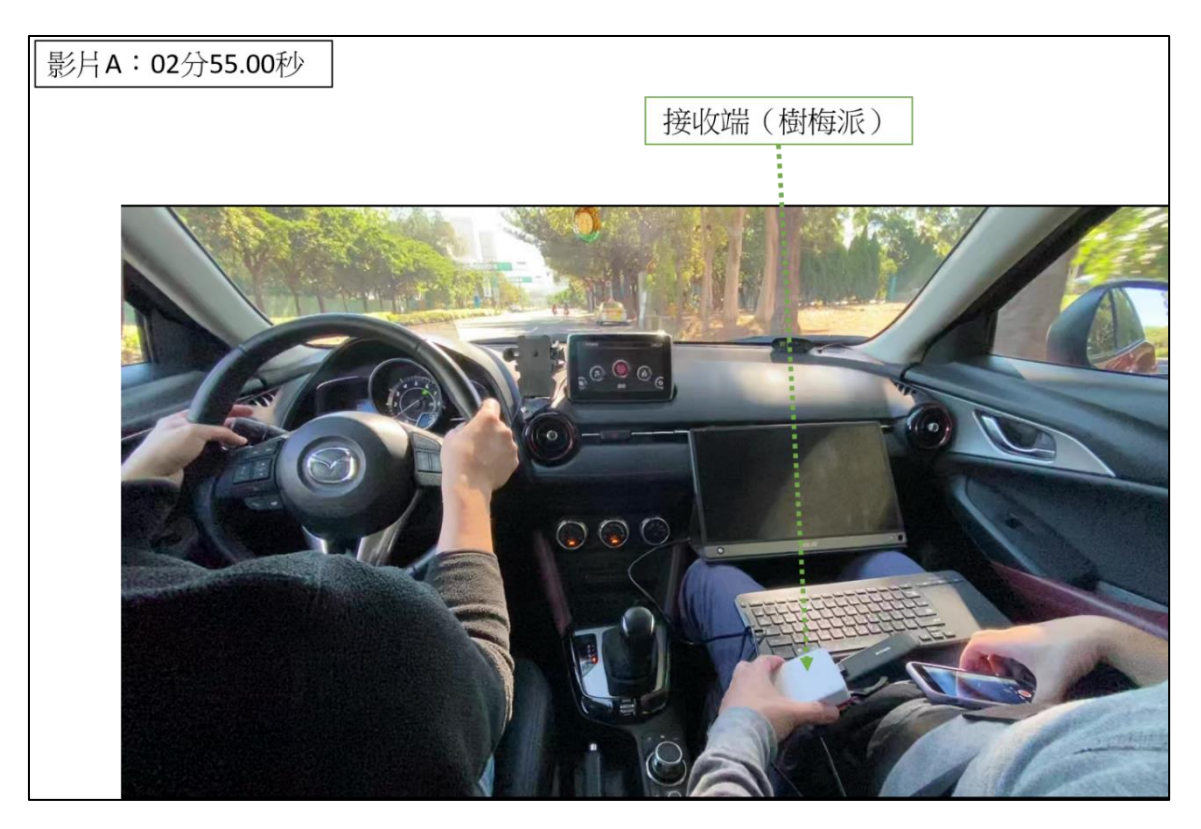

圖 4-18(a)、第三階段傳送平台實作測試:動態接收-接收端(進程 5)

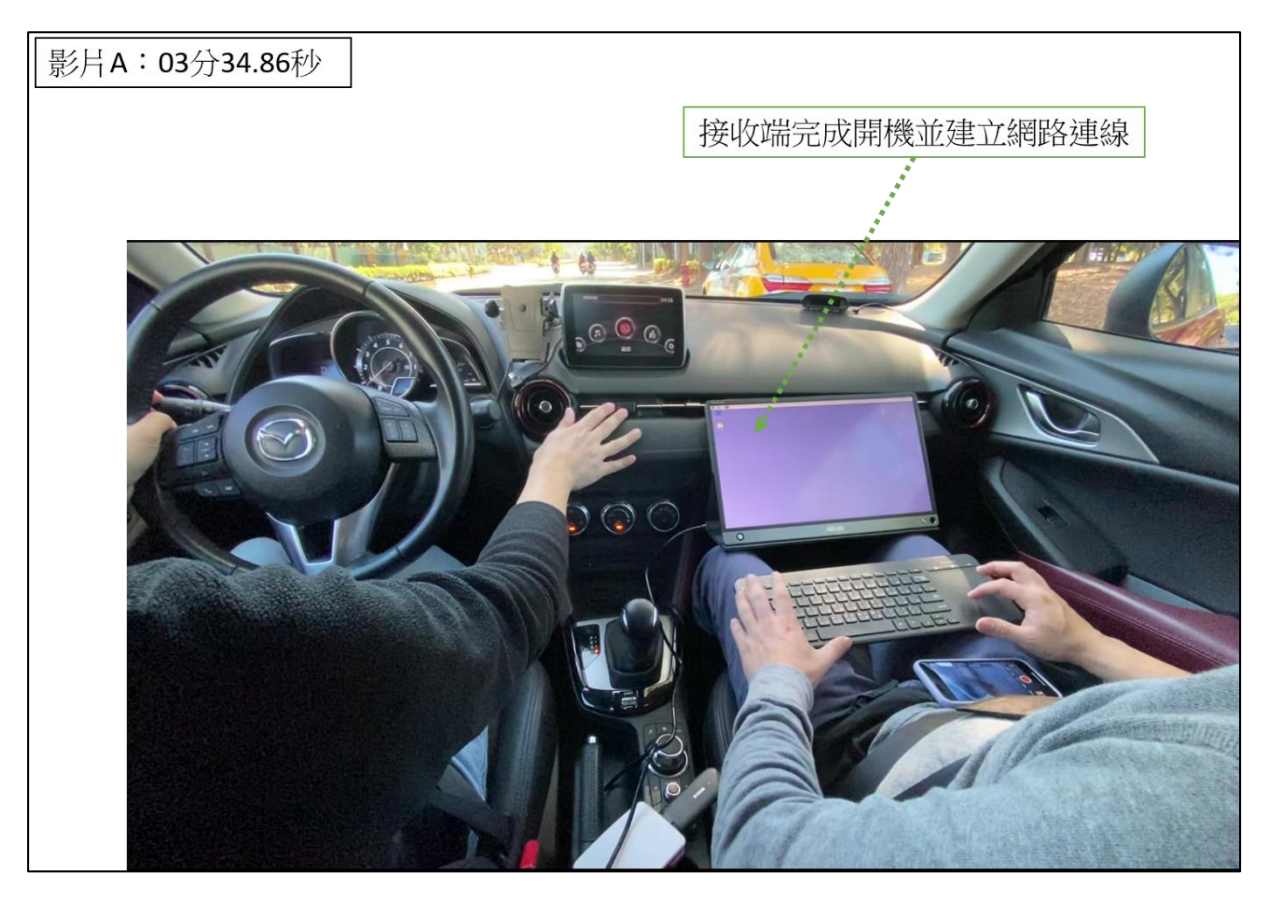

圖 4-18(b)、第三階段傳送平台實作測試:動態接收-接收端(進程 5)

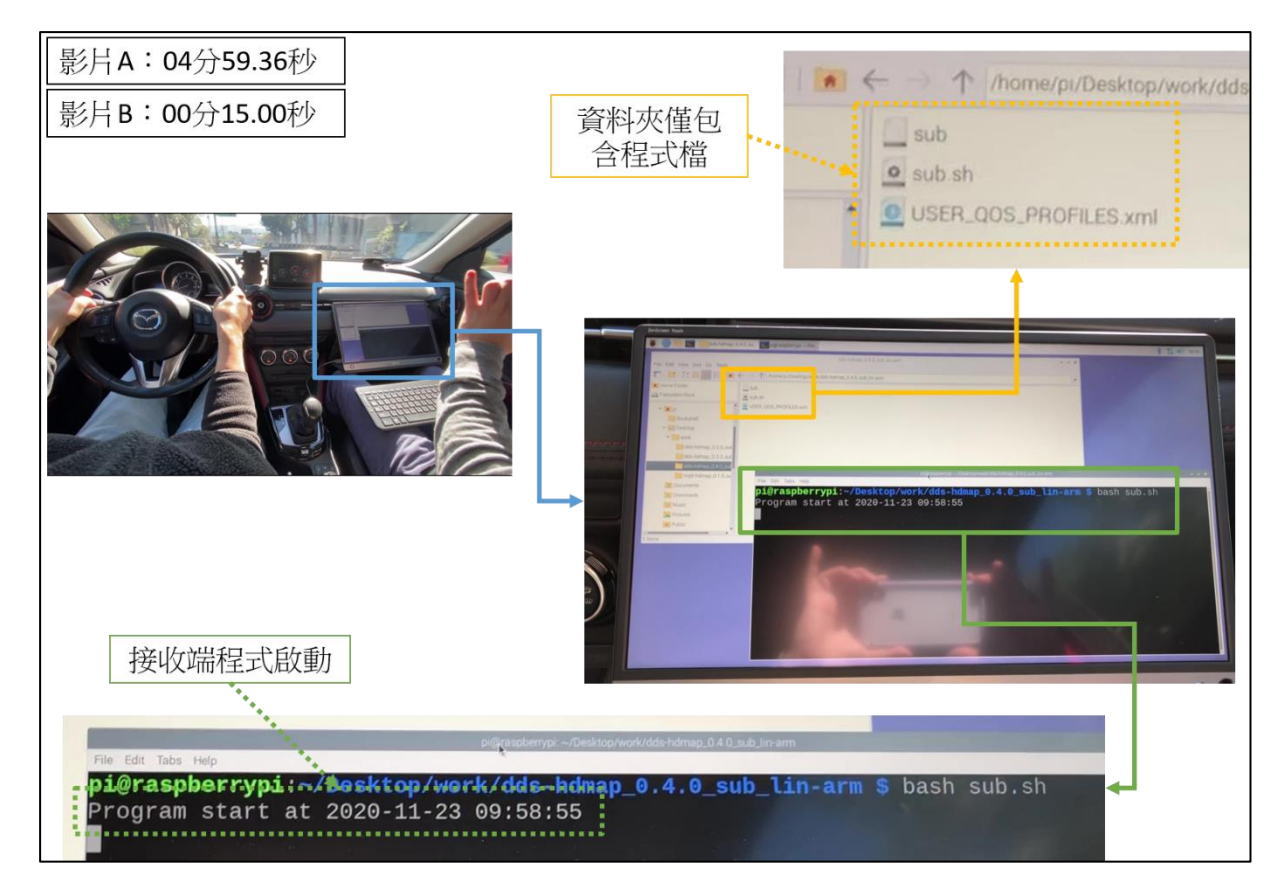

圖 4-18(c)、第三階段傳送平台實作測試:動態接收-接收端(進程 6)

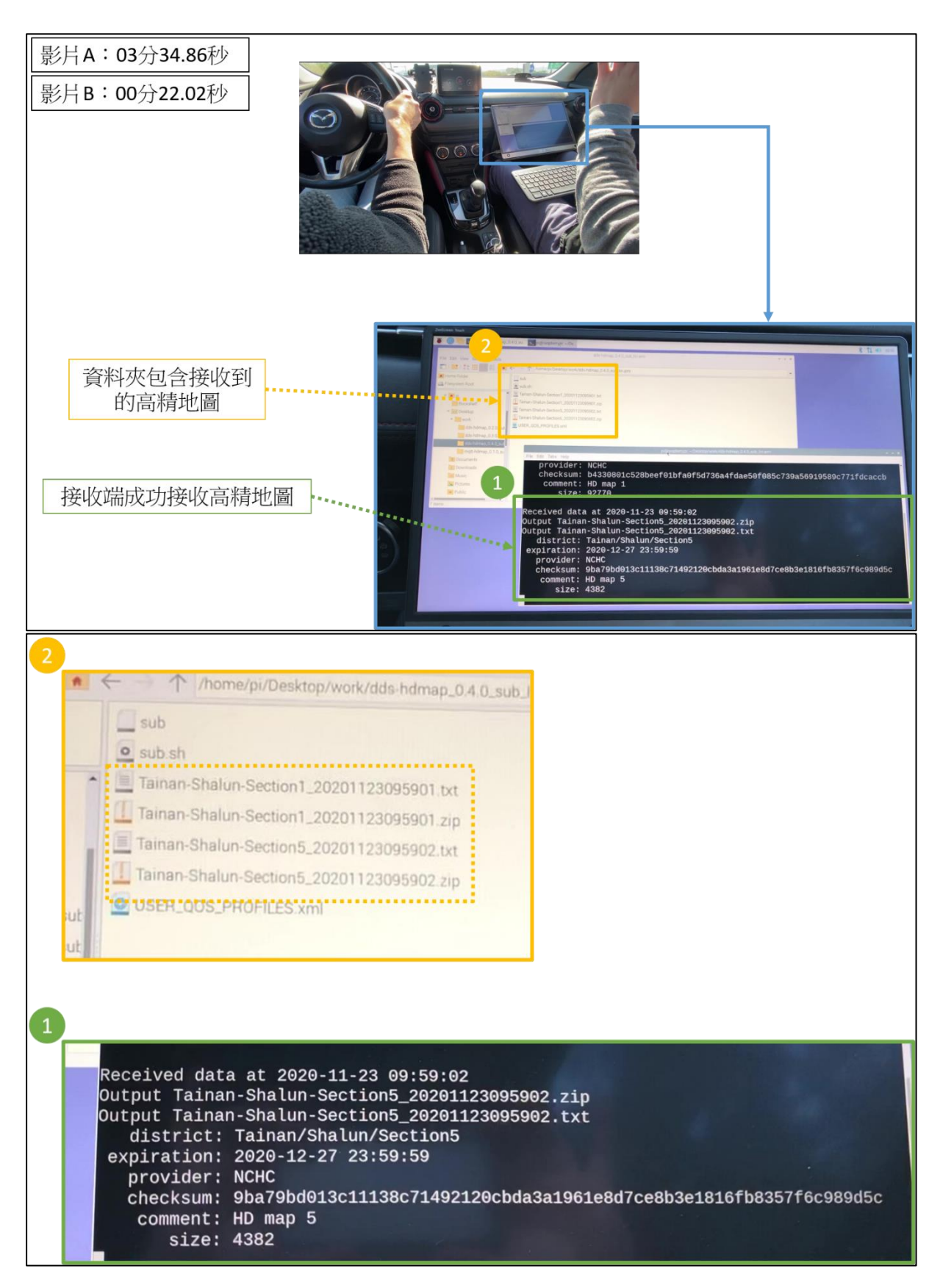

圖 4-18(d)、第三階段傳送平台實作測試:動態接收-接收端(進程 7)

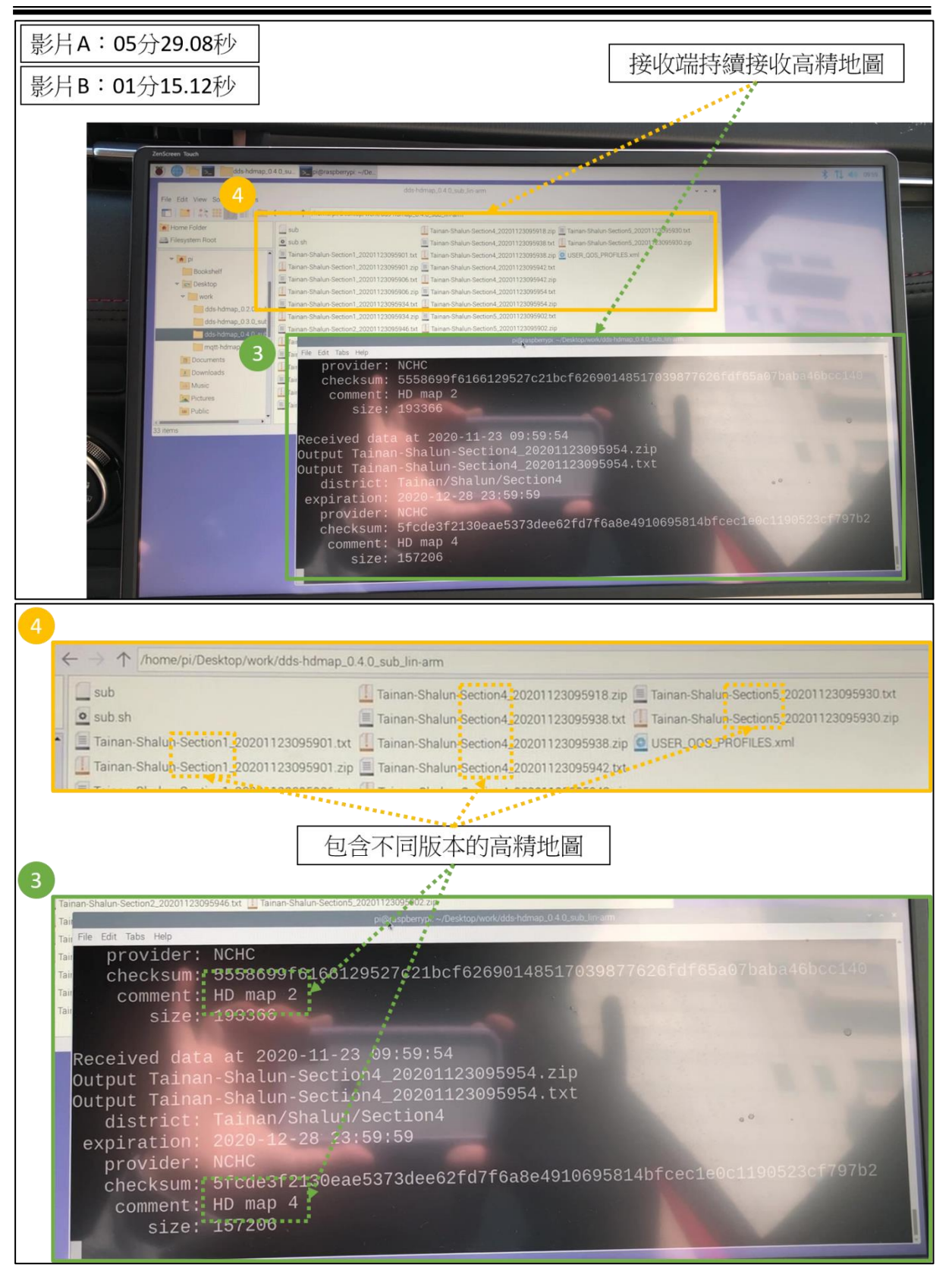

圖 4-18(e)、第三階段傳送平台實作測試:動態接收-接收端(進程 7)

### **5.** 建構 **DDS** 傳送平台備援系統(**Persistence Service**)

為了增加平台的穩固性,在各個 DDS 領域會再加入一台運行 DDS Persistence Service 的端點 (圖 4-19)。DDS Persistence Service 的功 用為保存DDS領域中一定量的最新訊息,且保留的量可以自由設定。 有了 DDS Persistence Service,當 DDS 發送端發生問題而無法運作 時,可以讓新加入的 DDS 接收端仍能夠接收到最新訊息。類似的狀 況若發生在以 MQTT 建構的傳送平台,則情況完全不同。當 MQTT 發送端發生問題時,新加入的 MQTT 接收端僅能接收到最後一則訊 息(此訊息需事先設定為保留)。若 MQTT 代理人伺服器發生問題, 則新加入的 MQTT 接收端無法接收到任何訊息。

DDS Persistence Service 是 RTI Connext DDS 提供的一支程式。以下 為本案中該程式所使用的 QoS 參數:

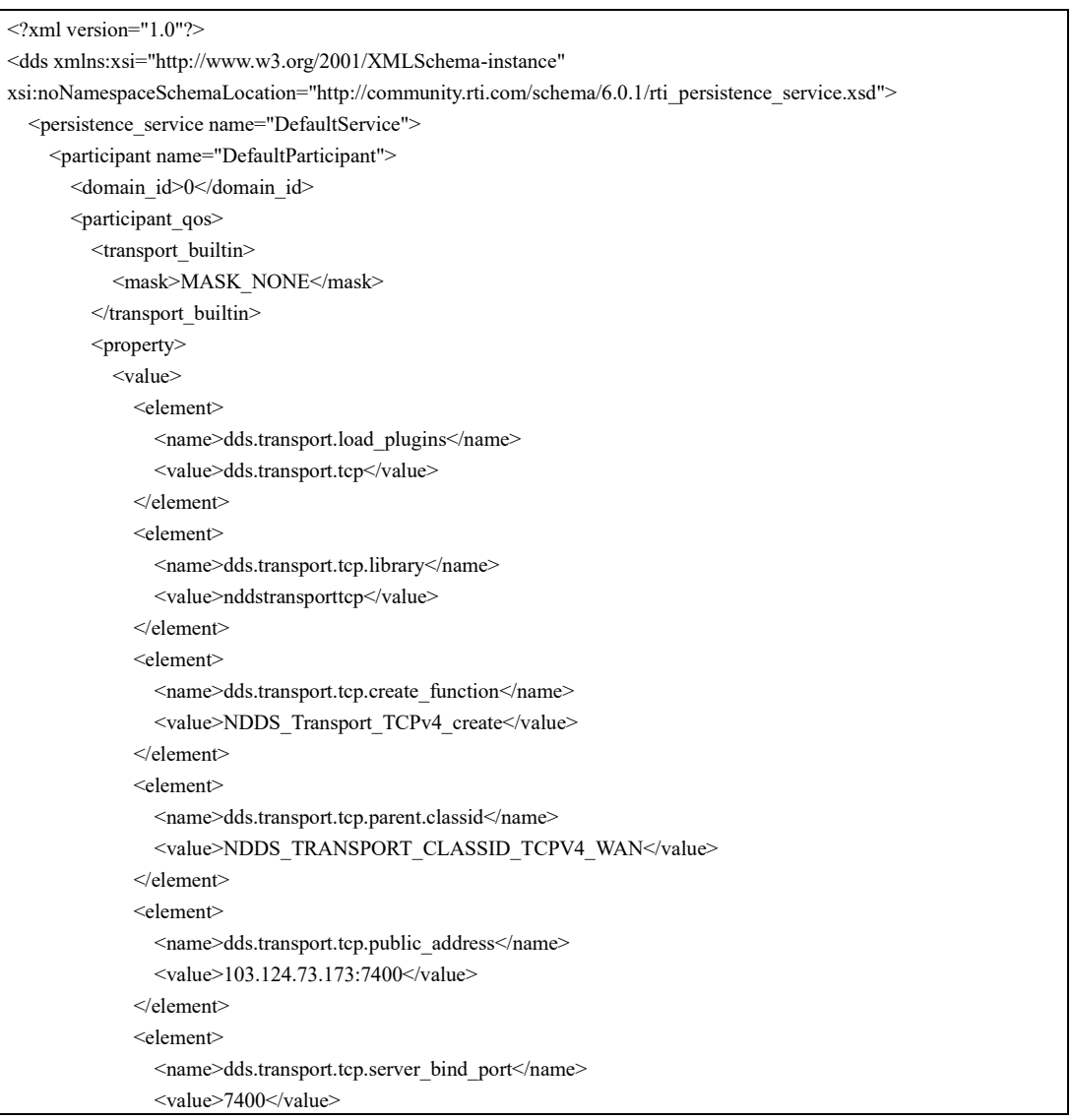

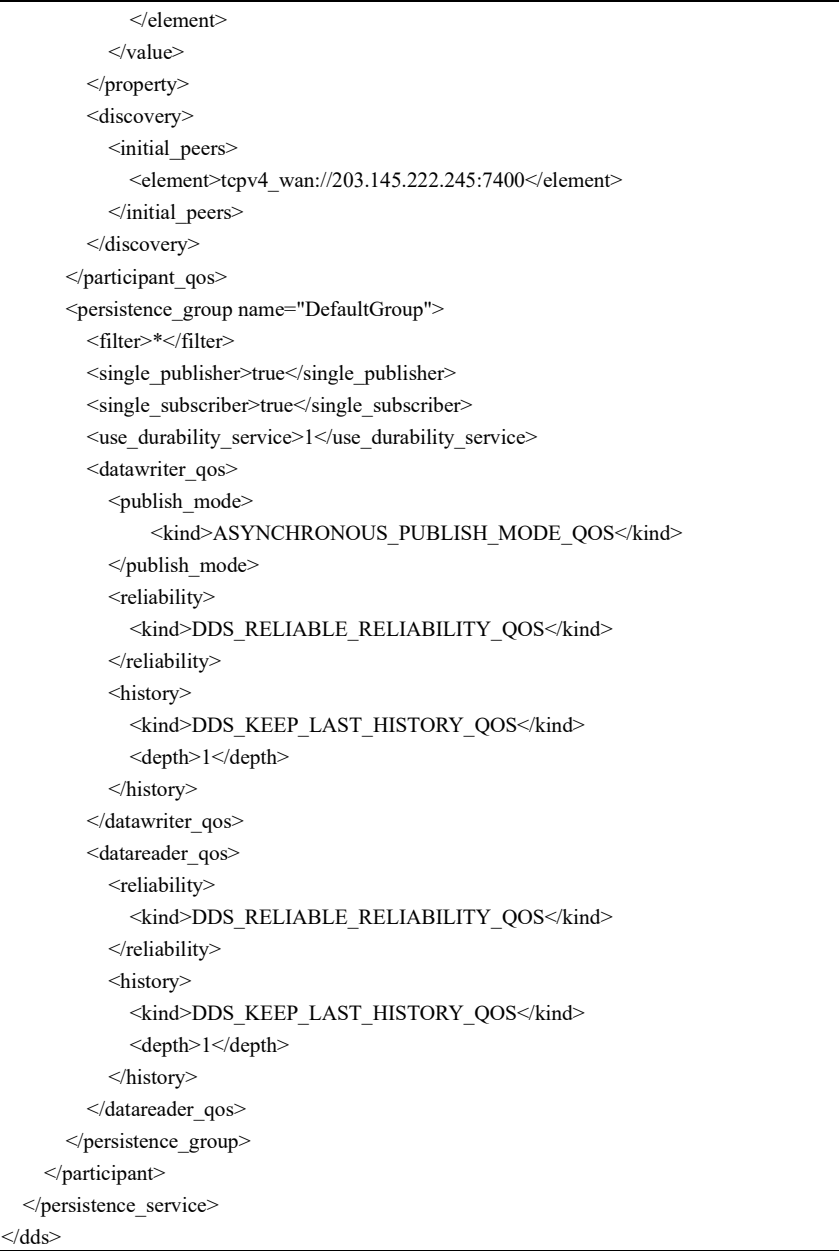

此組參數設定 DDS Persistence Service 僅保留最新一筆訊息,以減少 網路與設備的資源浪費。目前本案將 DDS Persistence Service 架設於 TWCC 之上,以方便測試。在實際運作時,將 DDS Persistence Service 架設於其他機器是較安全的選擇。圖 4-20 為 DDS Persistence Service 在 TWCC 上的運行範例。

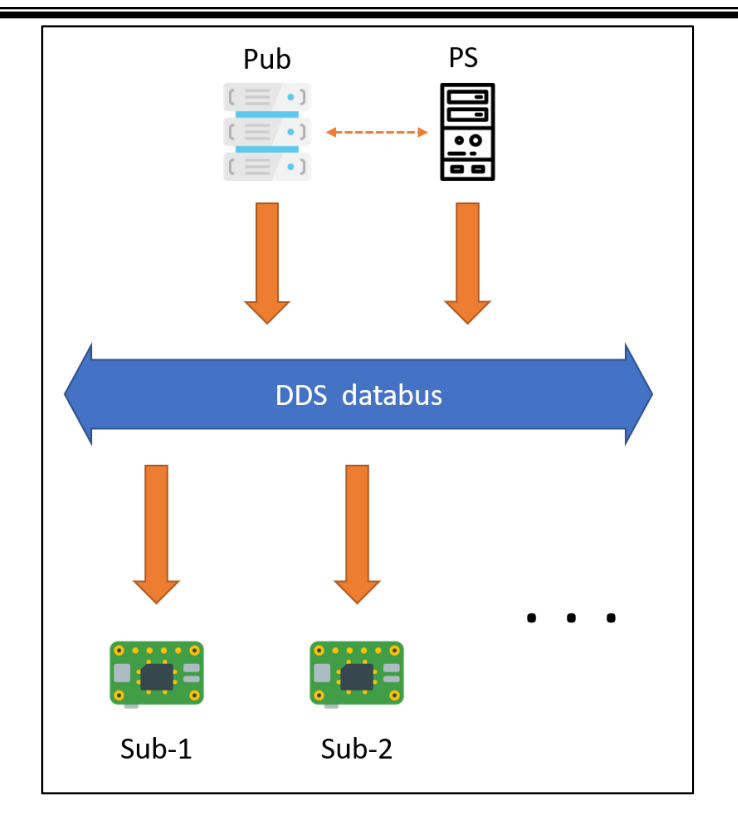

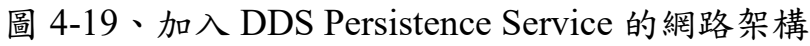

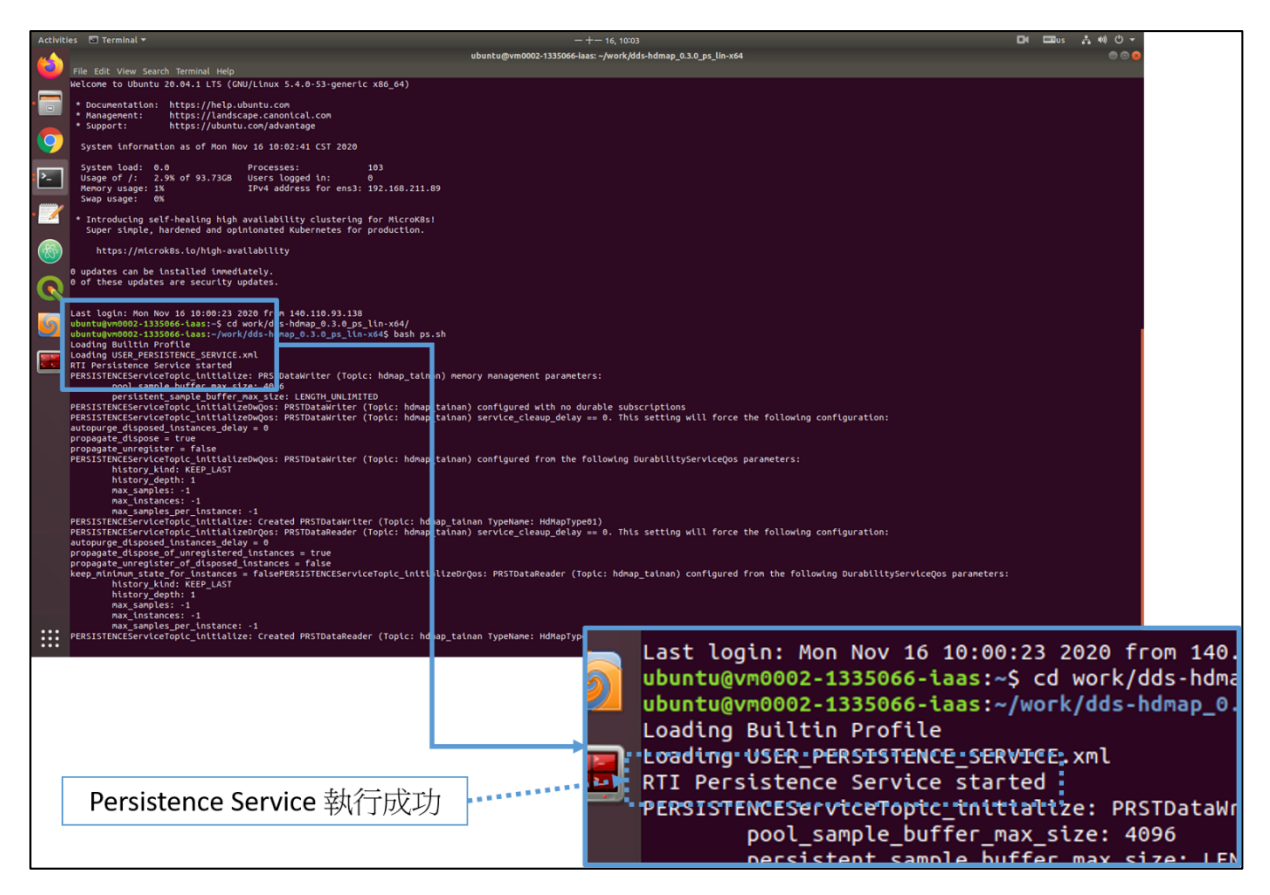

圖 4-20、DDS Persistence Service 的運行範例

#### **6.** 比較 **DDS** 與 **MQTT**

為了瞭解 MQTT 與 DDS 兩者在遭遇發送端問題時的反應與備援處 理,除了 DDS 傳送平台,本案也建構了一個簡易的高精地圖 MQTT 傳送平台。並將 DDS 與 MQTT 傳送平台兩者同時運作,且關閉 DDS 的發送端與 MQTT 的代理人伺服器,以此模擬高精地圖派發設備損 壞或斷線。接著將兩平台各自加入一個新的接收端,模擬新加入的 車輛是否可以有限度的獲取高精地圖(圖 4-21、圖 4-22)。

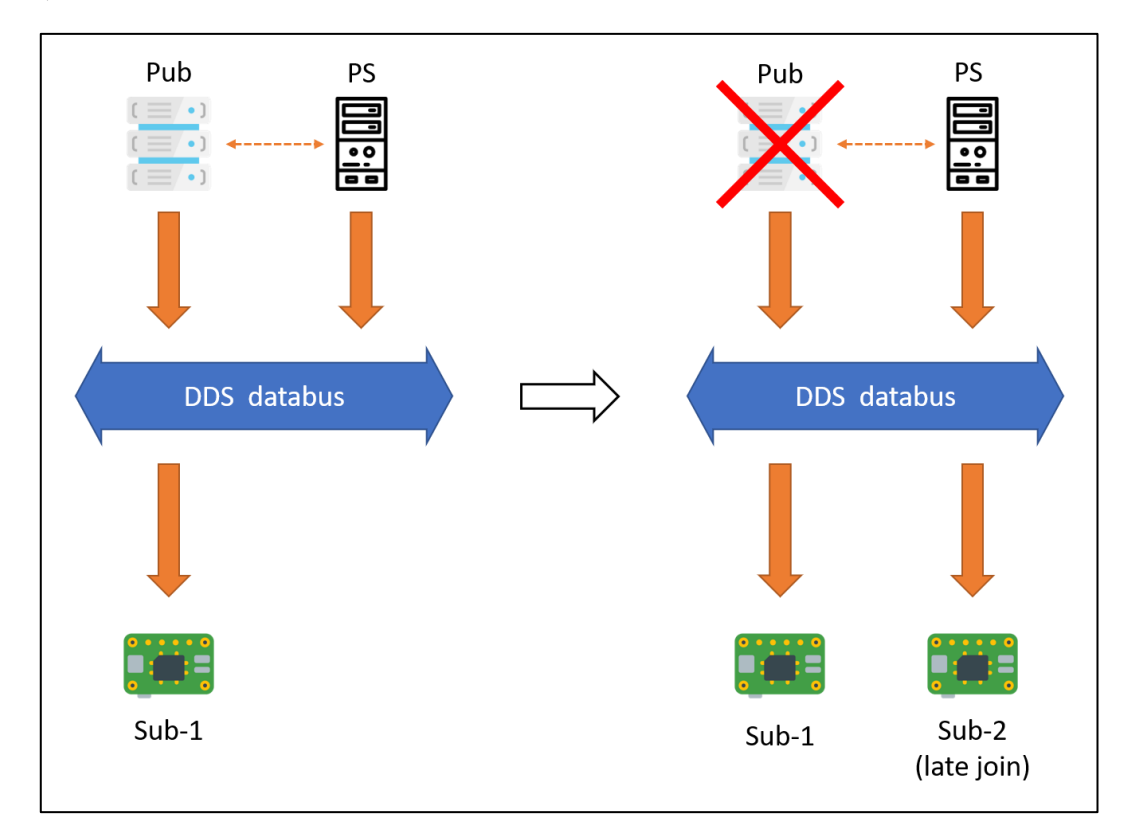

圖 4-21、DDS 發送端離線測試

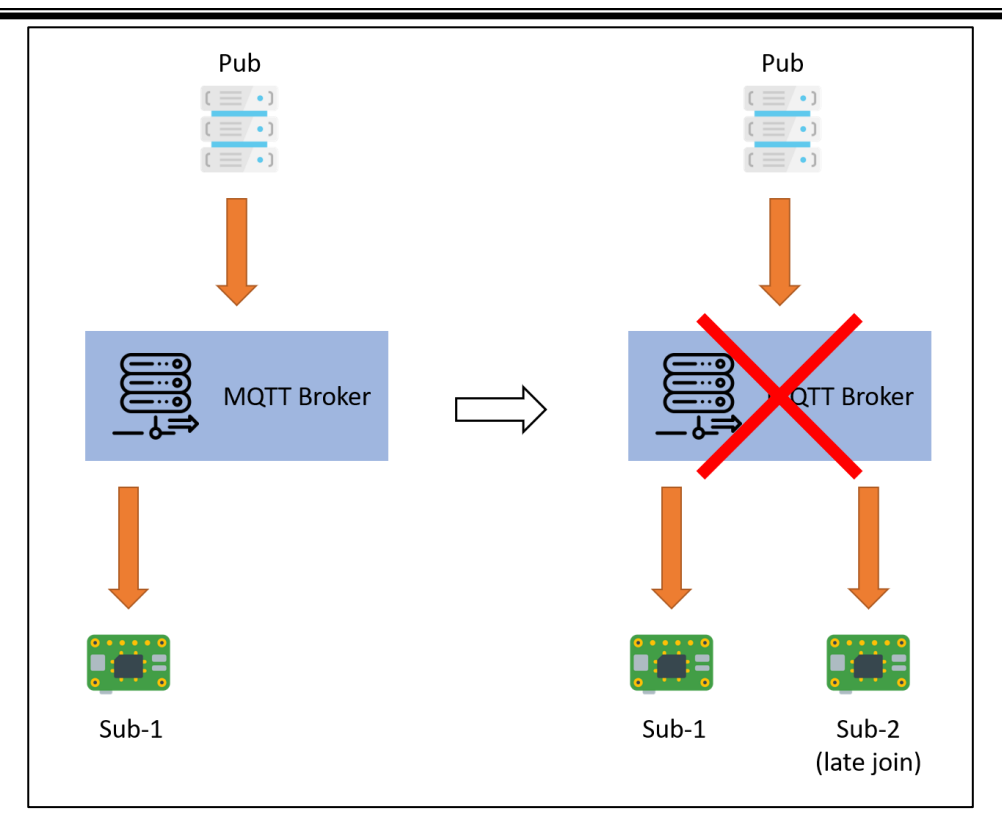

圖 4-22、MQTT Broker 離線測試

在 DDS 的模擬測試中,各設定大致沿用第三階段傳送平台實作的參 數。但 DDS 訊息欄位定義變更如表 4-9。

表 4-9、DDS 訊息欄位定義表(與 MQTT 比較之模擬測試)

| district    | 高精地圖所屬區域。               |
|-------------|-------------------------|
| expiration  | 高精地圖有效期限                |
| provider    | 高精地圖生成單位                |
| checksum    | 高精地圖 zip 壓縮檔 SHA256 校驗碼 |
| information | 高精地圖相關資訊摘要              |
| hdmap       | 高精地圖 zip 壓縮檔            |

#### DDS 發送端與接收端的 QoS 設定如下:

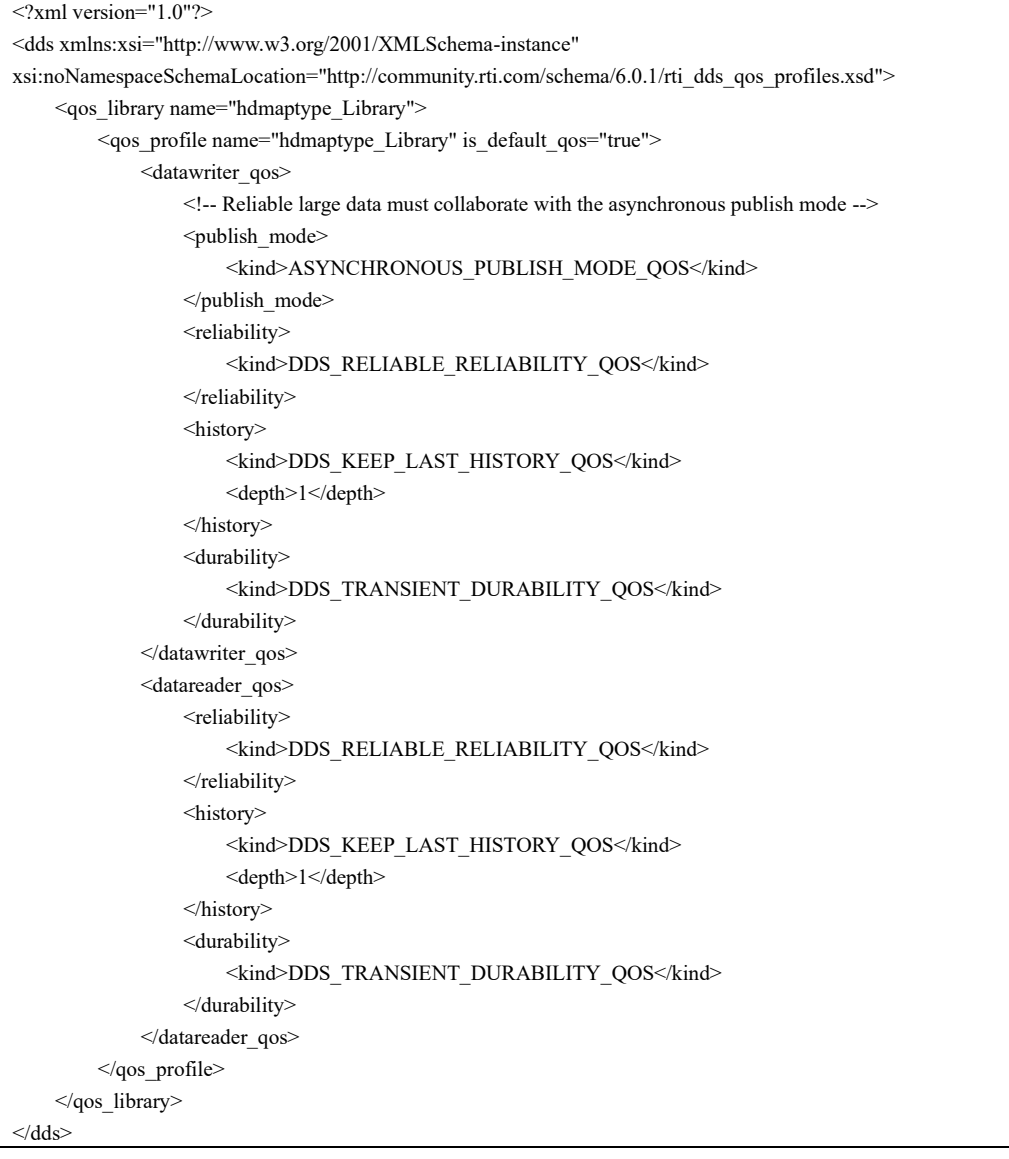

上述高精地圖的有效期限(expiration 欄位)目前設定為發布後的 4 小時之內,實際運作時可視情況進一步拉長。此外,發送端也變更為 每4小時發送一次高精地圖。接收端以監聽的方式接收,只要收到 高精地圖便立刻顯示並儲存。由於 QoS 的設定,即便接收端在發送 端兩次發布之間進行接收,也可以接收到高精地圖。表 4-10 標示了 整個測試進程,影片 4-23 紀錄了整個測試流程,圖 4-23(a)-(i)列示相 關的影片截圖。成果顯示在 DDS 發送端離線之後,新加入的 DDS 接收端(車輛)仍能接收到高精地圖。

# 表 4-10、DDS 發送端離線測試進程

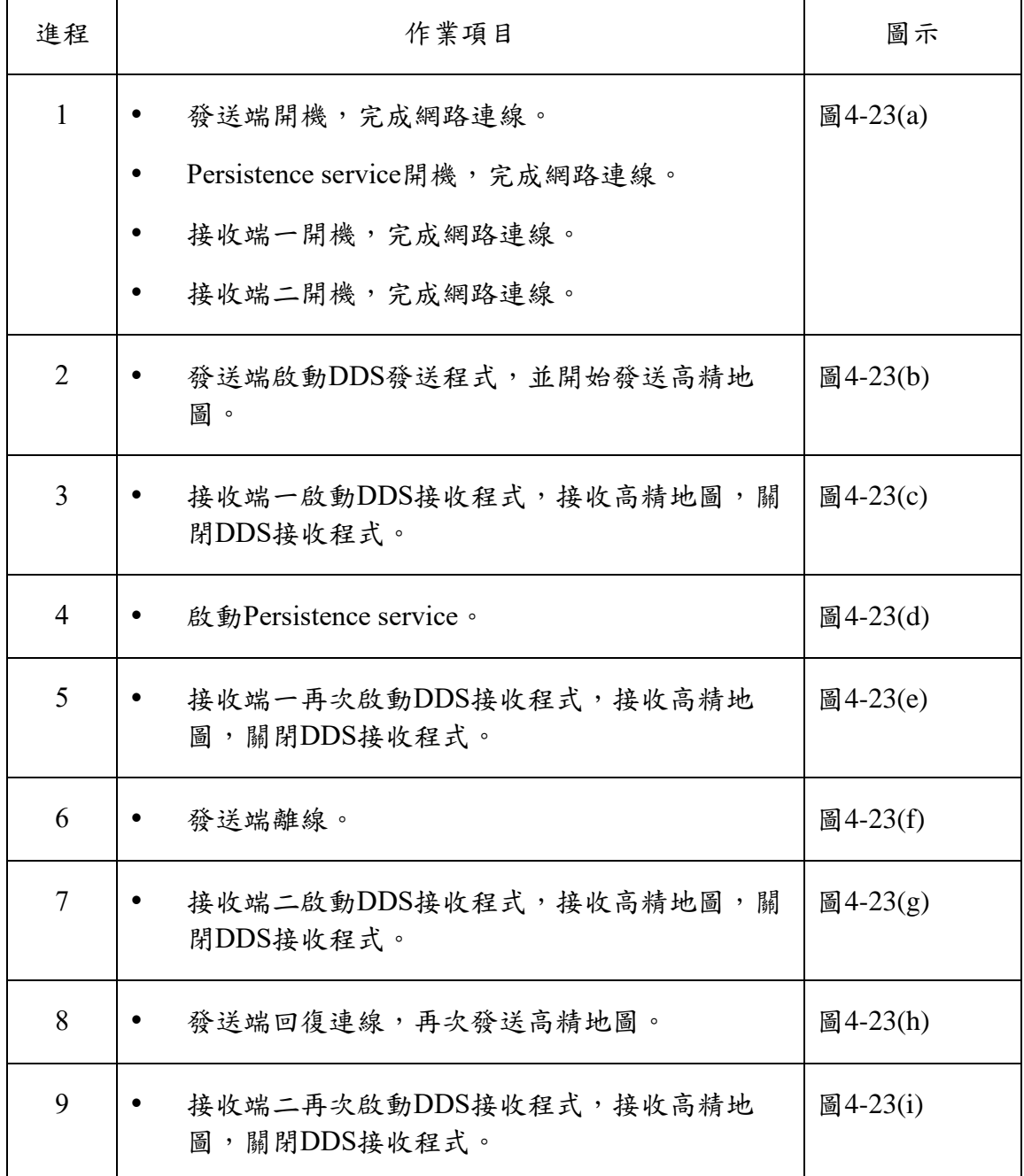

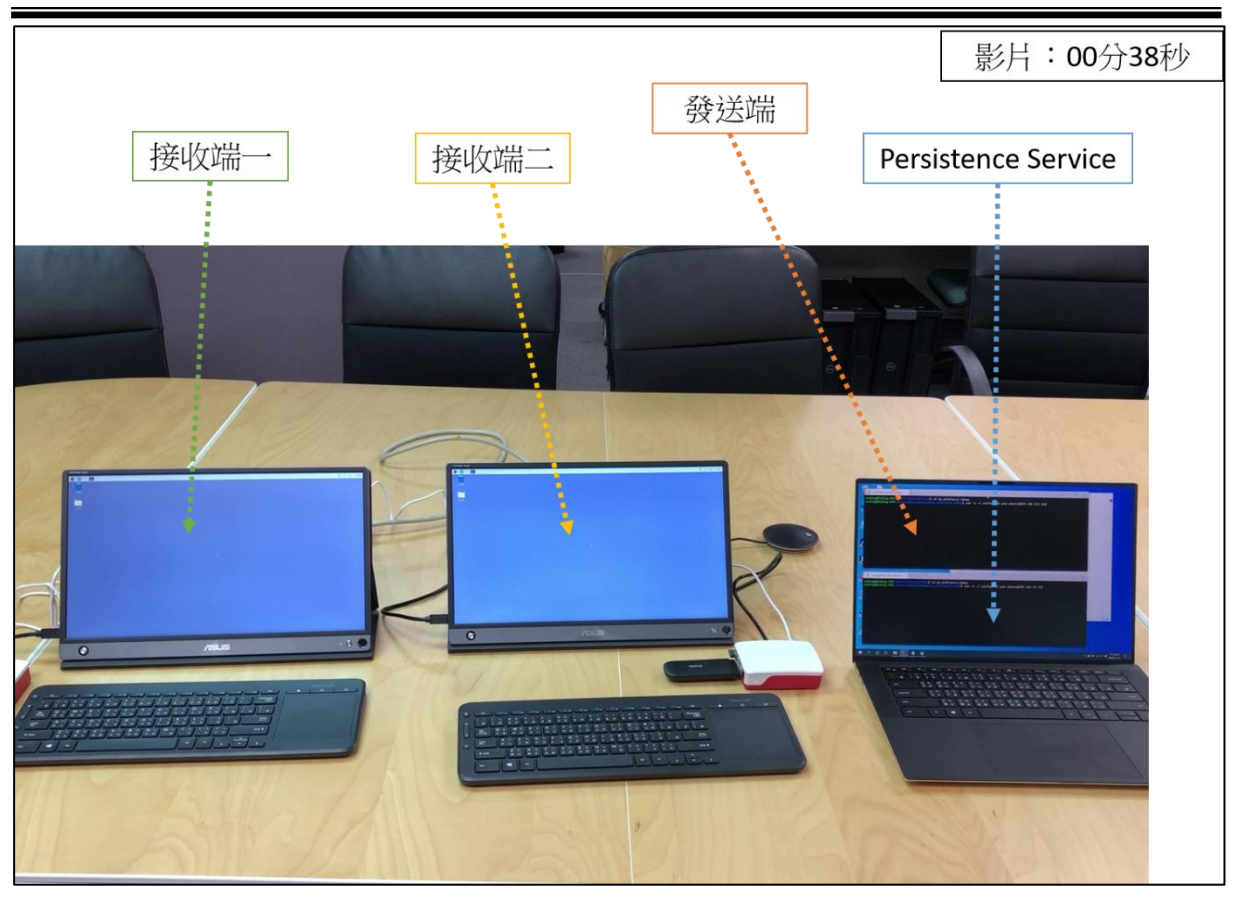

圖 4-23(a)、DDS 發送端離線測試(進程 1)

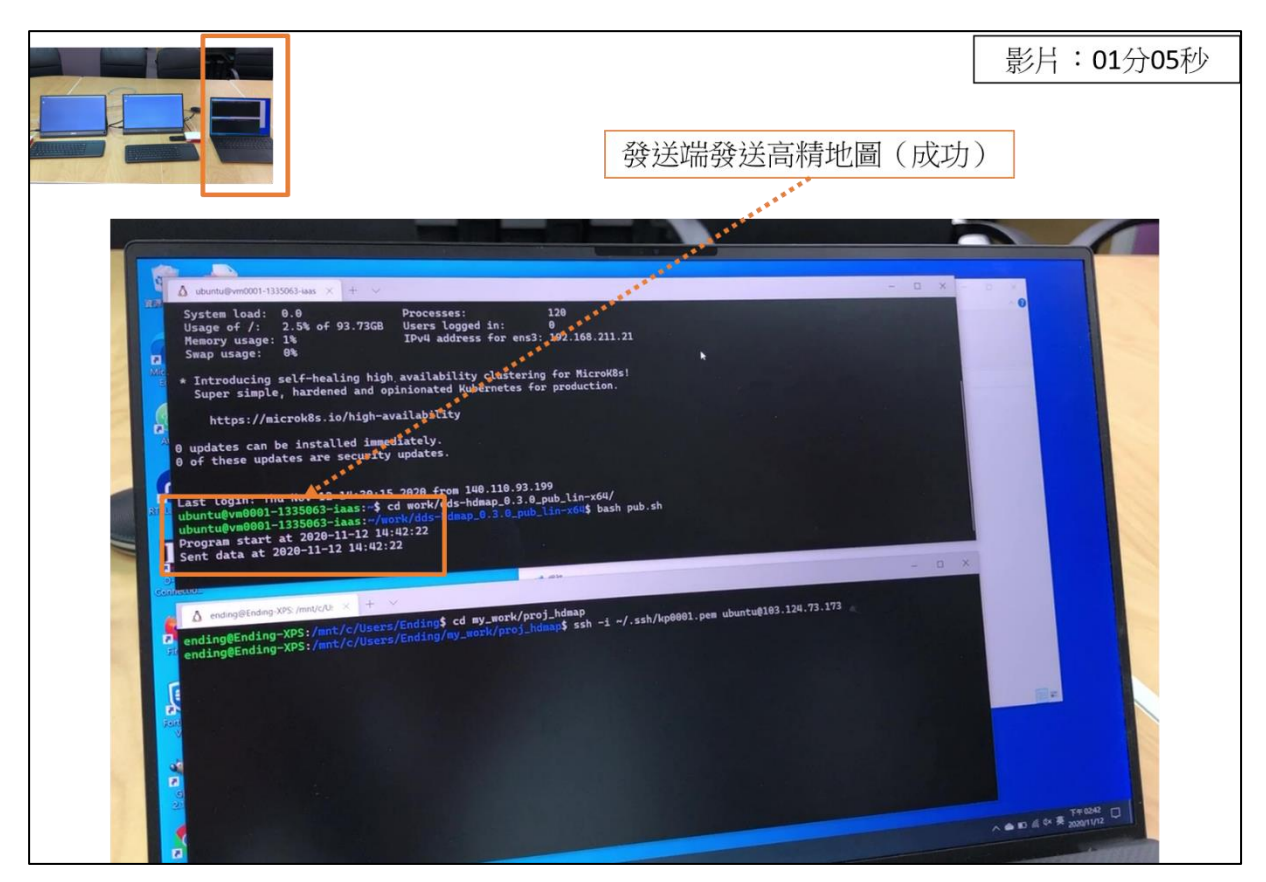

圖 4-23(b)、DDS 發送端離線測試(進程 2)

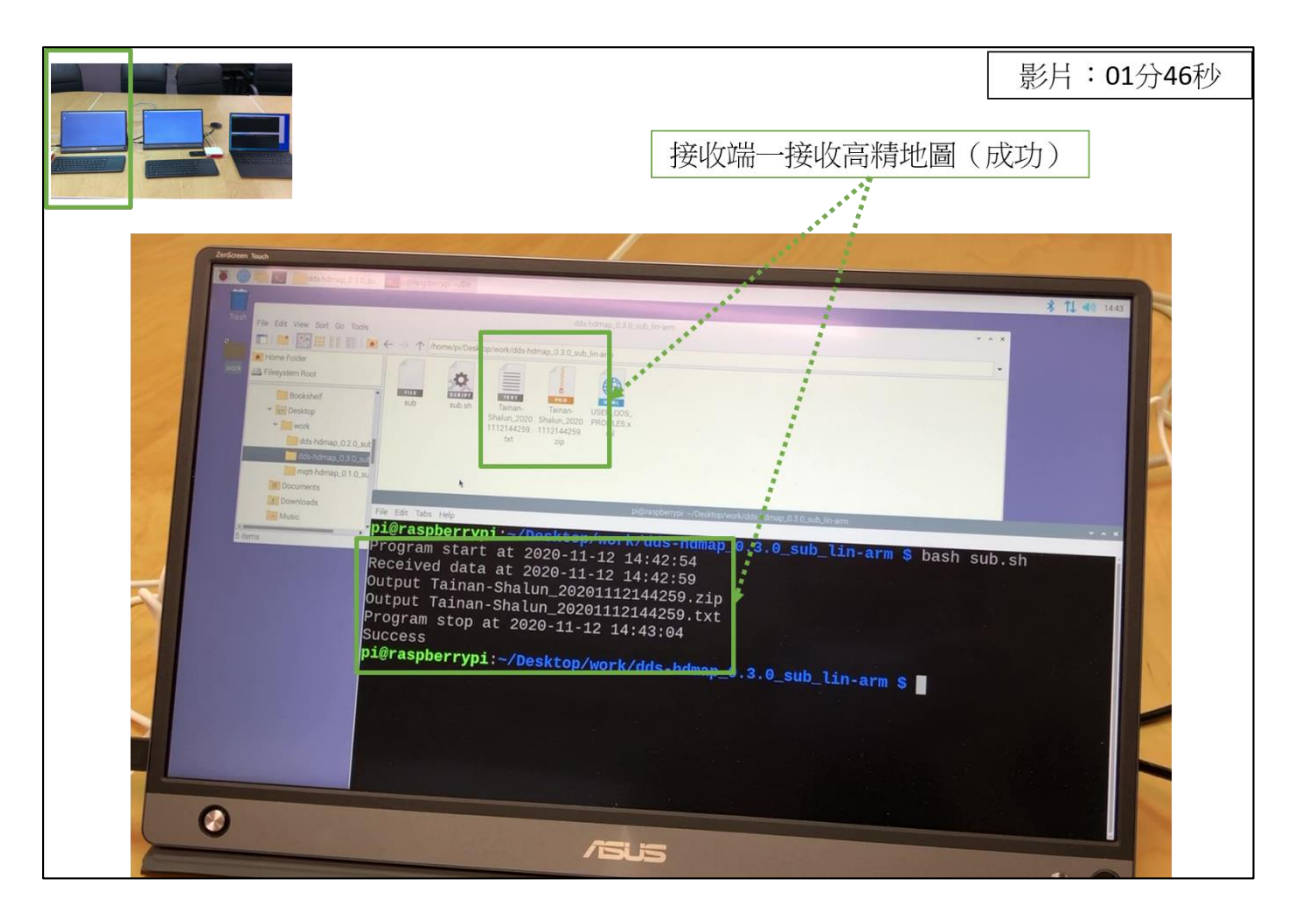

圖 4-23(c)、DDS 發送端離線測試(進程 3)

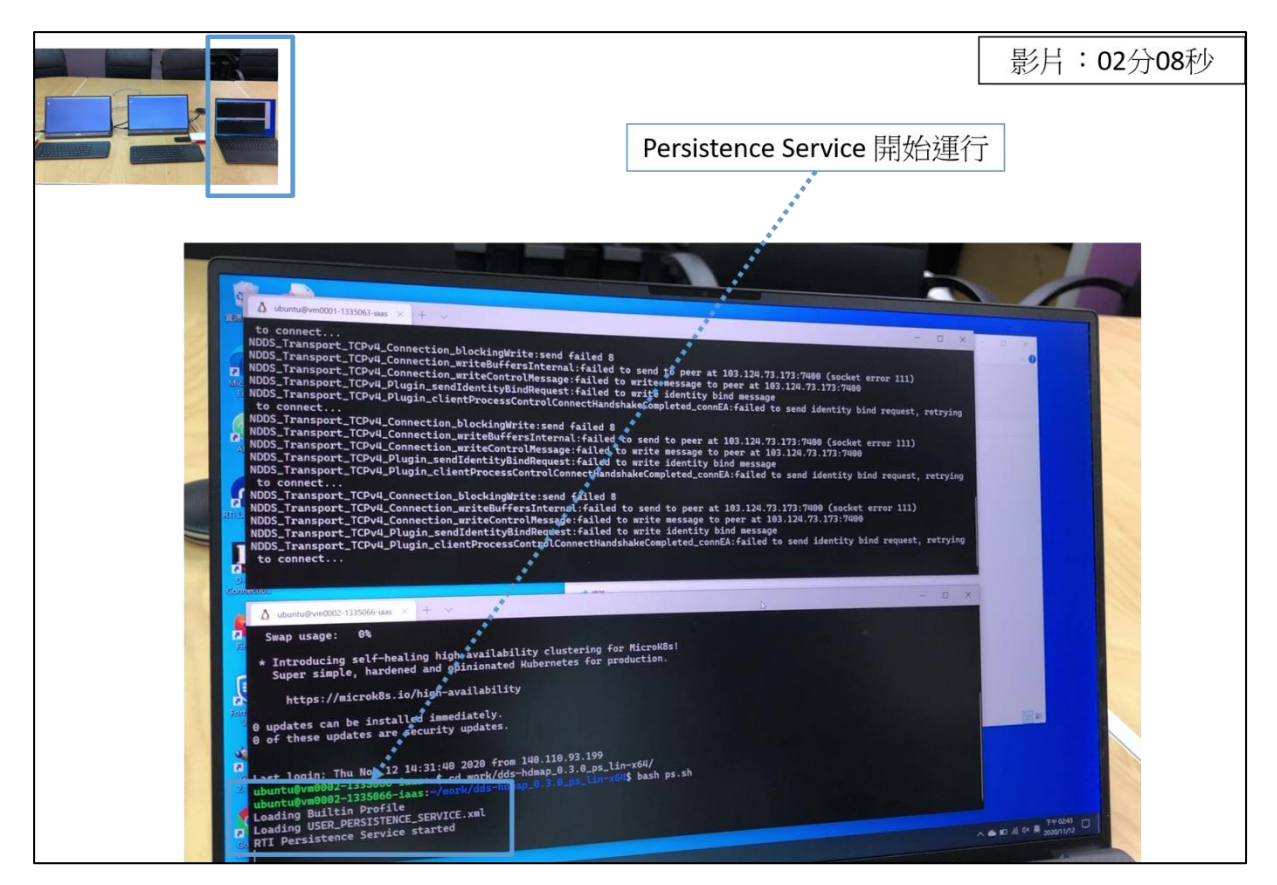

圖 4-23(d)、DDS 發送端離線測試(進程 4)

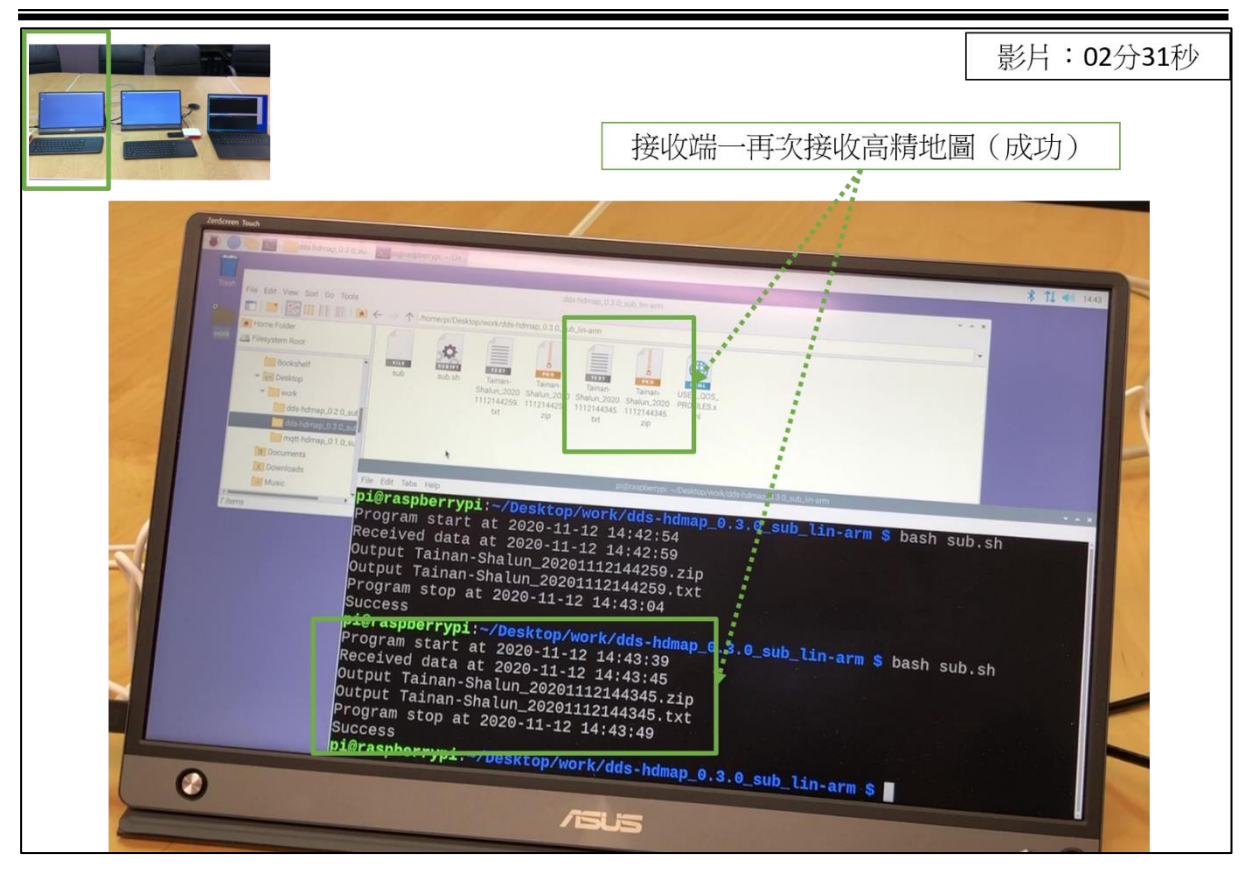

圖 4-23(e)、DDS 發送端離線測試(進程 5)

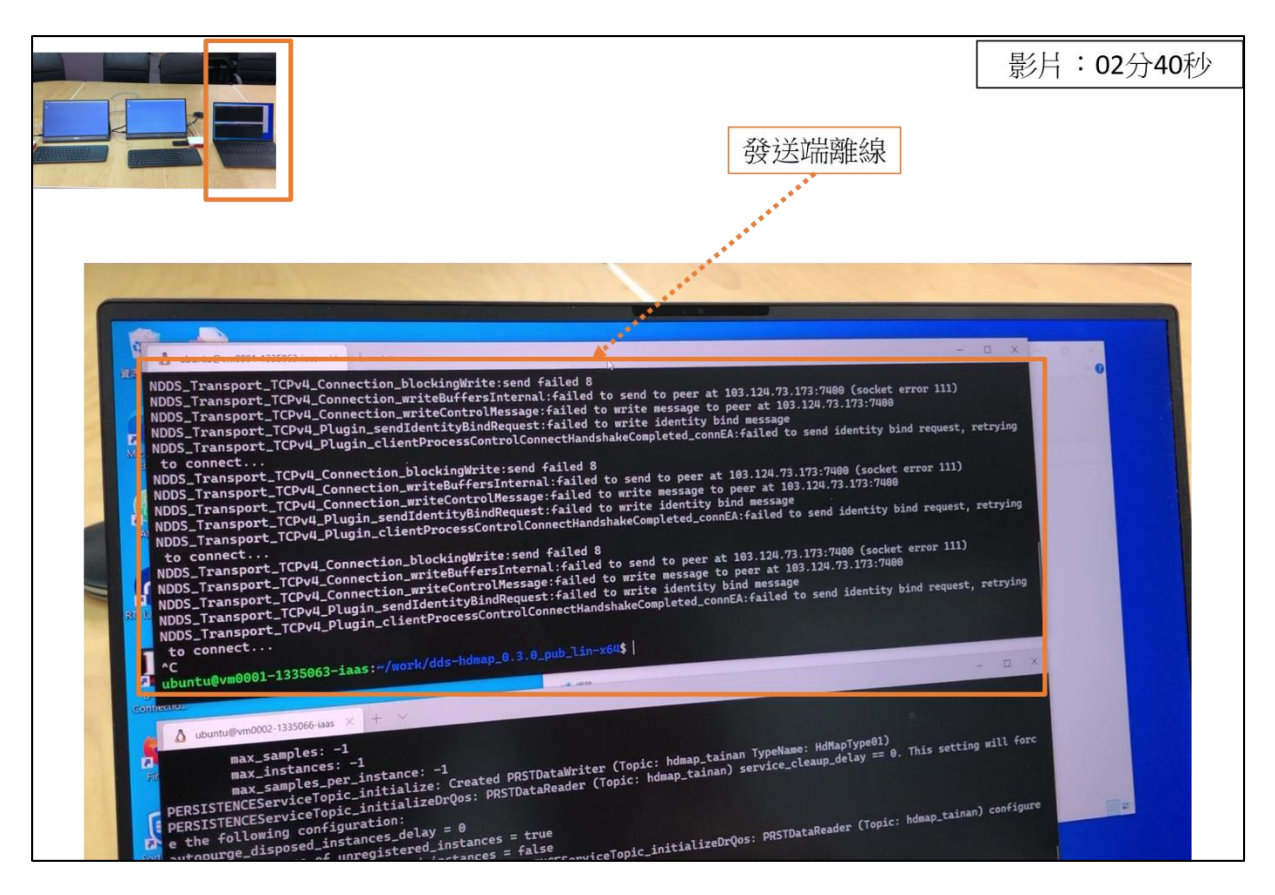

圖 4-23(f)、DDS 發送端離線測試(進程 6)

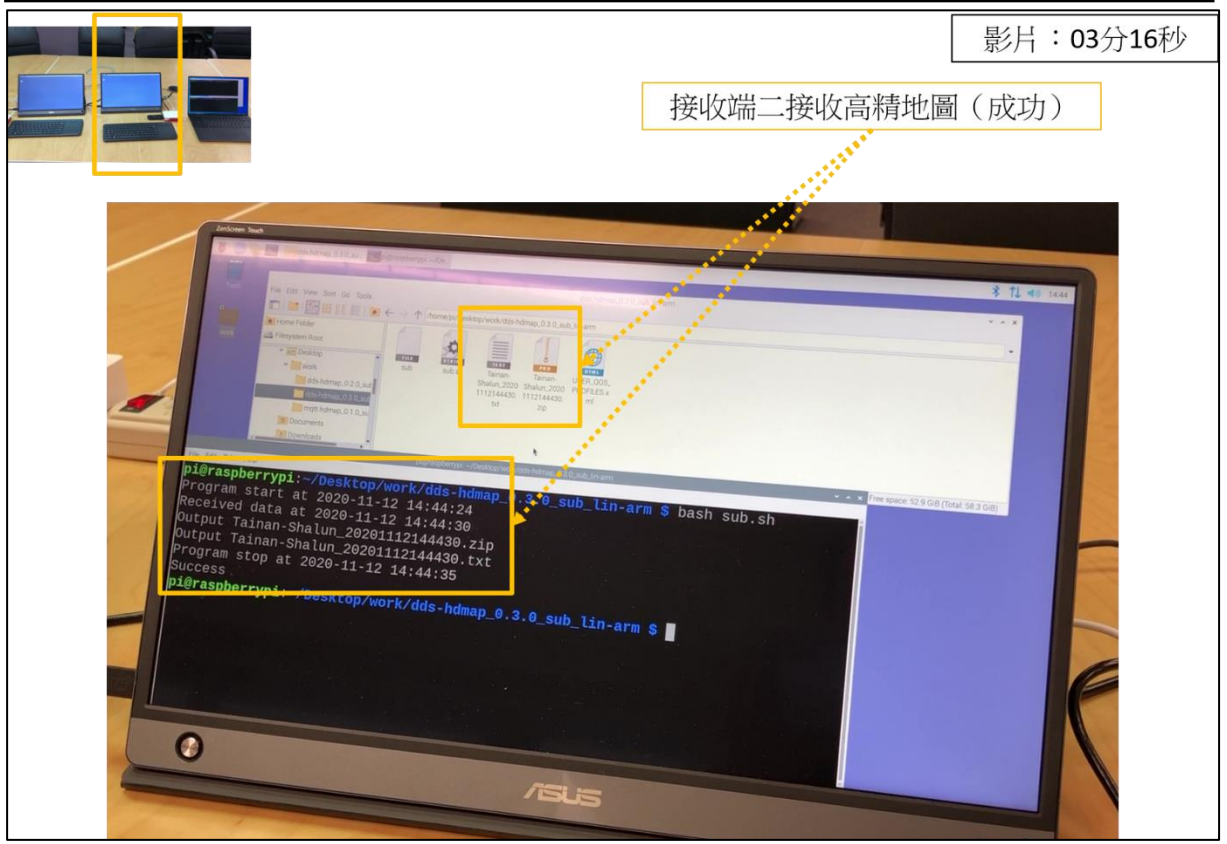

圖 4-23(g)、DDS 發送端離線測試(進程 7)

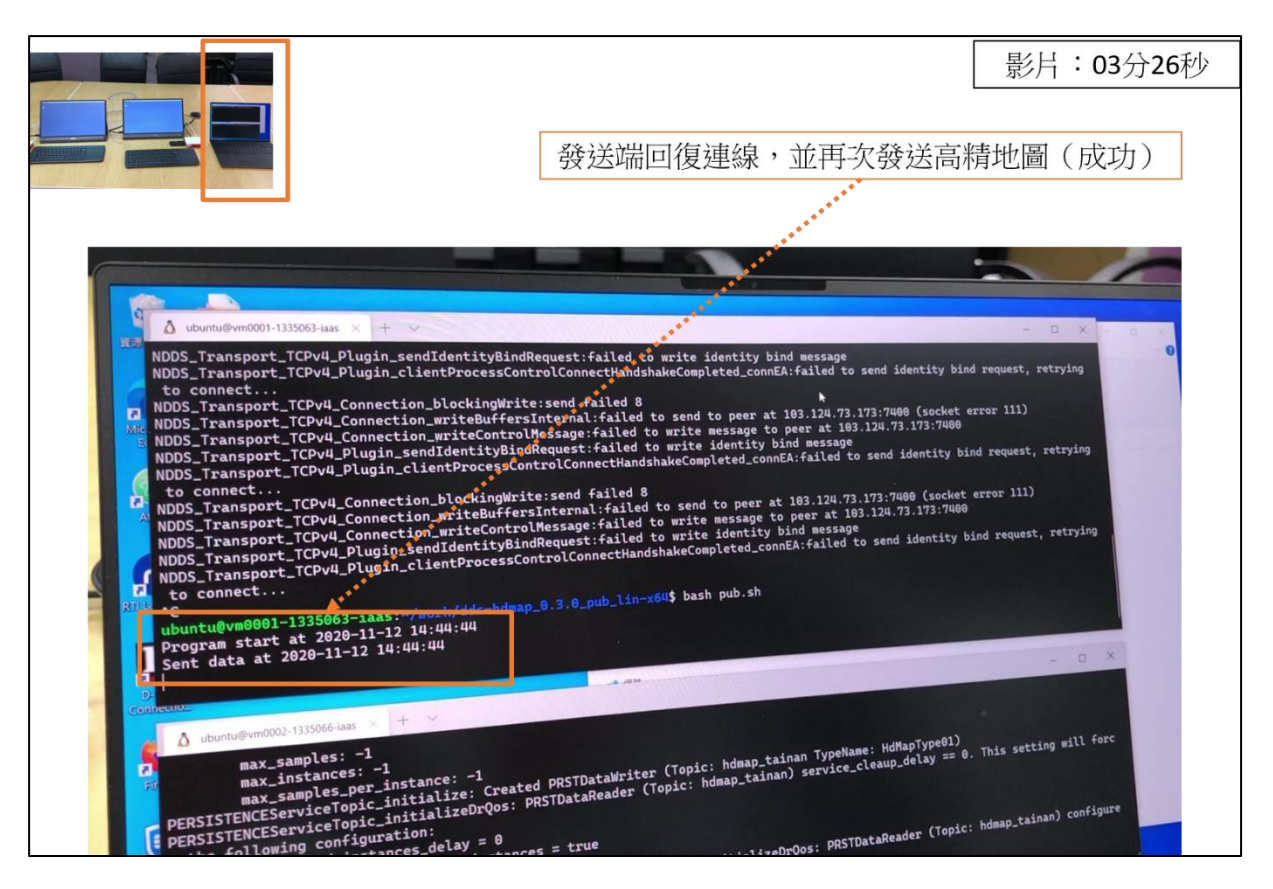

圖 4-23(h)、DDS 發送端離線測試(進程 8)

「109 年度三維圖資與數值地形模型成果加值應用及高精地圖供應服務案」 オンチング リンク いちょうきょう

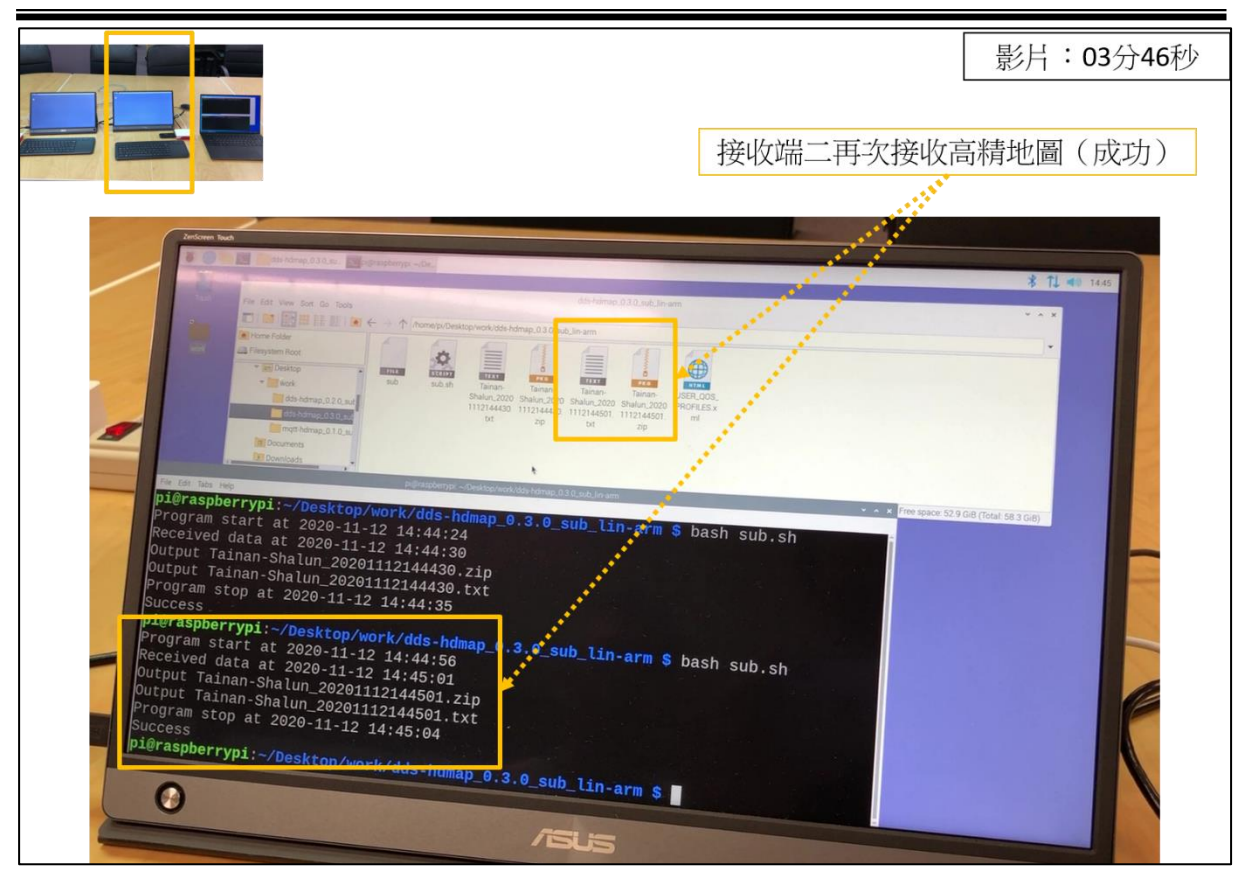

圖 4-23(i)、DDS 發送端離線測試(進程 9)

在 MQTT 的模擬測試方面,本案於 TWCC 上架設了一個 MQTT Broker 以及一個 MQTT 發送端。而 MQTT 接收端則安裝在樹梅派之 上,並使用 4G LTE 行動網路。MQTT Broker 軟體採用 Open Source 的 Mosquitto,而發送端與接收端同樣使用 Open Source 的 Mosquittoclients。MQTT 訊息採用 TCP 協定傳輸, MQTT 訊息內容直接使用 高精地圖 zip 壓縮檔,因此沒有其他的欄位資訊。MQTT 訊息在傳輸 時使用保留的設定,因此 Broker 會保留最後一筆資訊。表 4-11 標示 了整個測試進程,影片 4-24 紀錄了整個測試流程,圖 4-24(a)-(g)列 示相關的影片截圖。成果顯示在 MQTT Broker 離線之後,新加入的 MQTT 接收端(車輛)便無法接收到高精地圖。

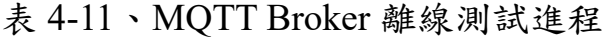

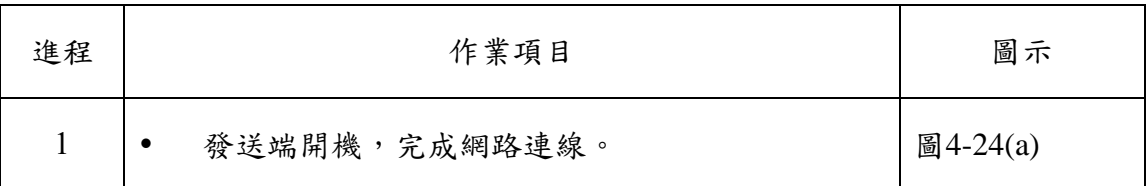

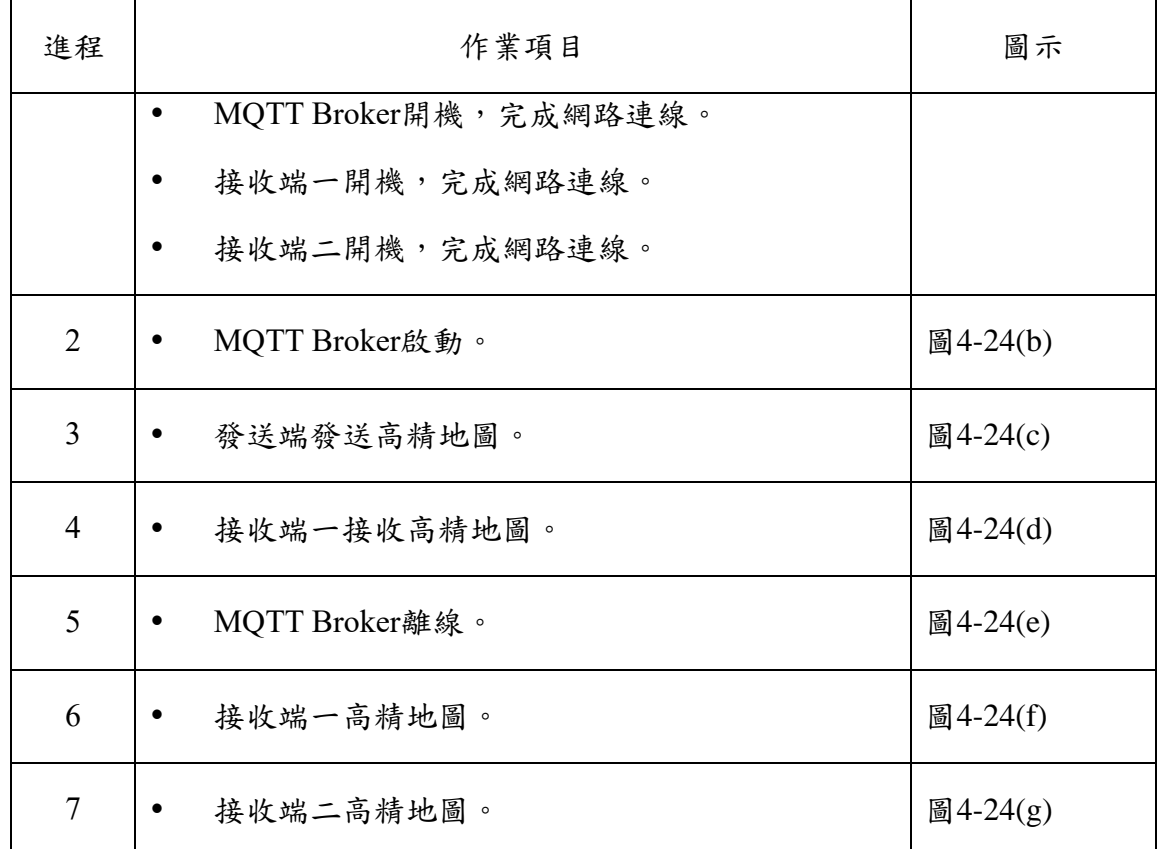

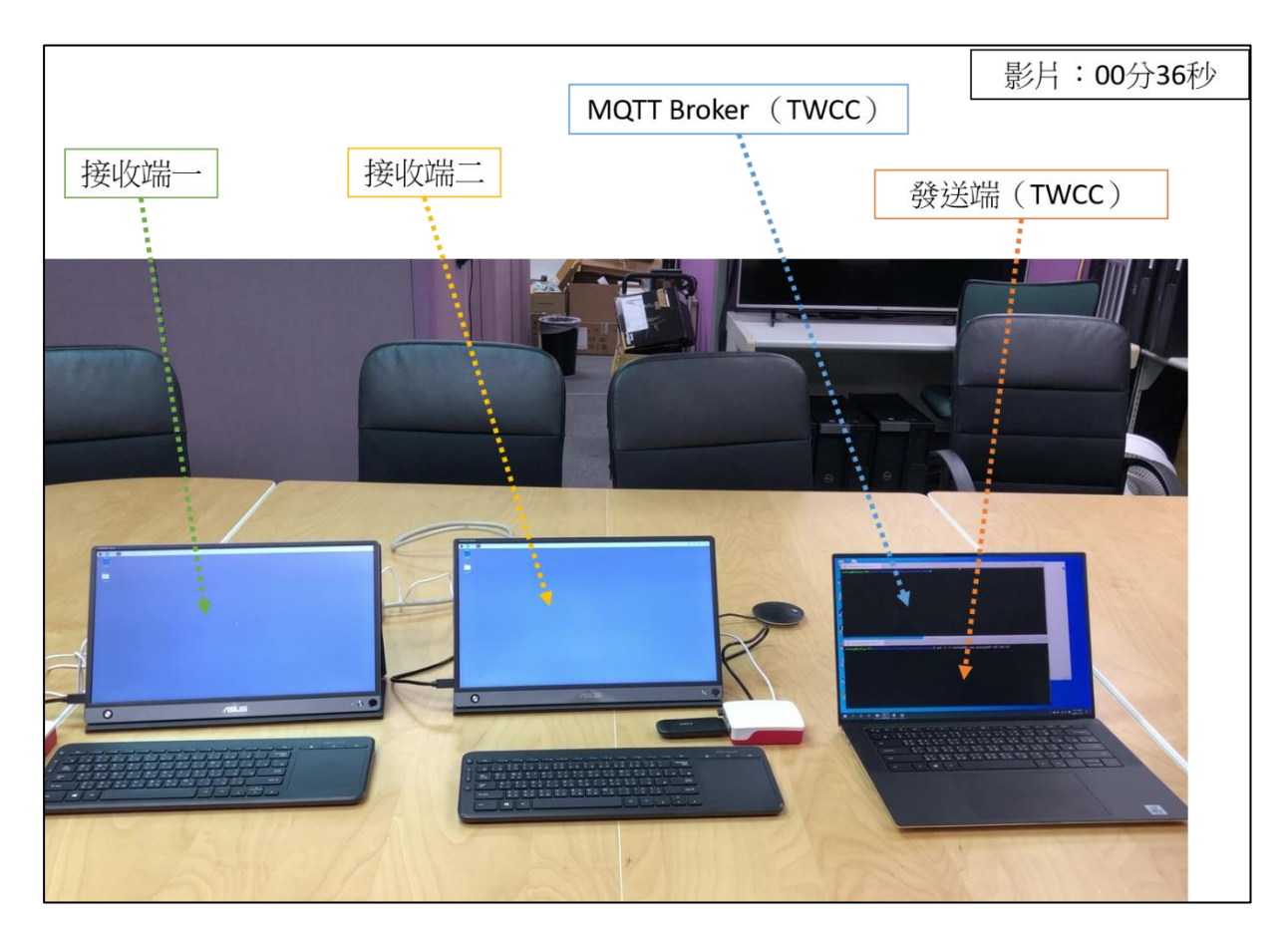

圖 4-24(a)、MQTT Broker 離線測試(進程 1)

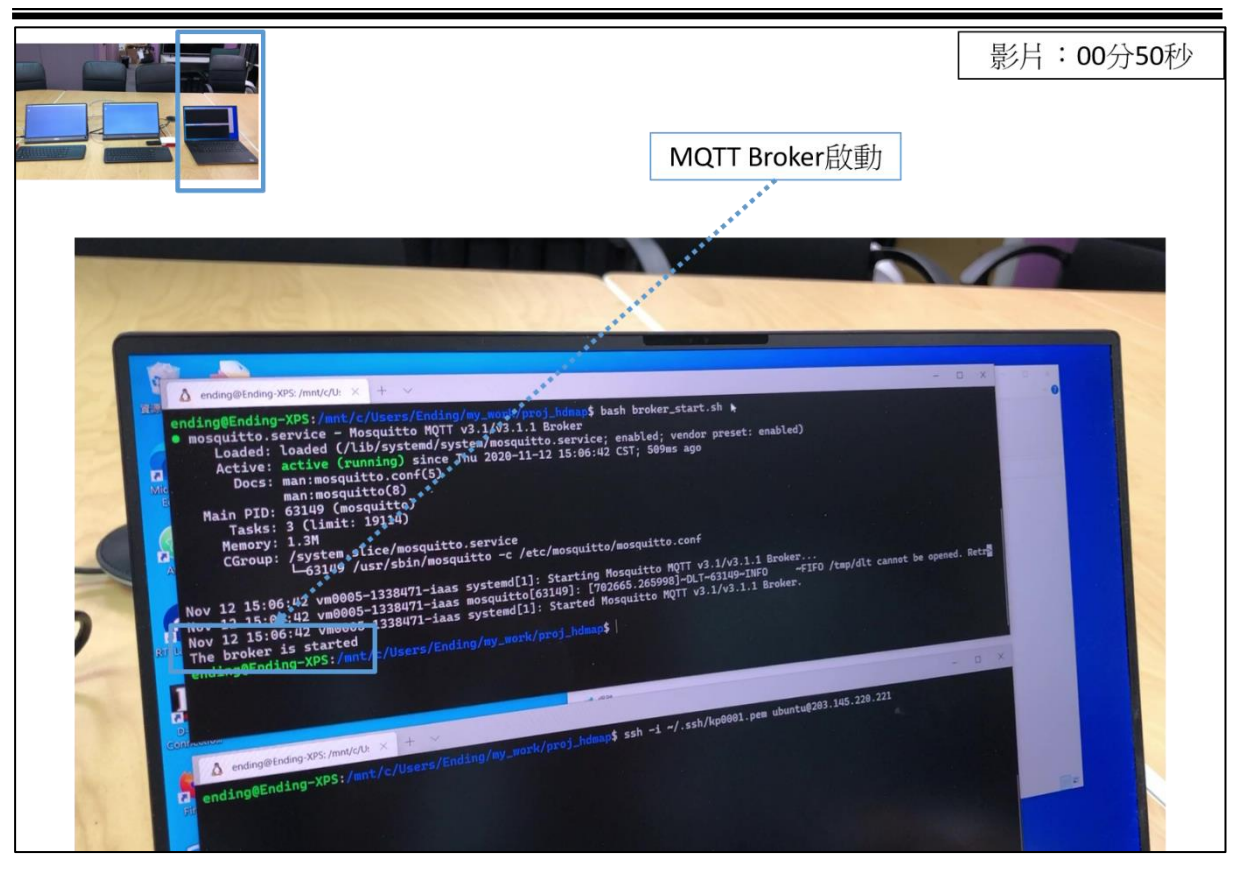

圖 4-24(b)、MQTT Broker 離線測試(進程 2)

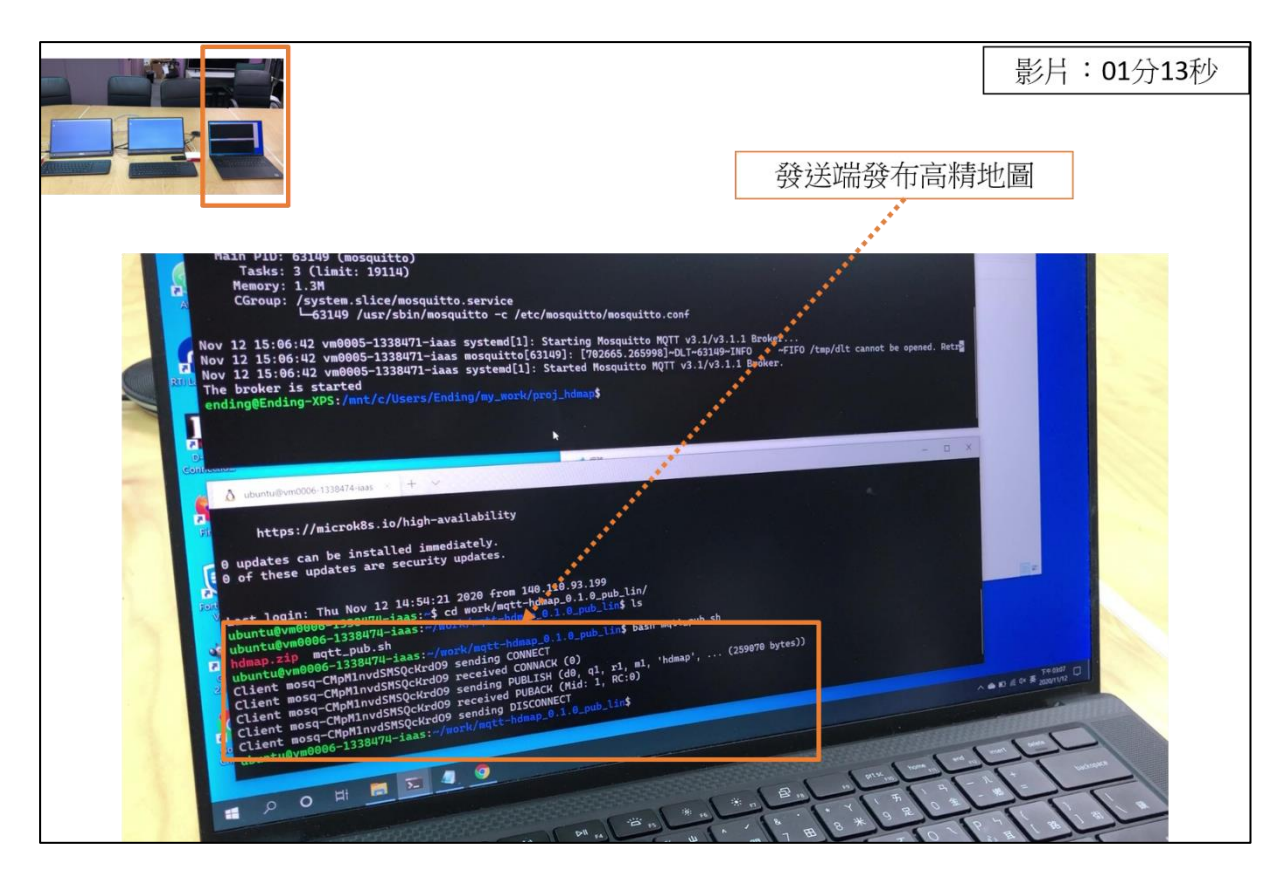

圖 4-24(c)、MQTT Broker 離線測試(進程 3)

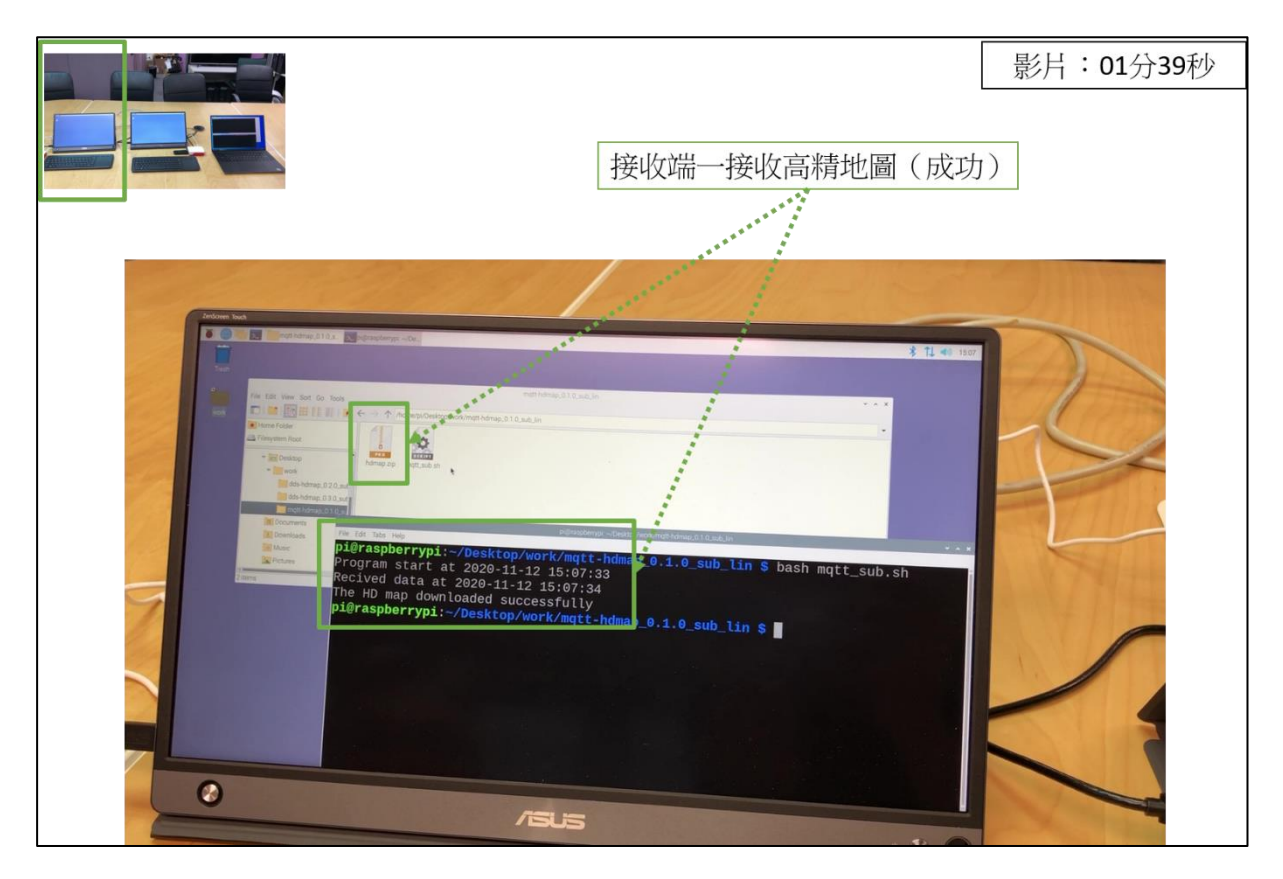

圖 4-24(d)、MQTT Broker 離線測試(進程 4)

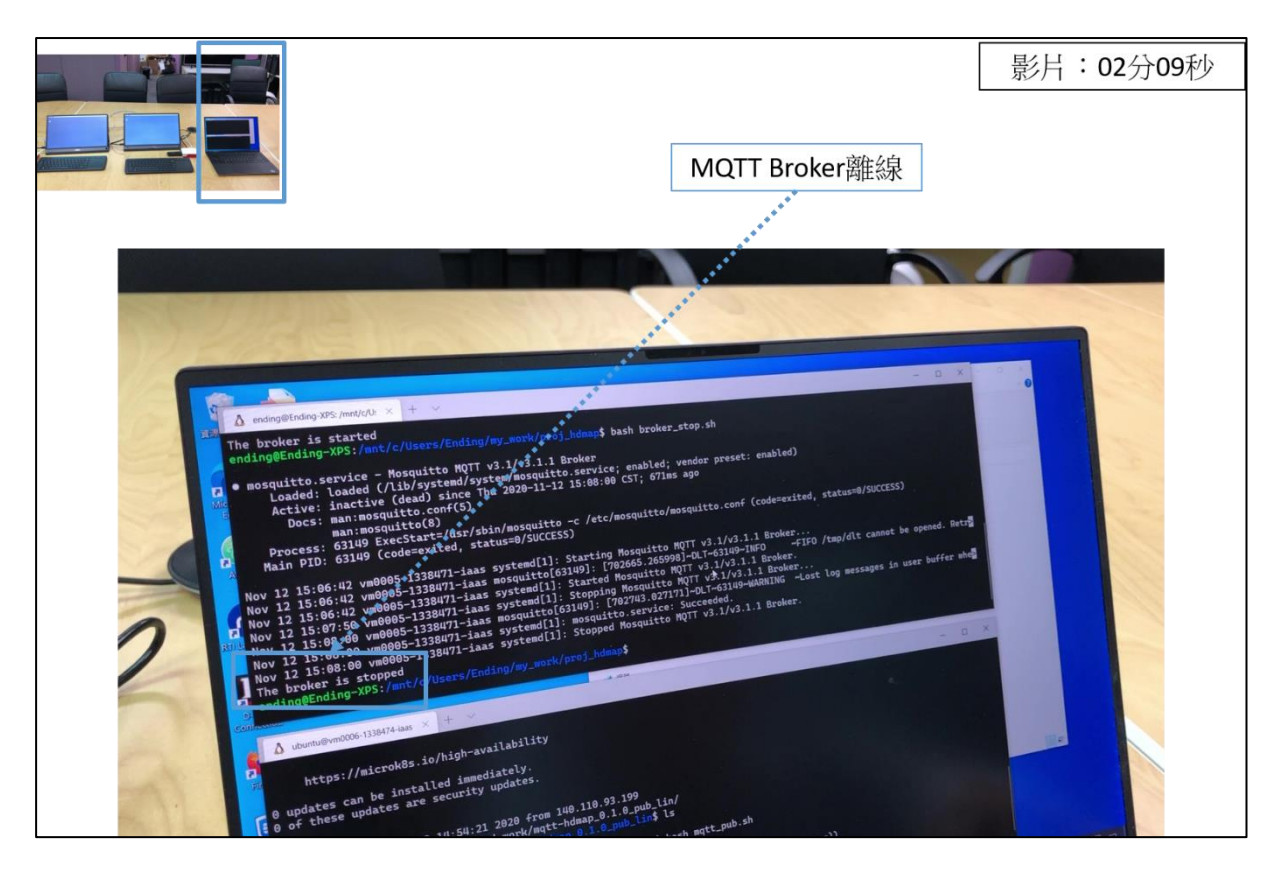

圖 4-24(e)、MQTT Broker 離線測試(進程 5)

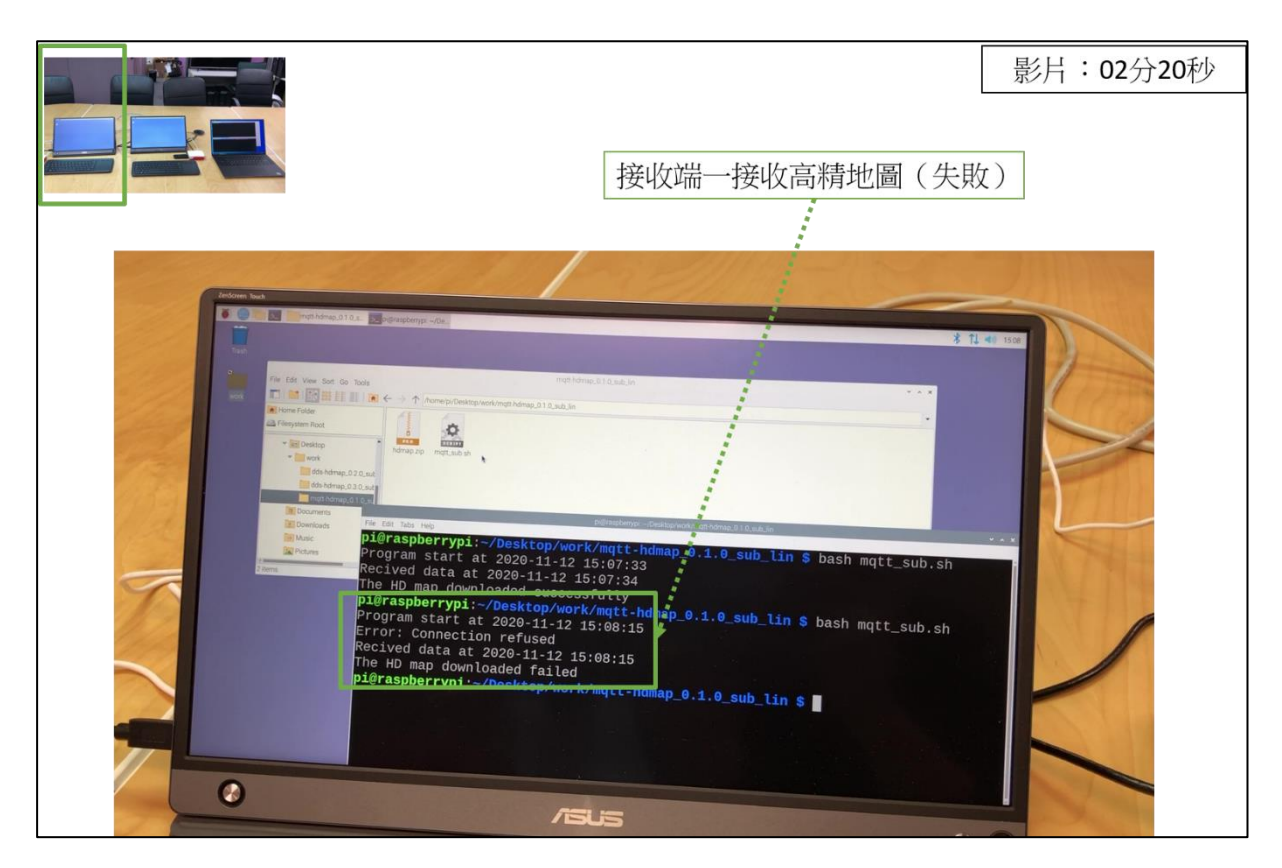

圖 4-24(f)、MQTT Broker 離線測試(進程 6)

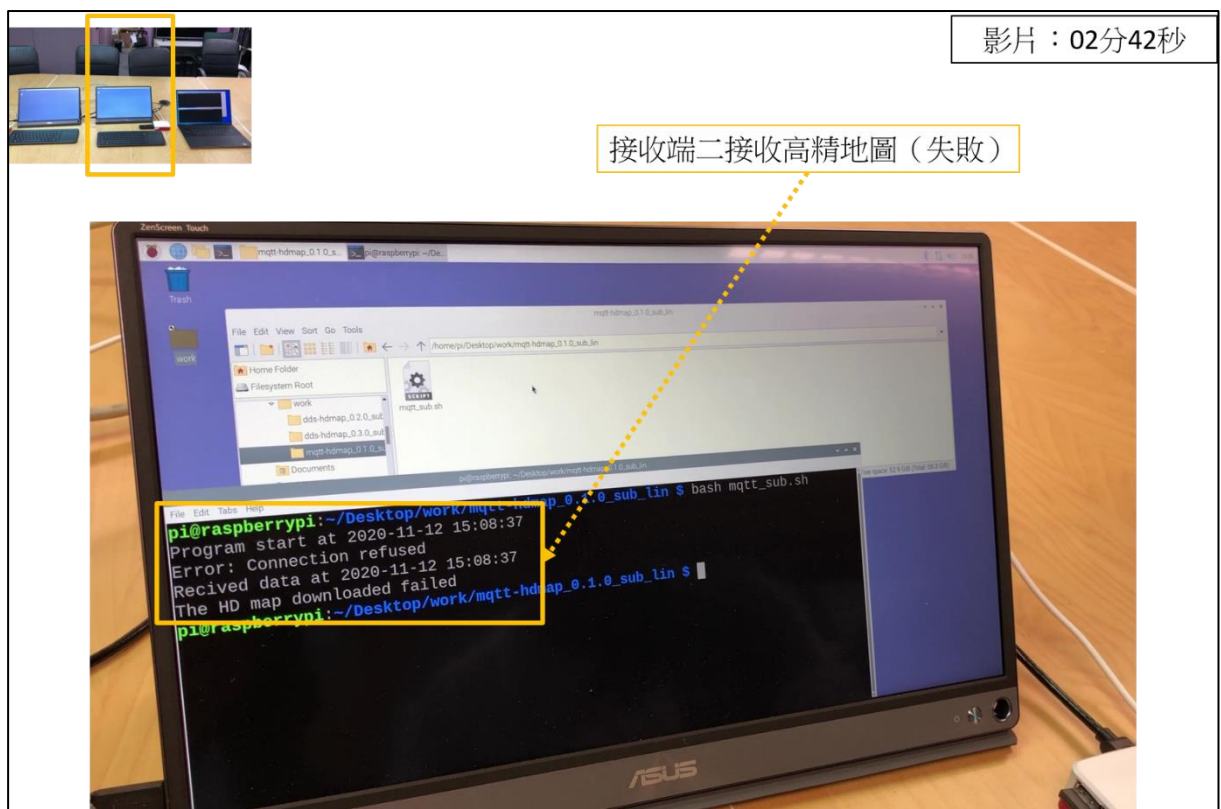

圖 4-24(g)、MQTT Broker 離線測試(進程 7)
#### **7.** 傳送平台壓力測試

為了瞭解 DDS 傳送平台的穩定度,本案也進行了壓力測試。在此次 測試中,發送端的配置與動態接收測試的配置相同,兩者均為 4 秒 發送一次高精地圖,且隨機發送 5 種版本中的一種。Persistence service 則無配置。接收端配置在 TWCC 上的 92 台 virtual machine (VM)。每一台 VM 均分配有一個公開 IP,接收端的 DDS 服務以 TCP 協議自公開 IP 對外溝通。每一個接收端點起動後會持續接收 4 分鐘的資料,並記錄每一筆資料的發送時間與接收時間(透過 DDS 內建功能得到)。此外,接收端點啟動的時間也會記錄下來。圖 4-25 和圖 4-26 為壓力測試後的統計資料。首先,圖 4-25 顯示接收資料的 延遲量(latency)。延遲量的定義為每一筆資料的接收時間減去發送 時間的差額。圖中的橫軸代表每一個端點的接收順序,由於發送端4 秒發送一次,接收端持續接收4分鐘,故最大值為60。圖中的縱軸 為延遲量,單位是秒。圖 4-25 顯示最大延遲量約為 0.02 秒,大部分 的延遲量在 0.01 秒以下。圖 4-26 顯示接收端初始化所需要的時間, 即接收端接收到第一筆資料的時間減去接收端啟動的時間。這一個 時間代表接收端與發送端建立連線所需要的時間。圖中的橫軸代表 每一個端點的編號,縱軸為初始化所需時間,單位是秒。圖 4-26 顯 示最小與最大初始化時間分別是 2.5 秒與 6.5 秒。由以上統計結果可 知,傳送平台在92個接收端同時運作之下,接收端啟動後需要約5 秒的時間才能接收到第一筆高精地圖,但之後便只需要花費不到 1 秒的時間便可接收到後續的資料。

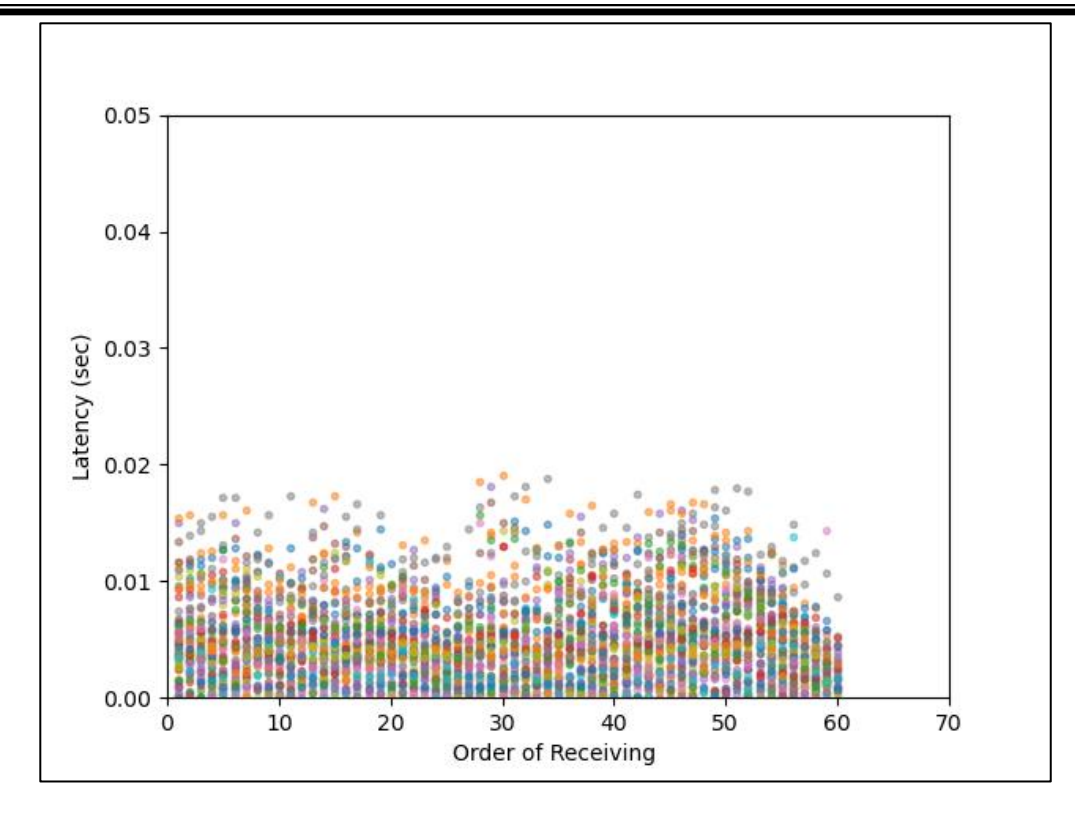

圖 4-25、壓力測試統計結果一:延遲量

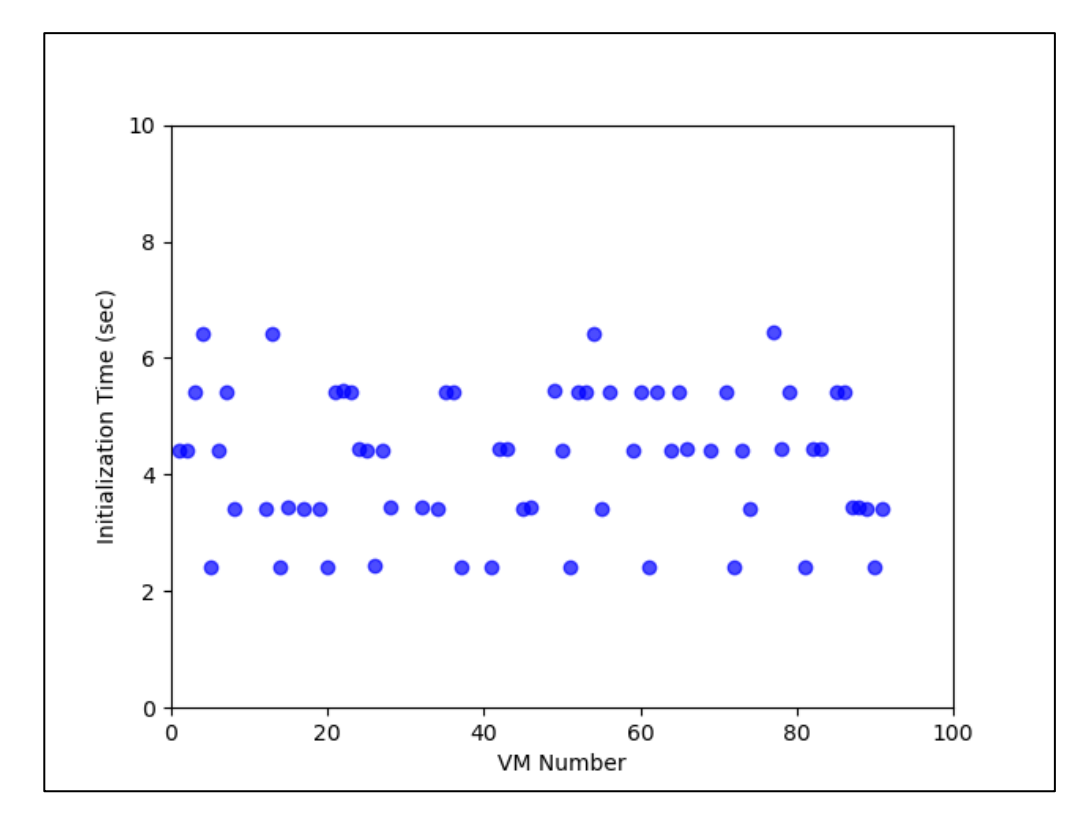

圖 4-26、壓力測試統計結果二:初始化時間

#### **8.** 配合機關進行跨專案測試

配合內政部規劃之高精地圖供應介接機制(如圖 4-7), 提供本案開 發之圖資傳輸 API 程式予「109 年度自動駕駛資訊整合平台功能優 化及推廣案」之開發團隊緯創資通進行傳輸測試與驗證,節錄該案 成果報告中,傳輸測試之內容於附錄五。

## **9. DDS** 傳送平台規格文件化

整合本案之研發與實測經驗,高精地圖 DDS 傳送平台之規格已重新 訂立成版本 1.0.0,並刊載於附錄六。該規格詳述傳送平台之系統需 求、配置方式、作業程序。並提供函式庫供使用者建構程式發送與接 收高精地圖。

## (三) **AI** 運算環境服務

為促進高精地圖特徵辨識及相關技術發展,提供國網中心快速、穩 定且安全之 TWCCAI 運算環境,與供使用者運算環境之諮詢服務。今 年度使用額度為 202,000 元,申請使用者包含交通大學張智安老師以及 成功大學王驥魁老師、呂學展老師等團隊。已使用額度為 68,034 元, 使用情形如圖 4-27。

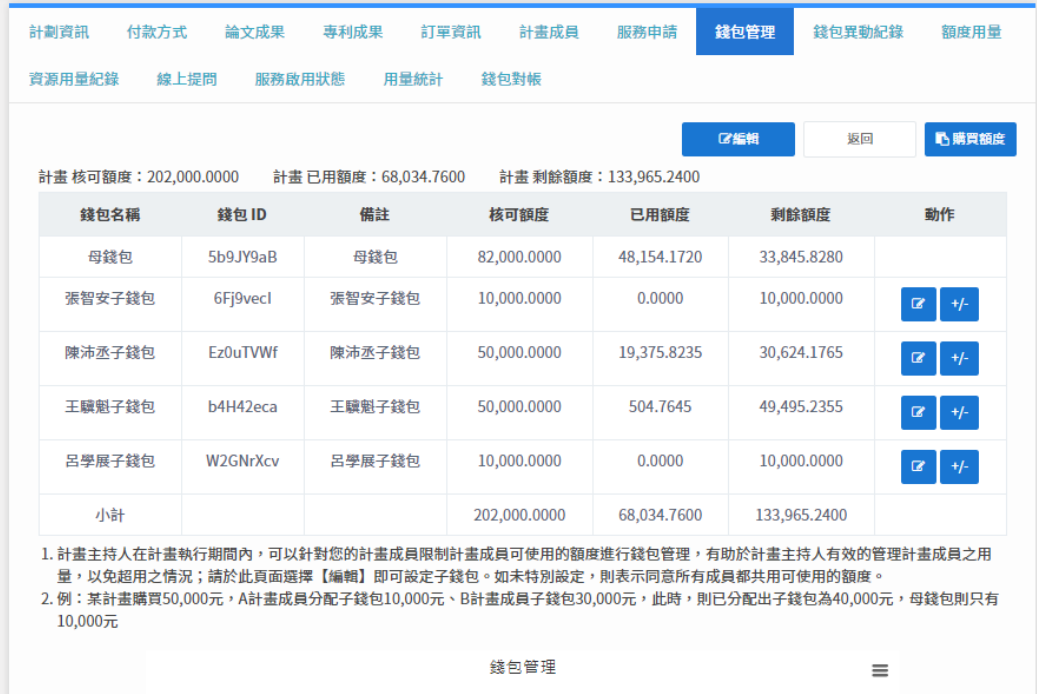

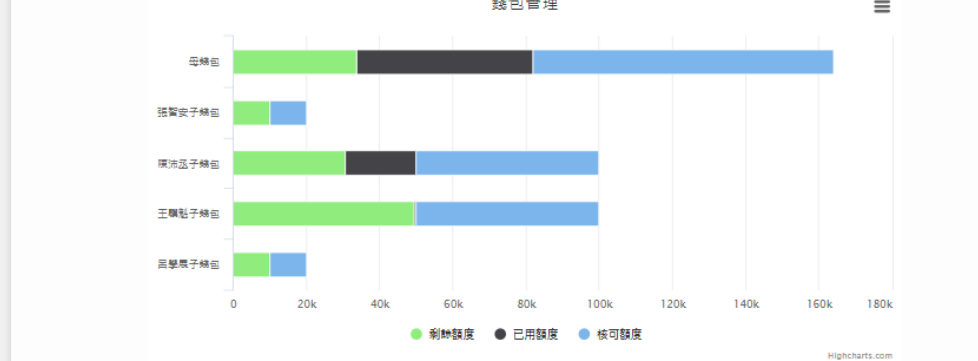

圖 4-27、AI 運算環境使用情形

# 伍、成果推廣及行政配合事項

# 一、 成果發表

# (一) 參加競賽活動

配合機關以「三維地理空間資料與影像圖資整合展示工具」成果投 稿臺灣地理資訊學會「第十六屆金圖獎」,以及中華民國地籍測量學會 「第七屆金界獎」。因競賽活動皆延後辦理,因此至本案期末報告繳交 前主辦單位仍未公告得獎結果,將持續關注後續消息。

### (二) 參加研討會與活動推廣

1. 參加 3D GeoInfo 2020 國際研討會

3D GeoInfo 研討會是提供地理資訊相關學研界、工業及政府單位的 一個交流平台會議。主要探討的內容包含三維地理資訊之數據收集、 數據管理、數據分析、建模方法、視覺化處理及各種相關應用。而 本屆研討會為 3D GeoInfo 的第十五屆,原訂於英國由 UCL (倫敦 大學學院)主辦,但因新冠肺炎疫情影響改為線上進行,線上與會 報告如附錄七。

時間: 109年9月8日至9月22日

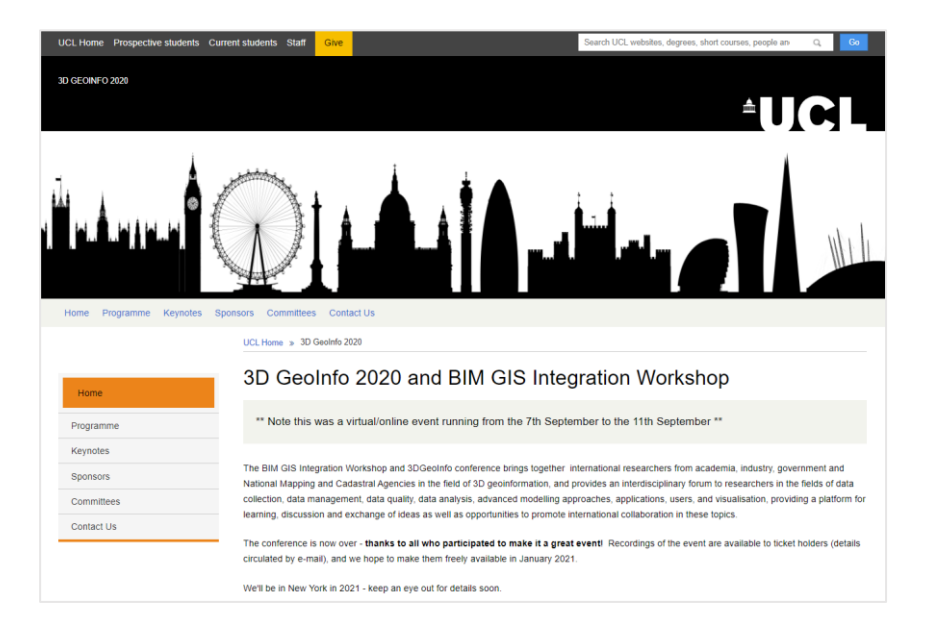

地點:線上會議

圖 5-1、3D GeoInfo 2020 線上會議頁面

# 2. 參與 2020 智慧城市展活動

2020 智慧城市展於 109 年 7 月 1 日至 4 日舉行,改為線上展覽, 配合機關提供 DTM 加值應用服務成果展示,展出頁面如圖 5-2。

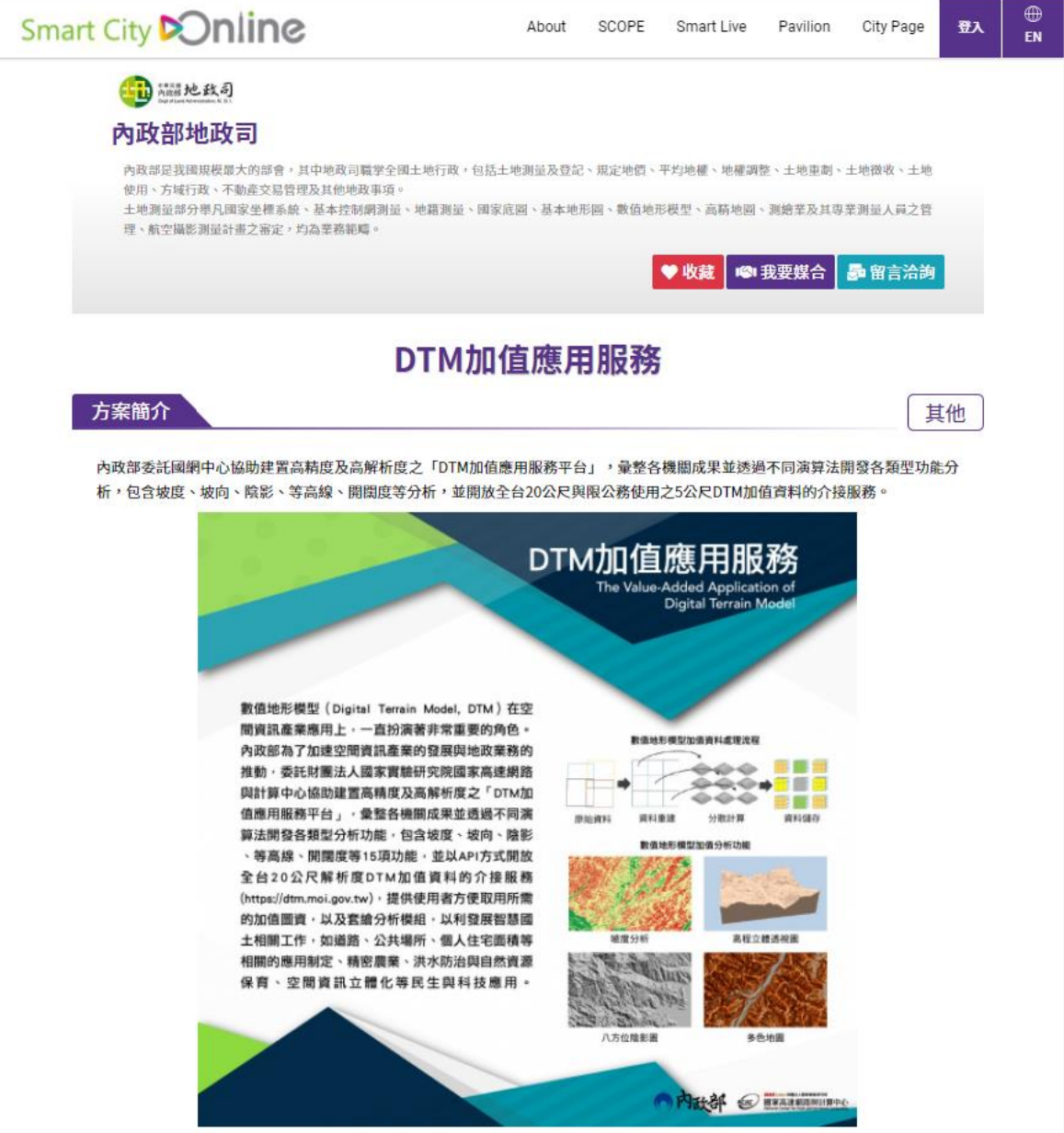

圖 5-2、智慧城市展線上展出頁面

3. 「2020 年臺灣考古學會年會暨學術研討會」成果推廣展示

時間: 109年9月11日

地點:中央研究院歷史語言研究所文物陳列館 B1

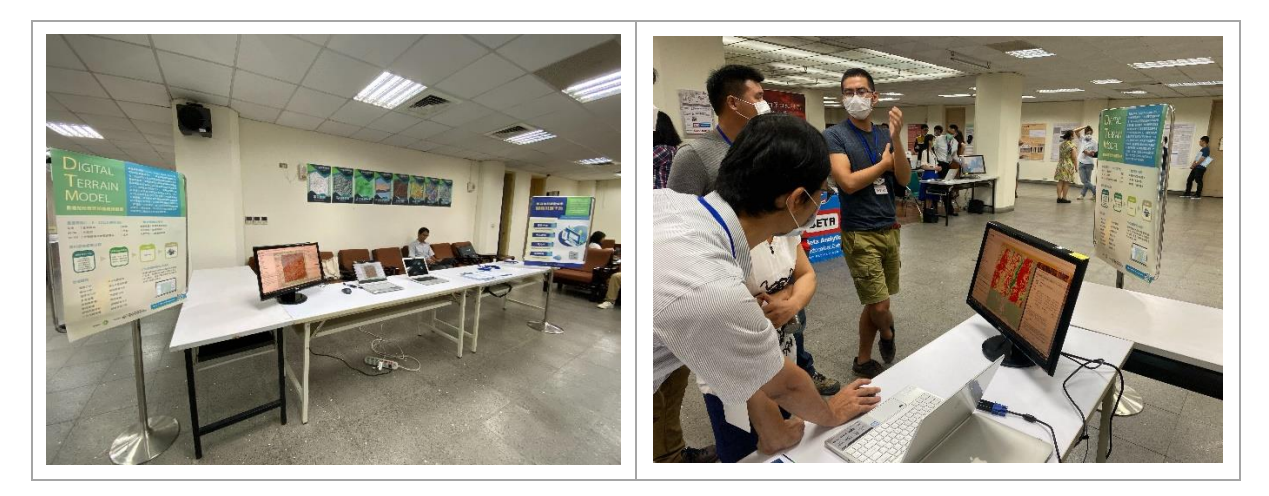

圖 5-3、「2020 年臺灣考古學會年會暨學術研討會」活動照片

4. 辦理「數值地形模型加值應用服務案成果暨影像三維高速建模服 務研習會」

同本案 P33 頁所述之活動,本次研習會針對測繪業者進行計書成 果教學與推廣,提供業界相關服務資訊。

時間:109 年 10 月 16 日

地點:台北恆逸教育訓練中心電腦教室

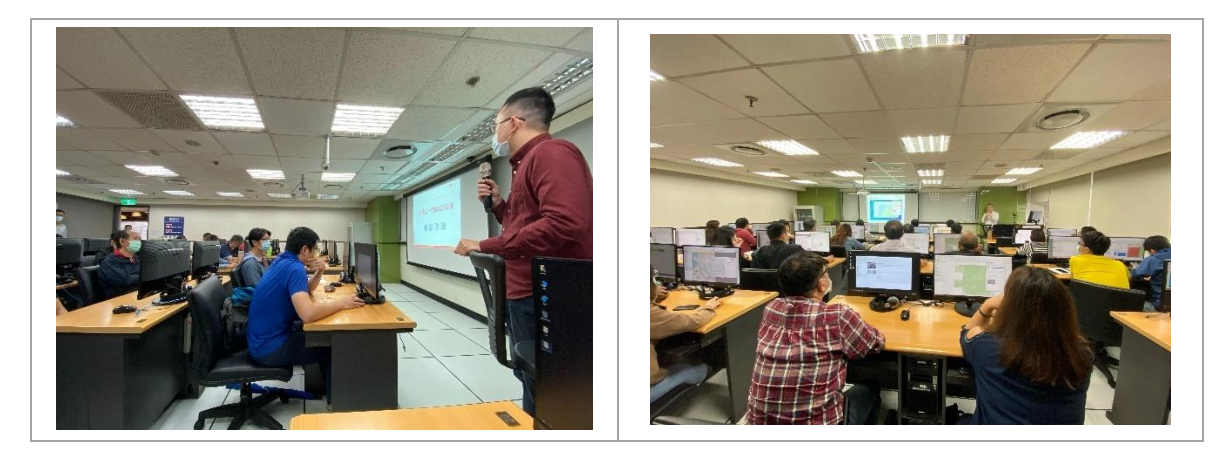

圖 5-4、研習會活動照片

5. 「第 20 屆中華民國地圖學會年會暨學術研討會」成果推廣展示

時間:109 年 10 月 24 日

地點:臺灣大學地理環境資源系

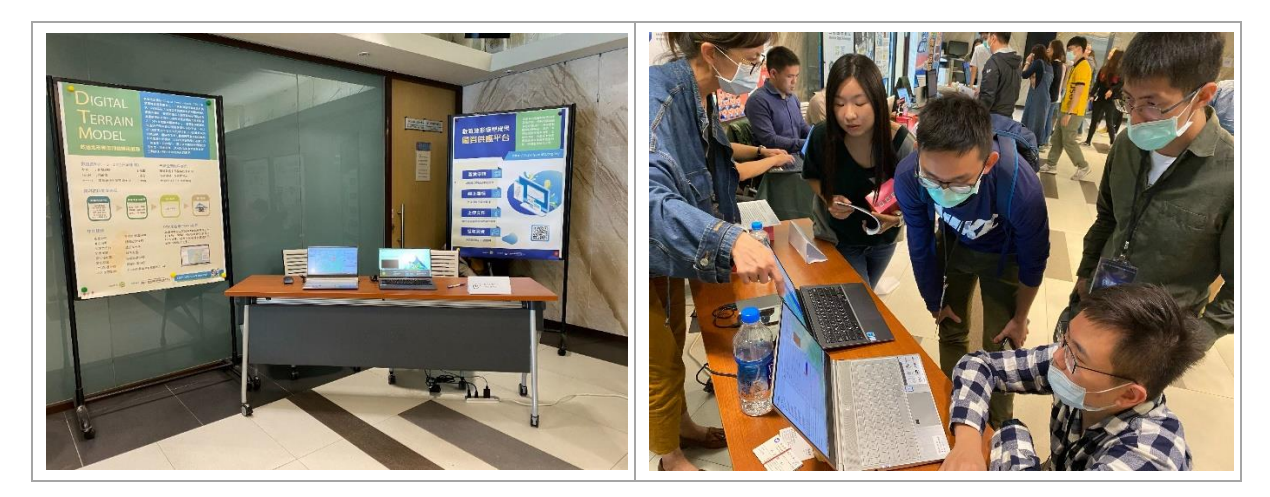

圖 5-5、「第 20 屆中華民國地圖學會年會暨學術研討會」推廣展示照片

6. 協助參與 109 年度地政節活動

時間:109 年 11 月 11 日

地點:公務人力發展學院福華國際文教會館卓越堂

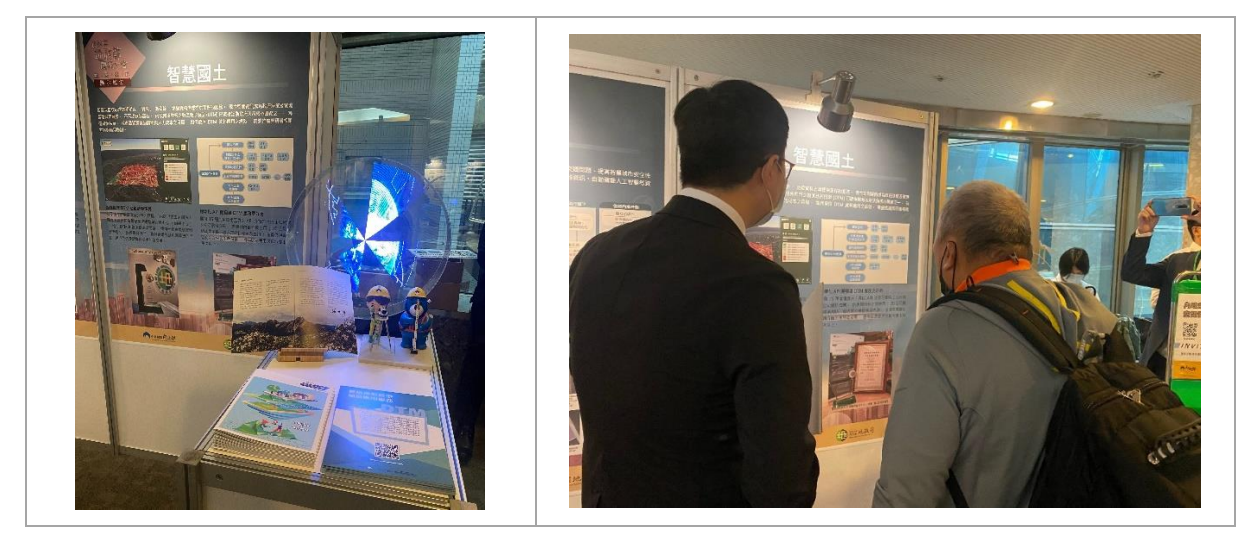

圖 5-6、地政節展示照片

# 7. 於「內政部落實智慧國土計畫暨空間測繪技術發表會」進行計畫 成果發表

時間:109 年 11 月 17 日

地點:集思台大國際會議中心

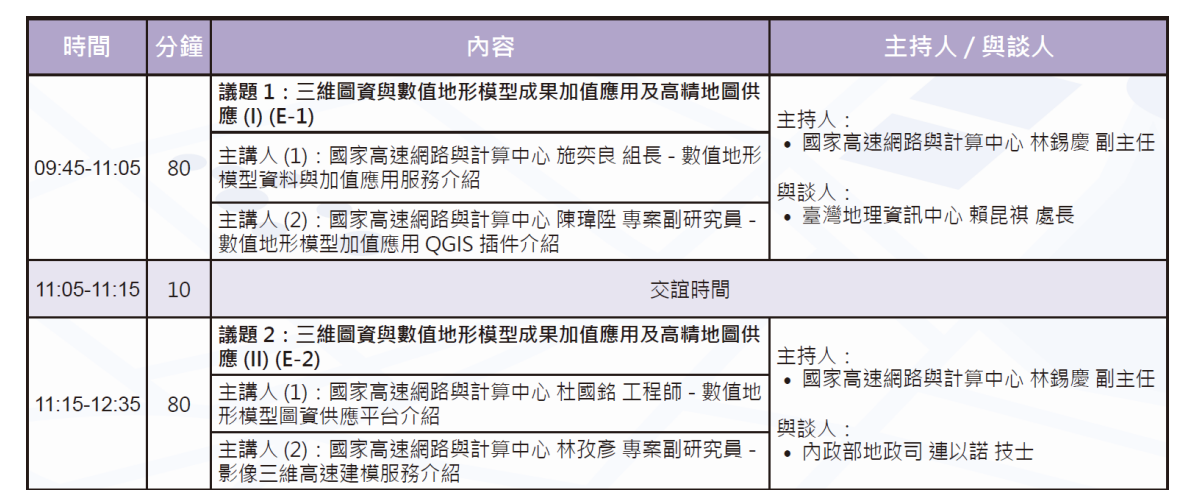

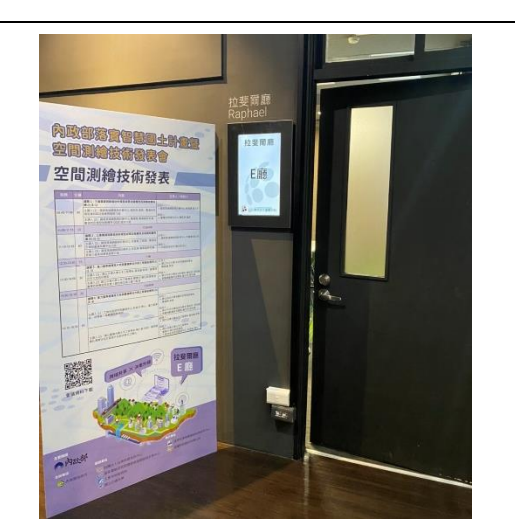

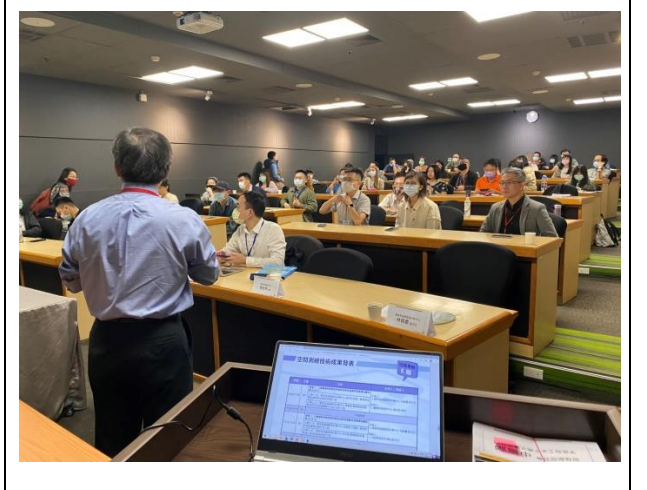

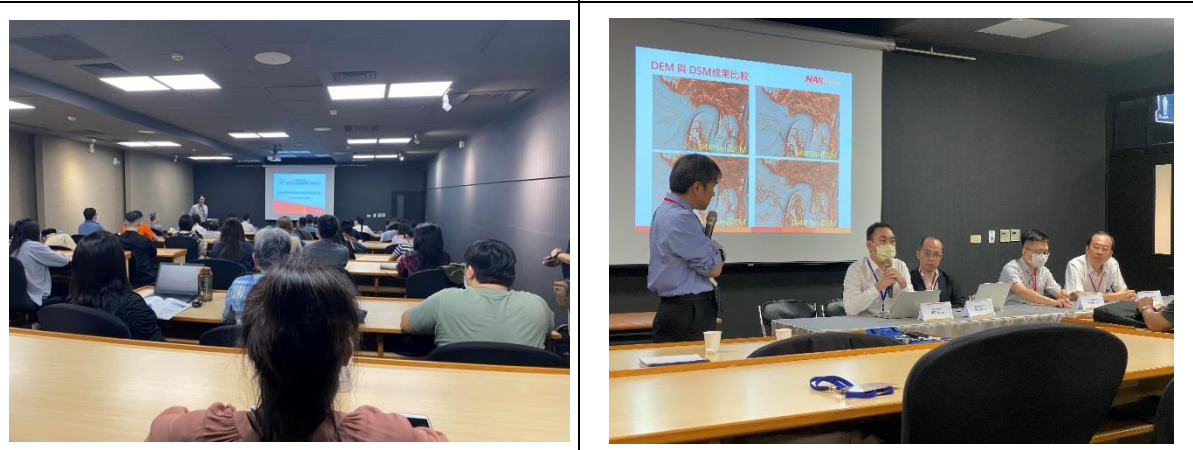

圖 5-7、成果發表會活動照片

8. 「Geo Digital Life 空間數位生活」雜誌創刊號發表

受財團法人臺灣地理資訊中心發行之「Geo Digital Life 空間數位 生活」雜誌創刊號邀請,發表「讓地圖不只是地圖:DTM 數值地 形模型圖資服務與加值應用發展」文章一篇。

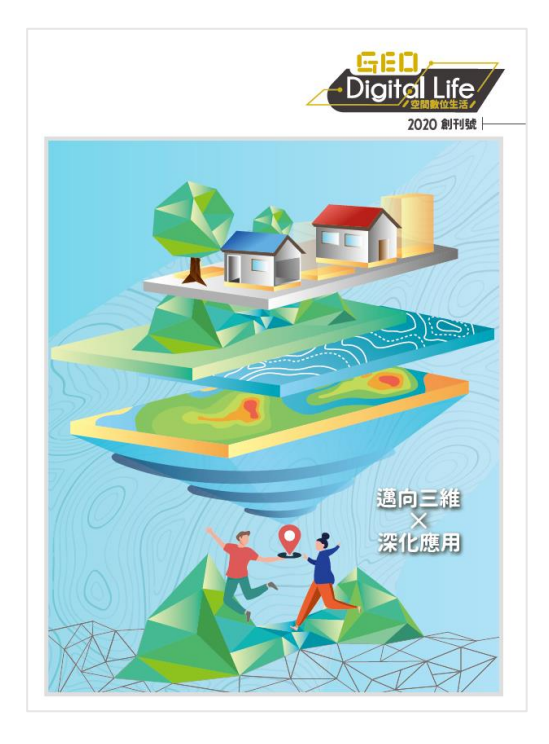

圖 5-8、「Geo Digital Life 空間數位生活」雜誌創刊號封面

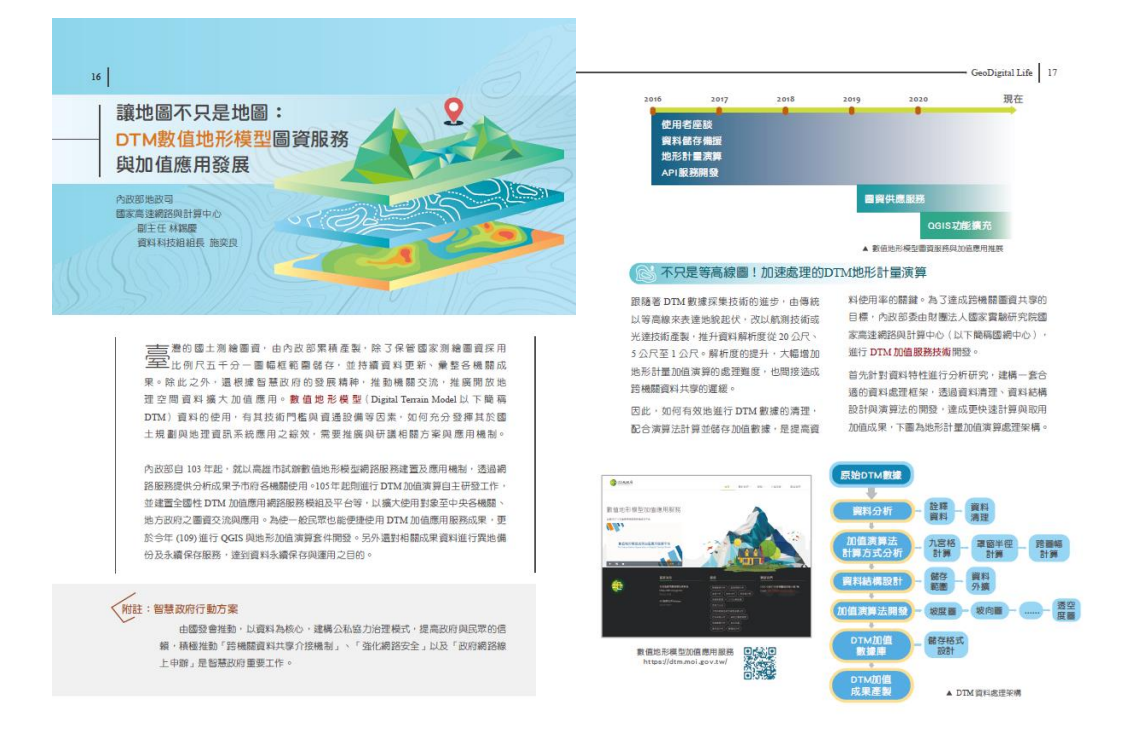

圖 5-9、節錄發表內文

# 二、 成果效益評估與計畫進度管考

# (一) 自評作業

配 合 機 關 作 業 , 依 據 科 技 計 書 績 效 管 考 平 台 (http://stprogram.stpi.narl.org.tw/)格式,辦理本案計畫「科技發展計畫 績效評估作業」自評作業需求,參考機關提供之相關績效作業範本,填 寫本案相關成果效益報告書、績效指標、佐證資料、政府科技發展計畫 績效評估。配合將本案各期資訊登載政府研究資訊系統(GRB, https://www.grb.gov.tw/),且將登載結果繳附於各期工作成果,並適時 接受諮詢。

# (二) 管考作業

配合機關填寫行政院政府計畫管理資訊網(GPM)管考作業所需表 格內容,並適時接受諮詢,於每月25日前繳交月報表,說明工作執行 進度,計畫執行期間報表詳如附錄七。

(三) 文獻發表

於「第 20 屆中華民國地圖學會年會暨學術研討會」進行口頭發表 論文一篇,題目為「高精度數值地形模型資料服務與加值應用」。研討 會議程如表 5-1,報告情形如圖 5-10。

表 5-1、第 20 屆中華民國地圖學會年會暨學術研討會議程

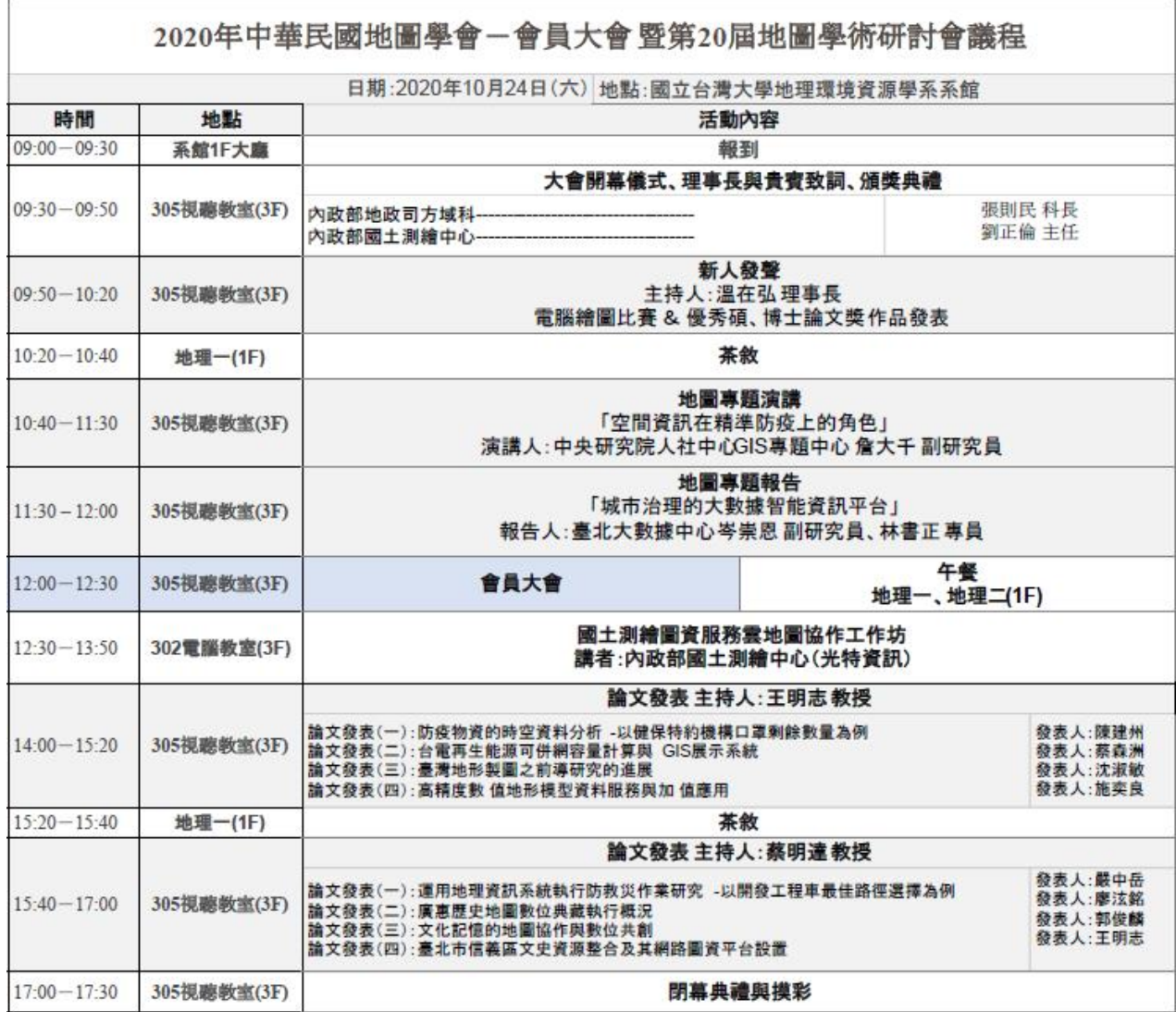

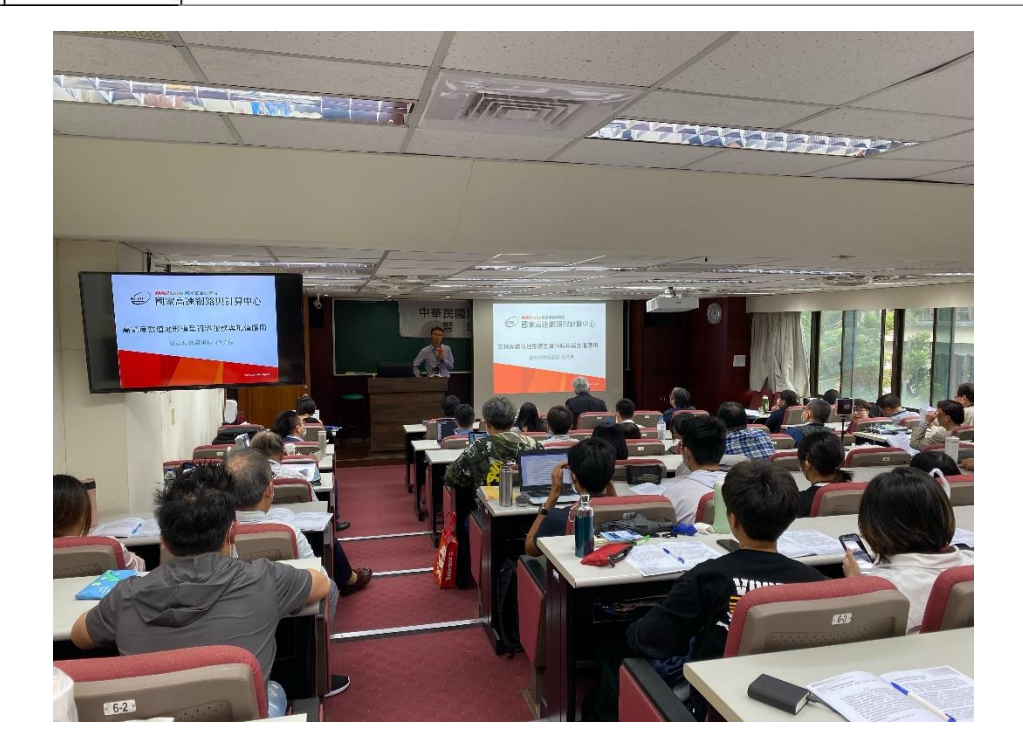

# 圖 5-10、論文發表

文稿摘要:

數值地形模型(Digital Terrain Model, DTM)經常被用來表達地形地貌的 起伏改變,透過繪製等高線的方式可做為輔助地形判讀的參考依據。然而, 為了近一步描述地形間的變化關係,學者透過設計不同的演算法(坡度、坡 向、陰影、開闊度、透空度等)來計算相鄰網格的高程差值,用以建構出多 樣性的分析情境,並且已廣泛的應用在各種地形變化的探討上。

然而,隨著採集技術的進步,DTM 數據的資料精度,已提升到全 臺 1 公尺解析度甚至更高精度數據,除了可以更精細的描述地形地貌外, 也更合適做為國土規劃的推展。然而,對於逐網格計算的 DTM 加值演算法 而言,卻也增加了資料處理上的難度,並且間接影響資料流通供應的推展。 如何有效地進行數據前處理、開發加值演算法以及有效儲存加值數據,透過 演算法開發累積國內 DTM 資料加值技術的研發能量,是非常重要的課題。 另一方面,針對實體檔案申請機制,也必須設計一套線上 DTM 圖資供應申 請平台,降低使用者申請公文往返耗時的問題,提升資料供應服務品質。

 本研究主要目的是希望加速推動 DTM 資料供應與加值應用服務, 透過建構一套 DTM 資料處理框架,包含資料清理、資料結構設計、配合資 料結構進行加值算法的開發,並針對高通量資料取用服務,進行鬆耦合架構 設計與提供基於 API 呼叫方式直接取用地形計量分析成果,此外也提供線 上實體圖資供應平台,希望推廣數值地形模型(DTM)資料,能有更多成功的 應用案例。

# 三、 工作會議

本案定期召開工作會議,並配合參加機關之跨專案工作協調會議, 討論專案執行方向及開發進度,以下列出會議時間及內容。

| 時間         | 地點  | 內容                      |
|------------|-----|-------------------------|
| 109年03月12日 | 內政部 | 與內政部、成功大學進行資料檢<br>核工作會議 |

表 5-2、工作會議辦理時間及討論議題

213

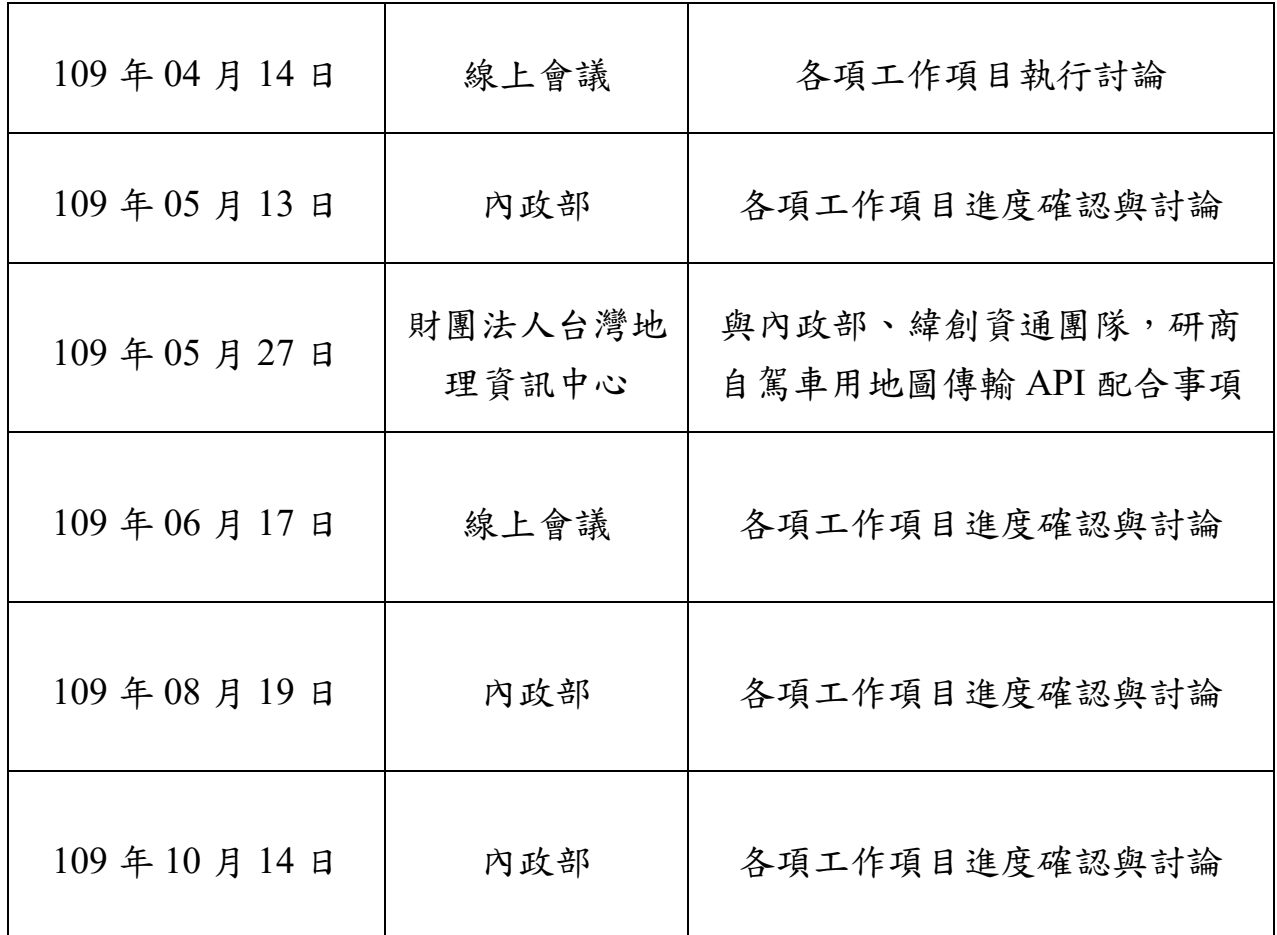

# 陸、結論與建議

#### 一、 結論

本案以數值地形模型(DTM)及自駕車用高精地(HD MAP)之圖資 異地備份儲存工作為基礎,規劃包括 DTM 資料管理與加值應用服務、技 術服務、高精地圖供應服務及成果推廣及行政配合事項等主要服務項目, 協助機關進行相關工作之執行與推廣,並配合各期審查會議之專家意見 進行修正(各期審查意見辦理與回覆詳見附錄九),綜整各項服務執行重 點與成果分述如下:

### (一) **DTM** 資料管理與加值應用服務

此項服務包括「DTM 加值應用網路服務平台維運」、「DTM 圖資 供應平台維運」及「DTM 成果管理優化」。

DTM成果加值應用服務的工作,自105年度起開始進行建置工作, 將內政部業管 DTM 實體資料進行加值,提供 DTM 加值應用資料網路 服務模組,再依資料分級供機關及各界使用,並持續進行 DTM 加值應 用網路服務維運工作,以及 DTM 成果資料異地備份及永續保存服務。 本年度加上 DTM 成果專案資料檢核的自動化檢核開發,協助機關針對 實體圖資的供應與前端管理進行更完整的規劃作業。在 DTM 加值應用 服務的部份,開發 OGIS 軟體插件,強化一般使用者方便操作 DTM 加 值應用分析功能,可進行更多元的推廣應用。

主要完成項目如下:

- 1. DTM 加值應用網路服務平台維運
	- (1) 持續維運 DTM 加值應用網路服務平台
	- (2) 提供服務所需 20TB 的資料倉儲及 170TB 資料備份環境
	- (3) 完成 DTM 應用服務 QGIS 插件:TwDTM 之開發並導入多色地 圖、坡度分析、坡向分析與等高線分析等四項功能
	- (4) TwDTM 插件配合 GIS 競賽研習會以及辦理教育訓練

#### 2. DTM 圖資供應平台維運

- (1) 持續維運 DTM 圖資供應平台
- (2) 提供服務所需 20TB 的資料倉儲環境
- (3) 完成 DTM 圖資供應平台視覺化圖幅選取功能
- (4) 完成 DTM 圖資網路傳輸保密措施可行性評估方案規劃
- (5) 完成離線版圖資供應機制
- 3. DTM 成果管理優化
	- (1) 完成 DTM 成果檢核程式開發及資料庫建置並提供成果檢核報 表

#### (二) 技術服務

此項服務包括「圖資隱碼技術研究及精進」、「影像三維建模高速 運算資源服務」及「三維地理空間資料與影像圖資整合展示工具維 運」等技術類型之服務。

主要完成項目如下:

- 1. 圖資隱碼技術研究及精進
	- (1) 完成 DTM 及點雲圖資隱碼嵌入版權資訊與容錯機制技術研究
	- (2) 完成向量圖資隱碼技術研究
- 2. 影像三維建模高速運算資源服務
	- (1) 完成 5 組模型運算
	- (2) 提供服務所需 10TB 的資料倉儲環境
- 3. 三維地理空間資料與影像圖資整合展示工具維運
	- (1) 持續維運三維地理空間資料與影像圖資整合展示工具
	- (2) 完成三維地籍建物模型 XML 匯入展示工具之功能模組開發

(3) 完成 KML 上傳展示工具並產製網路預覽連結之功能模組開發

### (三) 高精地圖供應服務

此項服務針對高精地圖資料之供應及傳輸機制,進行高精地圖圖 資實體檔案之供應平台維運,以及未來高精地圖派發至自駕車端之傳 輸進行技術規劃與測試。

主要完成項目如下:

1. 持續維運高精地圖(HD MAPS)圖資供應平台

2. 完成高精地圖(HD MAPS)圖資供應平台申請與審核架構調整

3. 完成高精地圖圖資傳輸 API 機制三階段傳輸測試

#### (四) 成果推廣及行政配合事項

本案數值地形模型加值應用服務成果發展至今已進入第 5 年,今 年度除了持續於地理資訊領域中進行技術交流與推廣,也嘗試在考古 學及地圖學等領域進行圖資應用交流,並得到不錯的迴響,期望使數 值地形模型加值應用分析圖資推展至更多元的應用。

主要完成項目如下:

- 1. 完成 2020 智慧城市展線上展示
- 2. 參加國際研討會 1 場
- 3. 發表口頭報告論文 1 篇
- 4. 完成金圖獎投稿
- 5. 完成金界獎投稿
- 6. 完成「數值地形模型加值應用服務案成果暨影像三維高速建模服務 研習會」1 場(3 小時、62 人次)
- 7. 完成「2020 年臺灣考古學會年會暨學術研討會」成果推廣展示
- 8. 完成「第 20 屆中華民國地圖學會年會暨學術研討會」成果推廣展 示
- 9. 完成「內政部落實智慧國土計畫暨空間測繪技術發表會」活動辦理 (3 小時、50 人次)

## 二、 建議

本案在期限內如期如質完成,針對相關成果有以下幾點建議可於未 來進行規劃,以期讓本案成果能更加完善及提高管理人員之行政效率:

# (一) **DTM** 加值服務平臺維運及功能強化

1. 開發 DTM 加值應用網路服務之 OpenAPI 介接格式

配合國家發展委員會訂定之共通性應用程式介面規範,新增 OpenAPI 格式以及產製符合 OAS 標準之說明文件。

2. 強化平臺功能

為提供更好的功能查詢操作以貼進使用需求,可以規劃提供多 邊形框選、查詢框選區位成果顯示、圖例同步展示及管理者統 計報表等強化功能。

3. QGIS 插件陸續導入 DTM 加值應用分析模組

# (二) 三維圖資整合展示工具之功能強化

1. 圖層權限管理功能開發

隨著上傳之展示圖資內容的增加,部分圖資有其暫不開放共享 的階段性要求,可考慮是否透過權限控管的方式進行管理。

2. CityGML 2.0 格式匯入功能開發

配合機關於「109 年度跨領域地形圖徵及三維地籍發展服務工

作案 | 訂定 CityGML 2.0 格式之三維建物模型產品,進行模型 匯入展示功能開發,以滿足智慧城市規劃之基礎圖資整合。

# (三) 圖資供應平台

1. 整合 DTM 成果檢核資料於前端頁面提供使用者查詢

本年度完成 DTM 成果管理流程優化、資料庫建置與檢核報告 產製,相關檢核報告內容建議可建置於一公開查詢頁面,提供 申請者在圖資申請前進行成果專案查詢。了解圖資相關產製資 訊後再提出申請,可加強圖資供應之準確度並提高供應效率, 也減少申請者因不清楚專案內容而申請到不必要的圖資內容。

2. 開發離線版圖資供應資料庫管理介面

今年度完成之離線加密供應機制,可提供線上申請資料進行實 體隔離加密作業,惟資料庫包含之供應圖資不具擴充性。建議 可進行離線版圖資供應資料庫資料管理介面開發,若後續新增 供應圖資可經由介面直接匯入資料庫,節省管理時間成本。

## (四) 圖資隱碼技術研究

1. 將今年度(109)開發之隱碼功能整合至供應平台

將今年度更新之隱碼功能與相關調教參數的程式,與圖資供應 平台系統進行串接與整合,以利機關進行使用。

2. GeoTiff 及 GRD 檔案千分之一圖幅格式隱碼研究

各縣市政府自行測製之千分之一圖幅格式,與目前開發之五千 分之一圖幅格式不同,建議可增加開發千分之一圖幅之隱碼研 究,以利圖資收整後可進行供應管理作業。

- 1. 陳思仁、王成機(2007),內政部數值地形模型建置現況及加值應用,國土資訊系統 通訊,第六十一期
- 2. 侯進雄、費立沅、邱禎龍、陳宏仁、謝有忠、胡植慶、林慶偉(2014),空載光達數 值地形產製與地質災害的應用。航測及遙測學刊,18(2),93-107。
- 3. 智慧政府行動方案(2019),國家發展委員會。
- 4. 105 年度數值地形模型成果加值應用服務工作案(2016),內政部。
- 5. 106 年度數值地形模型成果加值應用服務工作案(2017),內政部。
- 6. 107 年度數值地形模型成果加值應用服務工作案(2018),內政部。
- 7. 江渾欽(2018),三維地理資訊發展與三維地籍房產管理之應用,2018 公共設施管 線資料庫技術研討及成果發表會,內政部。
- 8. 108 年度自駕車用地圖供應平台建置及三維圖資與數值地形模型成果加值應用服務 案(2019),內政部。
- 9. Tseng, H.-W., and Chang, C.-C.,"Steganography using JPEGcompressed images," Proceedings of The Fourth International Conference on Computer and Information Technology, pp. 12-17, 2004.
- 10. Hsu, C.-T., and Wu, J.-L., "Hidden Digital Watermarks in Images", IEEE Transaction on Image Processing, Vol. 8, No. 1, pp. 58-68, Jan. 1999.
- 11. C. C. Chang, C. C. Lin, C. S. Tseng, and W. L. Tai, Reversible hiding in DCT-based compressed images, Information Sciences, vol. 141, 2002, pp. 123-138
- 12. C. C. Lin and P. F. Shiu, DCT-based reversible data hiding scheme, Proc. Of the 3rd International Conference on Ubiqutous Information Management and Communication (ICUIMC'09), pp. 327-335, 2009
- 13. Koikara, R.and Goswami, M.,"A Data Hiding Technique using Block-DCT," International Journal of Engineering Research & Technology (IJERT), Vol. 4 Issue 08,

August-2015.

- 14. Walton, S., "Image authentication for a slippery new age," Dr. Dobb's Journal, Vol. 20, No. 4, pp. 18-26, Apr. 1995.
- 15. Chen, T.-S., Chang, C.-C., and Hwang, M.-S., "Virtual image cryptosystem based upon vector quantization," IEEE Transactions on Image Processing, Vol. 7, No. 10, pp. 1485- 1488, Oct. 1998.
- 16. Chang, C.-C., Chen, T.-S., and Chung, L.-Z., "A steganographic method based upon JPEG and quantization table modification," Information Sciences, Vol. 141, pp. 123-138, 2002.
- 17. Alturki, F., and Mersereau, R., "Secure blind image steganographic technique using discrete fourier transformation," Proceedings of IEEE International Conference on Image Processing, pp. 542-545, 2001.
- 18. Lee, W.-B., and Chen, T.-H., "A public verifiable copy protection technique for still image," Journal of Systems and Software, Vol. 62, pp. 195-204, 2002.
- 19. Abubahia1, A. and Cocea, M., "Advancements in GIS map copyright protection schemes - a critical review," Multimedia Tools and Applications, Vol. 76, pp 12205-12231, 2016.
- 20. Huo XJ, Lee SH, Kwon SG, Moon KS, Kwon KR (2011) A watermarking scheme for shapefile- based gis digital map using polyline perimeter distribution. J Korea Multimeadia Soc 14(5):595–606
- 21. Li A, Lin BX, Chen Y, Lu G (2008) Study on copyright authentication of gis vector data based on zero-watermarking. Int Arch Photogramm Remote Sens Spat Inf Sci 37:1783– 1786
- 22. Kim J (2010) Robust vector digital watermarking using angles and a random table. Adv Inf Sci Serv Sci 2(4):79–90
- 23. Fei P, Li C, Min L (2013) A reversible watermark scheme for 2d vector map based on reversible contrast mapping. Secur Commun Netw 6(9):1117–1125
- 24. Doncel V, Nikolaidis N, Pitas I (2007) An optimal detector structure for the fourier descriptors domain watermarking of 2d vector graphics. IEEE Trans Vis Comput Graph 13(5):851–863
- 25. Li SS, Zhou W, Li AB (2012) Image watermark similarity calculation of gis vector data. Procedia Eng 29:1331–1337
- 26. Yue Ding, Jianrong Wang, Xiang Ying, Digital Watermarking Algorithm for 2D Vector Graphics, [ICVISP 2019: Proceedings of the 3rd International Conference on Vision,](https://dl.acm.org/doi/proceedings/10.1145/3387168)  [Image and Signal Processing](https://dl.acm.org/doi/proceedings/10.1145/3387168) August 2019
- 27. Lucchese C, Vlachos M, Rajan D, Yu P (2010) Rights protection of trajectory datasets with nearest- neighbor preservation. VLDB J 19(4):531–556
- 28. 內政部(民 102 年 8 月 30 日)。「數值地形模型成果資料流通供應要點」【令】。台 北市:内政部。取自:<https://www.land.moi.gov.tw/law/new%5C191-N2.pdf>
- 29. Shapefile. In *Wikipedia, the free encyclopedia*. From: <https://zh.wikipedia.org/wiki/Shapefile>
- 30. ESRI (1998 July). *ESRI Shapefile Technical Description.* From: <http://www.esri.com/library/whitepapers/pdfs/shapefile.pdf>
- 31. FIDO Alliance, Inc. *FIDO Authentication.* From: [https://fidoalliance.org/fido](https://fidoalliance.org/fido-authentication/)[authentication/](https://fidoalliance.org/fido-authentication/)
- 32. Transport Layer Security. In *Wikipedia, the free encyclopedia*. From:: [https://en.wikipedia.org/wiki/Transport\\_Layer\\_Security](https://en.wikipedia.org/wiki/Transport_Layer_Security)
- 33. SSH File Transfer Protocol. In *Wikipedia, the free encyclopedia*. From: [https://en.wikipedia.org/wiki/SSH\\_File\\_Transfer\\_Protocol](https://en.wikipedia.org/wiki/SSH_File_Transfer_Protocol)
- 34. FTPS. In *Wikipedia, the free encyclopedia*. From: <https://en.wikipedia.org/wiki/FTPS>
- 35. Virtual private network. In *Wikipedia, the free encyclopedia*. From: [https://en.wikipedia.org/wiki/Virtual\\_private\\_network](https://en.wikipedia.org/wiki/Virtual_private_network)
- 36. Huo XJ, Moon KS, Lee SH, Seung TY, Kwon SG (2011) Protecting gis vector map using the k- means clustering algorithm and odd-even coding. In: 17th Korea-Japan joint workshop on frontiers of computer vision, pp 1–5
- 37. Wen-Hsiung Chen, C.Harrison Smith, S.C.Fralick.(1977). A Fast Computational Algorithm for the Discrete Cosine Transform. IEEE Transactions on Communications, VOL. COM-25, NO.9. Retrieved from https://www.eit.lth.se/fileadmin/eit/courses/eit085f/Chen\_A\_Fast\_Computational\_Algori thm for the Discrete Cosine Transform Com 1977.pdf